## **CAPITULO I El PROYECTO**

#### **I. CAPITULO I: EL PROYECTO**

#### **I.1 Presentación del proyecto**

#### **I.1.1 Título del Proyecto**

Aplicación de las TIC en la Gestión Administrativa de Mipymes del rubro tapicero.

#### **I.1.2 Carrera y/o unidad**

Ingeniería Informática

#### **I.1.3 Facultad**

Ciencias y Tecnología

## **I.1.4 Duración del proyecto**

La duración del proyecto es de 8 meses de acuerdo a lo establecido.

#### **I.1.5 Área y/o línea de investigación priorizado**

Tecnologías de la Información y Comunicación / Desarrollo de Sistemas y Software / Investigación / Sistemas de Gestión.

#### **I.1.6 Responsable del proyecto**

Carrera de Ingeniería Informática – Taller III – Grupo 1

#### **I.1.7 Entidad(es) asociada(s)**

• Universidad Autónoma Juan Misael Saracho – Carrera de Ingeniería Informática.

## **I.2 Personal Vinculado al Proyecto**

## **I.2.1 Director del proyecto**

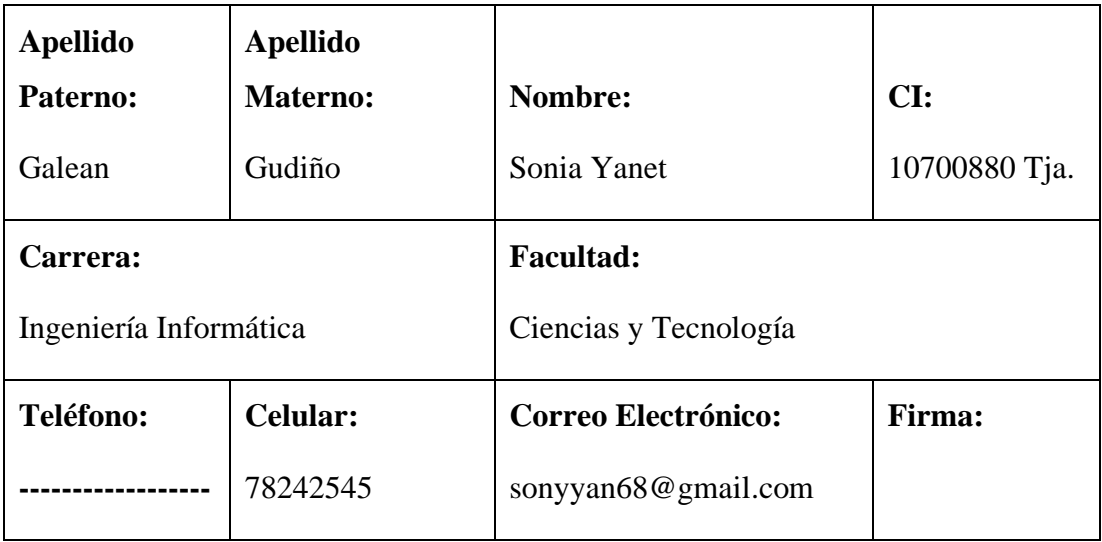

#### **Tabla 1. Director del Proyecto**

## **I.2.2 Participantes del equipo de trabajo**

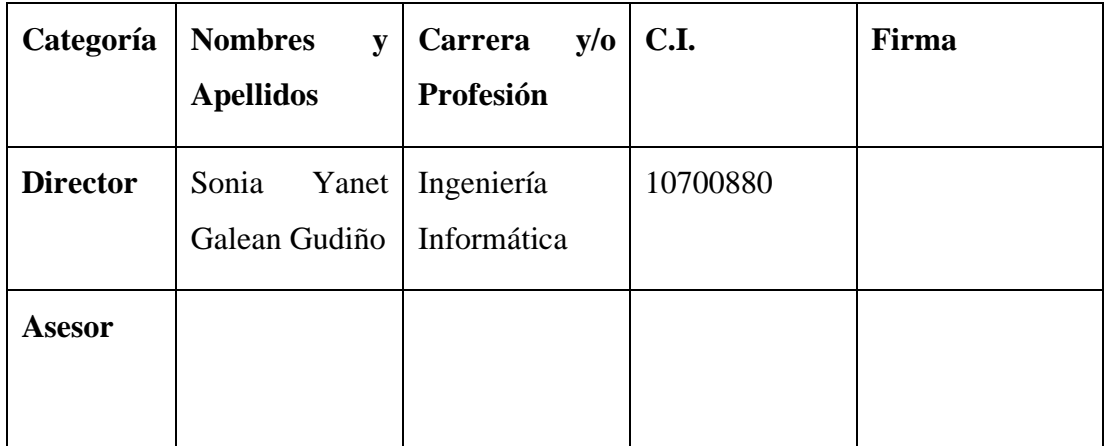

**Tabla 2. Participantes del Equipo de Trabajo**

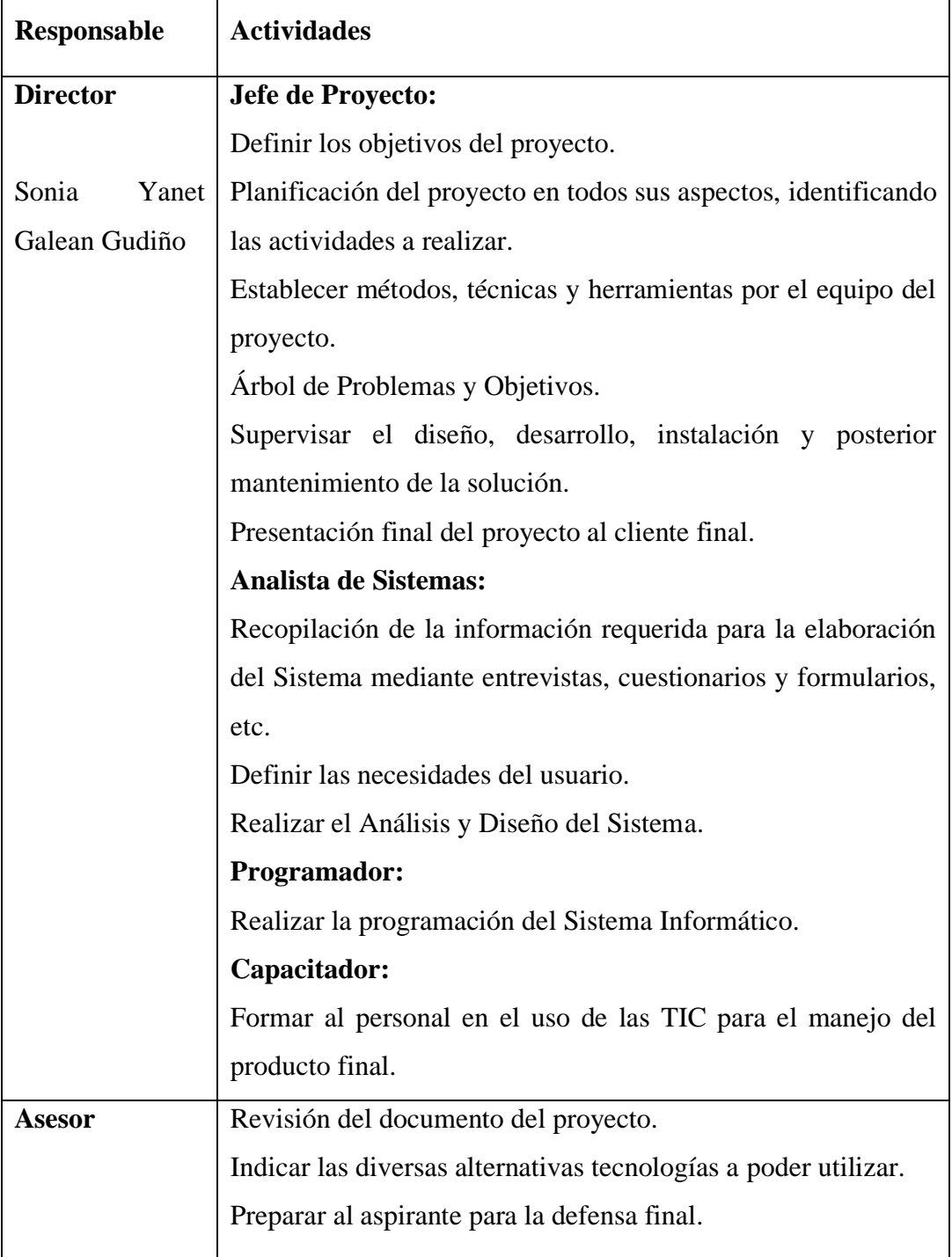

## **I.2.3 Actividades para los integrantes del equipo de investigación**

**Tabla 3. Actividades para los integrantes del equipo de investigación**

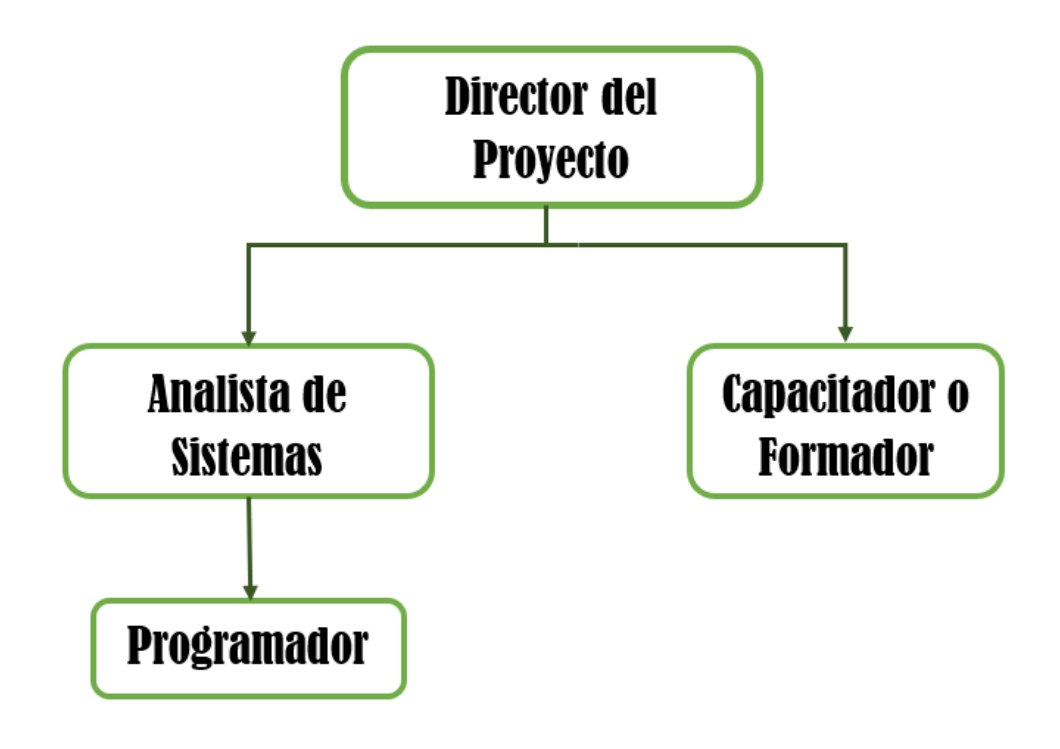

**Figura 1. Organigrama del equipo de trabajo**

#### **I.3 Marco referencial**

#### **I.3.1 Descripción, fundamentación y justificación del proyecto**

La Tecnología de Información y Comunicación, en los últimos años juega un papel fundamental en la automatización de los procesos de la información de una empresa, desarrollándose día a día sistemas cada vez más específicos para todos los ámbitos empresariales e industriales. Las micro, pequeñas y medianas empresas (Mipymes) buscan sus beneficios, insertando en su gestión sistemas automatizados que les permiten mejorar sus procesos.

En el mercado actual, la competencia empresarial aumenta considerablemente y cada día que transcurre se puede ver como la sociedad se sumerge en las exigencias de la vida moderna, dirigiéndose a satisfacer gustos y preferencias que van de la mano con la calidad del producto y la atención al cliente.

El sector tapicero no es una excepción a esta modernización, puesto que como se dijo, la competencia actual consiste en cómo llegar de una forma rápida y eficiente a los potenciales clientes.

En las empresas tapiceras podemos mencionar la realización de varias tareas para lograr el producto final: des tapizado y reparación del mueble, toma de medidas en cuanto al material que se requiera y recorte del mismo, pegado de esponja, poliéster o rellenos, costura de la tela con las medidas tomadas, tapizado del mueble y ultimación de detalles.

Los trabajos serán registrados y entregados en un cierto intervalo de tiempo, la acumulación de trabajos suele generar retrasos haciendo que no se cumplan las fechas establecidas, generando insatisfacción en los clientes y por supuesto también en los dueños del rubro tapicero.

El presente proyecto de investigación aplicada, tiene como objetivo mejorar la Gestión Administrativa de las Mipymes del rubro tapicero, está centrado en el desarrollo de un Sistema Informático aplicando como metodología de desarrollo a RUP, que cumpla con los requerimientos que demandan las empresas de este tipo facilitando tanto el control interno, así como la promoción de los servicios en la web.

#### **I.3.2 Antecedentes**

Las Mipymes también denominadas pequeñas y medianas empresas, son muy importantes para la economía estas están relacionadas directamente con el mercado o comercio, también podemos decir que cumplen un papel fundamental en la economía de un país por las contribuciones y repartición de bienes y servicios. Las Mipymes representan la columna vertebral de todas las economías en vías de desarrollo, son los principales en generar empleo en un país, los costos de inversión no son elevados, y no operan en mercados internacionales.

En Bolivia las Mipymes son muy importantes en la economía nacional, no solo por la cantidad de pequeñas y medianas empresas que hay, sino por su contribución a la generación de empleos y otros aspectos socioeconómicos.

Cada día son las Mipymes que apuestan por ser más competitivas en el mercado a través de las ventajas que ofrecen las TIC, pues la creencia de que este tipo de soluciones estaba al alcance solamente de las grandes empresas cambiaron mucho, ya que se ha descubierto las múltiples ventajas y el valor que pueden aportar a una organización de contar con tecnología que automatice varios procesos del negocio brindando una serie de beneficios, haciendo que haya mayor productividad, agilidad en el proceso de información, lo que ayudara a maximizar el potencial de la empresa y alcanzar las metas del negocio.

Las Tecnologías de la Información y la Comunicación (TIC) son todos aquellos recursos, herramientas y programas que se utilizan para procesar, administrar y compartir la información mediante diversos soportes tecnológicos, tales como: computadoras, teléfonos móviles, televisores, reproductores portátiles de audio y video o consolas de juego. (Espacioteca, 2017).

Por eso es que la implementación de nuevas tecnologías o TIC ha revolucionado la productividad de las grandes empresas, pero la necesidad de implementarlas en las Mipymes surge porque busca estandarizar sus actividades y eliminar los procesos manuales dotando de una mayor capacidad competitiva a la empresa. Por eso se recomienda implementar herramientas tecnológicas TIC que contribuyan a la mejora del negocio y la estrategia empresarial de este tipo de organización.

En los últimos años la Informática ha evolucionado notablemente, y desde su aparición esta fue y es una herramienta determinante para muchos ámbitos que aparecieron facilitando las tareas cotidianas, los sistemas son una forma de facilitar ya sea registros, control de producción, almacenes o en el área de servicios ofrecer una mejor y más rápida atención al cliente. En el mercado actual, la competencia aumenta notablemente, por eso debemos contar con los implementos necesarios para automatizar nuestros procesos. Es por ello que los sistemas informáticos buscan manejar de manera óptima la información, permitiendo administrar, recuperar, procesar y almacenar información eliminando el trabajo manual.

La demanda de estos sistemas ha aumentado debido a la necesidad de las pequeñas y medianas empresas por automatizar o gestionar los diferentes procesos que realiza, por lo que se está volviendo frecuente ver más sistemas de diferente índole hoy en día, así como páginas de apoyo de carácter publicitario y de contacto donde la empresa puede darse a conocer en cuanto a servicios que ofrece o realiza, así también el surgimiento de otros sistemas para áreas más específicas.

En cuanto a las Tapicerías se puede ver que en Bolivia cada día se busca más estrategias por mejorar la automatización de los procesos de la empresa, así como publicidad de sus servicios. Entre los medios utilizados que se encontraron, se puede rescatar muchas páginas de publicidad y contacto, pero no así la visibilidad de otros sistemas encontrados para el área, aunque si otros medios que veremos a continuación:

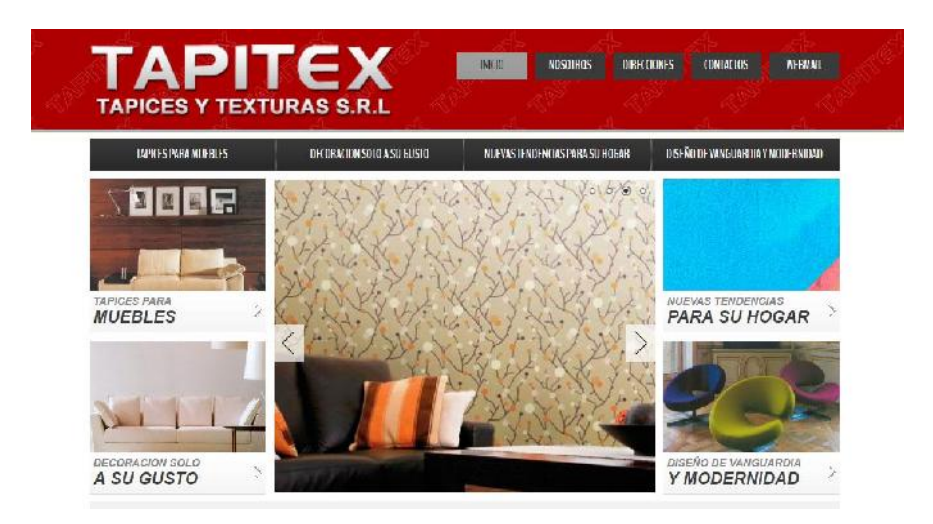

**Figura 2. TAPITEX – Tapices y Texturas S.R.L.**

**TAPITEX:** Empresa dedicada al tapizado de muebles y decoración, en su página publicita los servicios que ofrece, información de la empresa, dirección mediante google maps y la información de contacto que da la opción a rellenar un formulario con datos básicos y un campo de mensaje para consultas.

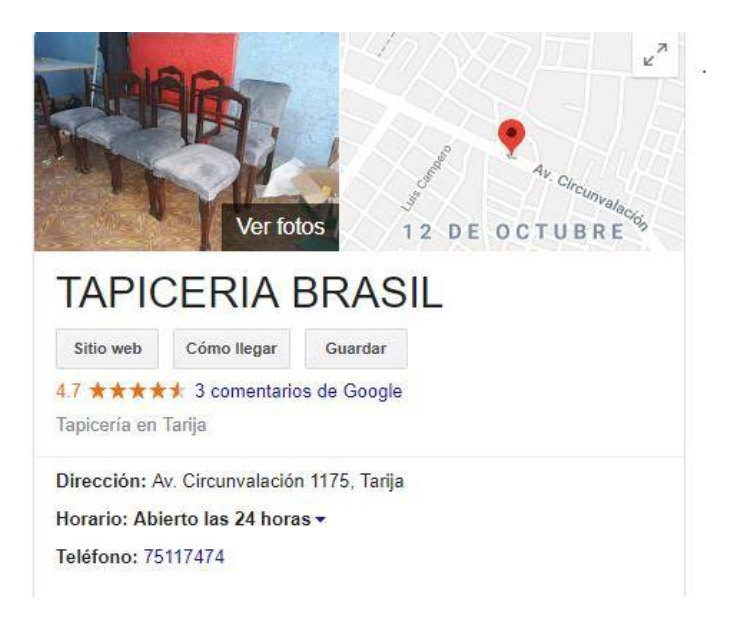

**Figura 3. Tapicería Brasil – Ubicación e información en google maps**

Fuente: Google Maps (2019). *Tapicería Brasil [png]* Recuperado de Buscador Google Maps

Fuente: Tapitexbolivia (2019). *Tapitext [png].* Recuperado de: http://www.tapitexbolivia.com/contactos.php

En Tarija es muy escaso el uso de páginas web exclusivas para una tapicería donde ofrezcan sus servicios, aunque es más común ver direcciones sobre tapicerías en google maps, con una breve descripción de sus servicios y algunas fotos, así también otros medios como el periódico.

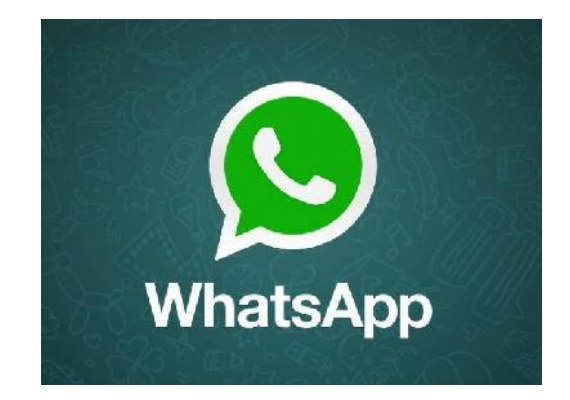

**Figura 4. WhatsApp – Aplicación de Mensajería Móvil**

Fuente: WhatsApp (2019). *WhatsApp [jpg].* Recuperado de https://www.whatsapp.com/?lang=es

**WhatsApp Messenger. –** Esta aplicación de mensajería móvil por excelencia, es de los medios más utilizados, porque permite interactuar con una persona en específico o varias por medio de la creación de grupos donde se puede compartir archivos multimedia de forma rápida y eficaz, además de que también cuenta con una plataforma web, ayudando de alguna forma en la comunicación de una tapicería con sus clientes, así como la comunicación con los empleados, pero también resulta limitado en cuanto a otros procesos que requiere automatizar una tapicería.

Ante estas tecnologías podemos decir que, ayudan y facilitan el trabajo de alguna manera, pero no son las adecuadas en cuanto a procesos más complejos o más específicos que son necesarios en los diferentes ámbitos de una empresa.

#### **I.3.3 Justificación del Proyecto**

El proceso de reparación de los trabajos de una Tapicería, está conformado por varias actividades y la realización de una serie de tareas, mismas que se realizan de forma ordenada y en diferentes áreas de la Tapicería, pero en ocasiones resulta complicado empezando por el registro de los trabajos, ya que es difícil controlar todos los trabajos y más cuando existe acumulación de los mismos haciendo que los empleados se descuiden de las tareas asignadas de algunos trabajos surgiendo retrasos no contemplados, ocasionando la demora en la entrega de los mismos así como una mala imagen de la empresa con clientes insatisfechos.

También podemos resaltar que al momento de asignar tareas de los diferentes trabajos a los empleados las indicaciones de lo que deben hacer se realizan de forma verbal o escrita según el área de trabajo, ocasionando la prolongación de horas para cumplir con la entrega de trabajos lo que resulta perjudicial de una u otra forma.

La mala organización de materiales, ocasiona que dichos materiales no estén disponibles en el almacén cuando se requiere de los mismos para el avance de trabajos.

El registro de clientes y trabajos al ser manual pueden surgir inconvenientes, como pérdidas lo que resultaría un caos en cuanto a lo que involucra datos de información y entrega. De la misma forma la gran cantidad de información registrada de los diferentes trabajos ocasiona pérdida de tiempo cuando se requiere buscar detalles de alguno.

El retraso en la entrega de los trabajos, como ya lo mencionamos ocasiona inconformidad en los clientes por incumplir las fechas establecidas de entrega o en última instancia la cancelación del mismo y mucho peor genera una mala imagen de la empresa produciendo que el cliente no vuelva requerir los servicios de la empresa.

La falta de promoción de los servicios que ofrece una empresa tapicera restringe la captación de potenciales clientes.

#### **I.3.3.1 Justificación Tecnológica**

Cada día son las Mipymes que apuestan por ser más competitivas en el mercado a través de las ventajas que ofrecen las TIC, buscando la automatización de los procesos manuales de la empresa, así como estrategias por mejorar la publicidad de la misma.

En cuanto al área del rubro tapicero, se rescatan pocas páginas para publicidad de servicios y contacto, estas no conocen aún las oportunidades que ofrece la tecnología y lo que le beneficiaría a su área respectivamente si se aprovecha acorde a sus necesidades. Es por eso que la propuesta que ofrece este proyecto ayudara a optimizar los procesos que requiere para prestar un mejor servicio a su clientela.

#### **I.3.3.2 Justificación Económico**

El proyecto mejorara la imagen y calidad de las tapicerías, asimismo prever de forma significativa la eliminación de proceso manual, reduciendo el tiempo del personal, aumento de productividad haciendo que la entrega de trabajos sea oportuna, lo que también generaría satisfacción en la clientela para que vuelva en otra oportunidad por el servicio de la tapicería y la recomendación de la misma.

#### **I.3.3.3 Justificación Social**

El proyecto presentado tendrá un impacto social, porque podrán beneficiarse las Tapicerías que usen el sistema, así como personas involucradas de la empresa, contando con una mejor gestión de trabajos de una tapicería.

#### **I.3.4 Análisis de Causas de Problemas**

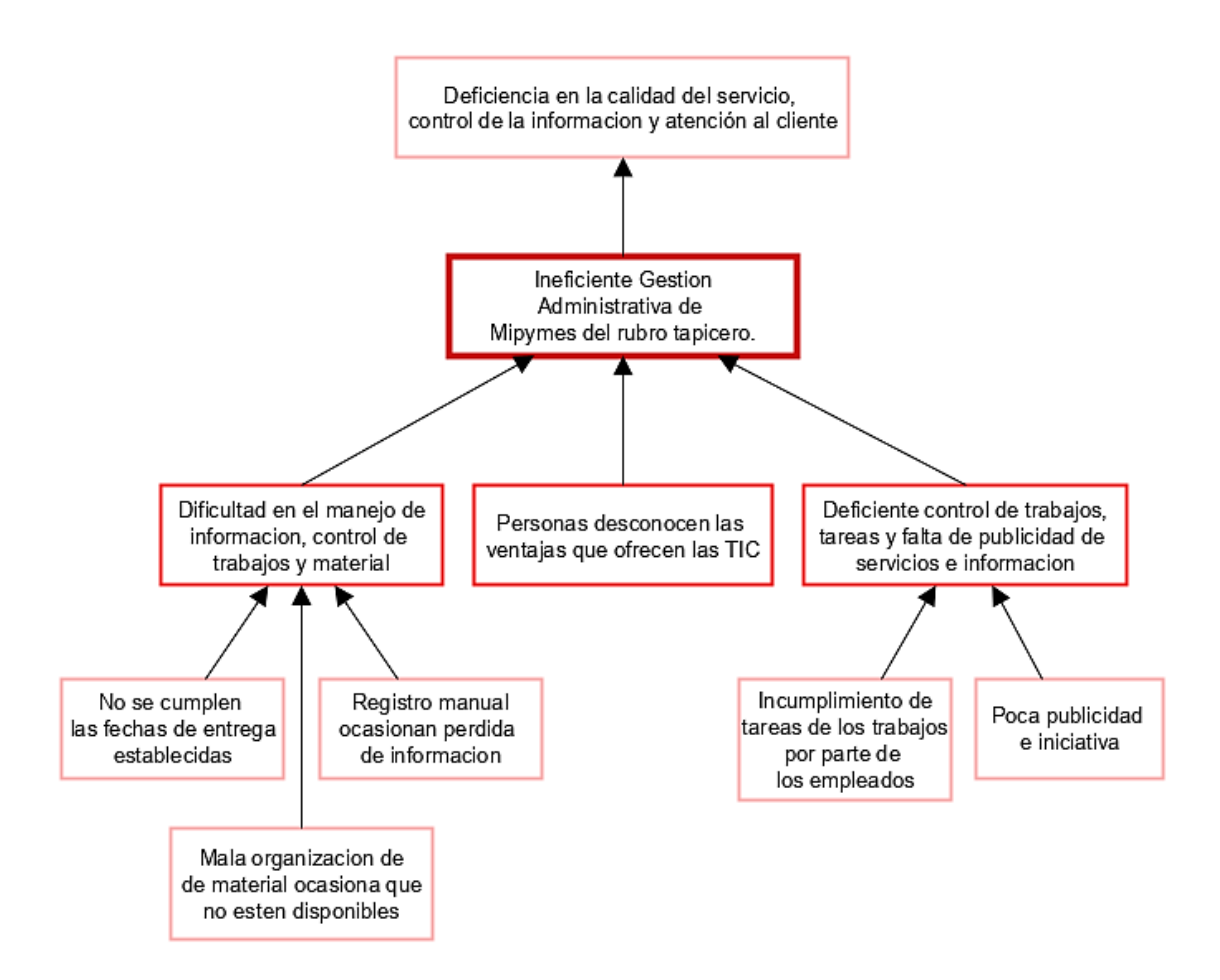

**Figura 5. Árbol de Problemas**

*Fuente: Elaboración propia*

#### **I.3.5 Análisis de objetivos**

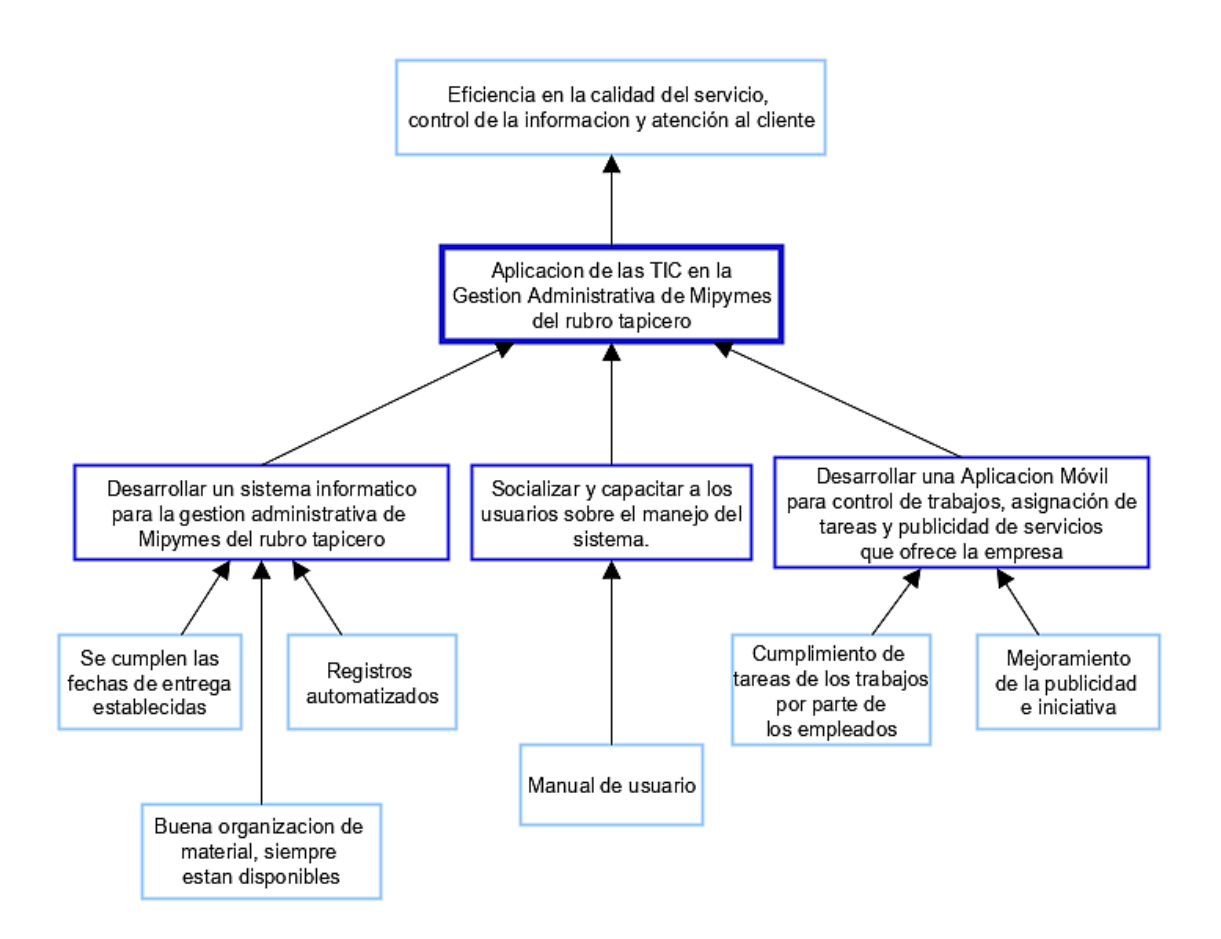

#### **Figura 6. Árbol de Objetivos**

*Fuente: Elaboración propia*

## **I.3.6 Situación planteada con y sin proyecto**

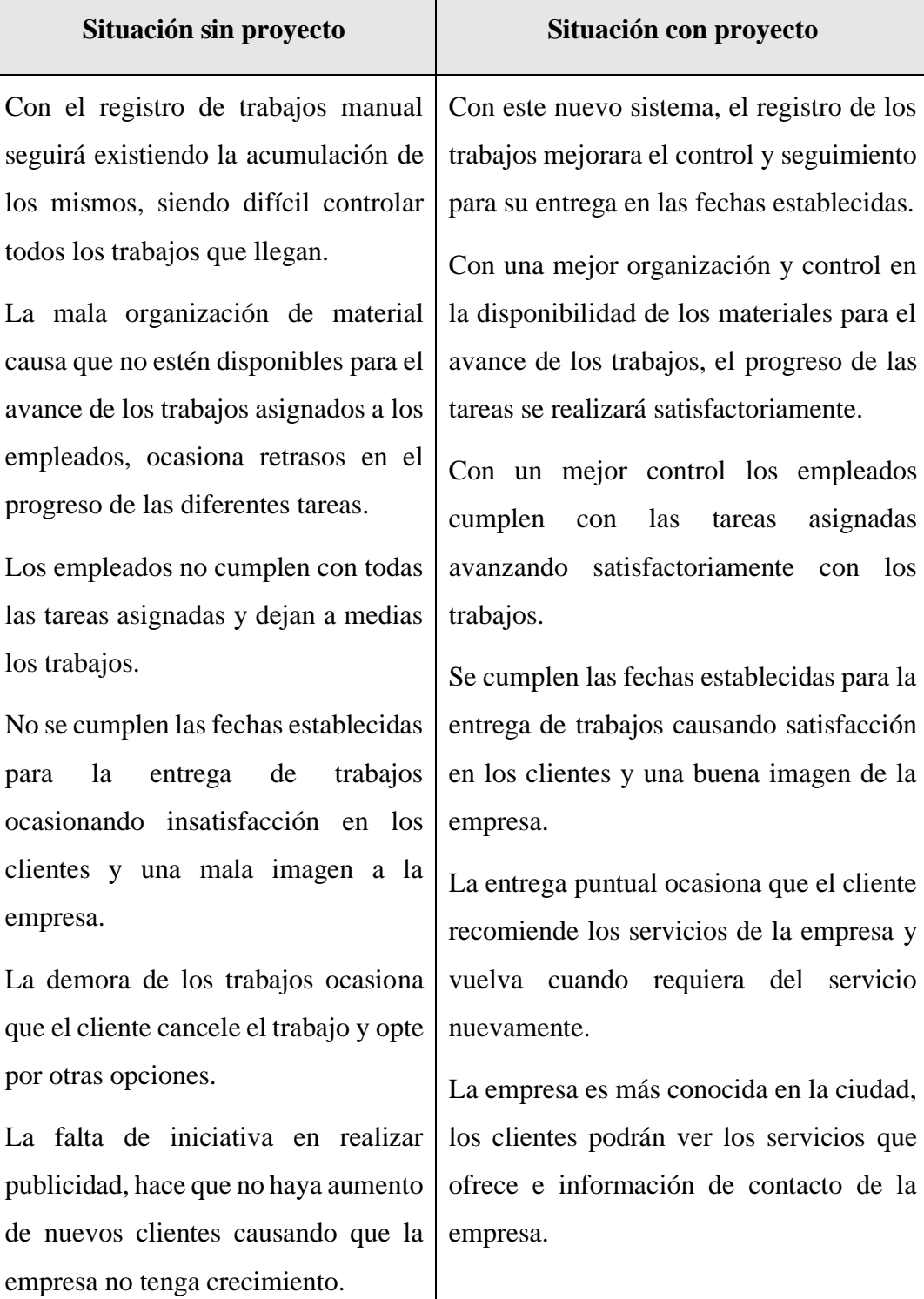

#### **I.3.7 Planteamiento del problema**

"Ineficiente gestión administrativa de Mipymes del rubro tapicero"

#### **I.3.8 Objetivos**

#### **I.3.8.1 Objetivo General**

Aplicación de las TIC en la gestión administrativa de Mipymes del rubro tapicero.

#### **I.3.8.2 Objetivos Específicos**

- ➢ Desarrollar un Sistema Informático para la gestión administrativa de Mipymes del rubro tapicero.
- ➢ Desarrollar una aplicación móvil para control de trabajos, asignación de tareas y publicidad de servicios que ofrece la empresa.
- ➢ Socializar y capacitar a los usuarios sobre el manejo del sistema.

#### **I.3.9 Metodología de desarrollo del proyecto**

Para la realización del proyecto se trabajará con la metodología RUP (Rational Unified Process o Proceso Unificado Racional) para proceso de desarrollo de software ya que la misma utiliza el Lenguaje Unificado de Modelado (UML) para preparar los esquemas de un sistema de software.

Las siglas RUP en ingles significa Rational Unified Process (Proceso Unificado de Rational) es un producto del proceso de ingeniería de software que proporciona un enfoque disciplinado para asignar tareas y responsabilidades dentro de una organización del desarrollo. Su meta es asegurar la producción del software de alta calidad que resuelve las necesidades de los usuarios dentro de un presupuesto y tiempo establecidos. (Rueda-Chacón, 2004)

**Fases del ciclo de vida del Rational Unified Process**. - El ciclo de vida consiste en una serie de ciclos, cada uno de los cuales produce una nueva versión del producto, cada ciclo está compuesto por fases y cada una de estas fases está compuesta por un número de iteraciones. (Rueda-Chacón, 2004)

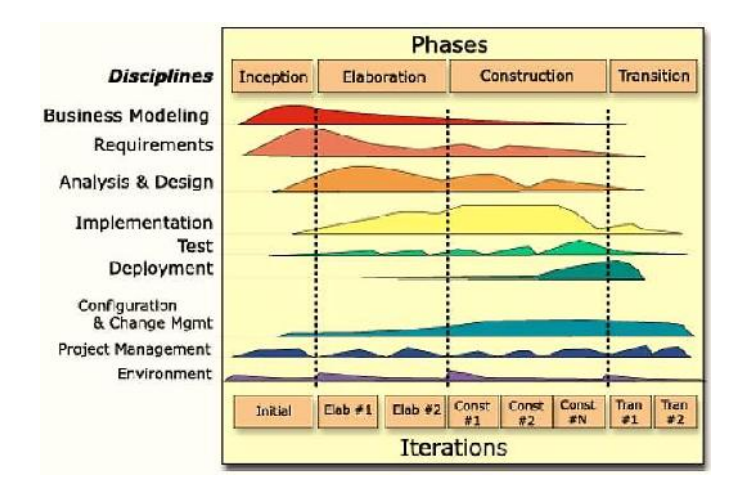

**Figura 7. Fases, disciplinas e iteraciones – Metodología RUP**

Fuente: IBM Rational Unified Process

#### **Fase 1: Concepción, Inicio**

- Define el ámbito y objetivos del proyecto, así como define la funcionalidad y capacidades del producto

#### **Fase 2: Elaboración**

- Tanto la funcionalidad como el dominio del problema se estudian en profundidad, define una arquitectura básica y planifica el proyecto considerando recursos disponibles

#### **Fase 3: Construcción**

- El producto se desarrolla a través de iteraciones donde cada iteración involucra tareas de análisis, diseño e implementación. Las fases de estudio y análisis sólo dieron una arquitectura básica que es aquí refinada de manera incremental conforme se construye (se permiten cambios en la estructura), gran parte del trabajo es programación y pruebas, documenta tanto el sistema construido como el manejo del mismo y esta fase proporciona un producto construido junto con la documentación.

#### **Fase 4: Transición**

- Se libera el producto y se entrega al usuario para un uso real. Se incluyen tareas de marketing, empaquetado atractivo, instalación, configuración, entrenamiento, soporte, mantenimiento, etc. Los manuales de usuario se completan y refinan con la información anterior y las tareas se realizan también en iteraciones. (Rueda-Chacón, 2004)

#### **I.3.10 Resultados esperados**

Con el presente proyecto se pretende mejorar la gestión administrativa de Mipymes del rubro tapicero en cuanto al manejo de registros, control de trabajos y material del almacén.

Con la aplicación móvil se ayudará al control de trabajos, asignación de tareas a los empleados, así como para contacto y publicidad de los servicios que ofrece la empresa.

Con la socialización y capacitación a los usuarios sobre el manejo del sistema y la aplicación se espera buena respuesta por parte de los usuarios beneficiados. También un manual de usuario terminado y fácil de entender.

#### **I.3.11 Beneficiarios**

#### **I.3.11.1 Beneficiarios Directos**

➢ Los beneficiarios directos son las Mipymes dedicadas al rubro Tapicero.

#### **I.3.11.2 Beneficiarios indirectos**

- ➢ Los beneficiarios indirectos será el personal de las Mipymes.
	- Administrador, empleados y clientes.

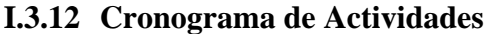

| $N^{\rm o}$             | <b>Actividad</b>                                               | M1           | M <sub>2</sub>          | M3          | M <sub>4</sub>          | M <sub>5</sub> | <b>M6</b>               | $\mathbf{M}$            | $\overline{\text{M8}}$  |
|-------------------------|----------------------------------------------------------------|--------------|-------------------------|-------------|-------------------------|----------------|-------------------------|-------------------------|-------------------------|
| 1.                      | Componente I<br>Sistema de gestión                             |              |                         |             |                         |                |                         |                         |                         |
| 1.1                     | Relevamiento de información                                    | $\mathbf{X}$ | $\mathbf{X}$            |             |                         |                |                         |                         |                         |
| 1.2                     | Análisis y Diseño del sistema                                  |              | $\overline{\mathbf{X}}$ | $\mathbf x$ | $\overline{\mathbf{X}}$ |                |                         |                         |                         |
| 1.3                     | Construcción del sistema                                       |              |                         |             | $\overline{\mathbf{X}}$ | $\mathbf{X}$   | $\overline{\mathbf{X}}$ |                         |                         |
| 1.4                     | Transición                                                     |              |                         |             |                         |                |                         | $\overline{\mathbf{X}}$ |                         |
| 2.                      | Componente II<br>Aplicación Móvil                              |              |                         |             |                         |                |                         |                         |                         |
| 2.1                     | Generación de la Aplicación                                    |              |                         |             |                         |                |                         | $\overline{\mathbf{X}}$ | $\mathbf X$             |
| $\overline{\mathbf{3}}$ | Componente III<br>Capacitación y socialización<br>del Proyecto |              |                         |             |                         |                |                         |                         | $\overline{\mathbf{X}}$ |
| 3.1                     | Ejecución de la Capacitación                                   |              |                         |             |                         |                |                         |                         | $\mathbf X$             |

**Tabla 5. Cronograma de Actividades**

## 62

## **I.3.13 Marco Lógico**

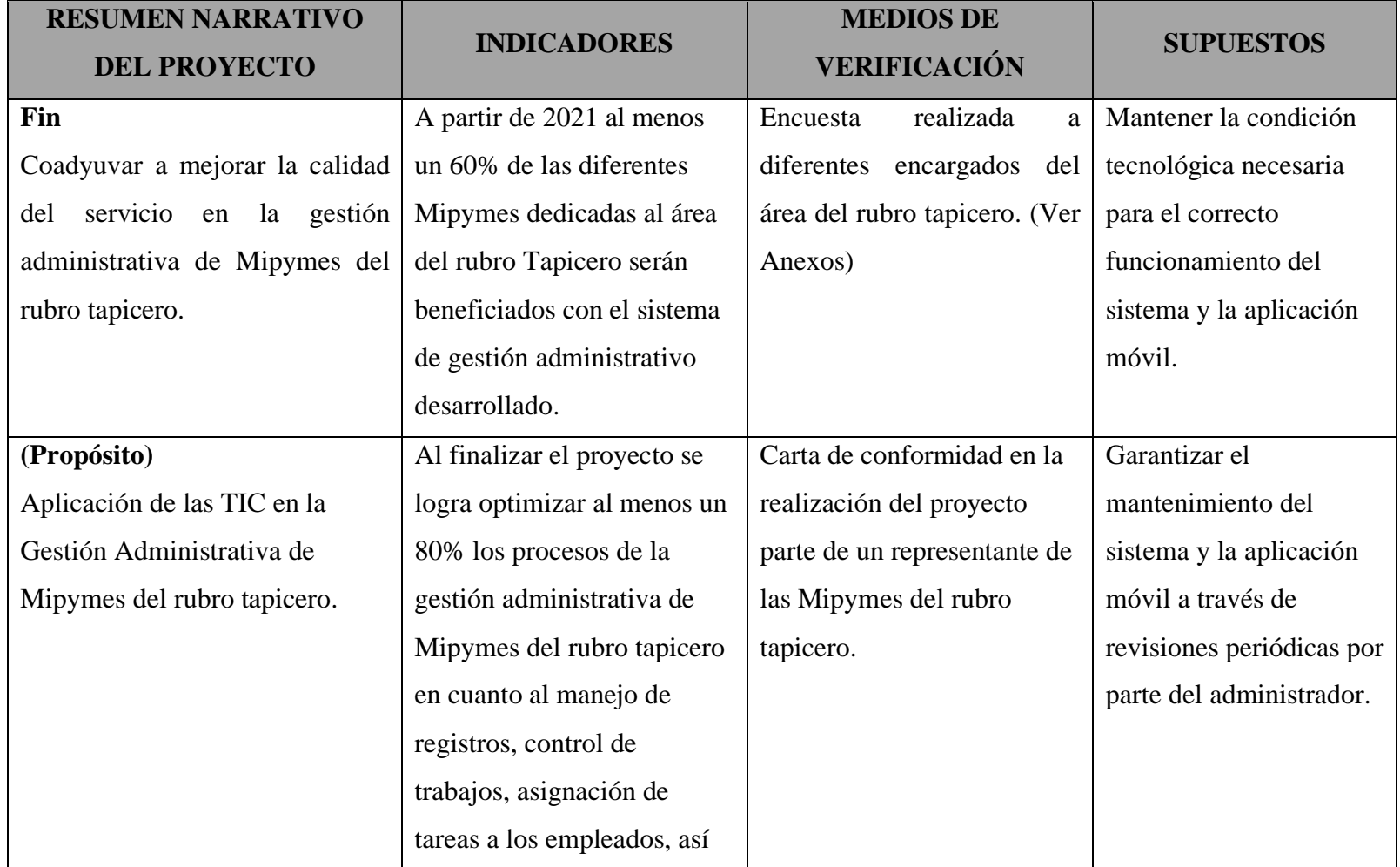

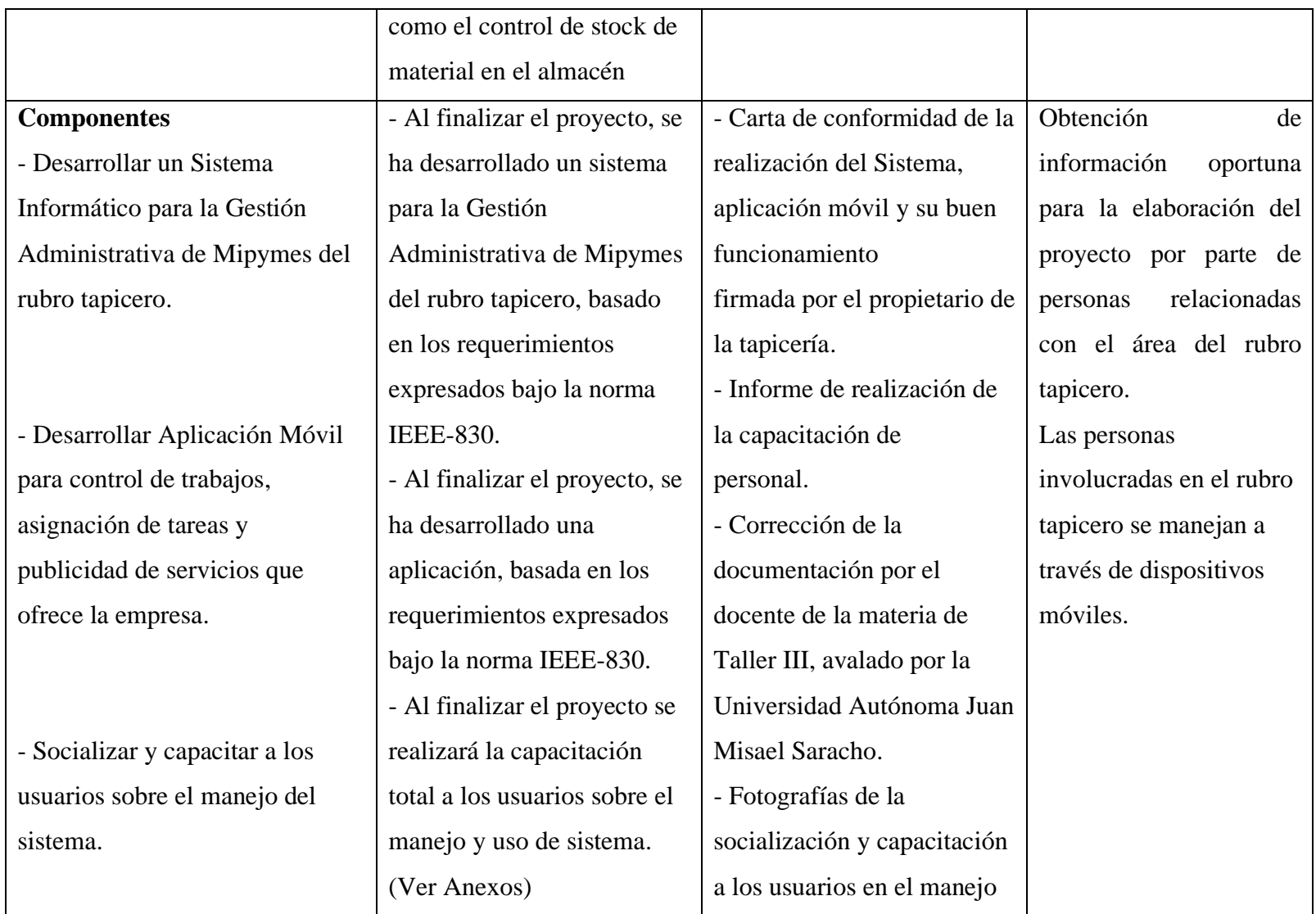

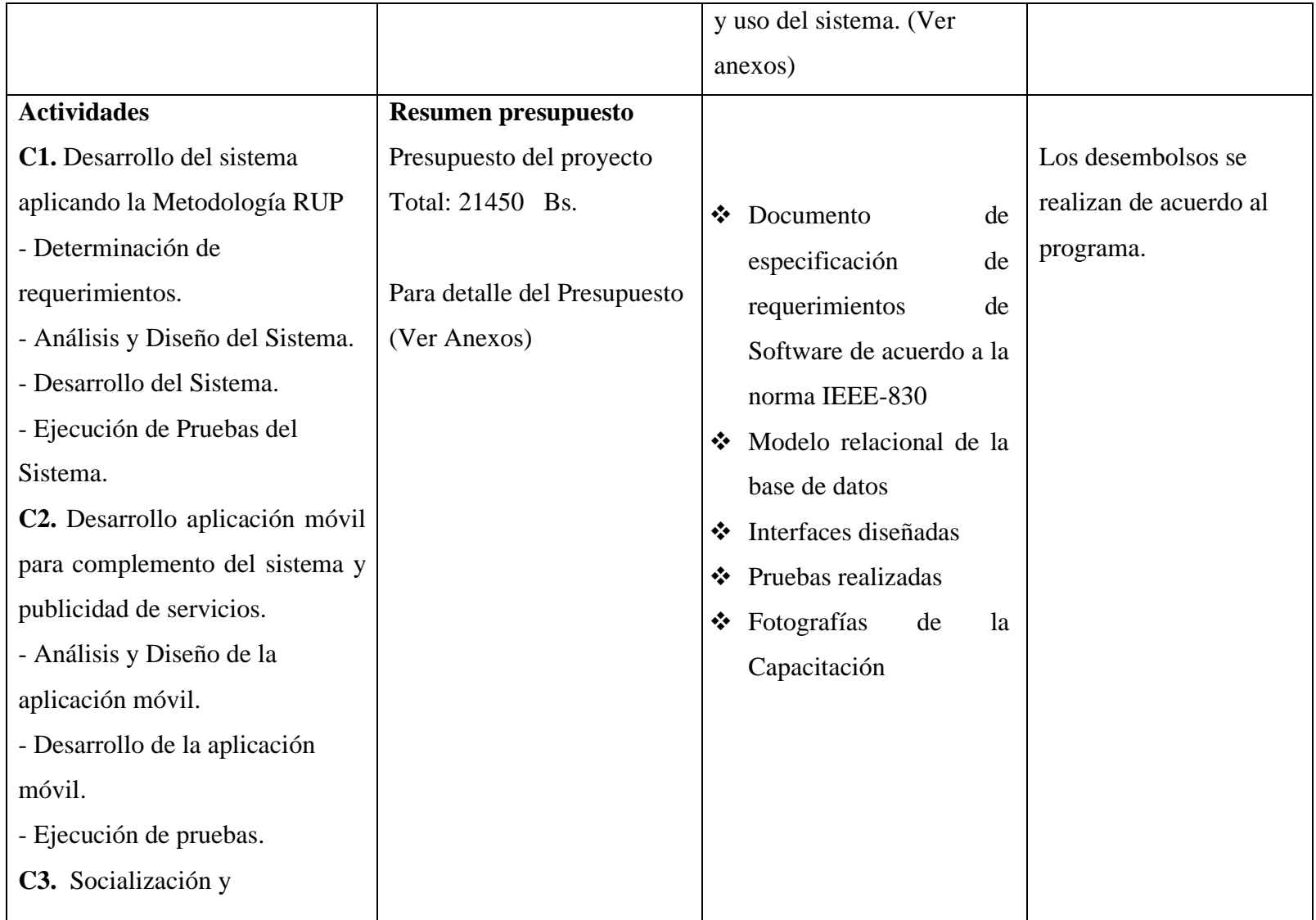

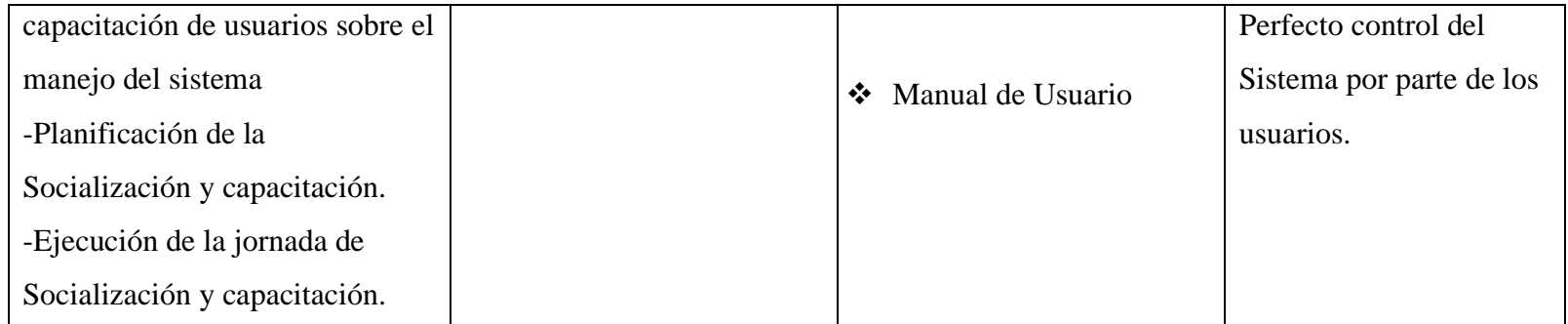

**Tabla 6. Marco Lógico**

## **CAPITULO II**

# **COMPONENTE I SISTEMA INFORMÁTICO PARA LA GESTIÓN ADMINISTRATIVA DE MIPYMES DEL RUBRO TAPICERO**

#### **II. CAPÍTULO II: COMPONENTE I**

## **SISTEMA INFORMÁTICO PARA LA GESTIÓN ADMINISTRATIVA DE MIPYMES DEL RUBRO TAPICERO**

#### **II.1 Plan de Desarrollo de Software**

#### **II.1.1 Introducción**

Este Plan de Desarrollo del Software es una versión preliminar preparada para ser incluida en la propuesta elaborada como respuesta al proyecto de prácticas de la asignatura de Taller III de la Carrera de Ingeniería Informática de la Facultad de Ciencias y Tecnología de la Universidad Autónoma Juan Misael Saracho. Este documento provee una visión global del enfoque de desarrollo propuesto.

El proyecto ha sido ofertado por la universitaria Sonia Yanet Galean Gudiño, basado en la metodología de Rational Unified Process (RUP). Es importante destacar esto puesto que utilizaremos la terminología RUP en este documento. Se incluirá el detalle para las fases de Inicio, Elaboración, Construcción y Transición.

El enfoque de desarrollo propuesto constituye una configuración del proceso RUP de acuerdo a las características del proyecto, seleccionando los roles de los participantes, las actividades a realizar y los entregables que serán generados. Este documento es a su vez uno de los artefactos de la metodología RUP.

El propósito del presente proyecto es la Aplicación de las TIC en la Gestión Administrativa de Pymes del Rubro Tapicero mediante el desarrollo de un sistema web, de esta forma se contribuirá a su recuperación y a su posterior desarrollo.

#### **II.1.1.1 Propósito**

El propósito del Plan de Desarrollo de Software es proporcionar la información necesaria para controlar el proyecto. En el que se describe el enfoque de desarrollo del software.

Los usuarios del Plan de Desarrollo del Software son:

Los miembros del equipo de desarrollo lo usan para entender lo que deben hacer, cuando deben hacerlo y que otras actividades dependen de ello.

- $\triangleright$  El director responsable del provecto lo utiliza para organizar la agenda y necesidades de recursos, y para realizar su seguimiento.
- ➢ El docente para evaluar el cumplimiento del Proyecto.

#### **II.1.1.2 Alcance**

El Plan de Desarrollo de Software describe el plan global usado para el desarrollo del Proyecto titulado: "**APLICACIÓN DE LAS TIC EN LA GESTIÓN ADMINISTRATIVA DE MIPYMES DEL RUBRO TAPICERO".**

El detalle de las iteraciones individuales se describe en los planes de cada iteración. Lo que se pretende alcanzar con este plan es documentar las mejoras planteadas en el control de la información, manejada en el área del control de los trabajos como también en las áreas relacionadas con esta.

Posteriormente el avance del proyecto y seguimiento en cada una de las iteraciones ocasionara el ajuste de este documento produciendo nuevas versiones actualizadas siendo este documento la última versión.

#### **II.1.1.3 Resumen**

Después de esta introducción, el resto del documento está organizado en las siguientes secciones:

**Vista General del Proyecto. -** Proporciona una descripción del propósito, alcance y objetivos del proyecto, estableciendo los artefactos que serán producidos y utilizados durante el proyecto.

**Organización del Proyecto. -** Describe la estructura organizacional del equipo de desarrollo.

**Gestión del Proceso. -** Explica los costos y planificación estimada, define las fases e hitos del proyecto y describe como se realizará su seguimiento.

#### **II.1.2 Vista General del Proyecto**

#### **II.1.2.1 Propósito**

La actual propuesta del sistema informático tiene por objeto contribuir de manera eficiente y eficaz en la gestión administrativa de mipymes del rubro tapicero, en cuanto al manejo de registros, control de trabajos, tareas, materiales del almacén y las áreas relacionadas permitiendo otorgar información rápida y confiable al usuario.

#### **II.1.2.2 Alcance**

El sistema utilizará el gestor de base de datos PostgreSQL para almacenar toda la información generada, esto debido a que es con licencia libre lo que permitirá una inmediata implementación del sistema, sin acarrear ningún inconveniente.

Los usuarios ingresaran al sistema mediante usuario y contraseña, esto para dar responsabilidades a los usuarios y seguridad al sistema.

#### **II.1.2.3 Objetivos**

#### **II.1.2.3.1 Objetivo General**

Desarrollar un Sistema Informático para la Gestión Administrativa de Mipymes del rubro tapicero.

#### **II.1.2.3.2 Objetivos Específicos**

- ➢ Recolectar la mayor cantidad de información que permita entender el funcionamiento del área en cuanto a control de trabajos, tareas y almacén de materiales del rubro tapicero.
- ➢ Analizar toda la información recolectada para así poder determinar junto con personas involucradas en el rubro, los requerimientos que cubrirá el sistema.
- ➢ Diseñar y estructurar el sistema de forma que este cumpla todos los requerimientos identificados.
- ➢ Elaborar el sistema tomando en cuenta las tecnologías que mejor se adapten a su propósito.
- ➢ Ejecutar pruebas que garanticen la calidad del sistema e identifiquen errores a corregir antes de su implementación.
- ➢ Desarrollar el sistema en base a las diferentes herramientas tecnológicas
- ➢ Aplicar la metodología de desarrollo RUP (Proceso Unificado Racional).
- ➢ Diseñar una interfaz gráfica agradable y de fácil uso para el manejo del usuario.

#### **II.1.2.4 Suposiciones y Restricciones**

#### **II.1.2.4.1 Suposiciones**

- $\checkmark$  Las personas involucradas en el área apoyan de manera constante y voluntaria, proporcionan toda la información necesaria para un correcto desarrollo y evolución del sistema.
- $\checkmark$  El equipo de trabajo cuenta con todas las herramientas necesarias para la elaboración del sistema.

#### **II.1.2.4.2 Restricciones**

- $\checkmark$  El sistema debe contar por lo menos con un administrador (director/a) para realizar el papel de encargado.
- ✓ El sistema será restringido, solo usuarios autorizados podrán acceder al sistema.
- ✓ Para la manipulación de la base de datos, solo podrá acceder el personal autorizado.

#### **II.1.3 Entregables del Proyecto**

A continuación, se indican y describen cada uno de los artefactos que serán generados y utilizados por el proyecto y que constituyen los entregables. Esta lista constituye la configuración de RUP desde la perspectiva de artefactos, y que proponemos para este proyecto.

Es preciso destacar que de acuerdo a la filosofía de RUP, todos los artefactos son objeto de modificaciones a lo largo del proceso de desarrollo, con lo cual, solo al término del proceso podríamos tener una versión definitiva y completa de cada uno de ellos. Sin embargo, el resultado de cada iteración y los hitos del proyecto están enfocados a

conseguir un cierto grado de completitud y estabilidad de los artefactos. Esto será indicado más adelante cuando se presenten los objetivos de cada iteración y son los siguientes:

#### **1) Plan de Desarrollo del Software**

Es el presente documento que describe paso a paso en los puntos del proyecto en base a la metodología RUP.

#### **2) Glosario**

Es un documento que define los principales términos usados en el proyecto. Permite establecer una terminología consensuada.

#### **3) Modelo de Casos de Uso General**

El modelo de Casos de Uso general presenta las funciones del sistema y los actores que hacen uso de ellas.

#### **4) Descripción de Casos de Uso**

Para los casos de uso se realiza una descripción detallada utilizando una plantilla de documento, donde se incluyen: precondiciones, postcondiciones y flujo y sub-flujo.

#### **5) Modelo de Datos**

Previendo que la persistencia de la información del sistema será soportada por una base de datos relacional, este modelo describe la representación lógica de los datos persistentes, de acuerdo con el enfoque par modelado relacional de datos. Para expresar este modelo se utiliza un Diagrama de Clases.

#### **6) Diagramas de Secuencia**

Un diagrama de secuencia muestra una interacción, que representa la secuencia de mensajes entre instancias de clases, componentes, subsistemas o actores. El tiempo fluye por el diagrama y muestra el flujo de control de un participante a otro. Utilice diagramas de secuencia para visualizar instancias y eventos, en lugar de clases y métodos. En el diagrama, puede aparecer más de una instancia del mismo tipo. También puede haber más de una ocurrencia del mismo mensaje.

#### **7) Modelo de Despliegue y Componentes**

Este modelo muestra el despliegue la configuración de tipos de nodos del sistema, en los cuales se hará el despliegue de los componentes.

#### **8) Prototipos de Interfaz de Usuario**

Se trata de prototipos que permiten al usuario tener una idea de cómo serán las interfaces que proveerá el sistema y así, conseguir retroalimentación de su parte respecto a los requisitos. Estos prototipos se realizarán como ejecutables interactivos, de acuerdo al avance del proyecto. Solo los últimos serán entregados al final de la fase de elaboración, los otros serán desechados. Asimismo, este artefacto, será desechado en la fase de Construcción en la medida que los resultados de las iteraciones vayan desarrollando el producto final.

#### **9) Casos de Prueba (Software)**

Las pruebas son especificadas mediante en el documento y establece las condiciones de ejecución, las entradas de la prueba de regresión en cada iteración. Cada caso de prueba asociado un procedimiento de prueba con las instrucciones para realizar la prueba.

#### **10) Manual de Usuario**

Este documento incluye un manual de usuario para enseñar a interactuar con el sistema de manera más eficiente.

#### **11) Manual de Instalación**

Este documento incluye las instrucciones para realizar la instalación del producto.

#### **II.1.4 Herramientas de Construcción de Software**

#### **II.1.4.1 Eclipse**

Es un IDE de código abierto. Al contrario que otros clientes livianos, es una plataforma potente con un buen editor, depurador y compilador (el ECJ). El JDT (*Java development toolkit*) es de los mejores que existen en el mercado y tiene detrás una gran comunidad de usuarios que van añadiendo mejoras al software.

Fue desarrollado por IBM como evolución de su VisualAge, pero ahora lo mantiene la fundación Eclipse, que es independiente y sin ánimo de lucro. (Moreno, J., 2018)

#### **II.1.4.2 Enterprise Architect**

Enterprise Architect es una herramienta de análisis y diseño intuitiva, flexible y poderosa para construir software robusto y mantenible. Desde la recolección de requerimientos, pasando por el análisis, modelado, implementación y pruebas hasta despliegue y mantenimiento, Enterprise Architect es una herramienta de modelado UML rápida, rica en funcionalidad, multiusuario, que conduce el éxito de su proyecto de software. (Zuluaga, C.A., 2008)

#### **II.1.4.3 yEd**

yEd es una potente aplicación de escritorio que puede usarse para generar diagramas de alta calidad de manera rápida y efectiva.

Cree diagramas manualmente o importe sus datos externos para su análisis. Nuestros algoritmos de diseño automático organizan incluso grandes conjuntos de datos con solo presionar un botón. yEd está disponible gratuitamente y se ejecuta en todas las plataformas principales. ("yWorks", 2019)

#### **II.1.4.4 PostgreSQL**

PostgreSQL es un avanzado sistema de bases de datos relacionales basado en Open Source. Esto quiere decir que el código fuente del programa está disponible a cualquier persona libre de cargos directos, permitiendo a cualquiera colaborar con el desarrollo

del proyecto o modificar el sistema para ajustarlo a sus necesidades. PostgreSQL está bajo licencia BSD.

Un sistema de base de datos relacionales es un sistema que permite la manipulación de acuerdo con las reglas del algebra relacional. Los datos se almacenan en tablas de columnas y renglones. Con el uso de llaves, esas tablas se pueden relacionar unas con otras. ("PostgreSQL", 1996-9)

#### **II.1.4.5 Navicat**

Navicat es una herramienta de desarrollo de bases de datos que le permite conectarse simultáneamente a bases de datos MySQL, MariaDB, MongoDB, SQL Server, Oracle, PostgreSQL y SQLite desde una sola aplicación. Podrá crear, administrar y mantener sus bases de datos de forma rápida y fácil.

Navicat es una herramienta gráfica fácil de usar para el desarrollador de bases de datos PostgreSQL. ("Navicat", 1999)

#### **II.1.5 Técnicas**

#### **II.1.5.1 Modelo Vista Controlador**

Los 3 componentes principales del Modelo-Vista-Controlador (MVC) tienen como función crear una comunicación entre ellos para extraer información vital de base de datos y presentarle en el navegador: Las vistas y los controladores dependen del modelo, pero el modelo no depende ni de la vista ni del controlador. Esto permite que el modelo se pueda construir y probar independientemente de la presentación visual de la aplicación. Además, se pueden mostrar varias vistas de los mismos datos simultáneamente. (Berzal F., Cortijo F. & Cubero J., 2017)

#### **II.1.5.2 Bootstrap**

Bootstrap es una librería CSS, es decir, es un archivo CSS que añades en tus proyectos para tener una serie de estilos ya preparados para utilizar. Este tipo de librerías CSS suelen incluir estilos para los elementos más comunes de una página web como, por

ejemplo: botones, tarjetas, navbars, etc. Además, tiene una serie de estilos para crear columnas muy fácilmente.

#### **Ventajas**

**- Facilidad de uso**. Lo único que tienes que hacer es poner clases a elementos HTML.

- **- Responsive**. Perfecto para crear páginas web adaptables a cualquier dispositivo.
- **- Personalizado**. Puedes personalizar la descarga para usar elementos que necesites.

**- Gran comunidad**. Este framework está muy extendido y si tenemos un problema podremos encontrar mucha información en Internet. ("Codingpoints", 2017)

#### **II.1.5.3 Java**

Java es un lenguaje de programación desarrollado por Sun Microsystems. Java fue presentado en la segunda mitad del año 1995 y desde entonces se ha convertido en un lenguaje de programación muy popular. Java es un lenguaje muy valorado porque los programas Java se pueden ejecutar en diversas plataformas con sistemas operativos como Windows, Mac OS, Linux o solaris. James Gosling, el encargado de desarrollar Java, hizo realidad la promesa de un lenguaje independiente de la plataforma. Para conseguir la portabilidad de programas Java utiliza un entorno de ejecución para los programas compilados. Este entorno se denomina Java Runtime Environment (JRE).

La evolución del lenguaje de programación Java ha sido muy rápida. La plataforma de desarrollo de Java, denominada Java Development Kit (JDK), se ha ido ampliando y cada vez incorpora un número mayor de programadores en todo el mundo. En realidad, Java no sólo es un lenguaje de programación, es una plataforma de desarrollo, un entorno de ejecución y un conjunto de librerías para desarrollo de programas sofisticados, denominados Java Application Programming Interface. (Martínez-Ladron, 2019)

#### **II.1.5.4 Html 5**

El HTML, de las siglas en ingles HyperText Markup Language, (Lenguaje de Marcado de Hipertexto). HTML 5 es el nombre que se usa para referirse a la quinta revisión del lenguaje HTML. Una característica especial de HTML 5 es que es el resultado de agrupar las especificaciones relacionadas al desarrollo de páginas web, es el lenguaje más utilizado para la elaboración de páginas web. Este lenguaje se utiliza para mostrar texto, acompañado de otros elementos como imágenes o tablas, a través de internet. Para poder visualizar estas páginas e interactuar con ellas el usuario necesita utilizar un "navegador web", programa que interpreta el lenguaje HTML y lo visualiza en la interfaz del dispositivo. (Quispe-Sanchez R., 2015)

#### **II.1.5.5 CSS 3**

CSS son las siglas de Cascade Style Sheet, en español Hojas de Estilo en Cascada. Es una tecnología que nos permite crear páginas web de una manera más exacta. Gracias a ellas somos mucho más dueños de los resultados finales de la página, pudiendo hacer muchas cosas que no se podía hacer utilizando solamente HTML, como incluir márgenes, tipos de letra, fondos, colores. Se escriben dentro del código HTML de la página web; solo en casos avanzados se pueden escribir en un archivo aparte y enlazar la página con ese archivo. (Eguíluz-Pérez, 2009)

#### **II.1.5.6 Java Script**

JavaScript es un lenguaje de programación que se utiliza principalmente para crear páginas web dinámicas. Una página web dinámica es aquella que incorpora efectos como texto que aparece y desaparece, animaciones, acciones que se activan al pulsar botones y ventanas con mensajes de aviso al usuario. Técnicamente, JavaScript es un lenguaje de programación interpretado, por lo que no es necesario compilar los programas para ejecutarlos. En otras palabras, los programas escritos con JavaScript se pueden probar directamente en cualquier navegador sin necesidad de procesos intermedios.

A pesar de su nombre, JavaScript no guarda ninguna relación directa con el lenguaje de programación Java. Legalmente, JavaScript es una marca registrada de la empresa Sun Microsystems. (Eguíluz-Pérez, 2009)

#### **II.1.6 Organización del Proyecto**

#### **II.1.6.1 Participantes en el Proyecto**

#### **Director y Desarrollador del Proyecto**

Sonia Yanet Galean Gudiño, alumna del último semestre de la carrera de Ingeniería Informática en la Facultad de Ciencias y Tecnología de la Universidad Autónoma Juan Misael Saracho. Con experiencia en metodologías de desarrollo, notaciones UML, herramienta Case, desarrollo de sistemas en entorno Escritorio y Web, diseño de datos, conocimiento del lenguaje de programación Java y varias metodologías de prueba.

Cabe recalcar que la universitaria Sonia Yanet Galean Gudiño tendrá todos los roles que se necesita para el desarrollo de un proyecto que son: jefe de proyecto, analista de sistemas, programadora e ingeniería de software.

#### **II.1.6.2 Roles y responsabilidades**

A continuación, se describen las principales responsabilidades de cada uno de los puestos en el equipo de desarrollo durante las fases de Inicio y Elaboración, de acuerdo con los roles que desempeñan en RUP.

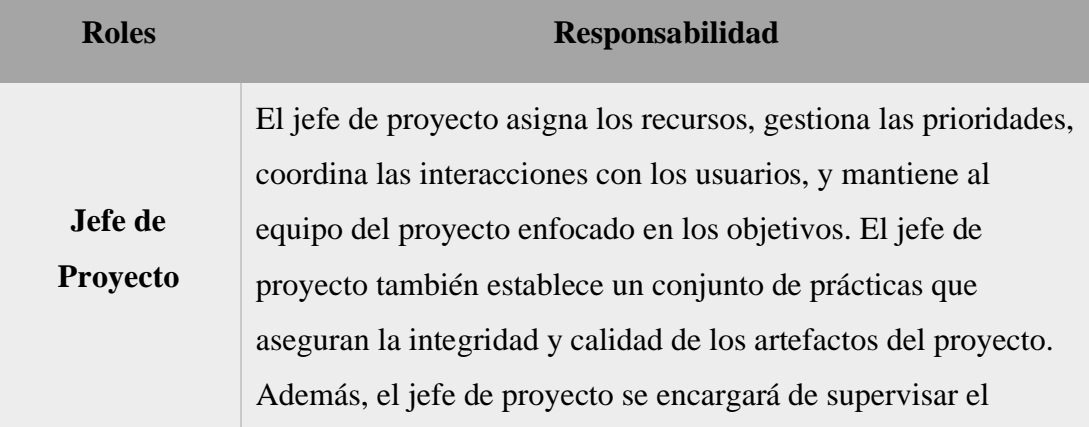
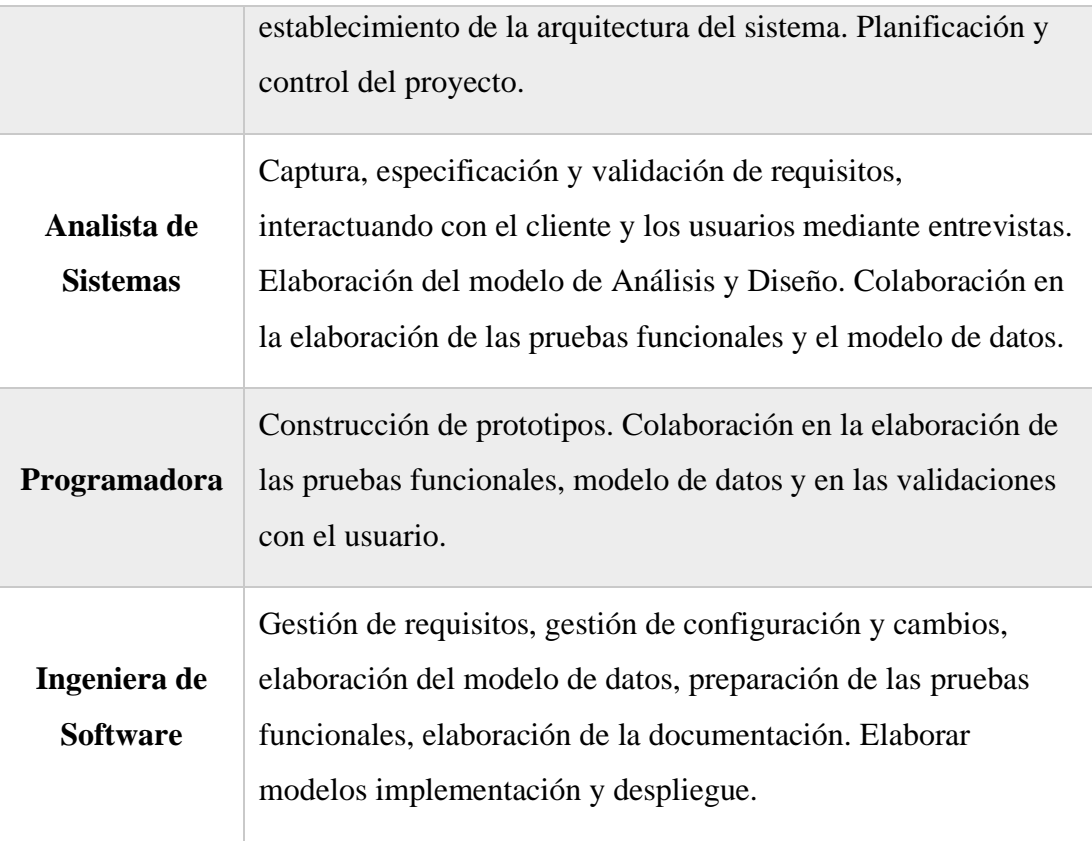

**Tabla 7. Roles y Responsabilidades**

## **II.1.7 Gestión del Proyecto**

## **II.1.7.1 Estimaciones del Proyecto**

El presupuesto del proyecto y los recursos involucrados se encuentran en el presente documento.

## **II.1.8 Glosario**

Este documento recoge términos manejados durante la elaboración del proyecto, consiste en un diccionario informal de datos y definiciones con los cuales se va a trabajar.

### **II.1.8.1 Organización del Glosario**

El presente documento está organizado por definiciones de términos ordenados de forma ascendente según la ordenación alfabética tradicional de la lengua español.

#### **II.1.8.2 Definiciones**

A continuación, se presentan todos los términos manejados a lo largo de todo el proyecto de desarrollo.

#### **Administrador**

Persona encargada de dirigir el negocio realizando la programación y control de diferentes opciones.

#### **Apache**

Servidor HTTP de dominio público basado en el sistema operativo Linux. Apache fue desarrollado en 1995 y es actualmente uno de los servidores HTTP más utilizados en la red.

#### **Aplicación**

Programa o conjunto de programas informáticos que realizan un trabajo específico, diseñado para el beneficio del usuario final.

#### **Cliente- Servidor**

Modelo de comunicación entre ordenadores conectados a una red en el cual hay uno llamado cliente, que satisface las peticiones realizadas por otro llamado servidor.

#### **Diagrama**

Representación gráfica de un conjunto de elementos, representando la mayoría de las veces como elementos y arcos relaciones.

#### **HTML (Lenguaje de Marcado de Hipertexto)**

Lenguaje en el que se escriben las páginas a las que se accede a través de navegadores WWW. Admite componentes hipertextuales y multimedia.

#### **MiPyme (Micro, pequeña y mediana empresa)**

Son entidades independientes, con alta predominancia en el mercado de comercio, quedando prácticamente excluidas del mercado industrial por las grandes inversiones necesarias y por las limitaciones que impone la legislación en cuanto al volumen de negocio y de personal.

#### **Requerimientos**

Algo que se pide o se solicita a alguien. En informática pueden ser funcionales o no funcionales.

#### **Requerimientos funcionales**

Se refiere a la funcionalidad o los servicios que se espera que el sistema provea.

#### **Requerimientos no funcionales**

Los requerimientos no funcionales tienen que ver con las características que de una u otra forma puedan limitar el sistema como son: el rendimiento (en tiempo y espacio), confiabilidad, interfaces, fiabilidad (robustez del sistema, disponibilidad de equipo), mantenimiento, seguridad, portabilidad, estándares, etc.

#### **Rol**

Asignación de un cargo a los usuarios del negocio.

#### **Rup (Proceso Unificado Racional)**

Es una metodología de desarrollo de software que integra aspectos todo el ciclo de vida del software.

#### **Sistema**

Programa o conjunto de programas que se efectúan en la gestión de los procesos básicos de un sistema informático y permite la normal ejecución del resto de las operaciones.

#### **Software**

Conjunto de programas, instrucciones y reglas informáticas para ejecutar ciertas tareas en una computadora.

#### **TIC (Tecnologías de la Información y Comunicación)**

Son todos aquellos recursos, herramientas y programas que se utilizan para procesar, administrar y compartir la información mediante diversos soportes tecnológicos.

#### **Usuario**

El usuario es aquella persona y sea perteneciente o no a la empresa el cual puede realizar varias acciones en el sistema y puede visualizar varias páginas.

#### **II.1.8.3 Definiciones Acrónicas**

**RUP:** son las siglas de Rational Unified Process. Se trata de una metodología para describir el proceso de desarrollo de software.

**UML:** Son las siglas de Unified Modeling Language. Es un lenguaje grafico para visualizar, especificar, construir y documentar un sistema de software.

**MiPyme:** Son las siglas de micro, pequeña y mediana empresa. Son entidades independientes, con alta predominancia en el mercado de comercio

**HTML:** son las siglas de HyperText Markup Language Lenguaje en el que se escriben las páginas a las que se accede a través de navegadores WWW. Admite componentes hipertextuales y multimedia.

#### **II.1.9 Modelo de Casos de Uso**

#### **II.1.9.1 Introducción**

El modelo de Casos de Uso es un modelo del Sistema que contiene actores, casos de uso y sus relaciones, describe lo que hace el sistema para cada tipo de usuario, es decir cada forma en que los actores usan el sistema se representa con un caso de uso, los mismos que son fragmentos de funcionalidad, especifican una secuencia de acciones que el sistema puede llevar a cabo interactuando con sus actores.

## **II.1.9.2 Propósito**

- Comprende la estructura y la dinámica del sistema deseado para la organización.
- **Exercise 1** Identificar posibles mejoras.

## **II.1.9.3 Alcance**

- Describe los procesos del sistema.
- Identificar y definir los procesos del sistema según los objetivos de la organización.
- Definir un caso de uso para cada proceso del sistema (el diagrama de casos de uso puede mostrar el contexto y los límites de la Organización).

## **II.1.9.4 Diagramas de Casos de Uso**

## **II.1.9.4.1 Identificación de Actores**

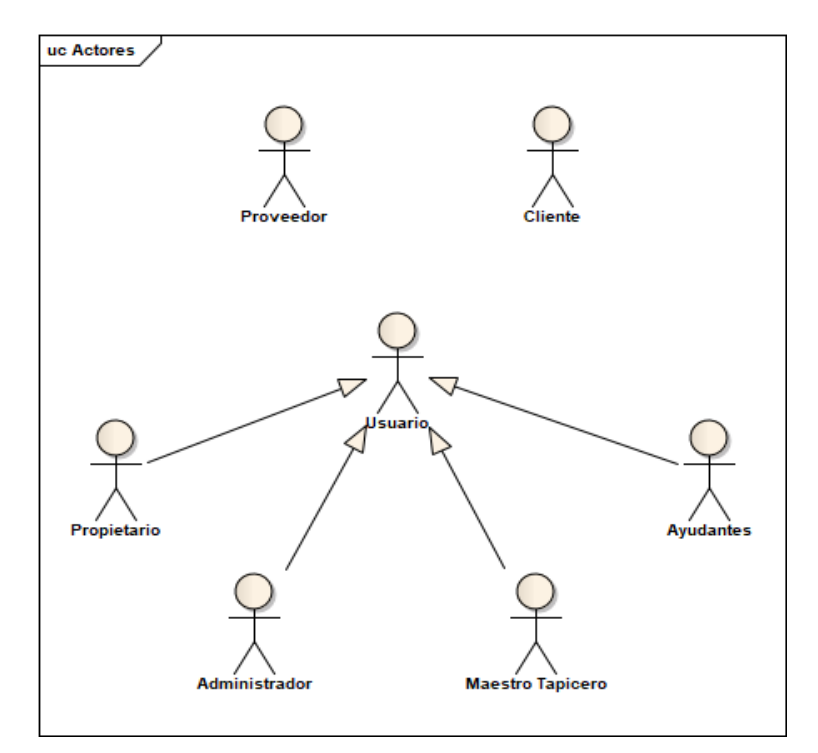

#### **Figura 8. Identificación de Actores**

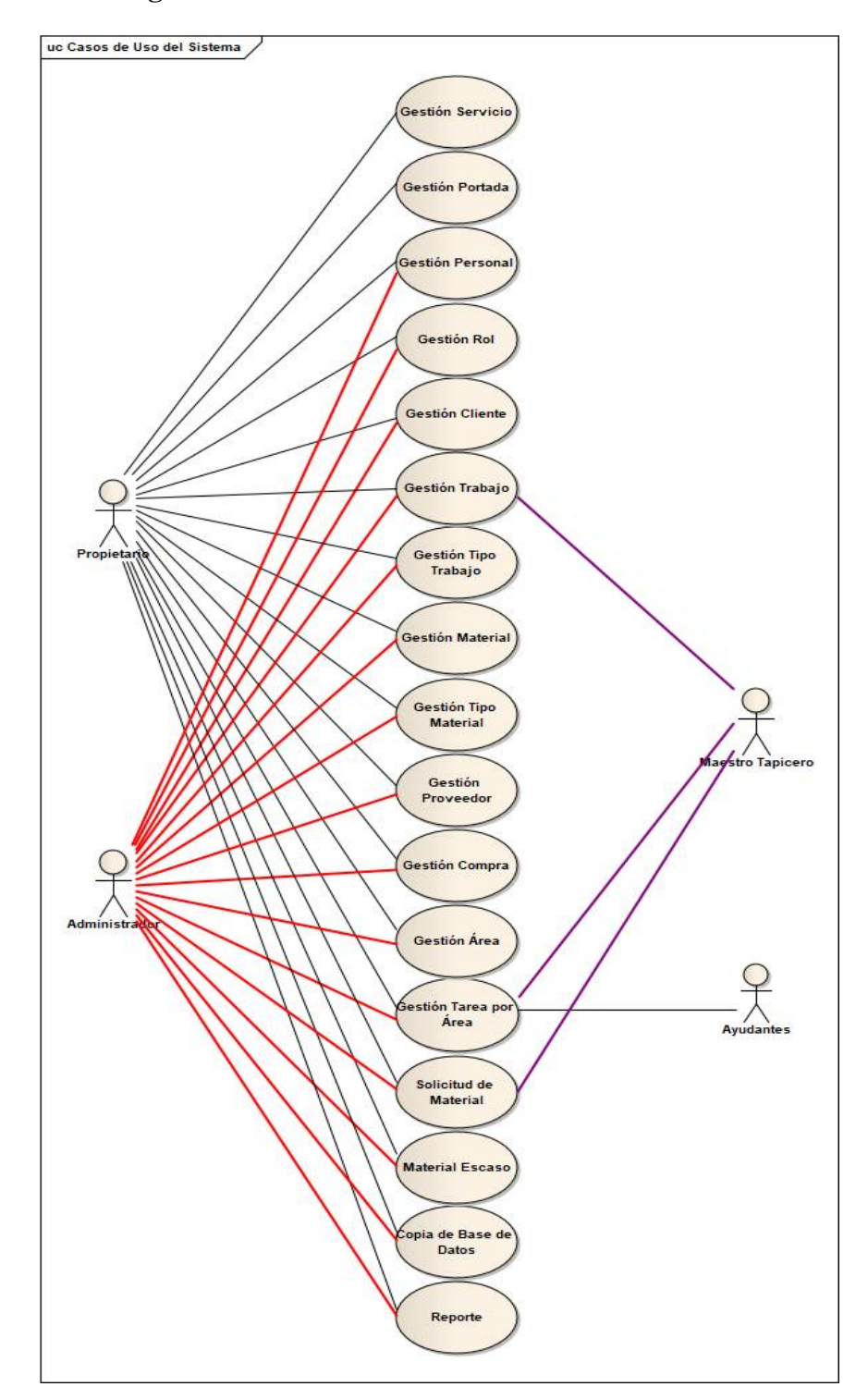

## **II.1.9.4.2 Diagrama de Caso de Uso General**

**Figura 9. Diagrama de Casos de Uso General**

## **II.1.9.5 Explosión de Casos de Uso**

## **Caso de Uso: Ingresar al Sistema**

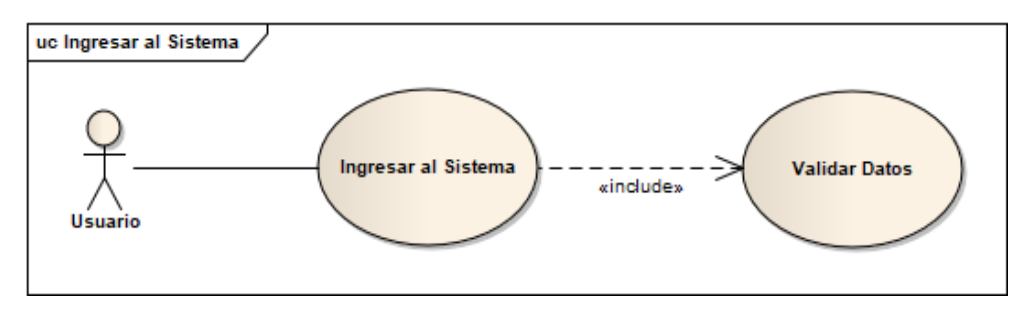

**Figura 10. Caso de Uso Ingresar al Sistema**

*Fuente: Elaboración Propia*

### **Caso de Uso: Gestión Servicio**

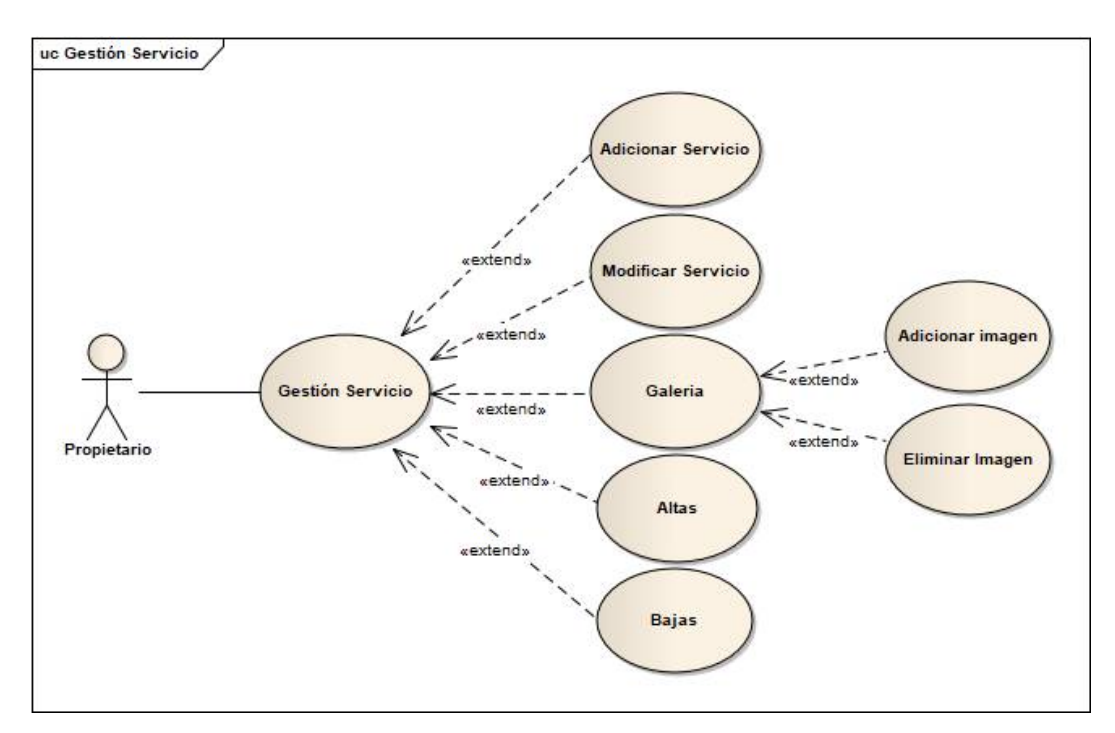

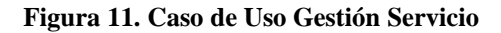

**Caso de Uso: Gestión Portada**

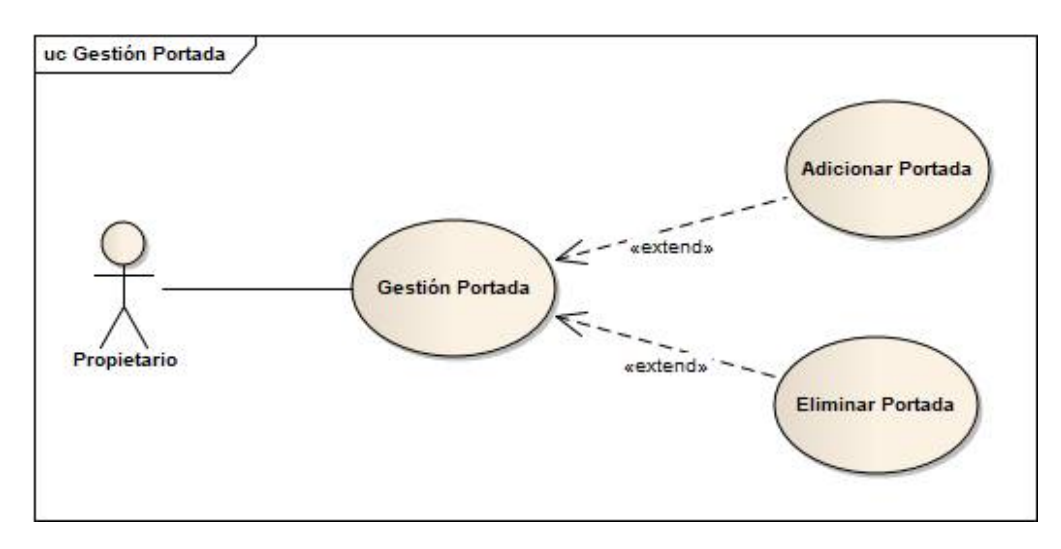

**Figura 12. Caso de Uso Gestión Portada**

Fuente: Elaboración Propia

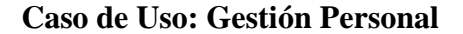

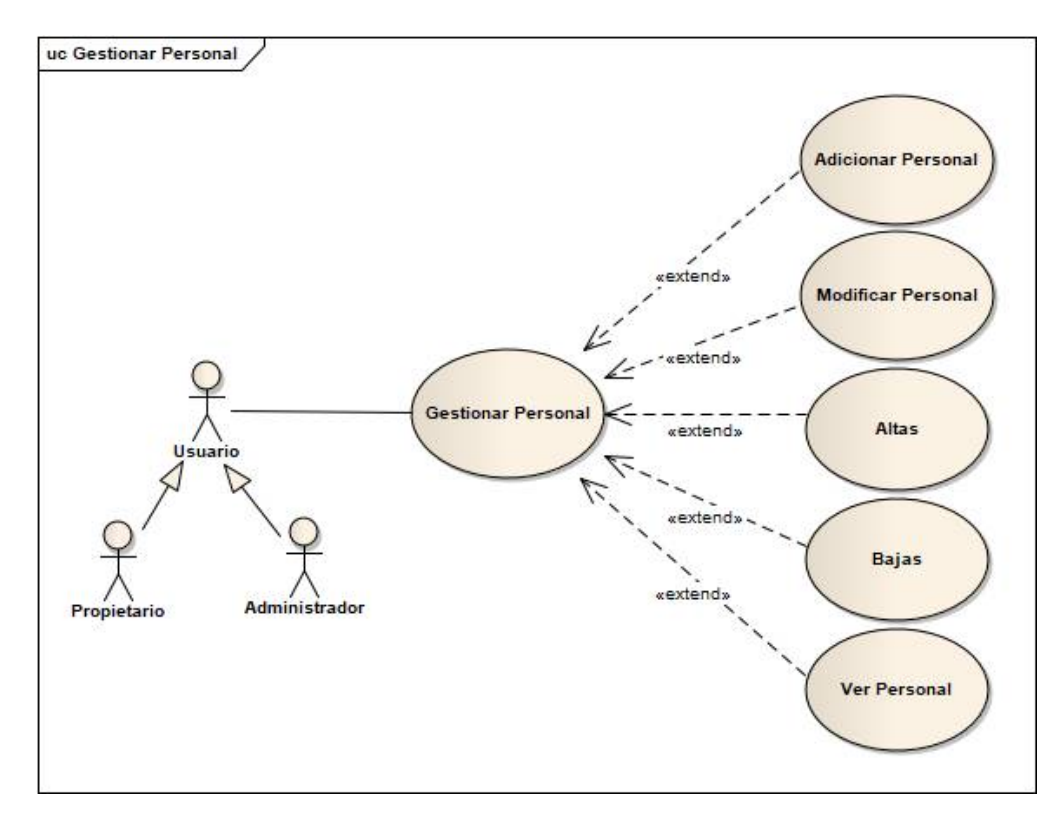

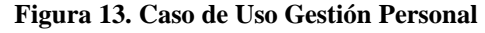

#### **Caso de Uso: Gestión Rol**

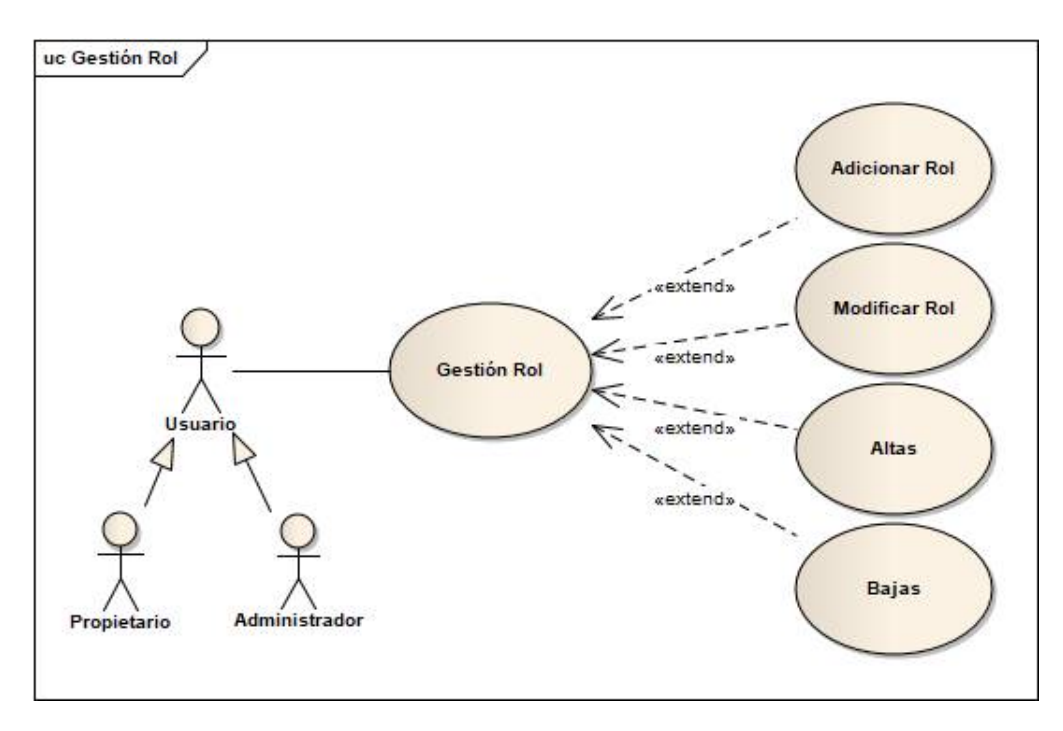

**Figura 14. Caso de Uso Gestión Rol**

Fuente: Elaboración Propia

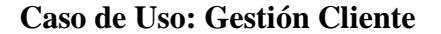

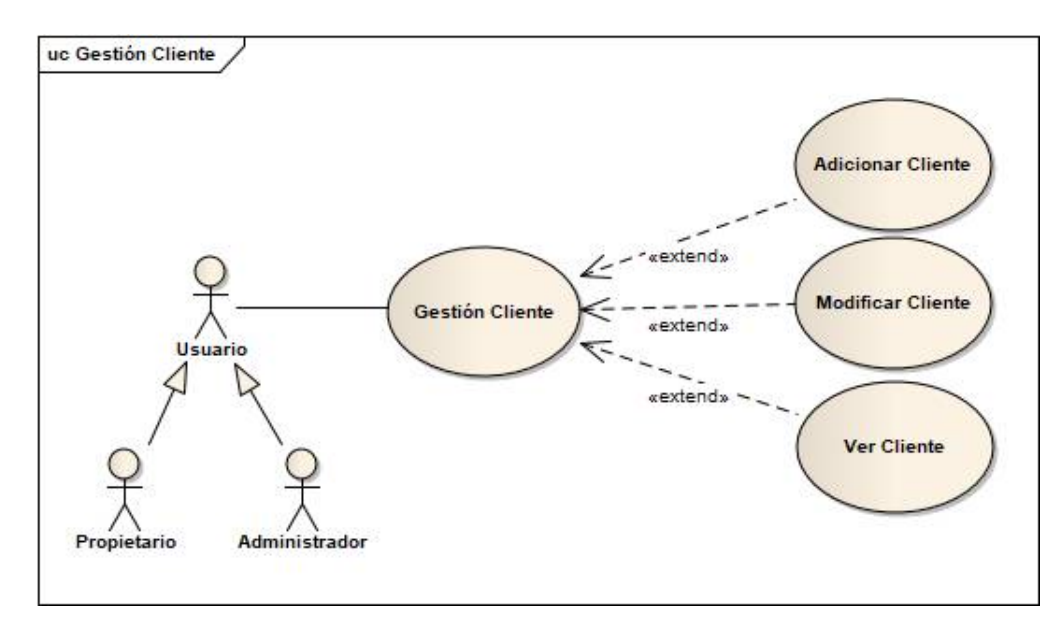

**Figura 15. Caso de Uso Gestión Cliente**

## **Caso de Uso: Gestión Trabajo**

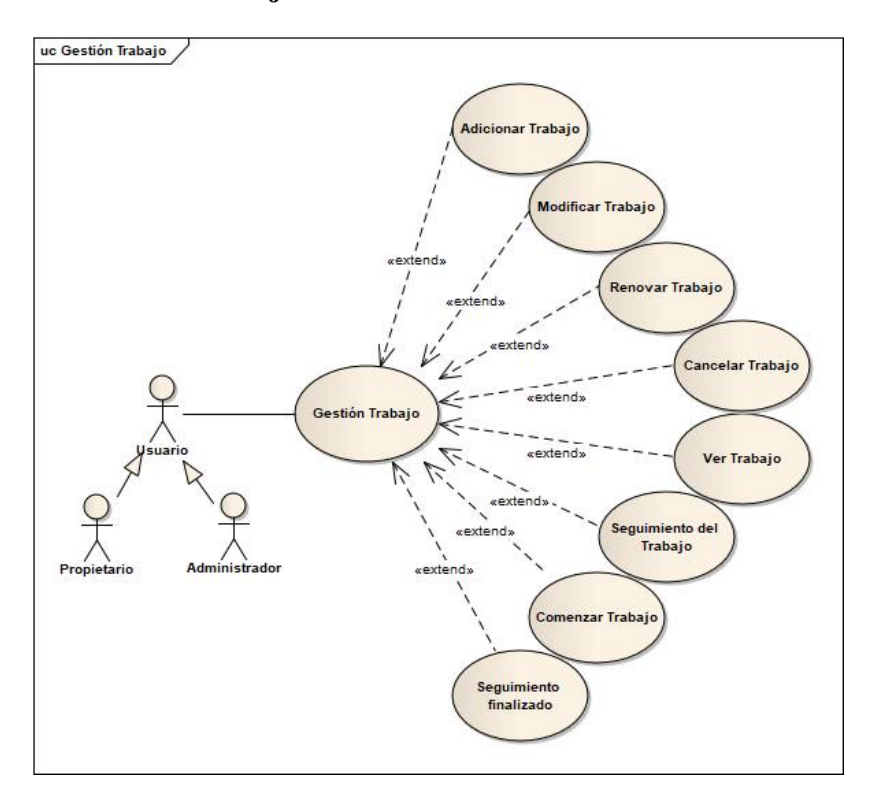

**Figura 16. Caso de Uso Gestión Trabajo**

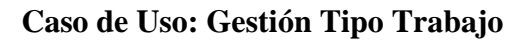

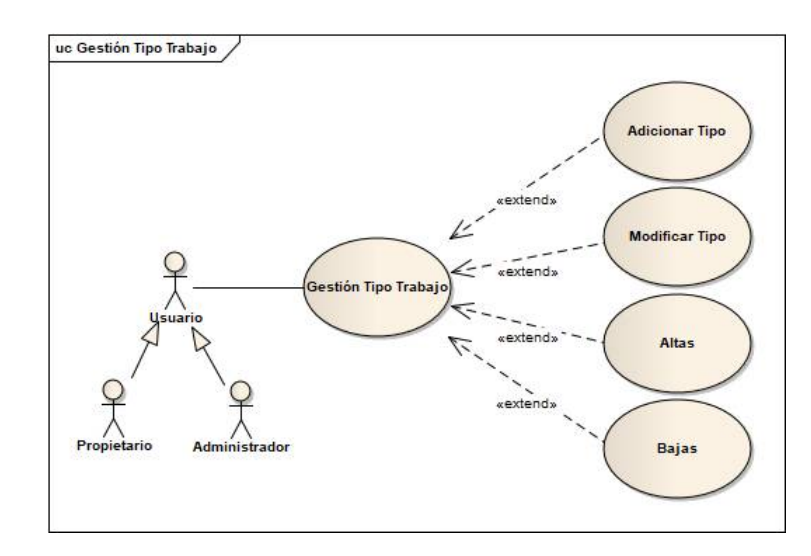

**Figura 17. Caso de Uso Gestión Tipo Trabajo** Fuente: Elaboración Propia

### **Caso de Uso: Gestión Material**

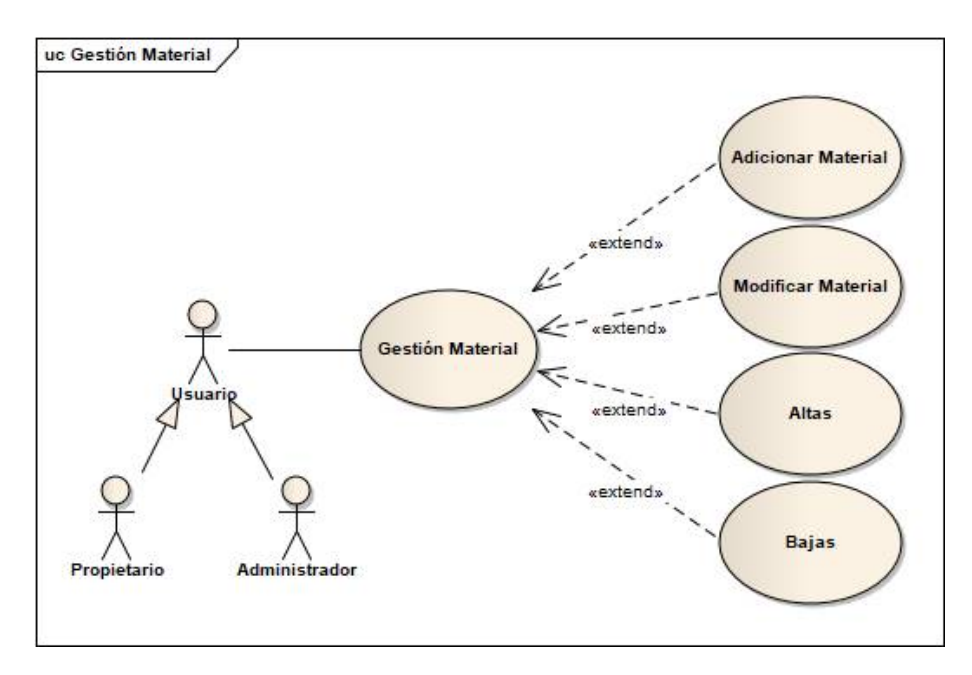

**Figura 18. Caso de Uso Gestión Material**

Fuente: Elaboración Propia

**Caso de Uso: Gestión Tipo Material**

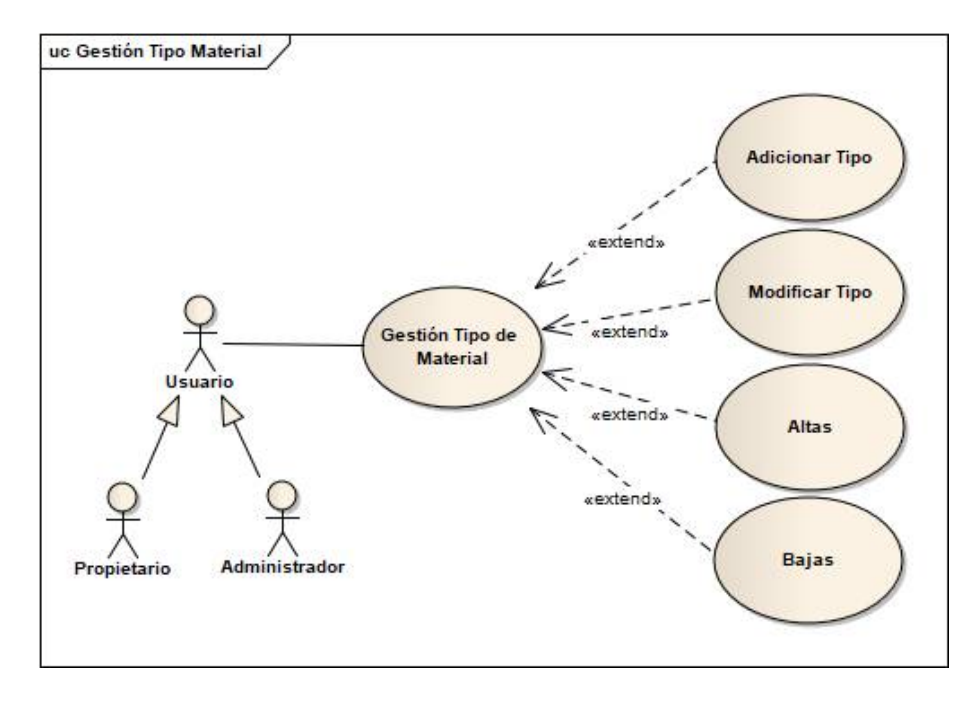

**Figura 19. Caso de Uso Gestión Tipo Material**

### **Caso de Uso: Gestión Proveedor**

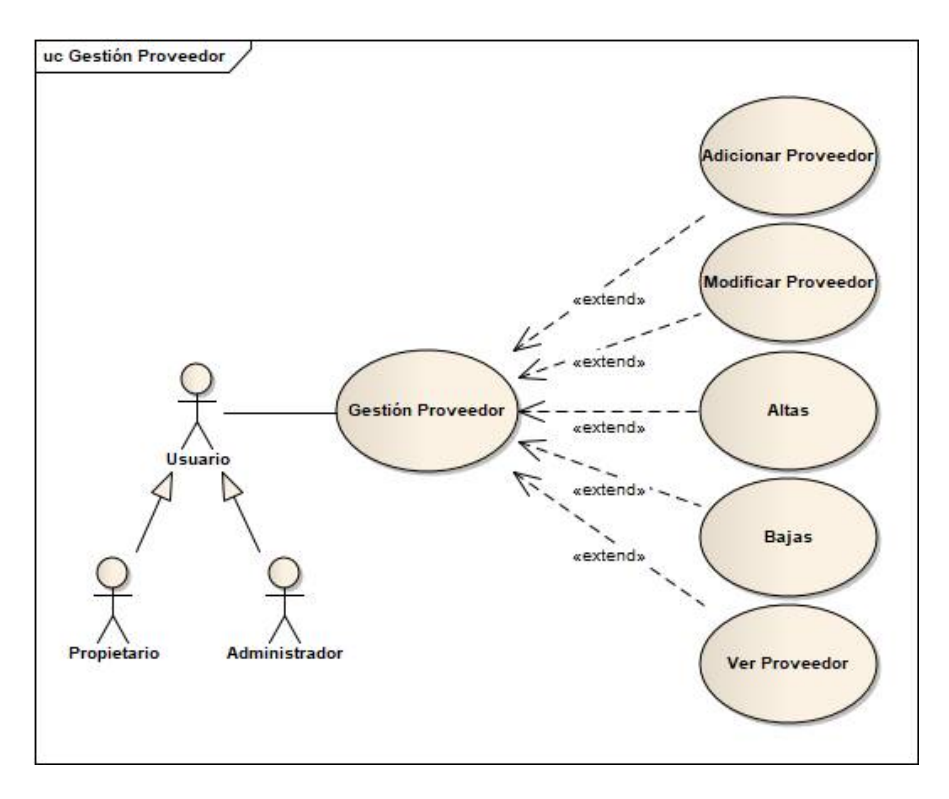

**Figura 20. Caso de Uso Gestión Proveedor**

Fuente: Elaboración Propia

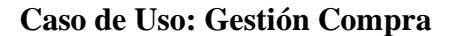

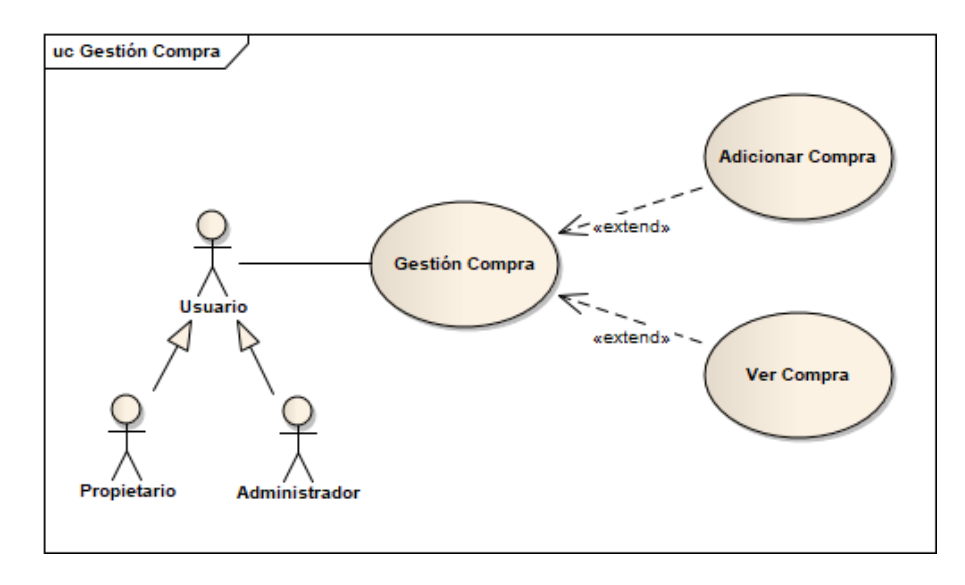

**Figura 21. Caso de Uso Gestión Compra**

## **Caso de Uso: Gestión Área**

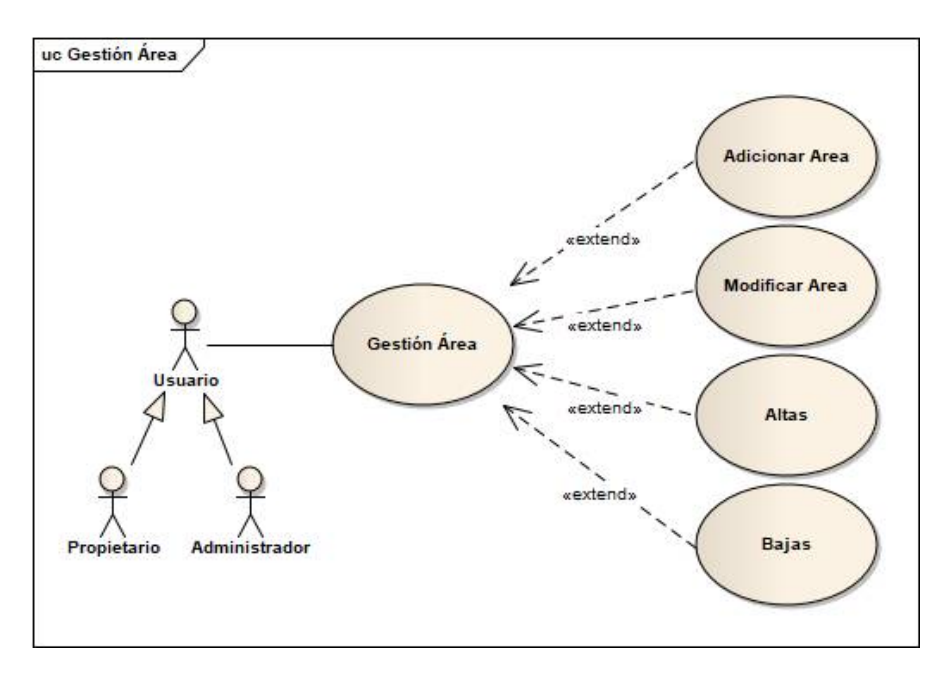

**Figura 22. Caso de Uso Gestión Área**

**Caso de Uso: Gestión Tarea por Área**

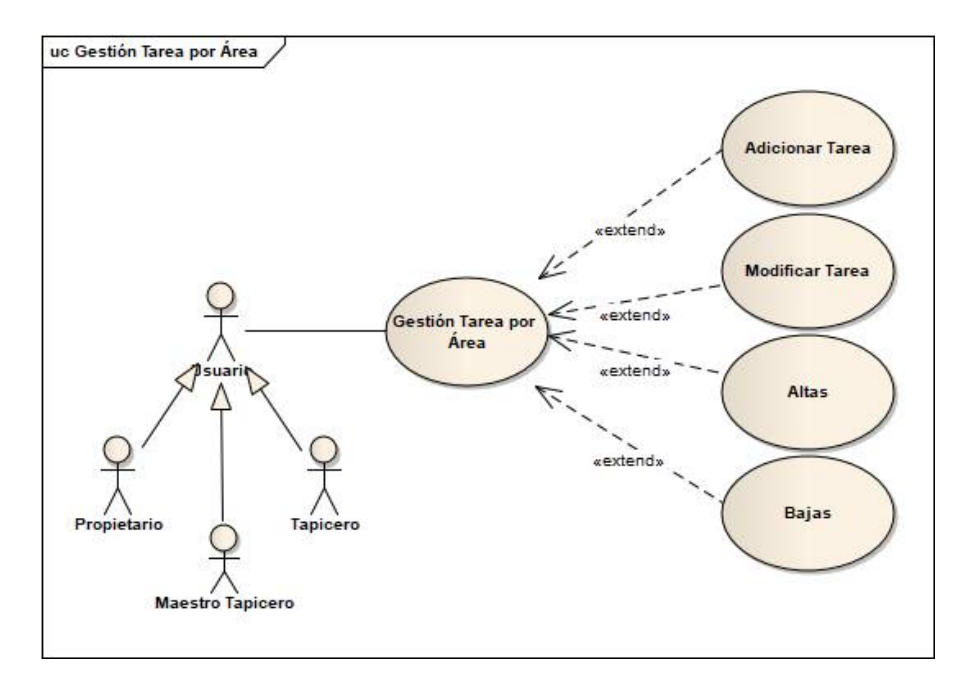

**Figura 23. Caso de Uso Gestión Tarea por Área** Fuente: Elaboración Propia

### **Caso de Uso: Solicitud de Material**

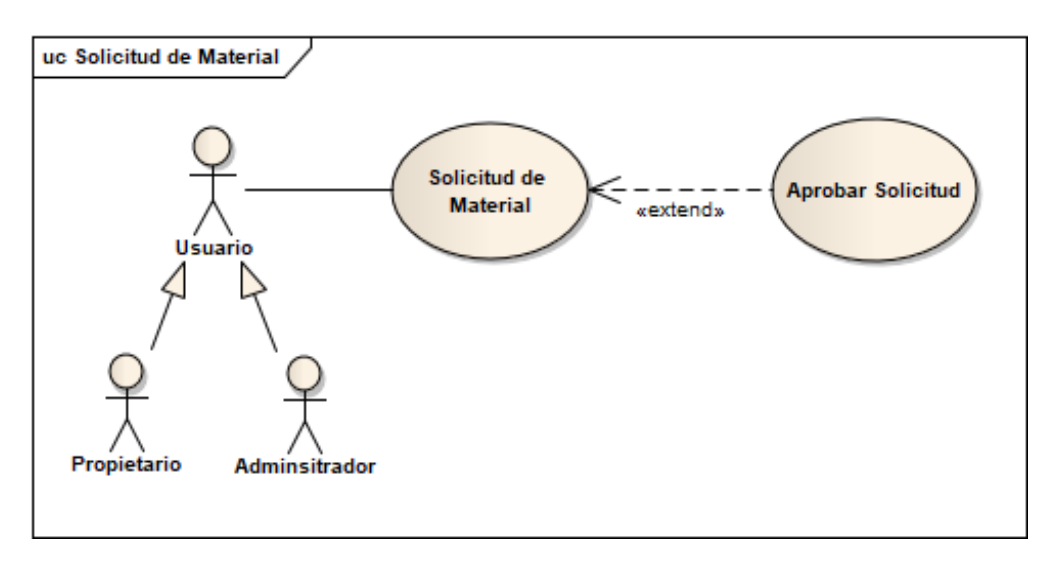

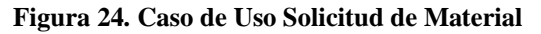

*Fuente: Elaboración Propia*

**Caso de Uso: Material Escaso**

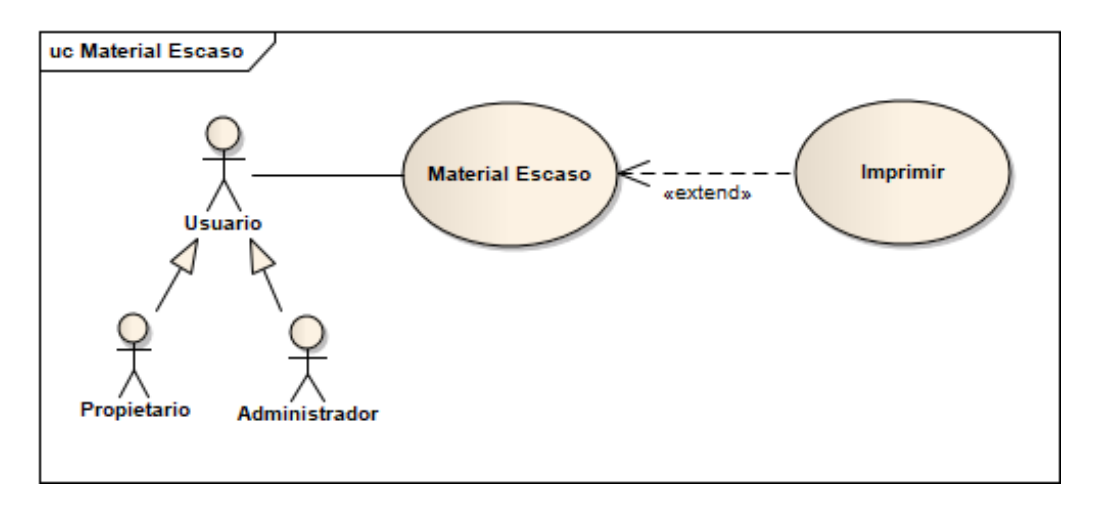

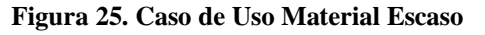

**Caso de Uso: Reporte**

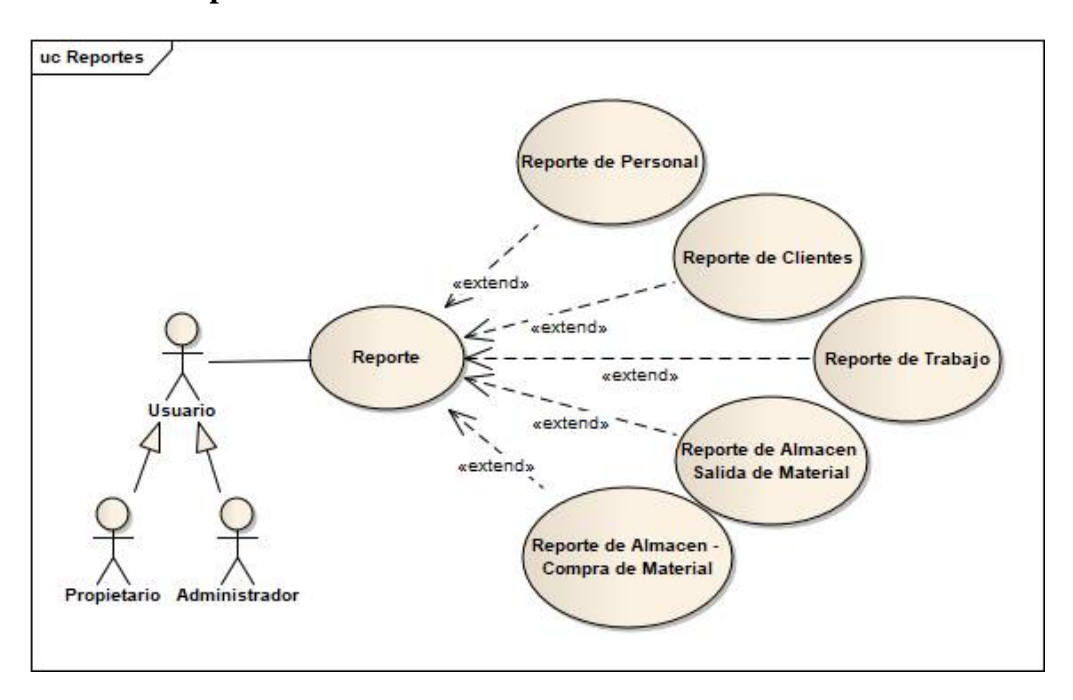

**Figura 26. Caso de Uso Reporte** Fuente: Elaboración Propia

**Caso de Uso: Copia de Base de Datos**

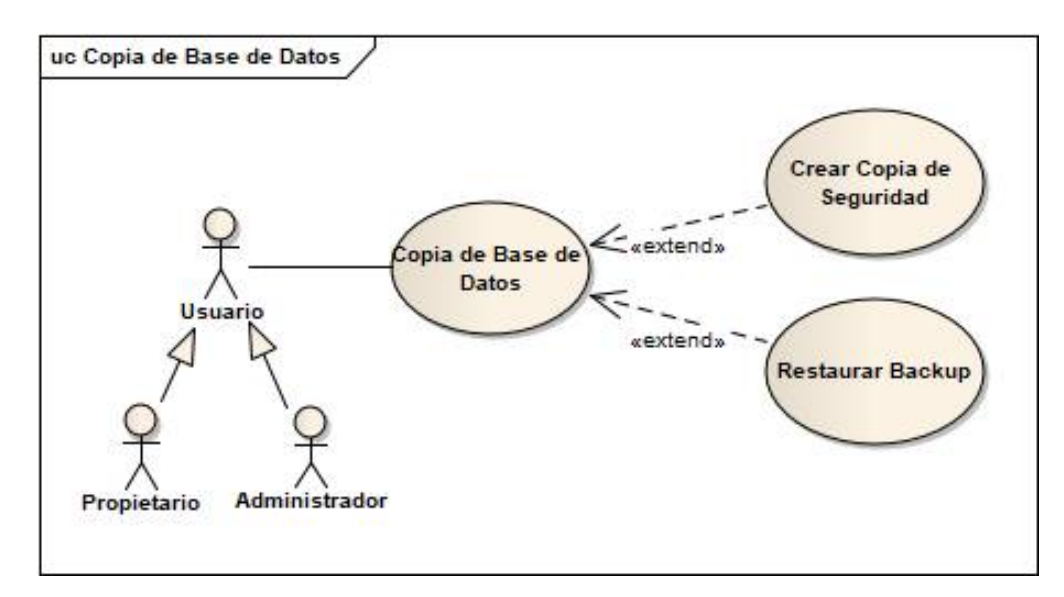

**Figura 27. Caso de Uso Copia de Base de Datos**

## **II.1.9.6 Descripción de Casos de Uso**

### **II.1.9.6.1 Introducción**

La Especificación de Casos de Uso es una descripción detallada de los casos de uso del Sistema.

### **II.1.9.6.2 Propósito**

- Comprender los casos de uso del sistema.
- Describir específicamente cada caso de uso.

### **II.1.9.6.3 Alcance**

- Describir los procesos internos de los casos de uso.
- Describir los flujos de cada caso de uso según lo establecido por la organización.

### **Descripción de Caso de Uso: Ingresar al Sistema**

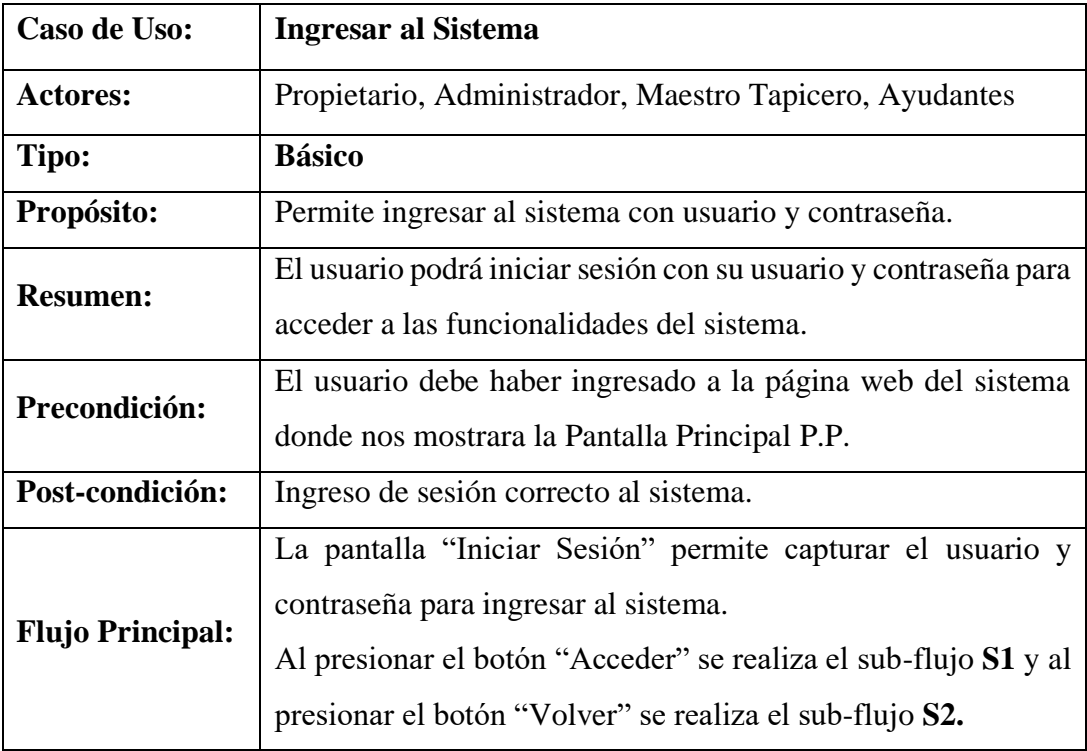

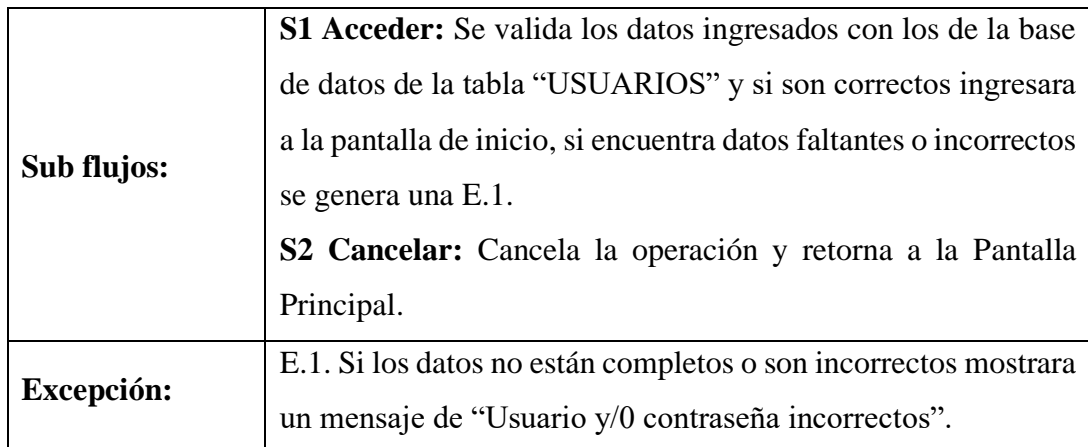

### **Tabla 8. Ingresar al Sistema**

# **Descripción de Caso de Uso: Validar Datos**

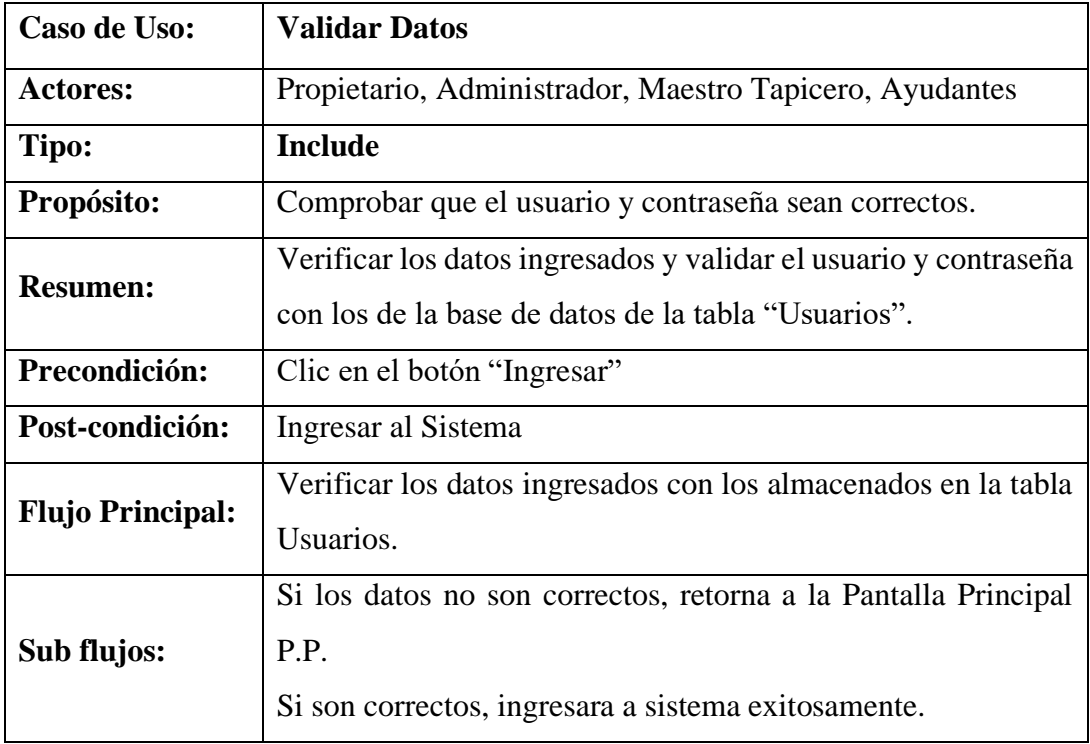

**Tabla 9. Validar Datos**

## **Descripción de Caso de Uso: Gestión Servicio**

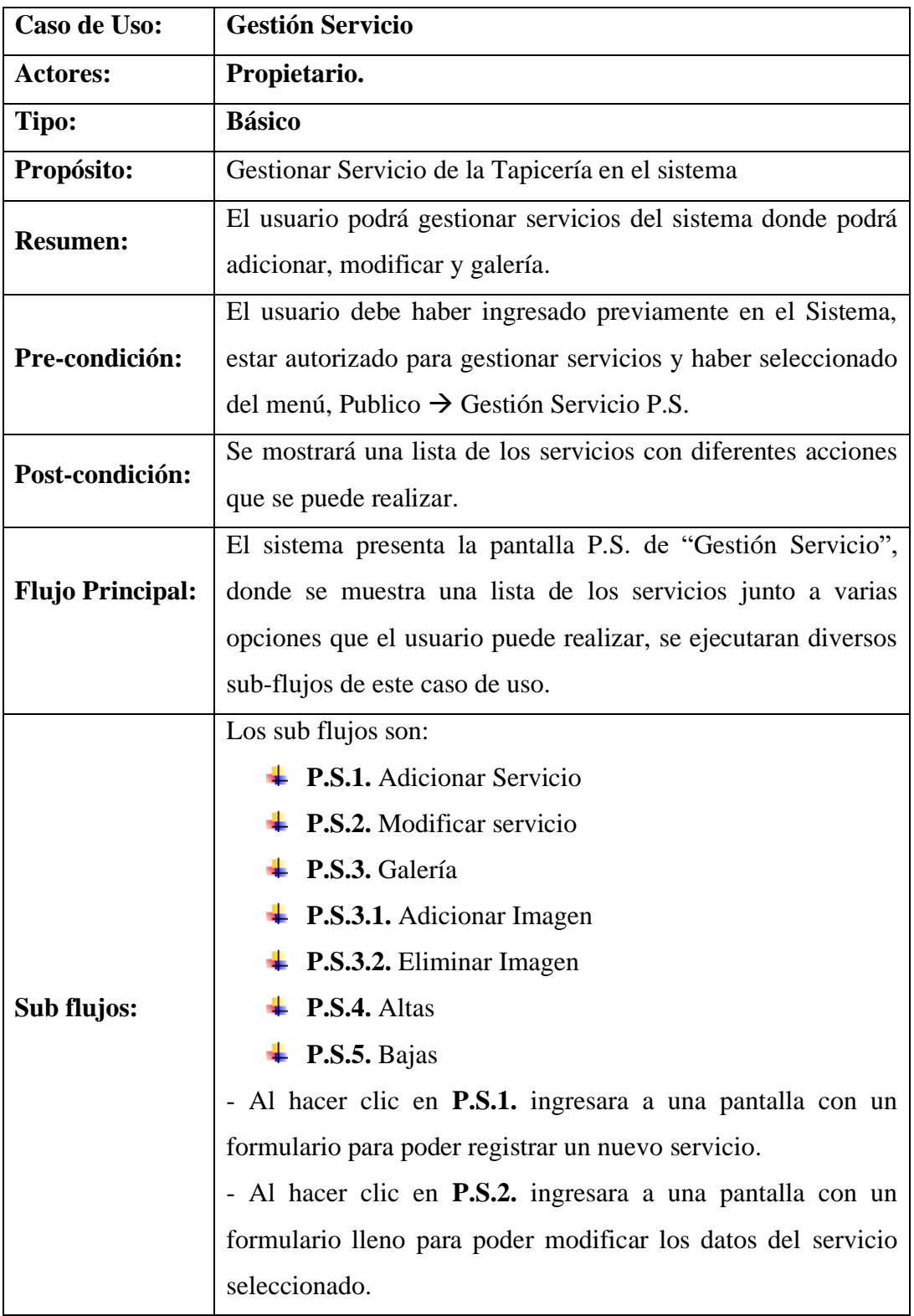

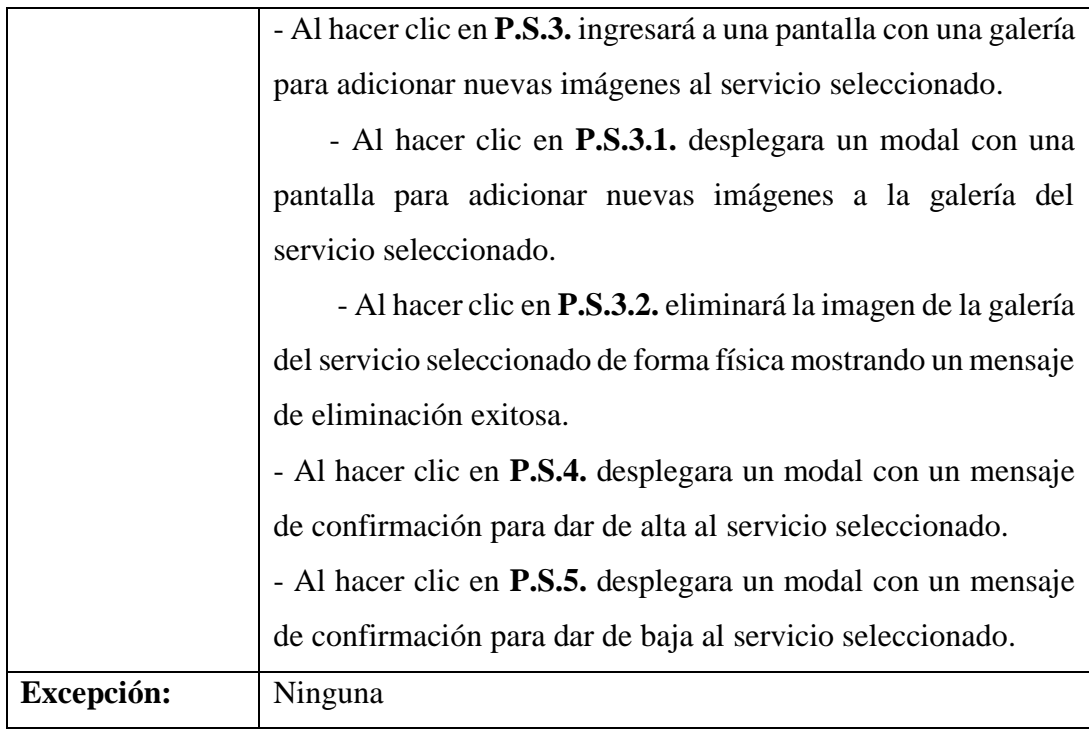

### **Tabla 10. Gestión Servicio**

# **Descripción de Caso de Uso: Adicionar Servicio**

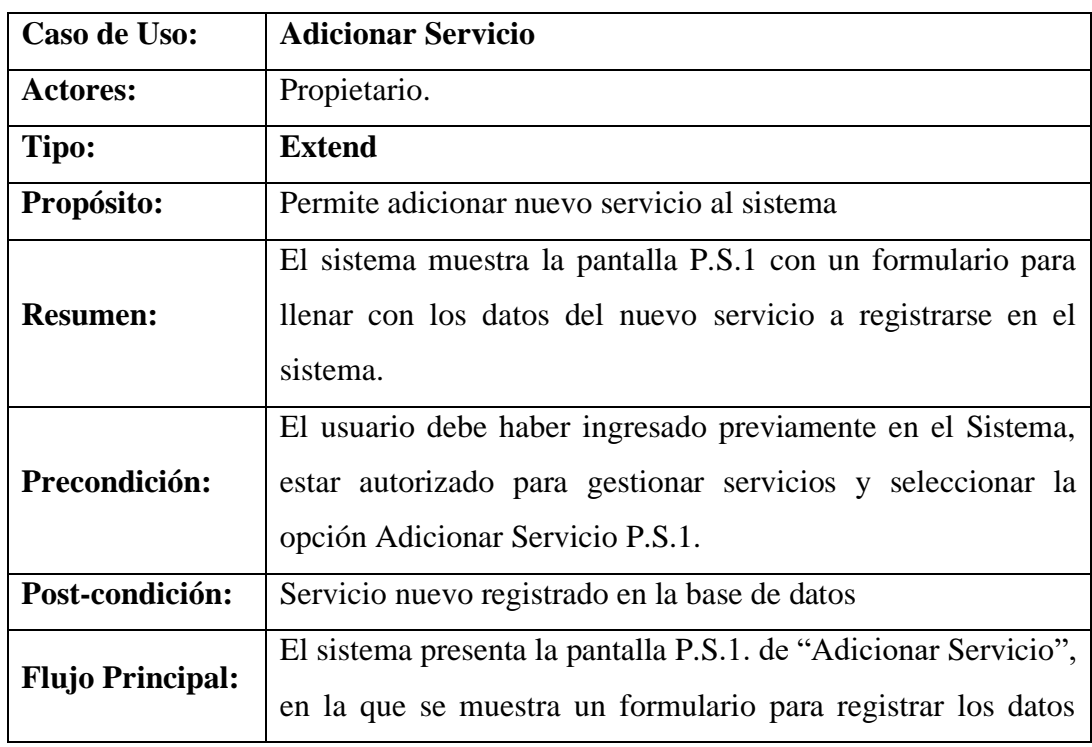

|             | requeridos que serán capturados y guardados en la tabla:            |
|-------------|---------------------------------------------------------------------|
|             | <b>SERVICIOS</b> y 2 opciones.                                      |
|             | Al presionar el botón "Adicionar" se realiza el sub-flujo S1 y      |
|             | al presionar el botón "Volver" se realiza el sub-flujo S2.          |
| Sub flujos: | <b>S1 Adicionar:</b> Se valida y guardan los datos ingresados en la |
|             | tabla "SERVICIOS" de la base de datos y retorna a la pantalla       |
|             | (P.S.).                                                             |
|             | S2 Volver: Retorna a la pantalla P.1.                               |
| Excepción:  | E-1 Mensaje al guardar "Se adicionó correctamente"                  |

**Tabla 11. Adicionar Servicio**

# **Descripción de Caso de Uso: Modificar Servicio**

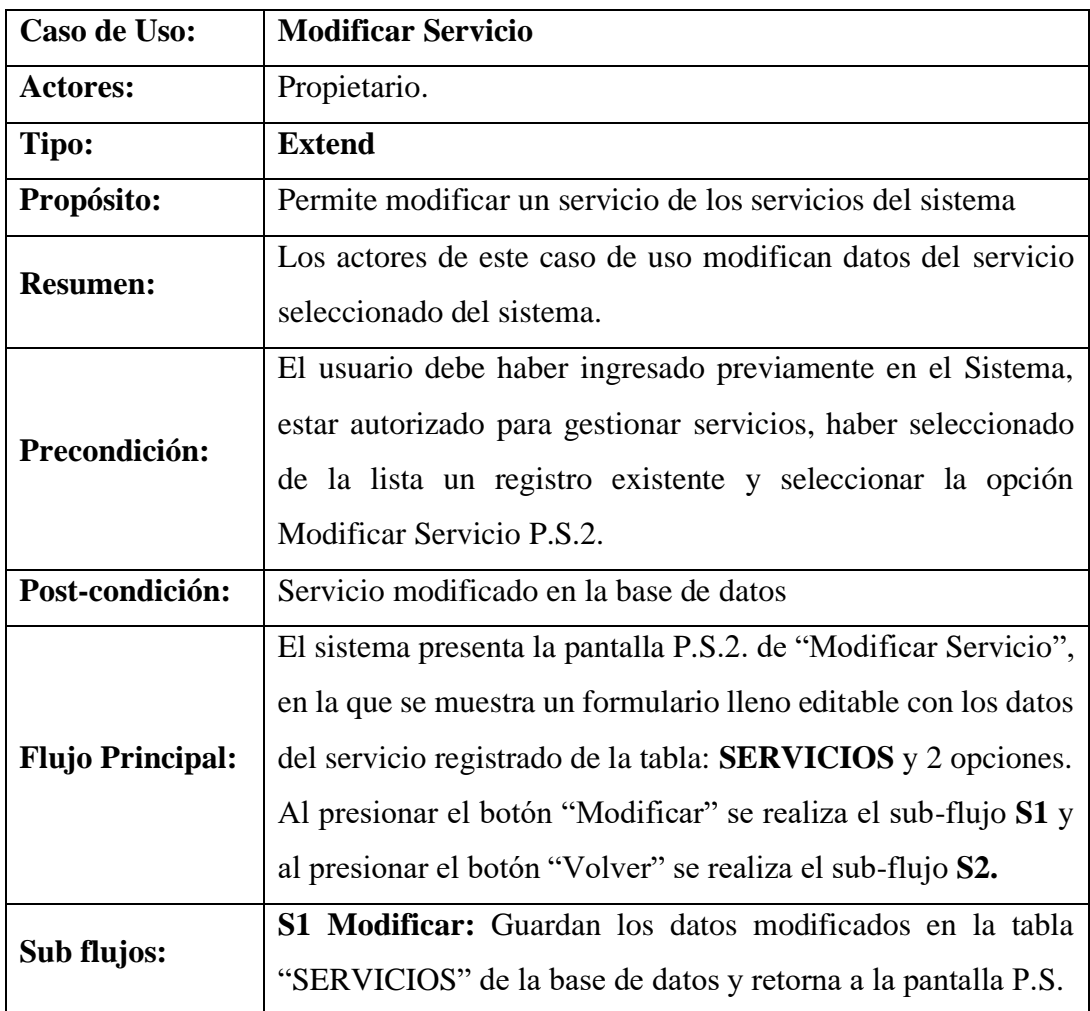

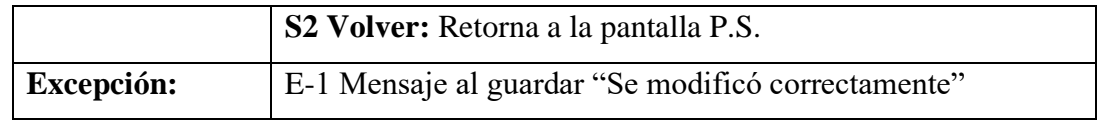

### **Tabla 12. Modificar Servicio**

## **Descripción de Caso de Uso: Galería**

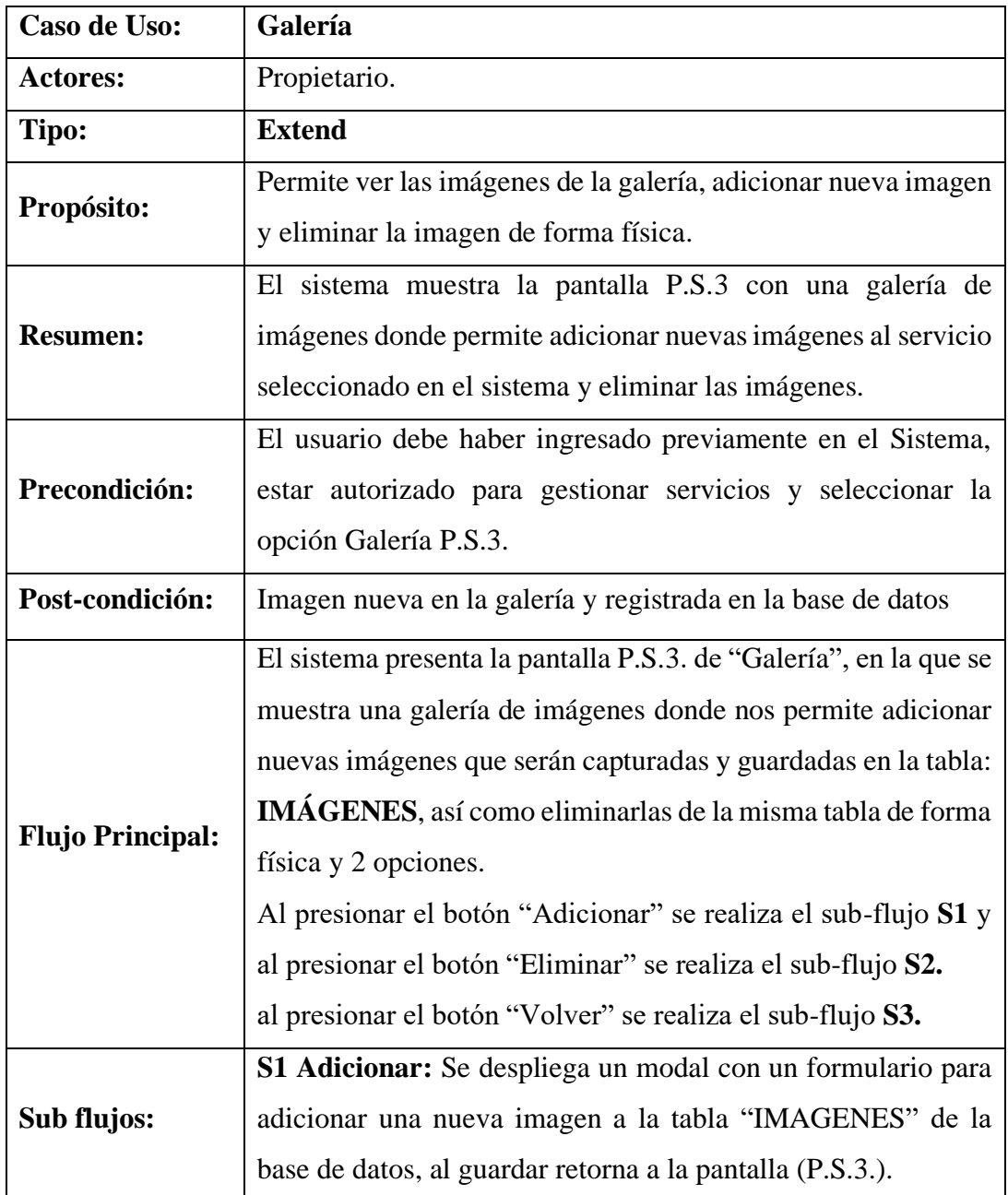

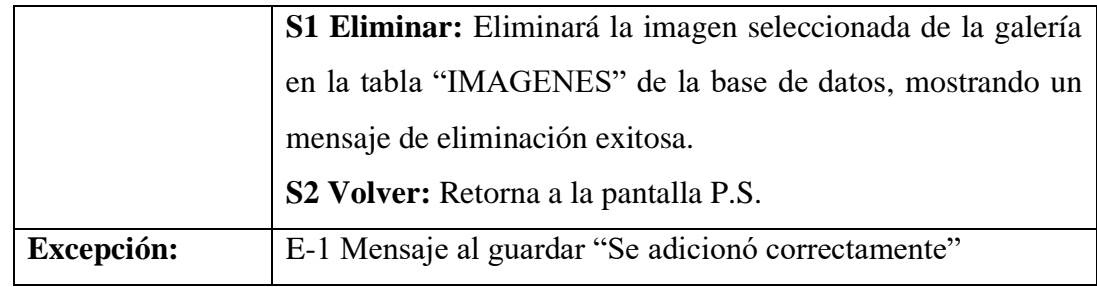

#### **Tabla 13. Galería**

## **Descripción de Caso de Uso: Altas de Servicio**

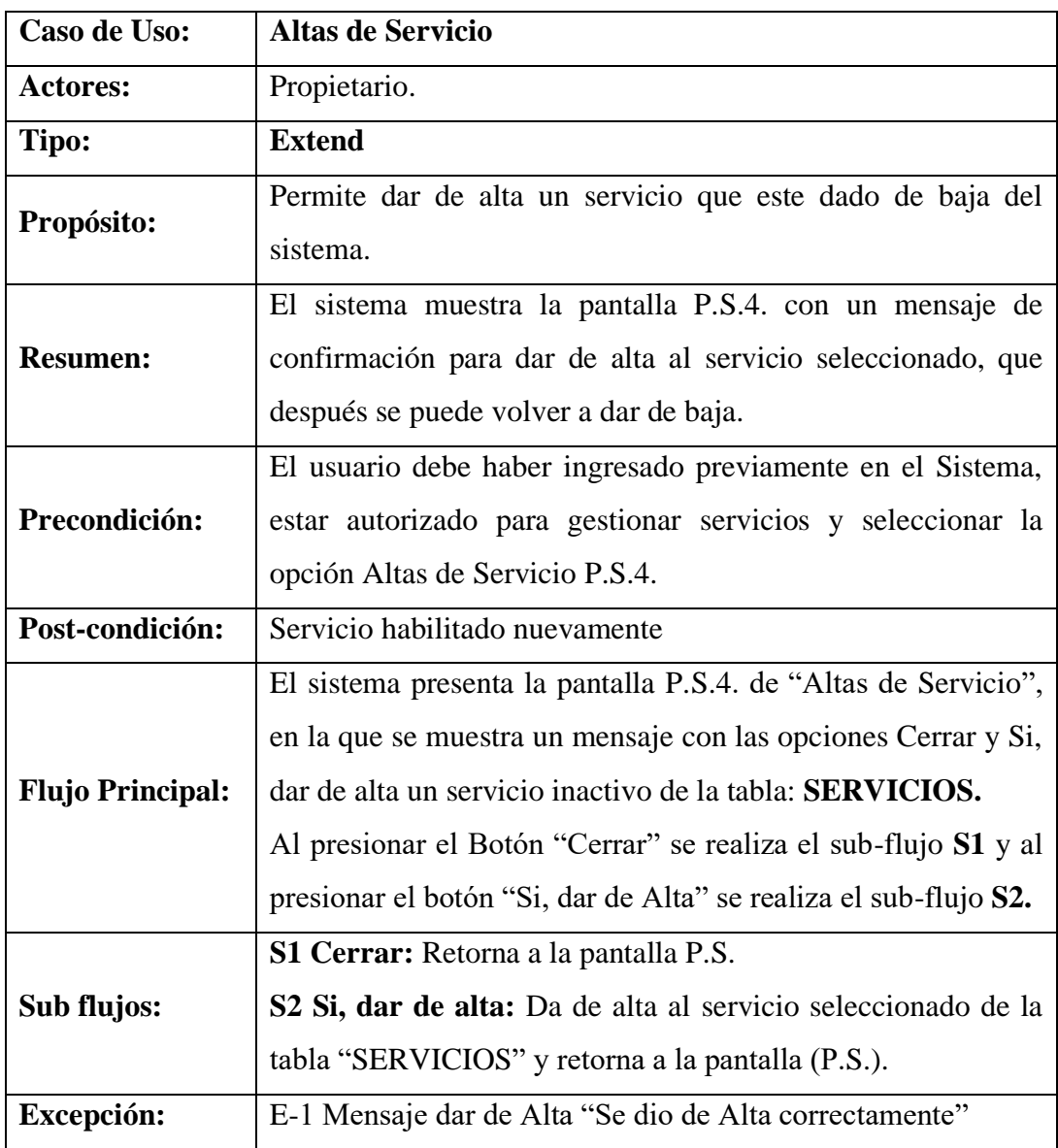

**Tabla 14. Altas de Servicio**

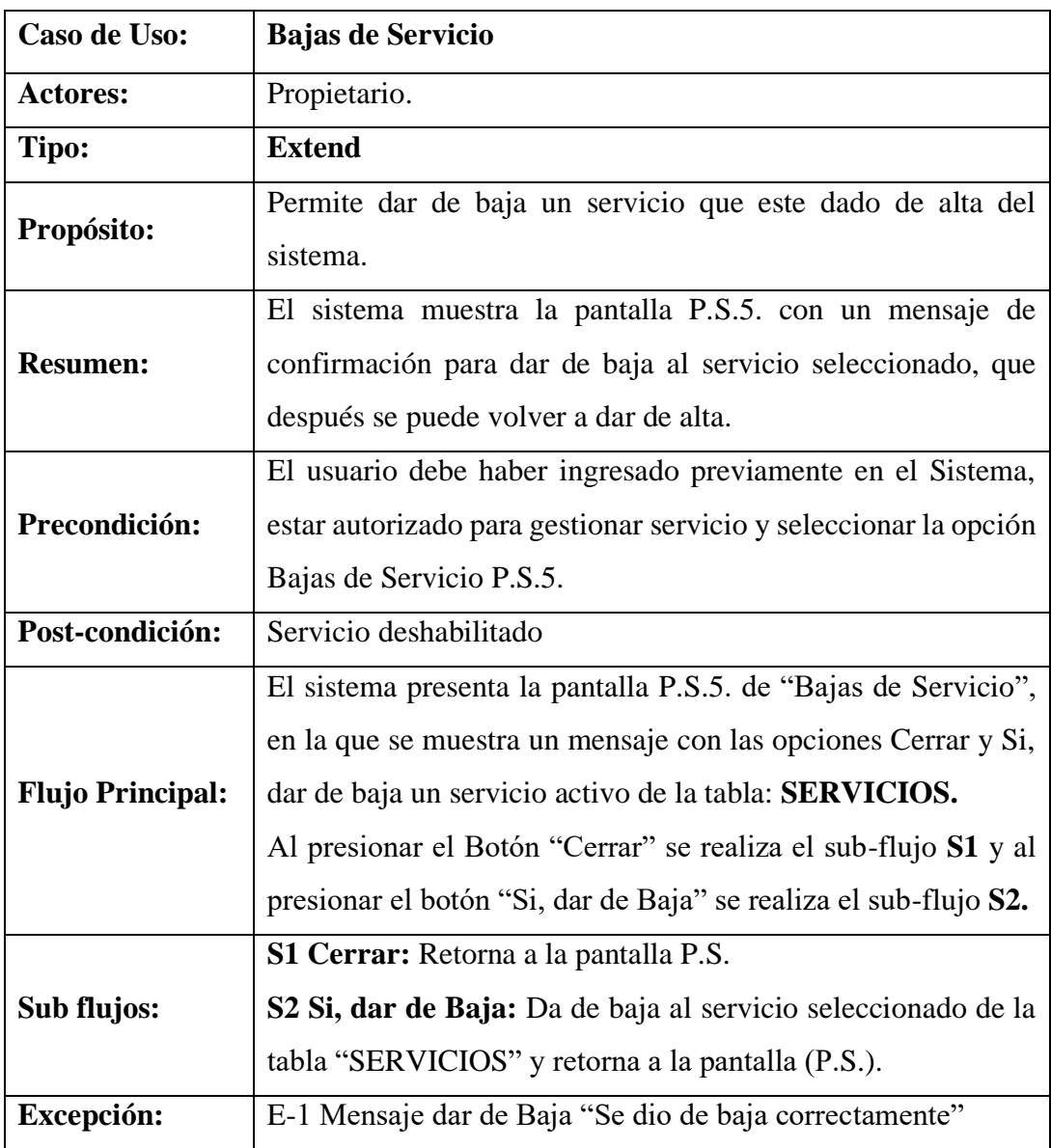

## **Descripción de Caso de Uso: Bajas de Servicio**

**Tabla 15. Bajas de Servicio**

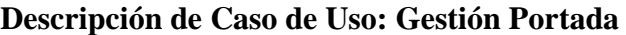

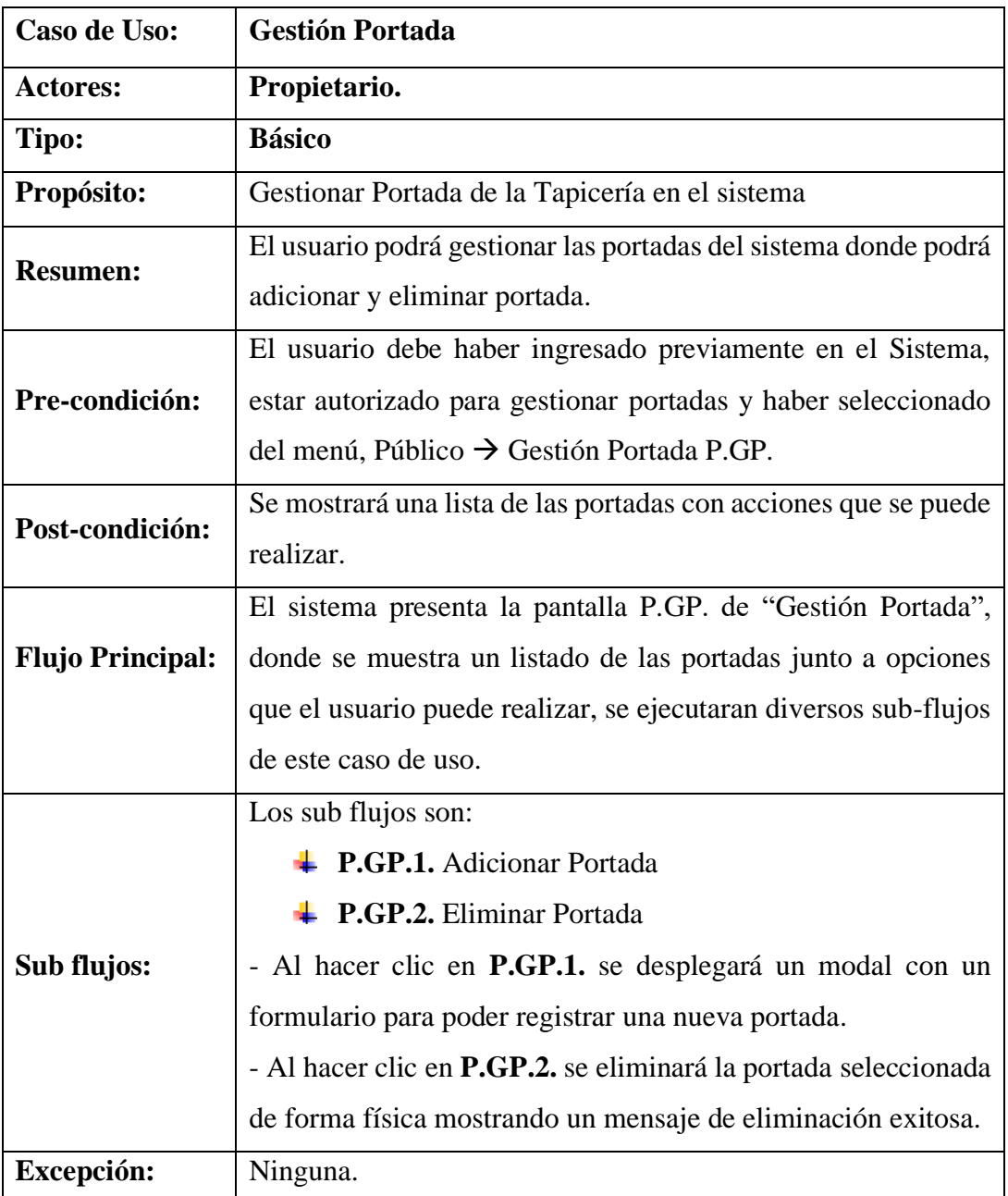

**Tabla 16. Gestión Portada**

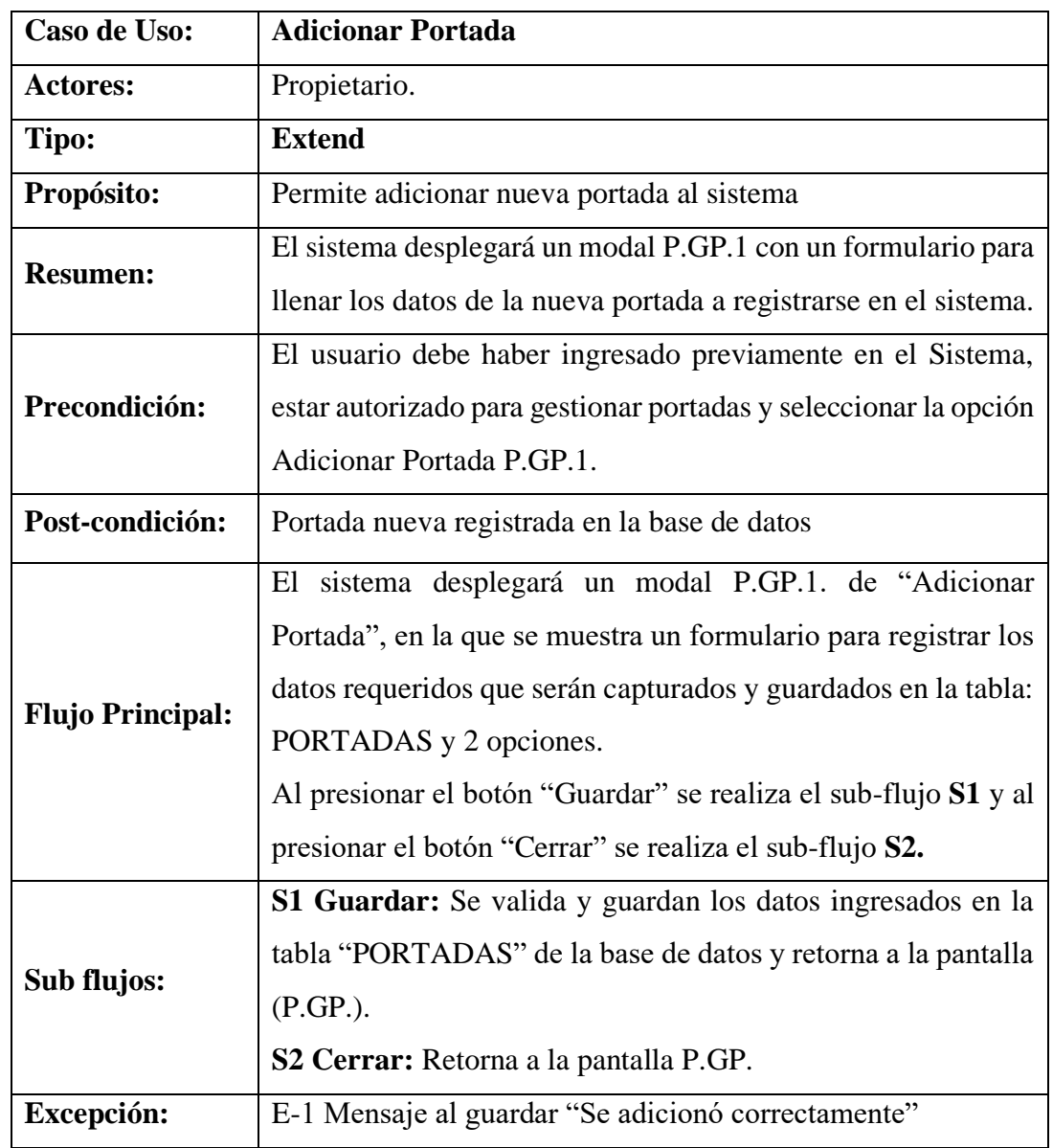

## **Descripción de Caso de Uso: Adicionar Portada**

**Tabla 17. Adicionar Portada**

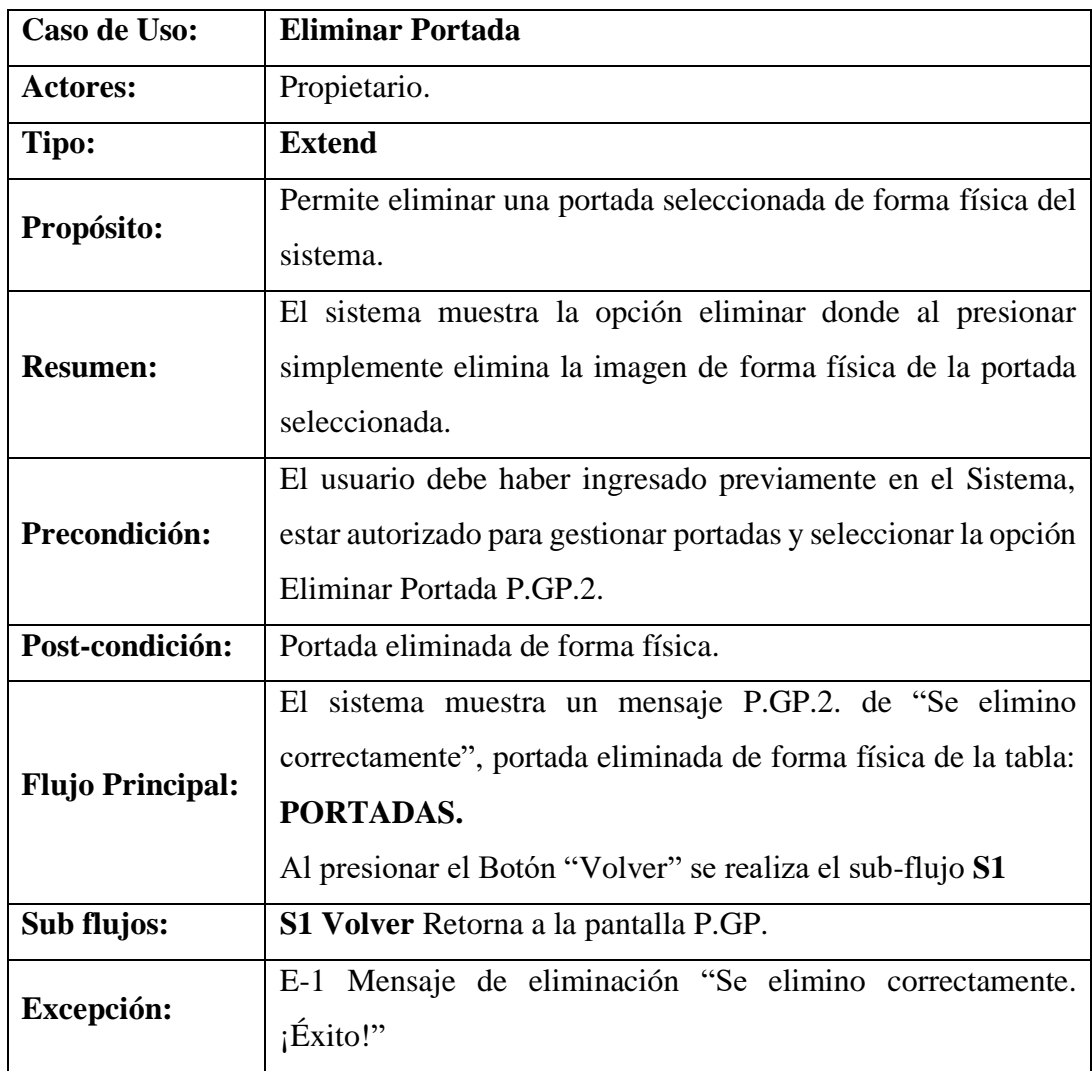

## **Descripción de Caso de Uso: Eliminar Portada**

**Tabla 18. Eliminar Portada**

## **Descripción de Caso de Uso: Gestión Personal**

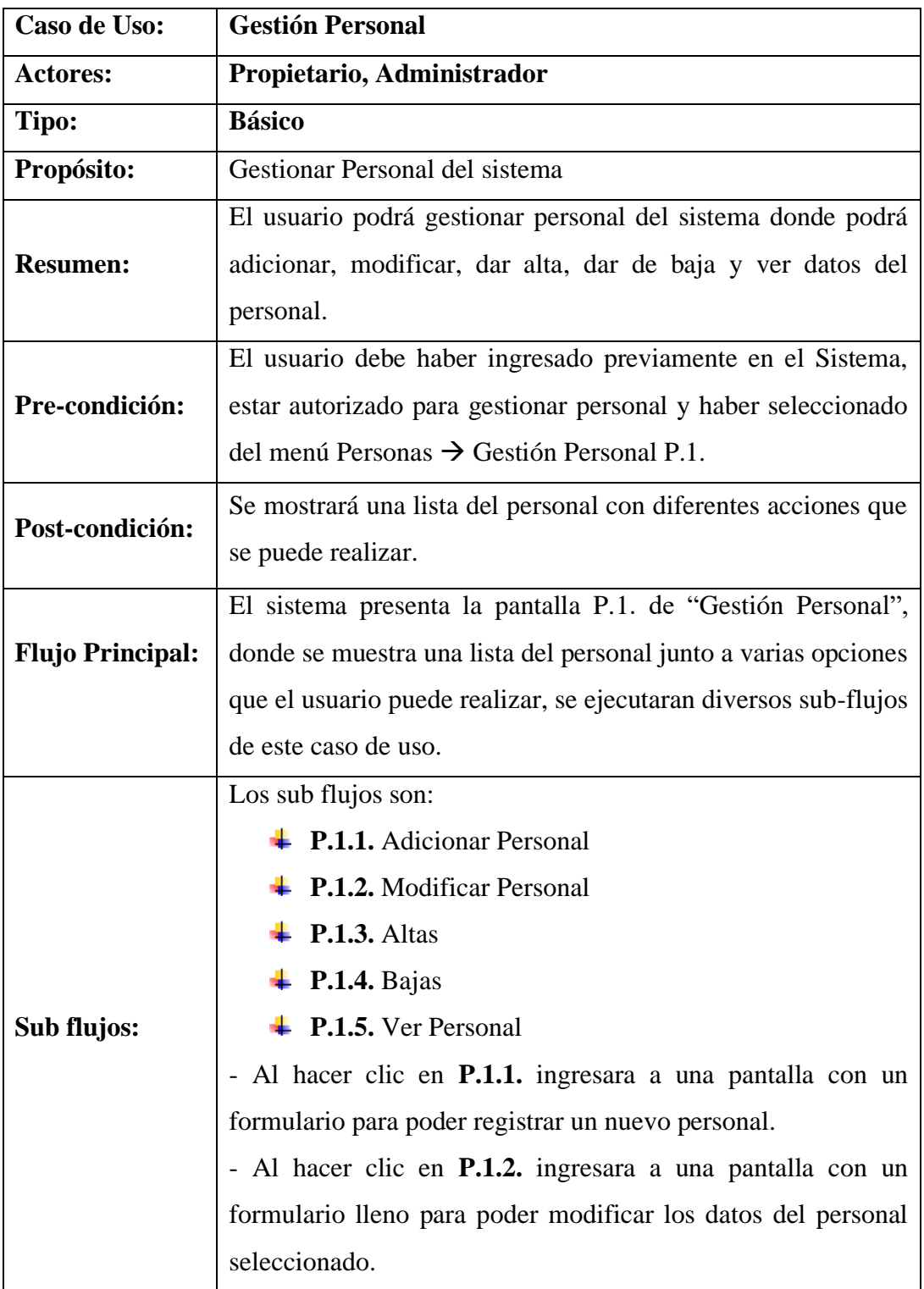

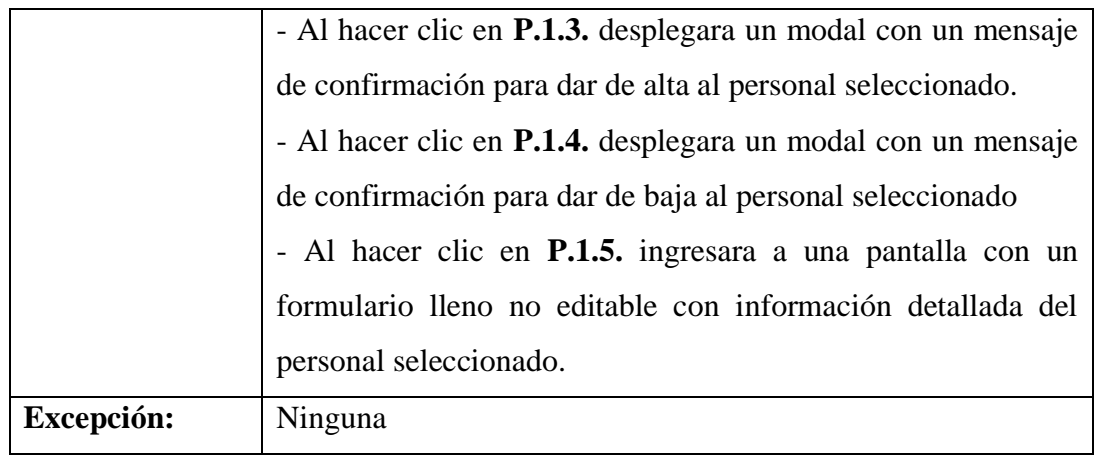

## **Tabla 19. Gestión Personal**

# **Descripción de Caso de Uso: Adicionar Personal**

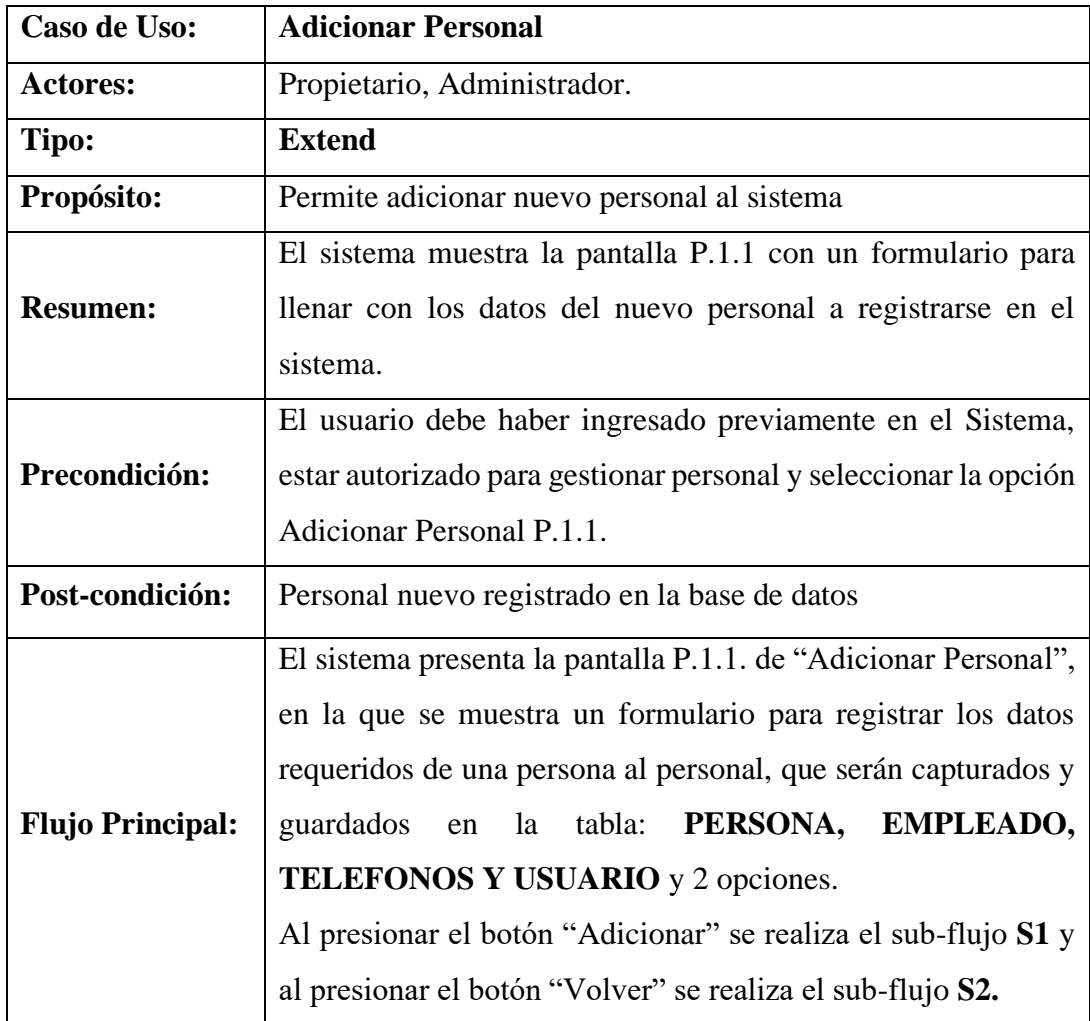

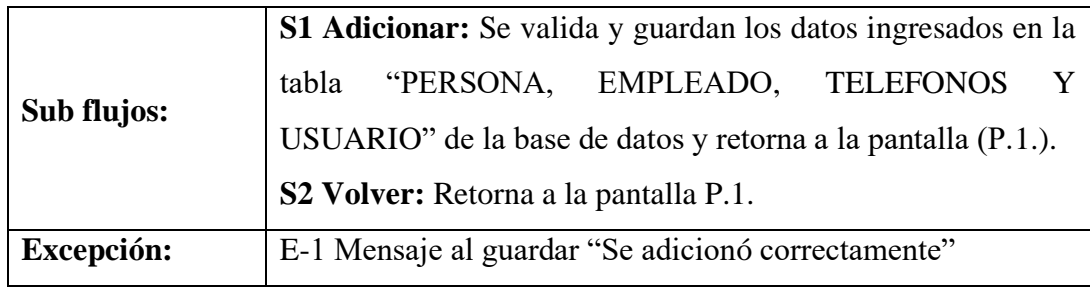

## **Tabla 20. Adicionar Personal**

## **Descripción de Caso de Uso: Modificar Personal**

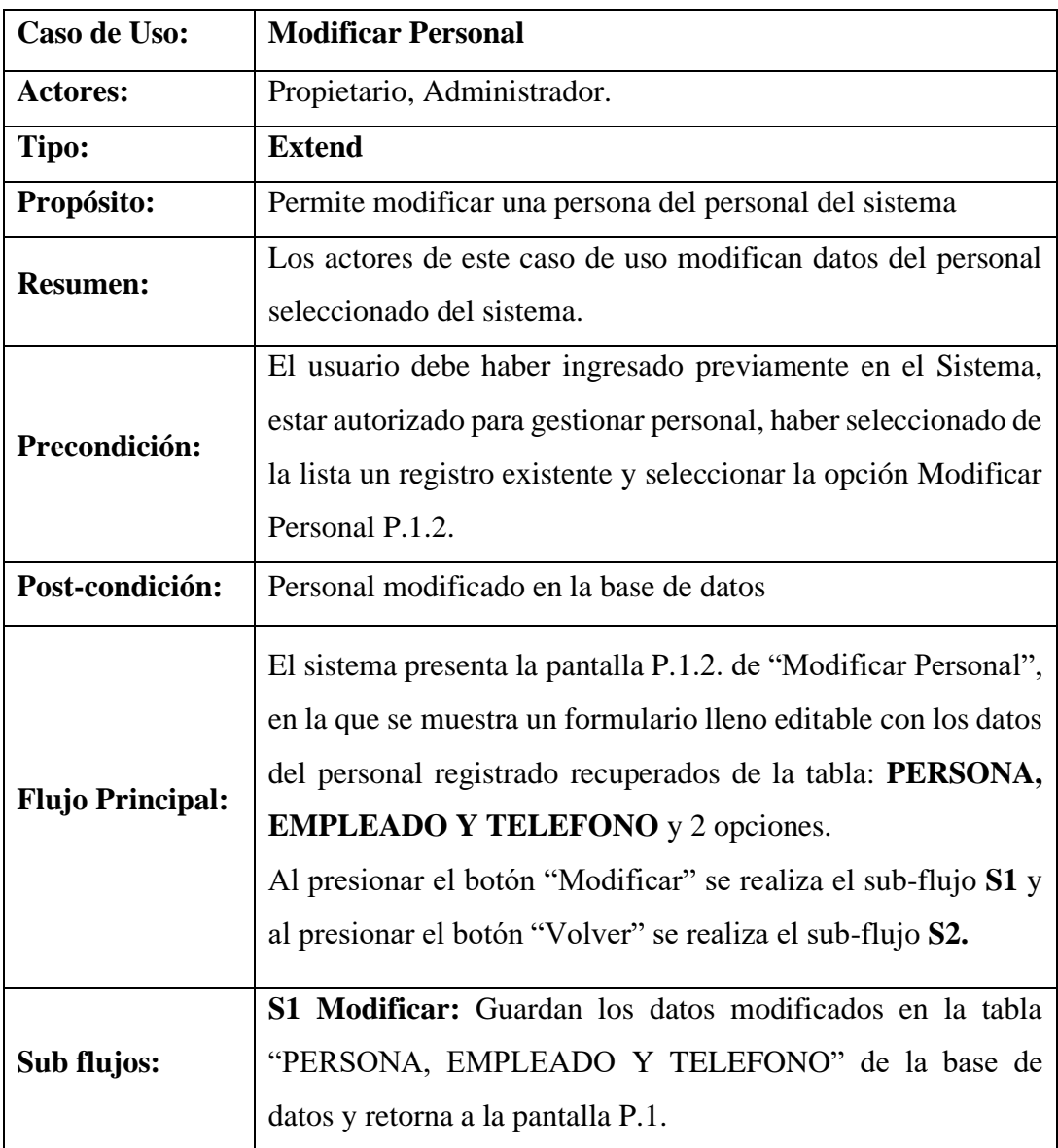

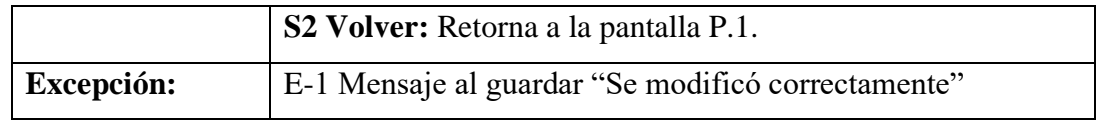

#### **Tabla 21. Modificar Personal**

## **Descripción de Caso de Uso: Altas de Personal**

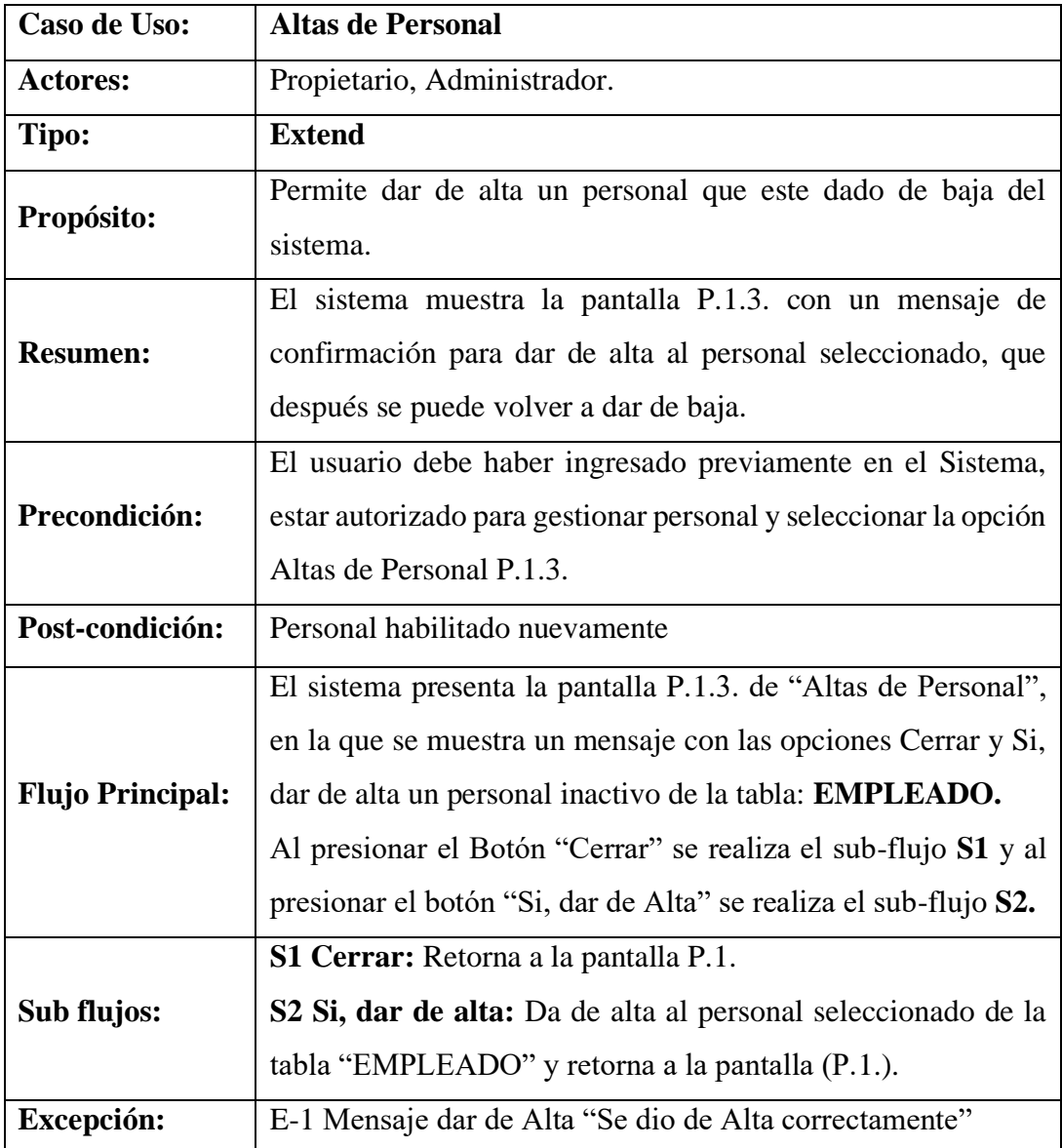

#### **Tabla 22. Altas de Personal**

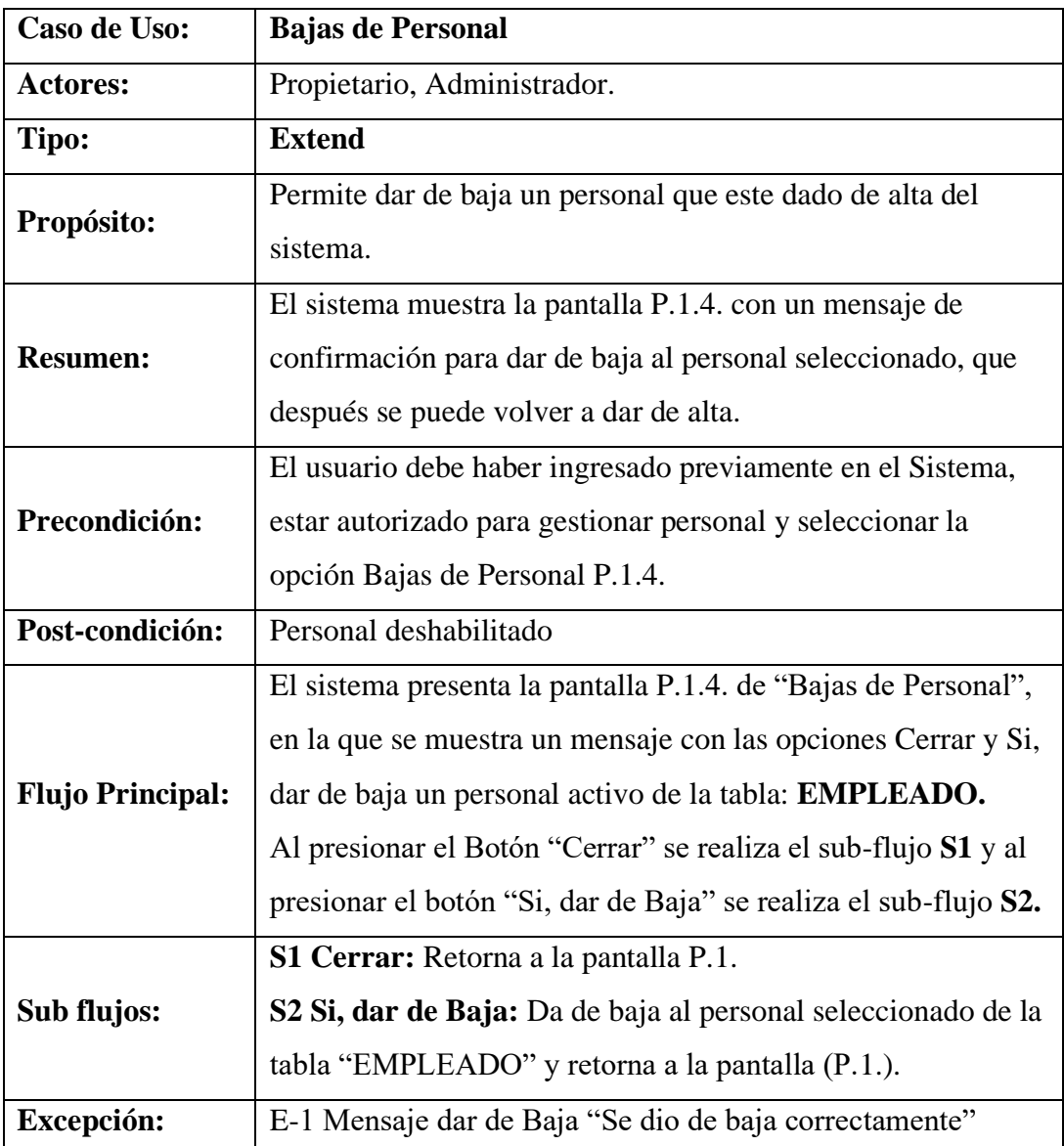

# **Descripción de Caso de Uso: Bajas de Personal**

**Tabla 23. Bajas de Personal**

## **Descripción de Caso de Uso: Ver Personal**

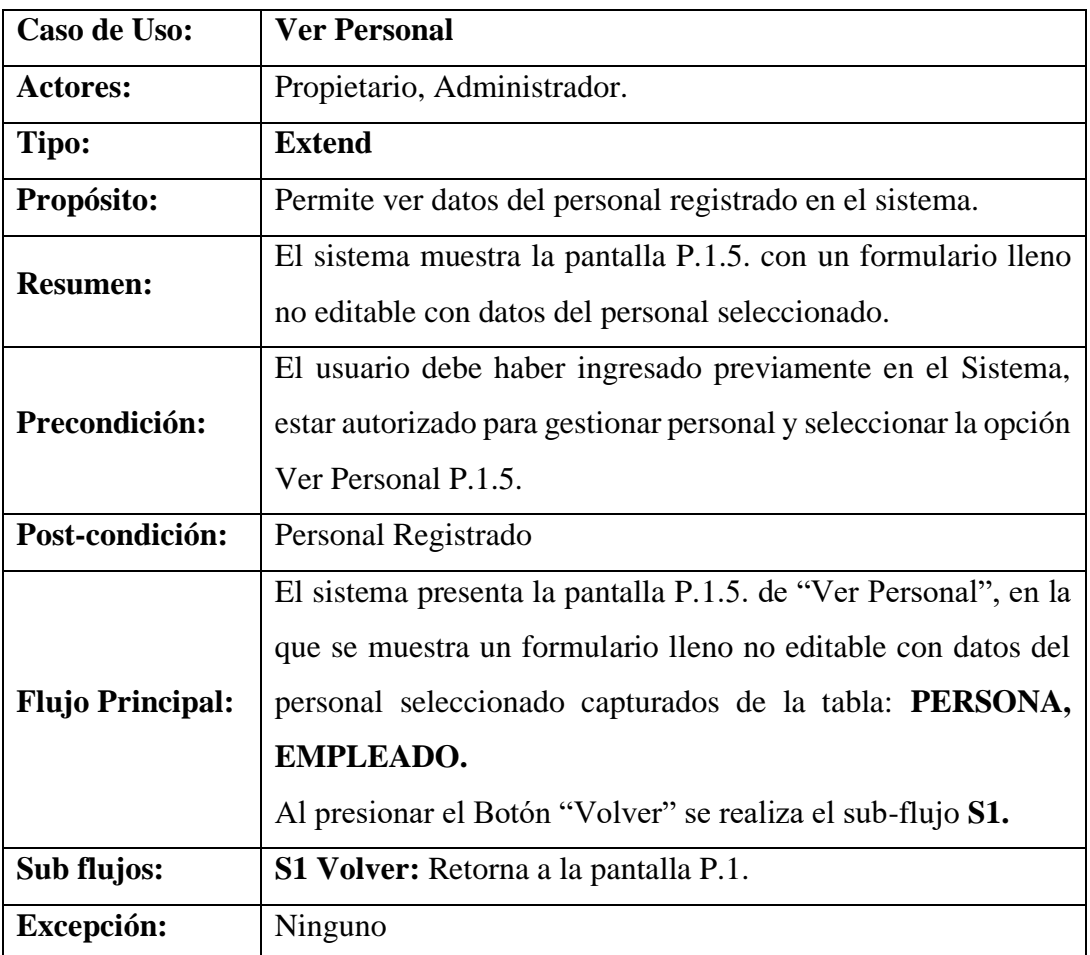

**Tabla 24. Ver Personal**

## **Descripción de Caso de Uso: Gestión Rol**

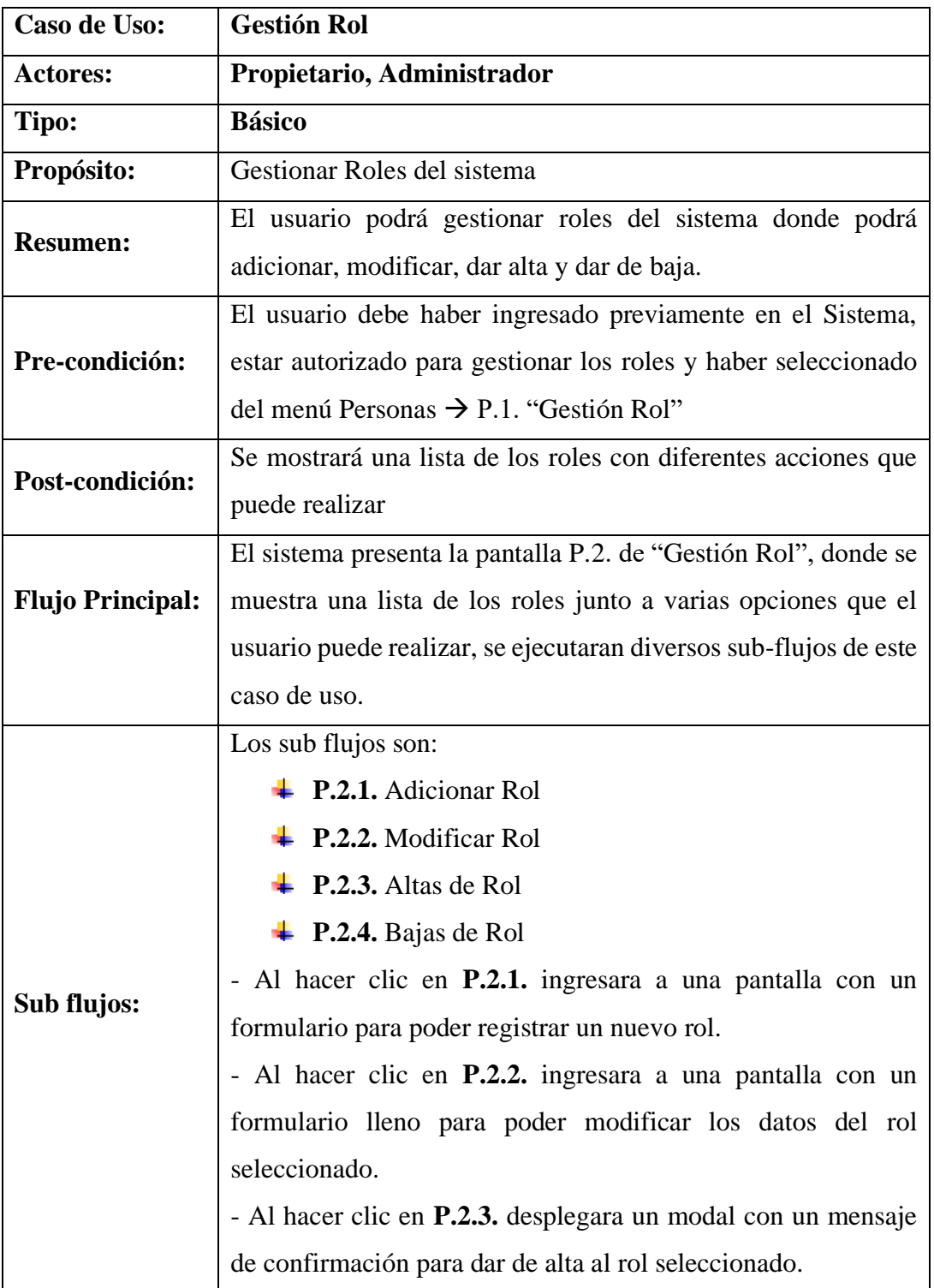

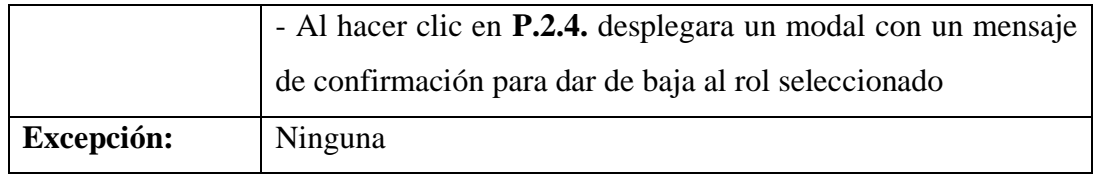

## **Tabla 25. Gestión Rol**

## **Descripción de Caso de Uso: Adicionar Rol**

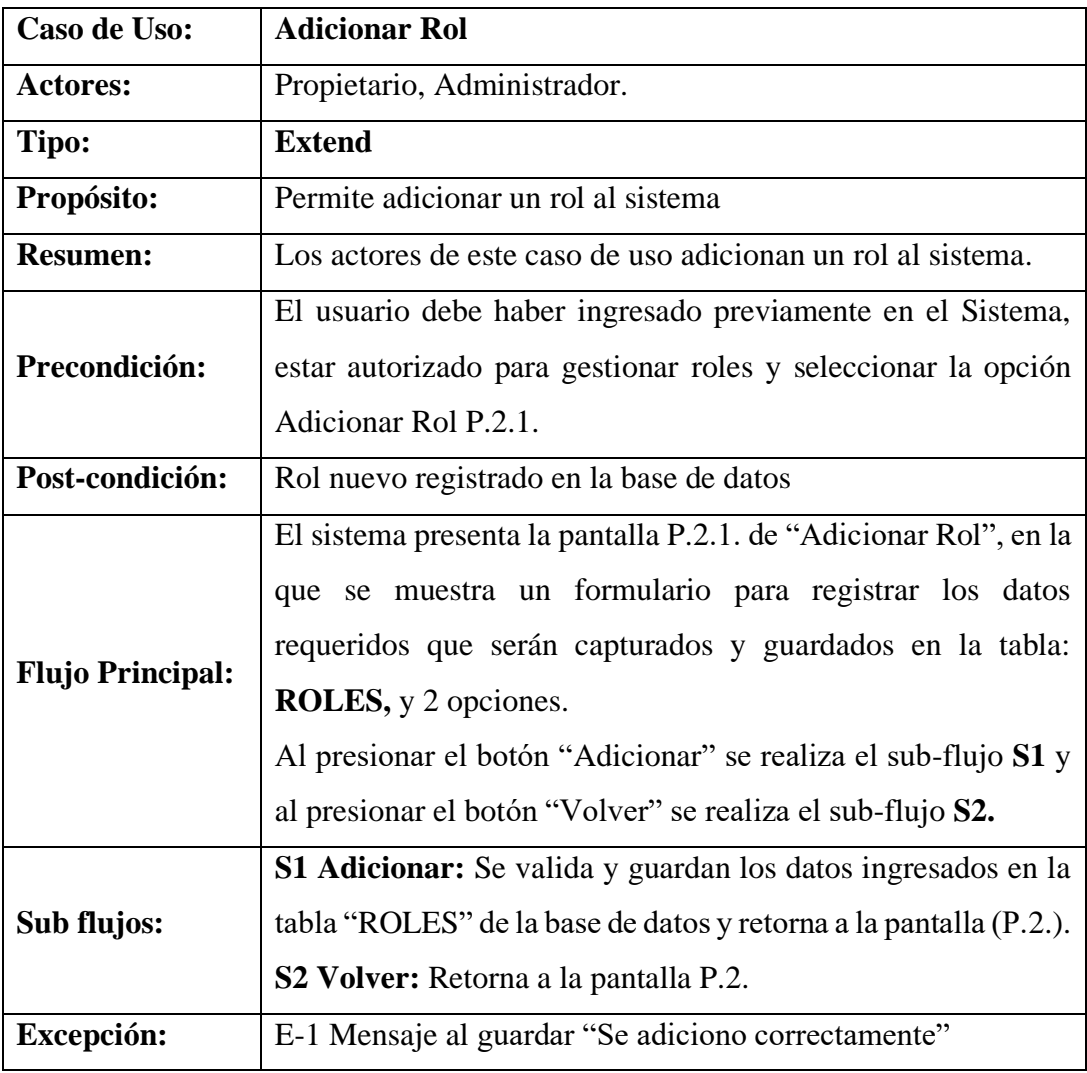

**Tabla 26. Adicionar Rol**

## **Descripción de Caso de Uso: Modificar Rol**

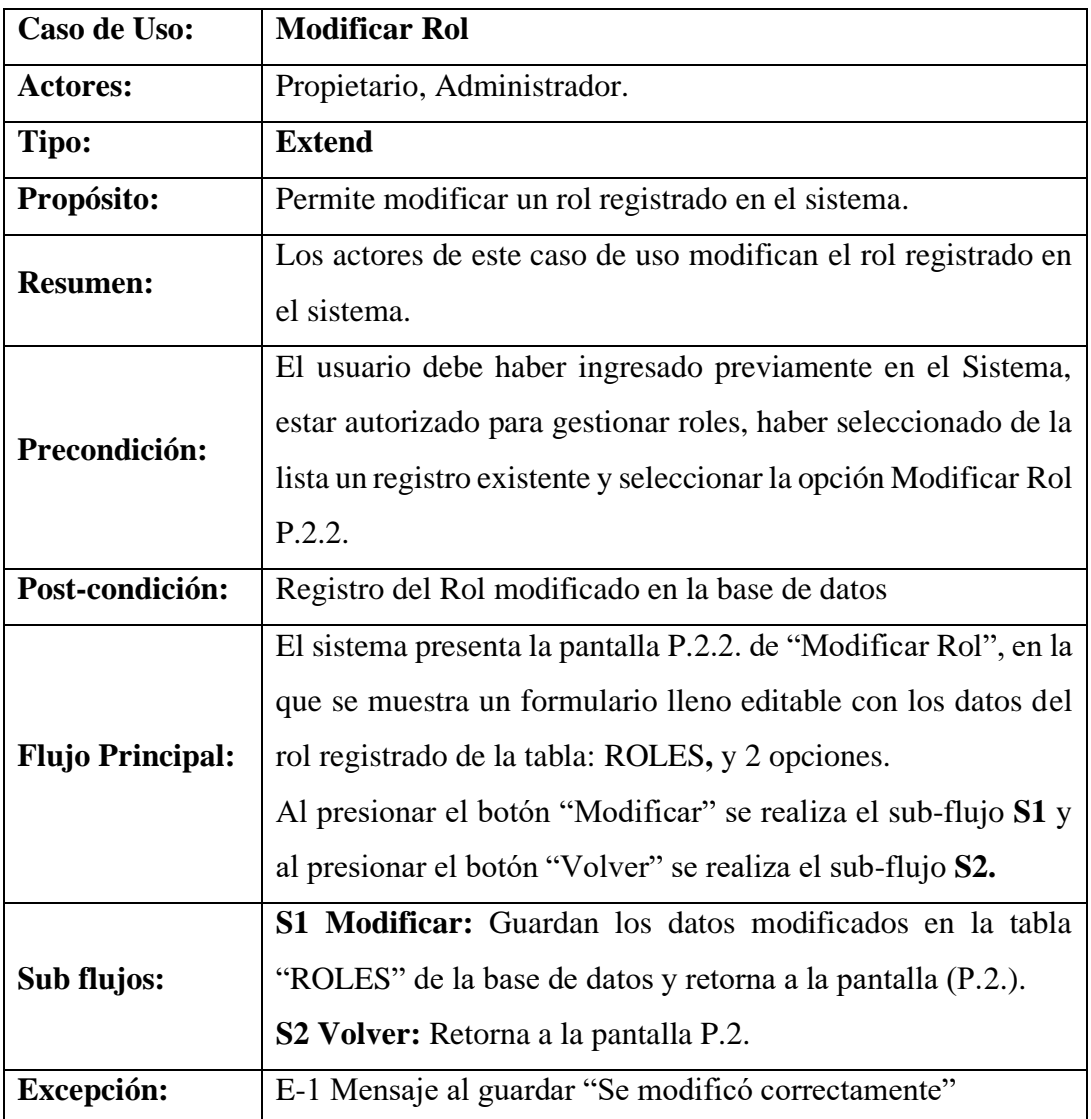

#### **Tabla 27. Modificar Rol**

## **Descripción de Caso de Uso: Altas de Rol**

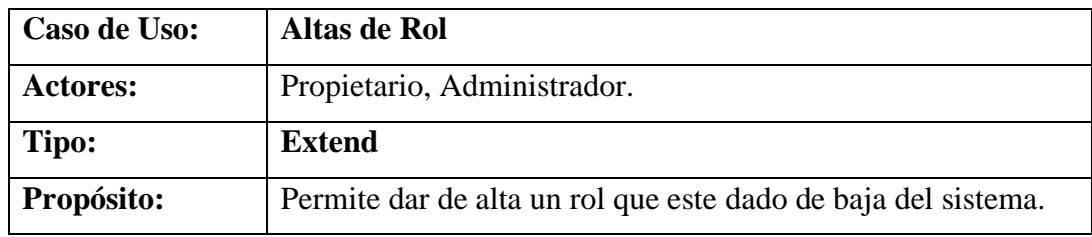

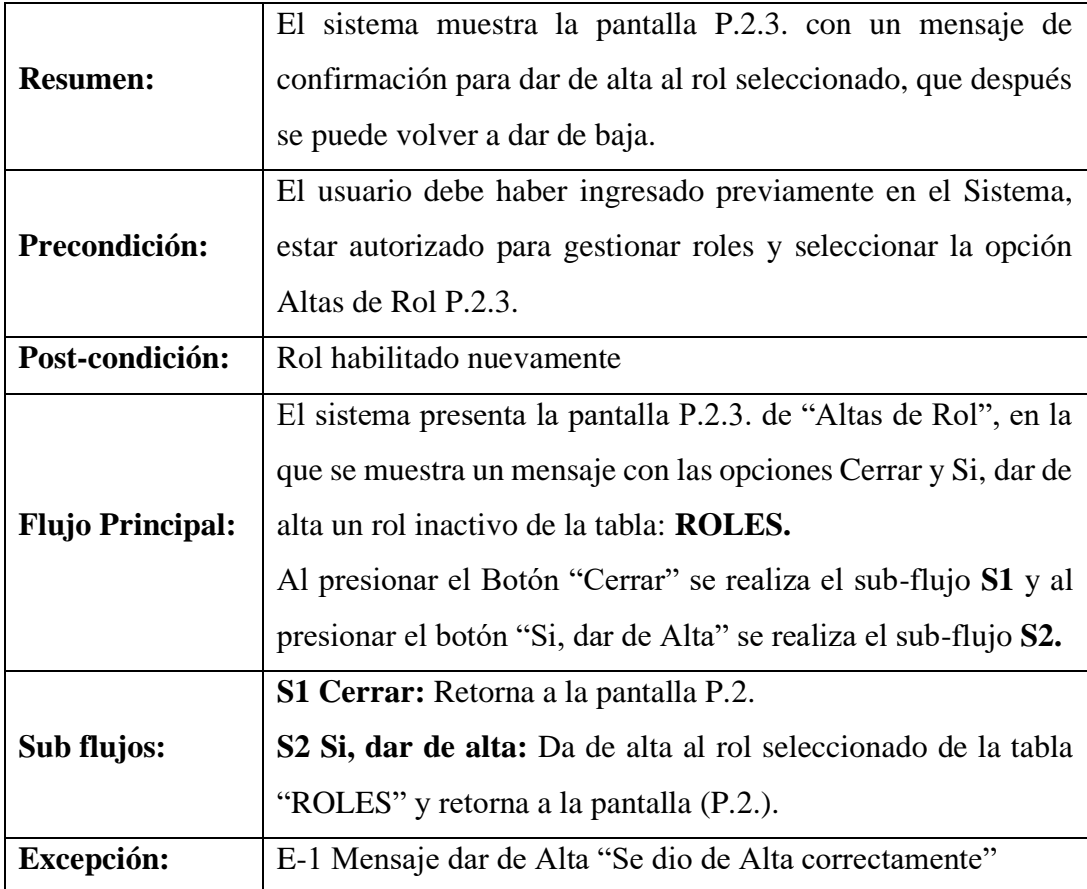

### **Tabla 28. Altas de Rol**

## **Descripción de Caso de Uso: Bajas de Rol**

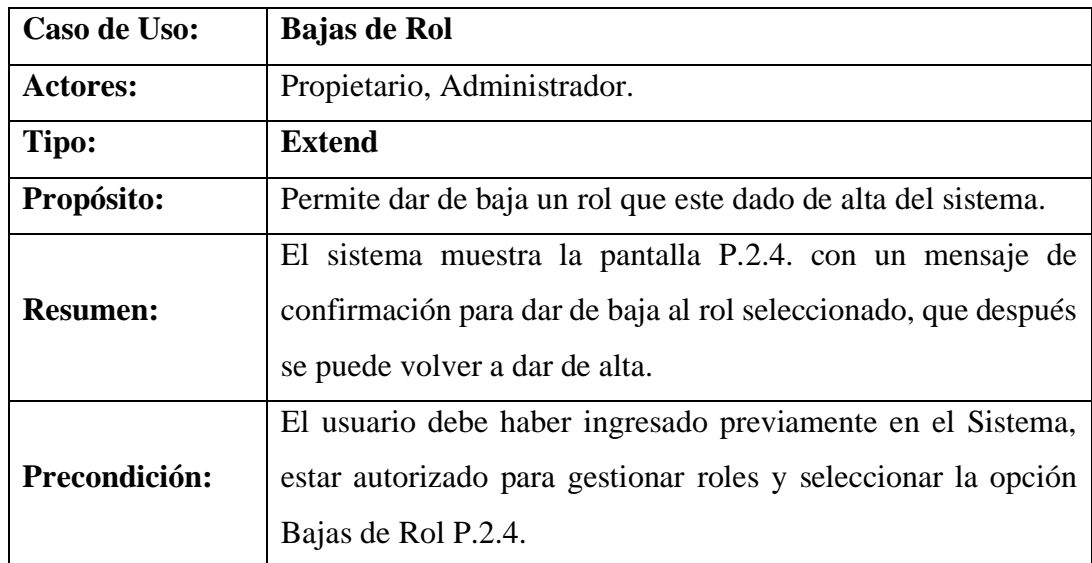
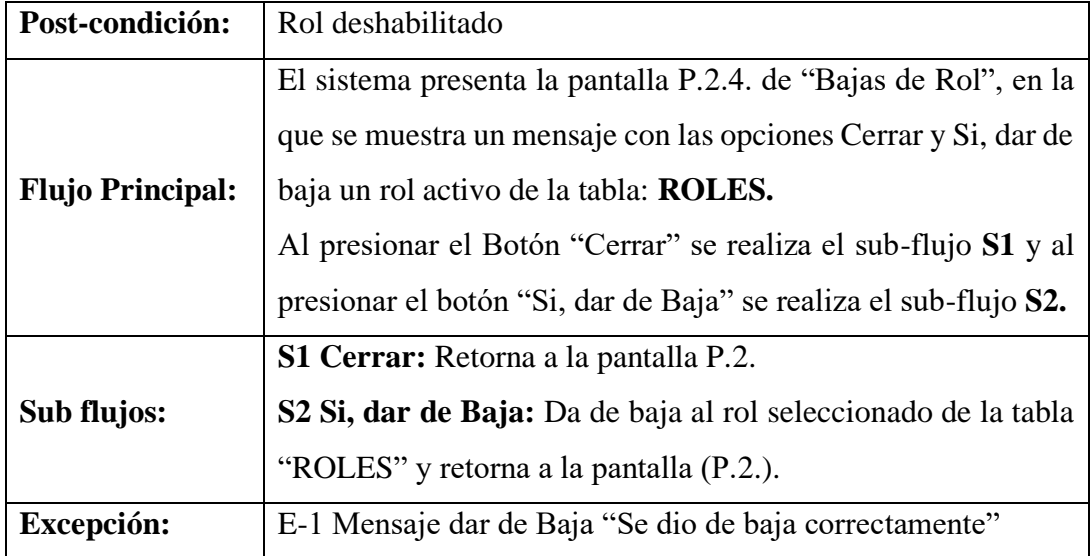

**Tabla 29. Bajas de Rol**

# **Descripción de Caso de Uso: Gestión Cliente**

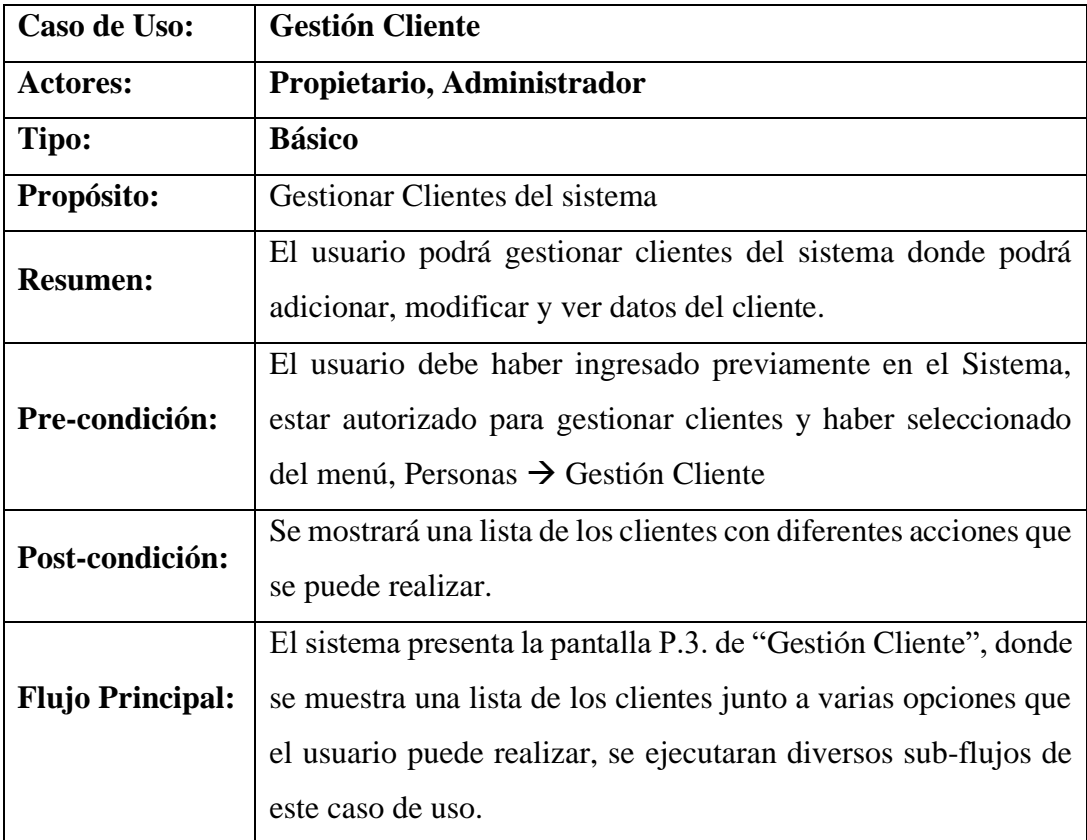

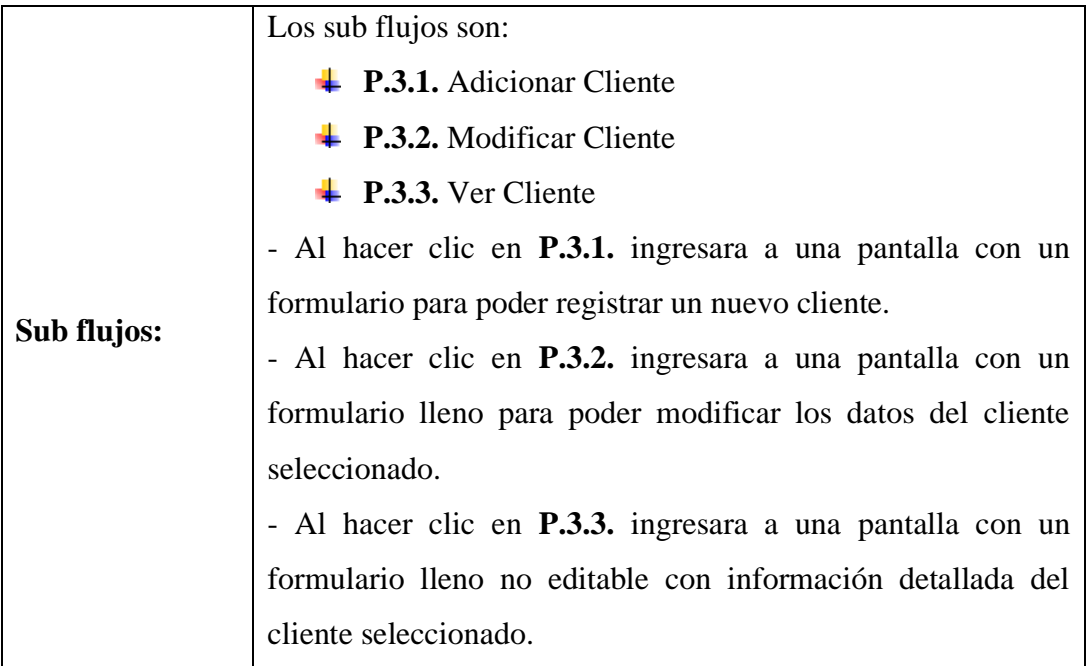

### **Tabla 30. Gestión Cliente**

# **Descripción de Caso de Uso: Adicionar Cliente**

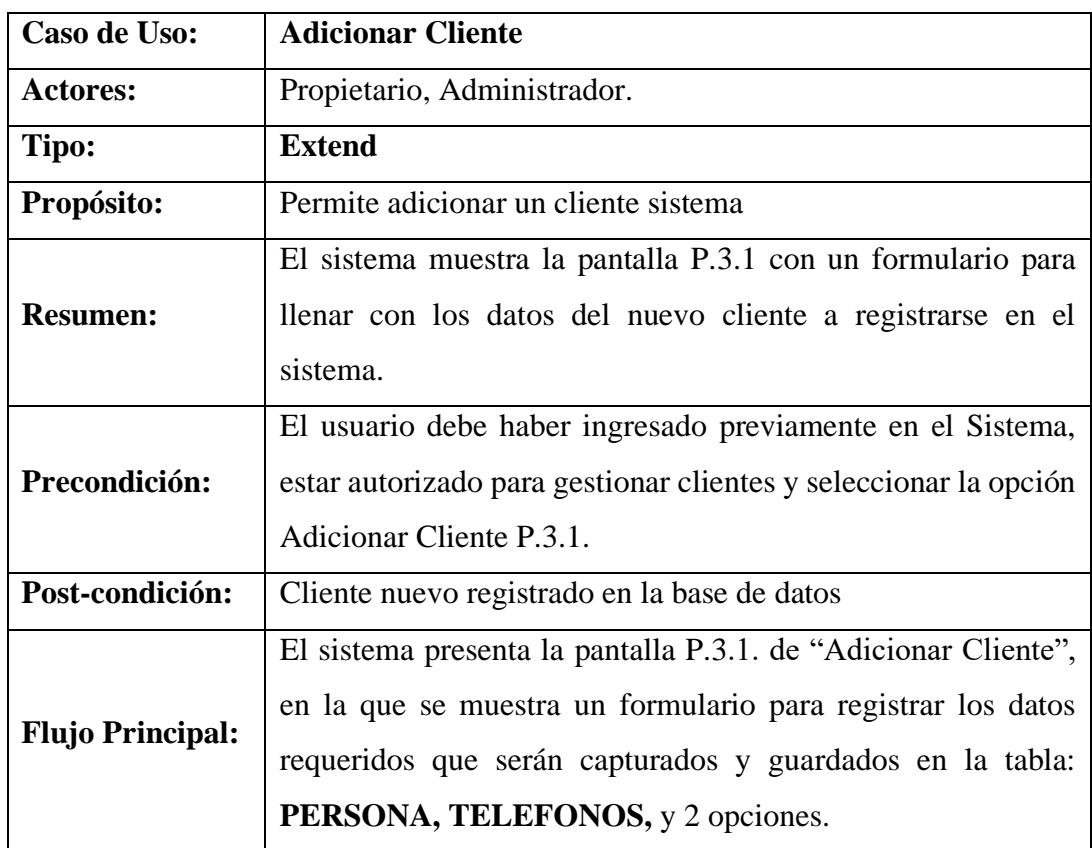

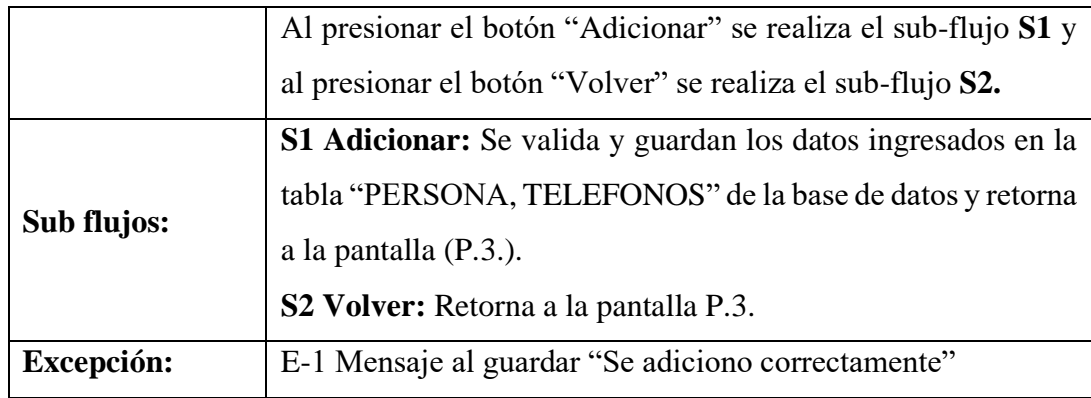

#### **Tabla 31. Adicionar Cliente**

## **Descripción de Caso de Uso: Modificar Cliente**

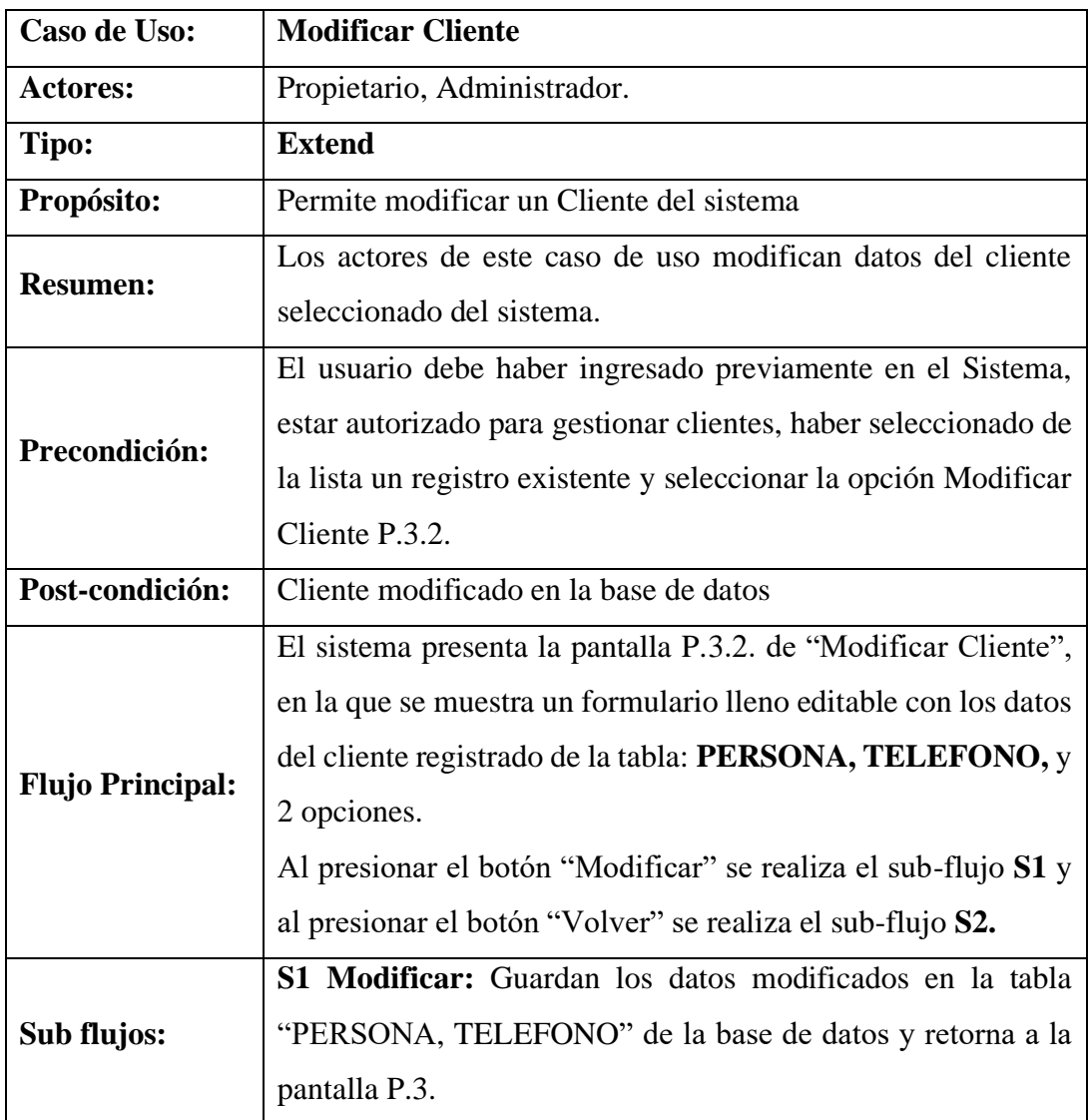

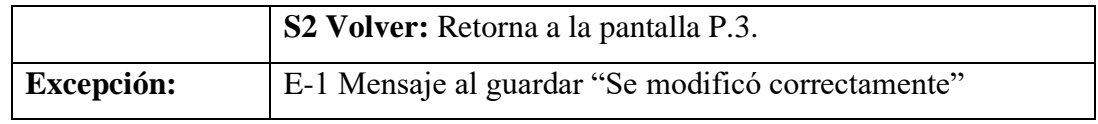

#### **Tabla 32. Modificar Cliente**

## **Descripción de Caso de Uso: Ver Cliente**

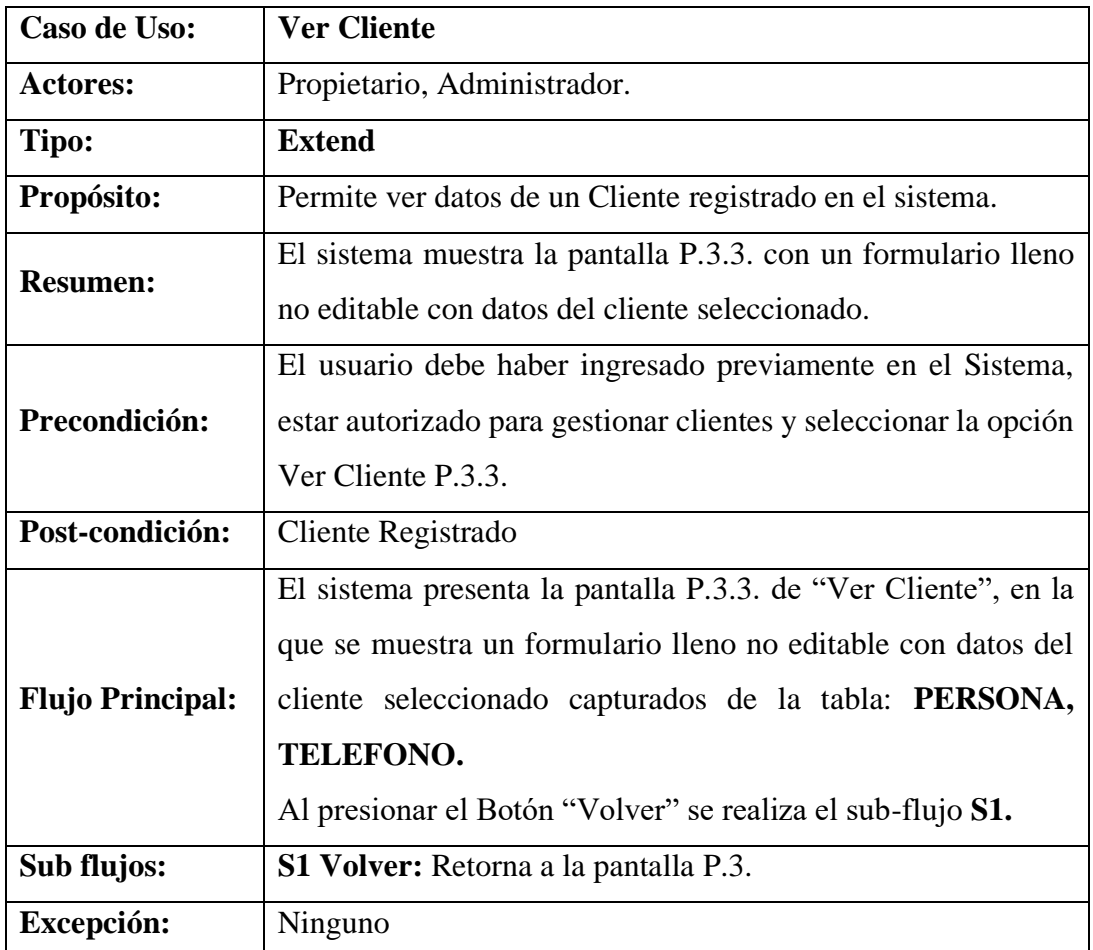

**Tabla 33. Ver Cliente**

## **Descripción de Caso de Uso: Gestión Trabajo**

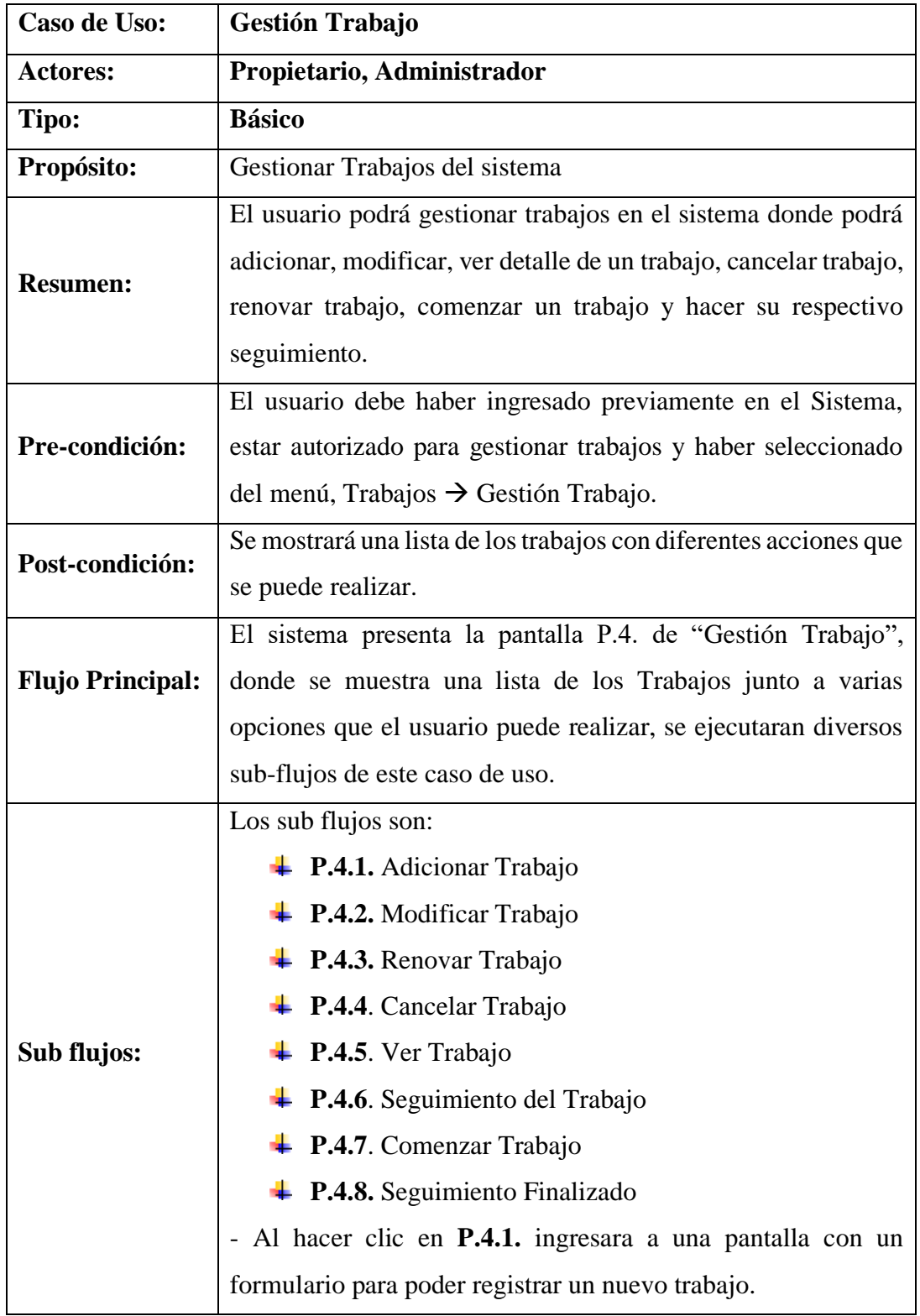

|                   | - Al hacer clic en P.4.2. ingresara a una pantalla con un               |
|-------------------|-------------------------------------------------------------------------|
|                   | formulario lleno para poder modificar los datos del trabajo             |
|                   | seleccionado.                                                           |
|                   | - Al hacer clic en <b>P.4.3.</b> desplegara un modal con un mensaje     |
|                   | de confirmación para renovar un trabajo seleccionado.                   |
|                   | - Al hacer clic en <b>P.4.4.</b> desplegara un modal con un mensaje     |
|                   | de confirmación para cancelar un trabajo seleccionado.                  |
|                   | - Al hacer clic en <b>P.4.5.</b> ingresara a una pantalla con un        |
|                   | formulario lleno no editable, donde nos mostrara información            |
|                   | del trabajo en proceso seleccionado.                                    |
|                   | - Al hacer clic en <b>P.4.6.</b> deslizara un modal con información     |
|                   | del seguimiento del trabajo en las diferentes áreas.                    |
|                   | - Al hacer clic en <b>P.4.7.</b> deslizara un modal para seleccionar un |
|                   | área y comenzar el proceso del trabajo en las diferentes áreas.         |
|                   | - Al hacer clic en <b>P.4.8.</b> desliza un modal para con información  |
|                   | del seguimiento finalizado del trabajo en las diferentes áreas.         |
| <b>Excepción:</b> | Ninguna                                                                 |

**Tabla 34. Gestión Trabajo**

## **Descripción de Caso de Uso: Adicionar Trabajo**

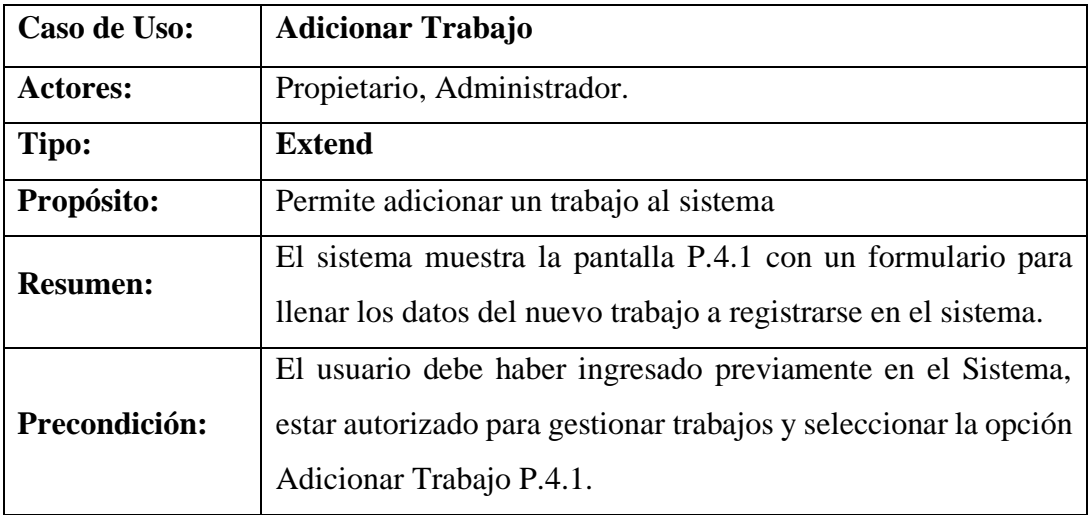

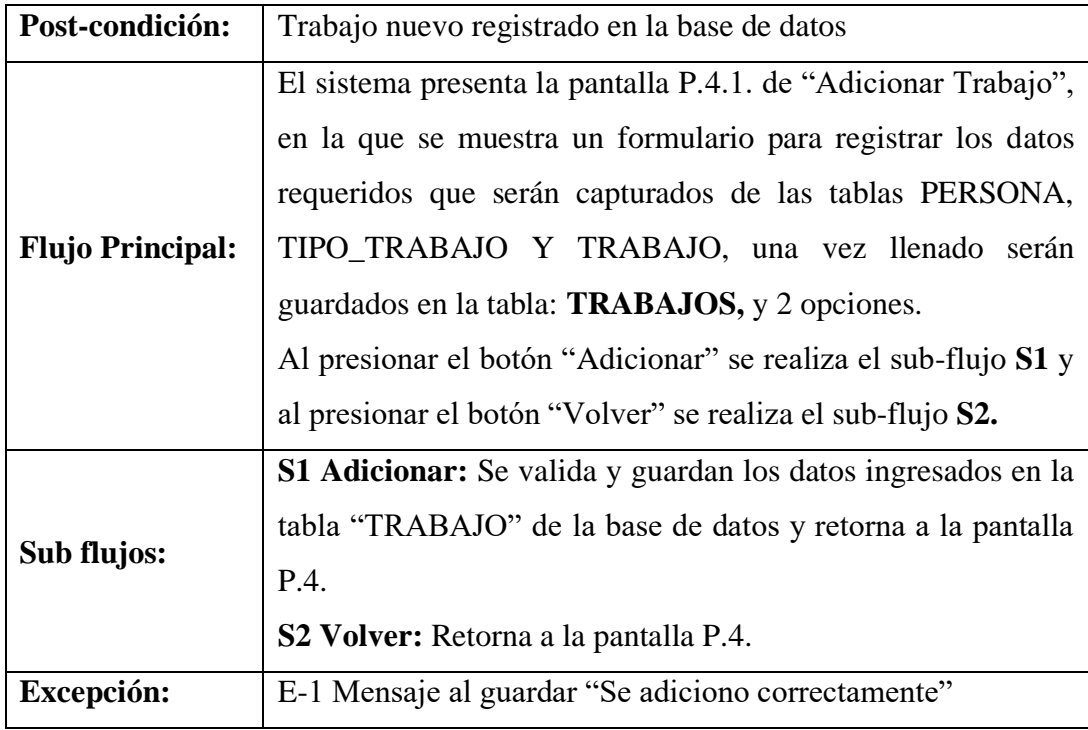

### **Tabla 35. Adicionar Trabajo**

# **Descripción de Caso de Uso: Modificar Trabajo**

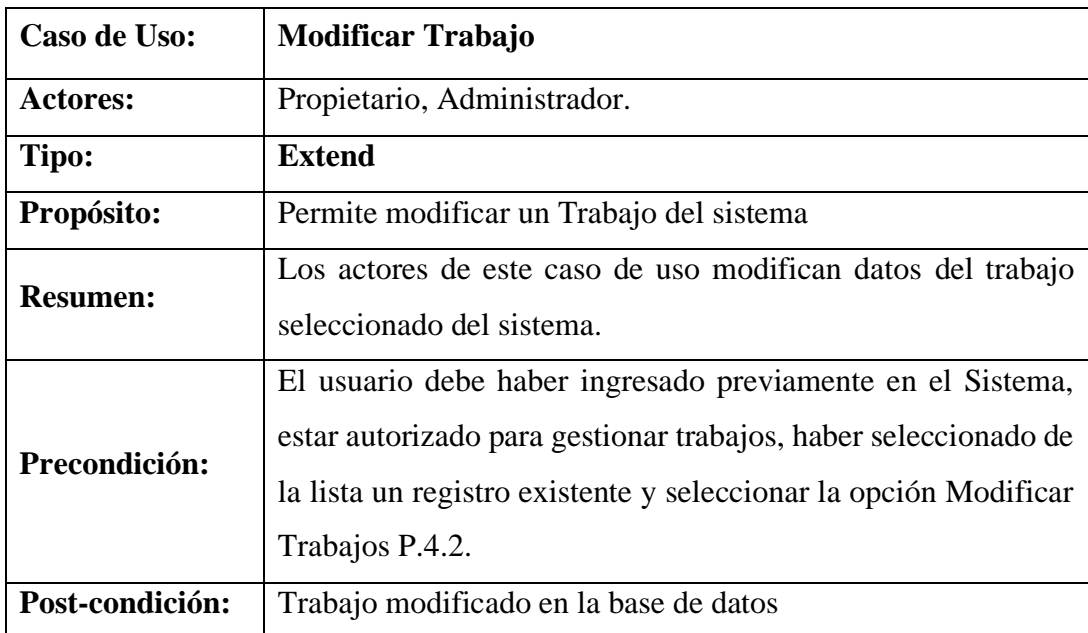

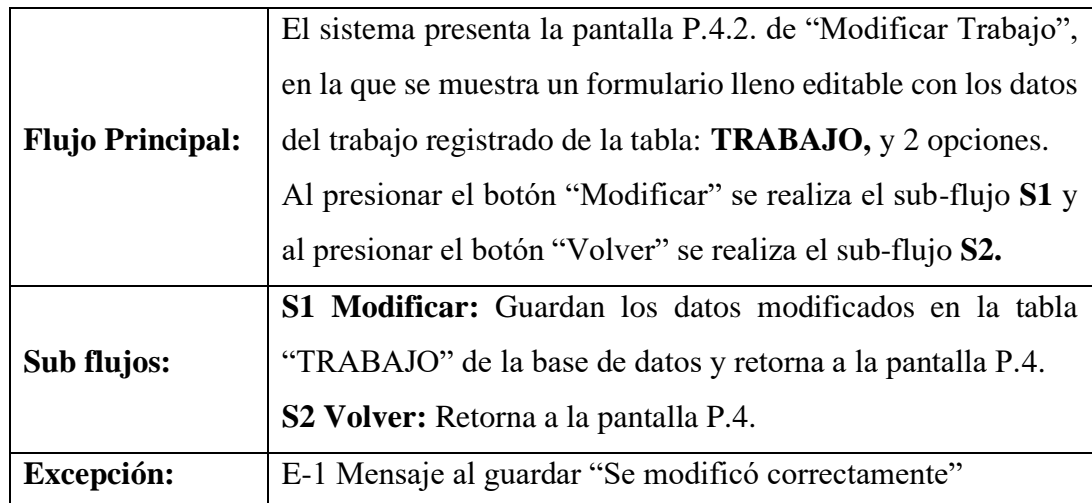

**Tabla 36. Modificar Trabajo**

# **Descripción de Caso de Uso: Renovar Trabajo**

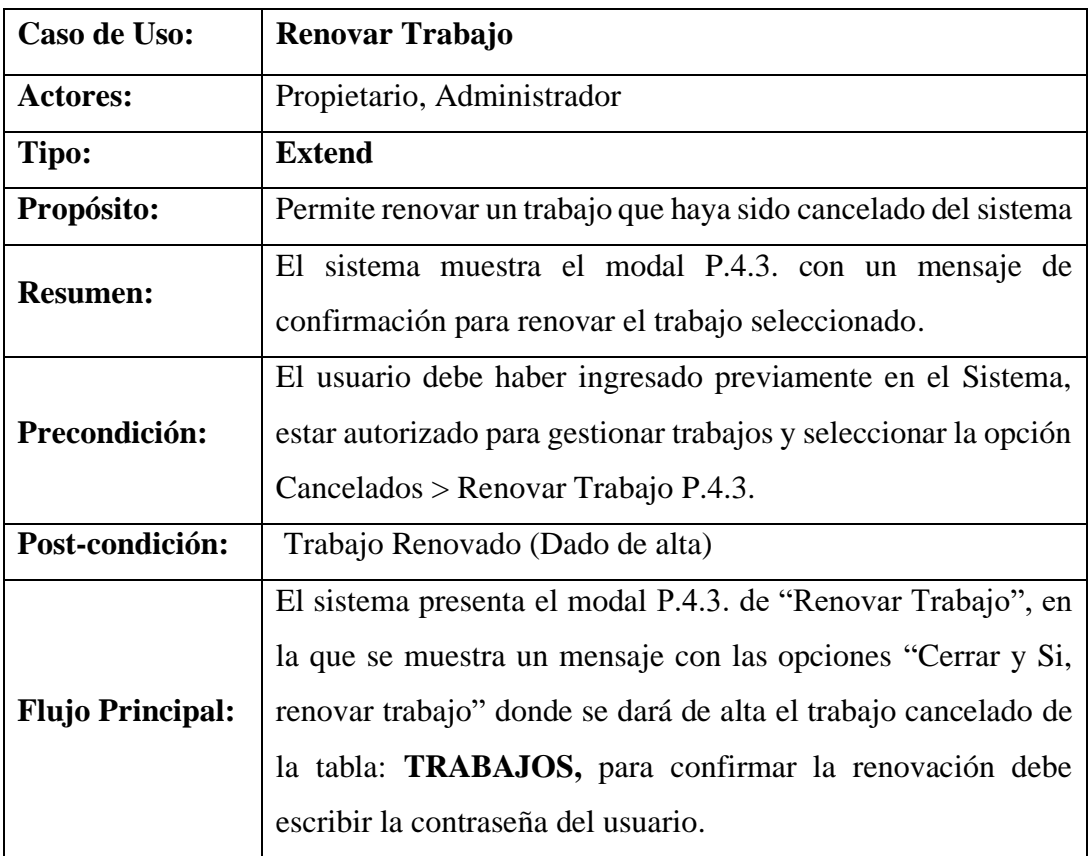

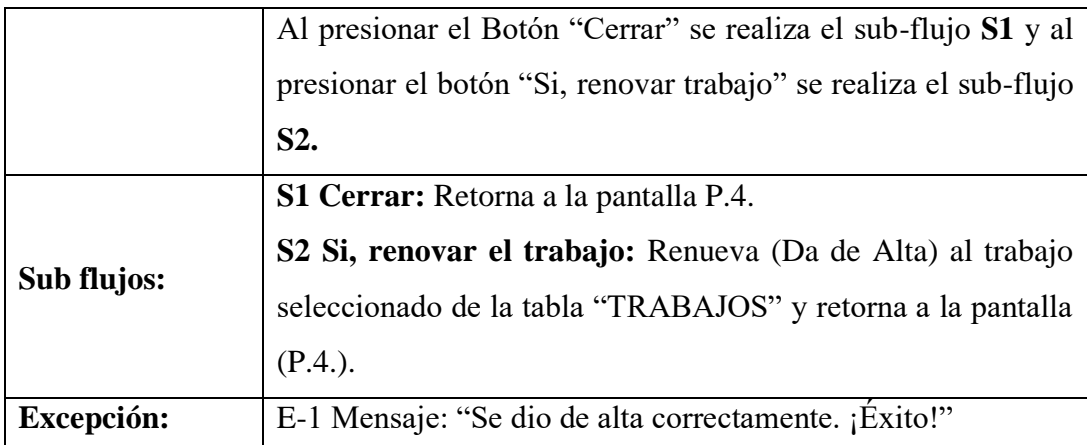

**Tabla 37. Renovar Trabajo**

# **Descripción de Caso de Uso: Cancelar Trabajo**

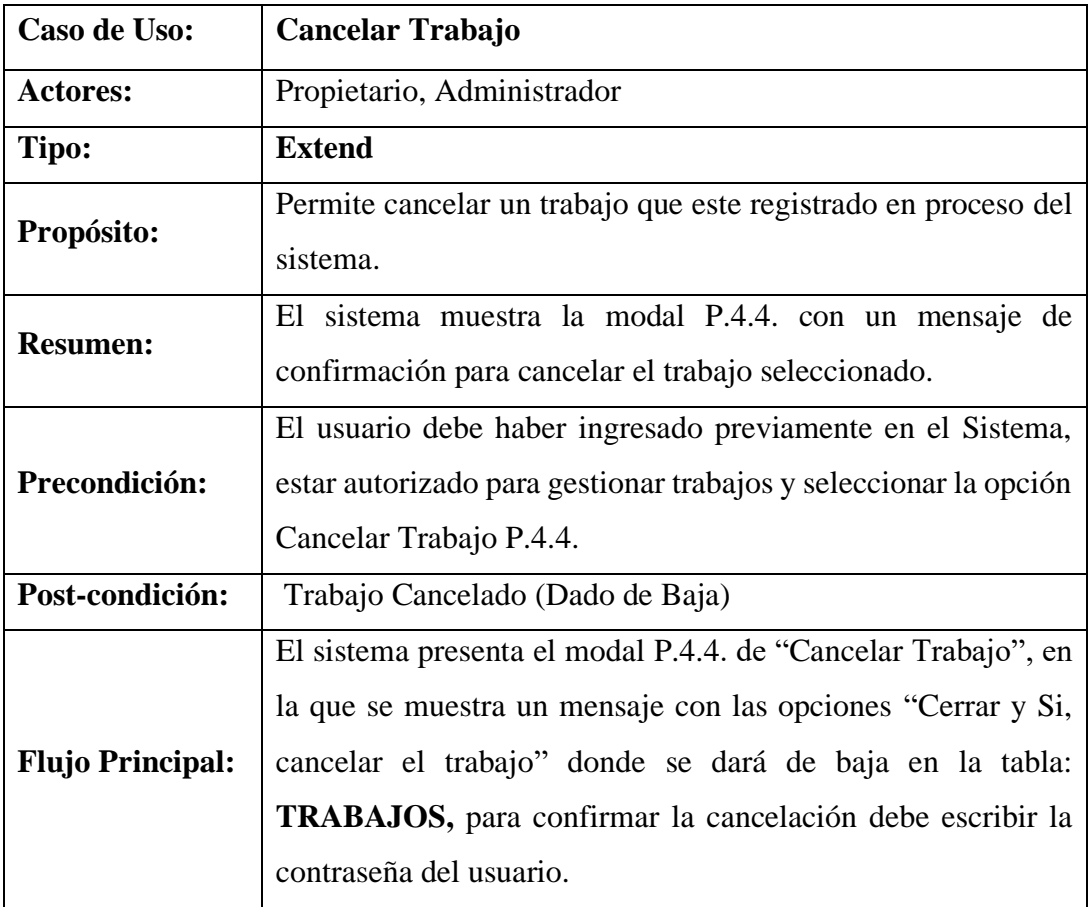

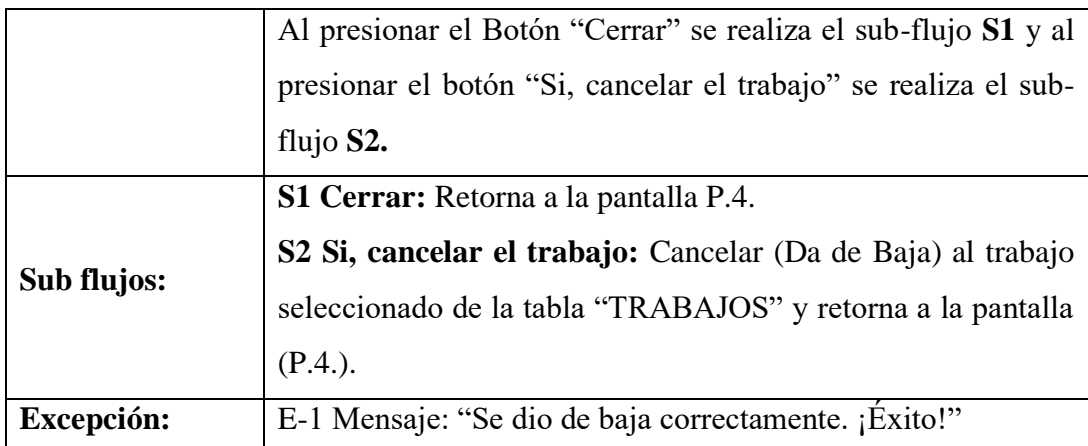

#### **Tabla 38. Cancelar Trabajo**

# **Descripción de Caso de Uso: Ver Trabajo**

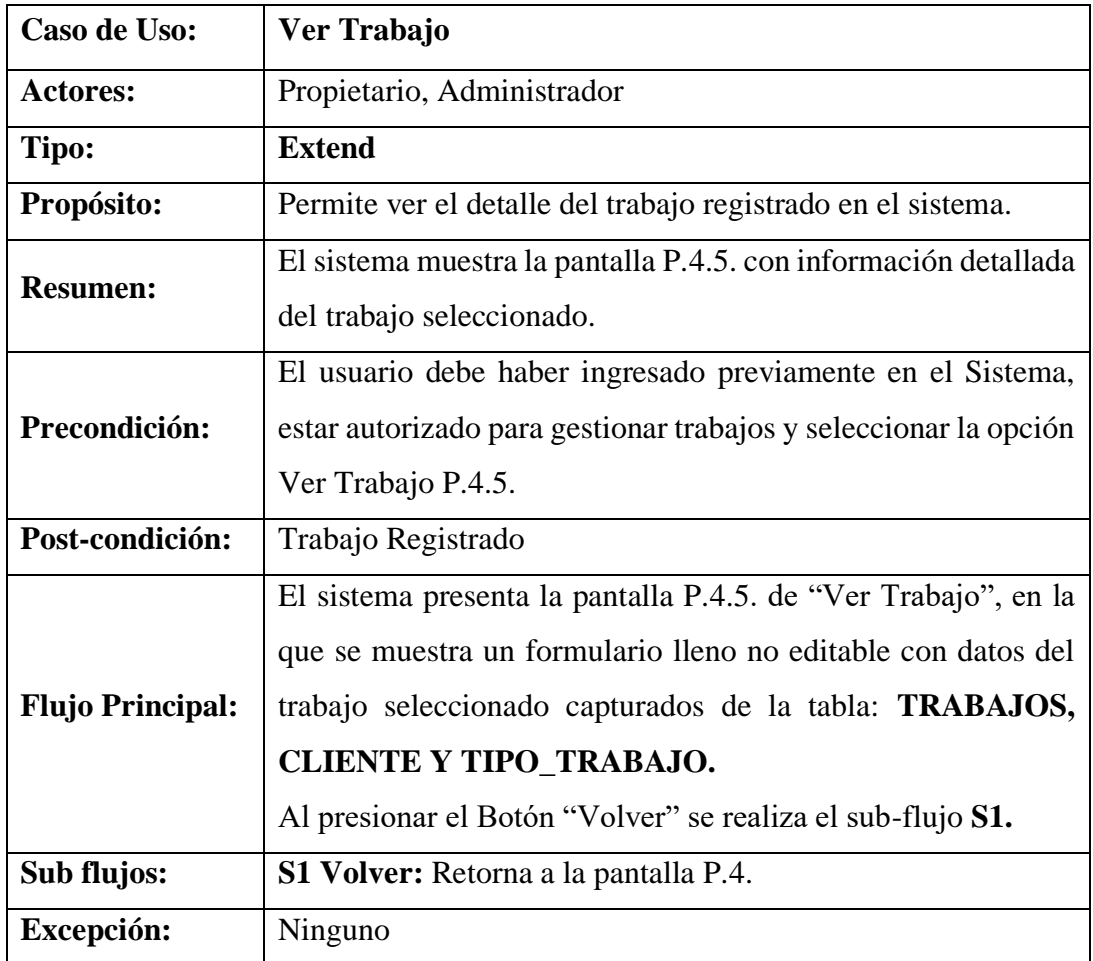

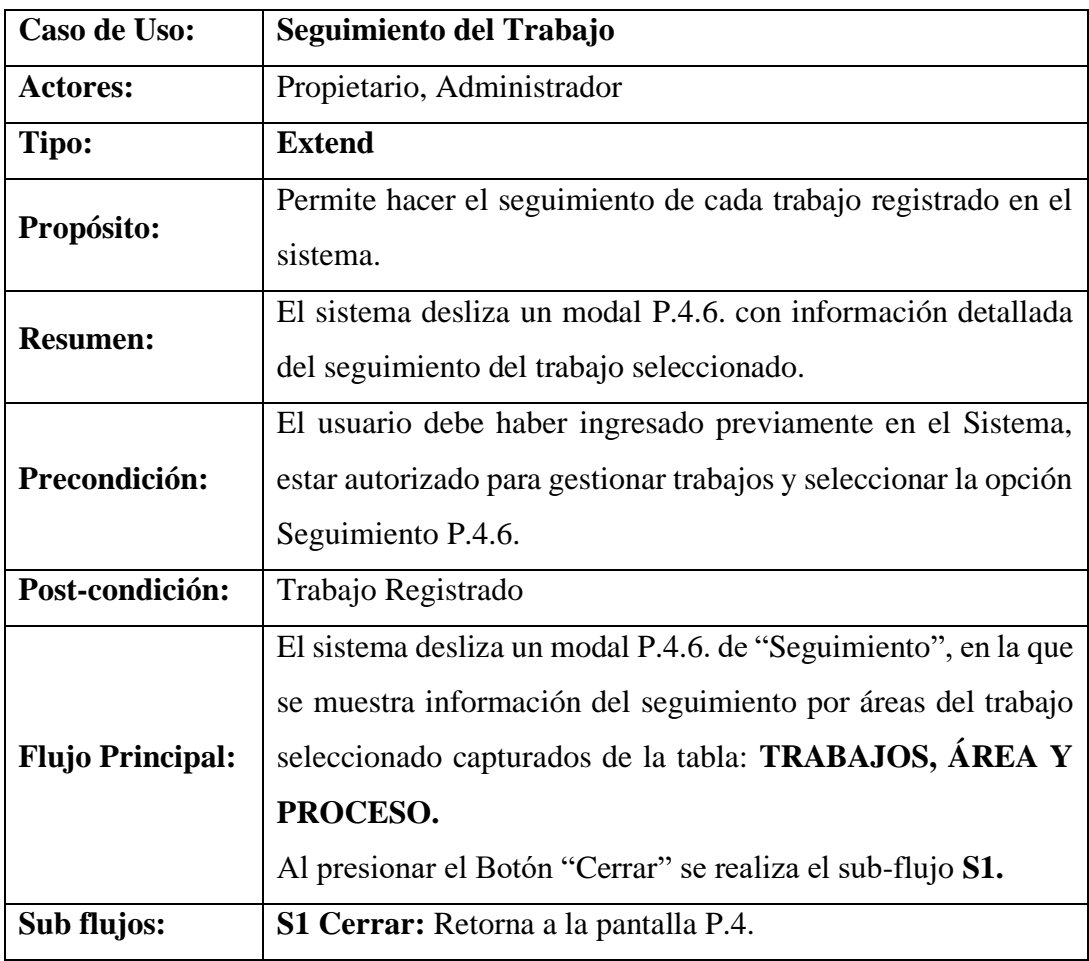

### **Descripción de Caso de Uso: Seguimiento del Trabajo**

#### **Tabla 40. Seguimiento del Trabajo**

### **Descripción de Caso de Uso: Comenzar Trabajo**

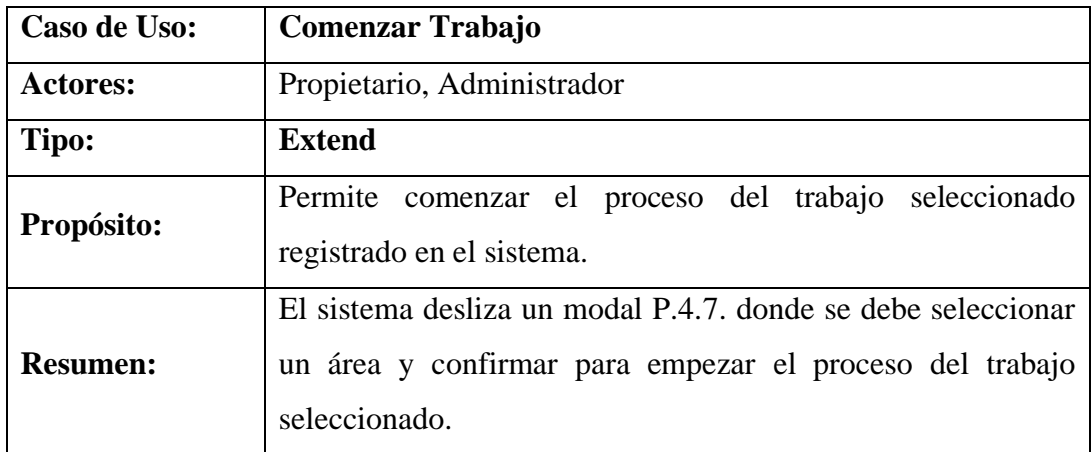

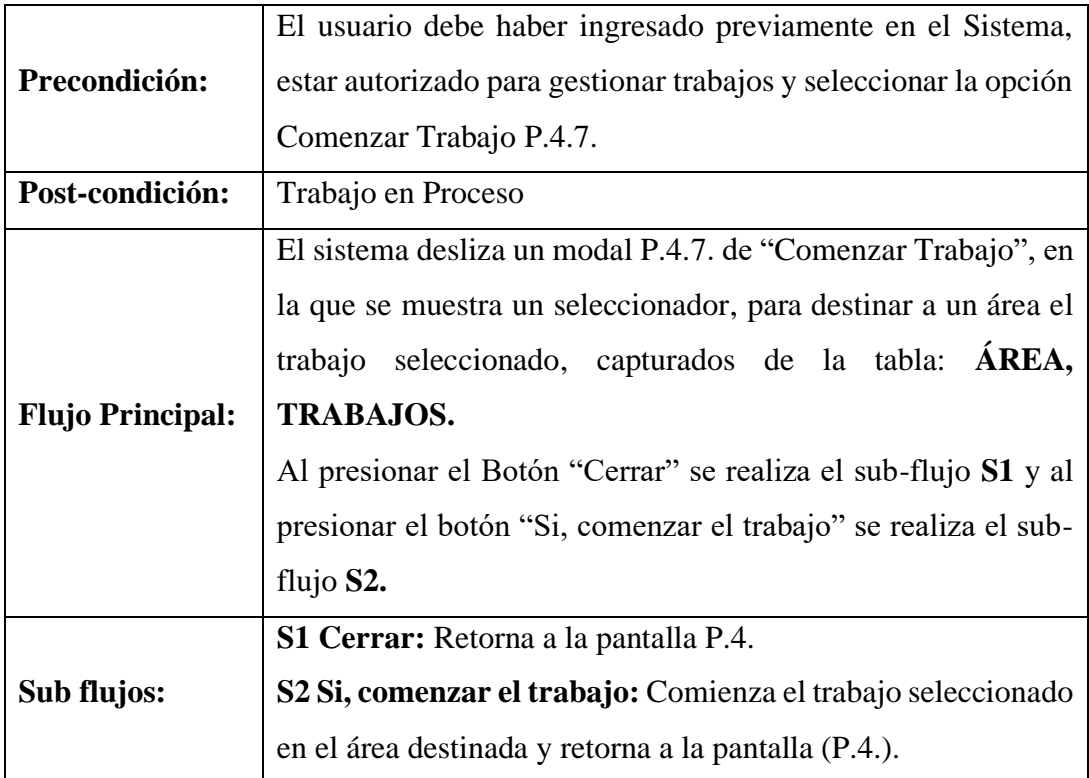

**Tabla 41. Comenzar Trabajo**

## **Descripción de Caso de Uso: Seguimiento finalizado**

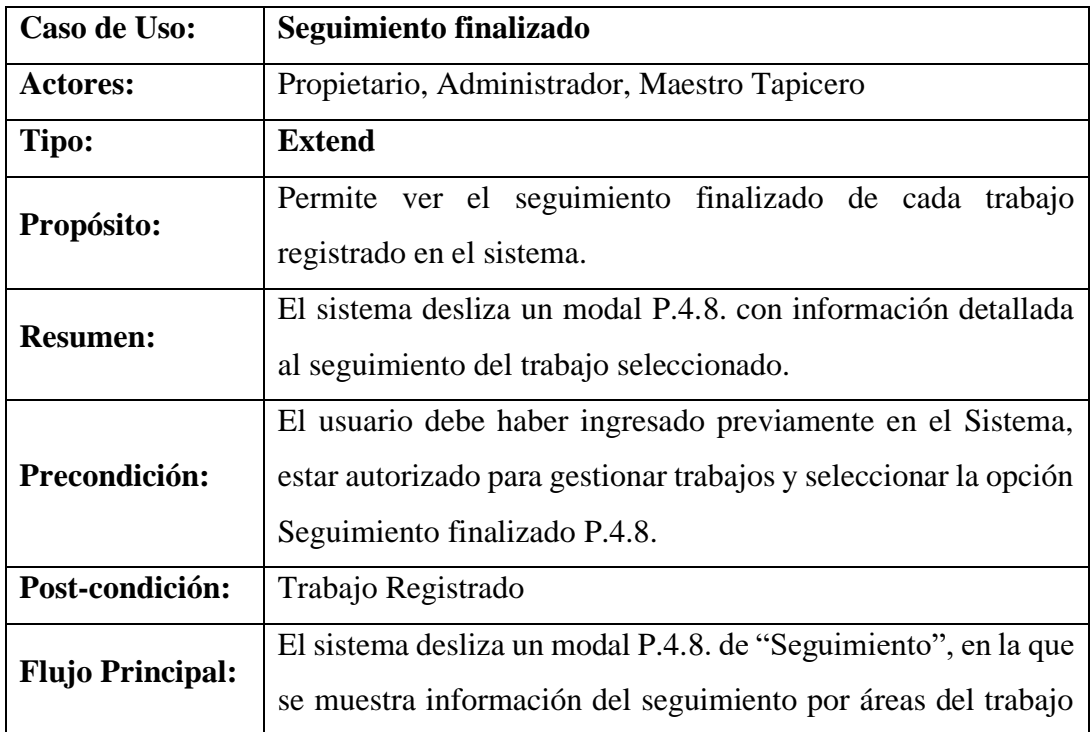

|             | seleccionado capturados de la tabla: <b>TRABAJOS, ÁREA Y</b> |
|-------------|--------------------------------------------------------------|
|             | PROCESO.                                                     |
|             | Al presionar el Botón "Cerrar" se realiza el sub-flujo S1.   |
| Sub flujos: | S1 Cerrar: Retorna a la pantalla P.4.                        |

**Tabla 42. Seguimiento finalizado**

# **Descripción de Caso de Uso: Gestión Tipo Trabajo**

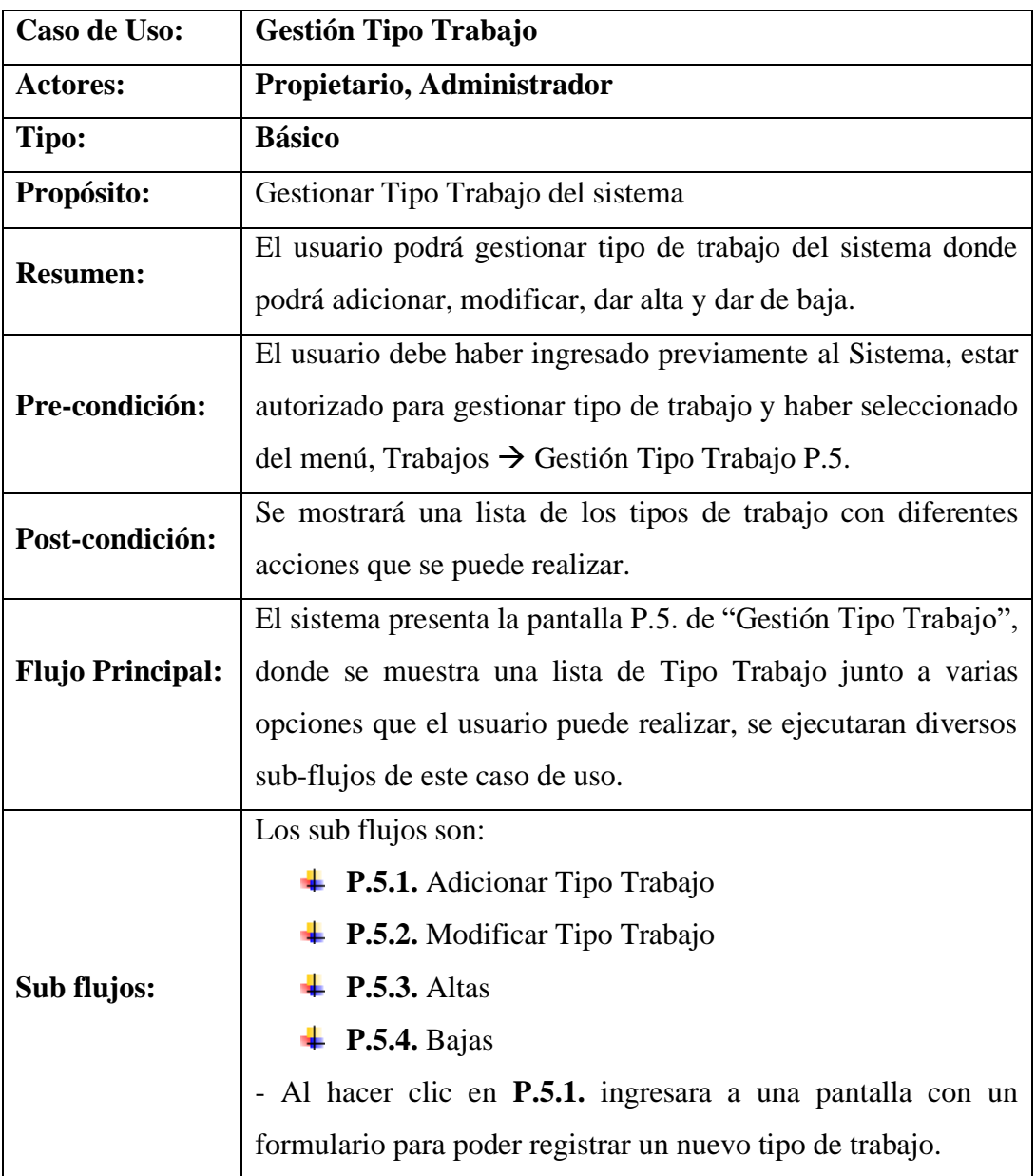

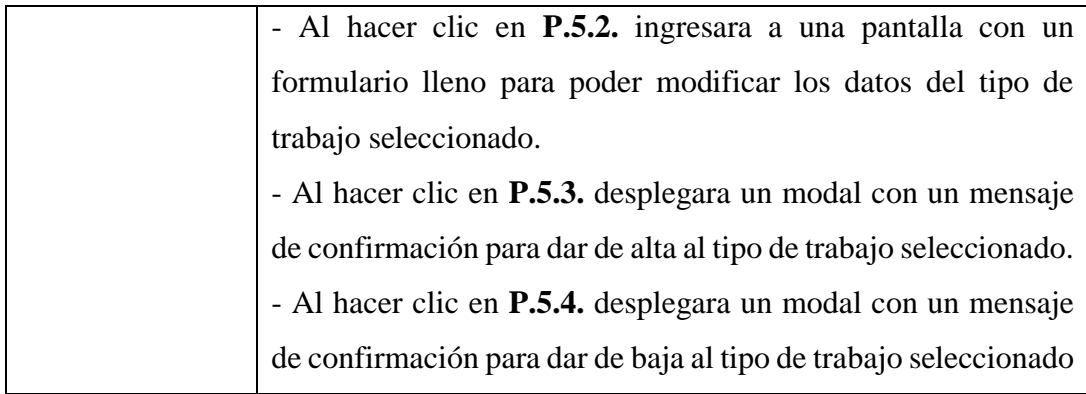

**Tabla 43. Gestión Tipo de Trabajo**

## **Descripción de Caso de Uso: Adicionar Tipo Trabajo**

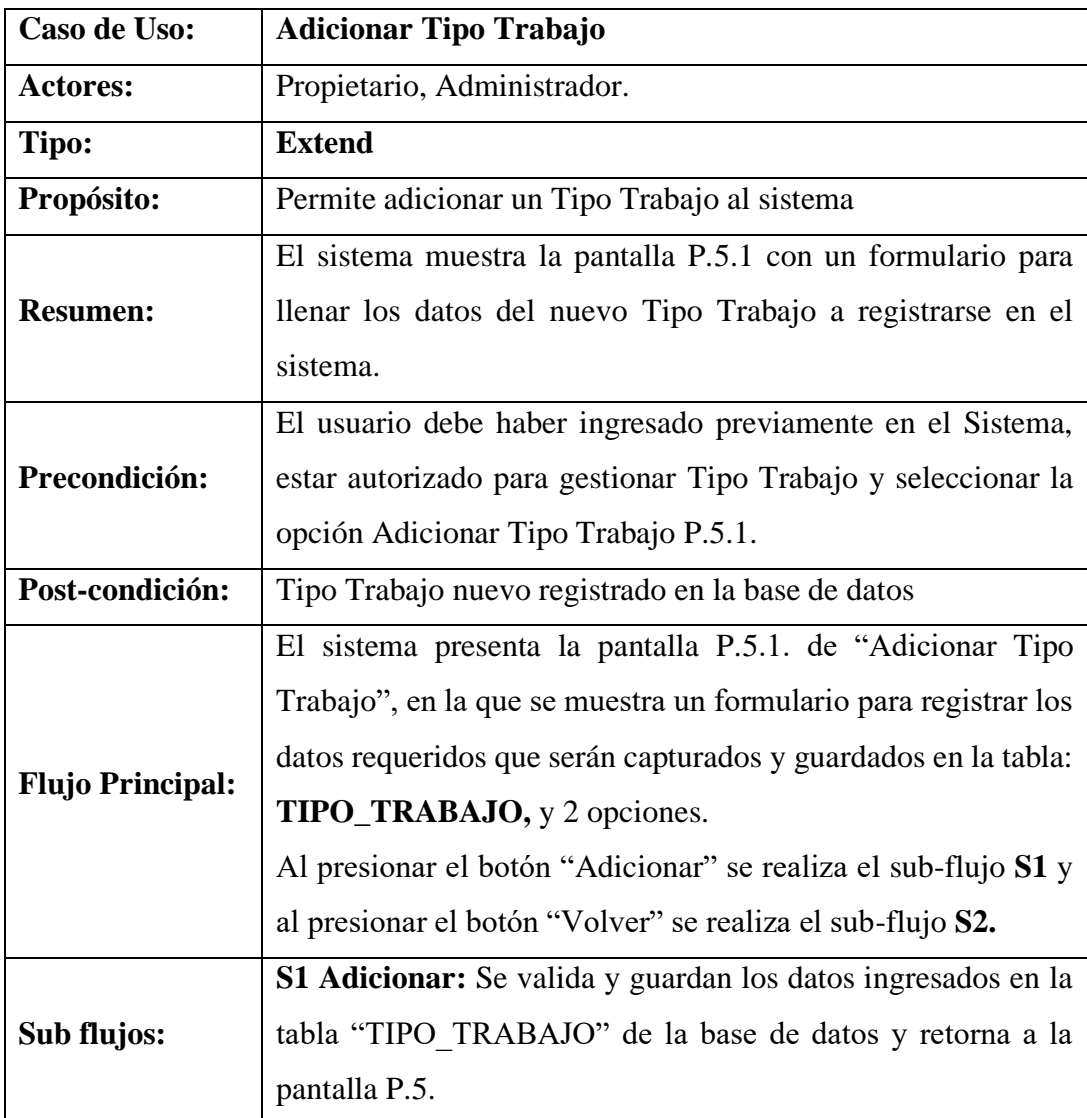

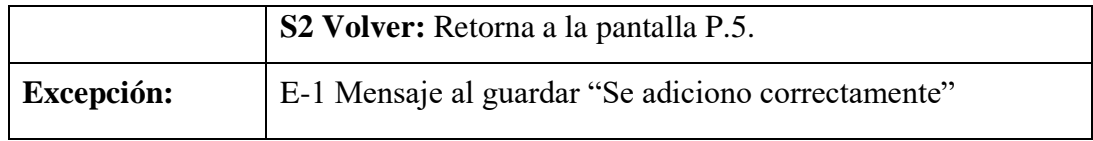

**Tabla 44. Adicionar Tipo Trabajo**

### **Descripción de Caso de Uso: Modificar Tipo Trabajo**

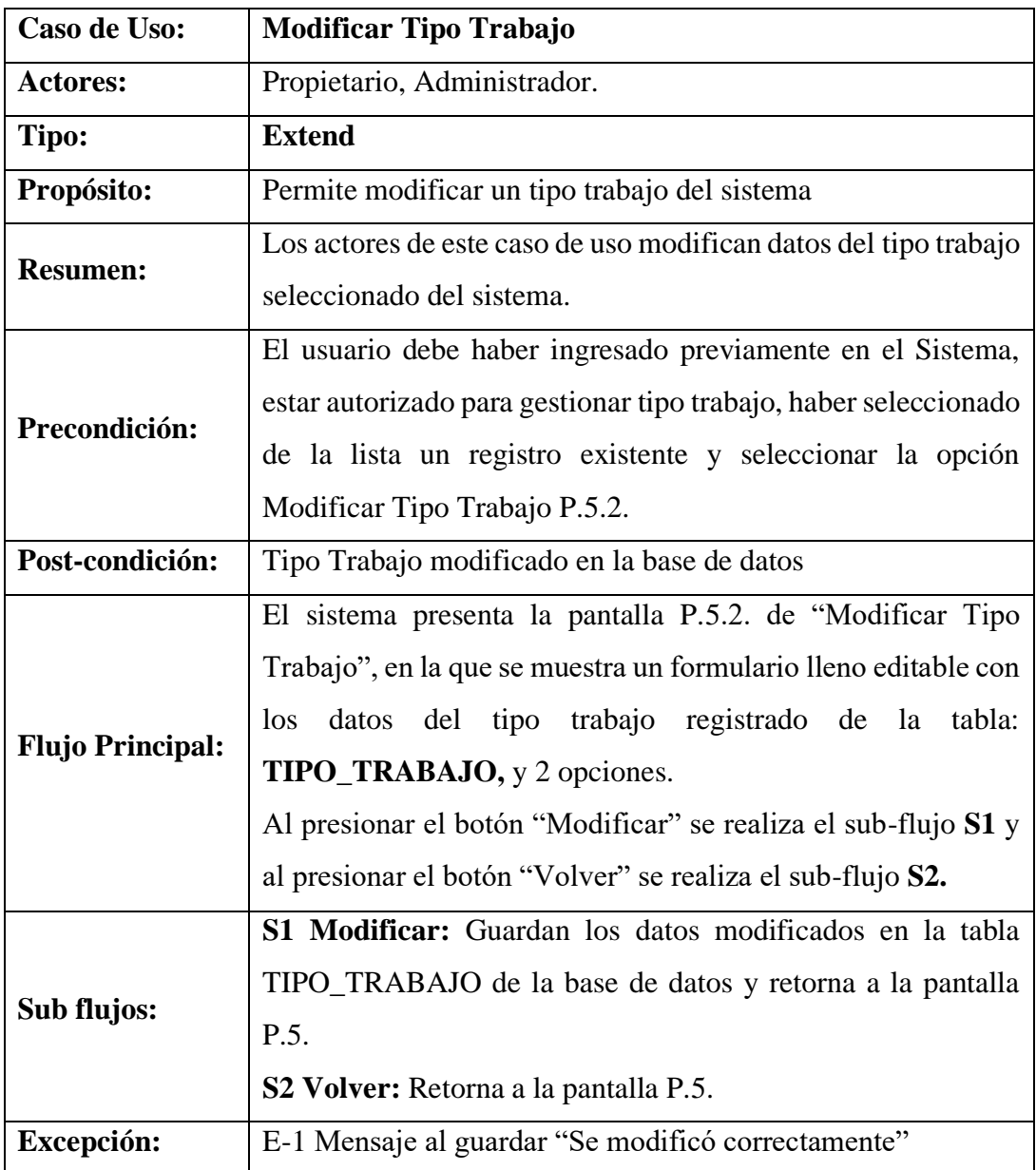

**Tabla 45. Modificar Tipo Trabajo**

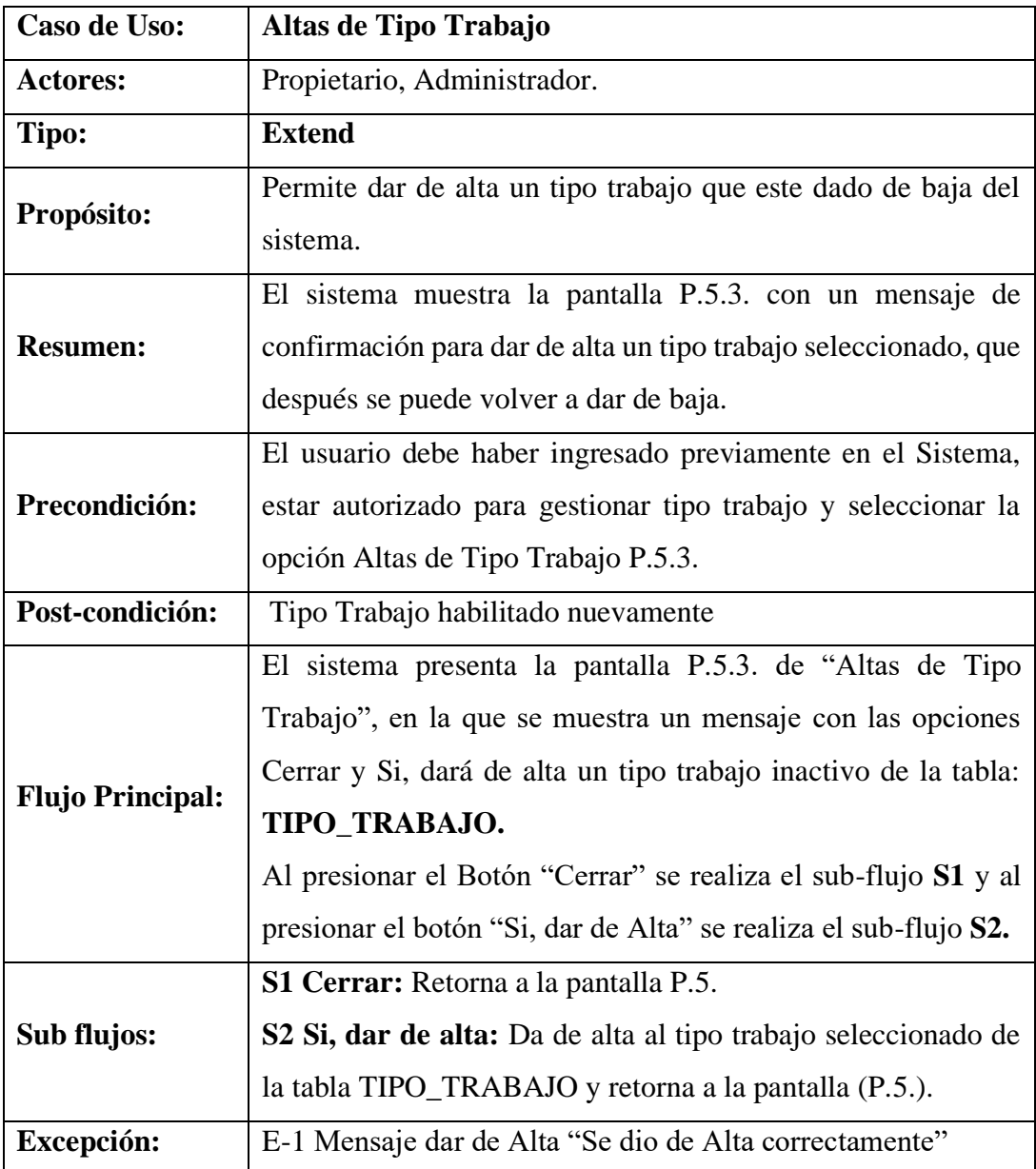

## **Descripción de Caso de Uso: Altas de Tipo Trabajo**

**Tabla 46. Altas de Tipo Trabajo**

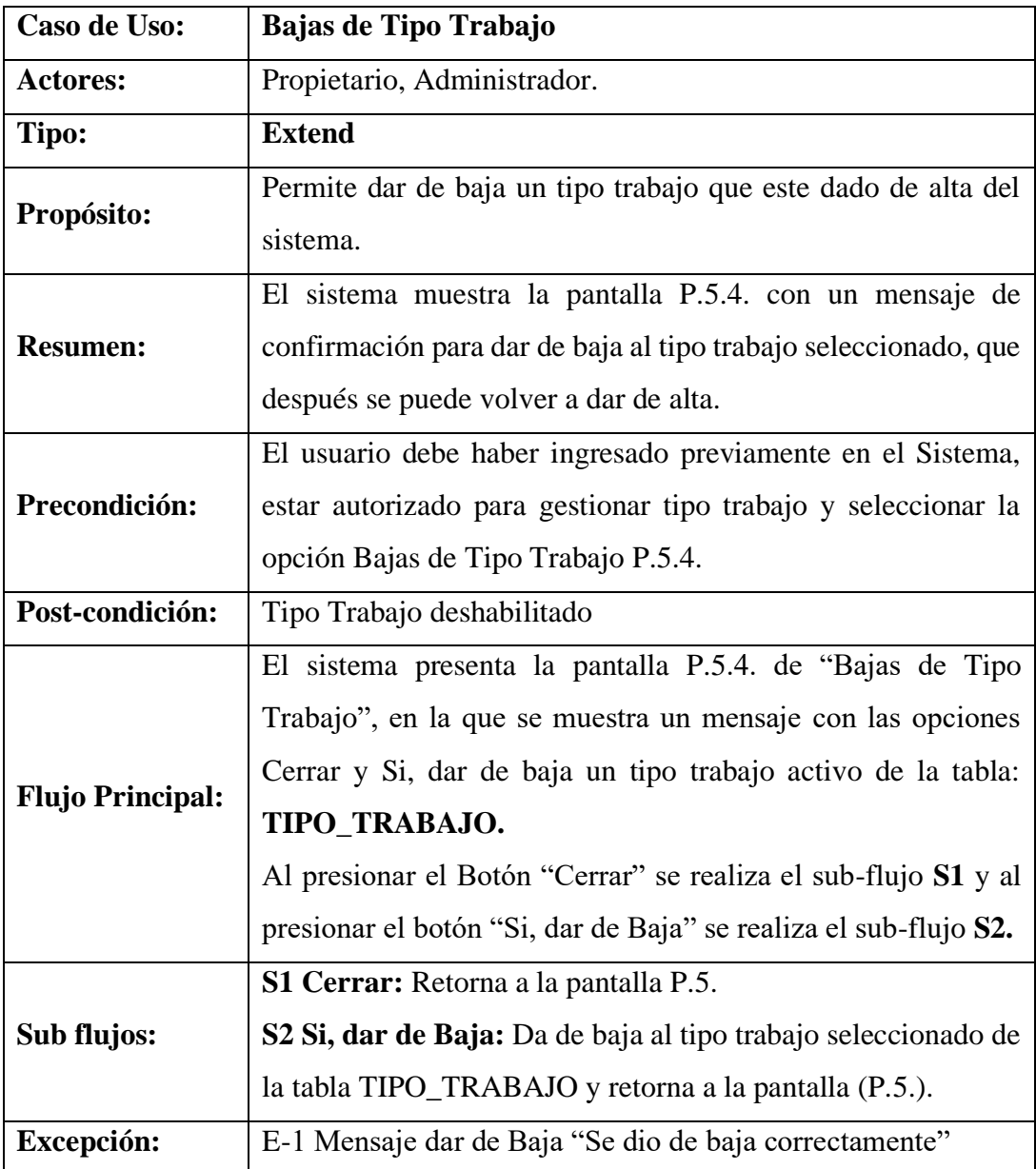

## **Descripción de Caso de Uso: Bajas de Tipo Trabajo**

**Tabla 47. Bajas de Tipo Trabajo**

## **Descripción de Caso de Uso: Gestión Material**

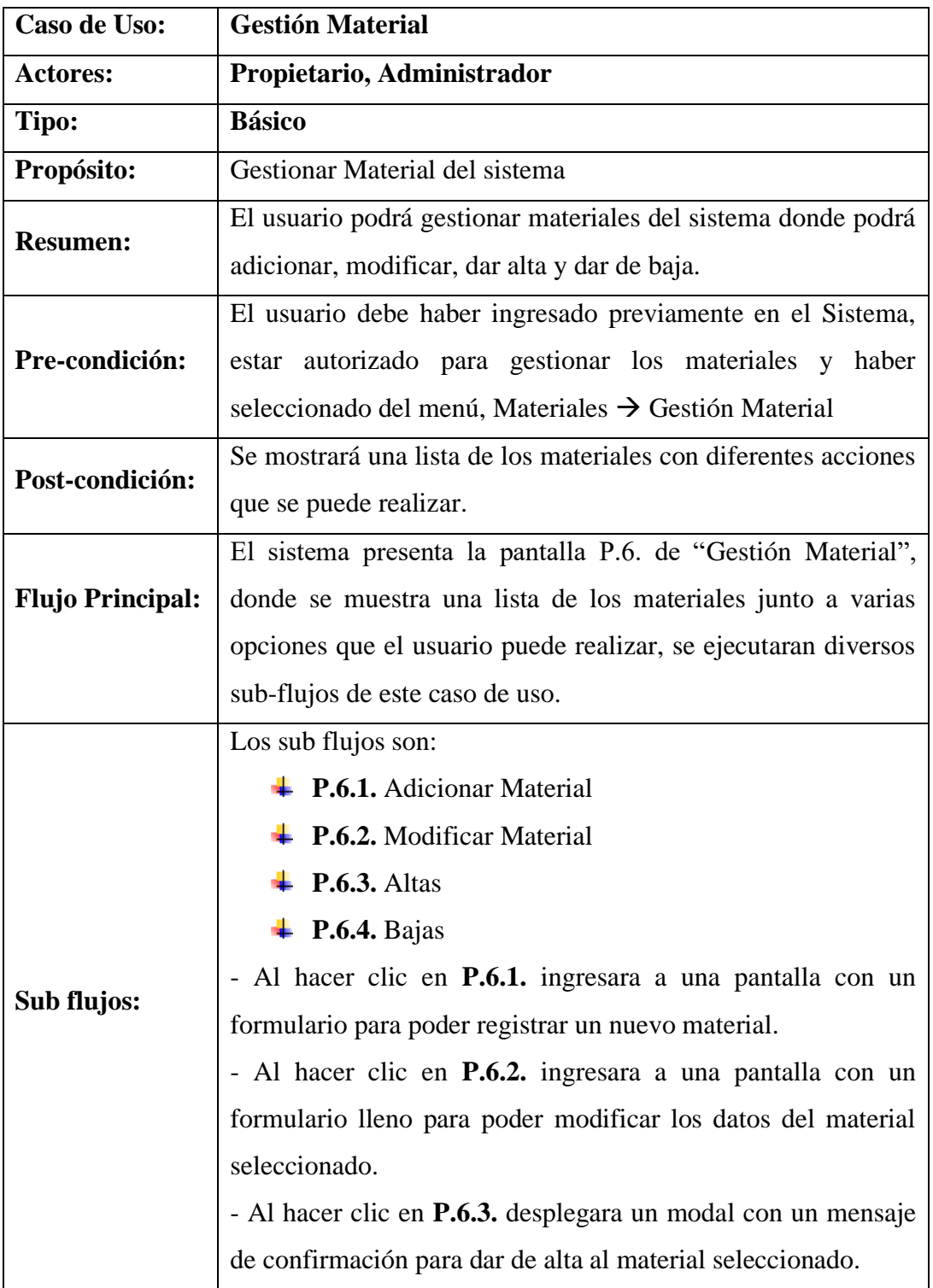

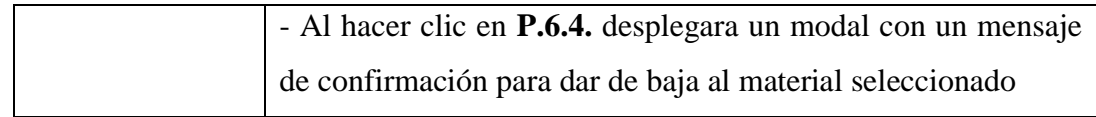

#### **Tabla 48. Gestión Material**

# **Descripción de Caso de Uso: Adicionar Material**

| Caso de Uso:            | <b>Adicionar Material</b>                                       |
|-------------------------|-----------------------------------------------------------------|
| <b>Actores:</b>         | Propietario, Administrador.                                     |
| Tipo:                   | <b>Extend</b>                                                   |
| Propósito:              | Permite adicionar un material al sistema                        |
| <b>Resumen:</b>         | El sistema muestra la pantalla P.6.1 con un formulario para     |
|                         | llenar con los datos del nuevo material a registrarse en el     |
|                         | sistema.                                                        |
| Precondición:           | El usuario debe haber ingresado previamente en el Sistema,      |
|                         | estar autorizado para gestionar materiales y seleccionar la     |
|                         | opción Adicionar Material P.6.1.                                |
| Post-condición:         | Material nuevo registrado en la base de datos                   |
| <b>Flujo Principal:</b> | El sistema presenta la pantalla P.6.1. de "Adicionar Material", |
|                         | en la que se muestra un formulario para registrar los datos     |
|                         | requeridos y capturados de la tabla: MATERIALES Y TIPO,         |
|                         | una vez llenado serán guardados en la tabla: MATERIALES,        |
|                         | y 2 opciones.                                                   |
|                         | Al presionar el botón "Adicionar" se realiza el sub-flujo S1 y  |
|                         | al presionar el botón "Volver" se realiza el sub-flujo S2.      |
| Sub flujos:             | S1 Adicionar: Se valida y guardan los datos ingresados en la    |
|                         | tabla "MATERIALES" de la base de datos y retorna a la           |
|                         | pantalla P.6.                                                   |
|                         | S2 Volver: Retorna a la pantalla P.6.                           |
| Excepción:              | E-1 Mensaje al guardar "Se adiciono correctamente"              |

**Tabla 49. Adicionar Material**

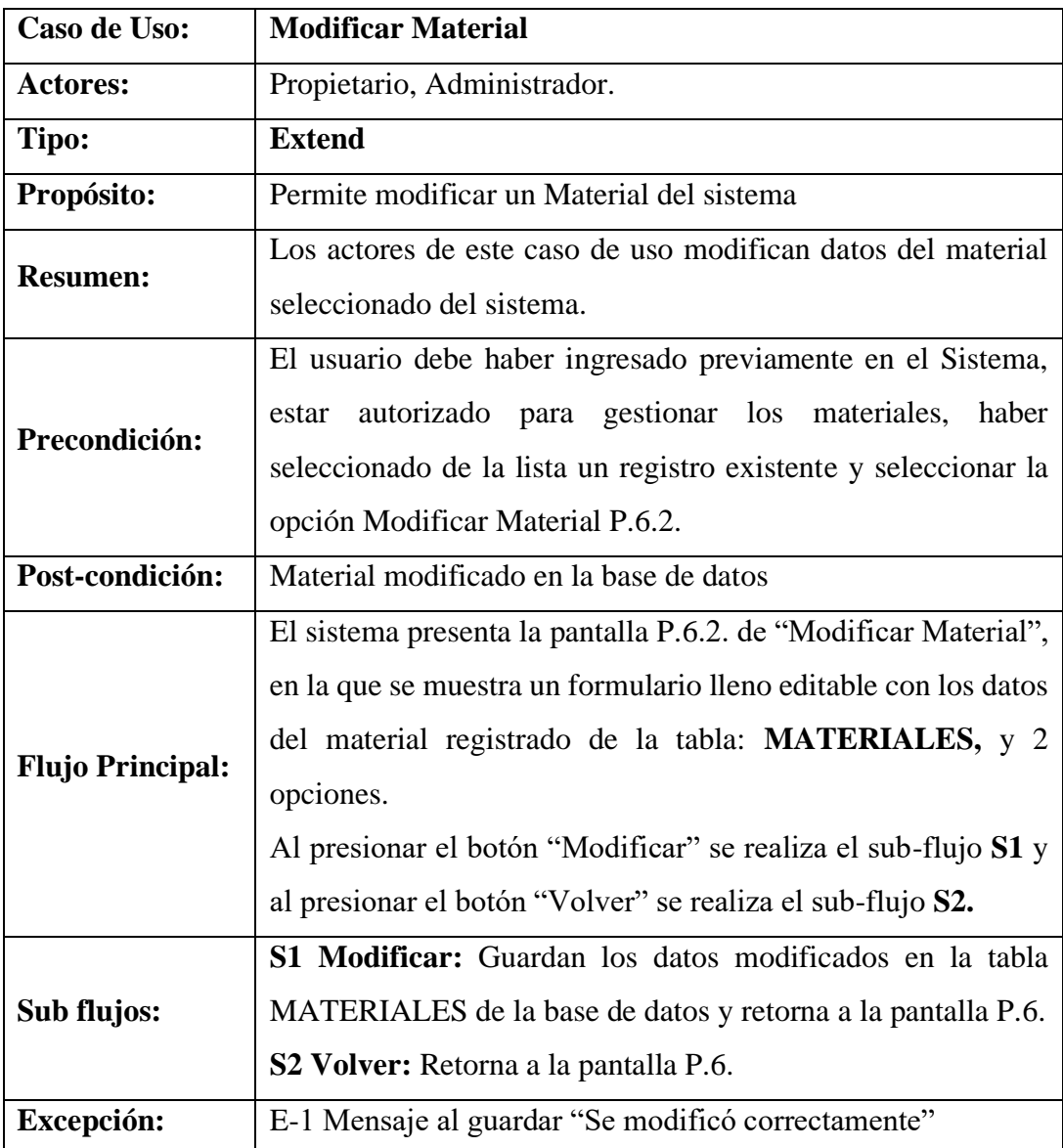

## **Descripción de Caso de Uso: Modificar Material**

**Tabla 50. Modificar Material**

### **Descripción de Caso de Uso: Altas de Material**

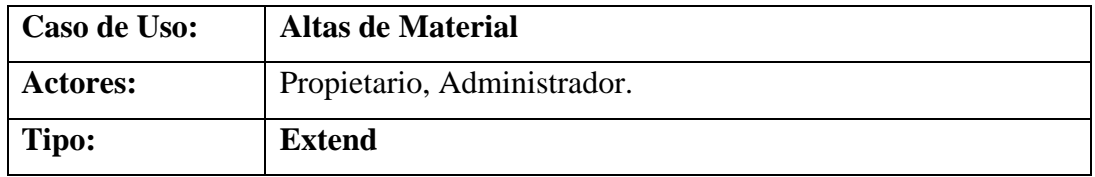

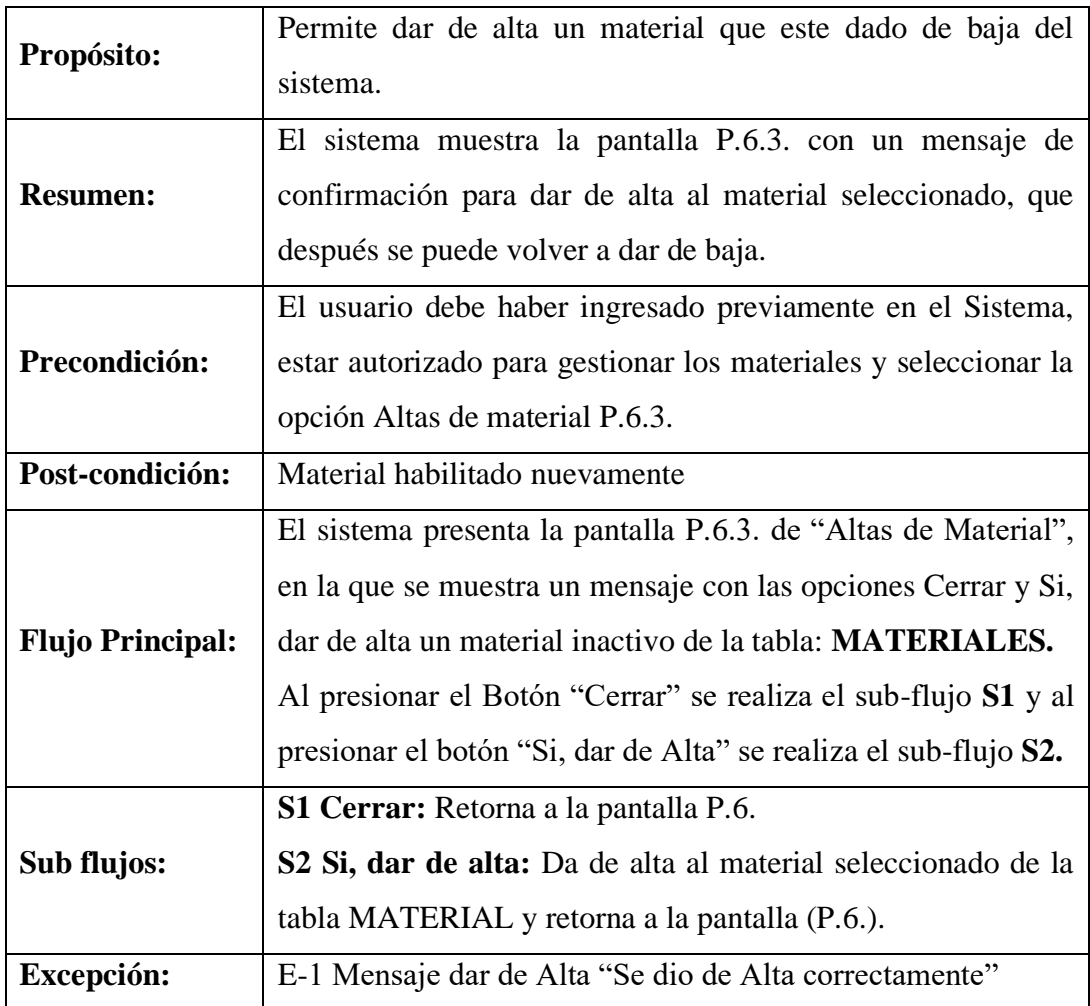

#### **Tabla 51. Altas de Material**

# **Descripción de Caso de Uso: Bajas de Material**

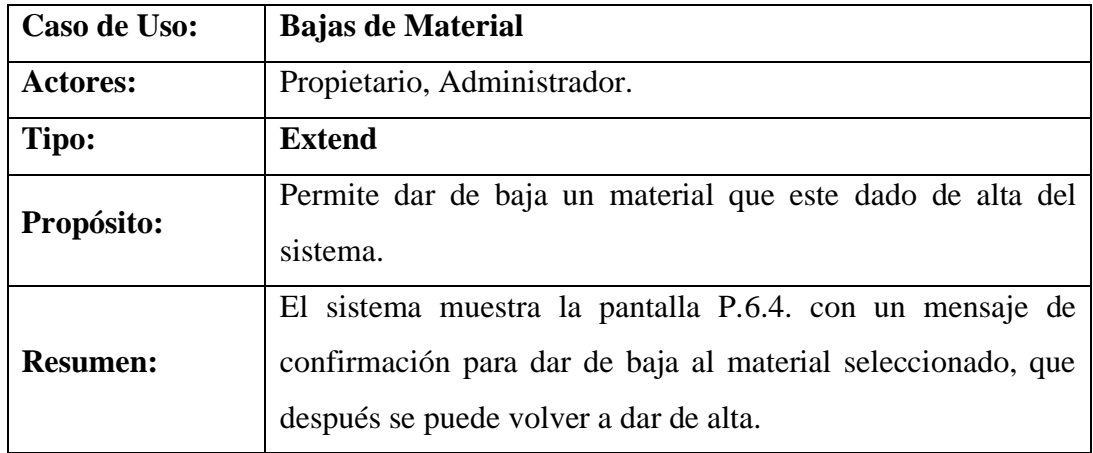

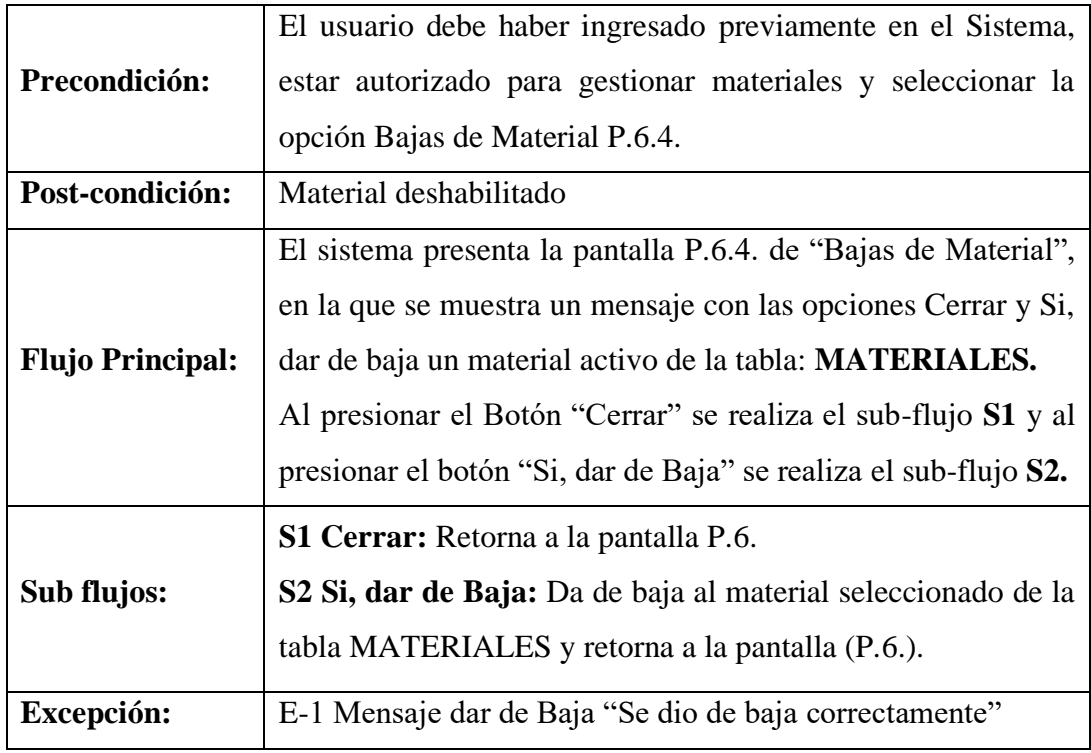

**Tabla 52. Bajas de Material**

## **Descripción de Caso de Uso: Gestión Tipo de Material**

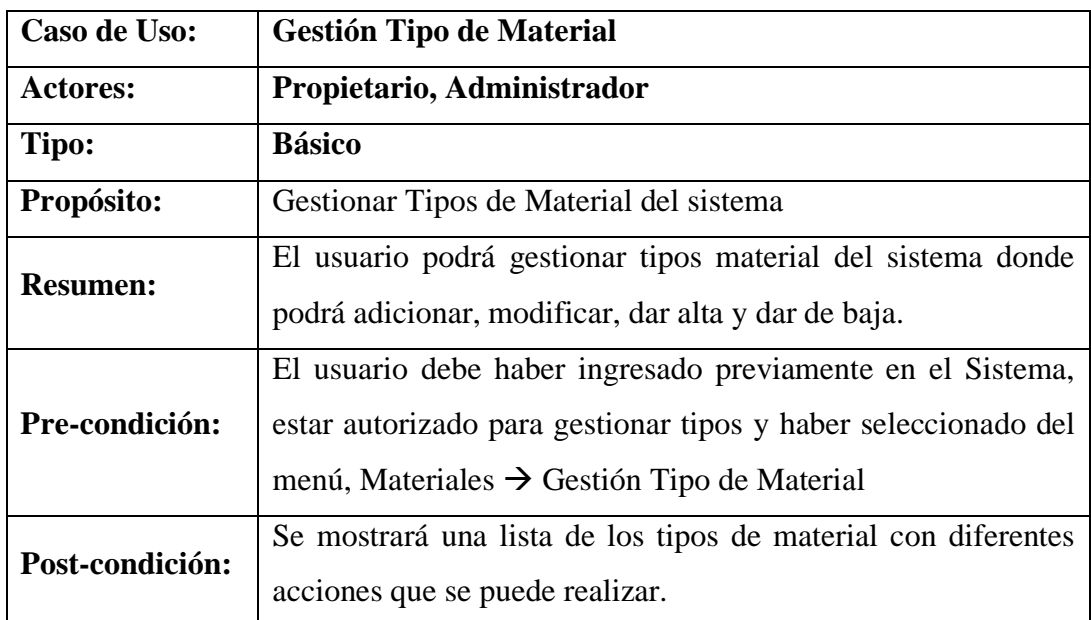

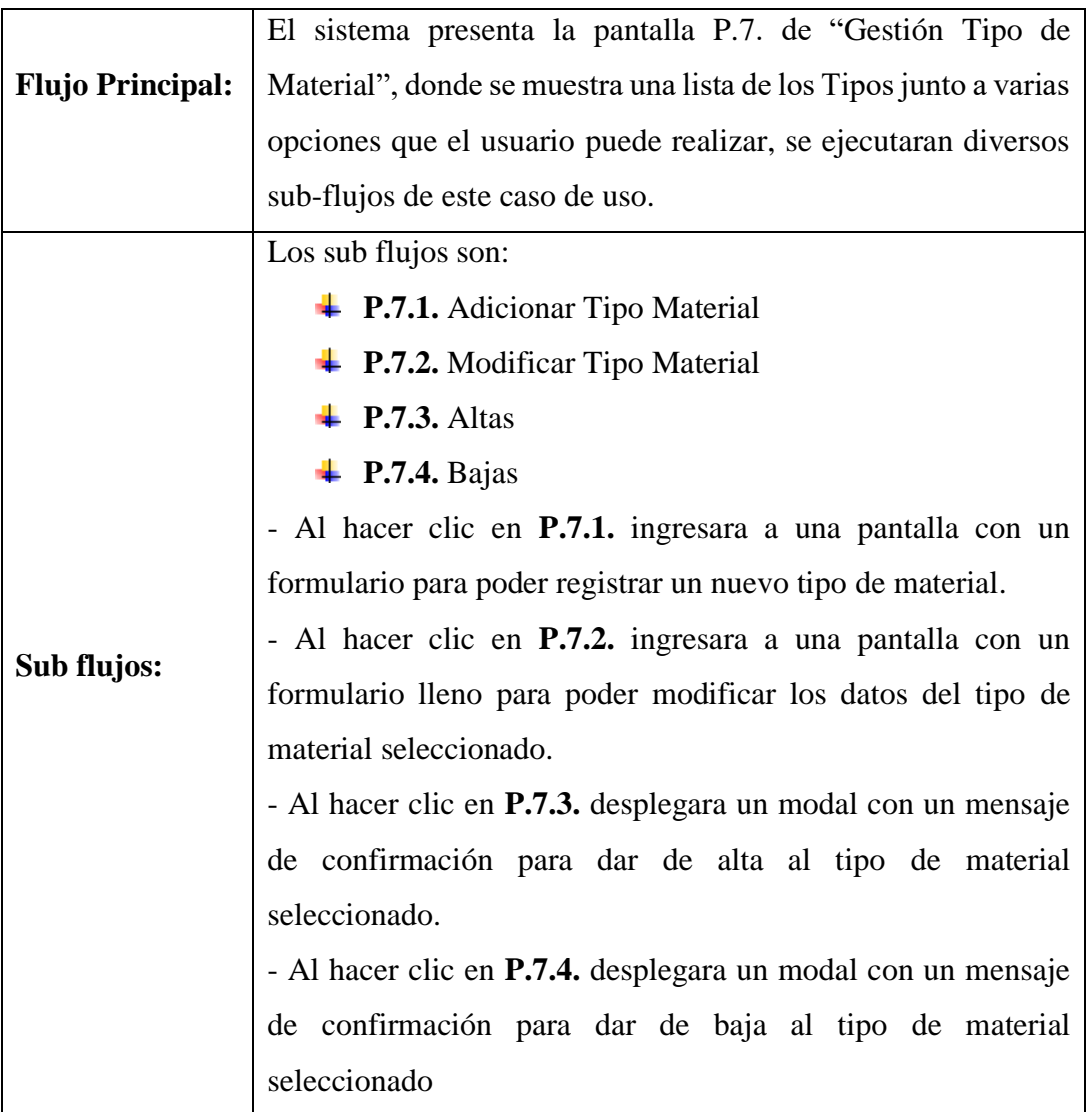

### **Tabla 53. Gestión Tipo de Material**

# **Descripción de Caso de Uso: Adicionar Tipo Material**

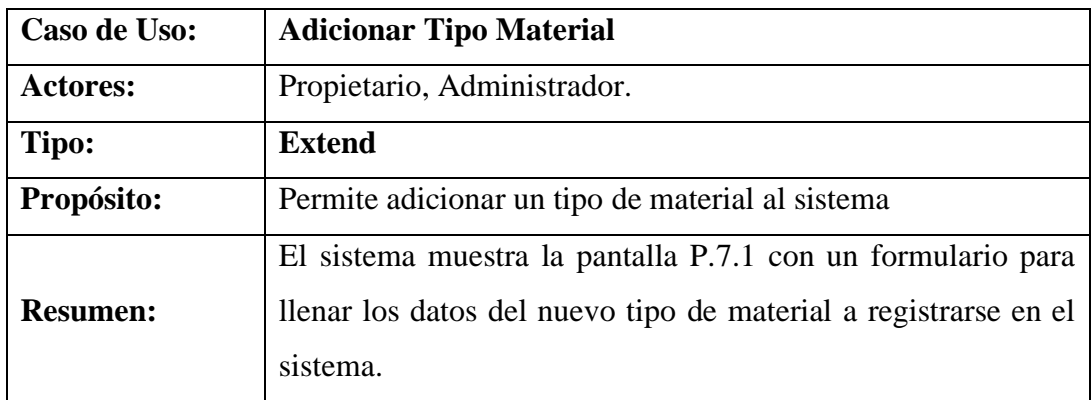

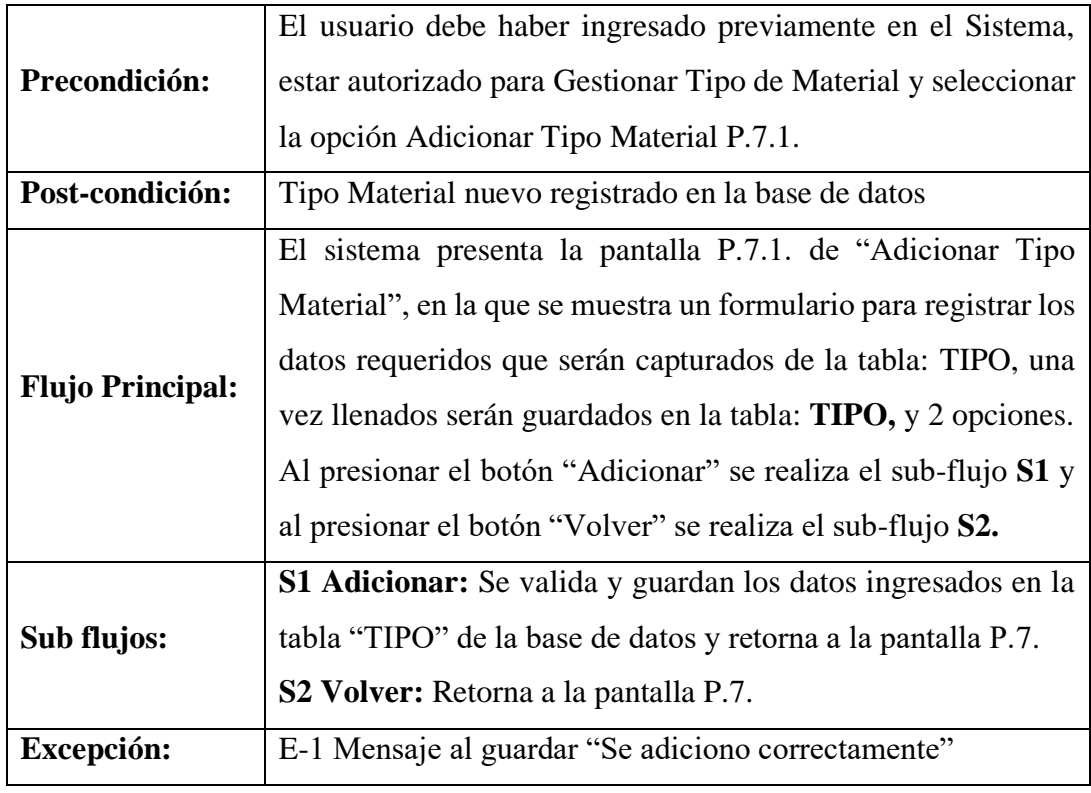

**Tabla 54. Adicionar Tipo Material**

# **Descripción de Caso de Uso: Modificar Tipo Material**

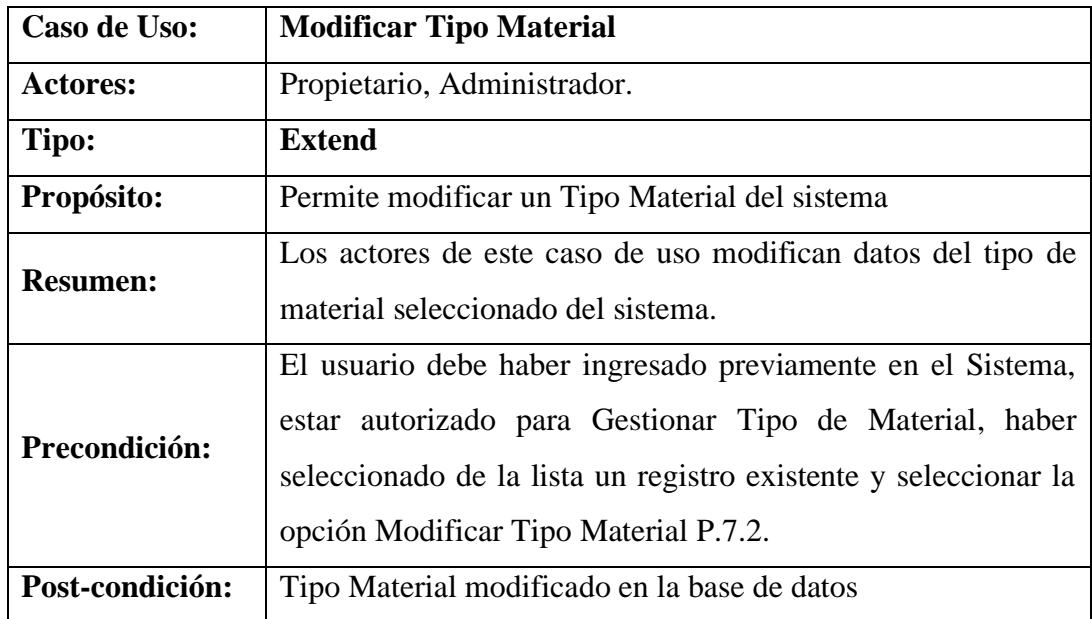

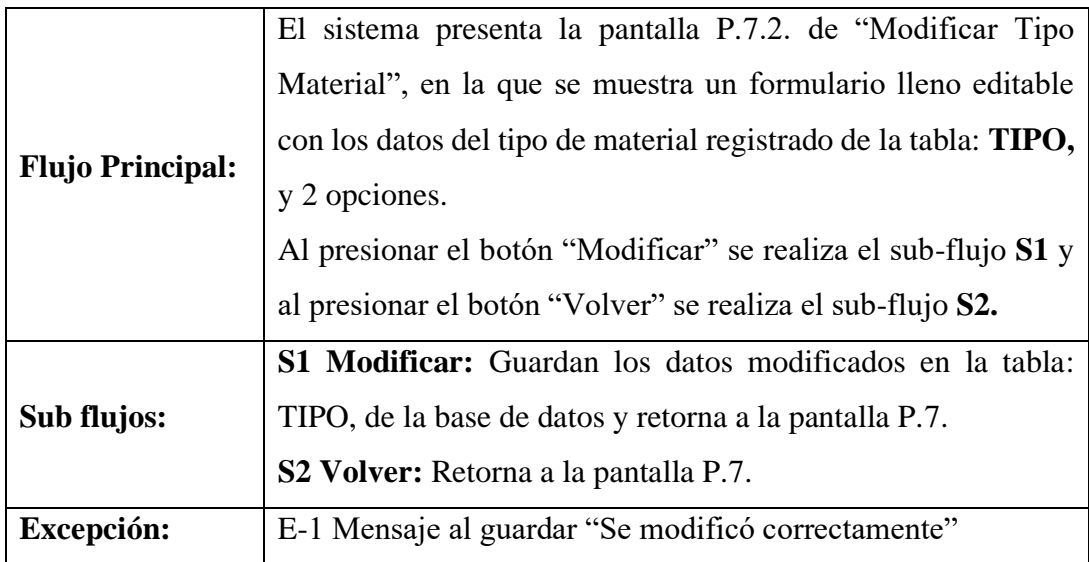

**Tabla 55. Modificar Tipo Material**

# **Descripción de Caso de Uso: Altas de Tipo Material**

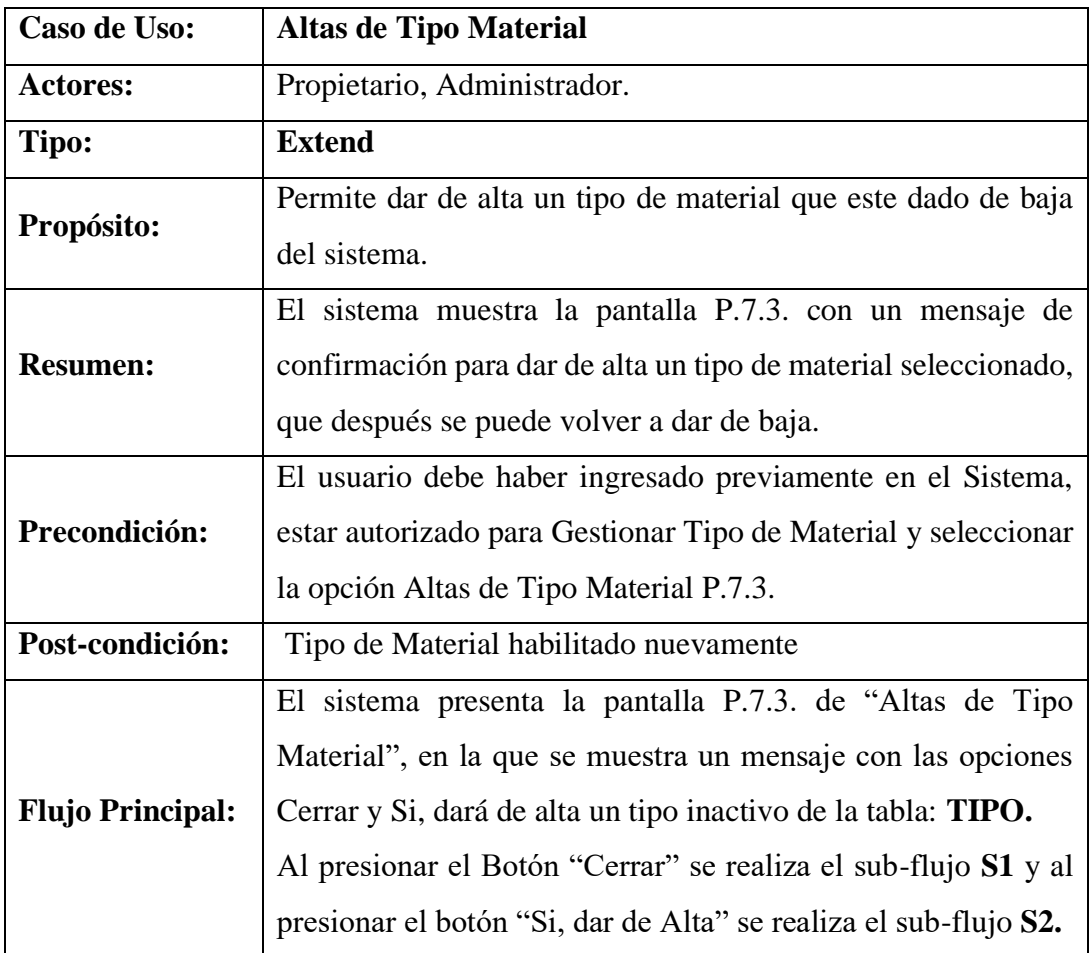

| Sub flujos: | <b>S1 Cerrar:</b> Retorna a la pantalla P.7.                    |
|-------------|-----------------------------------------------------------------|
|             | S2 Si, dar de alta: Da de alta al tipo seleccionado de la tabla |
|             | TIPO y retorna a la pantalla (P.7.).                            |
| Excepción:  | E-1 Mensaje dar de Alta "Se dio de Alta correctamente"          |

**Tabla 56. Altas de Tipo Material**

# **Descripción de Caso de Uso: Bajas de Tipo Material**

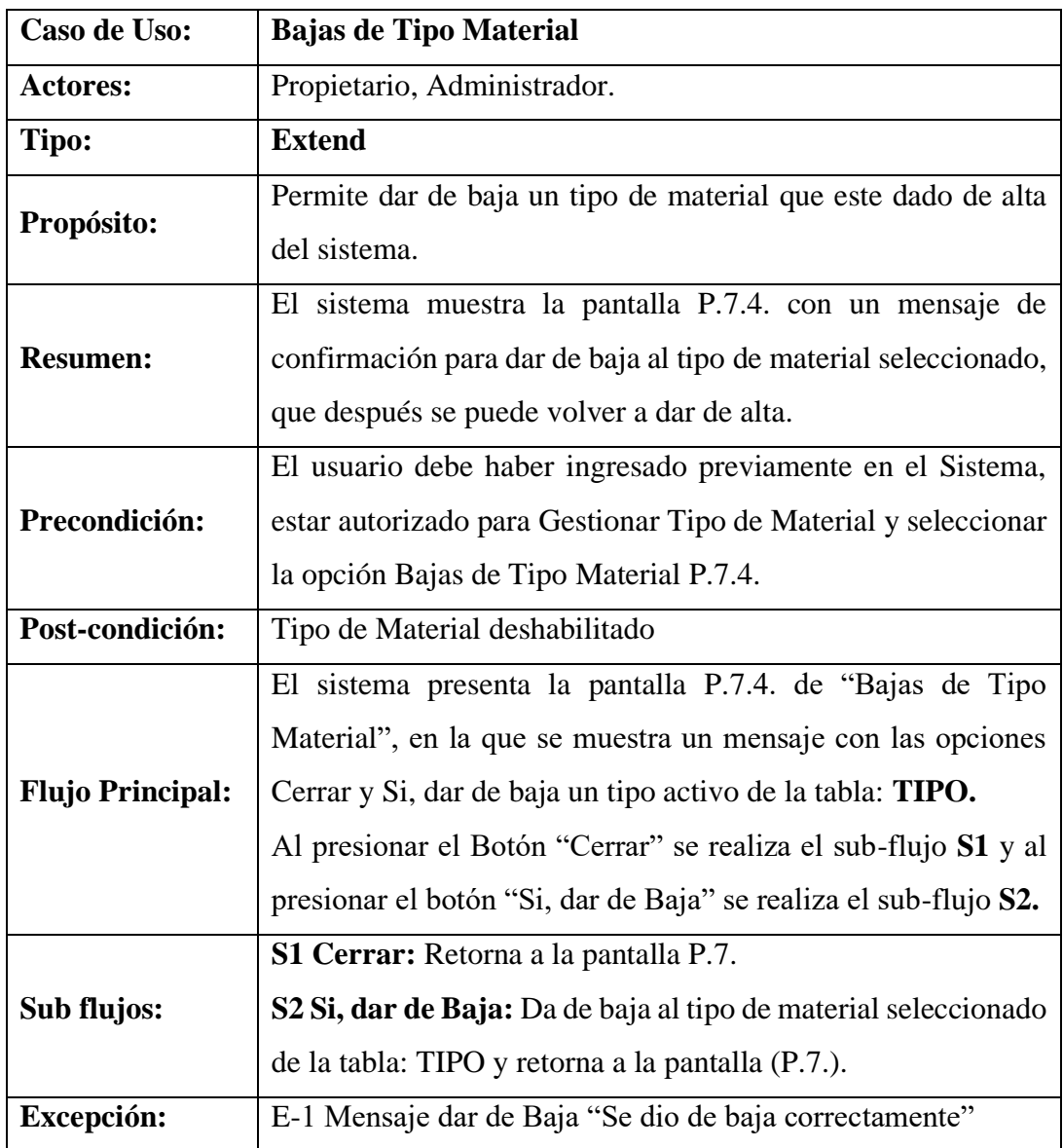

**Tabla 57. Bajas de Tipo Material**

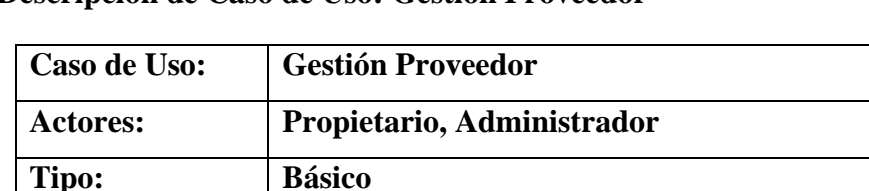

#### **Descripción de Caso de Uso: Gestión Proveedor**

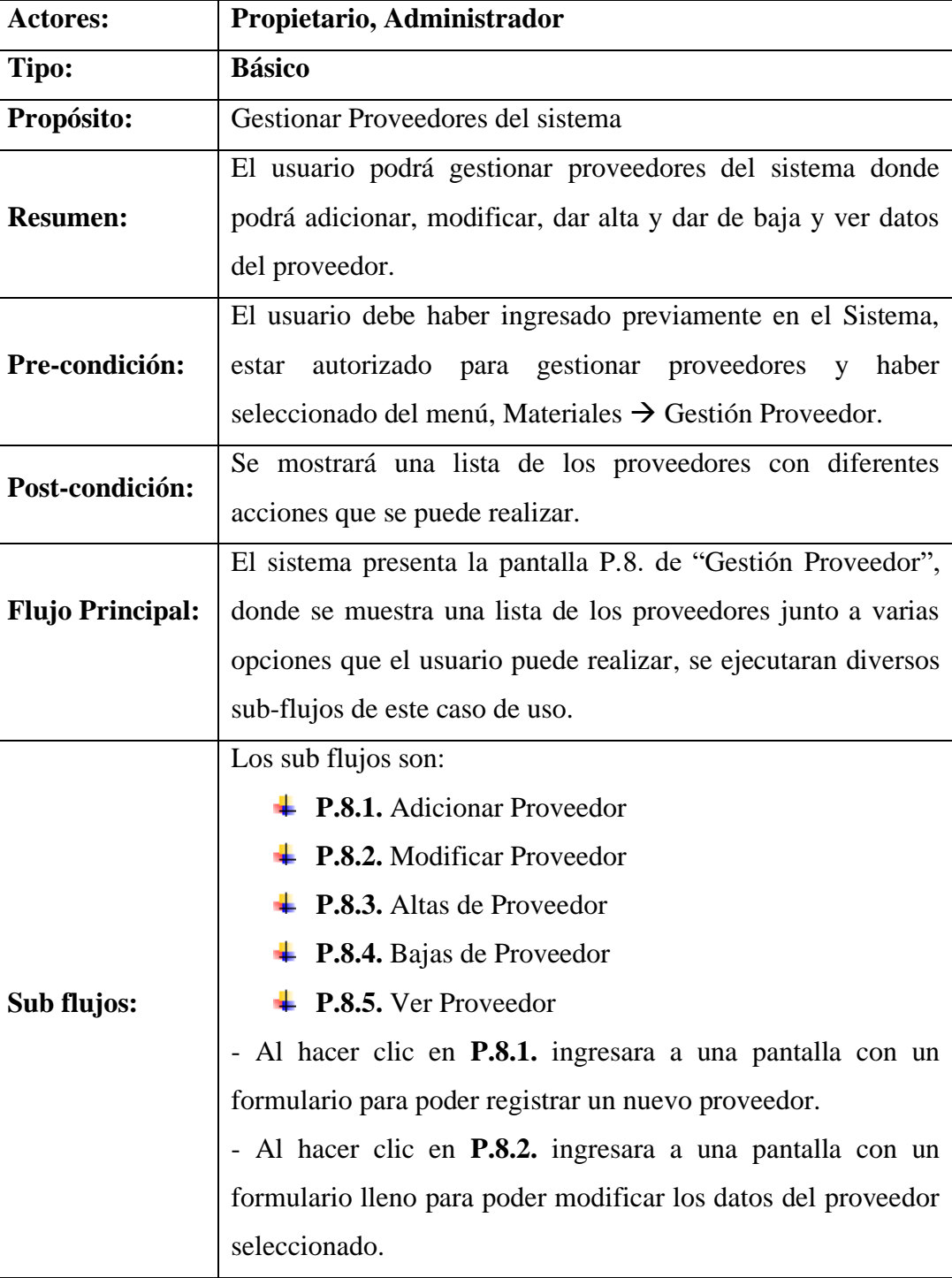

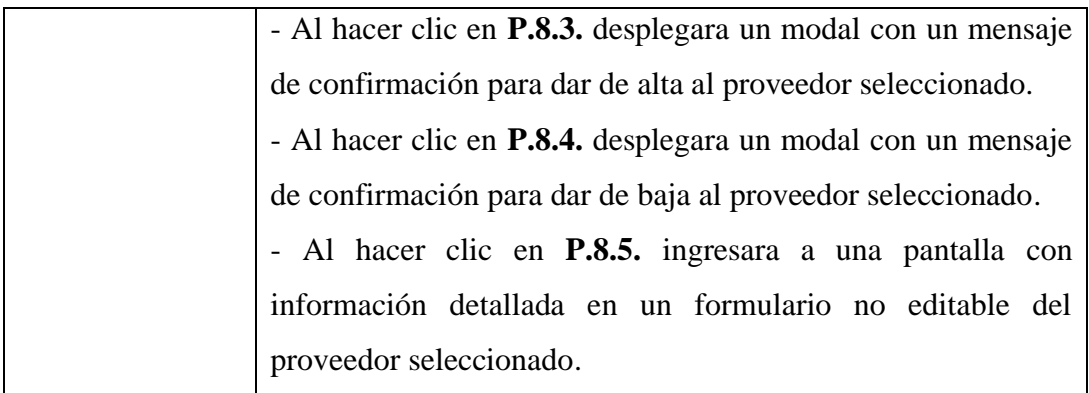

### **Tabla 58. Gestión Proveedor**

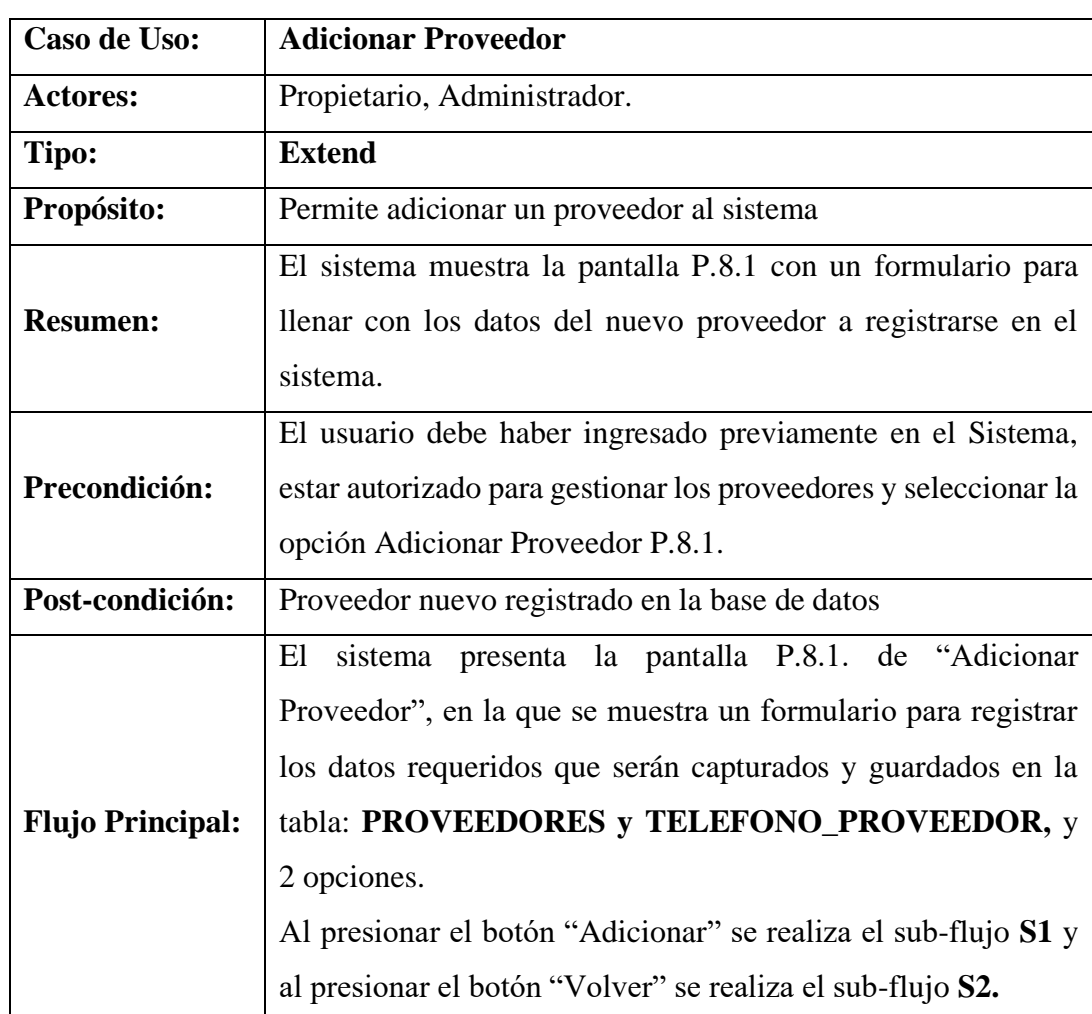

## **Descripción de Caso de Uso: Adicionar Proveedor**

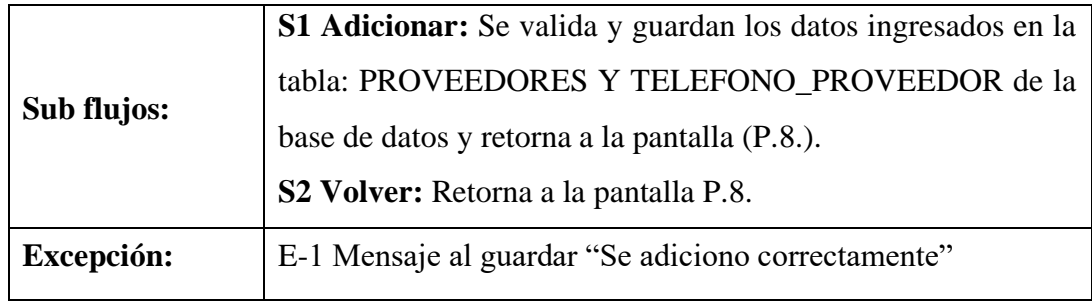

#### **Tabla 59. Adicionar Proveedor**

# **Descripción de Caso de Uso: Modificar Proveedor**

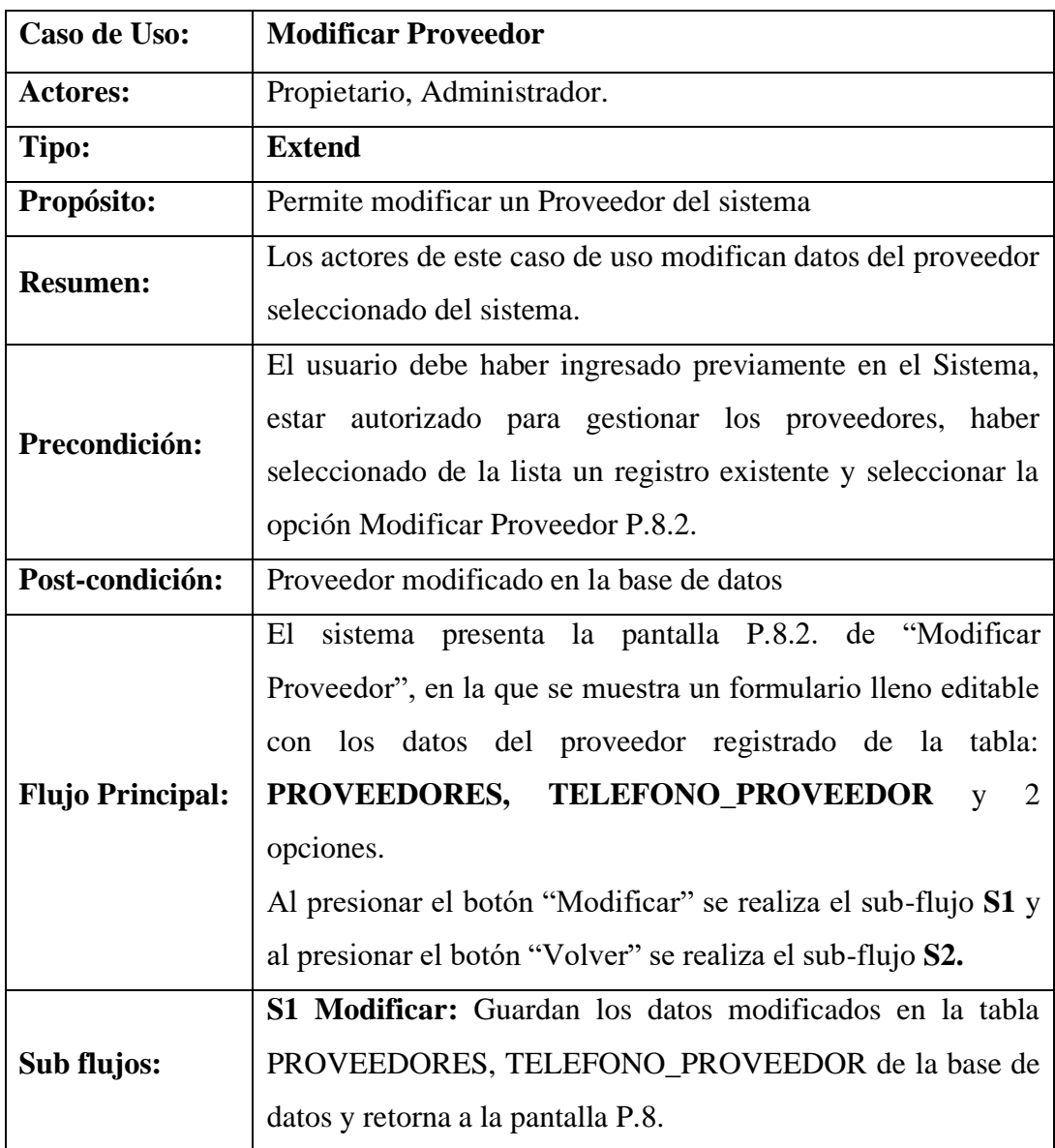

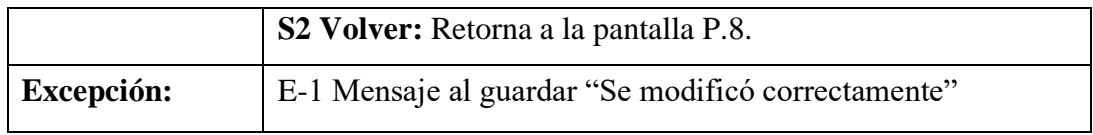

**Tabla 60. Modificar Proveedor**

### **Descripción de Caso de Uso: Altas de Proveedor**

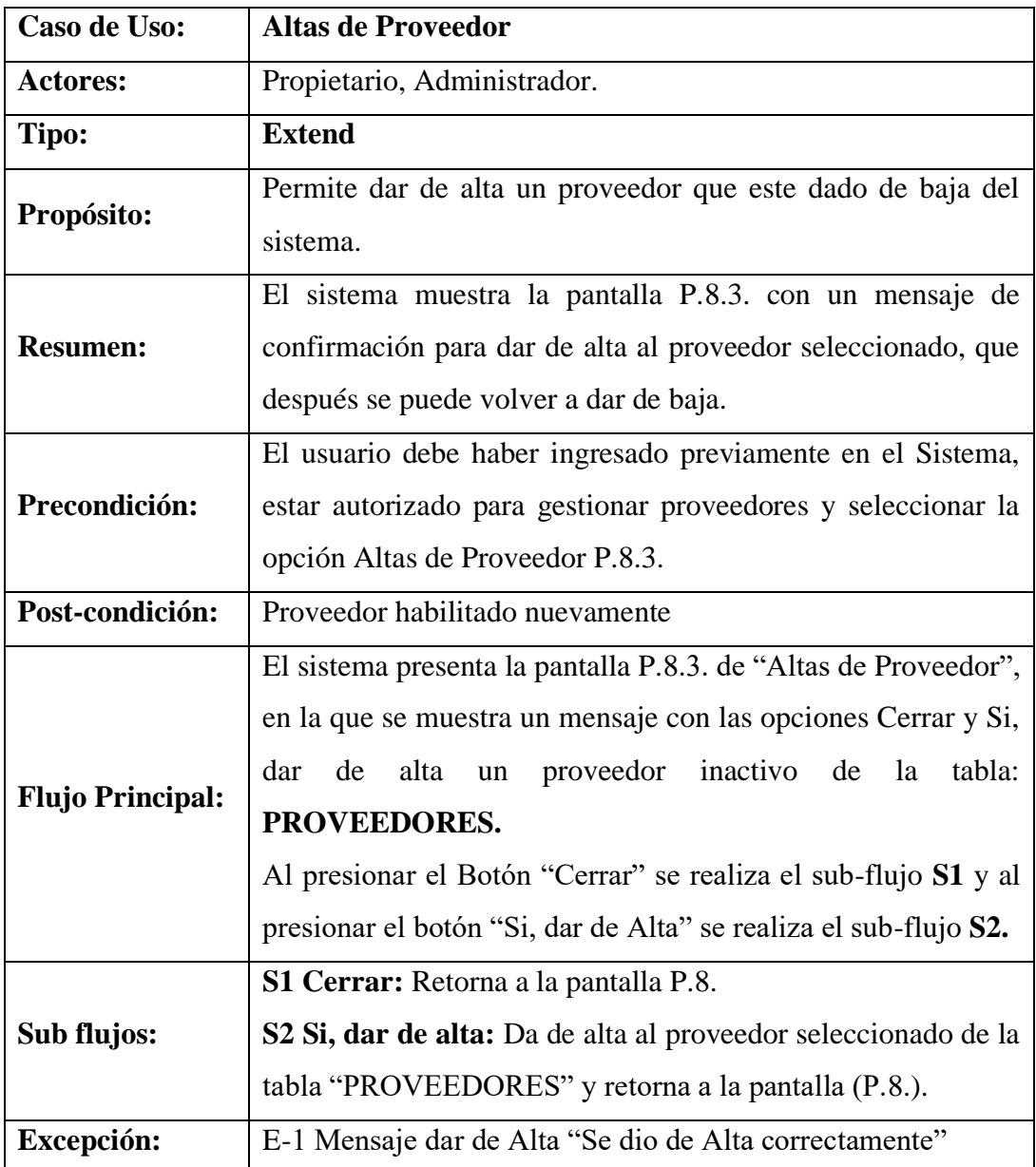

**Tabla 61. Altas de Proveedor**

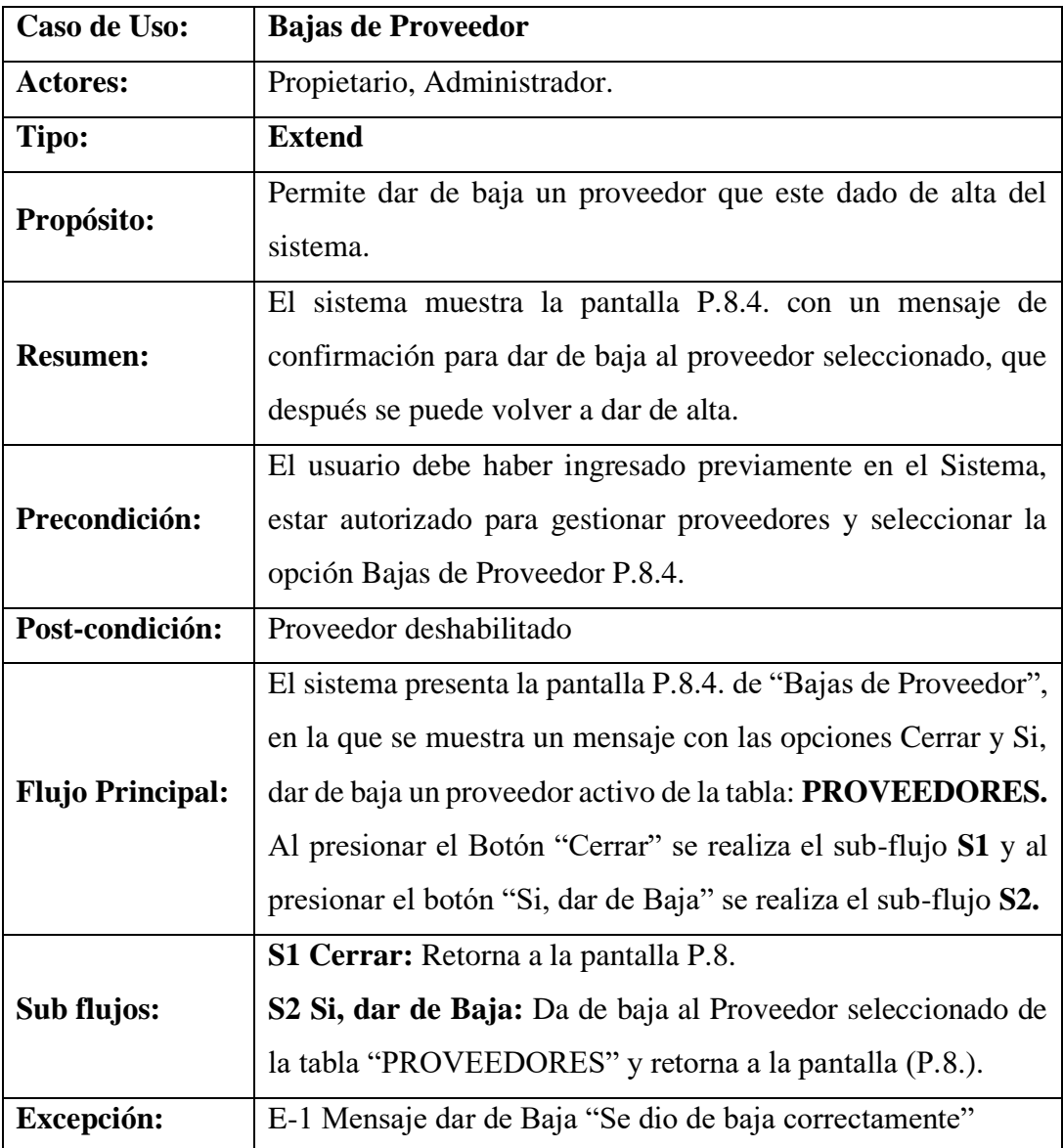

### **Descripción de Caso de Uso: Bajas de Proveedor**

**Tabla 62. Bajas de Proveedor**

### **Descripción de Caso de Uso: Ver Proveedor**

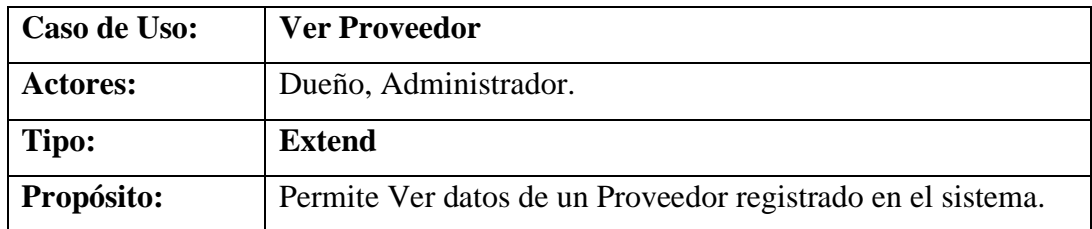

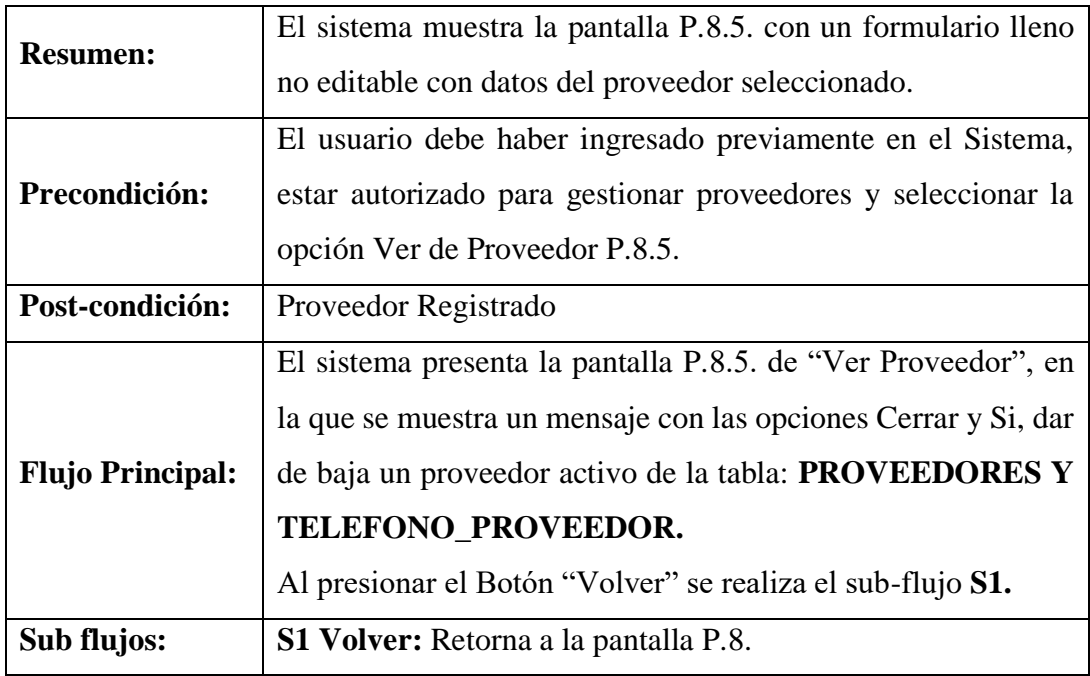

### **Tabla 63. Ver Proveedor**

## **Descripción de Caso de Uso: Gestión Compra**

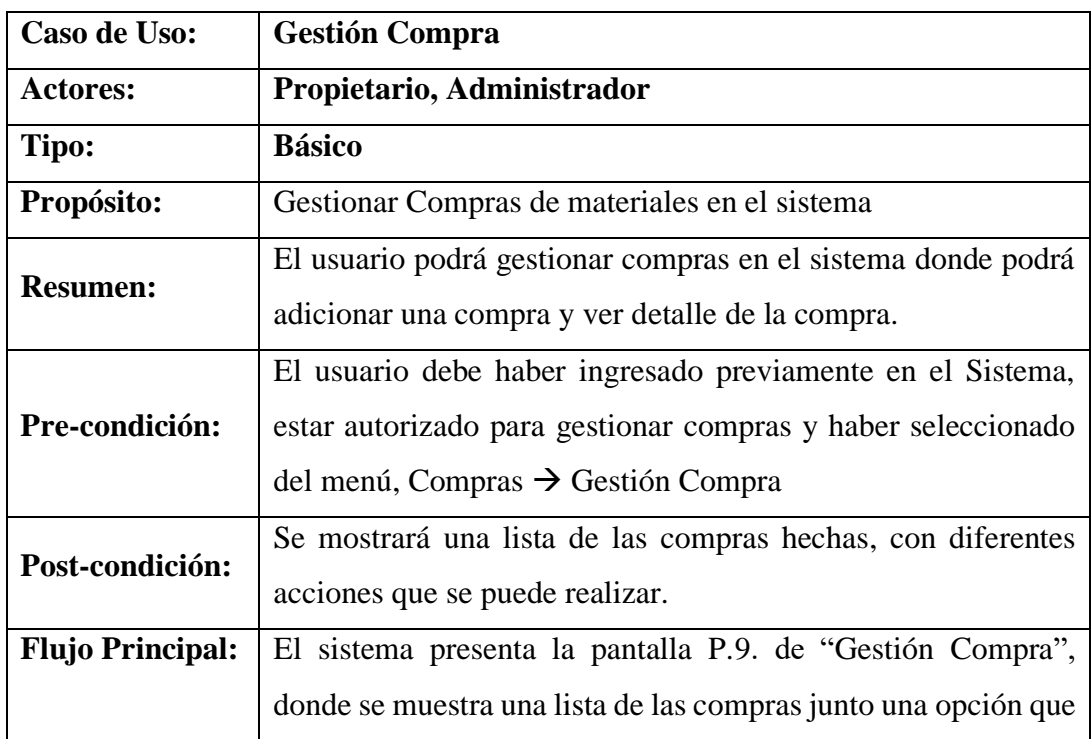

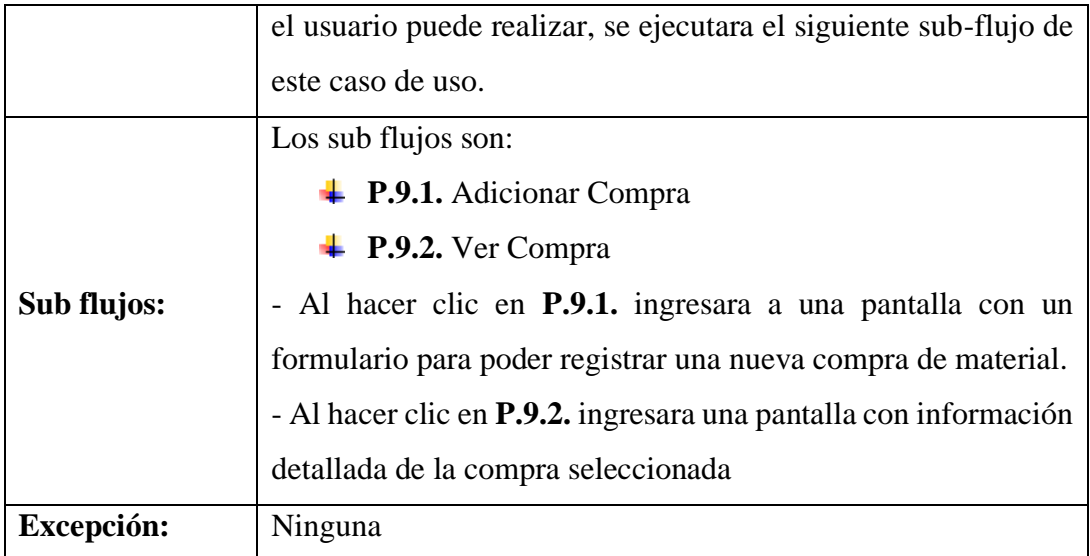

**Tabla 64. Gestión Compra**

# **Descripción de Caso de Uso: Adicionar Compra**

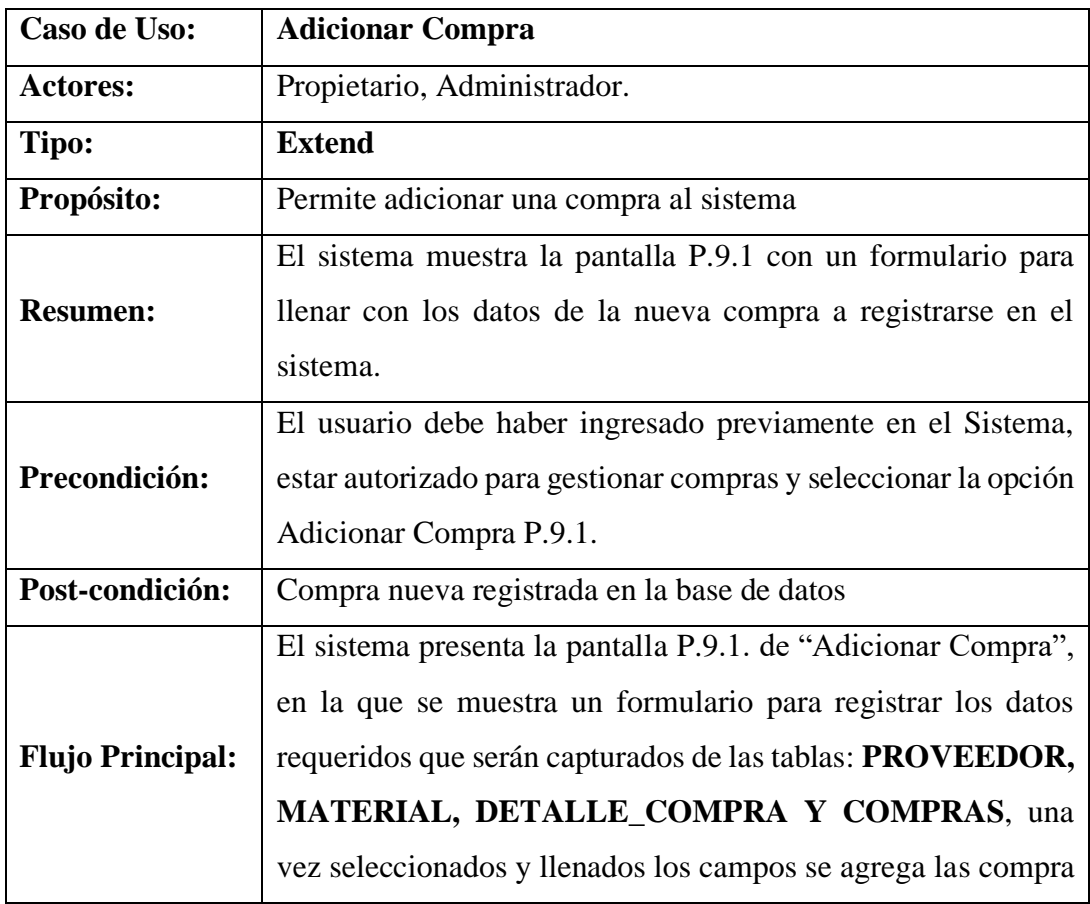

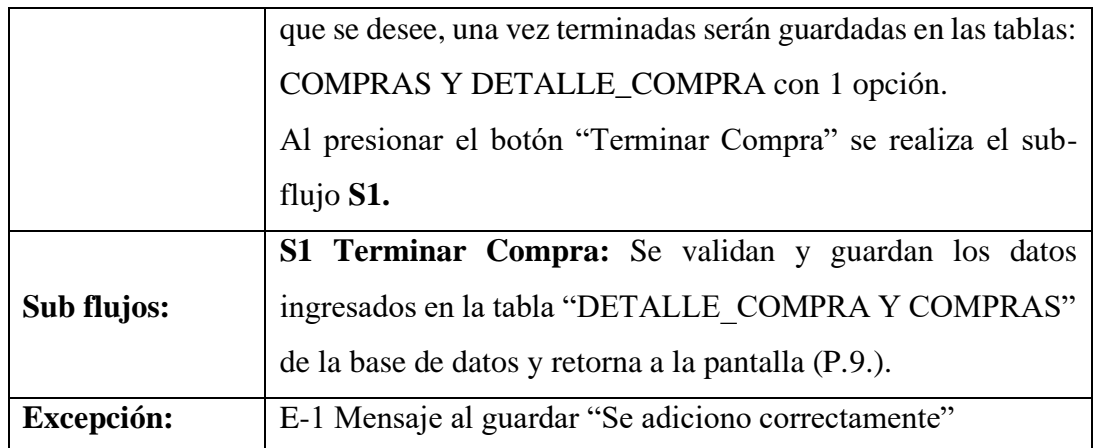

#### **Tabla 65. Adicionar Compra**

# **Descripción de Caso de Uso: Ver Compra**

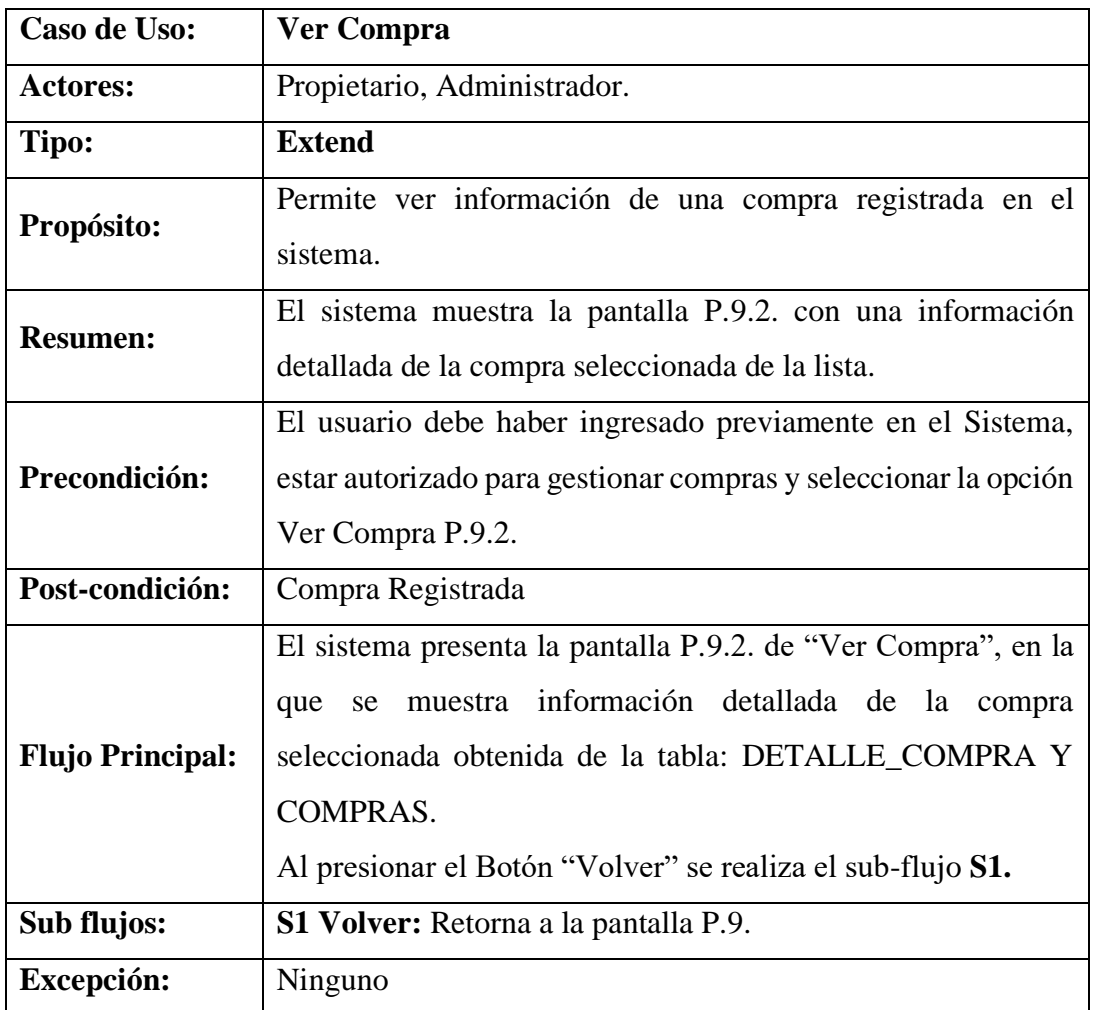

# **Descripción de Caso de Uso: Gestión Área**

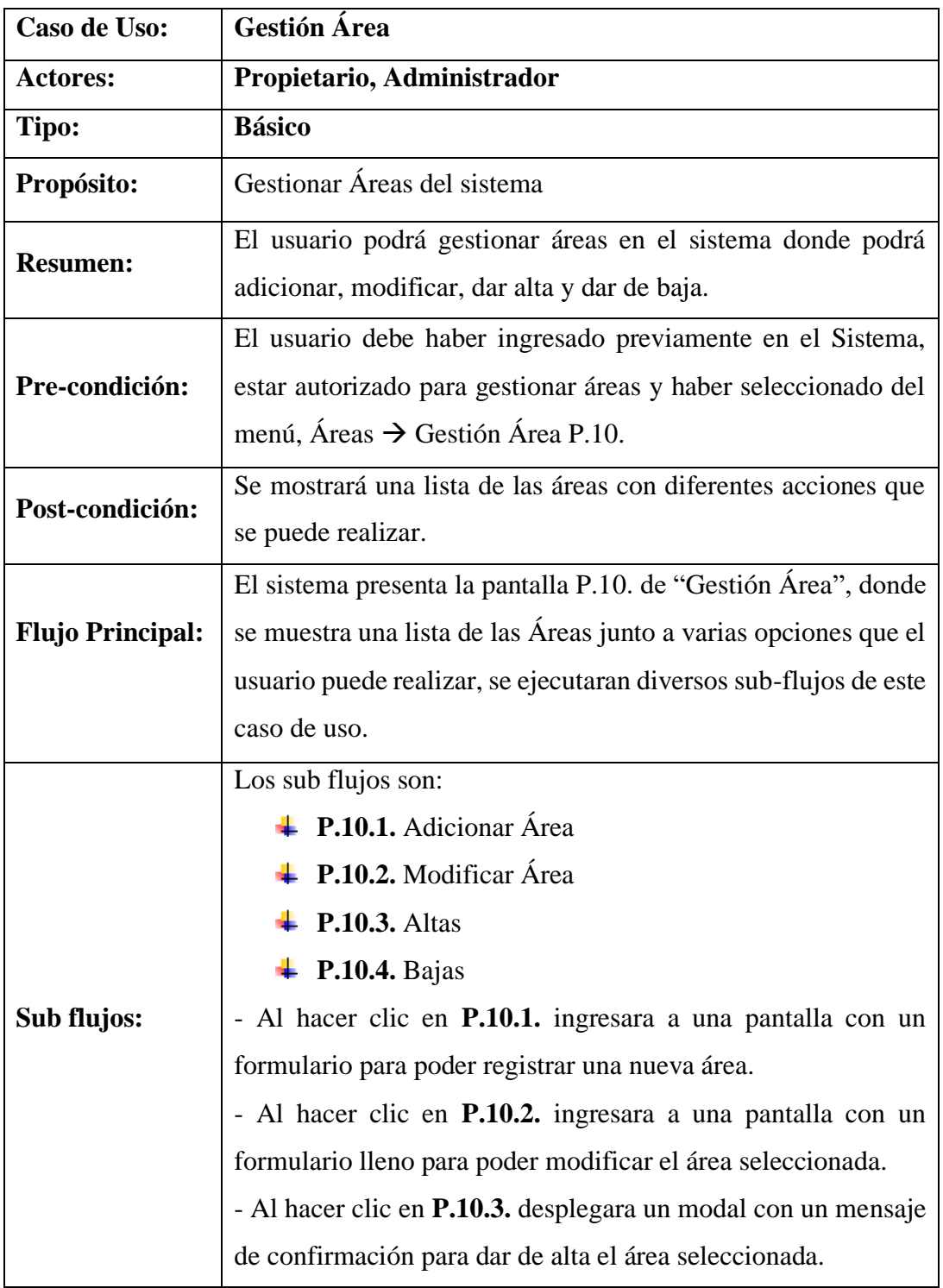

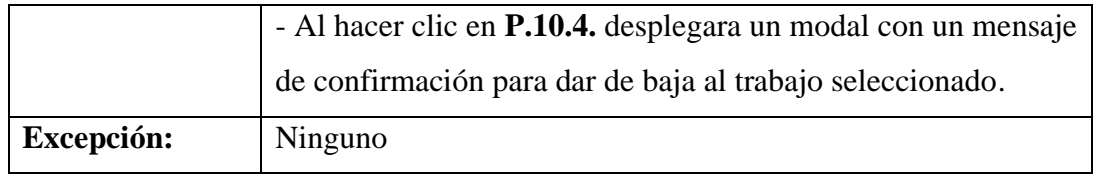

### **Tabla 67. Gestión Área**

# **Descripción de Caso de Uso: Adicionar Área**

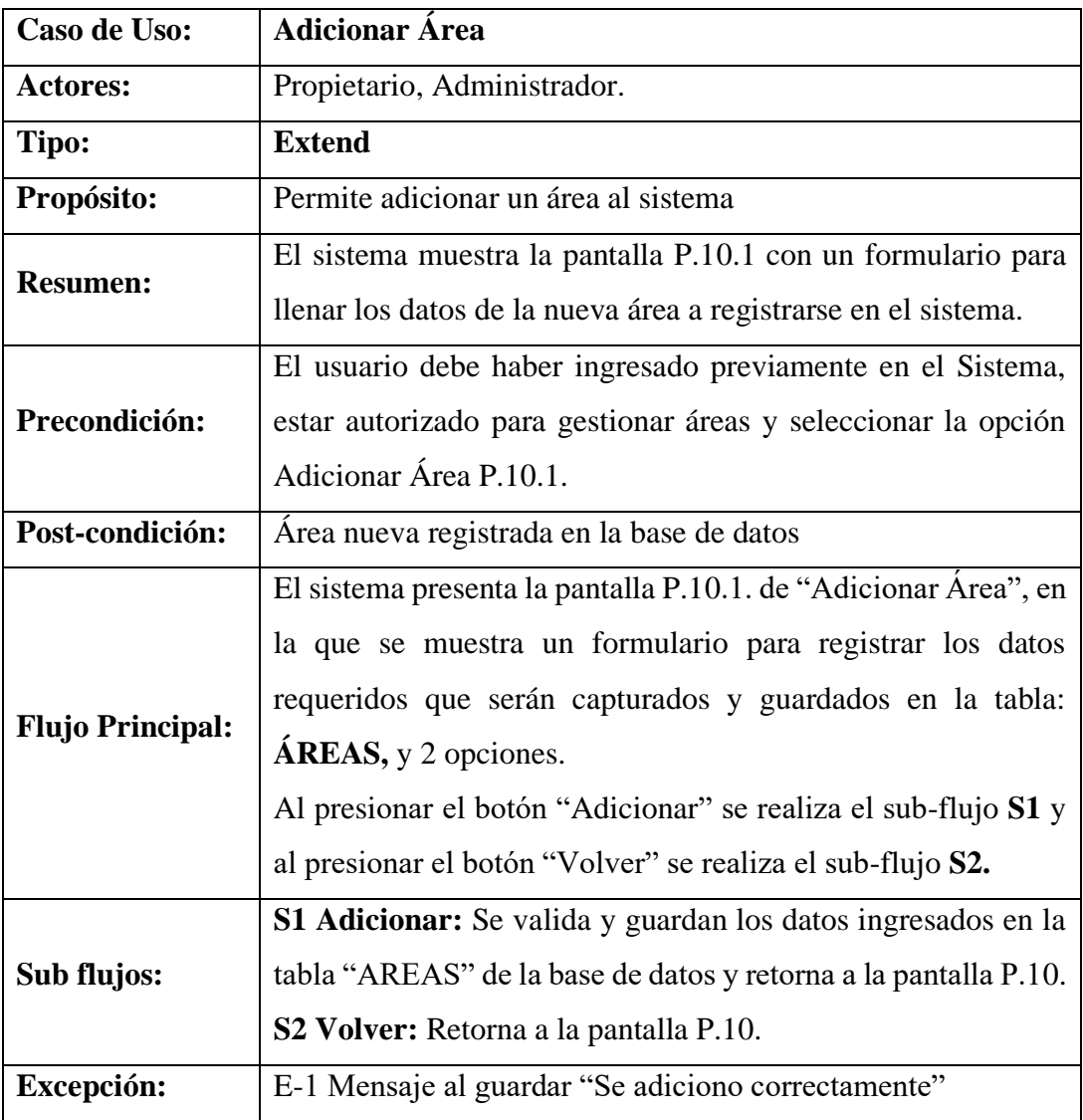

**Tabla 68. Adicionar Área**
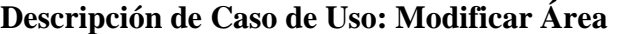

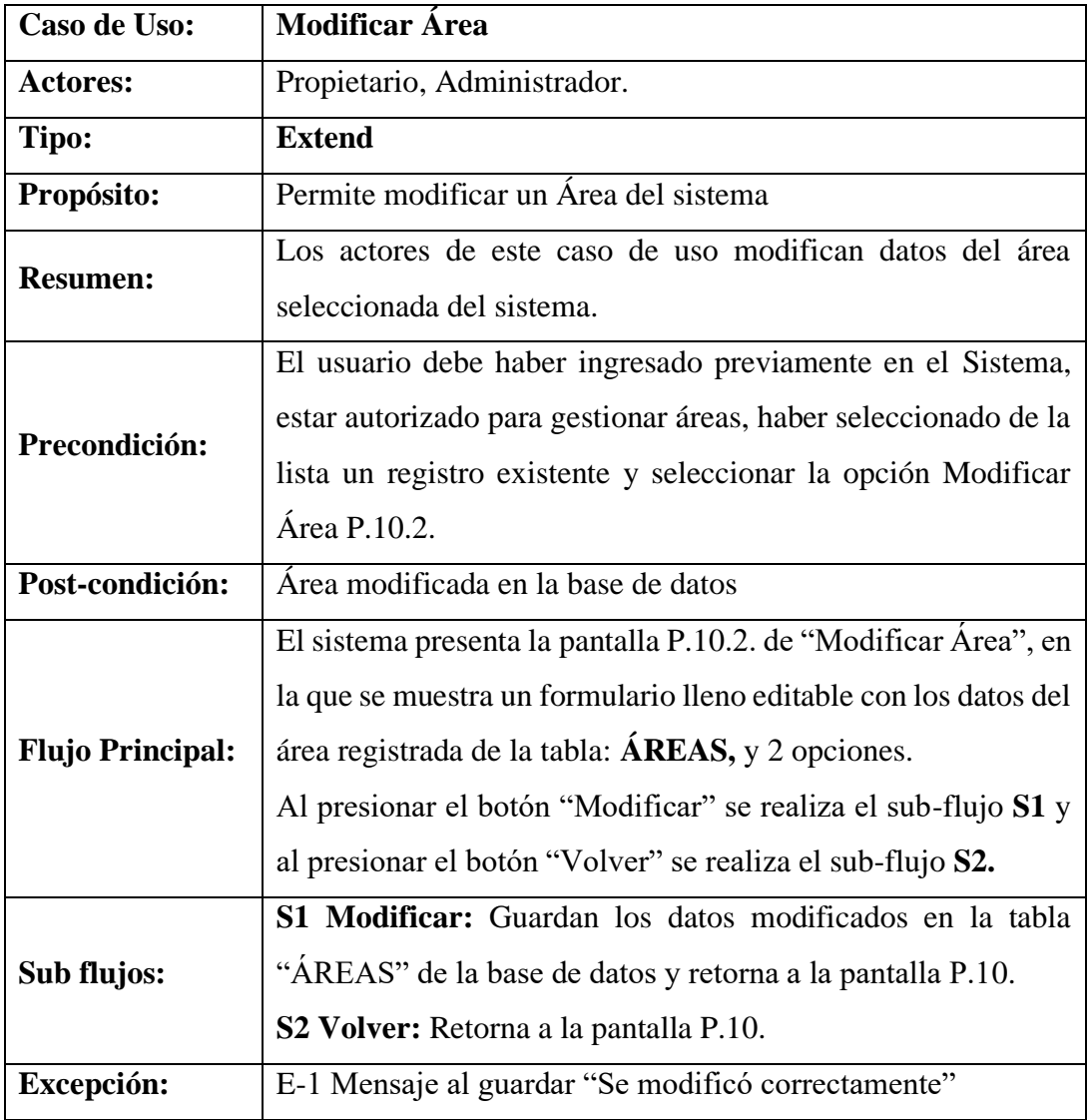

# **Tabla 69. Modificar de Área**

# **Descripción de Caso de Uso: Altas de Área**

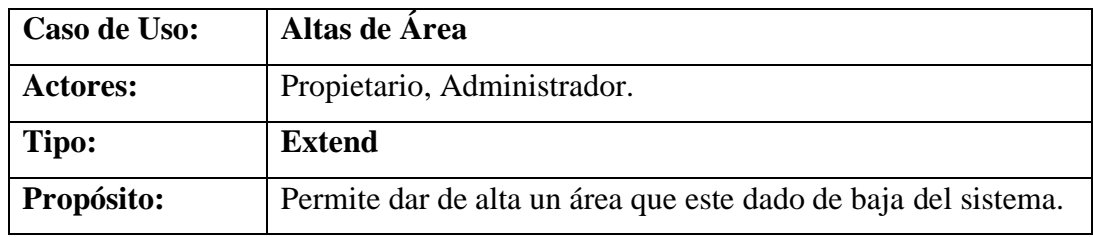

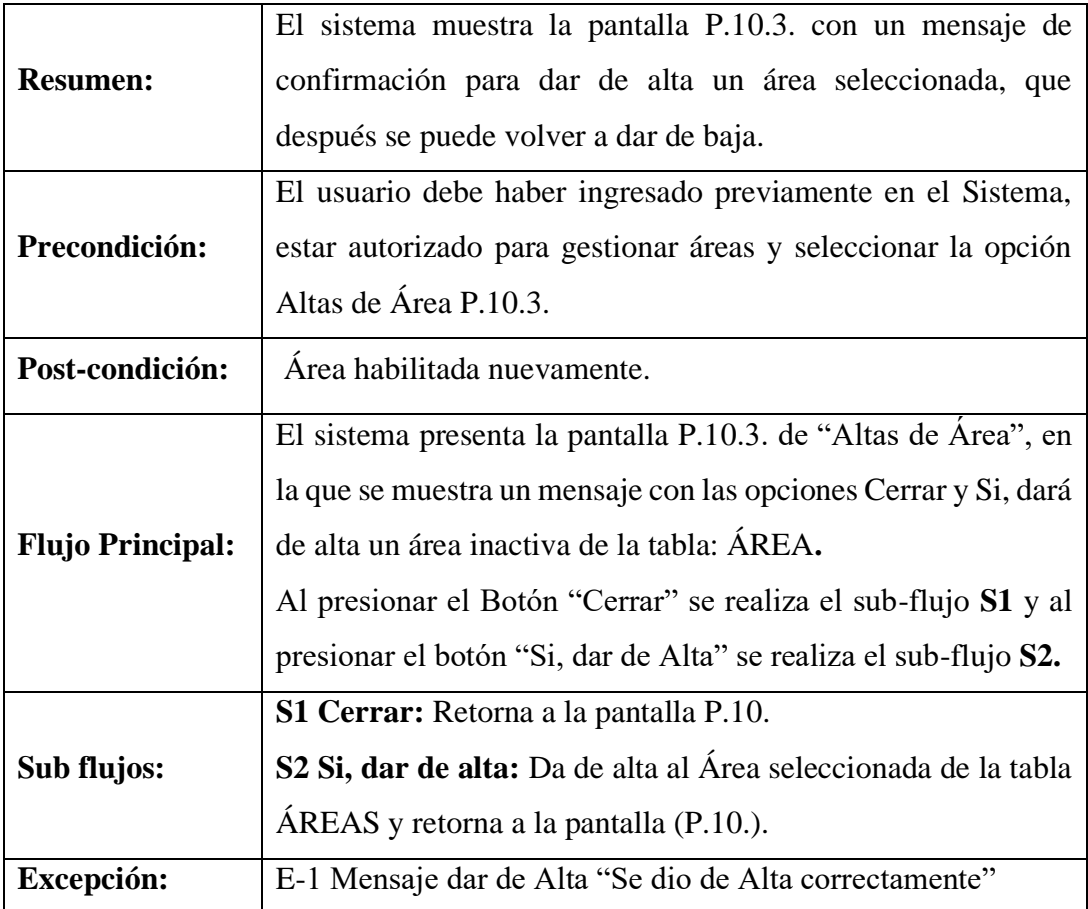

**Tabla 70. Altas de Área**

# **Descripción de Caso de Uso: Bajas de Área**

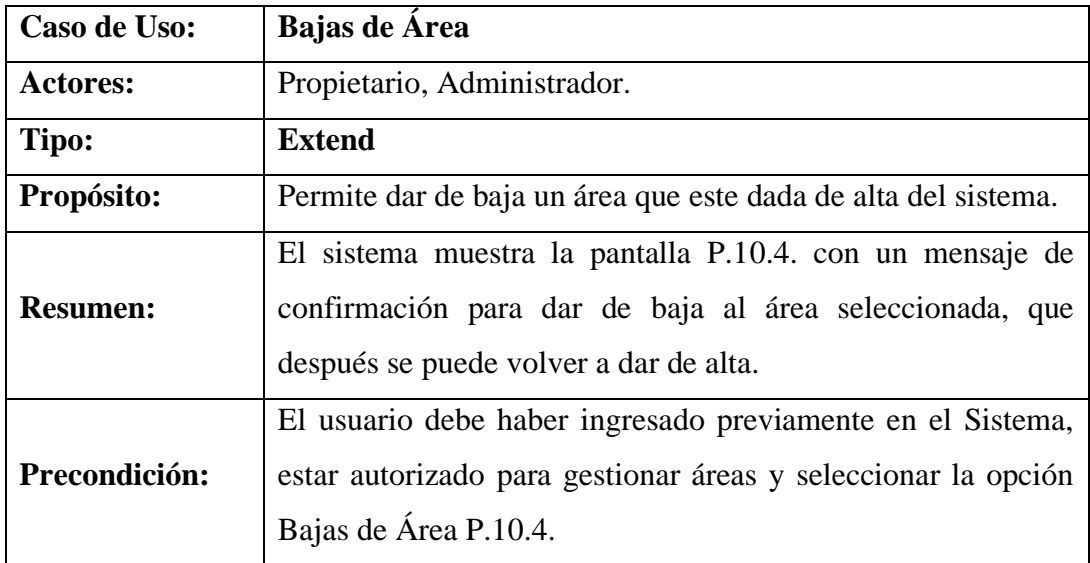

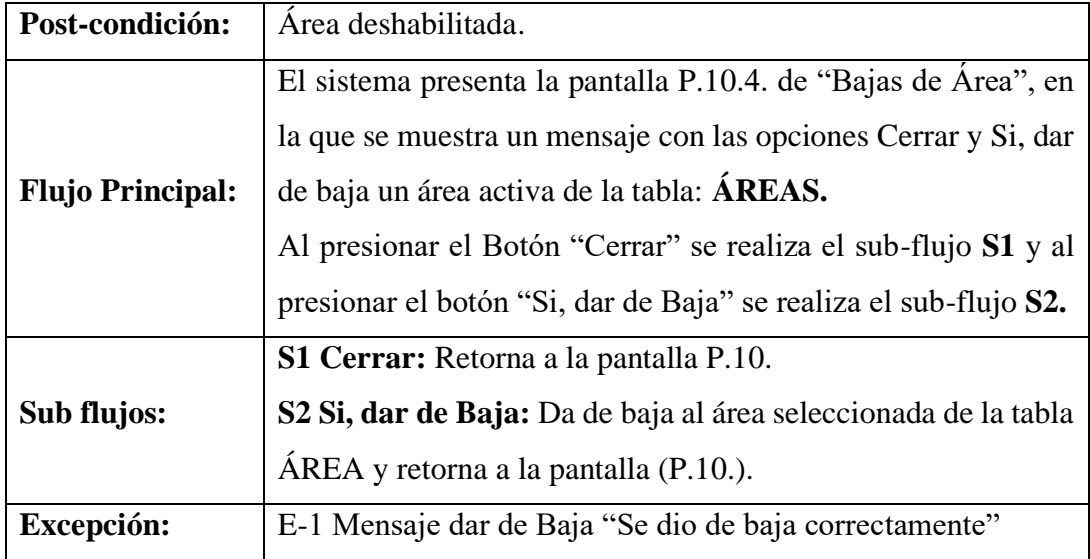

**Tabla 71. Bajas de Área**

# **Descripción de Caso de Uso: Gestión Tarea por Área**

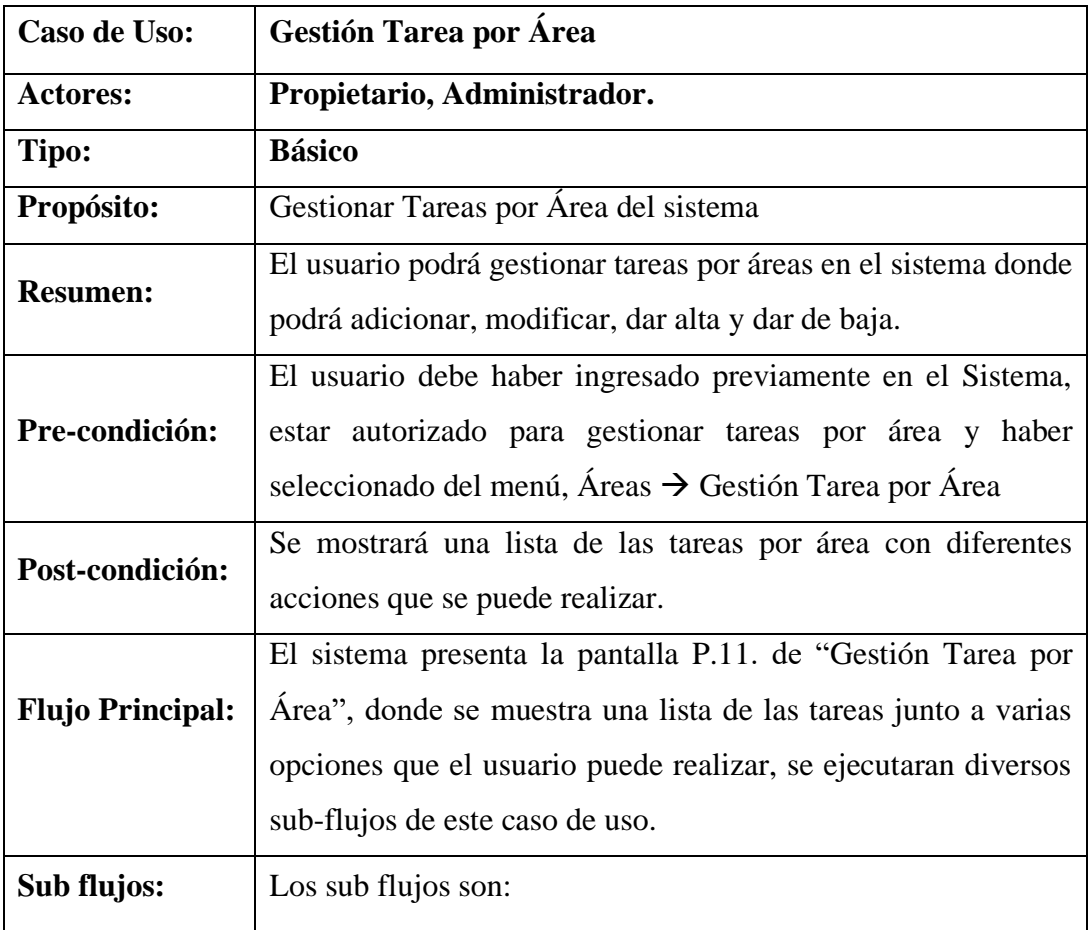

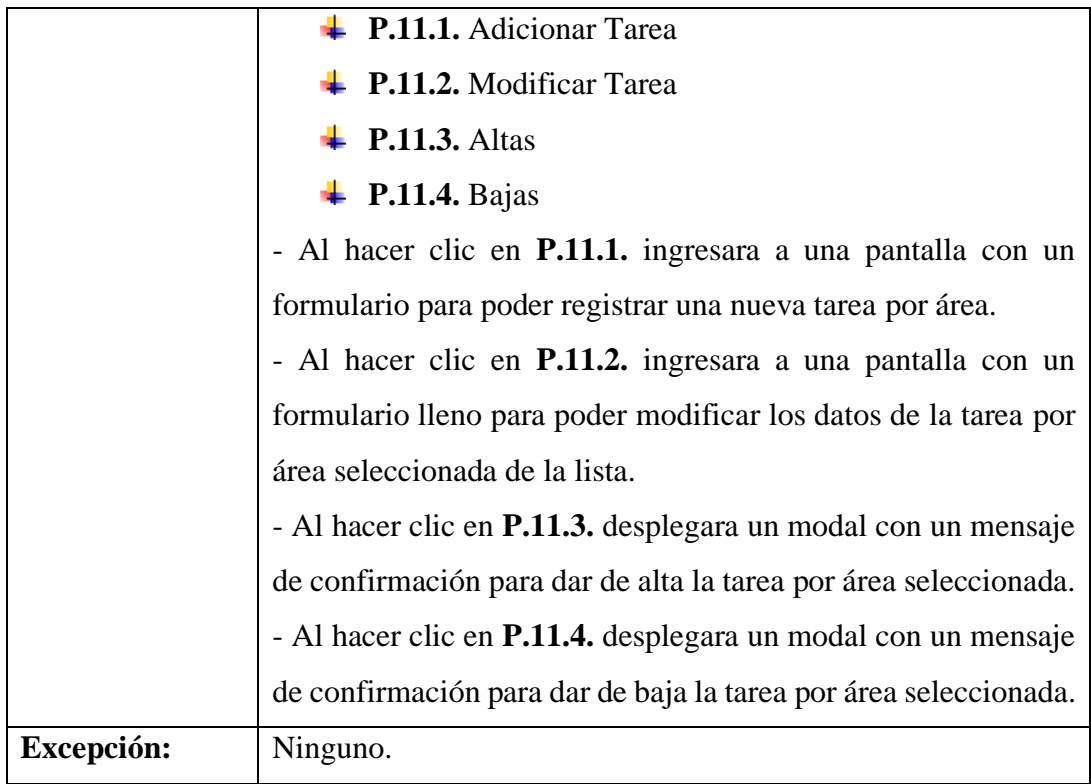

# **Tabla 72. Gestión Tarea por Área**

# **Descripción de Caso de Uso: Adicionar Tarea**

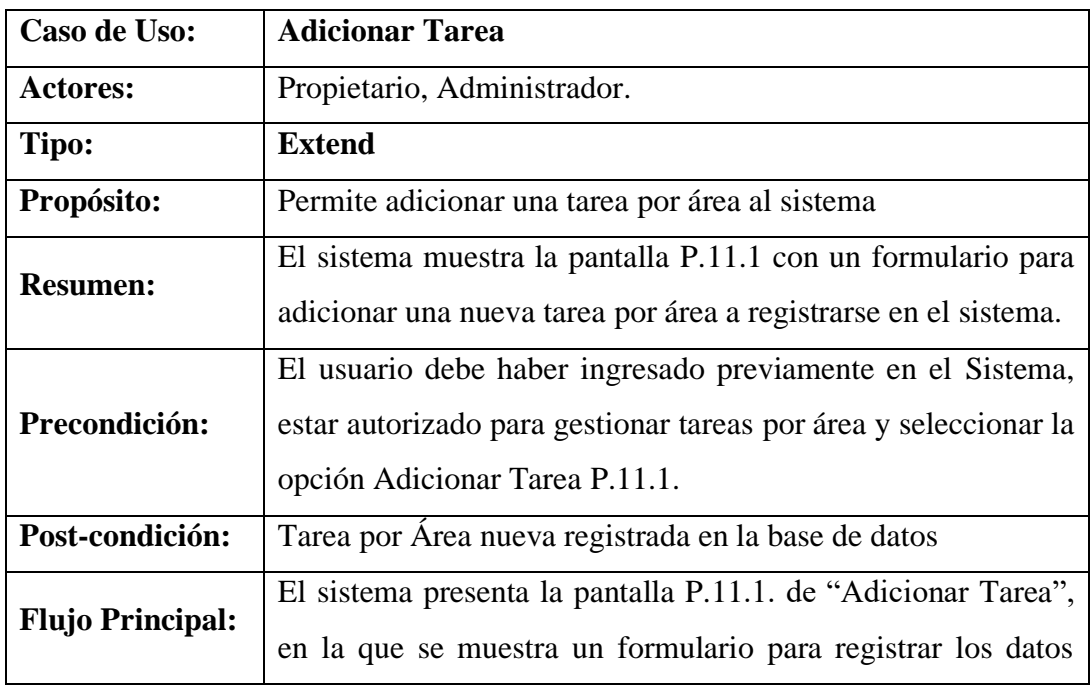

|             | requeridos que serán capturados y guardados en la tabla:            |  |  |  |  |
|-------------|---------------------------------------------------------------------|--|--|--|--|
|             | <b>TAREAS</b> , y 2 opciones.                                       |  |  |  |  |
|             | Al presionar el botón "Adicionar" se realiza el sub-flujo S1 y      |  |  |  |  |
|             | al presionar el botón "Volver" se realiza el sub-flujo S2.          |  |  |  |  |
| Sub flujos: | <b>S1 Adicionar:</b> Se valida y guardan los datos ingresados en la |  |  |  |  |
|             | tabla "TAREAS" de la base de datos y retorna a la pantalla          |  |  |  |  |
|             | P.11.                                                               |  |  |  |  |
|             | <b>S2 Volver:</b> Retorna a la pantalla P.11.                       |  |  |  |  |
| Excepción:  | E-1 Mensaje al guardar "Se adiciono correctamente"                  |  |  |  |  |

**Tabla 73. Adicionar Tarea**

# **Descripción de Caso de Uso: Modificar Tarea**

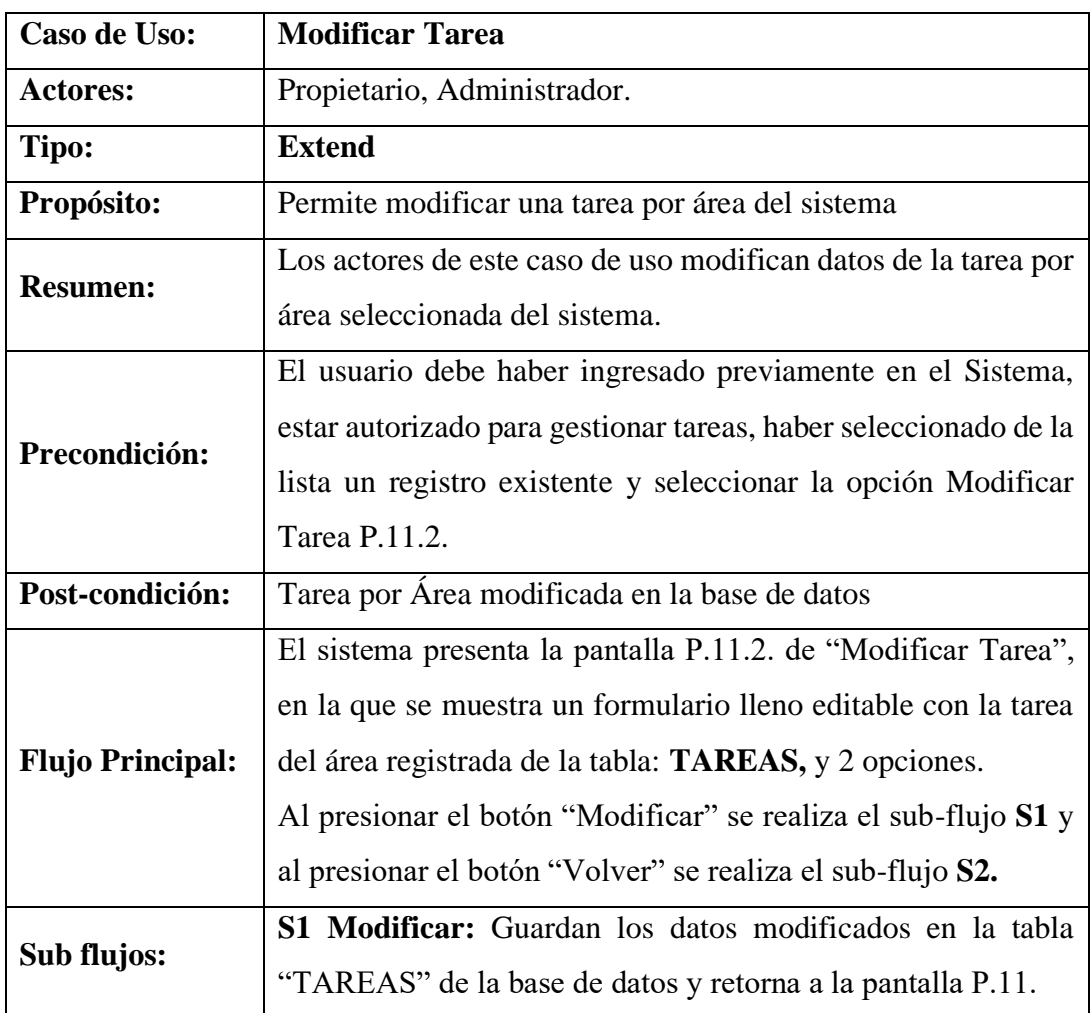

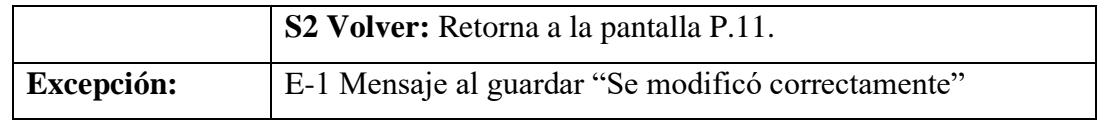

## **Tabla 74. Modificar Tarea**

# **Descripción de Caso de Uso: Altas de Tarea**

| Caso de Uso:            | <b>Altas de Tarea</b>                                            |  |  |  |
|-------------------------|------------------------------------------------------------------|--|--|--|
| <b>Actores:</b>         | Propietario, Administrador.                                      |  |  |  |
| Tipo:                   | <b>Extend</b>                                                    |  |  |  |
| Propósito:              | Permite dar de alta una tarea por área que este dada de baja del |  |  |  |
|                         | sistema.                                                         |  |  |  |
| <b>Resumen:</b>         | El sistema muestra la pantalla P.11.3. con un mensaje de         |  |  |  |
|                         | confirmación para dar de alta una tarea por área seleccionada,   |  |  |  |
|                         | que después se puede volver a dar de baja.                       |  |  |  |
| Precondición:           | El usuario debe haber ingresado previamente en el Sistema,       |  |  |  |
|                         | estar autorizado para gestionar tareas por área y seleccionar la |  |  |  |
|                         | opción Altas de Tarea P.11.3.                                    |  |  |  |
| Post-condición:         | Tarea por Área habilitada nuevamente                             |  |  |  |
|                         | El sistema presenta la pantalla P.11.3. de "Altas de Tarea", en  |  |  |  |
| <b>Flujo Principal:</b> | la que se muestra un mensaje con las opciones Cerrar y Si, dará  |  |  |  |
|                         | de alta una tarea por área inactiva de la tabla: TAREAS.         |  |  |  |
|                         | Al presionar el Botón "Cerrar" se realiza el sub-flujo S1 y al   |  |  |  |
|                         | presionar el botón "Si, dar de Alta" se realiza el sub-flujo S2. |  |  |  |
|                         | S1 Cerrar: Retorna a la pantalla P.11.                           |  |  |  |
| Sub flujos:             | S2 Si, dar de alta: Da de alta la tarea por área seleccionada de |  |  |  |
|                         | la tabla: TAREAS y retorna a la pantalla (P.11.).                |  |  |  |
| Excepción:              | E-1 Mensaje dar de Alta "Se dio de Alta correctamente"           |  |  |  |

**Tabla 75. Altas de Tarea**

# **Descripción de Caso de Uso: Bajas de Tarea**

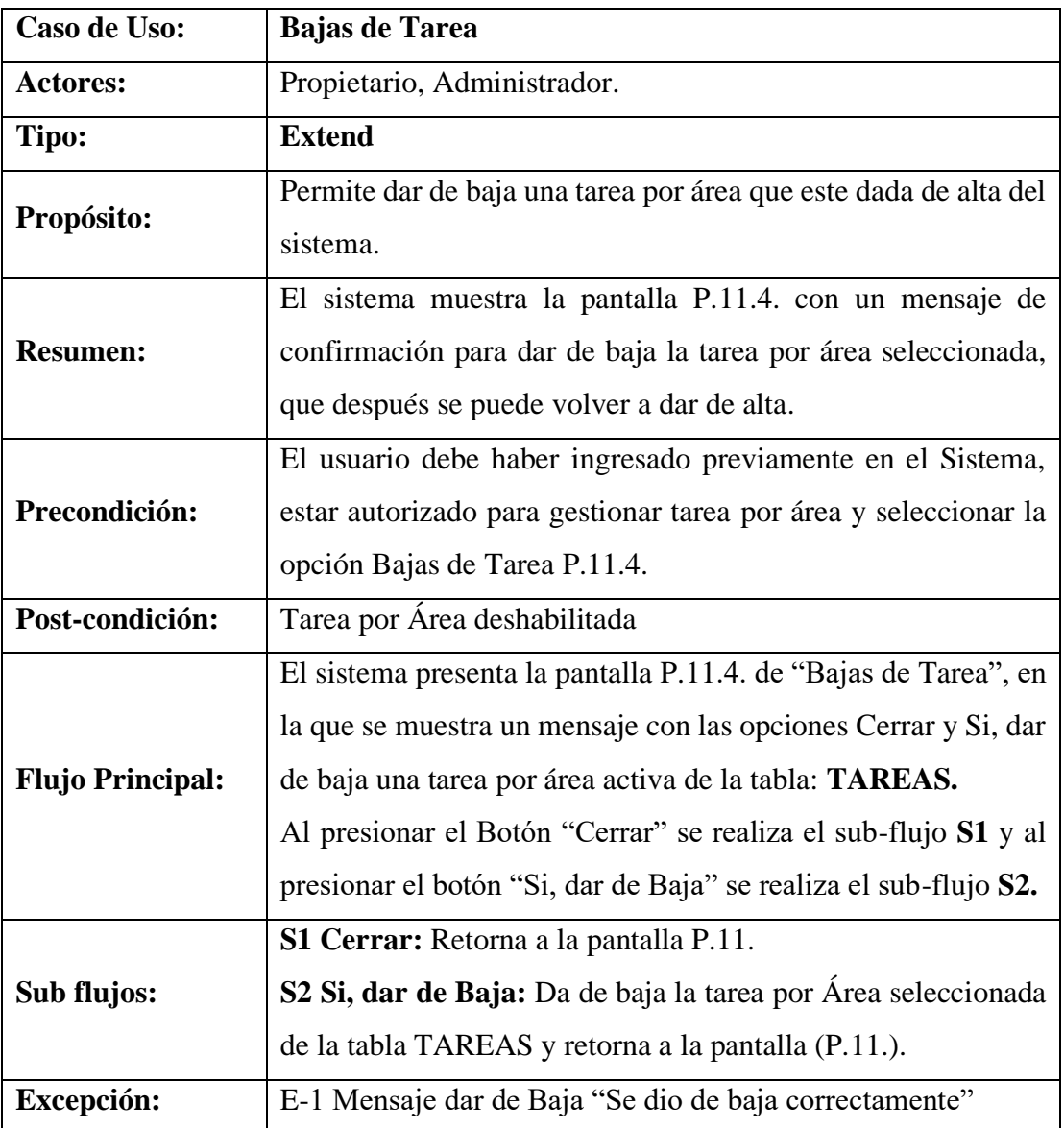

**Tabla 76. Bajas de Tarea**

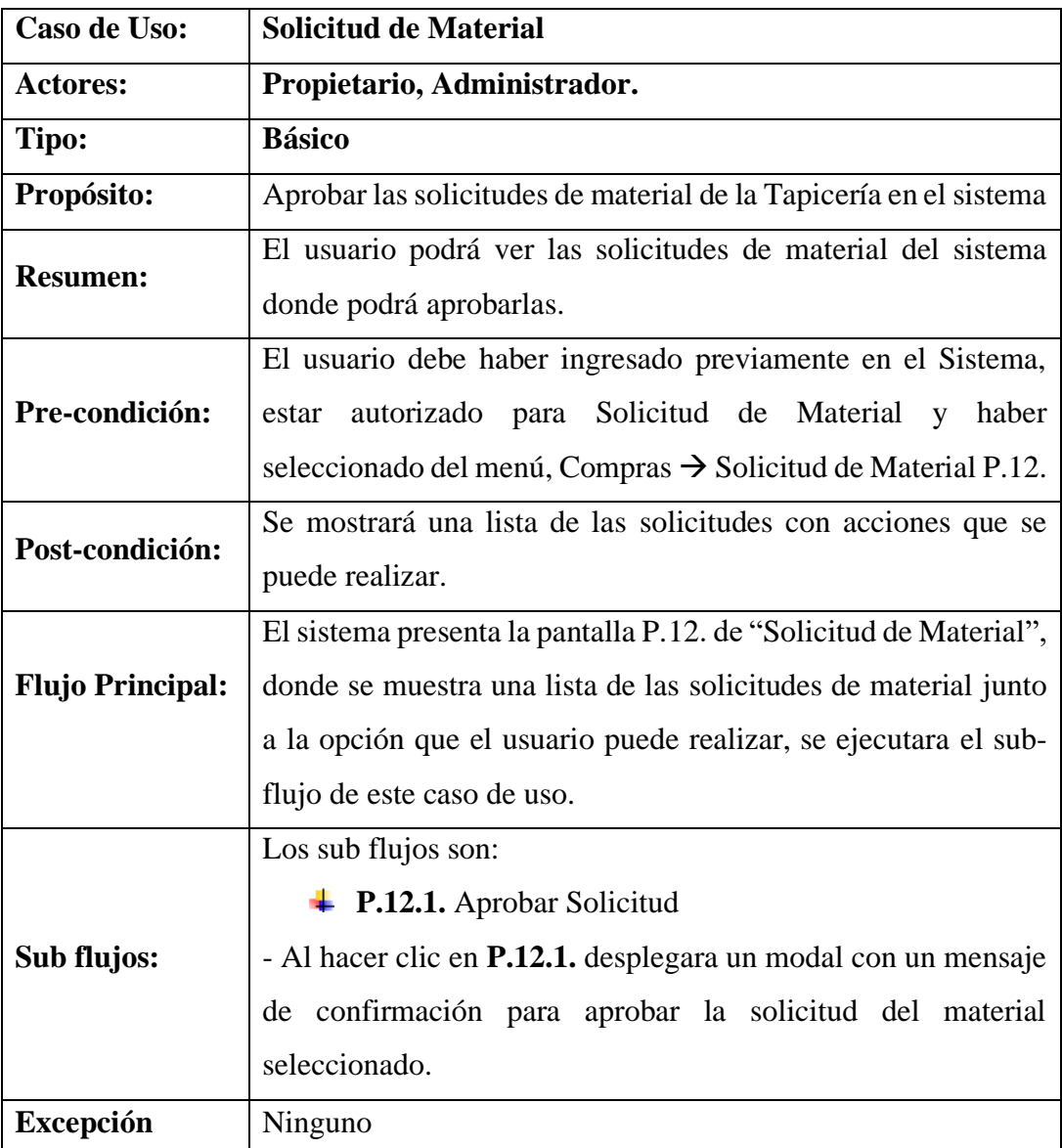

# **Descripción de Caso de Uso: Solicitud de Material**

**Tabla 77. Solicitud de Material**

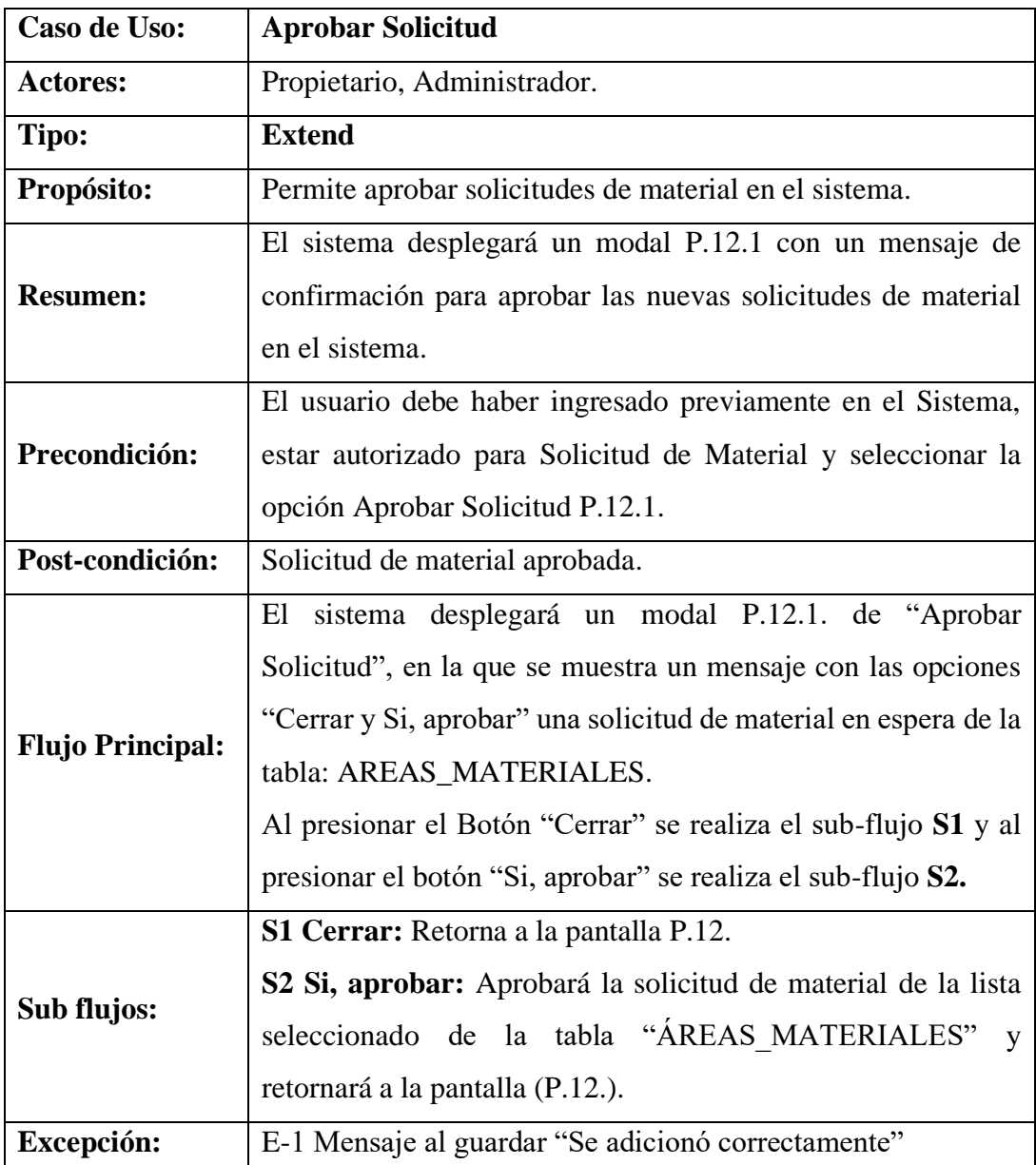

# **Descripción de Caso de Uso: Aprobar Solicitud**

**Tabla 78. Aprobar Solicitud**

# **Descripción de Caso de Uso: Reporte**

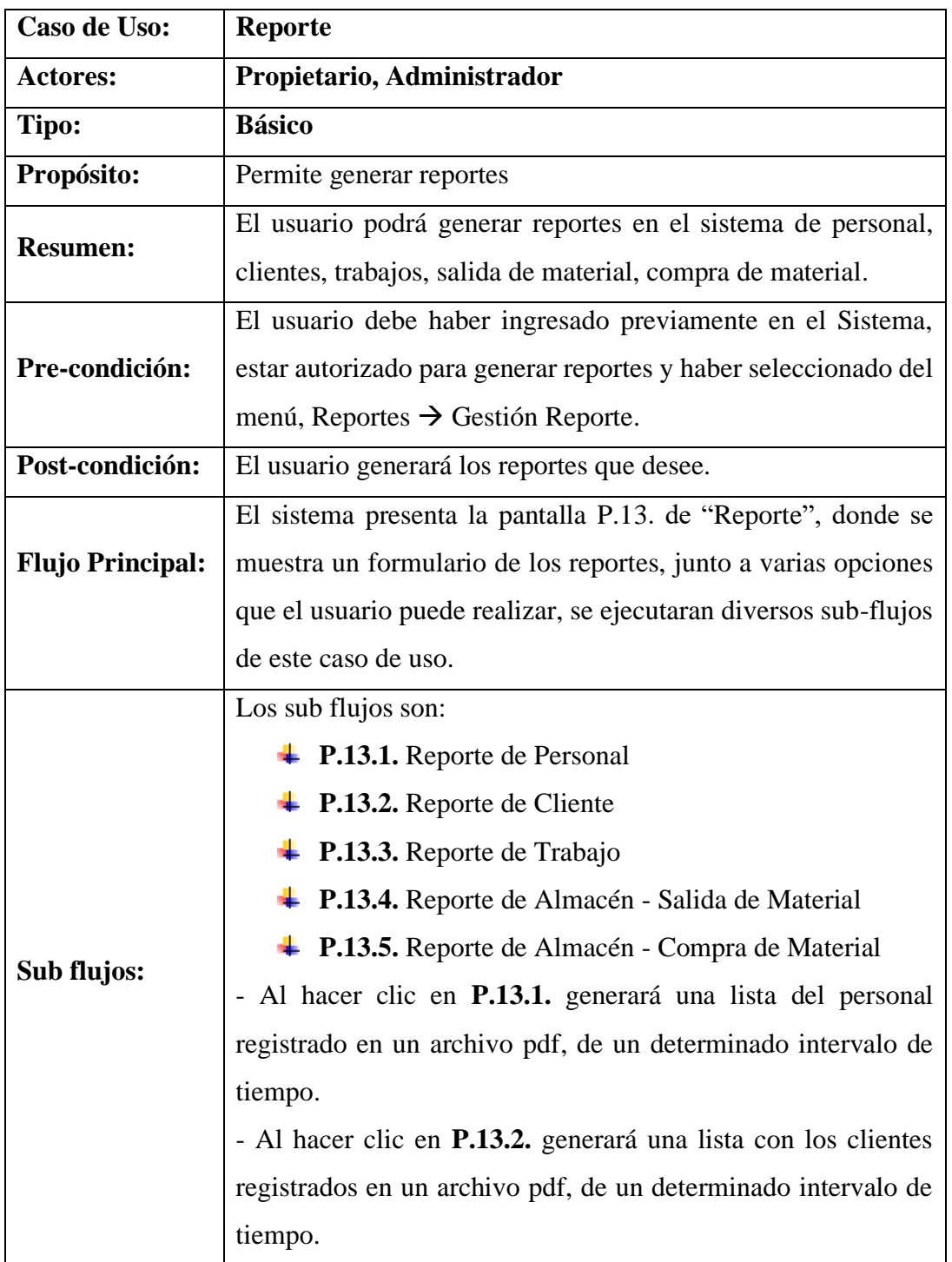

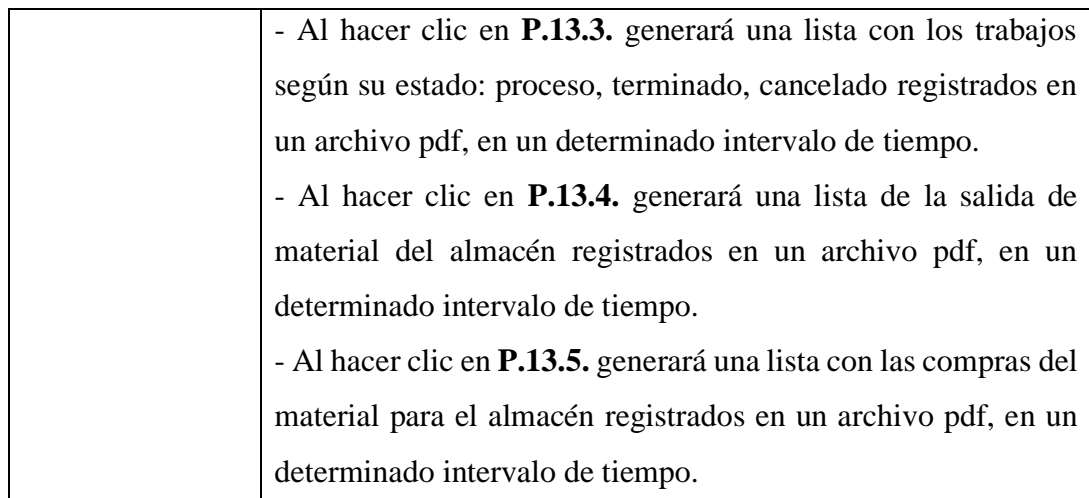

# **Tabla 79. Reporte**

# **Descripción de Caso de Uso: Copia de Base de Datos**

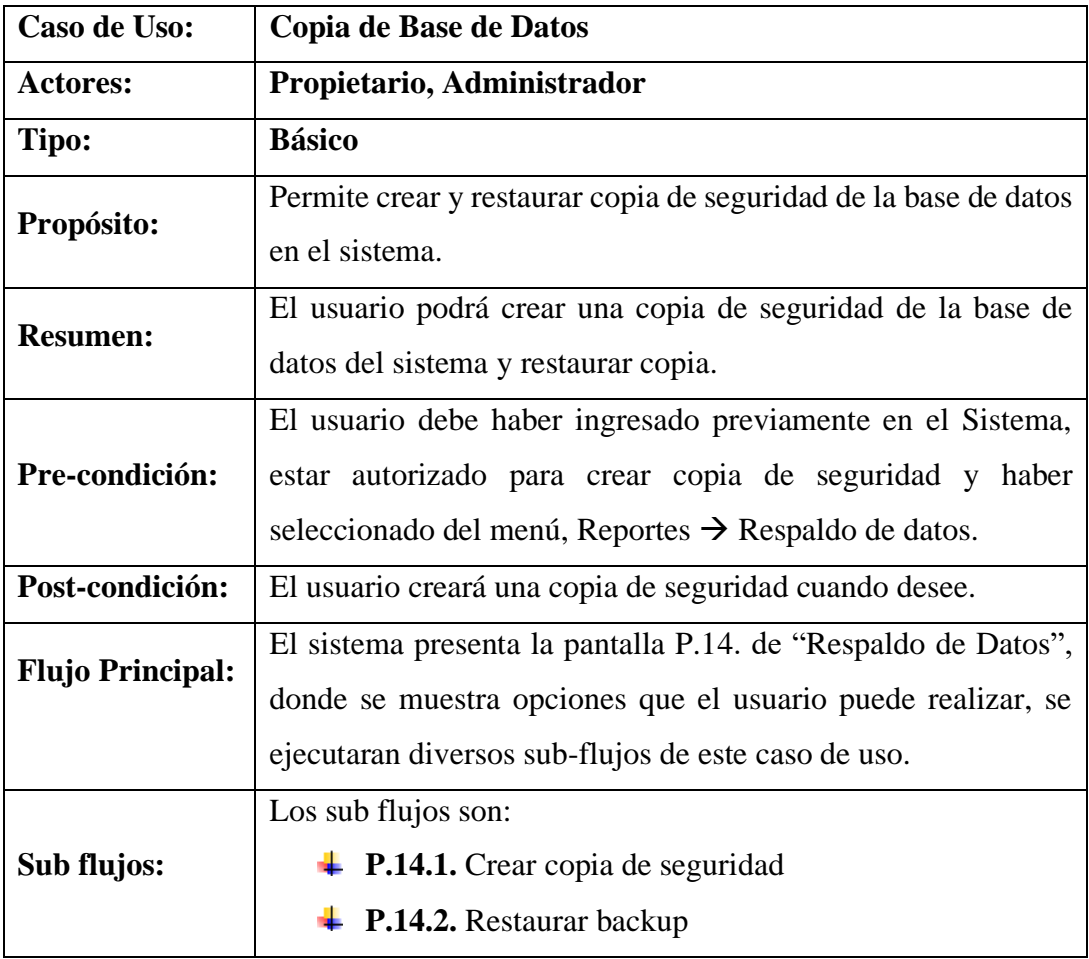

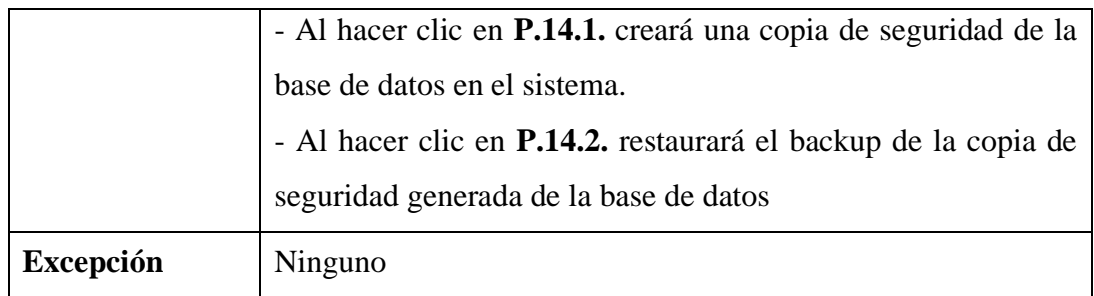

#### **Tabla 80. Copia de Base de Datos**

### **II.1.9.7 Modelo Análisis y Diseño**

### **II.1.9.7.1 Introducción**

El modelado de diagrama de Clases es uno de los diagramas requeridos en la fase de Análisis/Diseño de la metodología RUP la cual estamos implementando.

Previendo que la información del sistema será soportada por una base de datos relacional, este modelo describe la representación lógica de los datos persistentes, de acuerdo con el enfoque para modelado relacional de datos. Para expresar este modelo se utiliza un Diagrama de Clases.

#### **II.1.9.7.2 Propósito**

Comprender la estructura del sistema deseado para la organización.

Identificar clases de análisis y diseño.

### **II.1.9.7.3 Alcance**

Describir las clases y objetos de diseño del sistema en su segunda iteración.

Identificar y definir los objetos del sistema según los objetivos del sistema deseado aprobado por la organización.

#### **Diagrama de Clases**

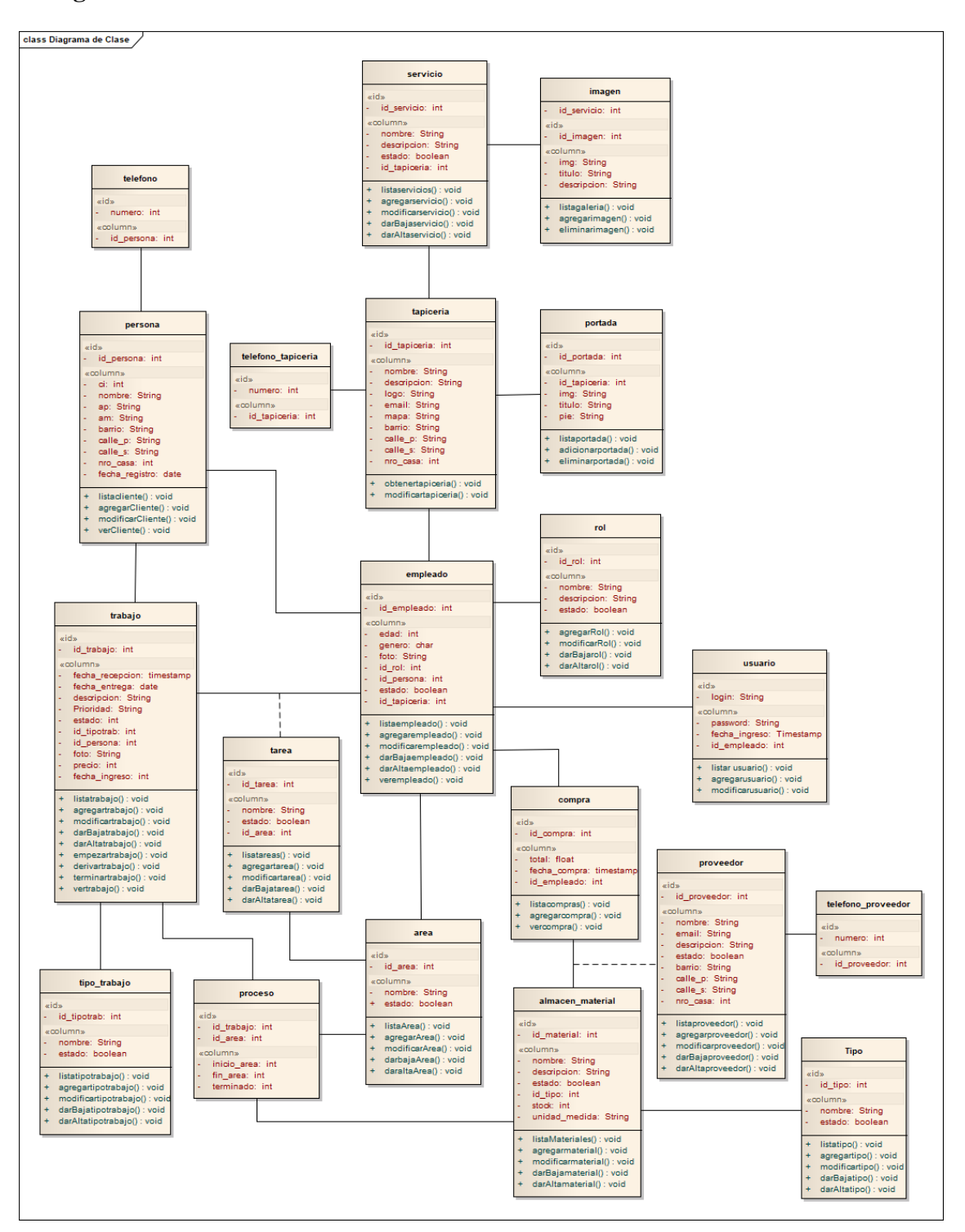

**Figura 28. Diagrama de Clases**

#### **Diagrama Entidad Relación**

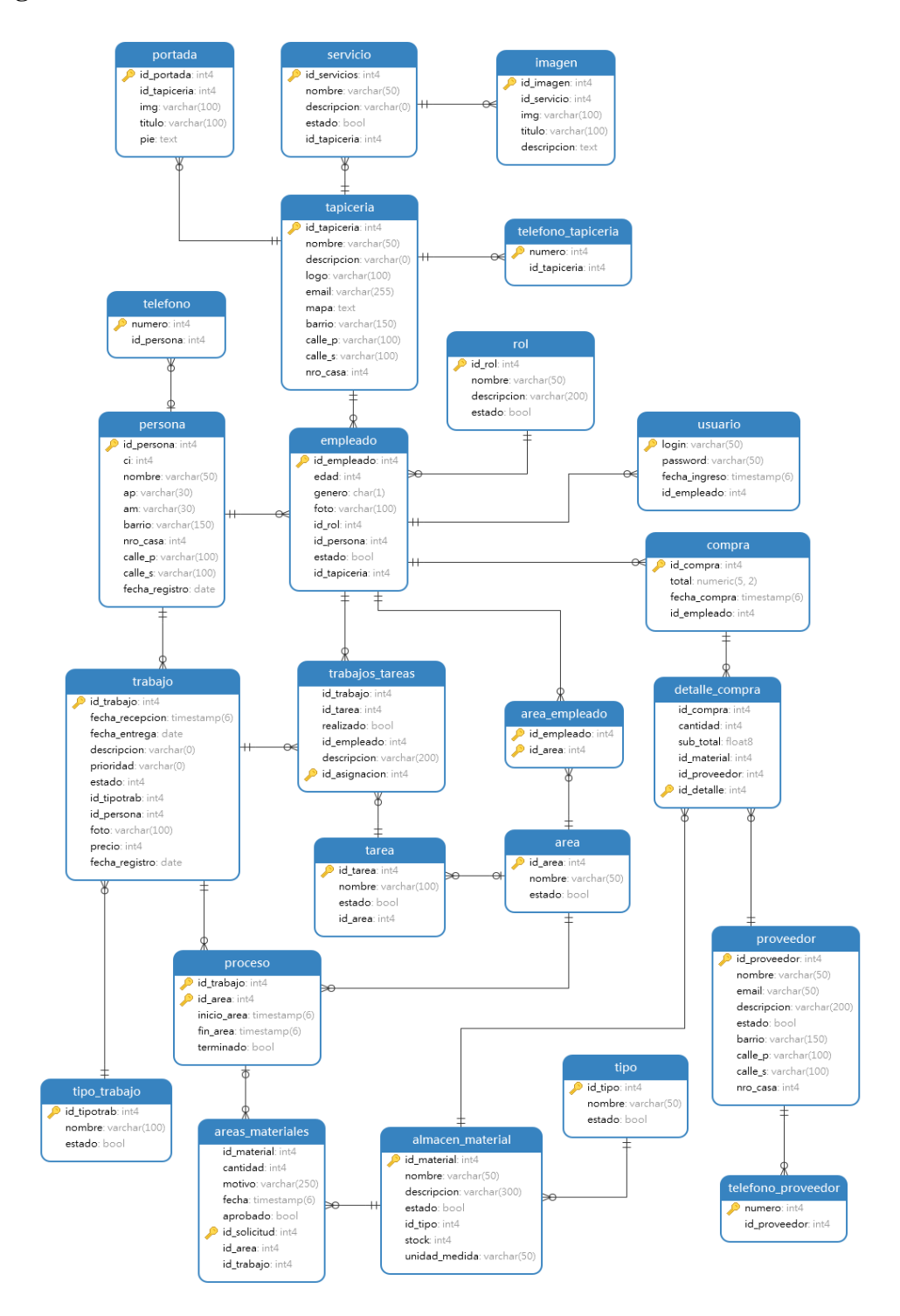

**Figura 29. Diagrama Entidad Relación**

### **II.1.9.8 Modelo de Datos**

### **II.1.9.8.1 Introducción**

El modelado de datos nos sirve para tener un detalle de las tablas con sus respectivos de campos de la base de datos.

## **II.1.9.8.2 Propósito**

Comprender la estructura de las tablas y sus campos, en la base de datos de nuestro sistema para la organización.

Identificar los tipos de campos de cada tabla de la base de datos.

# **II.1.9.8.3 Alcance**

Describir los campos de cada tabla de la base de datos especificando el tipo, longitud y descripción de cada campo.

Identificar y definir las relaciones entre las diferentes tablas de la base de datos de

nuestro sistema y aprobado por la organización.

# **Justificación de la Normalización**

El proceso de normalización de bases de datos consiste en aplicar una serie de reglas a las relaciones obtenidas tras el paso del modelo entidad-relación al modelo relacional.

Las bases de datos relacionales se normalizan para:

- Evitar la redundancia de los datos.
- Evitar problemas de actualización de los datos en las tablas.
- Proteger la integridad de los datos.

En el modelo relacional es frecuente llamar tabla a una relación, aunque para que una tabla sea considerada como una relación tiene que cumplir con algunas restricciones:

- Cada columna debe tener su nombre único.
- No puede haber dos filas iguales. No se permiten los duplicados.
- Todos los datos en una columna deben ser del mismo tipo.

### **Diccionario de Datos**

# **TABLA: USUARIO**

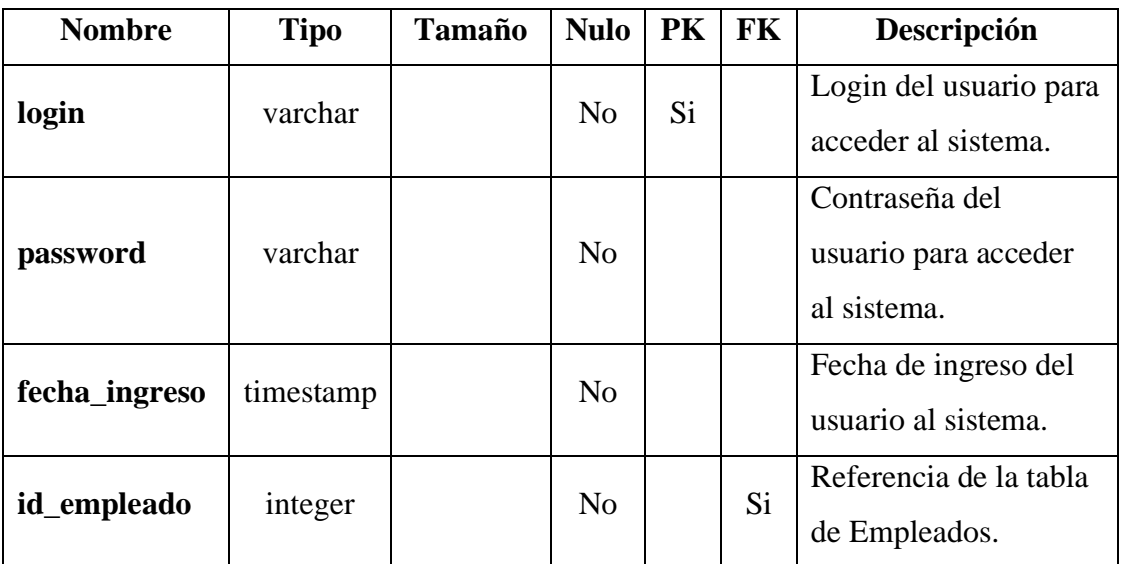

#### **Tabla 81. Diccionario de Datos: Usuario**

# **TABLA: ROL**

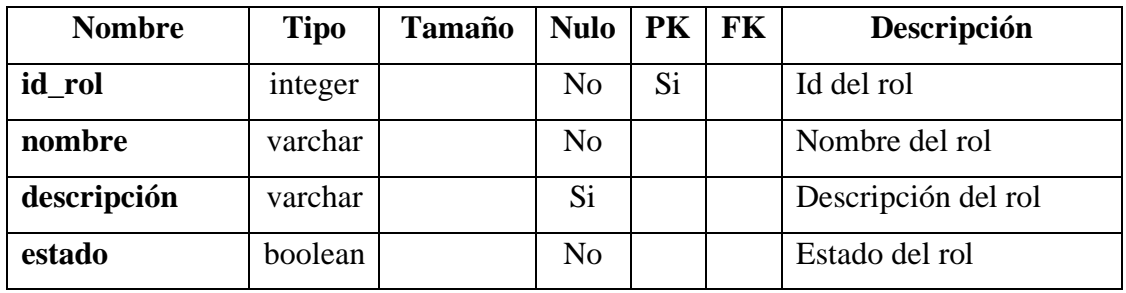

#### **Tabla 82. Diccionario de Datos: Rol**

# **TABLA: TAPICERIA**

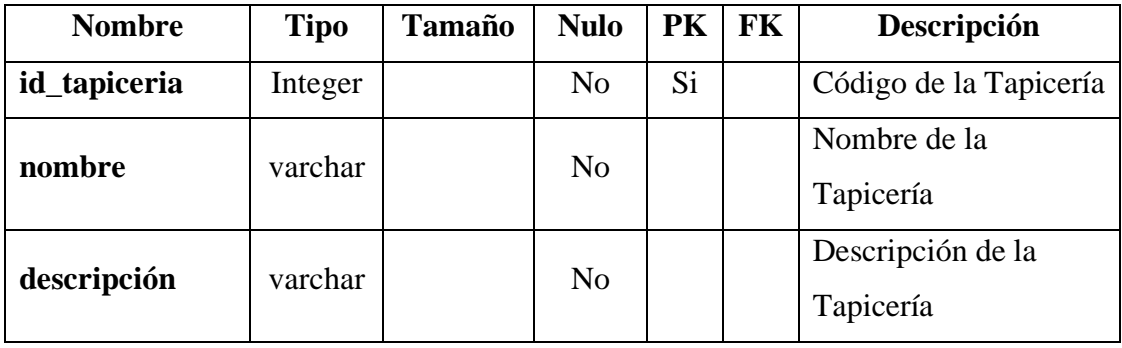

| logo     | varchar | Si             | Logo de la Tapicería                                     |
|----------|---------|----------------|----------------------------------------------------------|
| email    | varchar | N <sub>o</sub> | Email o correo de la<br>Tapicería                        |
| mapa     | text    | No             | Url de la ubicación en<br>Google maps de la<br>Tapicería |
| barrio   | varchar | N <sub>o</sub> | Barrio o zona de<br>tapicería                            |
| calle_p  | Varchar | N <sub>0</sub> | Calle principal de<br>tapicería                          |
| calle_s  | Varchar | Si             | Calle secundaria de<br>tapicería                         |
| nro_casa | Integer | Si.            | Numero de casa de<br>tapicería                           |

**Tabla 83. Diccionario de Datos: Tapicería**

# **TABLA: TELEFONO\_TAPICERIA**

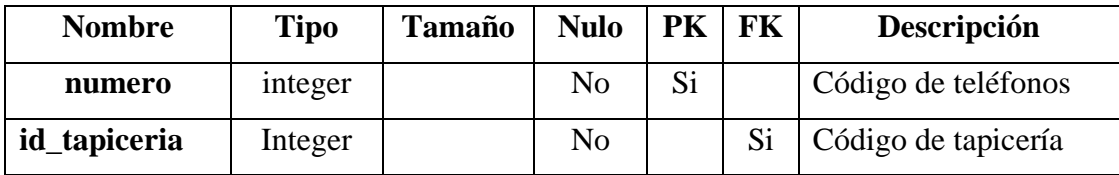

### **Tabla 84. Diccionario de Datos: Teléfono\_Tapiceria**

# **TABLA: SERVICIO**

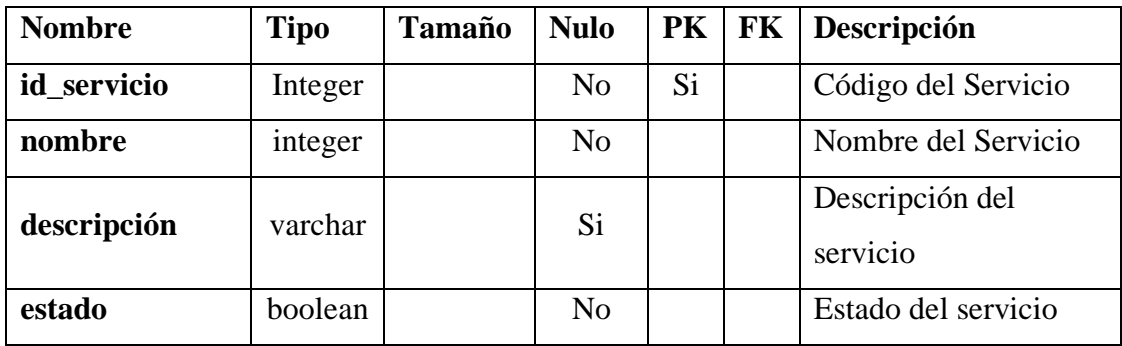

| id_tapiceria | integer |  | No |  | $\sim$<br>IJΙ | Referencia de la tabla<br>de tapicería |
|--------------|---------|--|----|--|---------------|----------------------------------------|
|--------------|---------|--|----|--|---------------|----------------------------------------|

**Tabla 85. Diccionario de Datos: Servicio**

# **TABLA: IMAGEN**

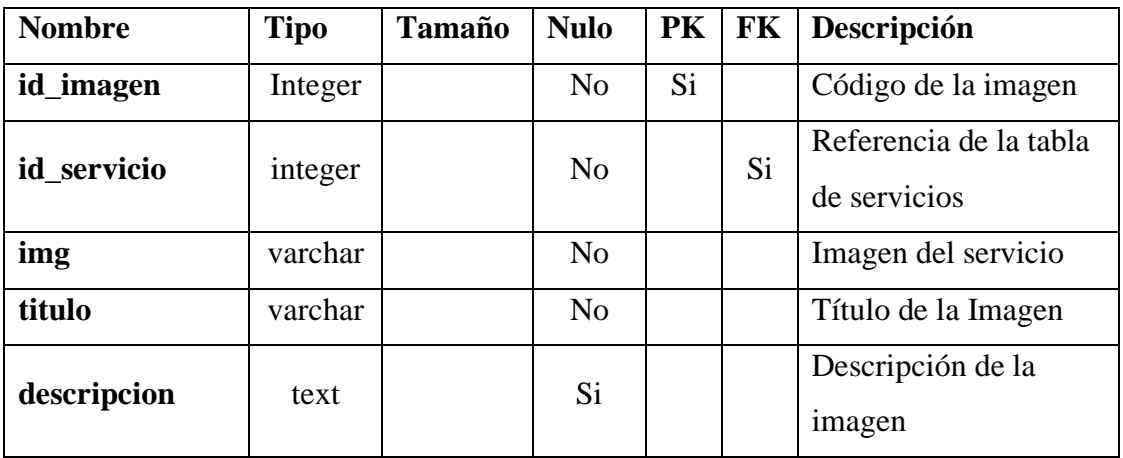

#### **Tabla 86. Diccionario de Datos: Imagen**

### **TABLA: PORTADA**

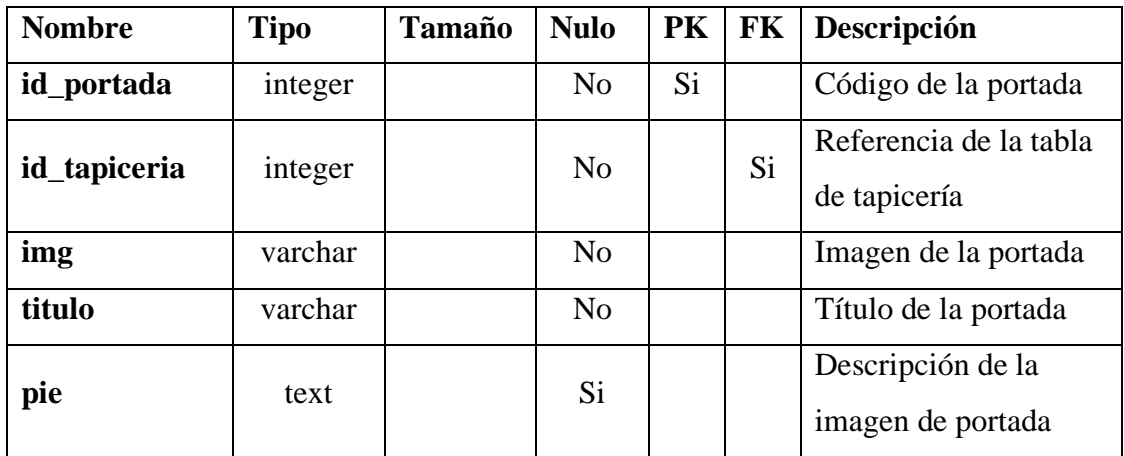

**Tabla 87. Diccionario de Datos: Portada**

# **TABLA: EMPLEADO**

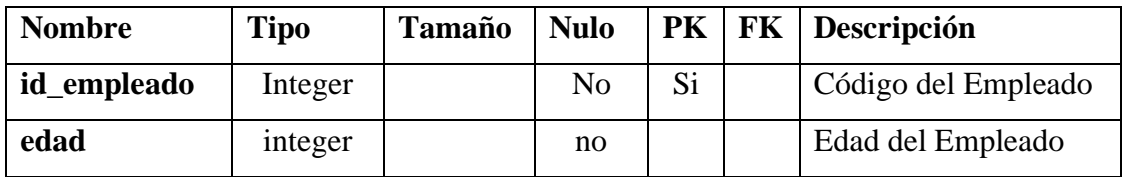

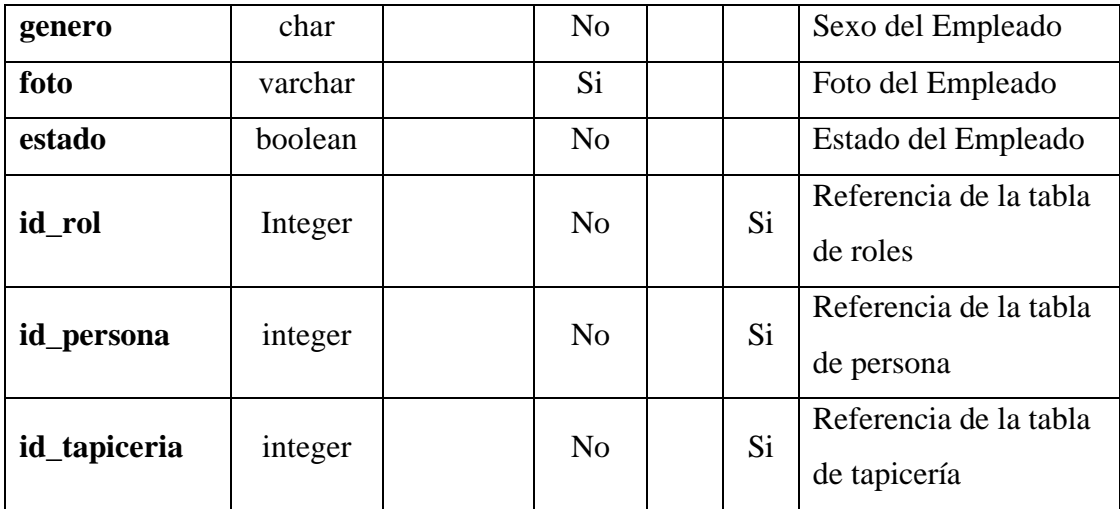

### **Tabla 88. Diccionario de Datos: Empleado**

# **TABLA: PROVEEDOR**

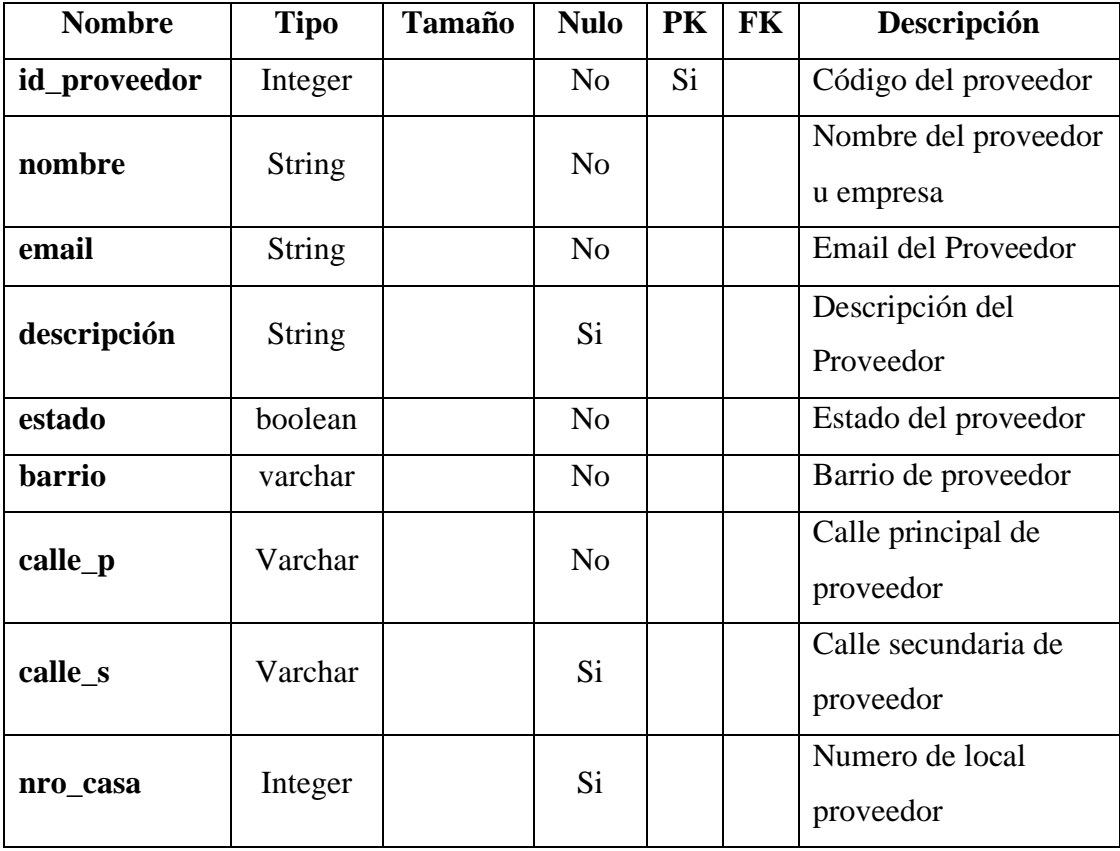

**Tabla 89. Diccionario de Datos: Proveedor**

# **TABLA: TELEFONO\_PROVEEDOR**

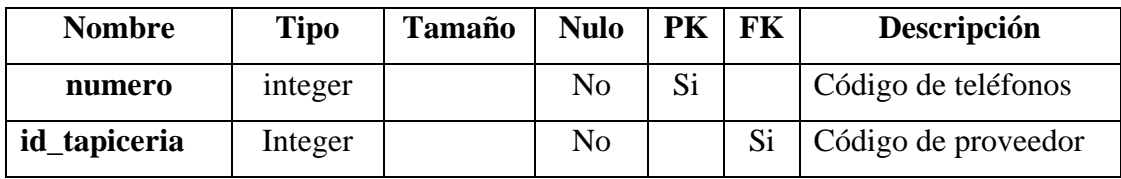

**Tabla 90. Diccionario de Datos: Teléfono\_Proveedor**

# **TABLA: PERSONA**

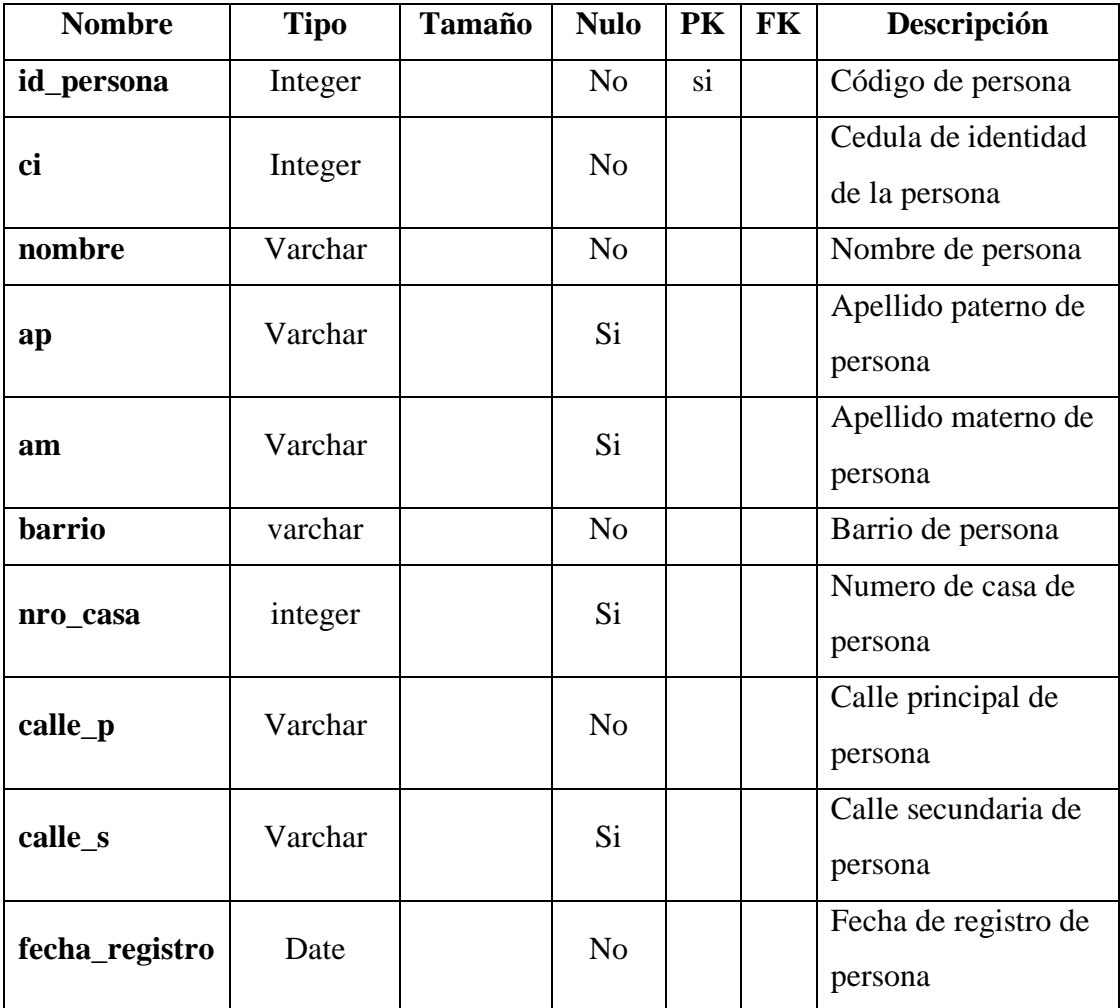

**Tabla 91. Diccionario de Datos: Persona**

# **TABLA: TELEFONO**

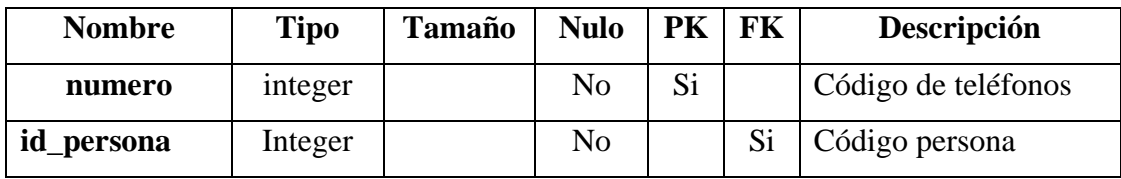

**Tabla 92. Diccionario de Datos: Teléfono**

# **TABLA: TRABAJO**

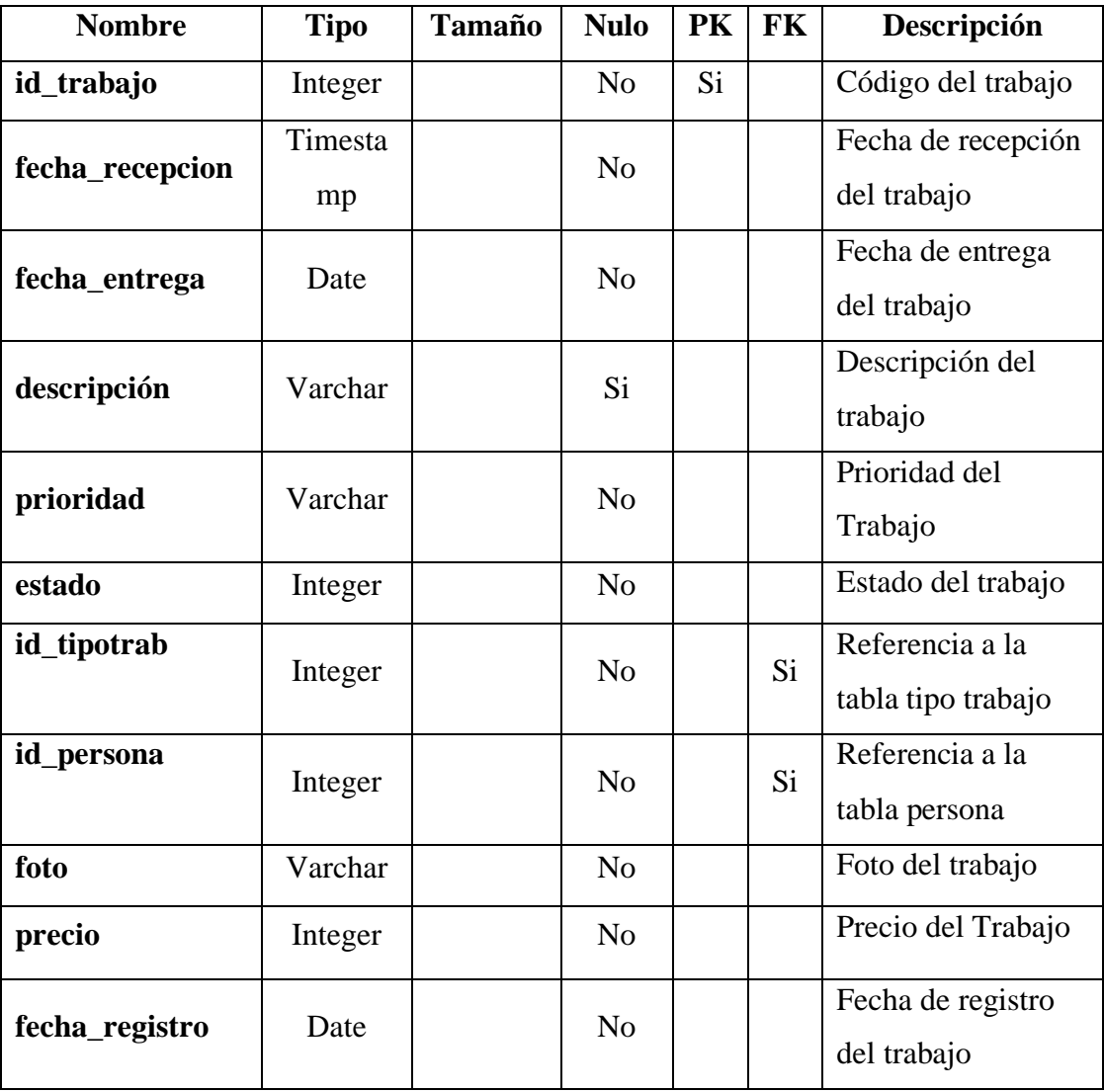

**Tabla 93. Diccionario de Datos: Trabajo**

# **TABLA: TIPO\_TRABAJO**

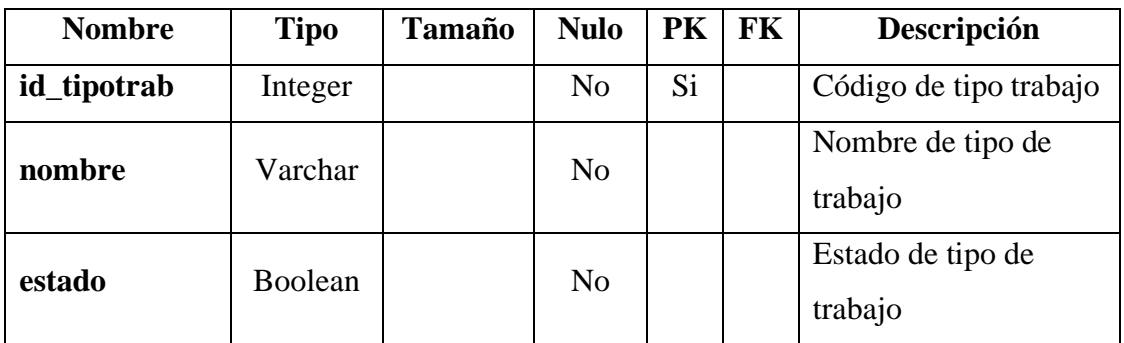

**Tabla 94. Diccionario de Datos: Tipo\_Trabajo**

# **TABLA: AREA**

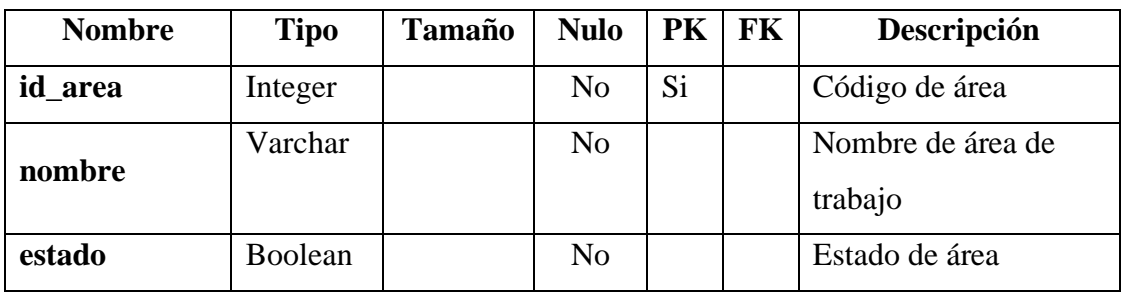

**Tabla 95. Diccionario de Datos: Área**

# **TABLA: AREA\_EMPLEADO**

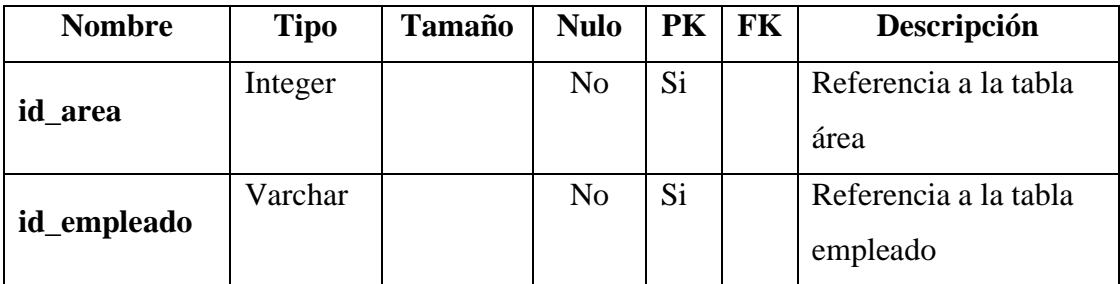

**Tabla 96. Diccionario de Datos: Área\_empleado**

### **TABLA: PROCESO**

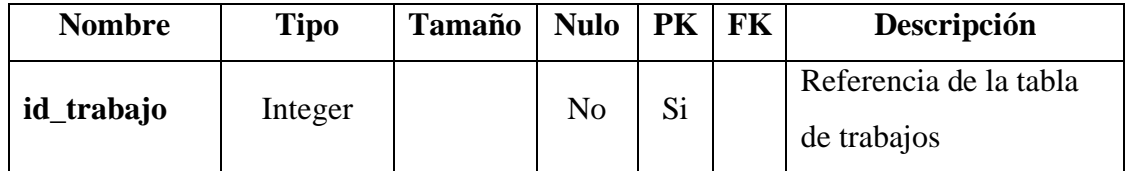

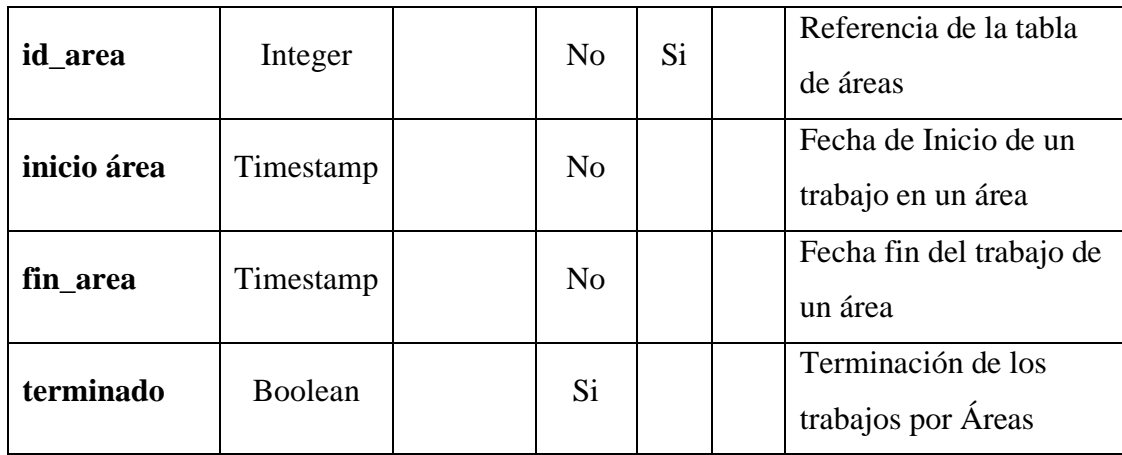

#### **Tabla 97. Diccionario de Datos: Proceso**

# **TABLA: TRABAJOS\_TAREAS**

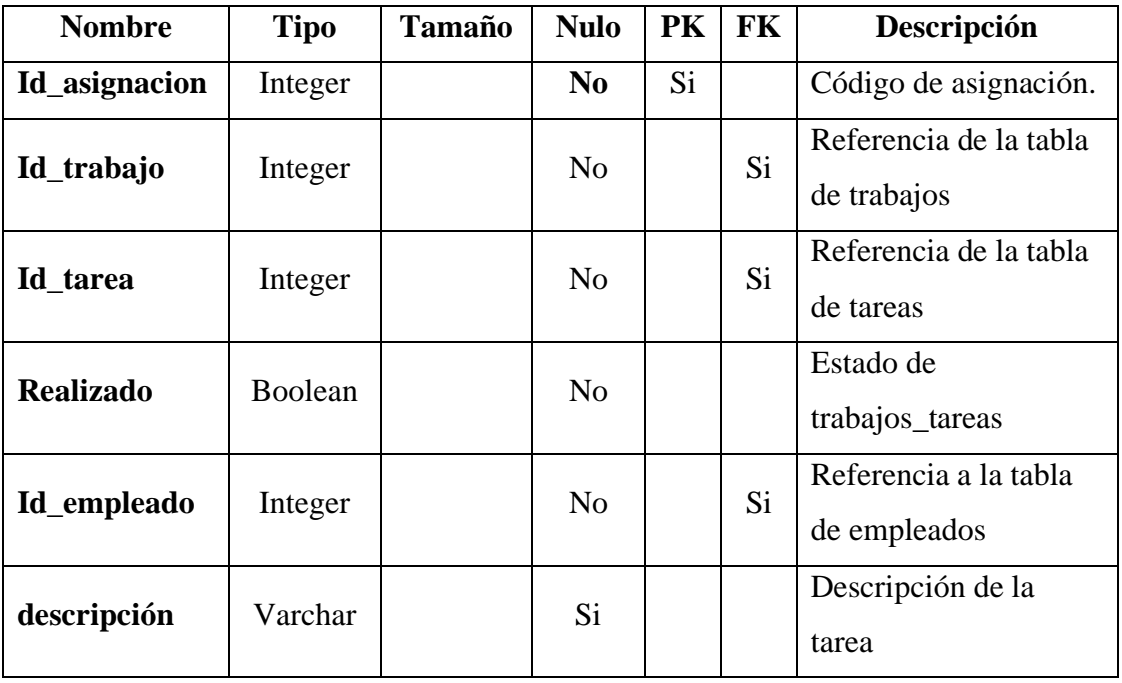

**Tabla 98. Diccionario de Datos: Trabajos\_Tareas**

# **TABLA: TAREA**

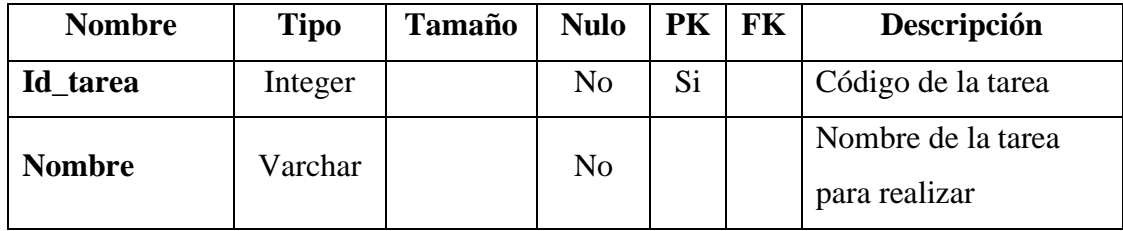

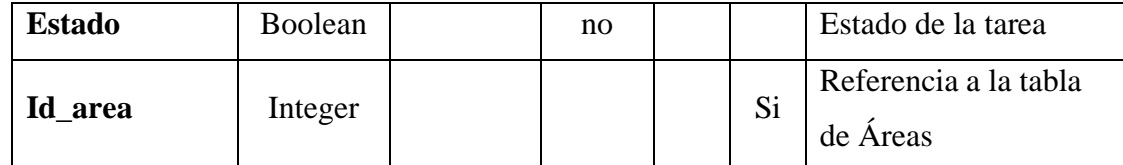

#### **Tabla 99. Diccionario de Datos: Tarea**

# **TABLA: MATERIAL**

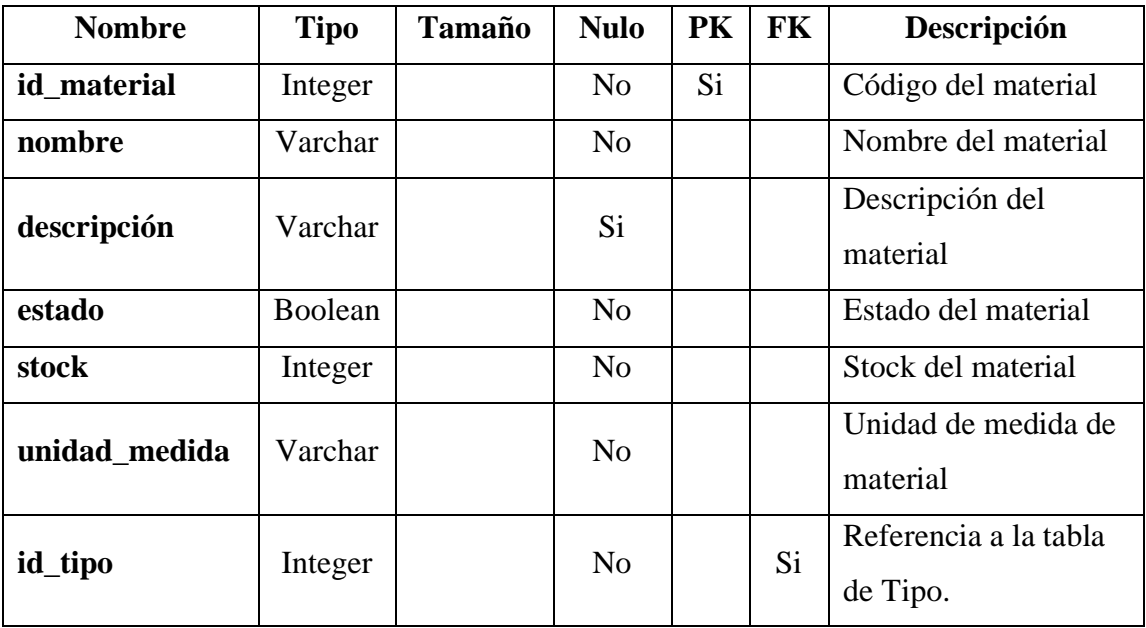

**Tabla 100: Diccionario de Datos: Material**

# **TABLA: TIPO**

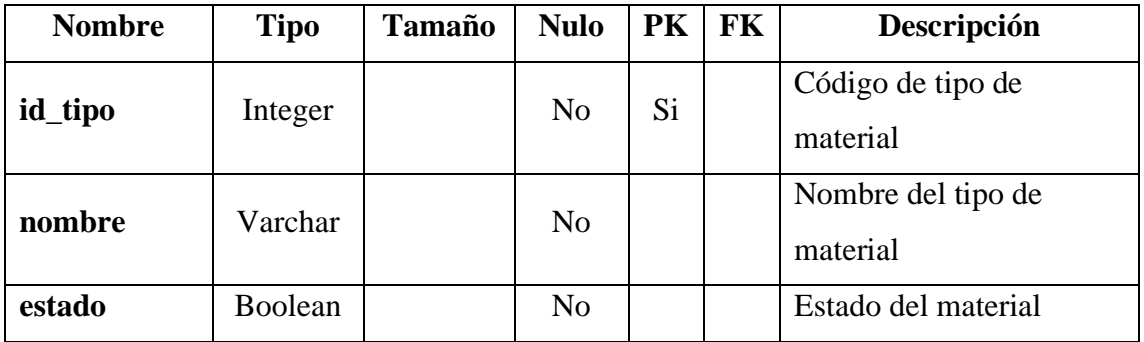

**Tabla 101. Diccionario de Datos: Tipo**

# **TABLA: AREAS\_MATERIALES**

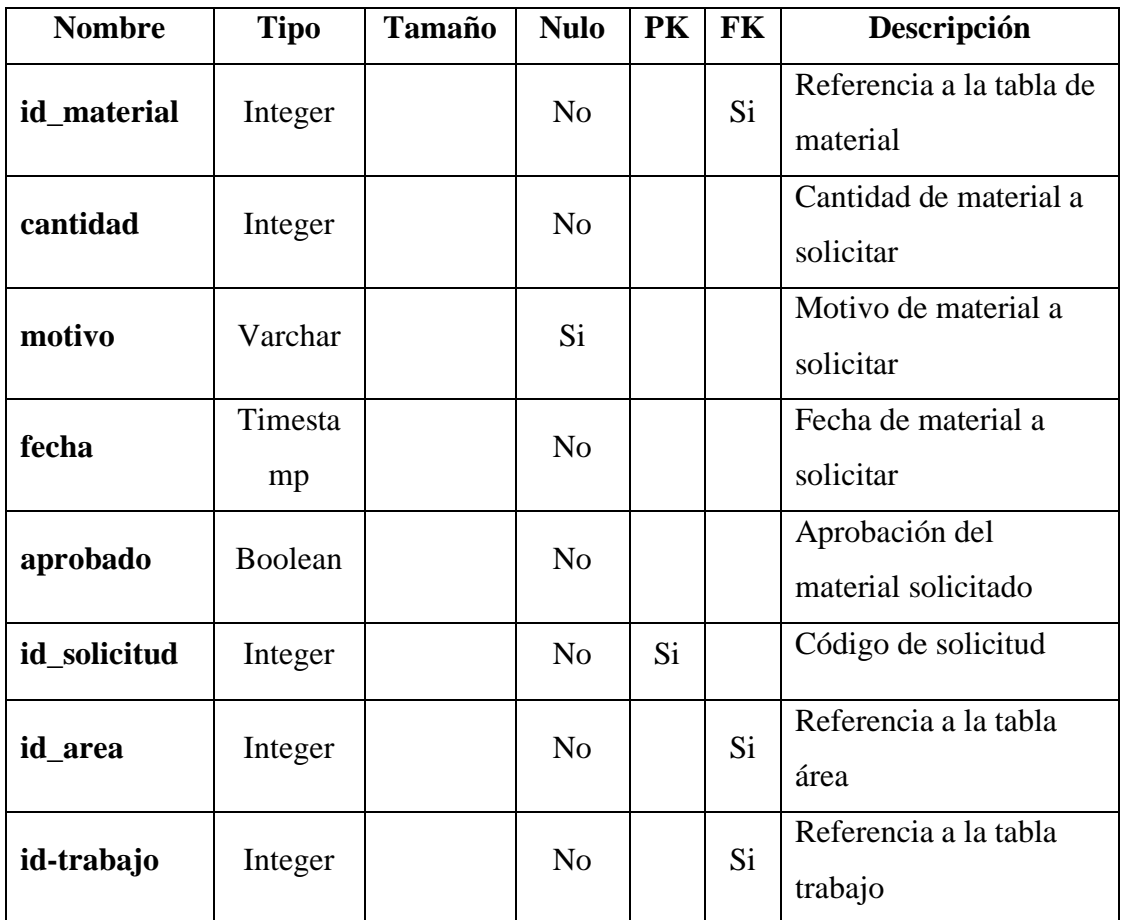

**Tabla 102. Diccionario de Datos: áreas\_materiales**

# **TABLA: COMPRA**

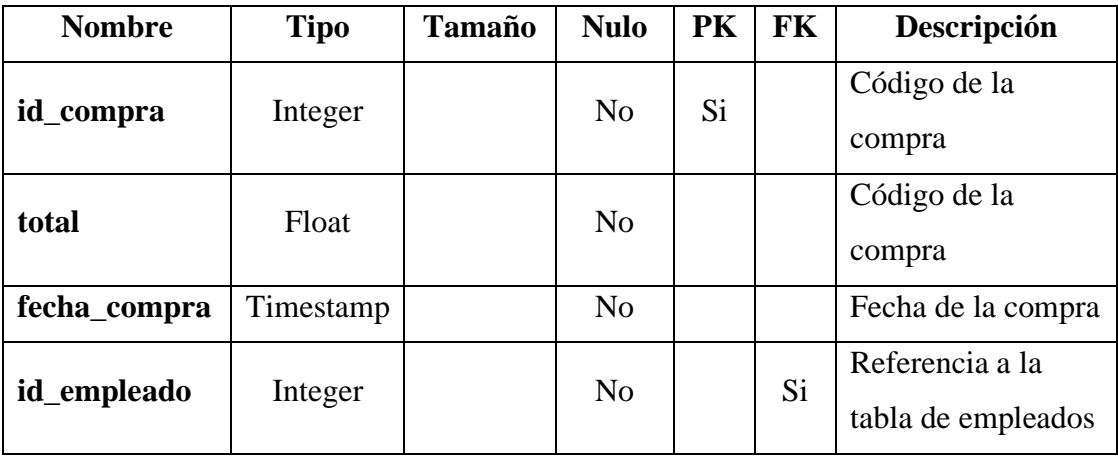

**Tabla 103. Diccionario de Datos: Compra**

#### **TABLA: DETALLE\_COMPRA**

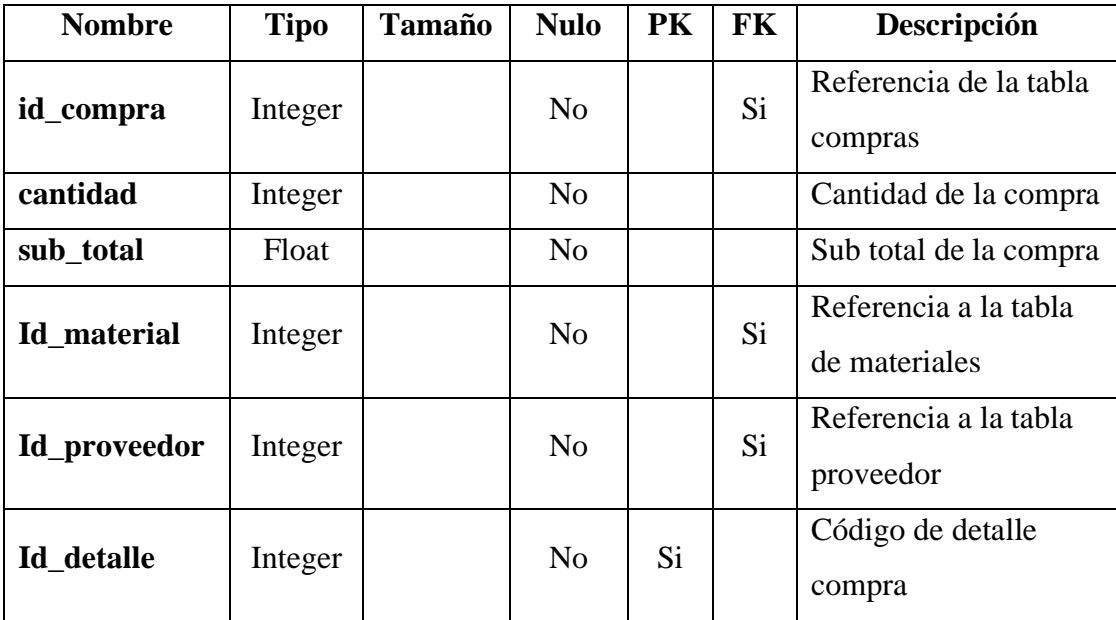

#### **Tabla 104. Diccionario de Datos: detalle\_compra**

### **II.1.9.9 Diagrama de Secuencia**

#### **II.1.9.9.1 Introducción**

Un diagrama de secuencia del sistema es un artefacto creado de manera rápida y fácil que muestra los eventos de entrada y salida relacionados con el sistema que está estudiando. UML incluye la notación de los diagramas de secuencia. Los diagramas de secuencia es un dibujo que muestra, para un escenario especifico de un caso de uso, los eventos que generan los actores externos, el orden y los eventos entre los sistemas.

### **II.1.9.9.2 Propósito**

Comprender la estructura y la dinámica del sistema deseado para la organización.

Comprender la interacción de los actores del sistema

#### **II.1.9.9.3 Alcance**

Describe un escenario específico de un caso de uso.

Representar las interacciones entre actores y operaciones que inician.

# **II.1.9.9.4 Modelado de Diagramas de Secuencias**

### **Ingresar al Sistema**

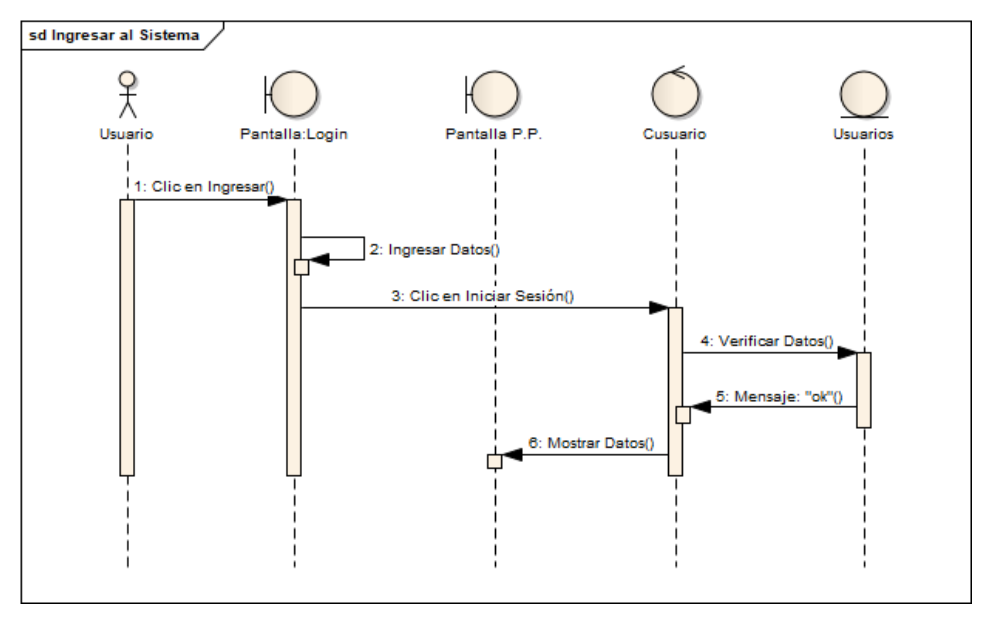

**Figura 30. Diagrama de Secuencia: Acceso al Sistema**

*Fuente: Elaboración Propia*

# **Gestión Portada**

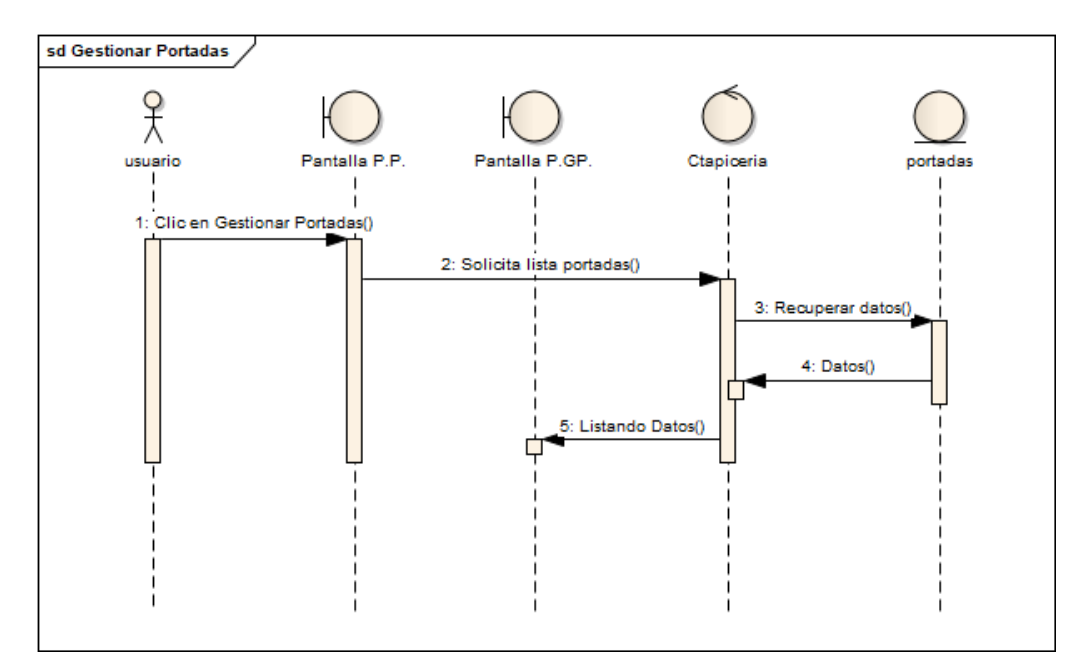

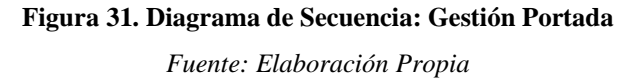

#### **Adicionar Portada**

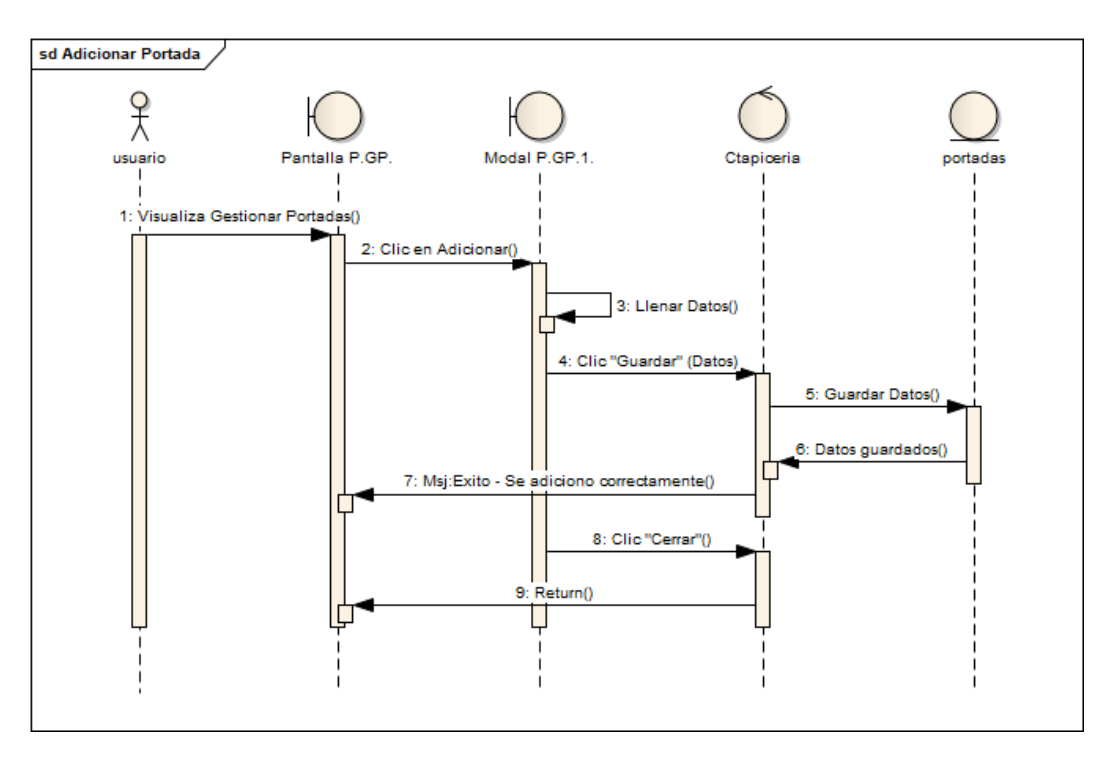

**Figura 32. Diagrama de Secuencia: Adicionar Portada**

*Fuente: Elaboración Propia*

# **Eliminar Portada**

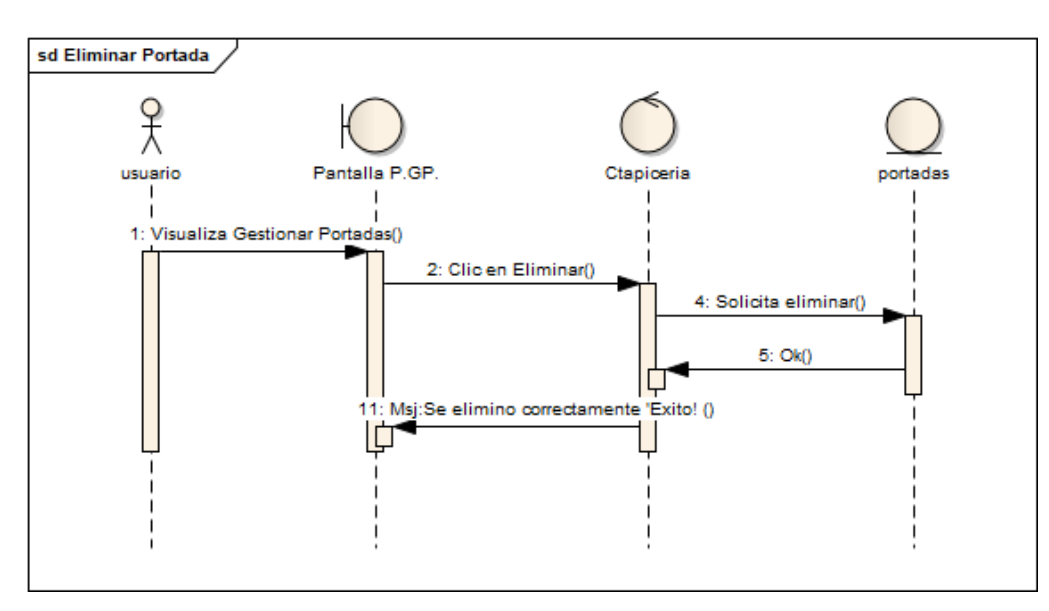

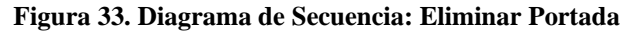

### **Gestión Servicio**

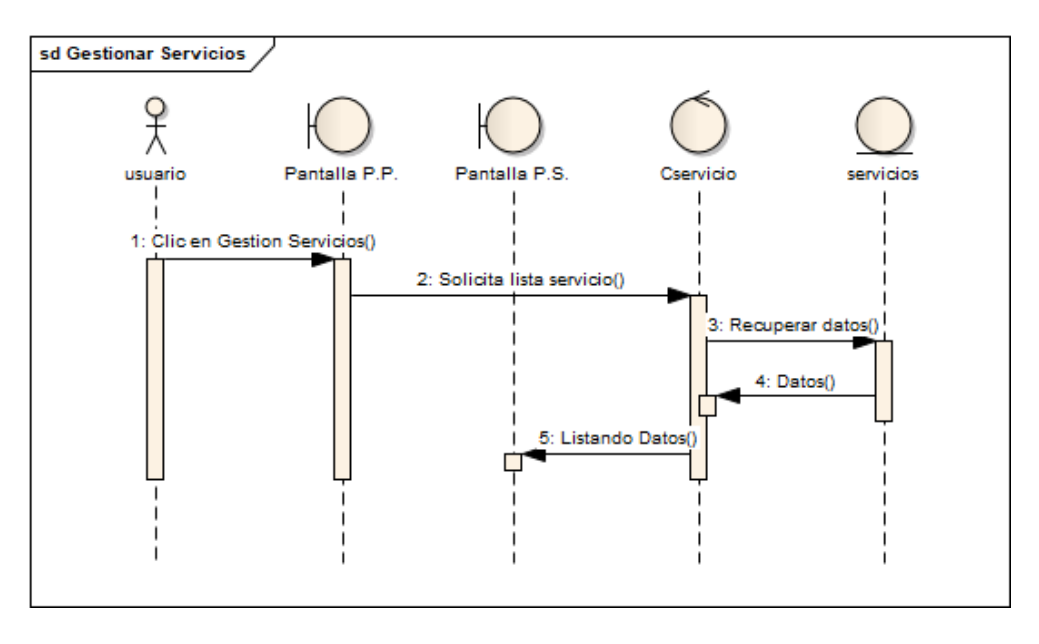

### **Figura 34. Diagrama de Secuencia: Gestión Servicio**

*Fuente: Elaboración Propia*

# **Adicionar Servicio**

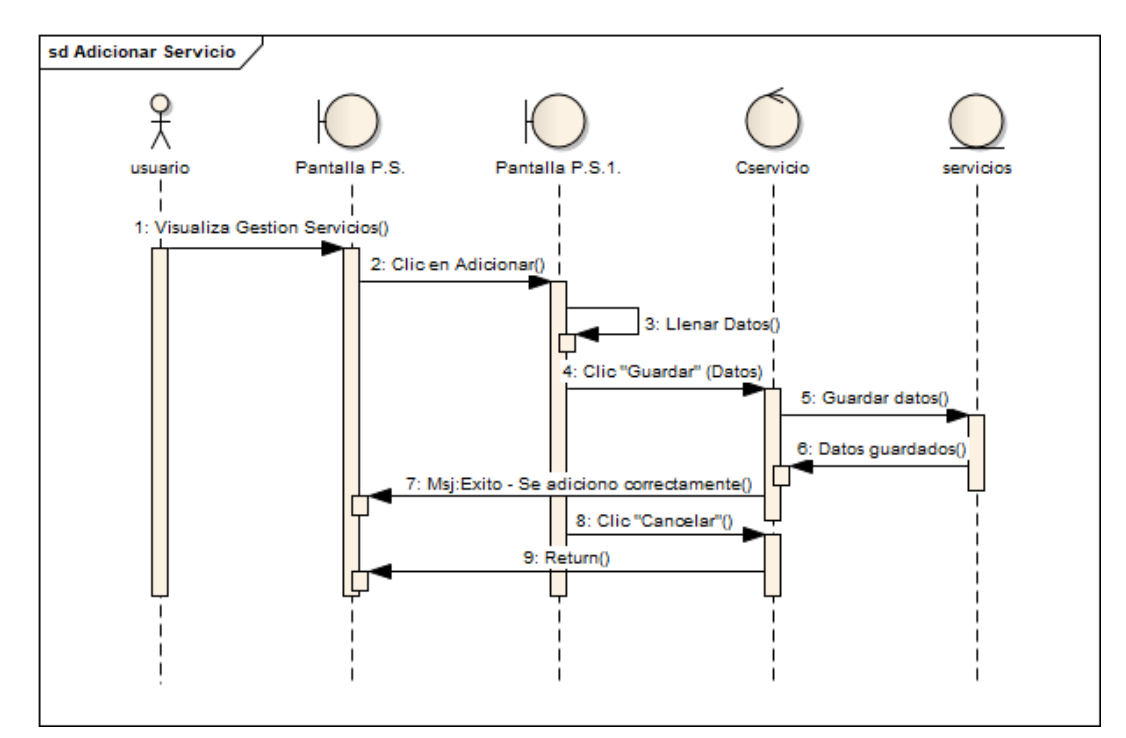

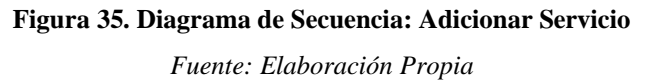

## **Galeria**

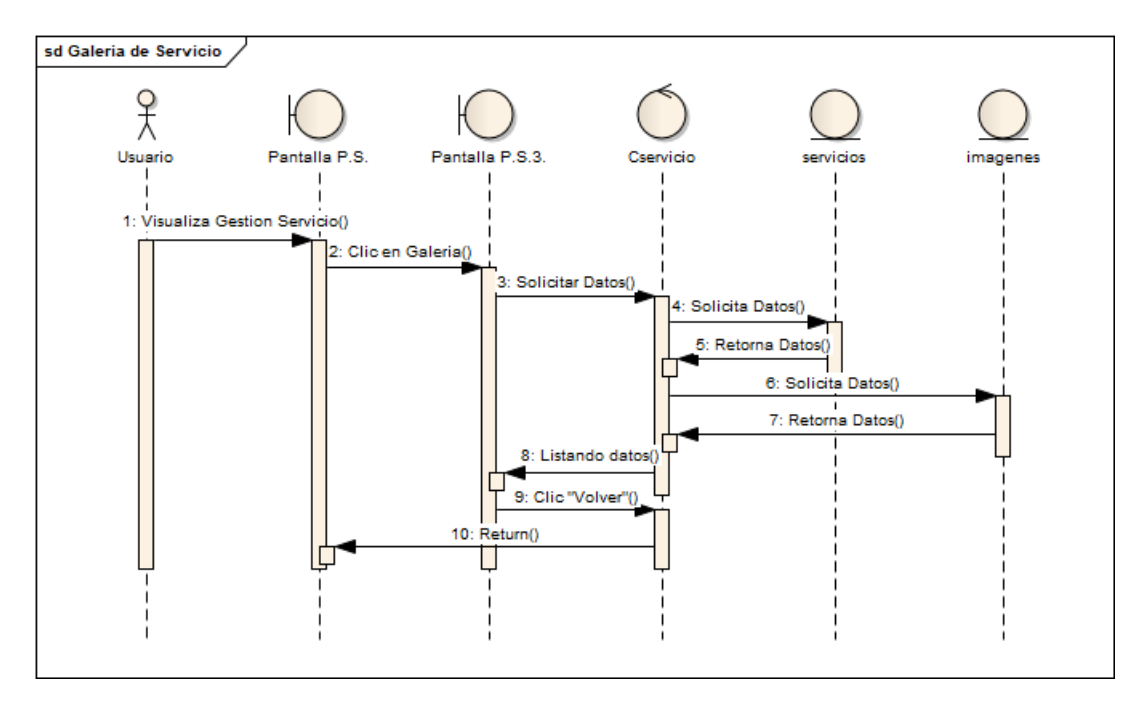

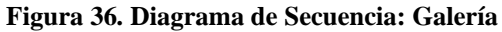

*Fuente: Elaboración Propia*

## **Altas de Servicio**

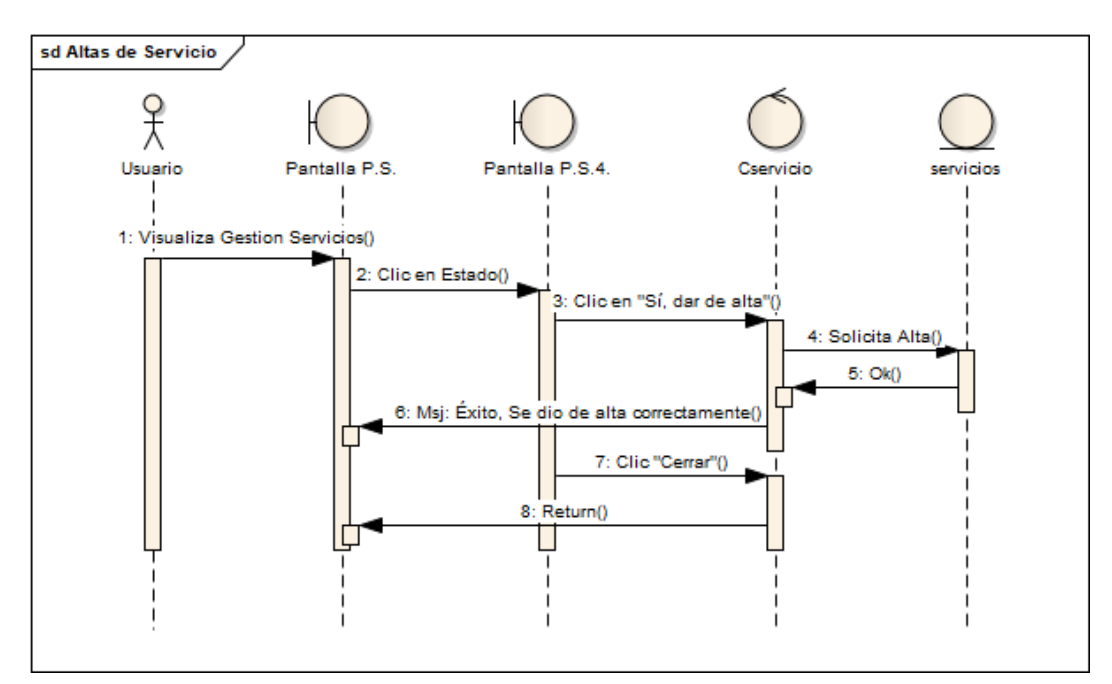

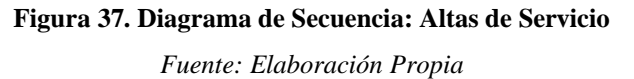

# **Bajas de Servicio**

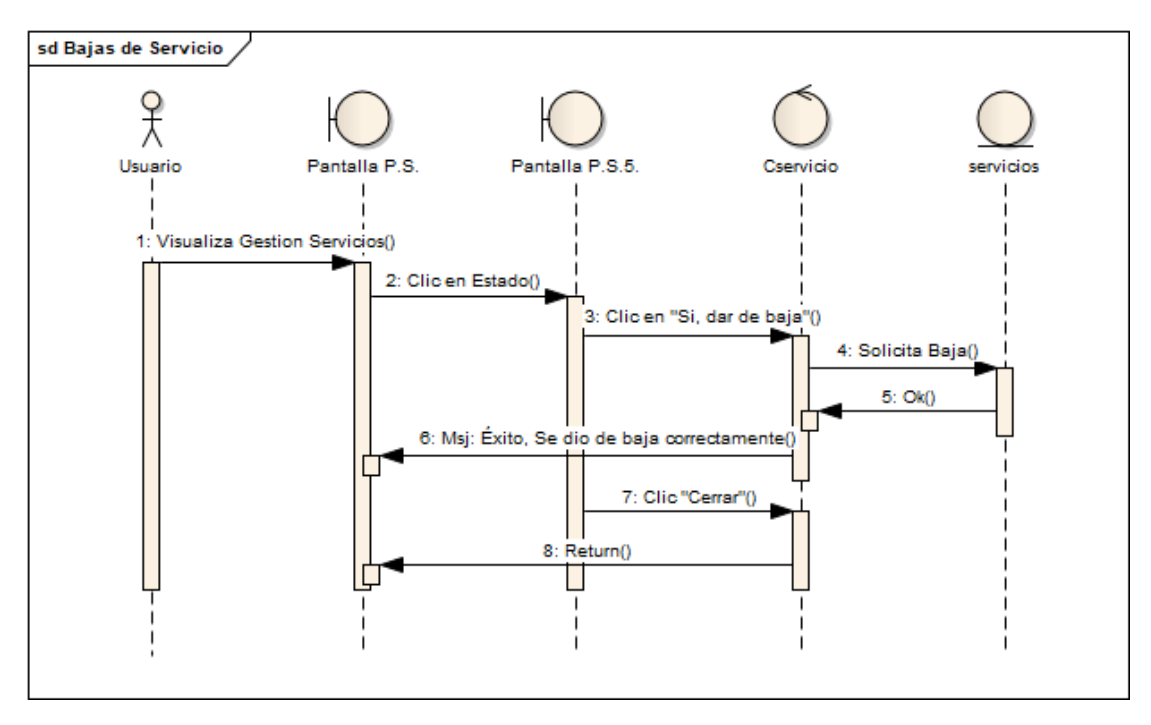

**Figura 38. Diagrama de Secuencia: Bajas de Servicio**

*Fuente: Elaboración Propia*

### **Gestión Personal**

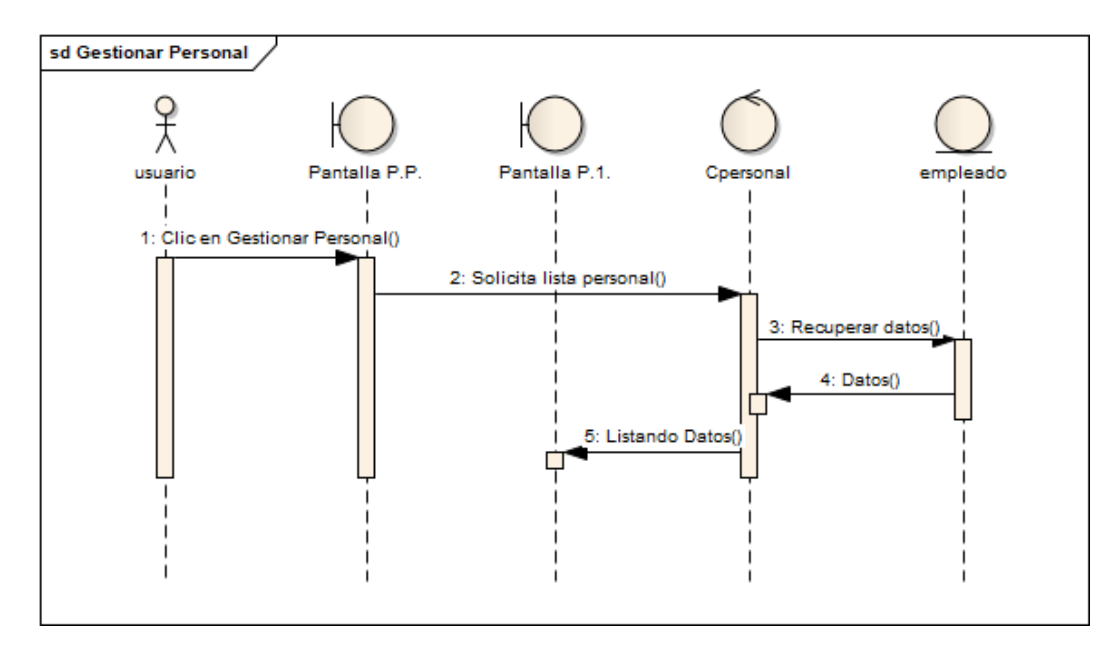

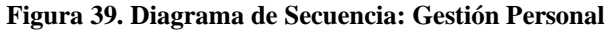

### **Adicionar Personal**

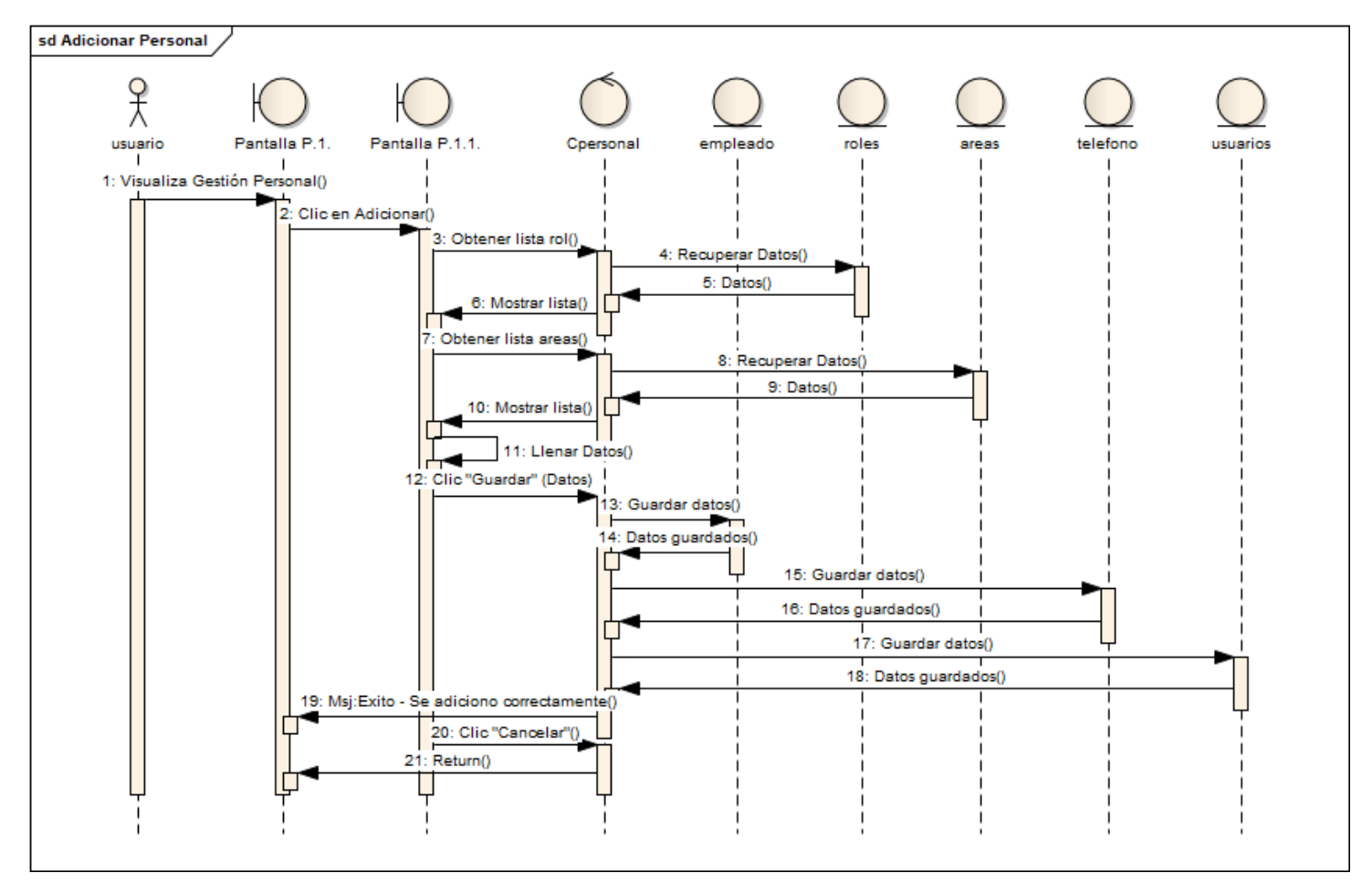

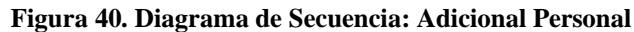

### **Modificar Personal**

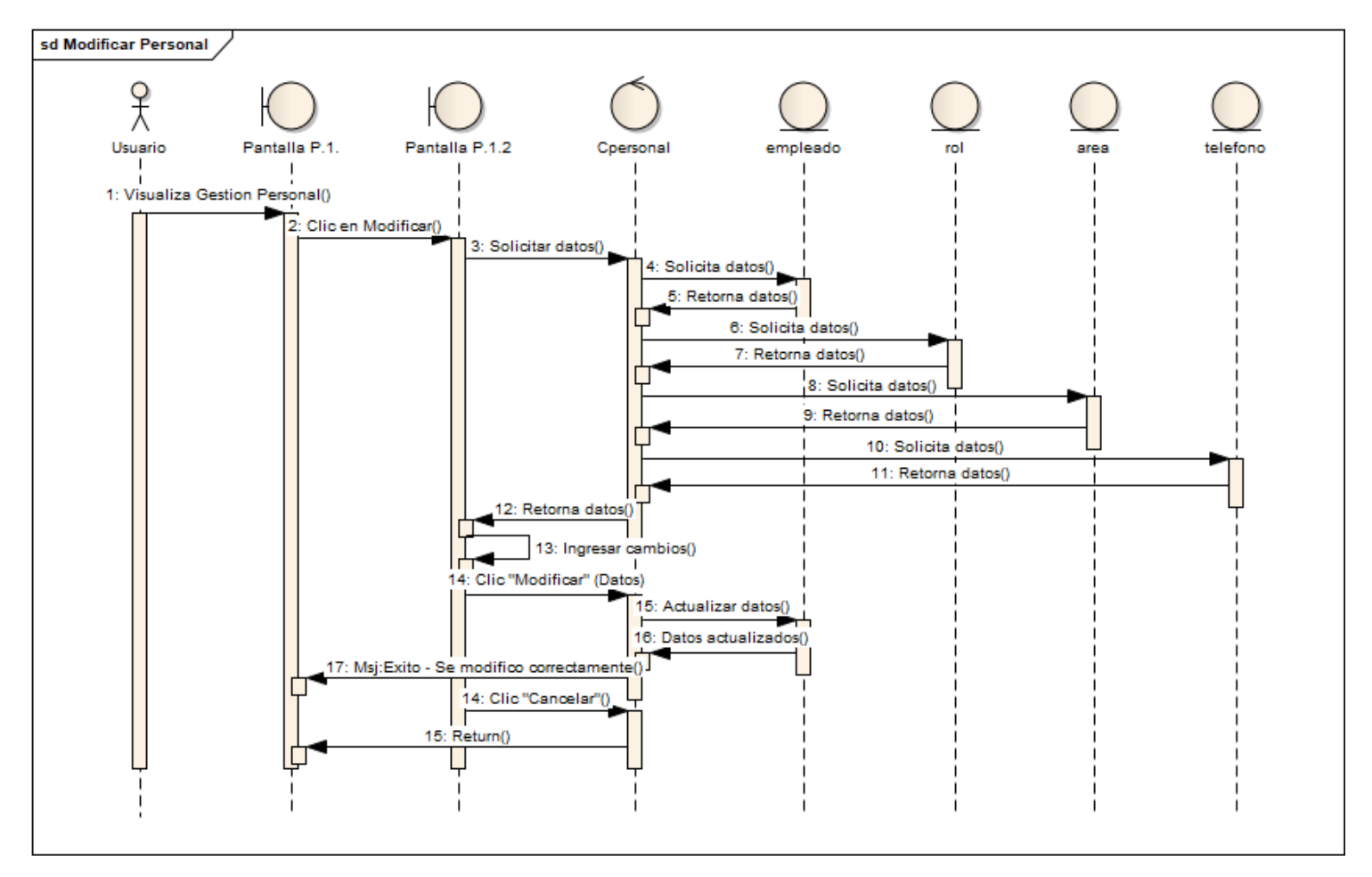

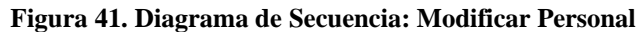

#### **Altas de Personal**

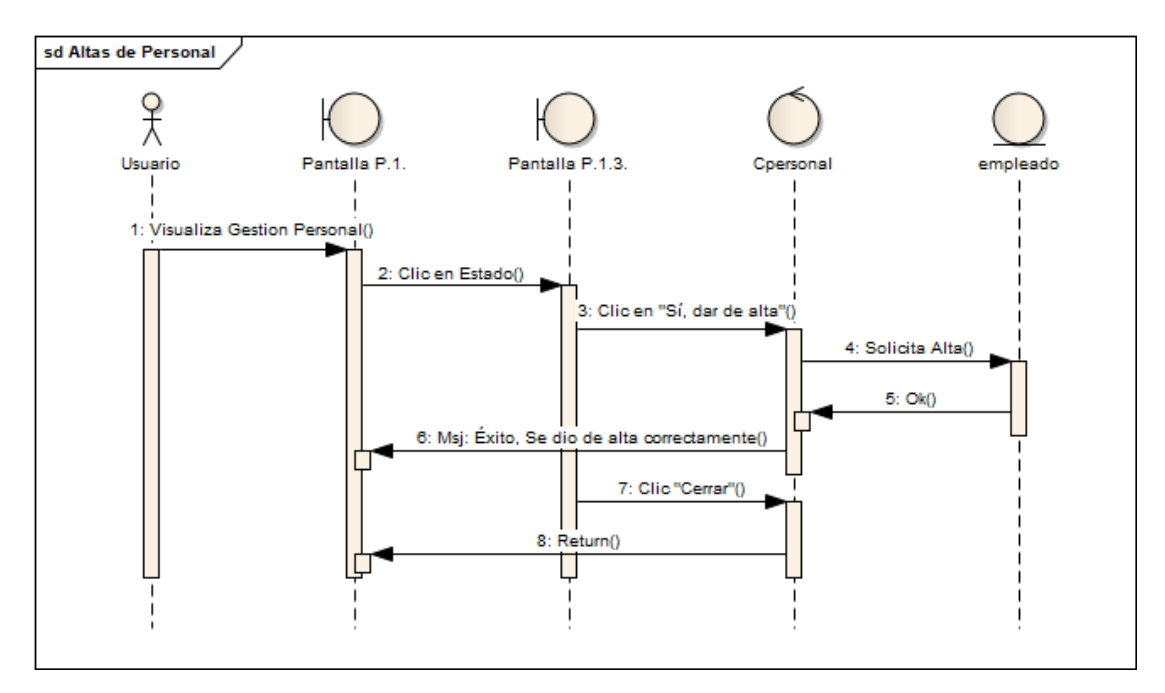

**Figura 42. Diagrama de Secuencia: Altas de Personal**

*Fuente: Elaboración Propia*

### **Bajas de Personal**

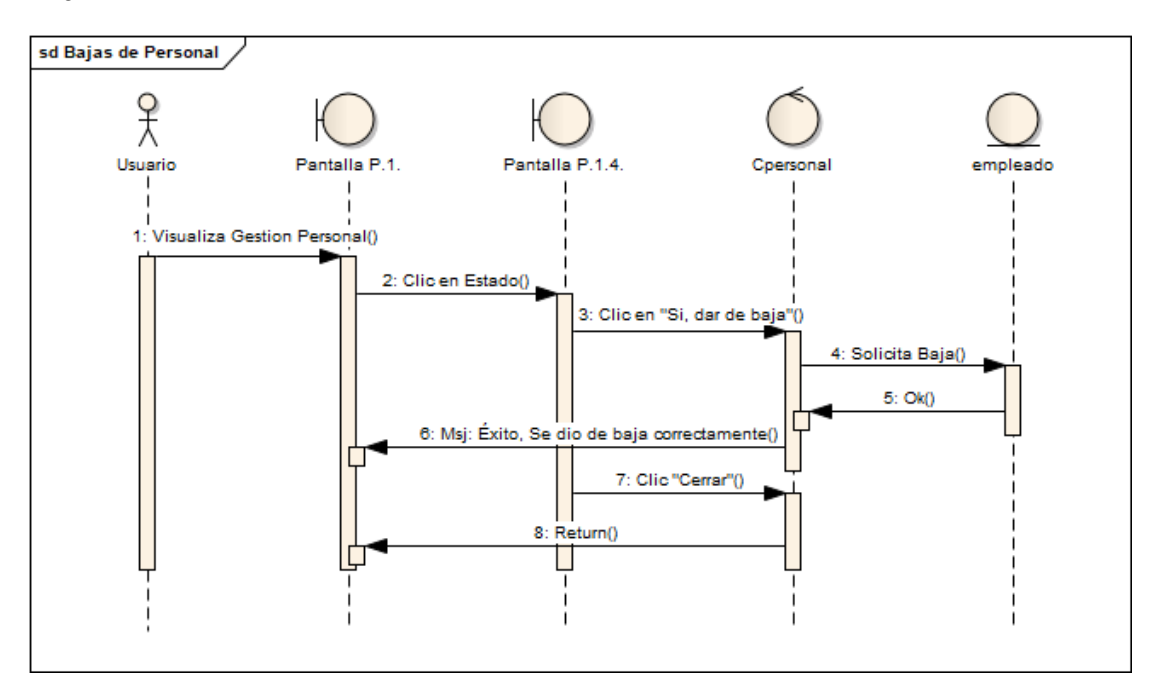

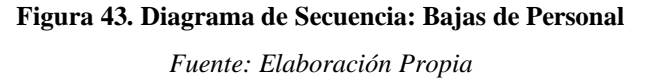

#### **Ver Personal**

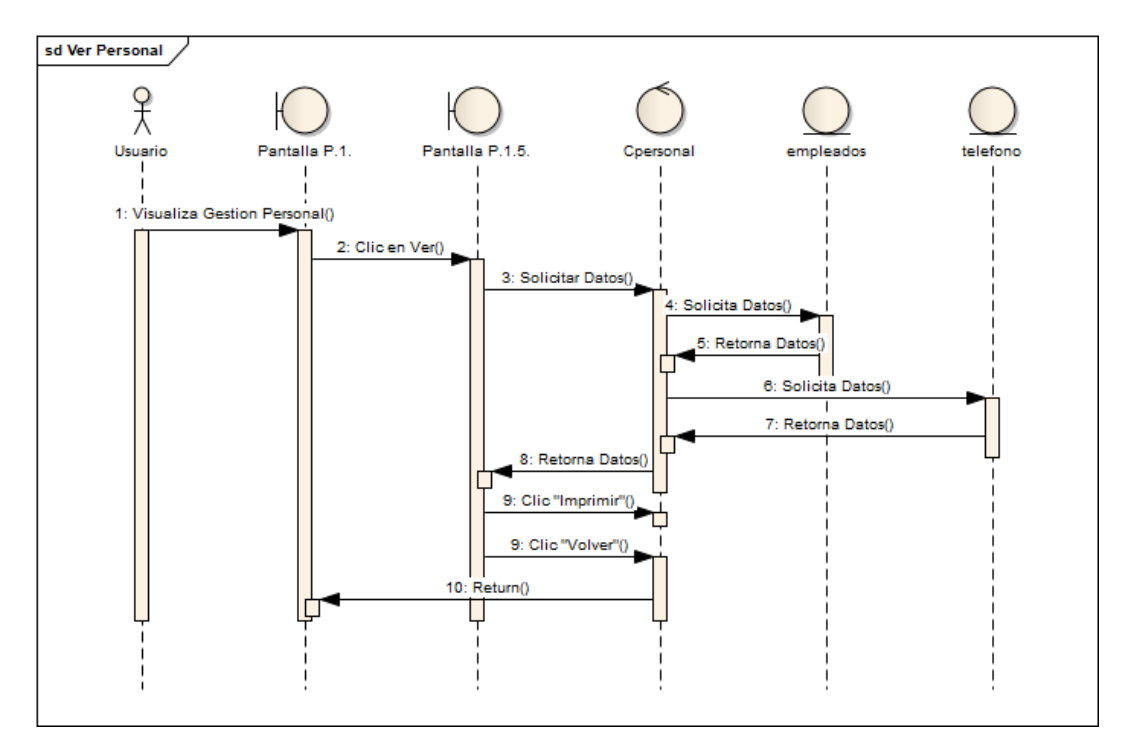

#### **Figura 44. Diagrama de Secuencia: Ver Personal**

*Fuente: Elaboración Propia*

# **Gestión Rol**

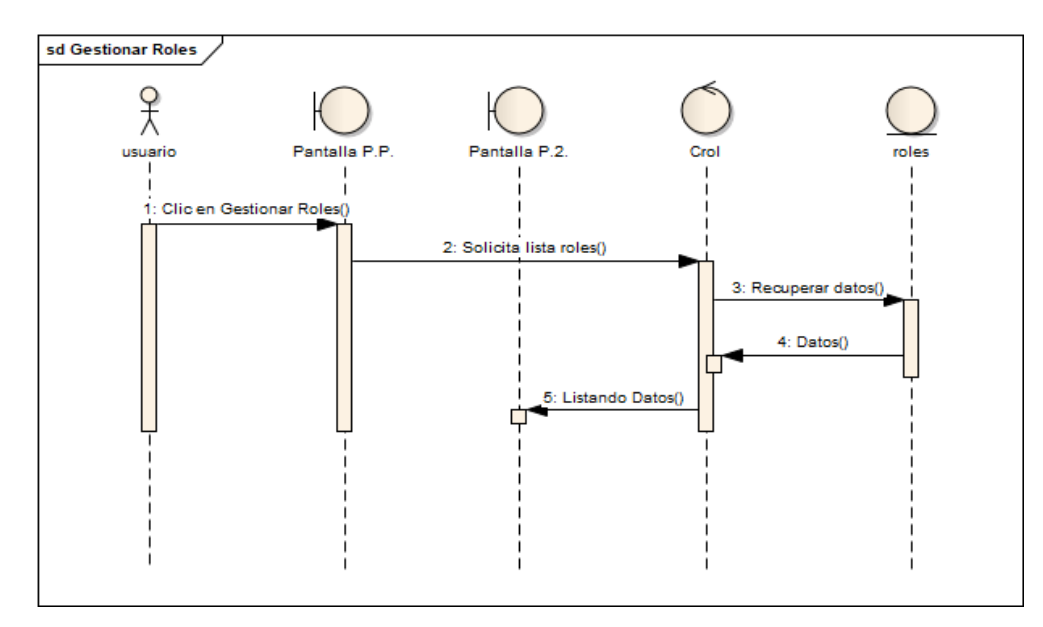

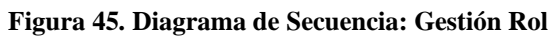

# **Adicionar Rol**

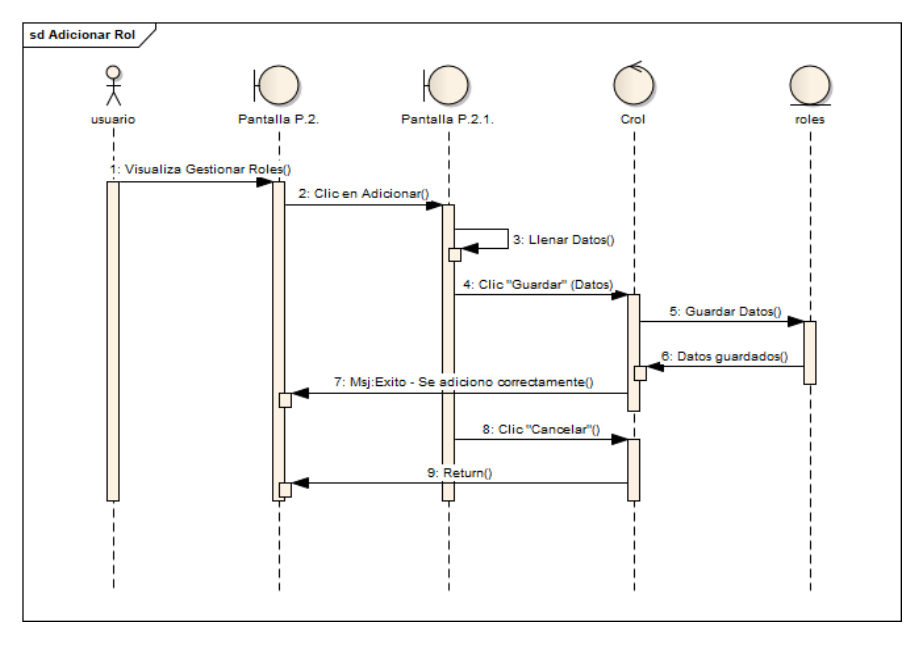

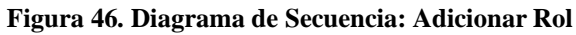

*Fuente: Elaboración Propia*

# **Modificar Rol**

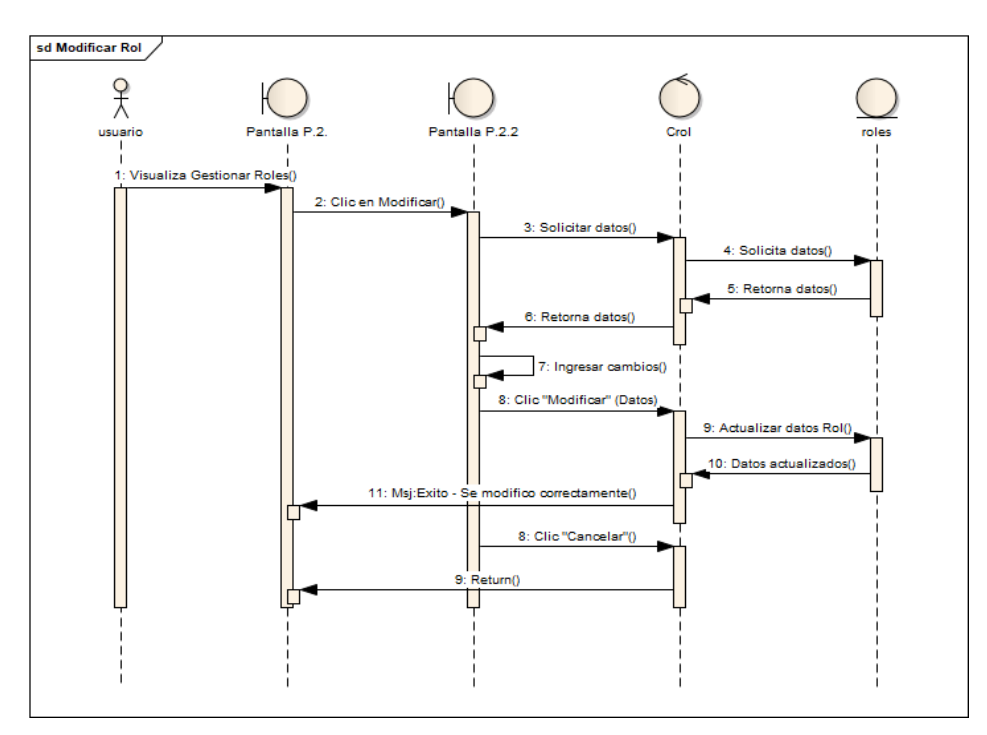

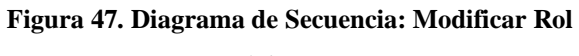
#### **Altas de Rol**

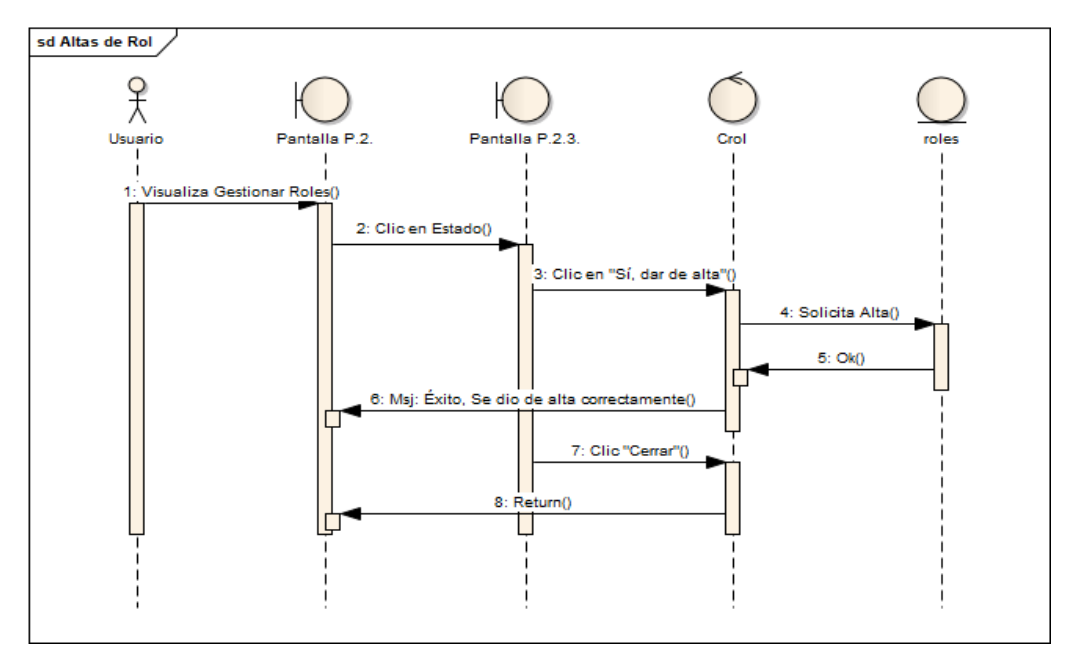

**Figura 48. Diagrama de Secuencia: Altas de Rol**

*Fuente: Elaboración Propia*

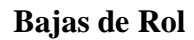

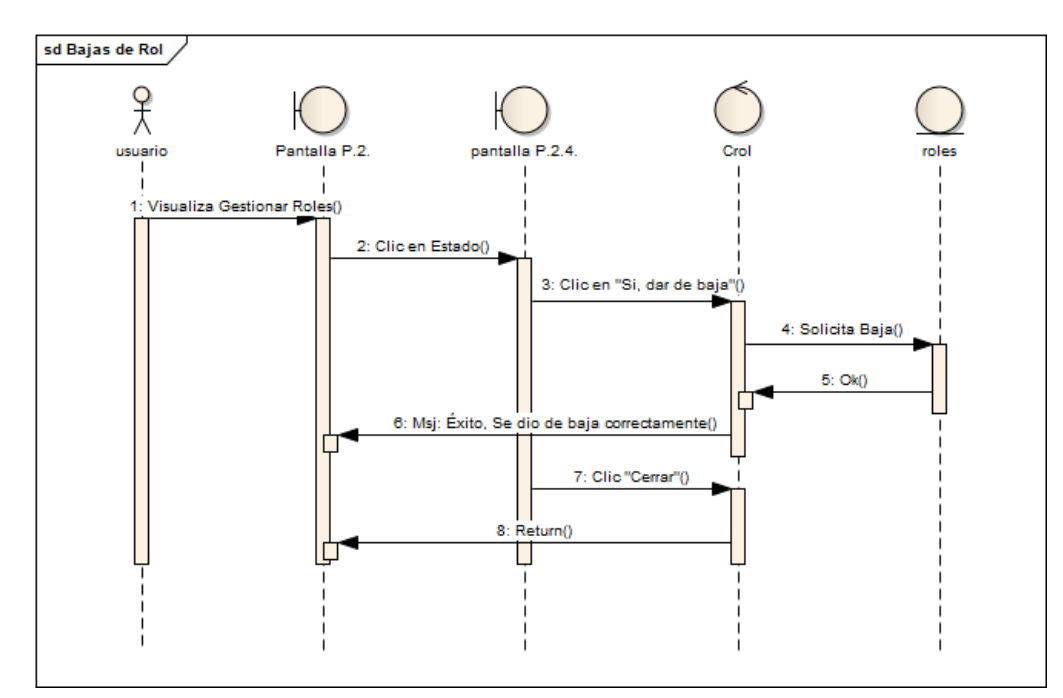

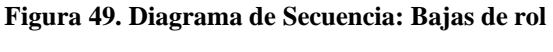

### **Gestión Cliente**

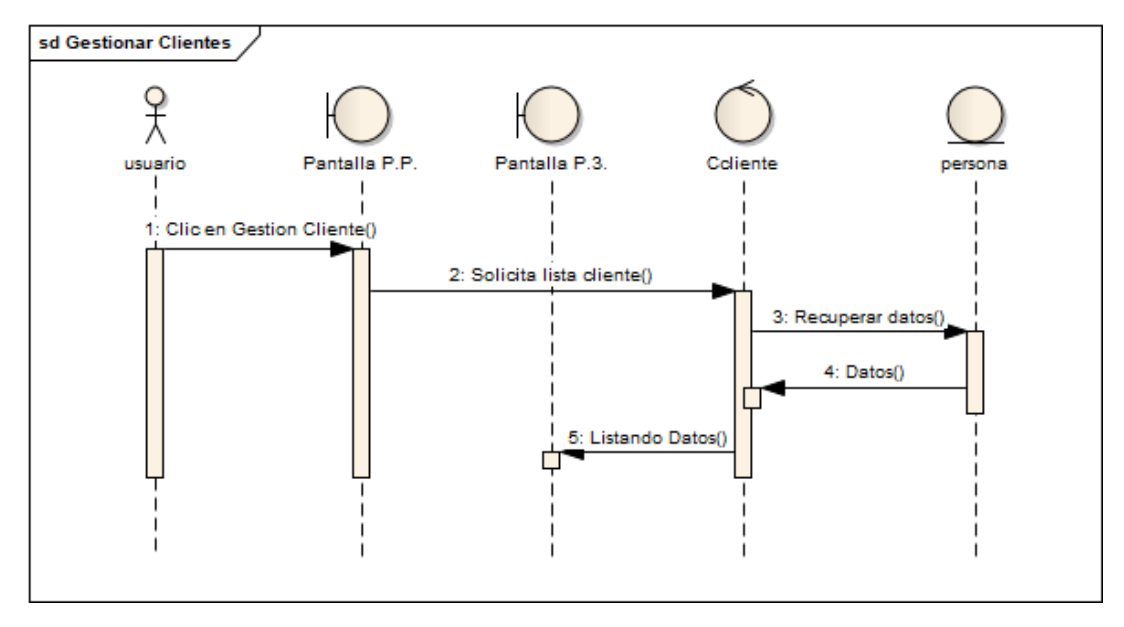

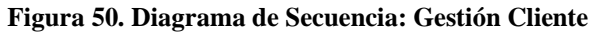

*Fuente: Elaboración Propia*

# **Adicionar Cliente**

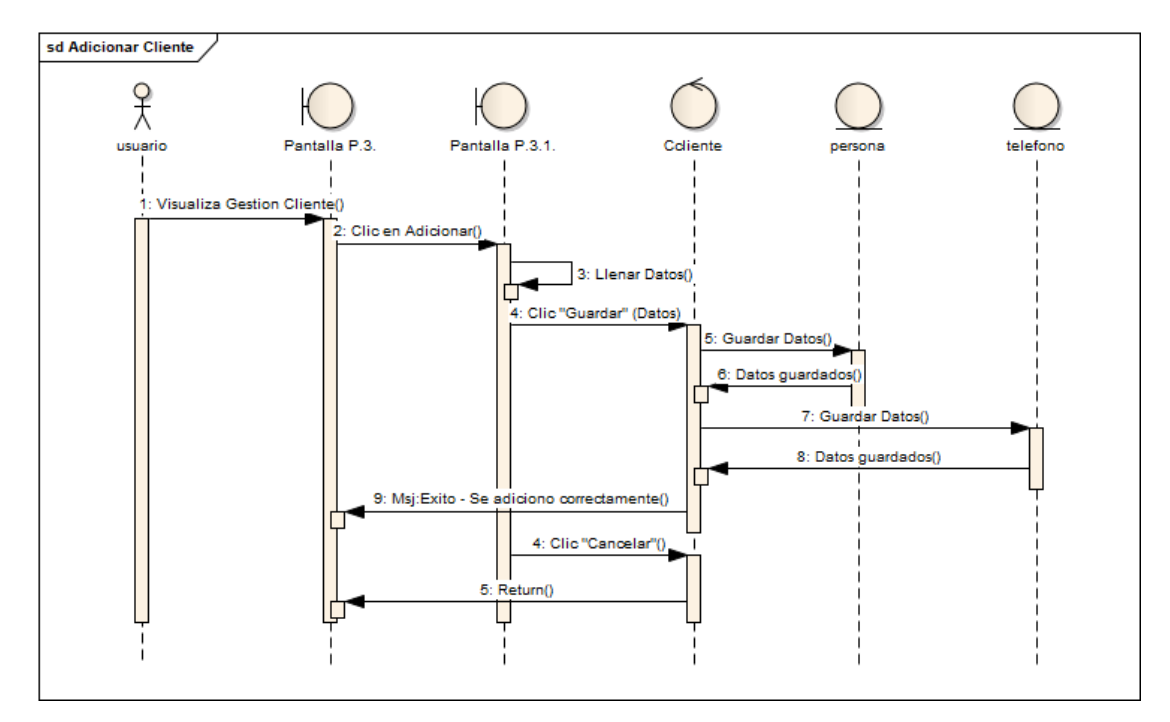

**Figura 51. Diagrama de Secuencia: Adicionar Cliente**

### **Modificar Cliente**

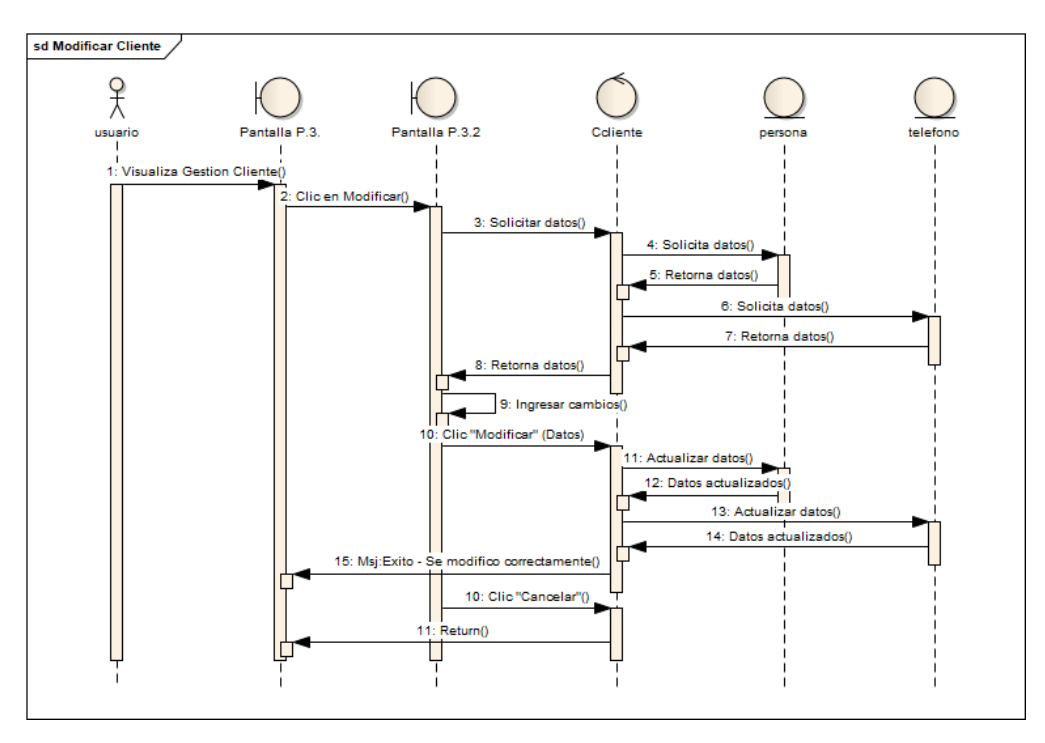

**Figura 52. Diagrama de Secuencia: Modificar Cliente**

*Fuente: Elaboración Propia*

# **Ver Cliente**

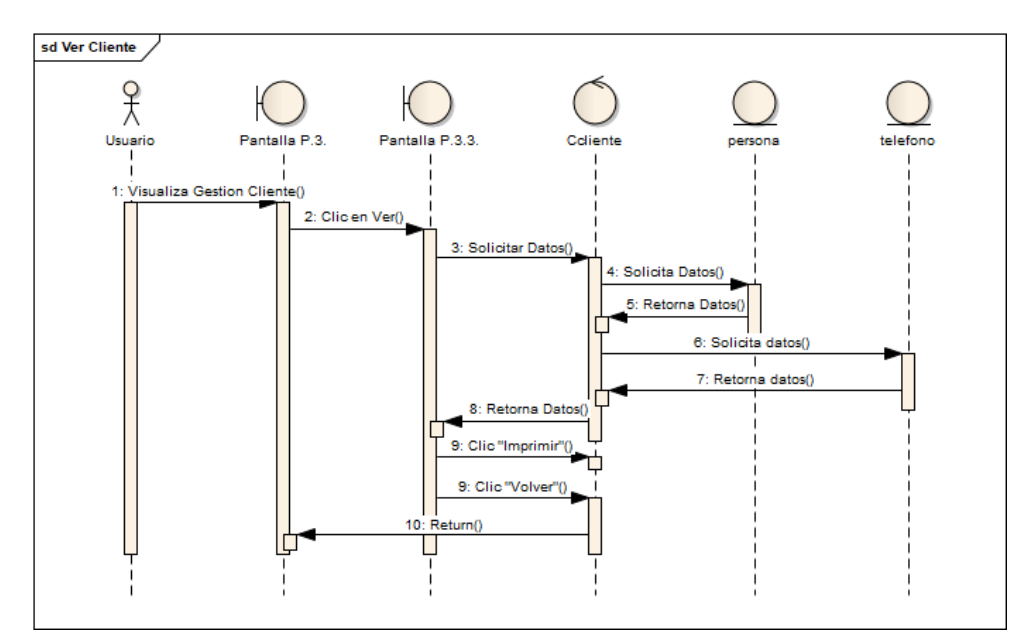

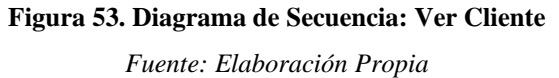

# **Gestión Trabajo**

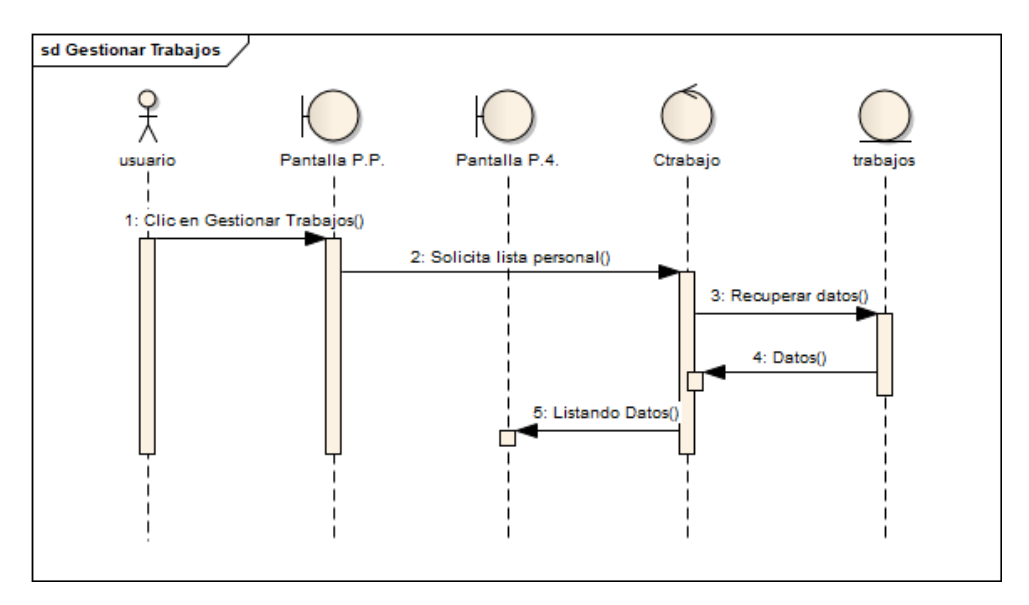

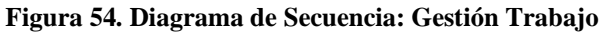

*Fuente: Elaboración Propia*

### **Adicionar Trabajo**

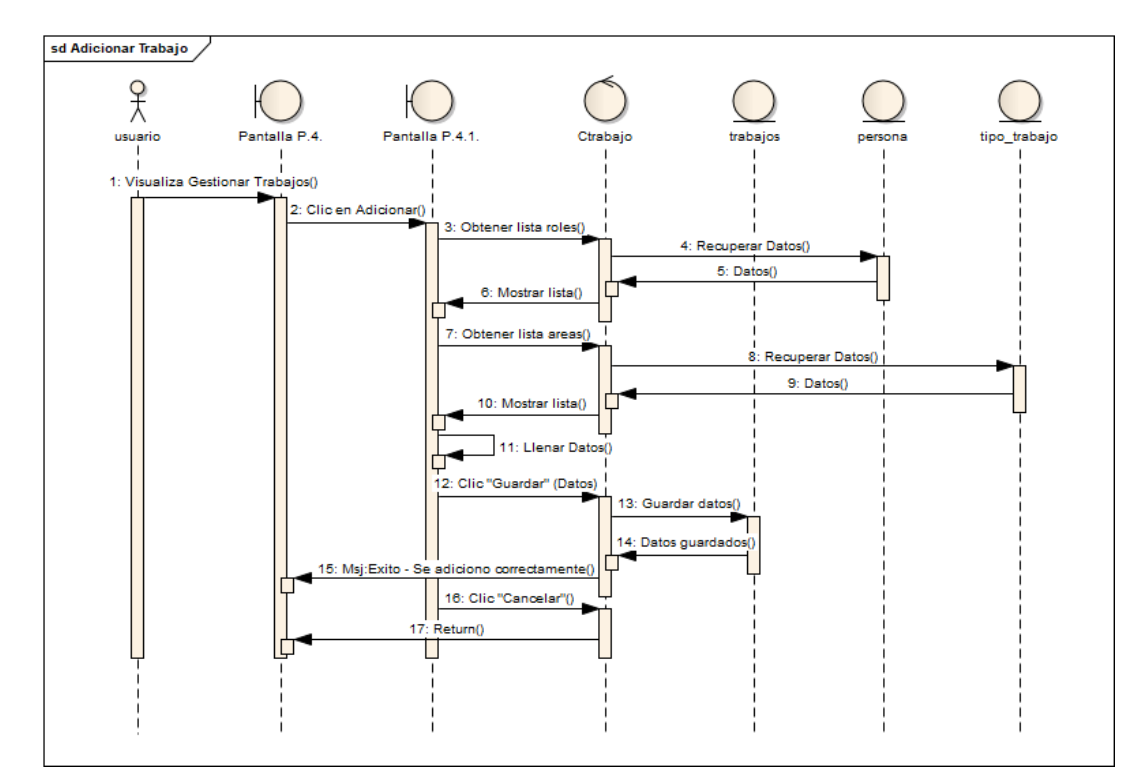

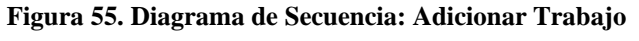

## **Modificar Trabajo**

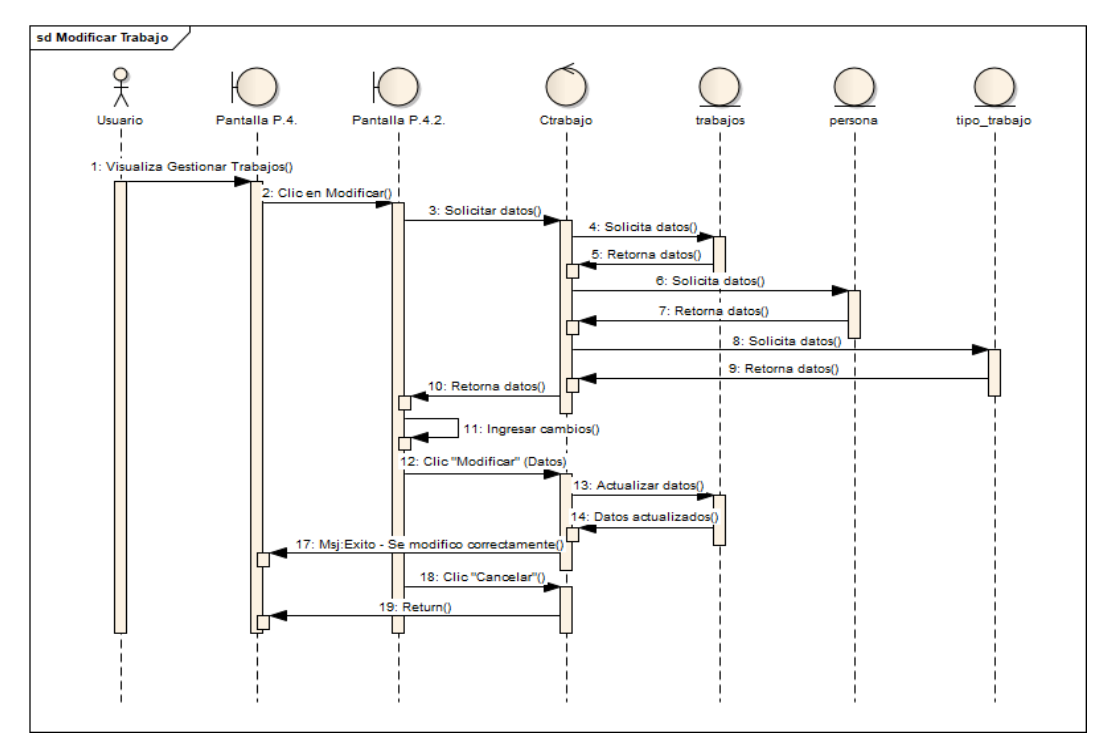

**Figura 56. Diagrama de Secuencia: Modificar Trabajo**

*Fuente: Elaboración Propia*

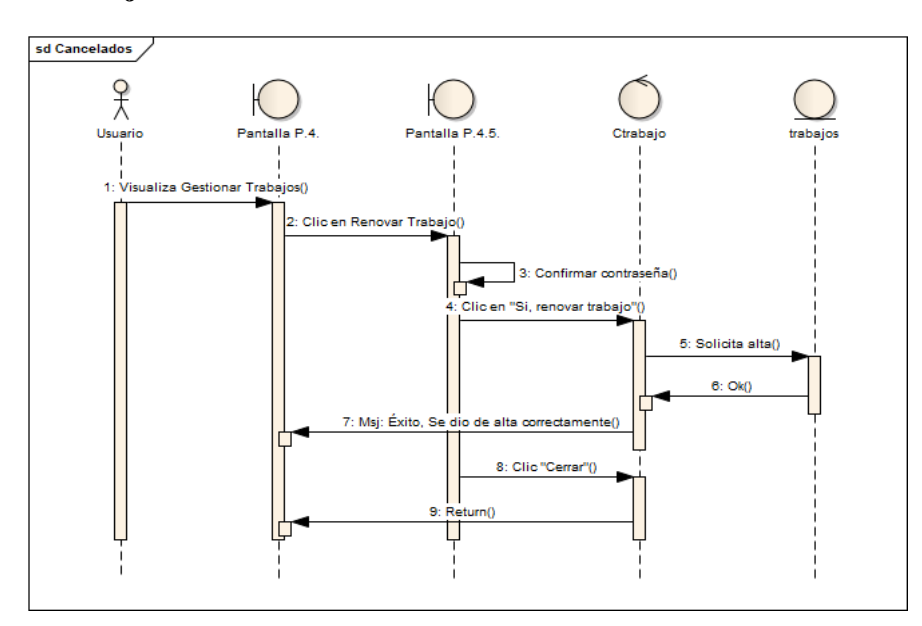

### **Renovar Trabajo**

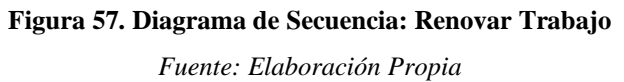

### **Cancelar Trabajo**

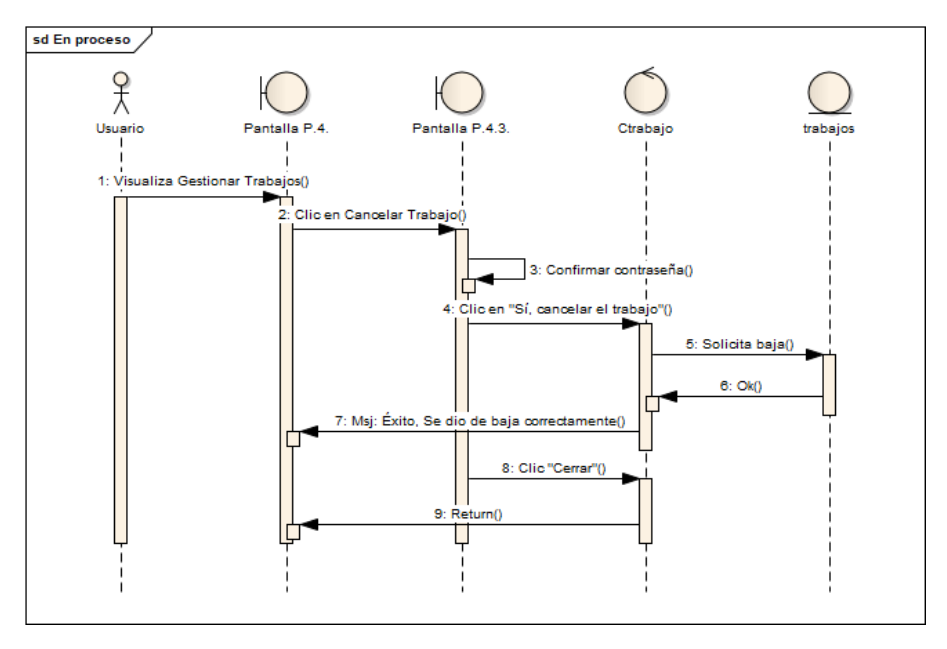

**Figura 58. Diagrama de Secuencia: Cancelar Trabajo**

*Fuente: Elaboración Propia*

# **Ver Trabajo**

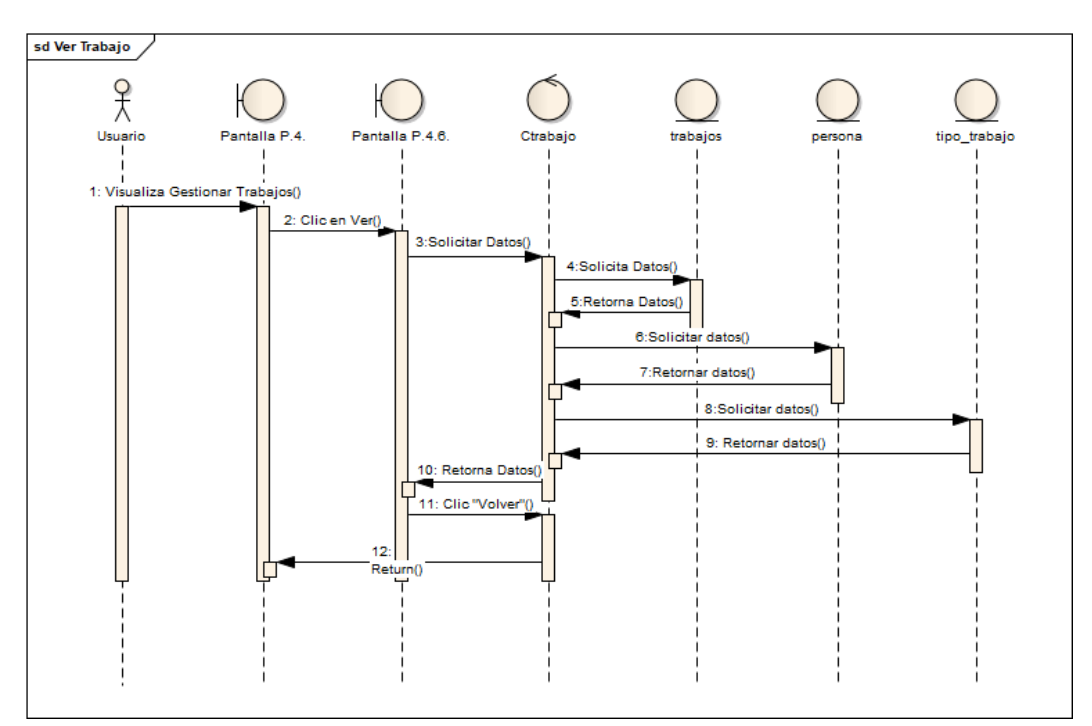

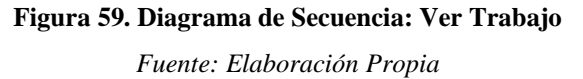

# **Seguimiento**

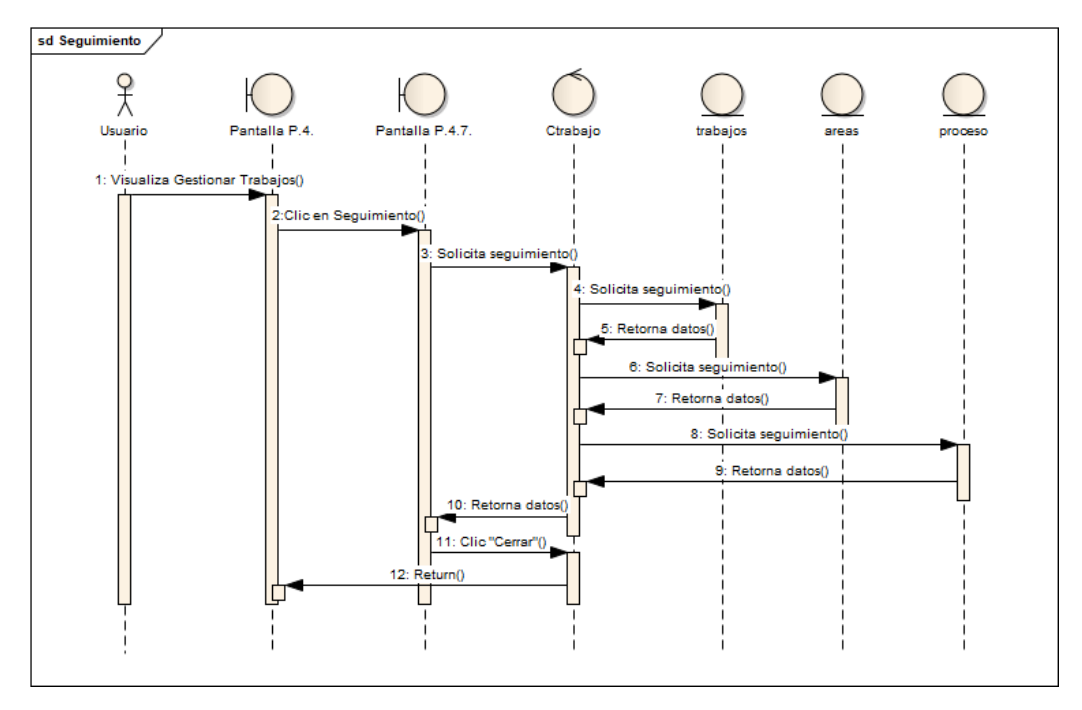

**Figura 60. Diagrama de Secuencia: Seguimiento**

*Fuente: Elaboración Propia*

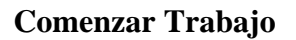

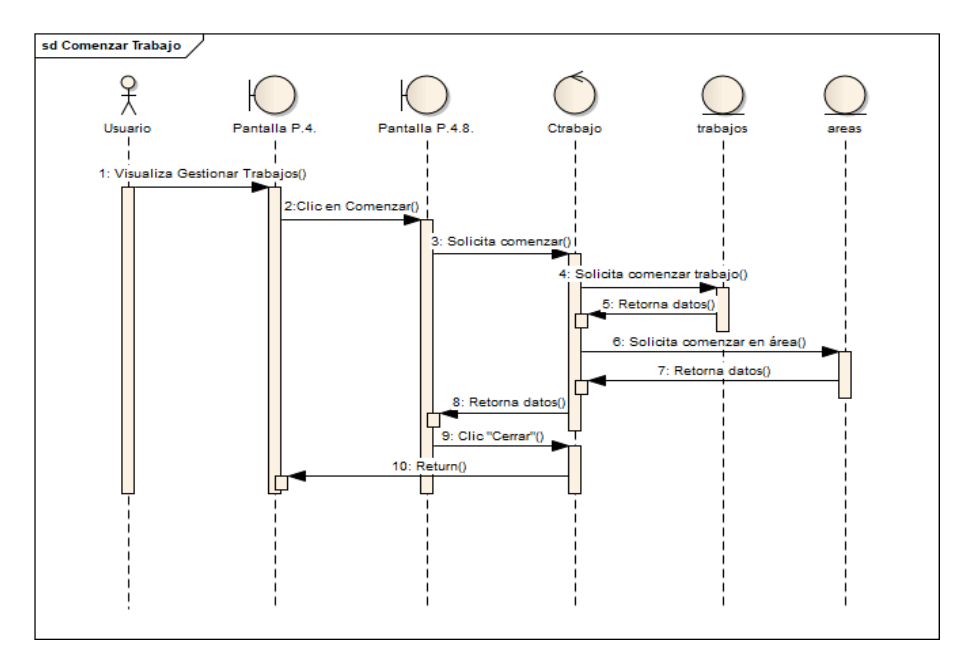

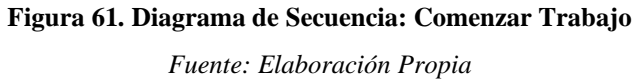

### **Gestión Tipo Trabajo**

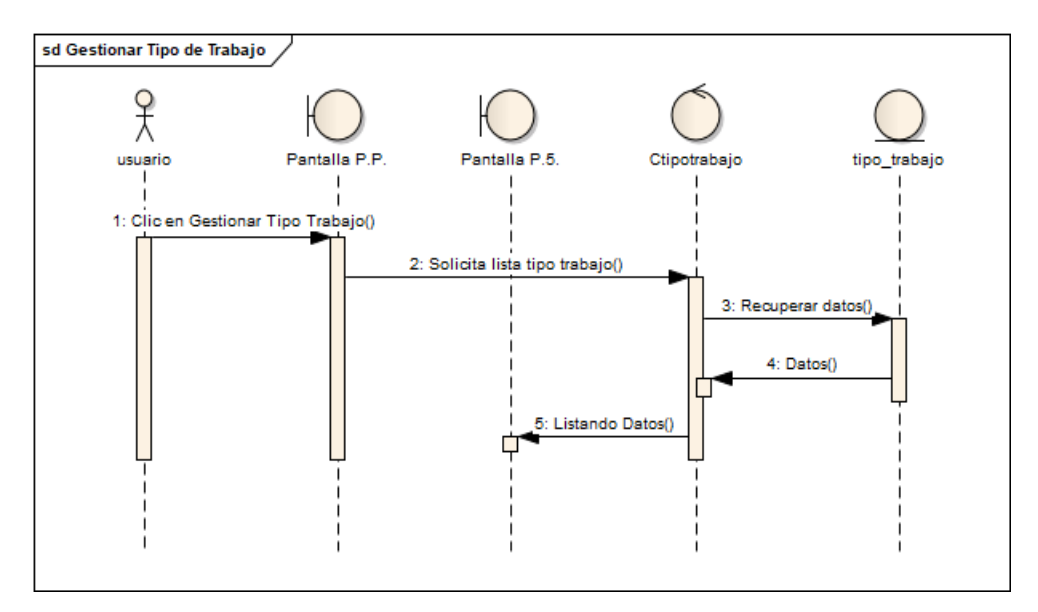

**Figura 62. Diagrama de Secuencia: Gestión Tipo Trabajo**

*Fuente: Elaboración Propia*

### **Adicionar Tipo Trabajo**

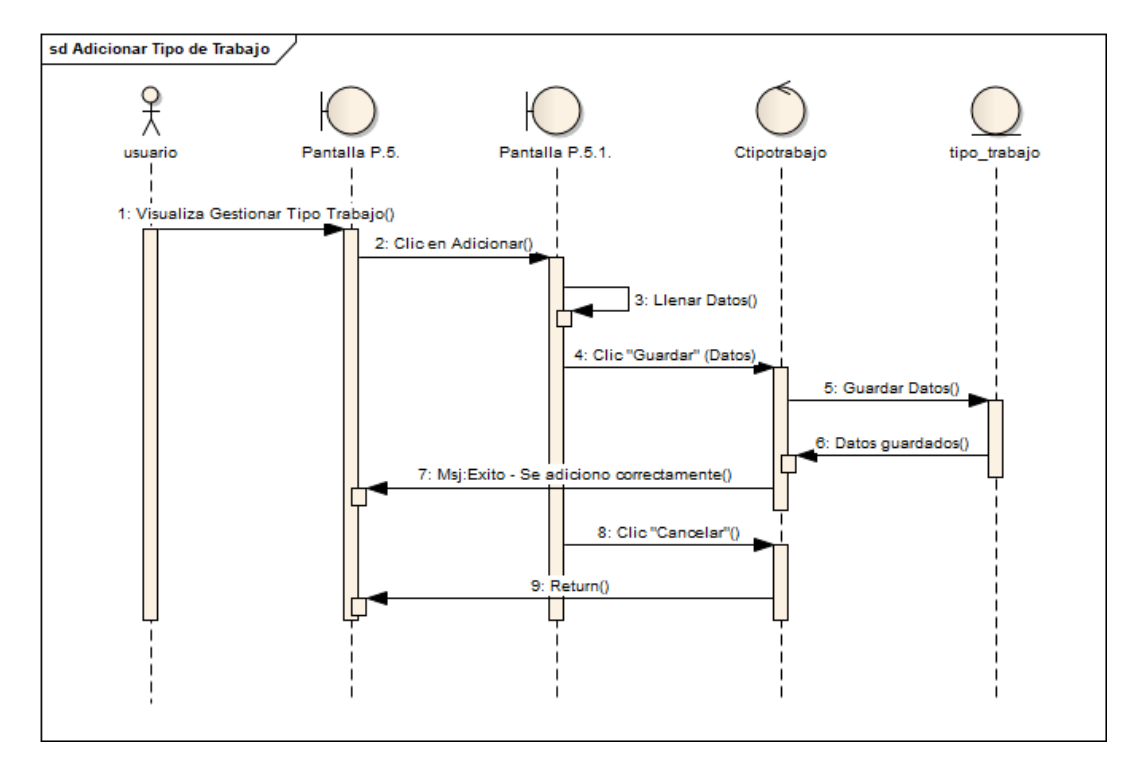

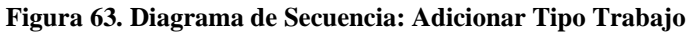

## **Modificar Tipo Trabajo**

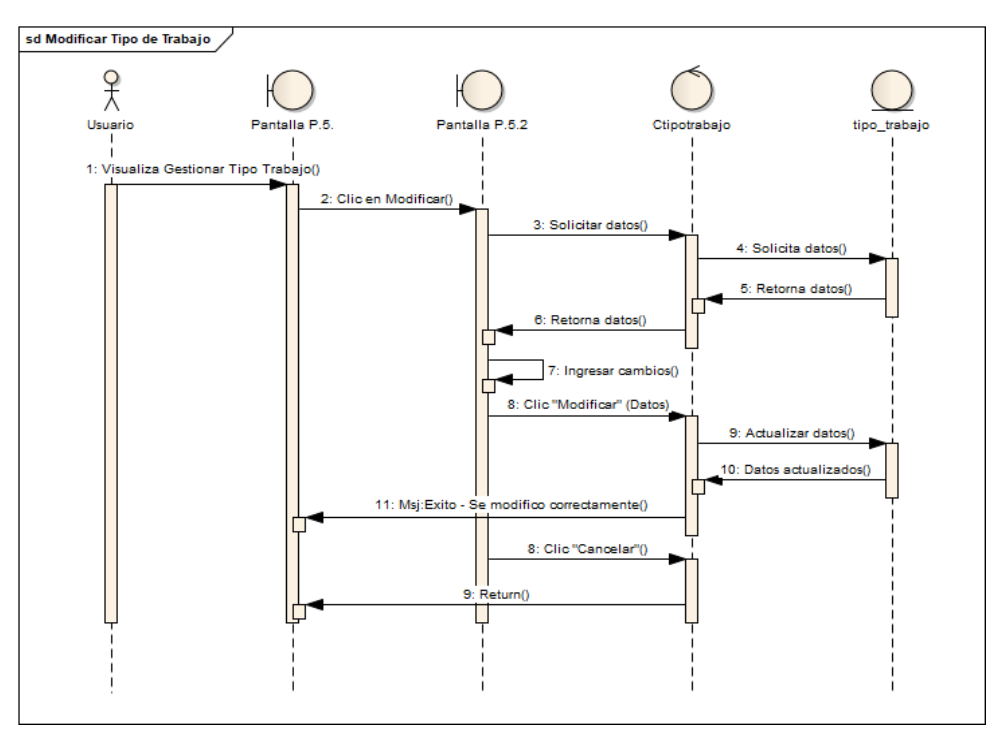

**Figura 64. Diagrama de Secuencia: Modificar Tipo Trabajo**

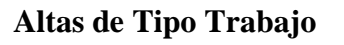

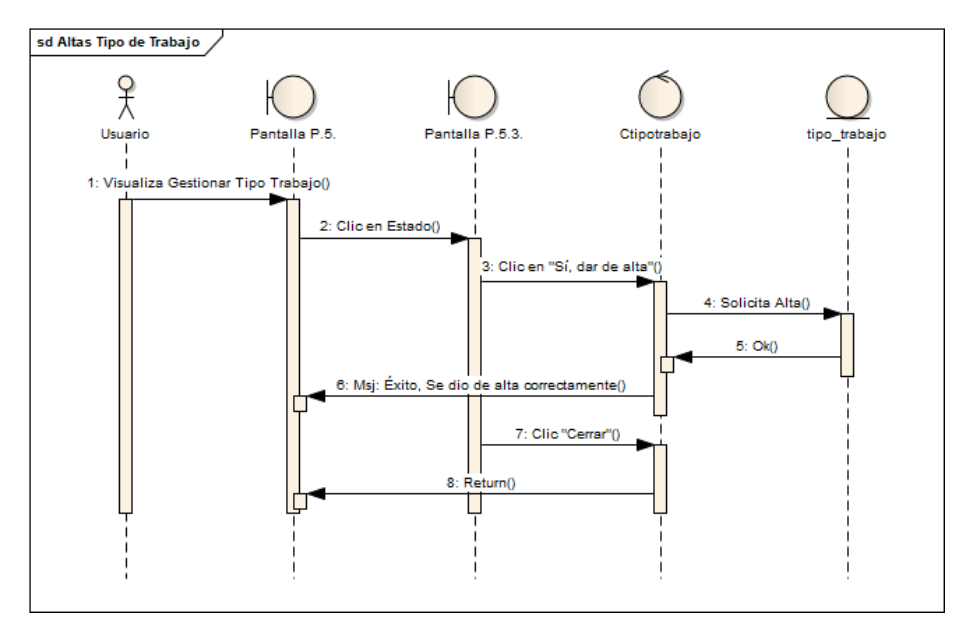

**Figura 65. Diagrama de Secuencia: Altas de Tipo Trabajo** *Fuente: Elaboración Propia*

## **Bajas de Tipo Trabajo**

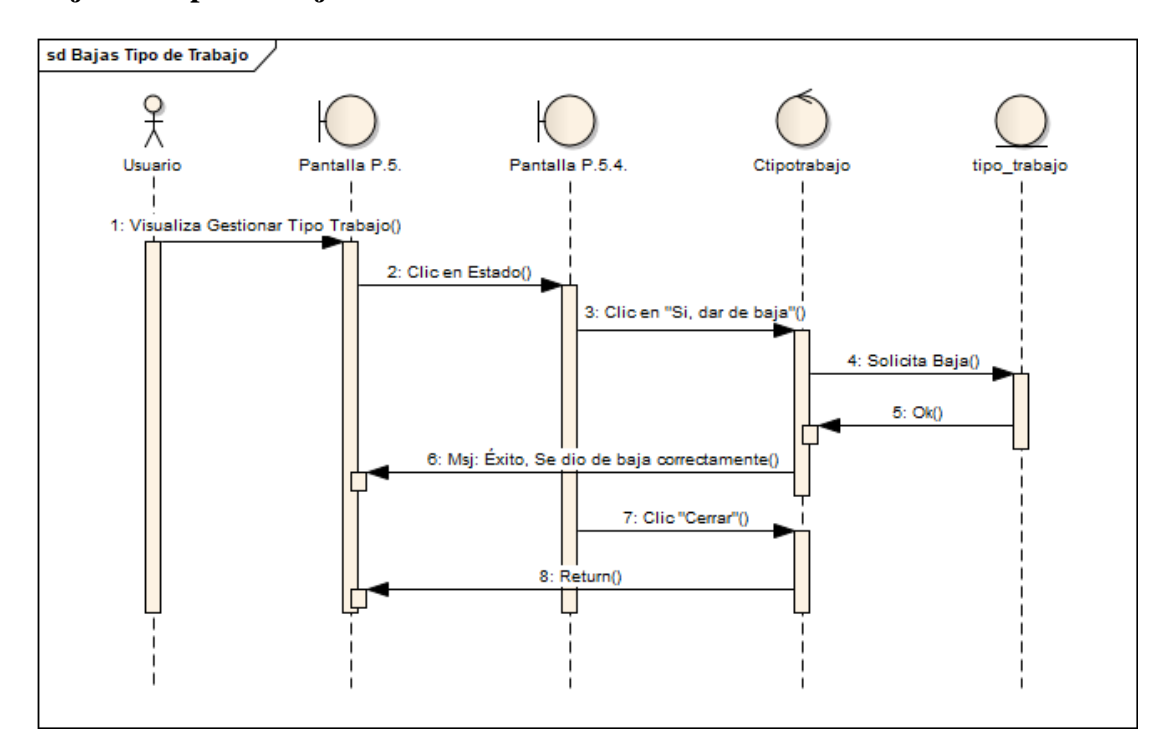

**Figura 66. Diagrama de Secuencia: Bajas de Tipo Trabajo**

*Fuente: Elaboración Propia*

### **Gestión Material**

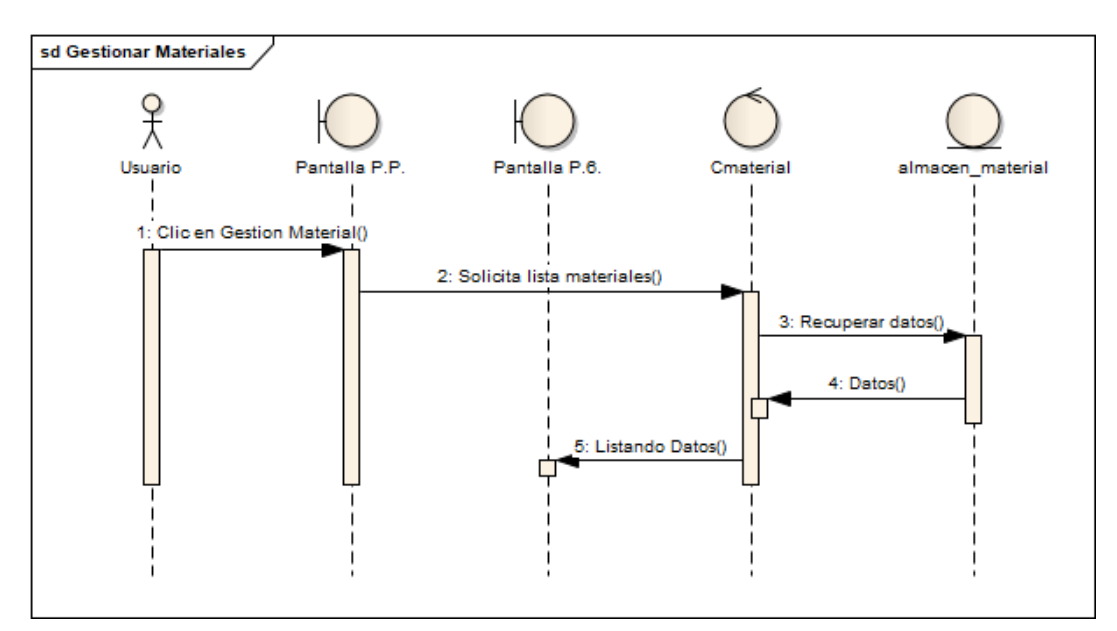

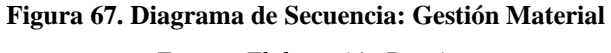

### **Adicionar Material**

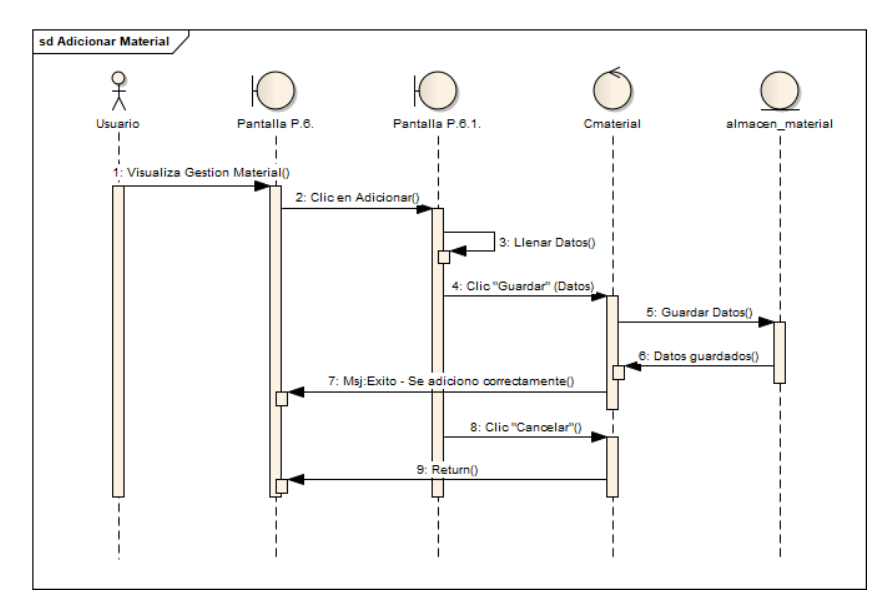

**Figura 68. Diagrama de Secuencia: Adicional Material**

*Fuente: Elaboración Propia*

## **Modificar Material**

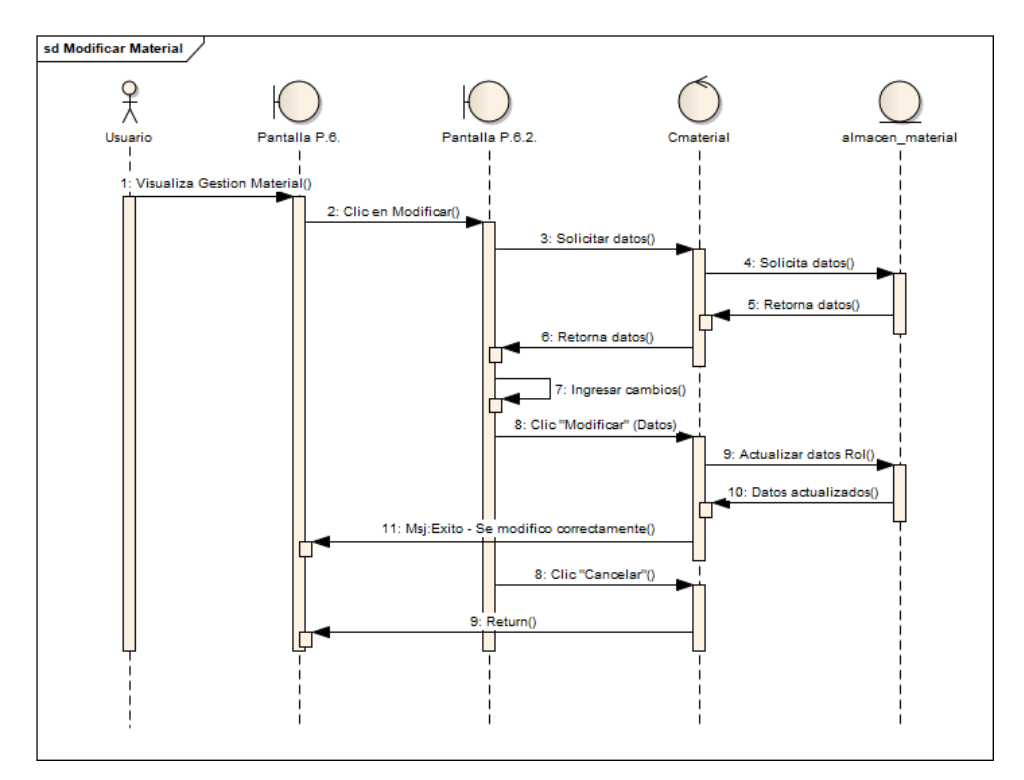

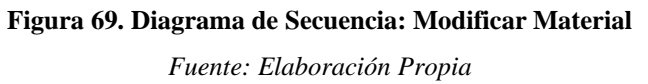

### **Altas de Material**

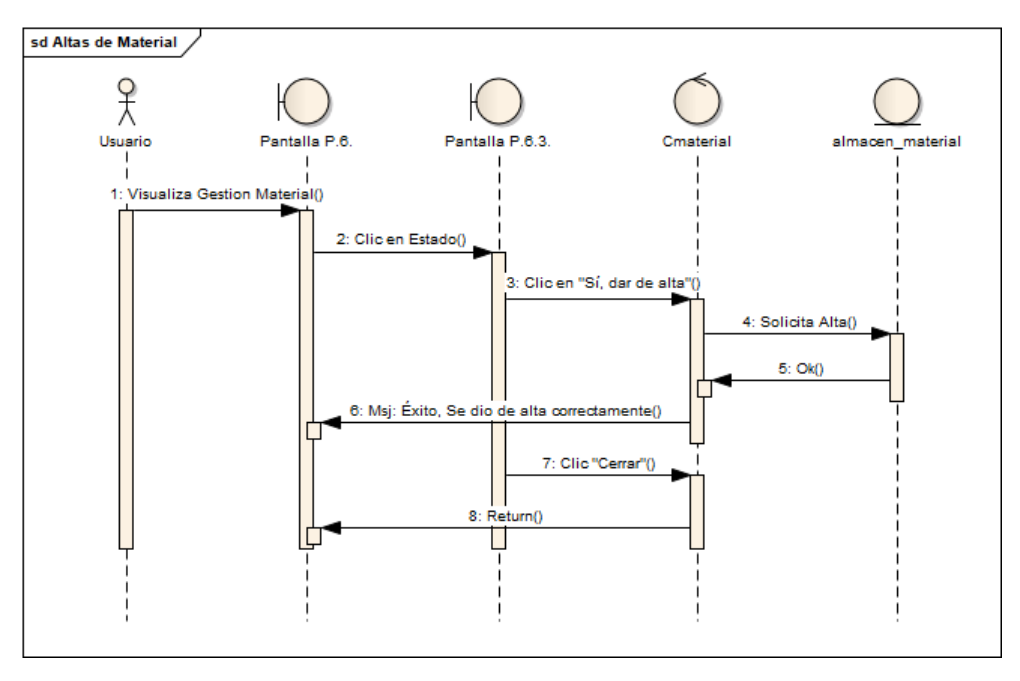

**Figura 70. Diagrama de Secuencia: Altas de Material**

*Fuente: Elaboración Propia*

## **Bajas de Material**

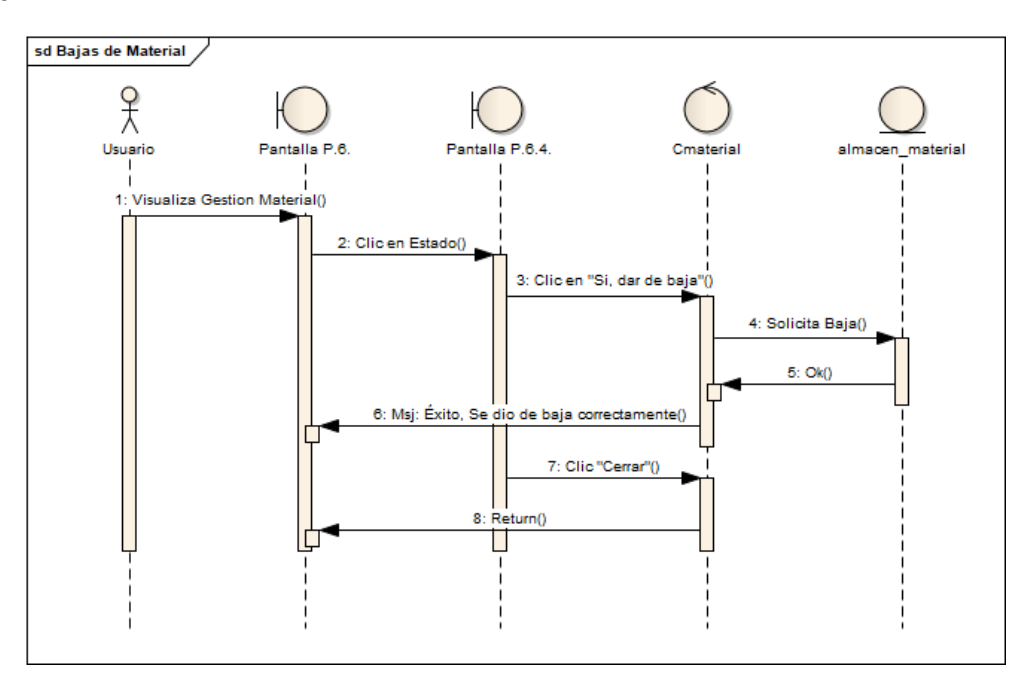

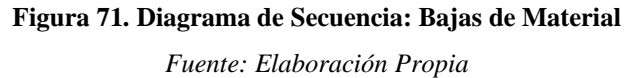

## **Gestión Tipo de Material**

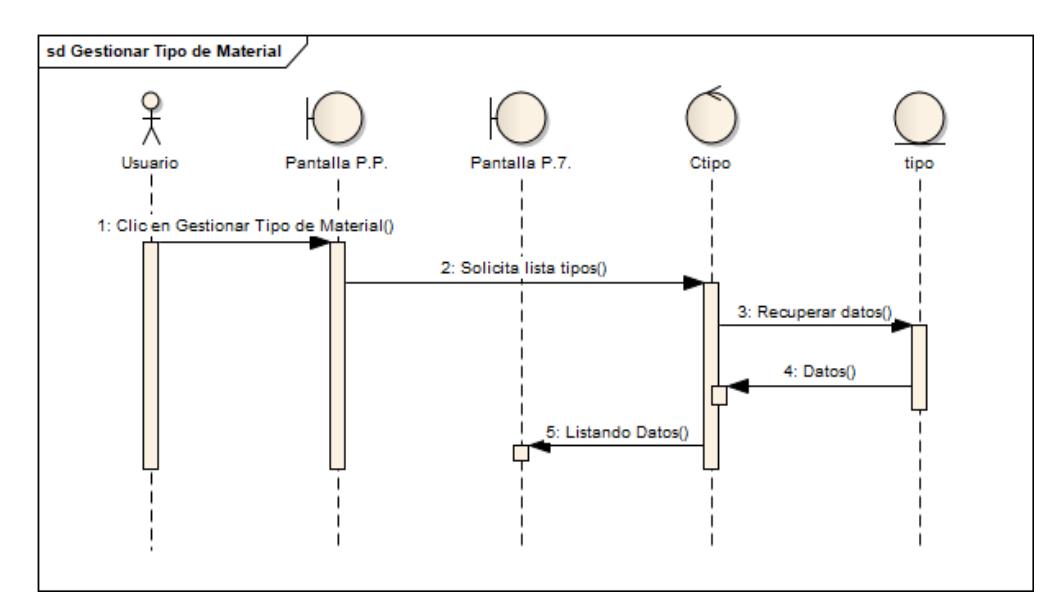

**Figura 72. Diagrama de Secuencia: Gestión Tipo de Material**

*Fuente: Elaboración Propia*

# **Adicionar Tipo Material**

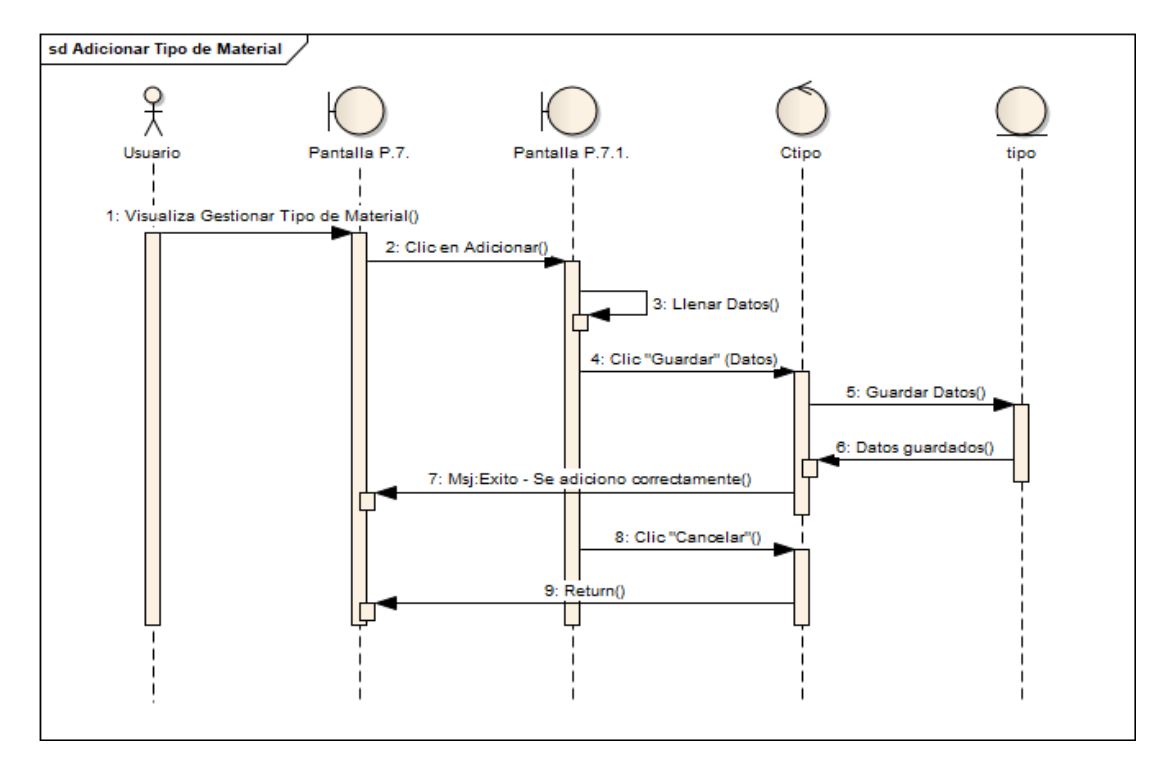

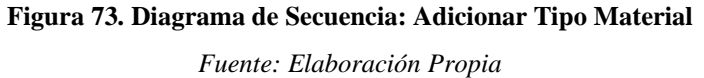

## **Modificar Tipo Material**

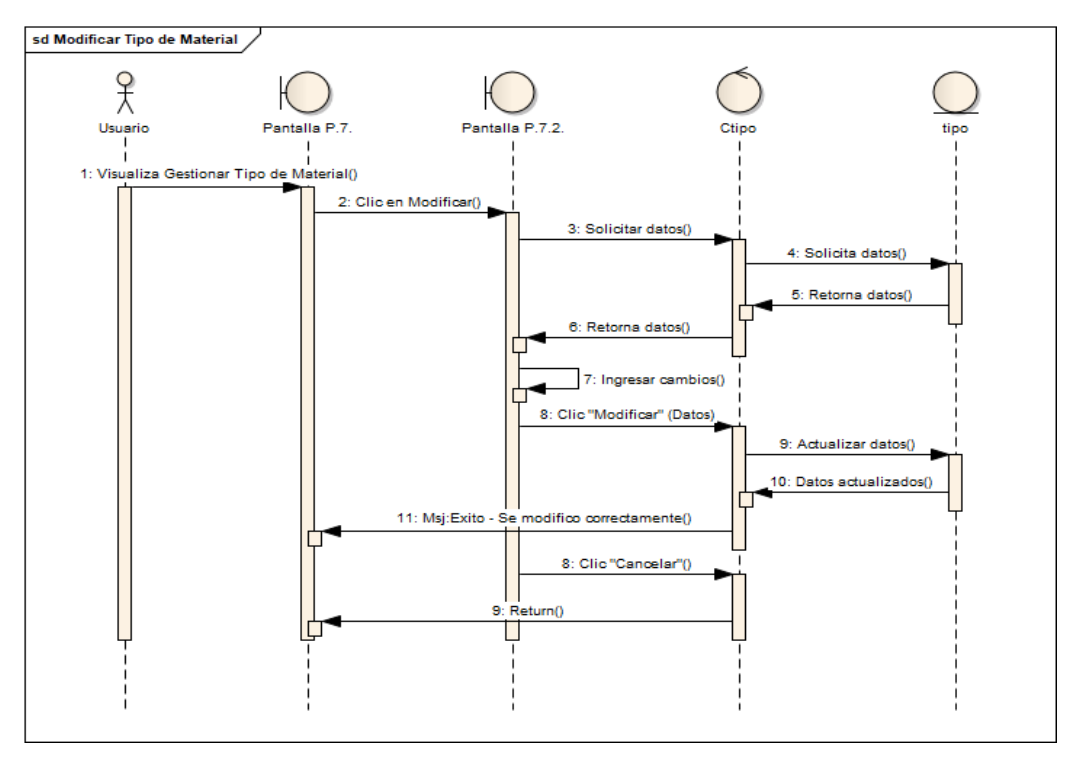

**Figura 74. Diagrama de Secuencia: Modificar Tipo Material**

*Fuente: Elaboración Propia*

## **Altas Tipo Material**

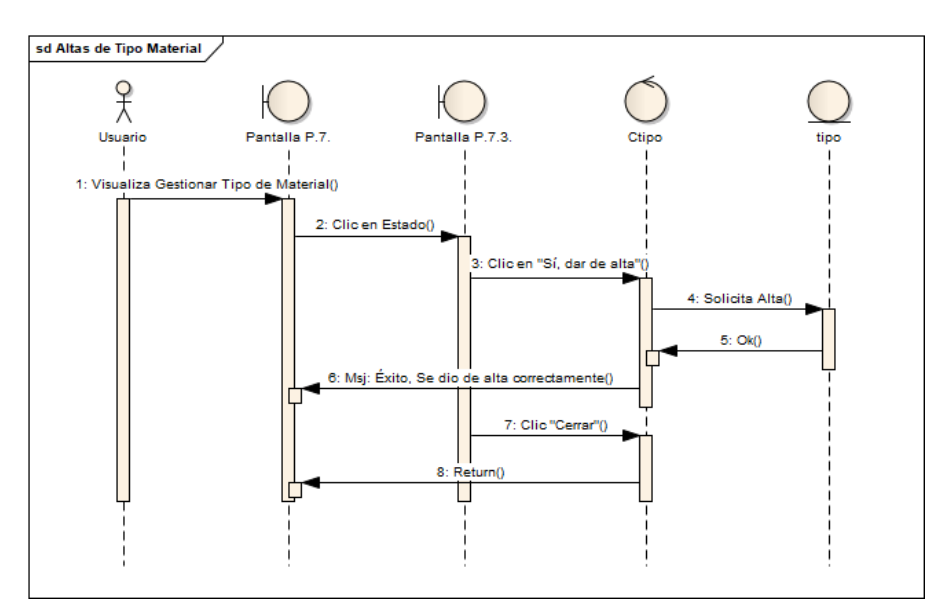

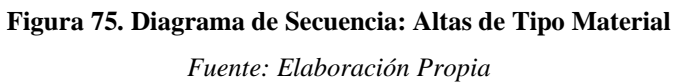

## **Bajas Tipo Material**

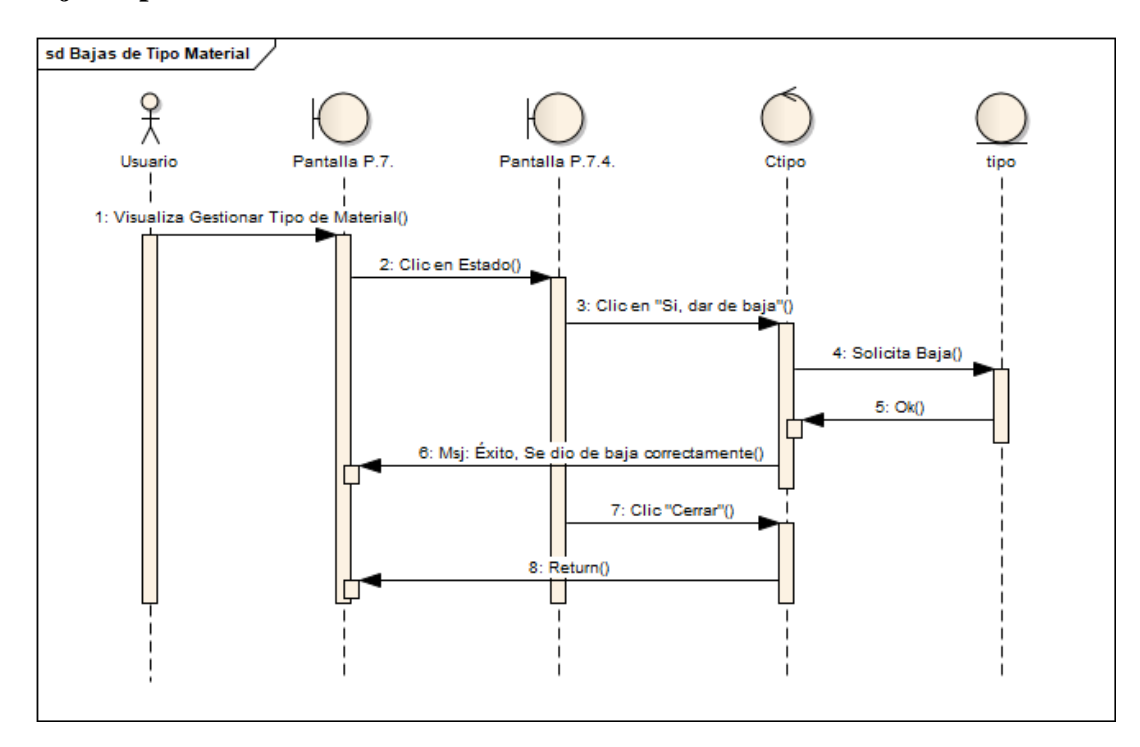

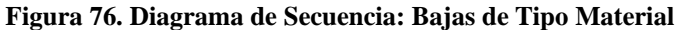

*Fuente: Elaboración Propia*

### **Gestión Proveedor**

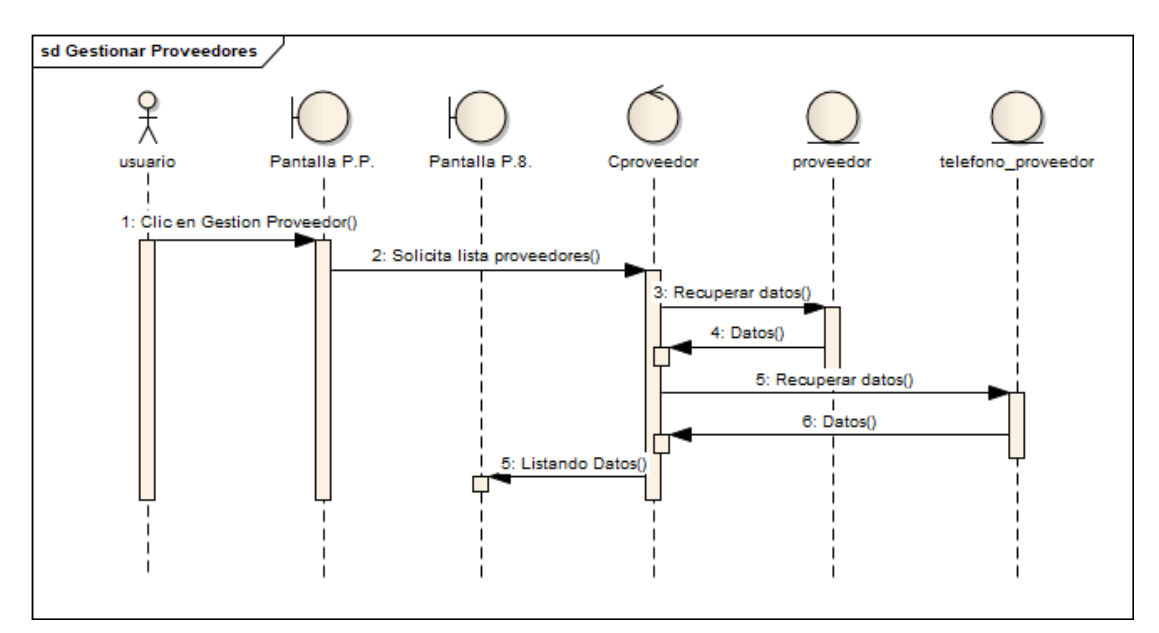

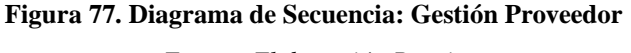

#### **Adicionar Proveedor**

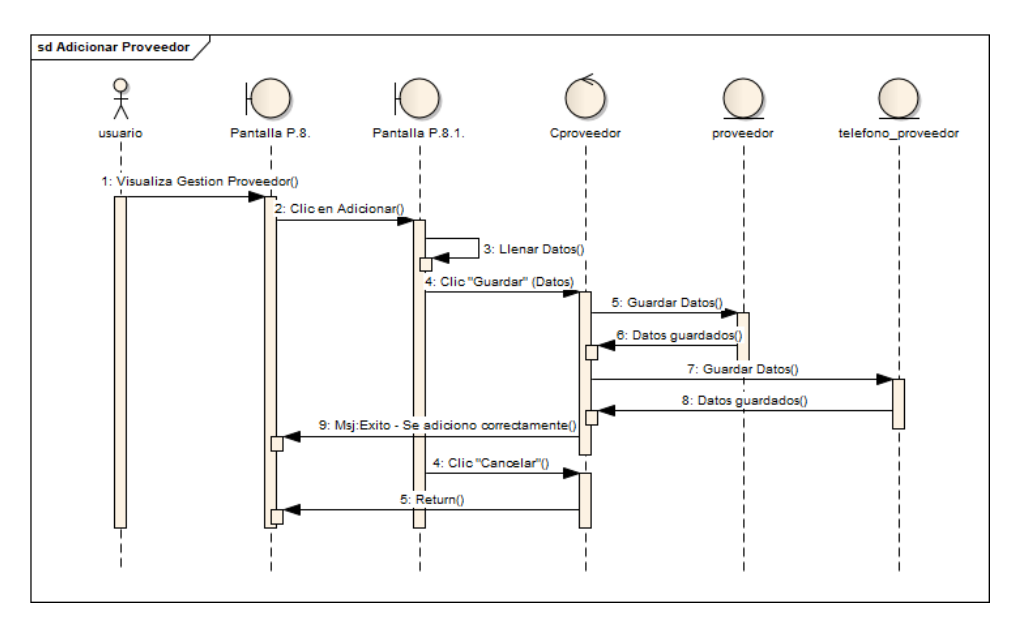

**Figura 78. Diagrama de Secuencia: Adicionar Proveedor**

*Fuente: Elaboración Propia*

### **Modificar Proveedor**

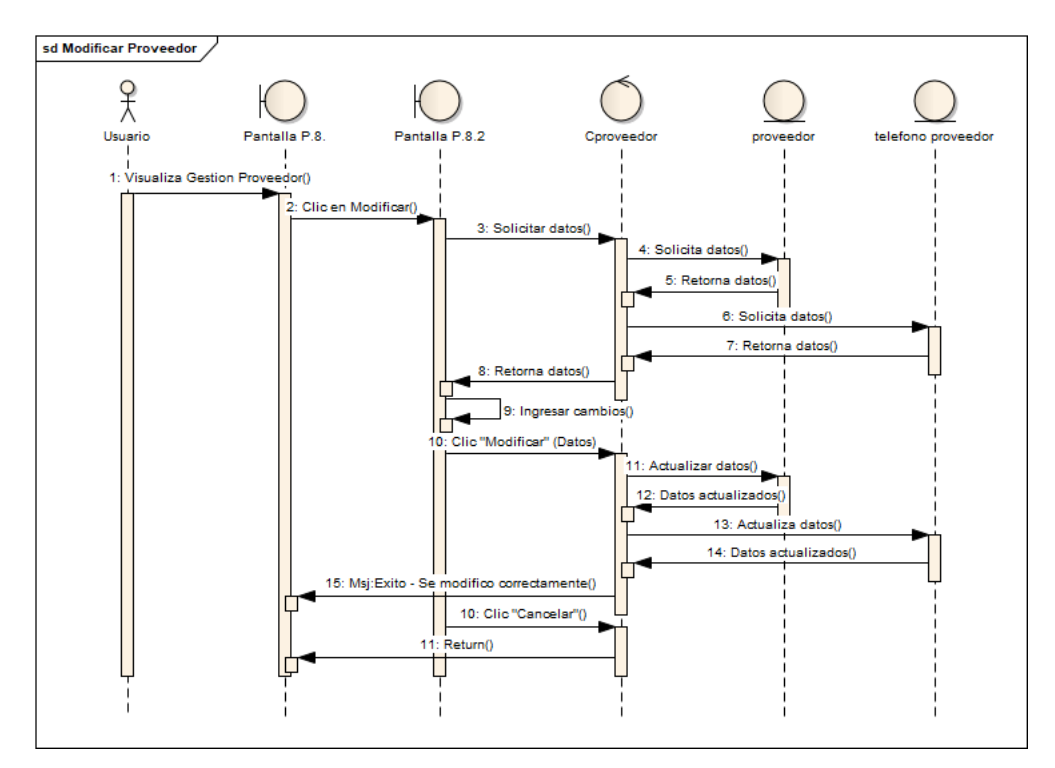

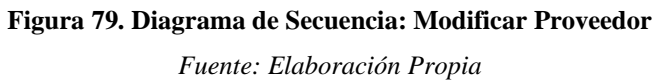

#### **Altas de Proveedor**

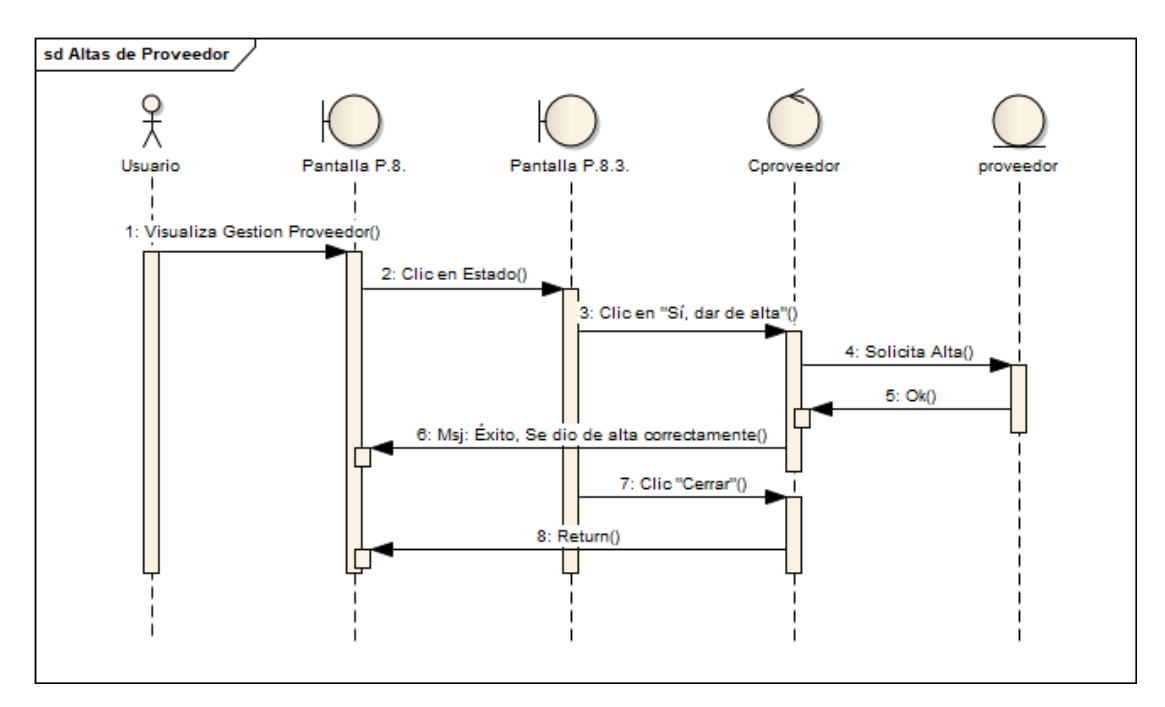

**Figura 80. Diagrama de Secuencia: Altas de Proveedor**

*Fuente: Elaboración Propia*

## **Bajas de Proveedor**

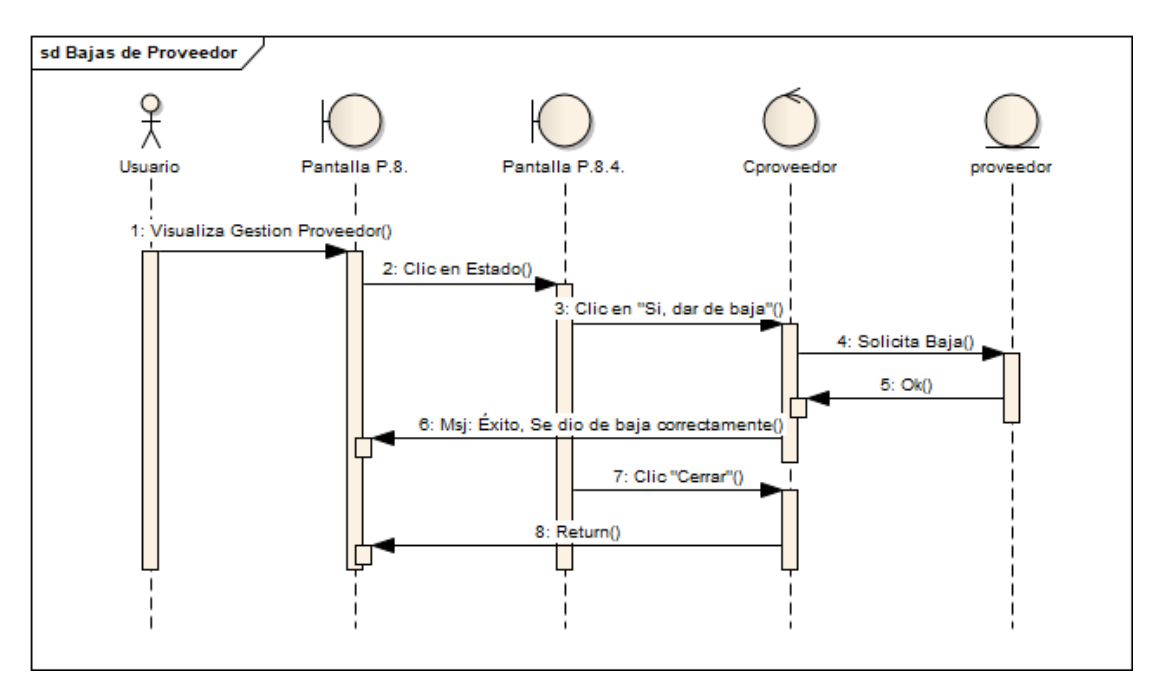

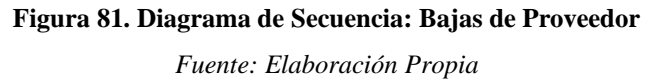

#### **Ver Proveedor**

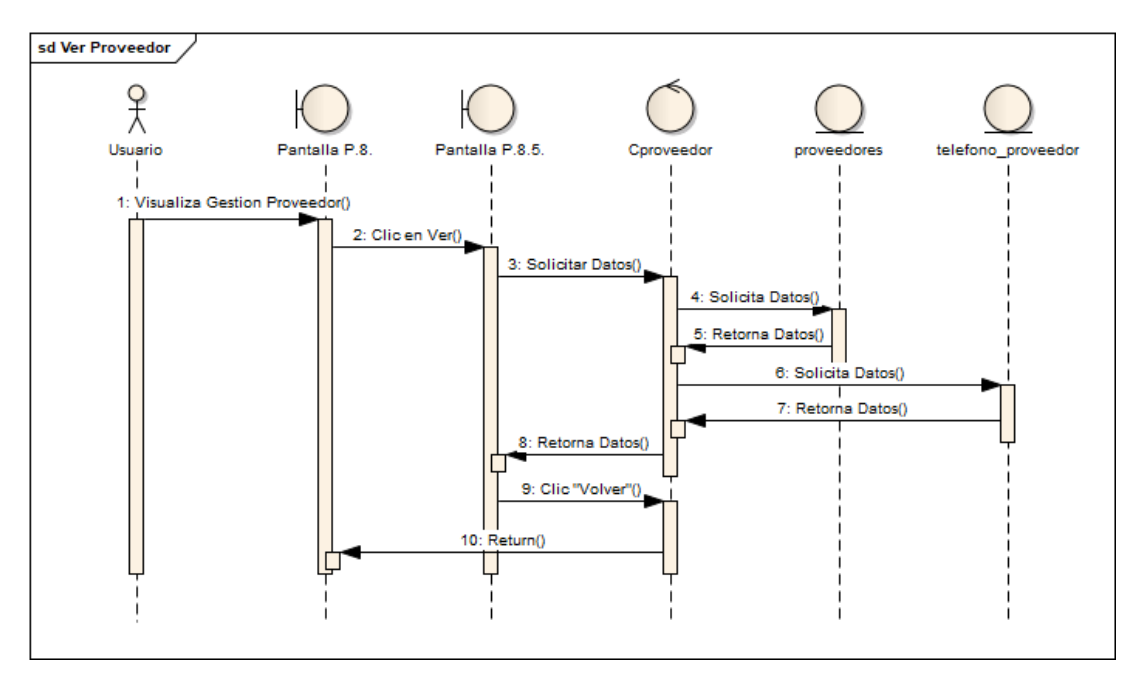

**Figura 82. Diagrama de Secuencia: Ver Proveedor**

*Fuente: Elaboración Propia*

# **Gestión Compra**

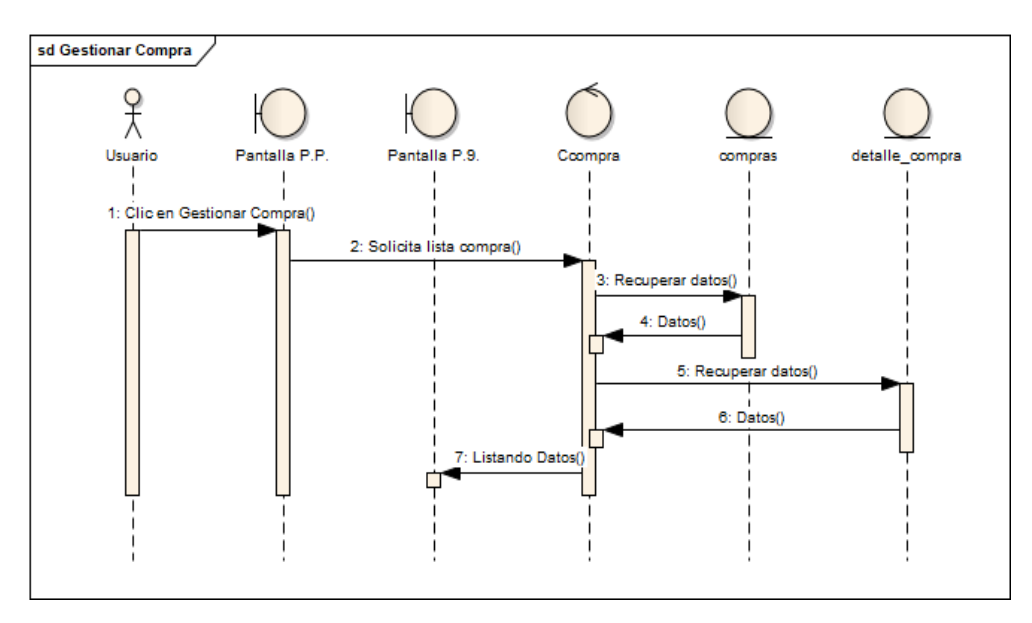

**Figura 83. Diagrama de Secuencia: Gestión Compra**

# **Adicionar Compra**

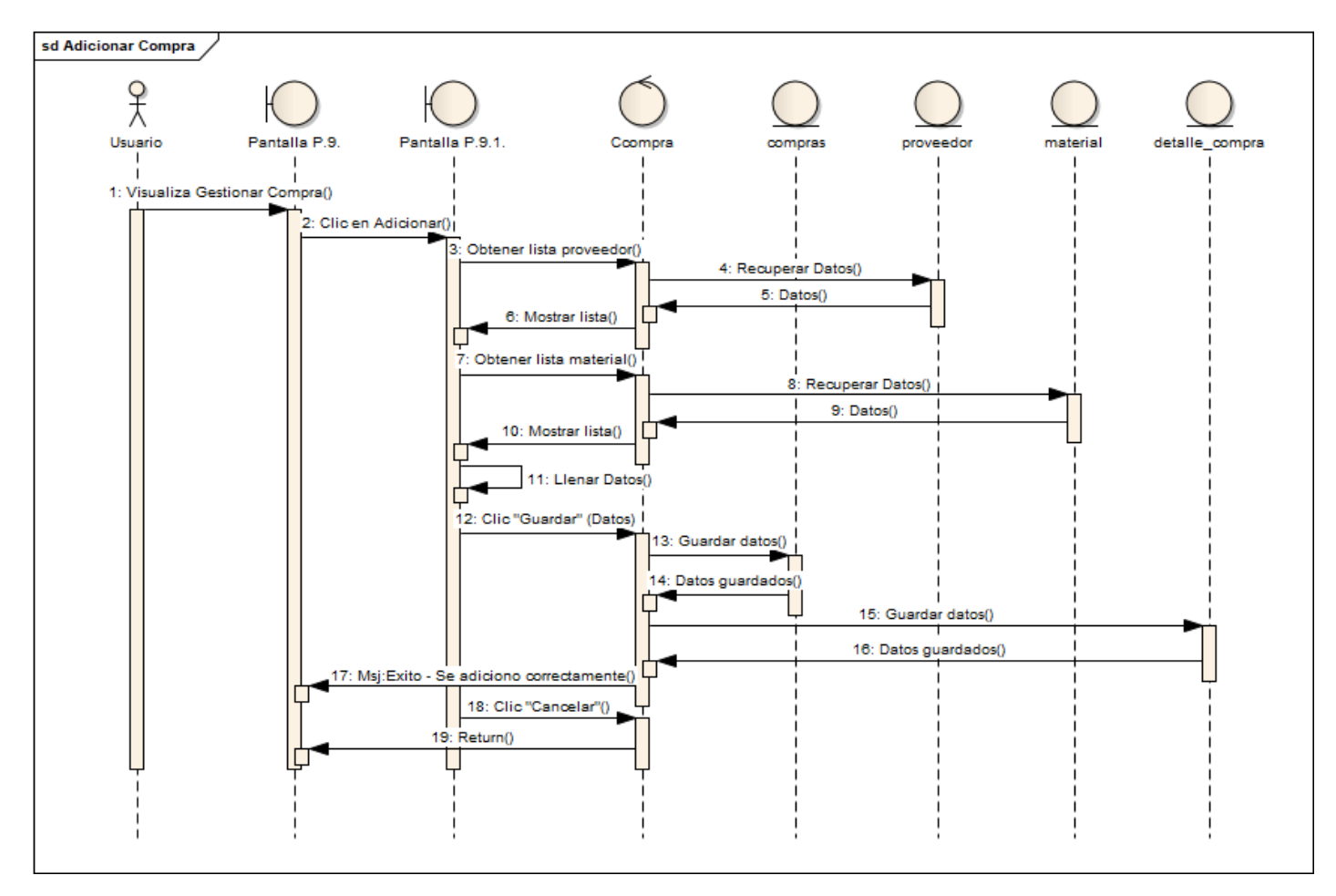

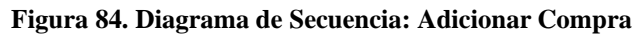

# **Ver Compra**

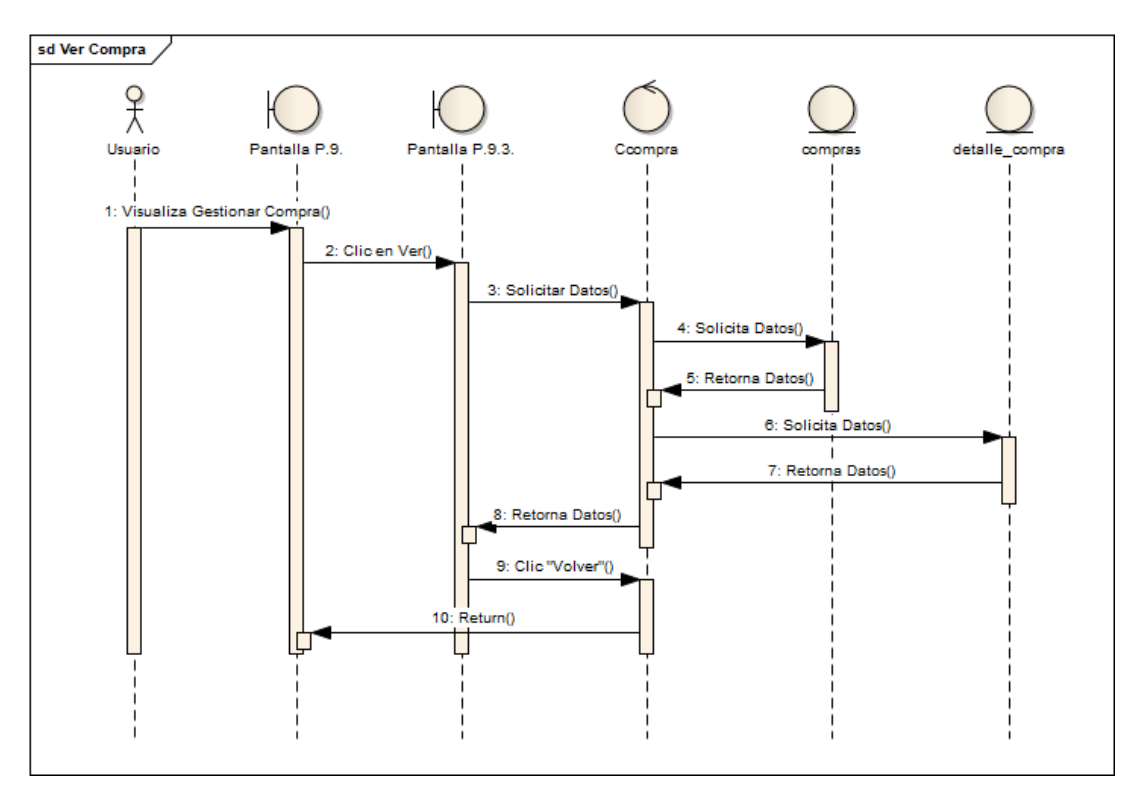

**Figura 85. Diagrama de Secuencia: Ver Compra**

*Fuente: Elaboración Propia*

# **Gestión Área**

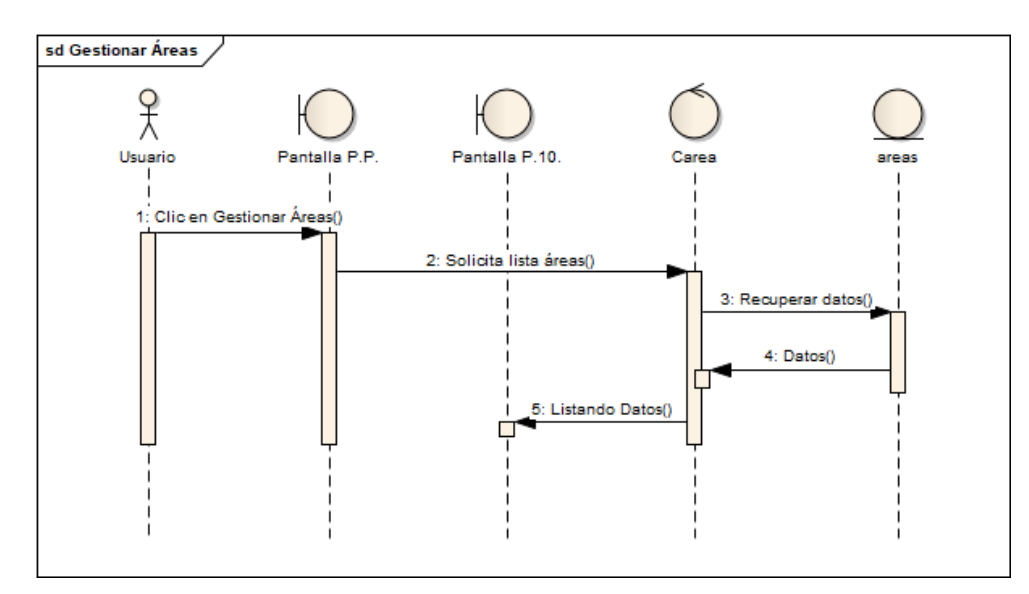

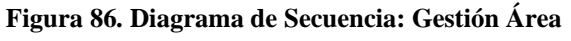

# **Adicionar Área**

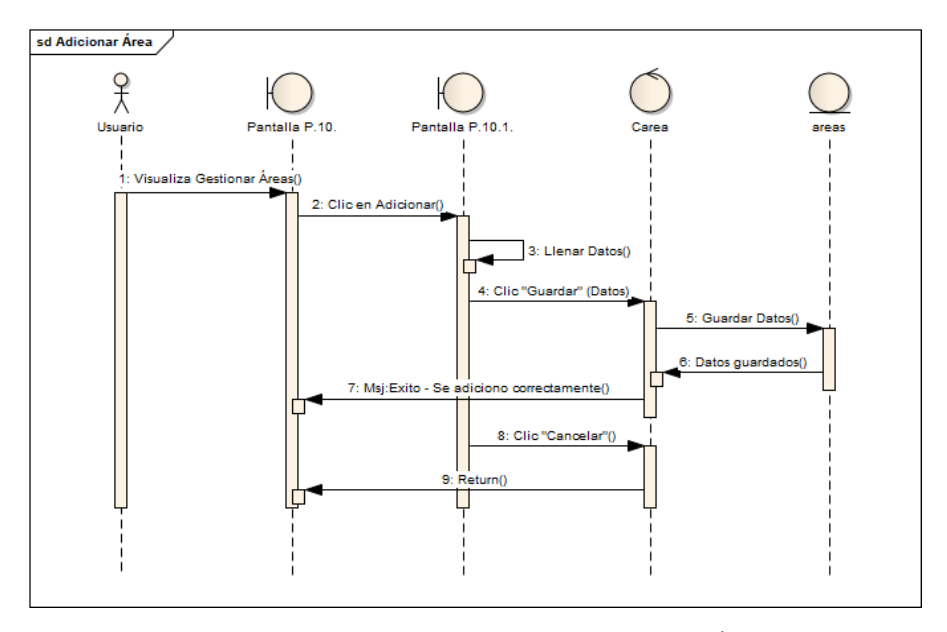

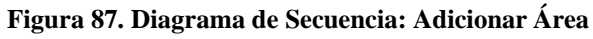

*Fuente: Elaboración Propia*

# **Modificar Área**

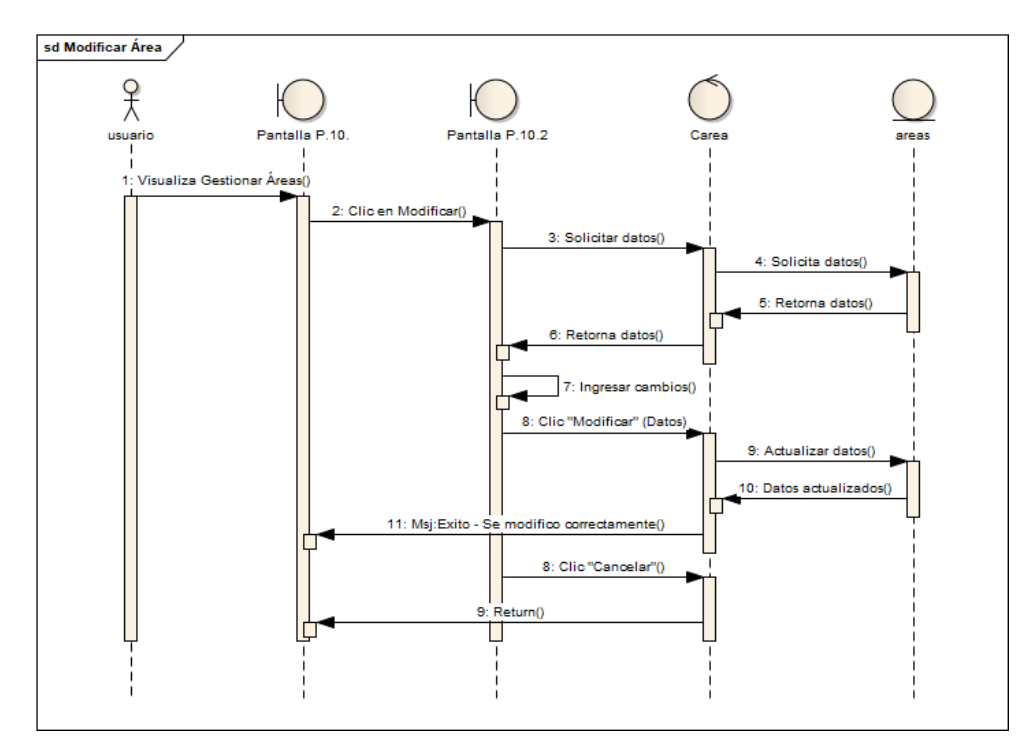

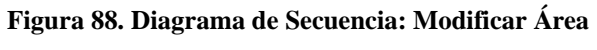

# **Altas de Área**

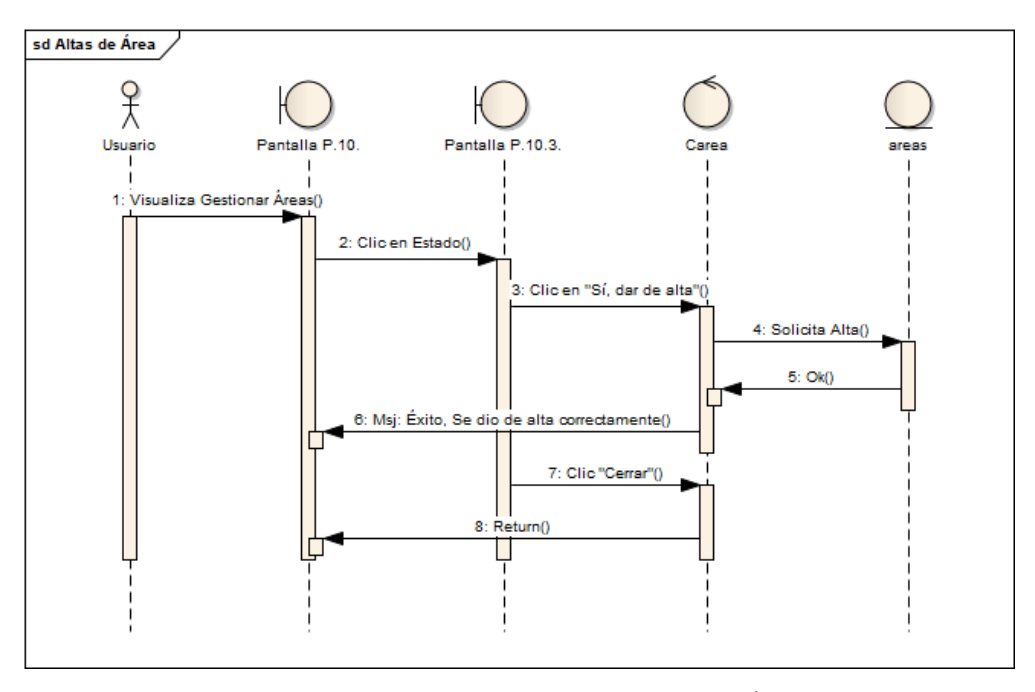

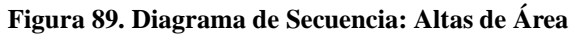

*Fuente: Elaboración Propia*

# **Bajas de Área**

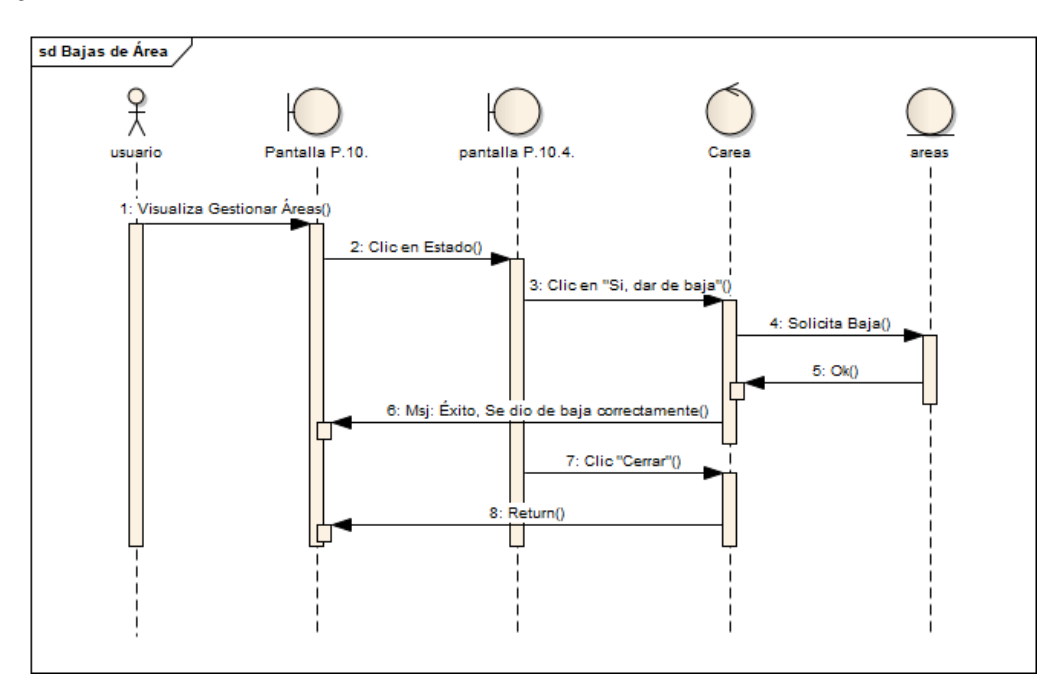

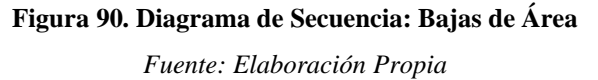

# **Gestión Tarea por Área**

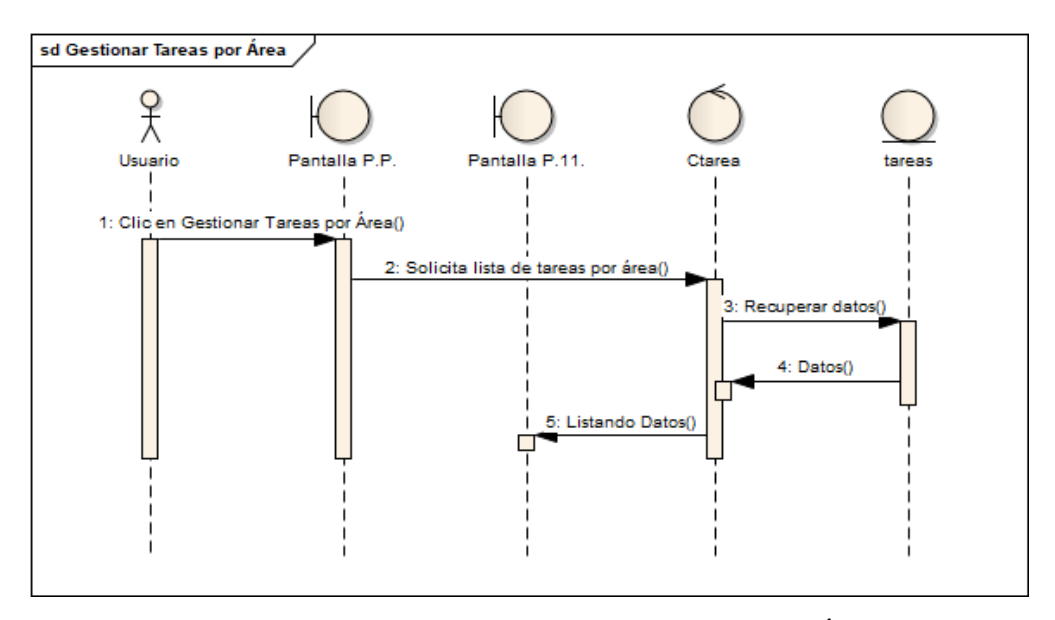

**Figura 91. Diagrama de Secuencia: Gestión Tareas por Área**

*Fuente: Elaboración Propia*

### **Adicionar Tarea**

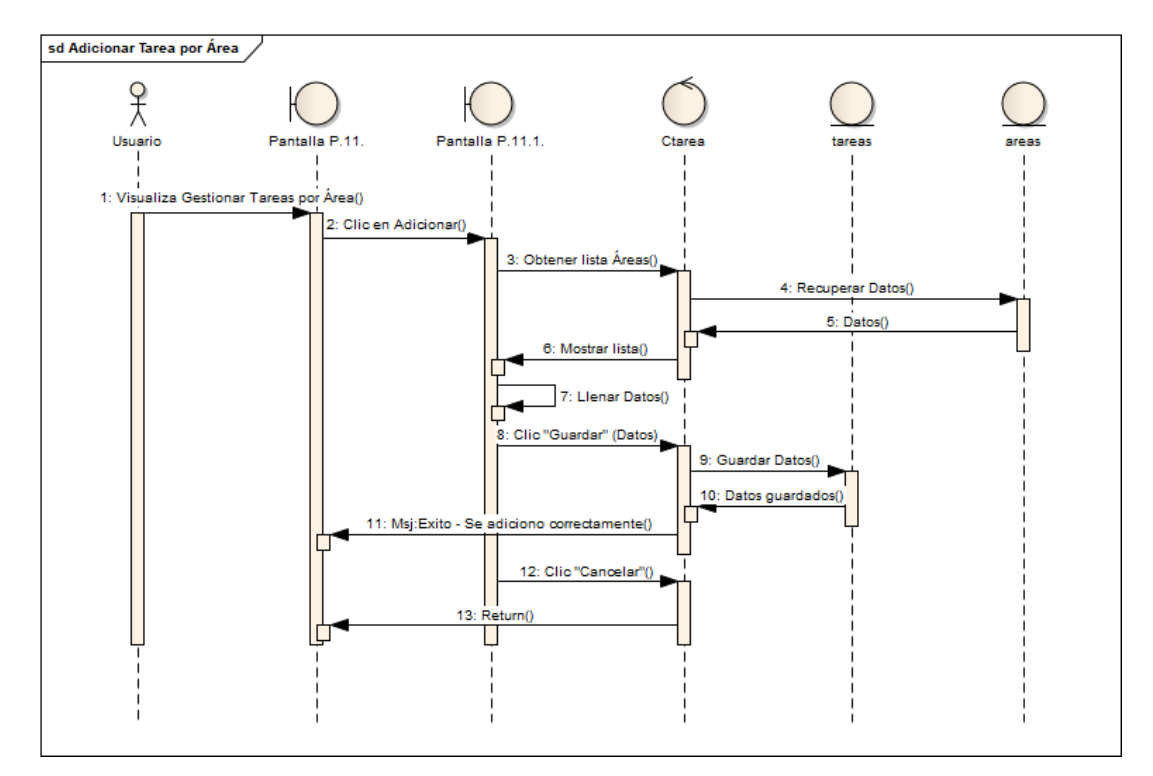

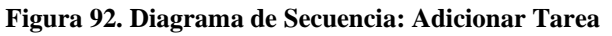

### **Modificar Tarea**

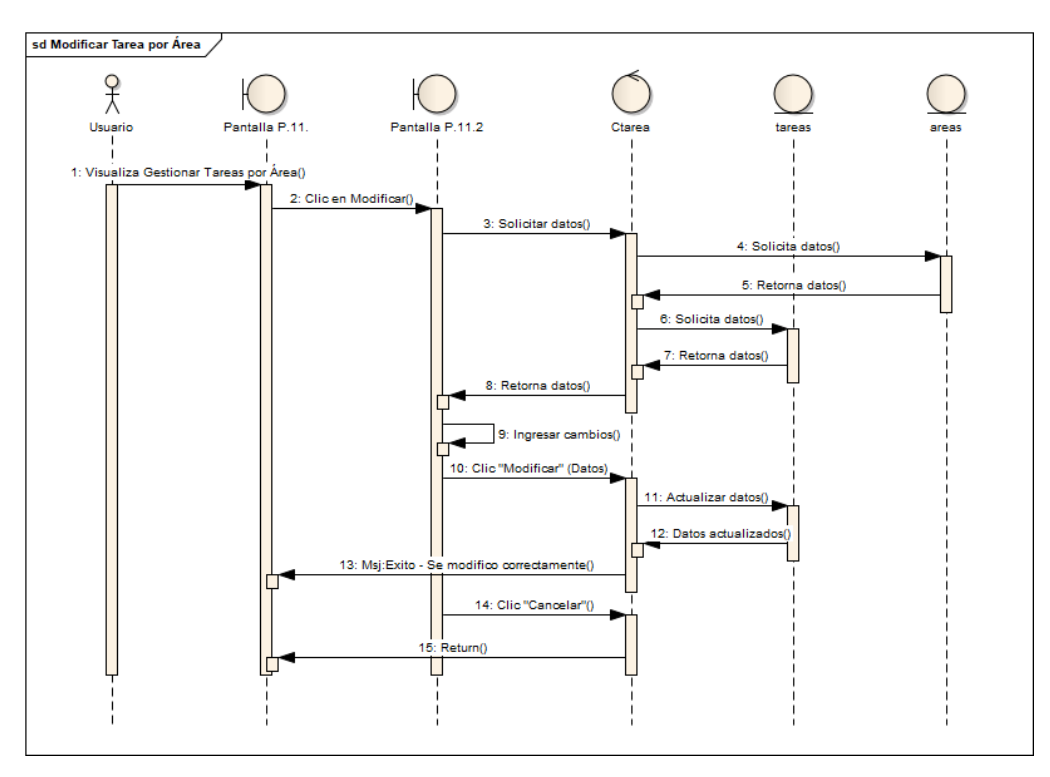

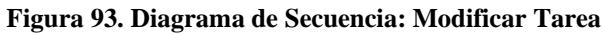

*Fuente: Elaboración Propia*

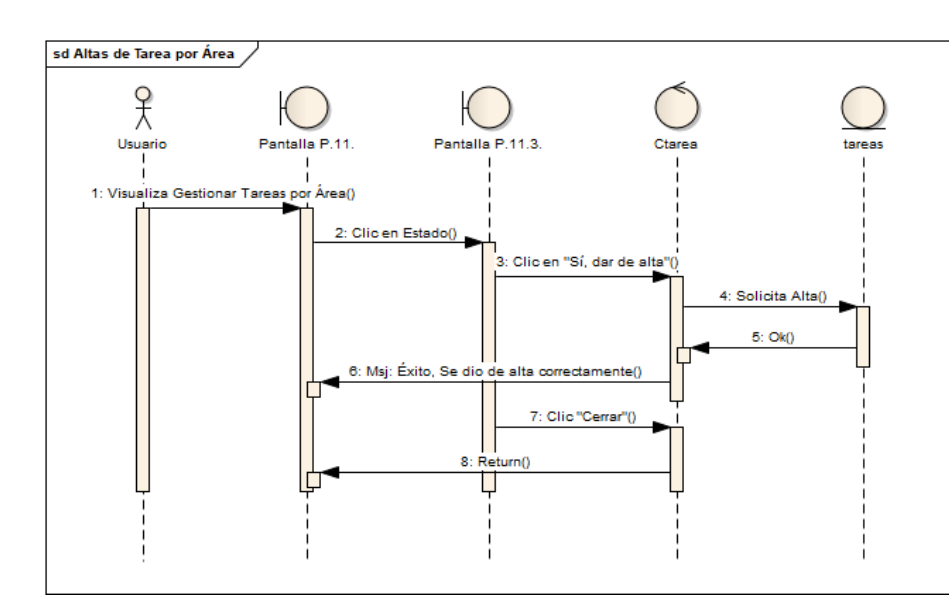

### **Altas de Tarea**

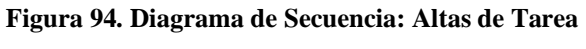

## **Bajas de Tarea**

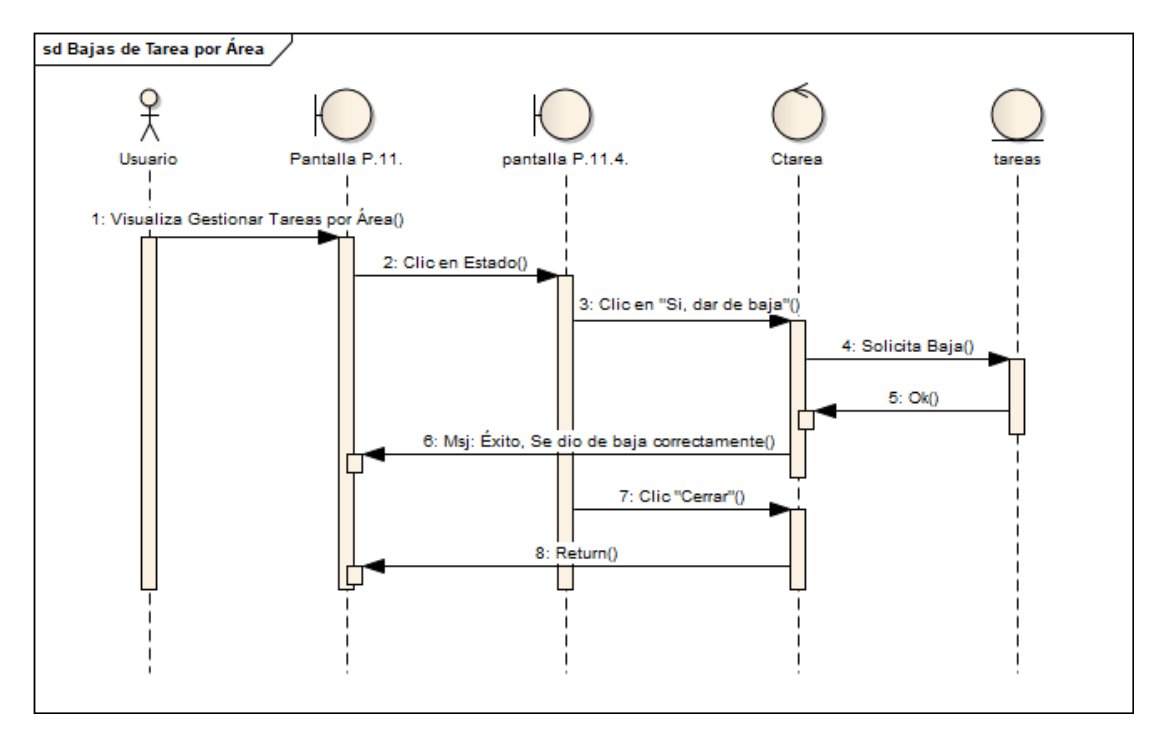

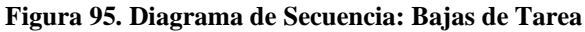

*Fuente: Elaboración Propia*

### **Solicitud de Material**

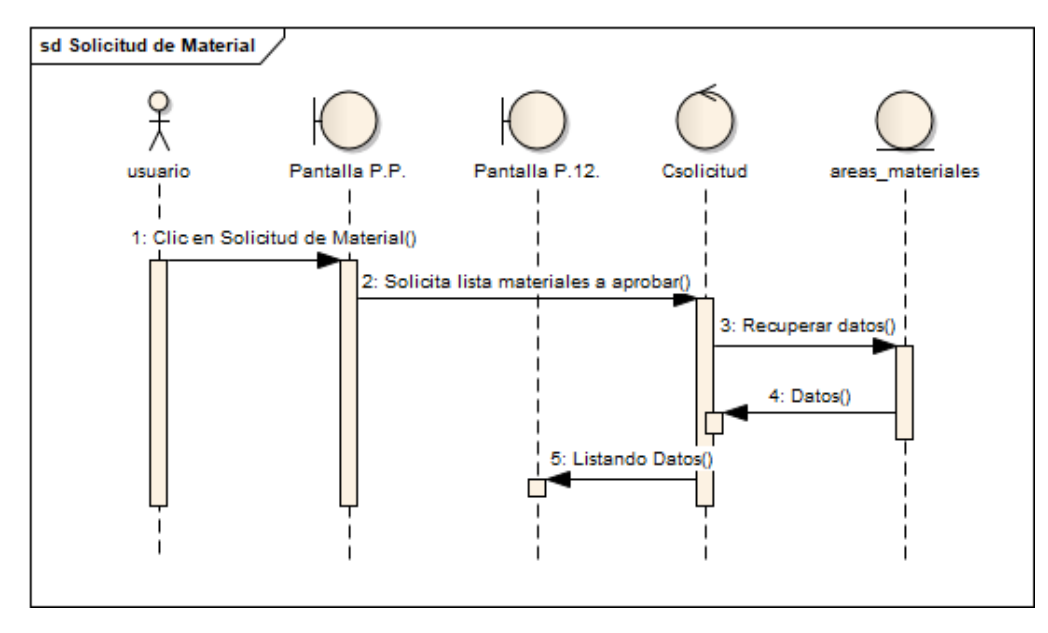

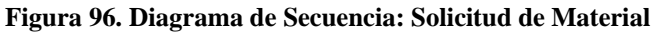

## **Aprobar Solicitud**

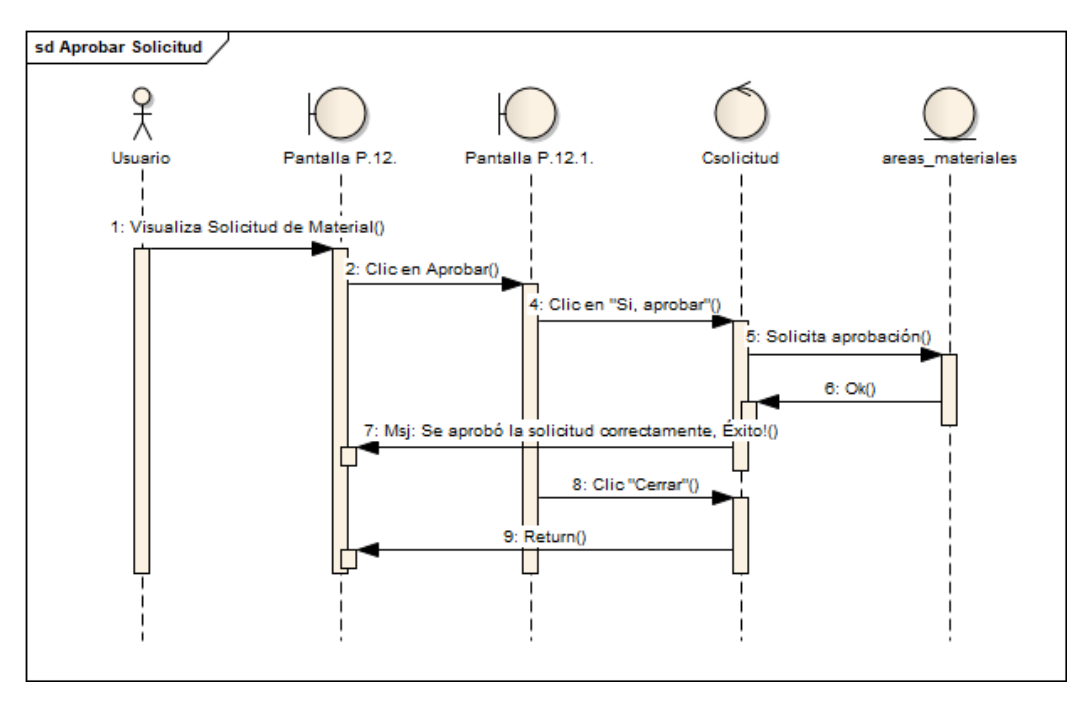

**Figura 97. Diagrama de Secuencia: Aprobar Solicitud**

*Fuente: Elaboración Propia*

# **Material Escaso**

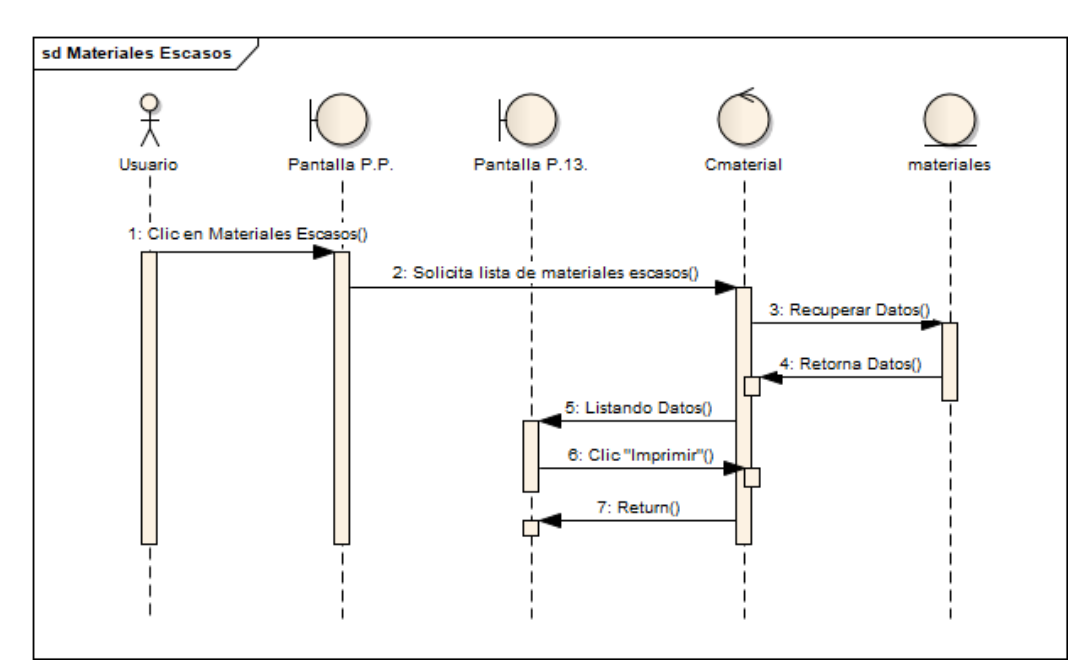

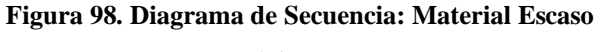

## **Reporte de Personal**

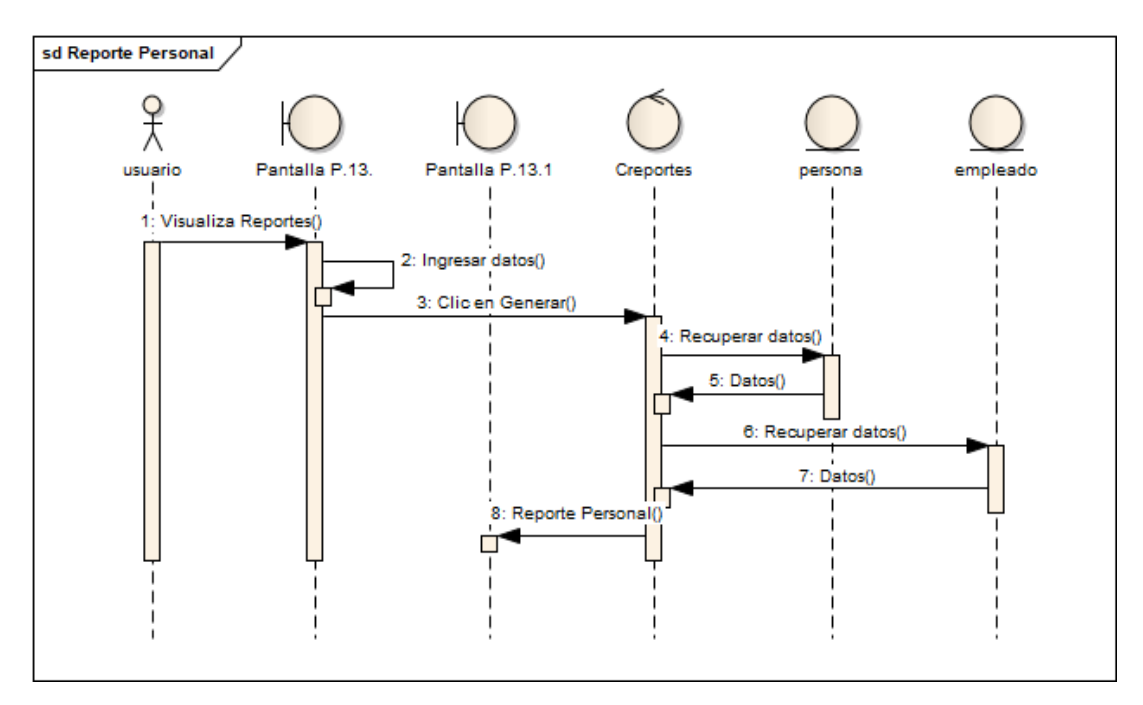

**Figura 99. Diagrama de Secuencia: Reporte de Personal**

*Fuente: Elaboración Propia*

## **Reporte de Cliente**

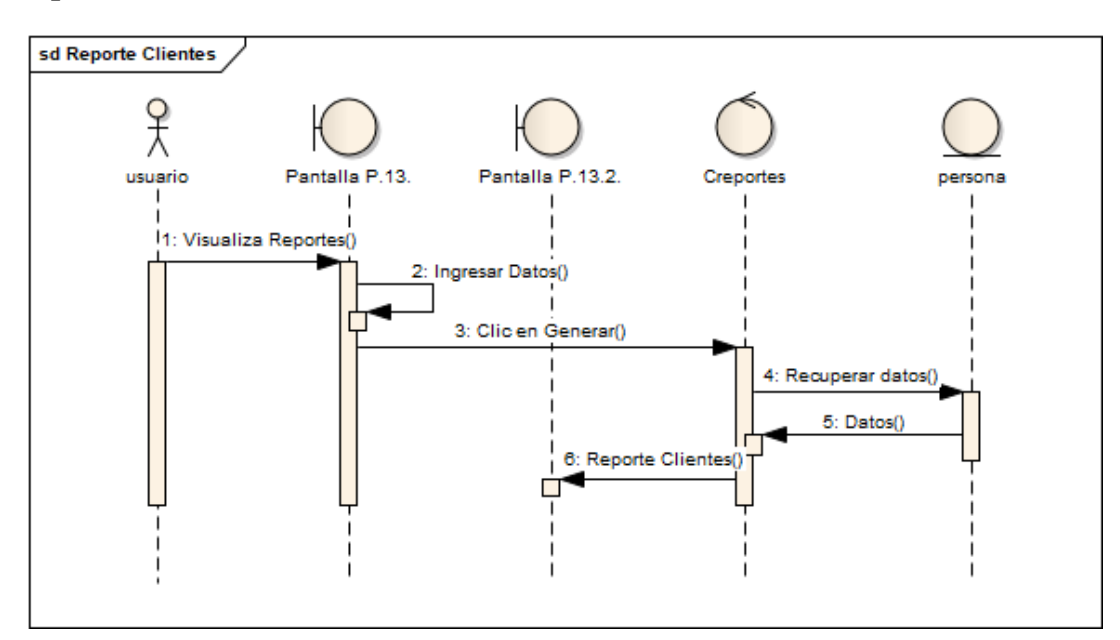

**Figura 100. Diagrama de Secuencia: Reporte de Cliente**

## **Reporte de Trabajo**

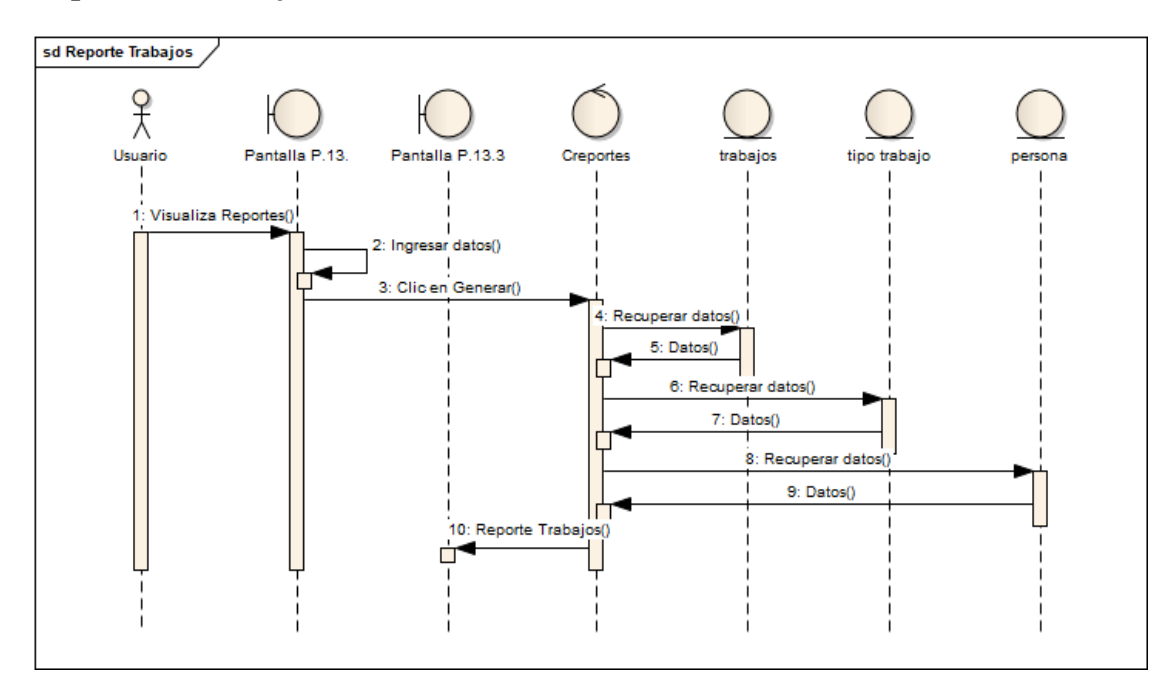

**Figura 101. Diagrama de Secuencia: Reporte de Trabajo**

*Fuente: Elaboración Propia*

### **Reporte de Almacén Salida de Material**

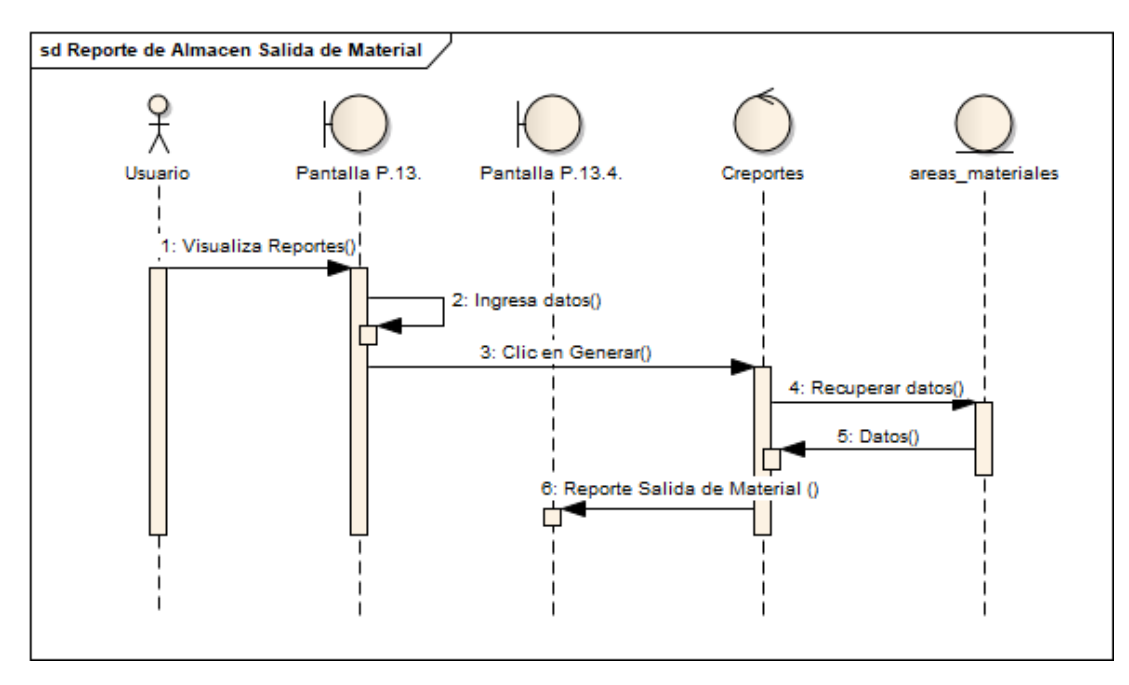

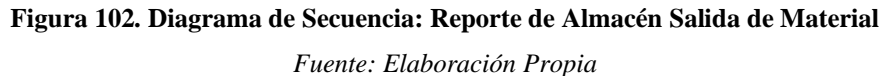

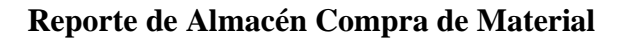

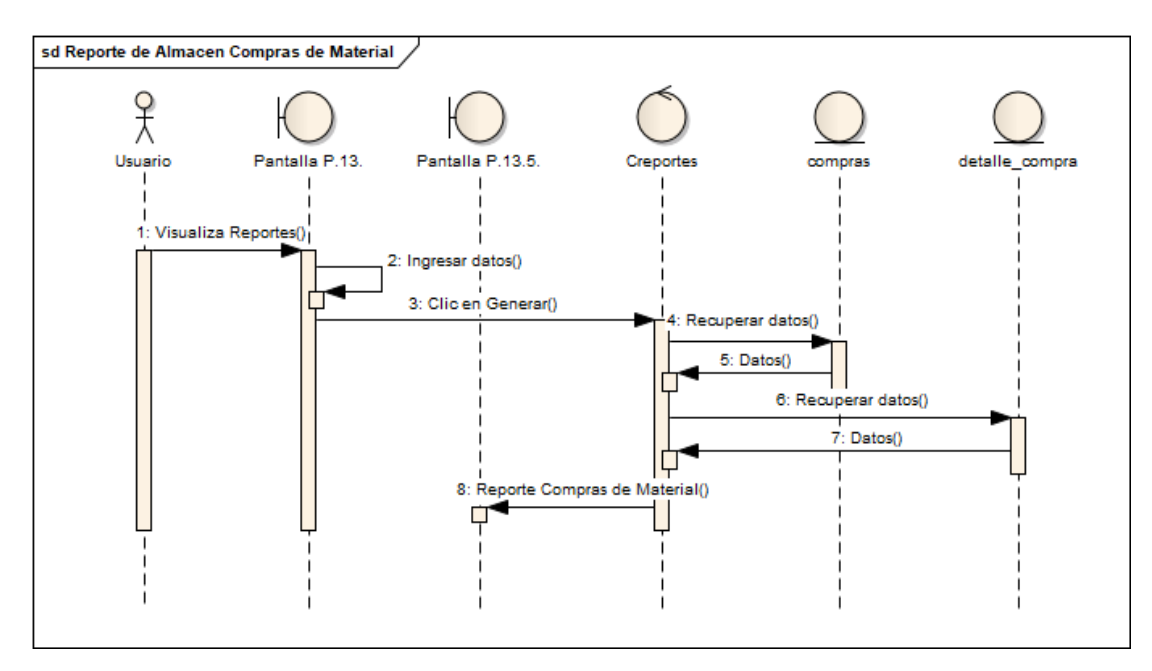

**Figura 103. Diagrama de Secuencia: Reporte de Almacén Compra de Material**

*Fuente: Elaboración Propia*

**Copia de Base de Datos**

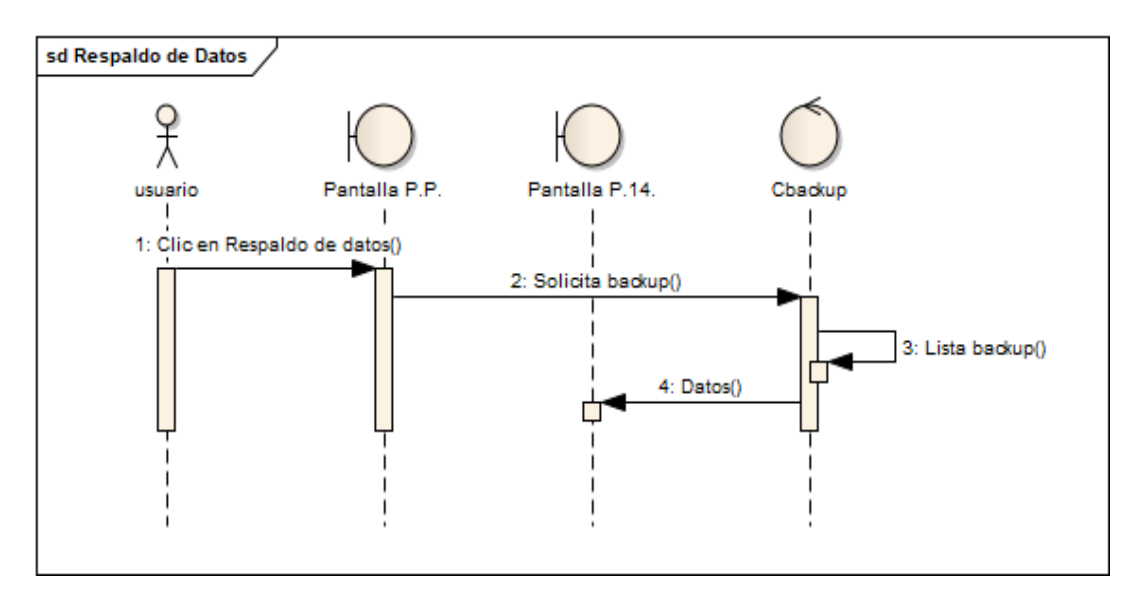

**Figura 104. Diagrama de Secuencia: Copia Base de Datos**

## **Crear Copia de Seguridad**

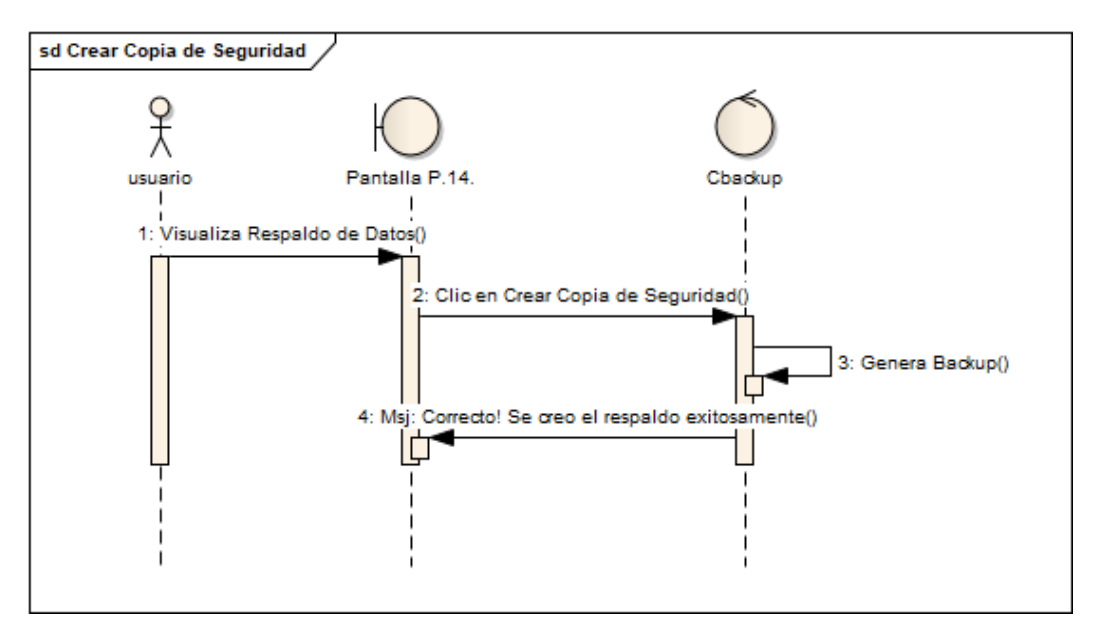

**Figura 105. Diagrama de Secuencia: Crear copia de seguridad**

*Fuente: Elaboración Propia*

### **Restaurar Backup**

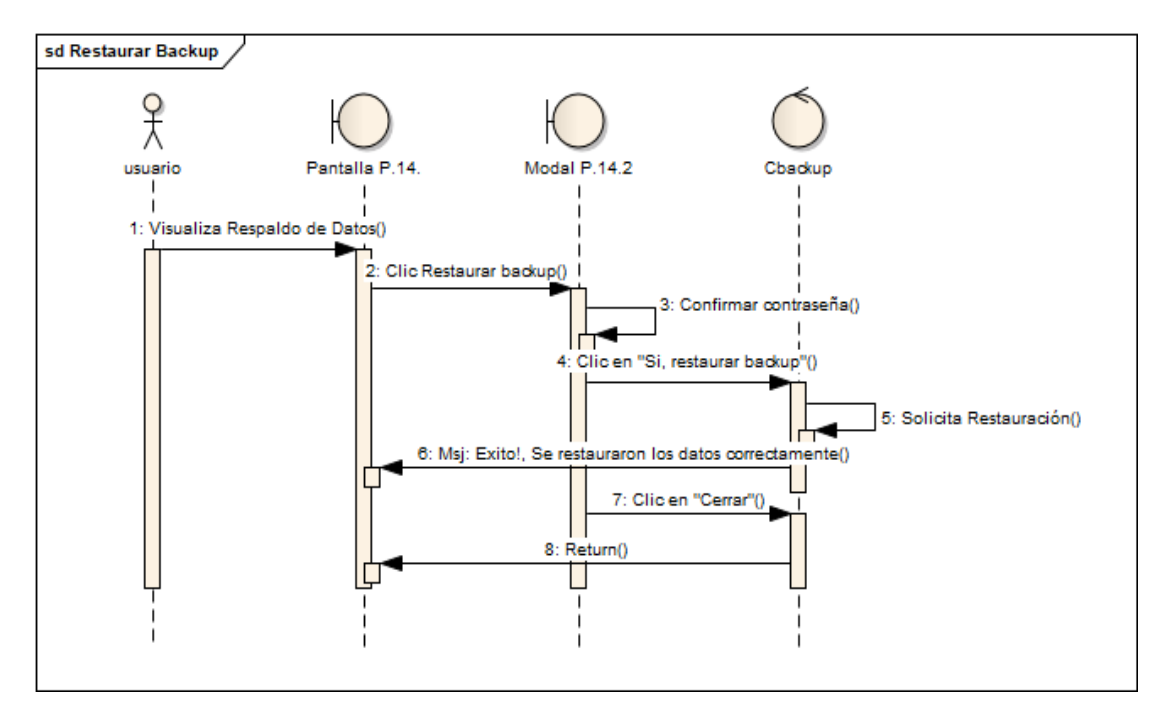

**Figura 106. Diagrama de Secuencia: Restaurar Backup**

# **II.1.9.9.5 Diagrama de Componentes y Despliegue**

# **Diagrama de Componentes**

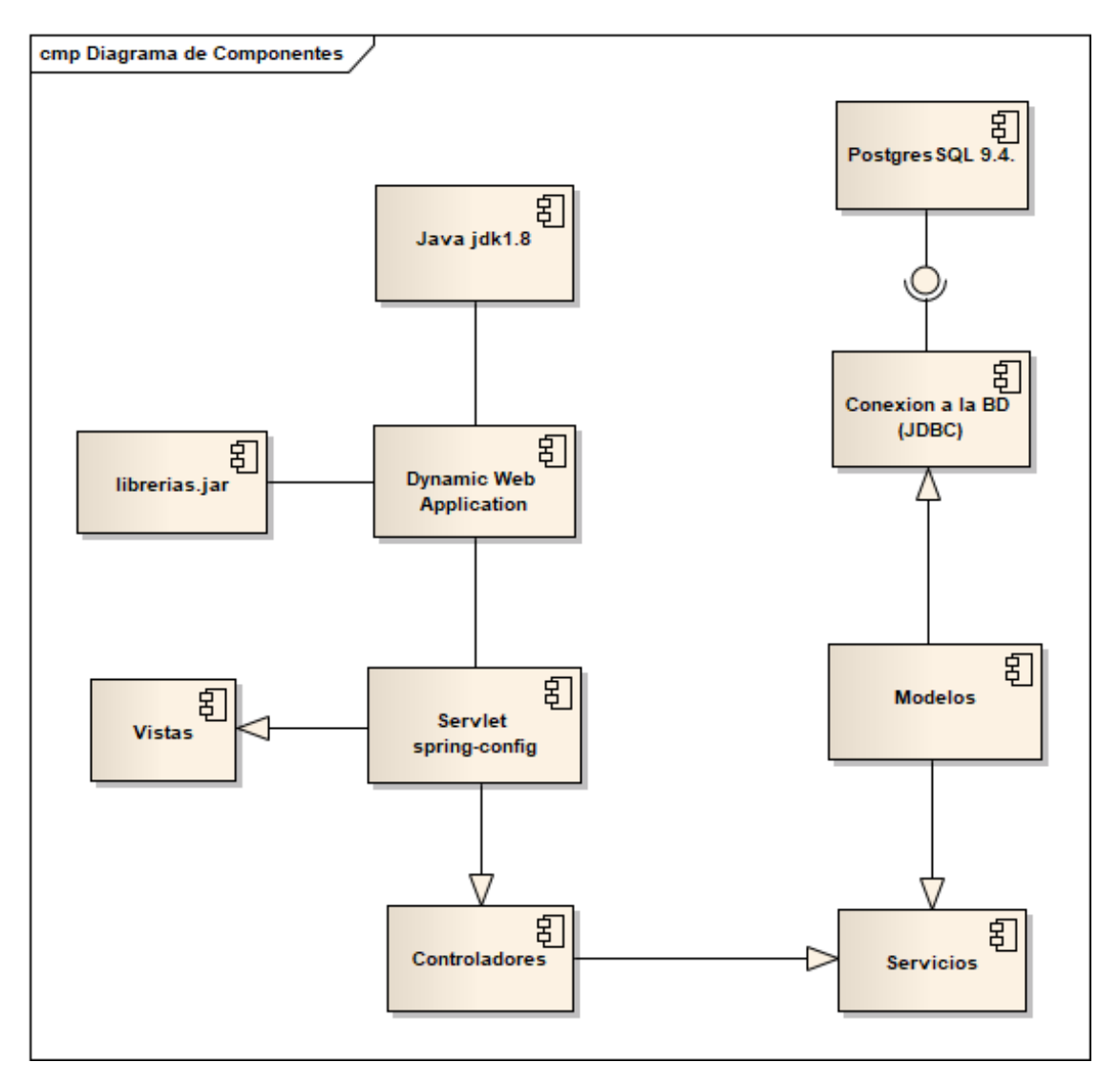

**Figura 107. Diagrama de Componentes**

# **Diagrama de Despliegue**

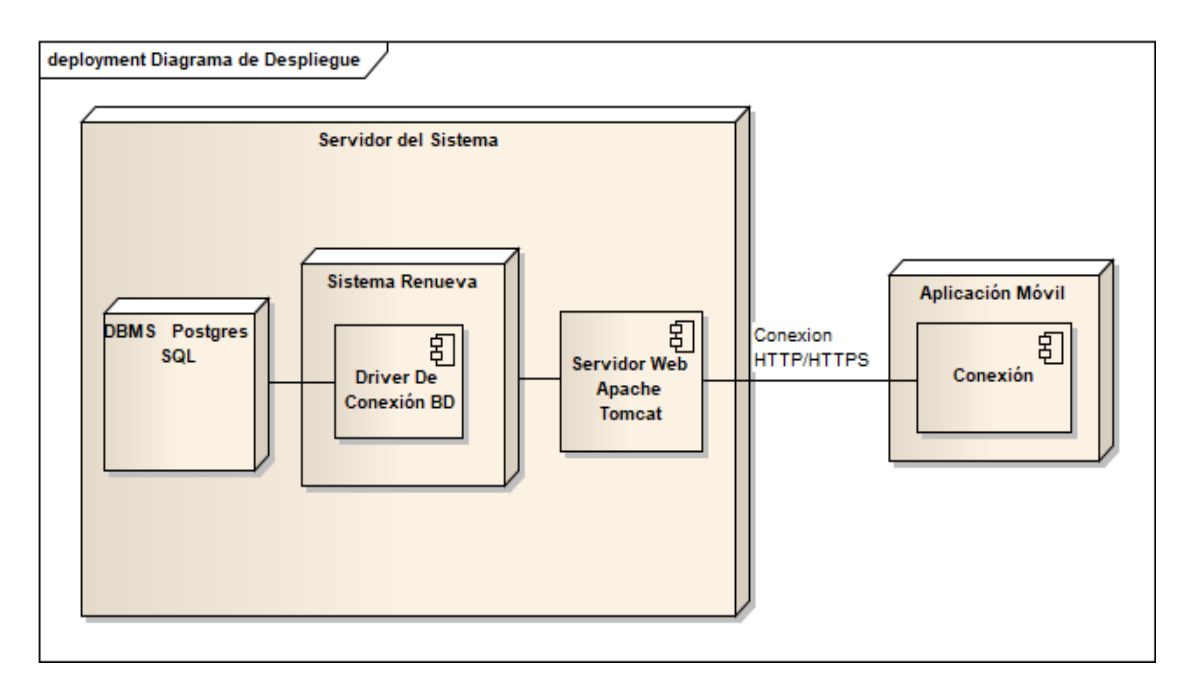

#### **Figura 108. Diagrama de Despliegue**

### **II.1.9.9.6 Prototipos de Interfaz de Usuario**

### **II.1.9.9.6.1 Introducción**

Se trata de prototipos que permiten al usuario hacerse una idea más o menos precisa de las interfaces que proveerá el sistema y así, conseguir retroalimentación de su parte respecto a los requisitos del sistema. Estos prototipos se realizarán como: dibujos a mano en papel dibujos con alguna herramienta grafica o prototipos ejecutables interactivos, siguiendo ese orden de acuerdo al avance del proyecto. Solo los de este último tipo serán entregados al final de la fase de elaboración, los otros serán desechados en la fase de Construcción en la medida que el resultado de las iteraciones vaya desarrollando el producto final.

### **II.1.9.9.6.2 Propósito**

- Comprender la idea de cómo será el sistema más adelante.
- Identificar posibles mejoras.

### **II.1.9.9.6.3 Alcance**

Mostrar los prototipos de pantallas, sujeto a modificaciones a lo largo del desarrollo.

### **II.1.9.9.6.4 Diseño de Pantallas**

**Pantalla P.P: Ingresar al Sistema** 

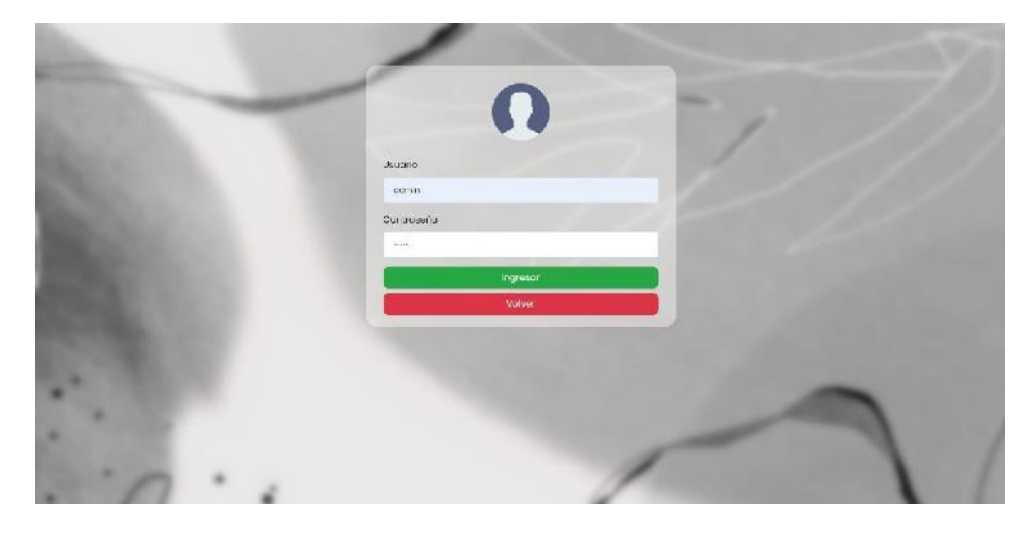

**Figura 109. Pantalla Ingresar al Sistema**

# **Pantalla Principal**

| TAPICERIA | de Público | 2 Personas |  | OC Trabajos - Ch Areas - A Materiales | <b>IN Compras De Reportes</b> | $\mathbf{a}^{\bullet}=\overline{\mathbf{b}}^{\bullet}$ , sames - |
|-----------|------------|------------|--|---------------------------------------|-------------------------------|------------------------------------------------------------------|
|           |            |            |  |                                       |                               |                                                                  |
|           |            |            |  |                                       |                               |                                                                  |
|           |            |            |  |                                       |                               |                                                                  |
|           |            |            |  |                                       |                               |                                                                  |
|           |            |            |  |                                       |                               |                                                                  |
|           |            |            |  |                                       |                               |                                                                  |
|           |            |            |  |                                       |                               |                                                                  |
|           |            |            |  |                                       |                               |                                                                  |
|           |            |            |  |                                       |                               |                                                                  |
|           |            |            |  |                                       |                               |                                                                  |
|           |            |            |  |                                       |                               |                                                                  |

**Figura 110. Pantalla Principal**

**Pantalla P.S. Gestión Servicio**

|                                 | OC Trabajos<br>Compras<br><b>CO</b> Areas                           | <b>Reporte</b>        |                   |
|---------------------------------|---------------------------------------------------------------------|-----------------------|-------------------|
| <b>Gestion Servicio</b>         |                                                                     |                       |                   |
|                                 |                                                                     |                       | <b>+Mdicionar</b> |
|                                 |                                                                     |                       |                   |
| Mostrar 10 - registros          |                                                                     | <b>Buscar:</b>        |                   |
| ×<br><b>NUMBRE</b>              | <b>DESCRIPCION</b>                                                  | ESTADO                | <b>ACCIONES</b>   |
| CABEZEROS Y DECORATIVOS         | TECNICA CAPITONE EN CUANTO TAPIZADOS A TU GUSTO: DIFERENTES DISEROS | $\bullet$             | 国区                |
| COSTURA EN CORTINAS Y OTROS     | $^\circ$                                                            |                       |                   |
| JUEGOS DE LIVING                | $\bullet$                                                           | B                     |                   |
| MUESTRAIDE TRABAJOS REALIZADOS  | $\bullet$                                                           | $\mathbb{E}$ $\sigma$ |                   |
| <b>SILASY SILLONES</b>          | $\bullet$                                                           | F                     |                   |
| TABURETES Y EUTACAS             | $\bullet$                                                           | $x$ $\sigma$          |                   |
| Mostrando 1 al 6 de 6 registros |                                                                     | Ambitor               | 1 Spannts         |
|                                 |                                                                     |                       |                   |

**Figura 111. Pantalla Gestión Servicio**

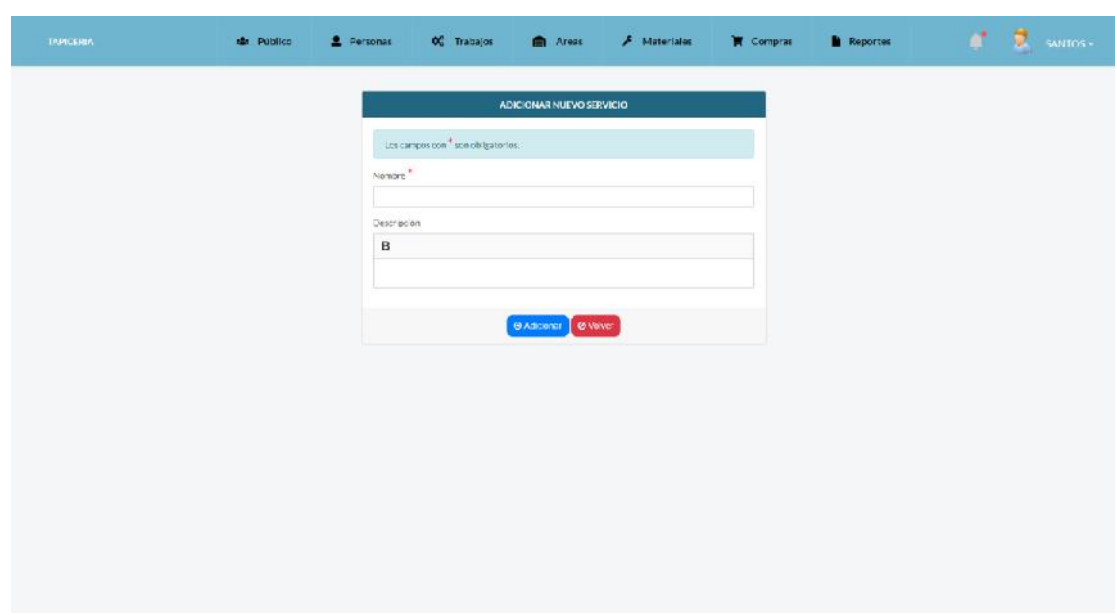

# **Pantalla P.GP.1. Adicionar Servicio**

**Figura 112. Pantalla Adicionar Servicio**

# **Pantalla P.GP.2. Modificar Servicio**

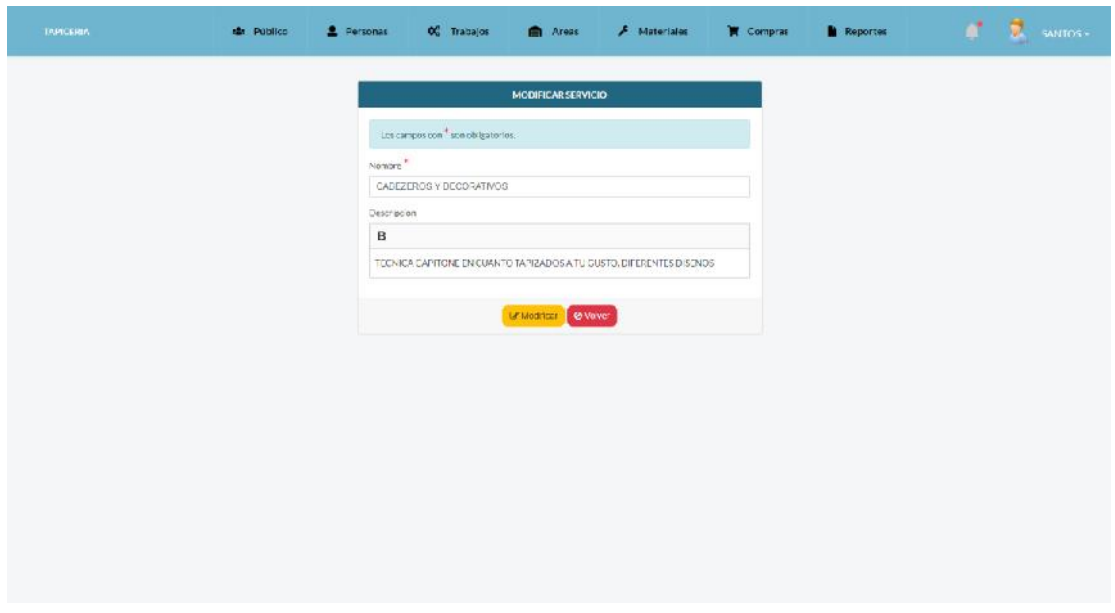

**Figura 113. Pantalla Modificar Servicio**

# **Pantalla P.S.3. Galería**

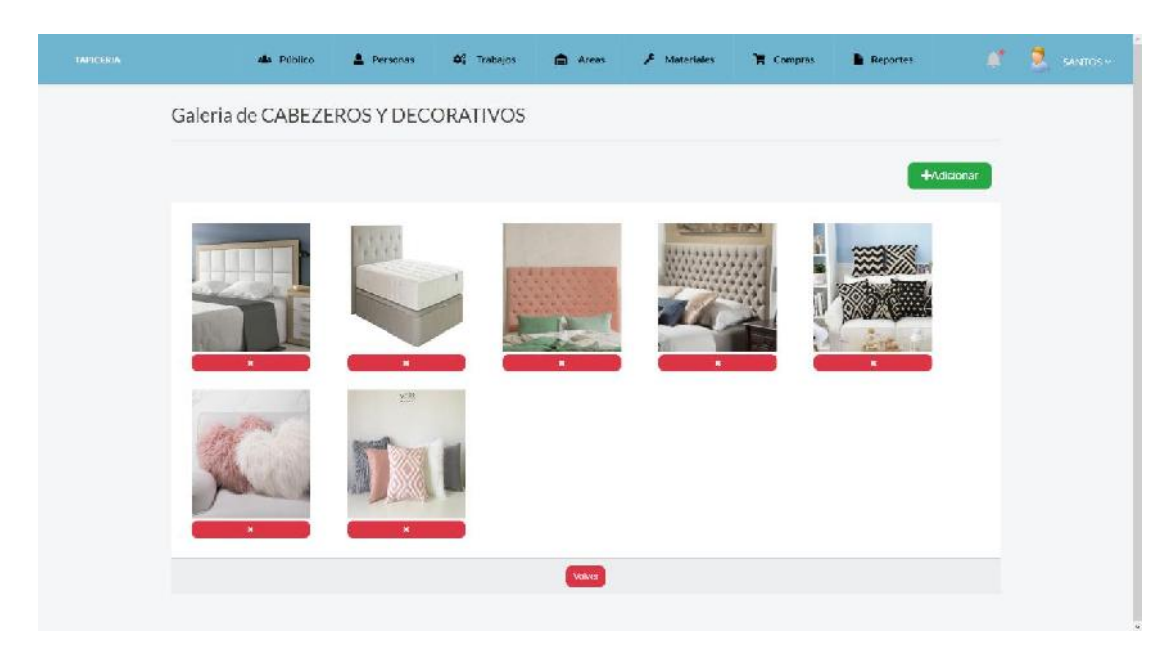

**Figura 114. Pantalla Galería**

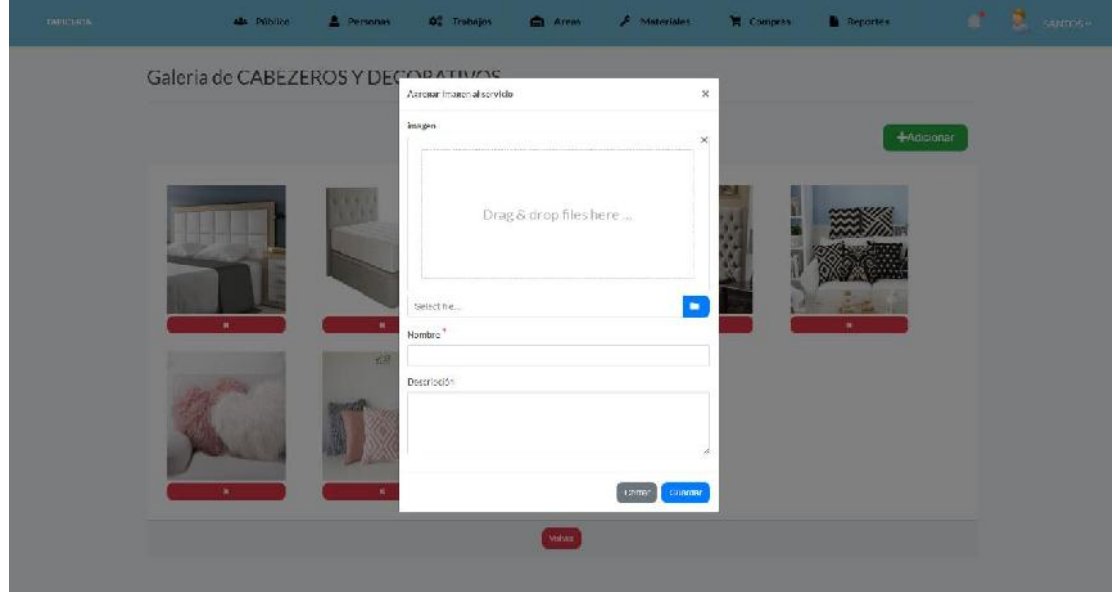

# **Pantalla P.S.3.1. Adicionar imagen**

**Figura 115. Pantalla Adicionar Imagen**
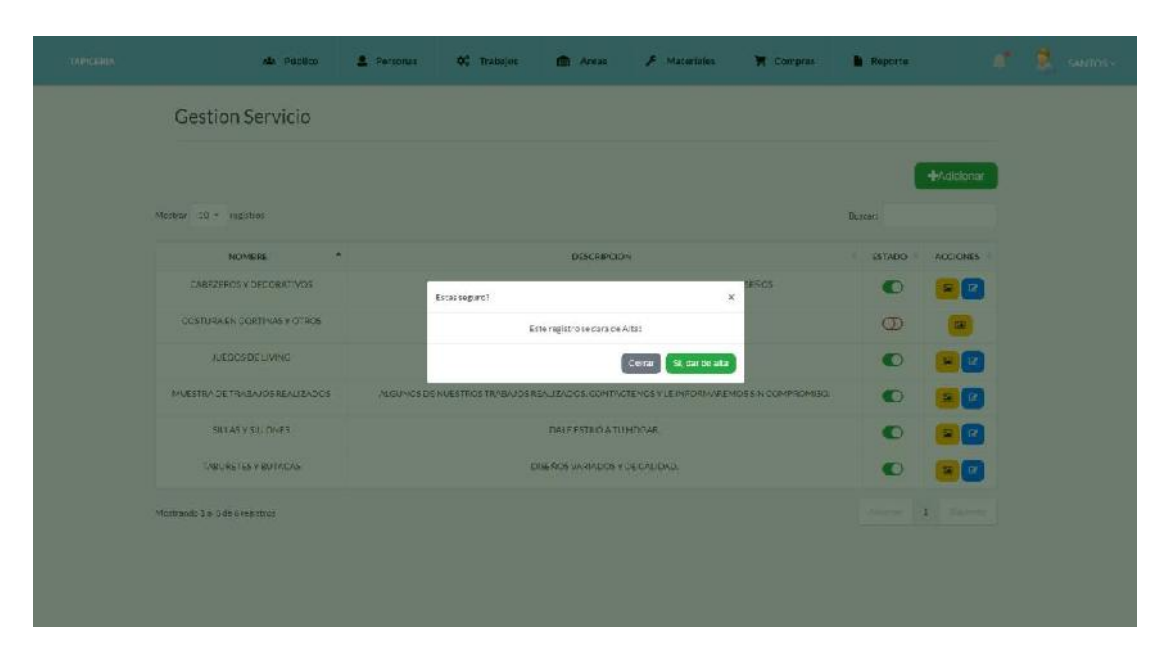

**Pantalla P.1.3. Altas de Servicio**

**Figura 116. Pantalla Altas de Servicio**

**Pantalla P.1.4. Bajas de Servicio**

| CONFIGURIA - | ALL PUBBLIC                      | 2 Personan | O Trabajor   | <b>ID</b> Areas                  | <b>F</b> Materiales                                                                   | <b>W</b> Compras | <b>N</b> Reports |                        | <b>E</b> summy |
|--------------|----------------------------------|------------|--------------|----------------------------------|---------------------------------------------------------------------------------------|------------------|------------------|------------------------|----------------|
|              | <b>Gestion Servicio</b>          |            |              |                                  |                                                                                       |                  |                  |                        |                |
|              |                                  |            |              |                                  |                                                                                       |                  |                  | <b>DA</b> dicionar     |                |
|              | Mostrar 10 - ingistrar           |            |              |                                  |                                                                                       |                  | <b>Duncer</b>    |                        |                |
|              | ٠<br>NOMERE                      |            |              | <b>DISCRIPCION</b>               |                                                                                       |                  | <b>STADO</b>     | <b>ACCIONES</b>        |                |
|              | CARRZEROS V DECORATIVOS          |            | Establegurd? |                                  | $\mathbf{x}$                                                                          | <b>ESC5</b>      | $\bullet$        | $F$ $R$                |                |
|              | COSTURALIN CORTINAS Y OTROS      |            |              | Este registro se cara de bajat   |                                                                                       |                  | $\circledcirc$   |                        |                |
|              | A EGOS DE LIVING                 |            |              |                                  | St, dar de baja<br>Carat                                                              |                  | $\bullet$        | [ iii)                 |                |
|              | MUESTRA DE TRABAJOS REALIZADOS   |            |              |                                  | ALGUNOS DE NUESTROS TRABAJOS RENJIZADOS, CONTACTENOS VILEINADAMA EMIDES NICOMPROMISOJ |                  | $\bullet$        | $\overline{1}$         |                |
|              | SILTAS Y SILTINES                |            |              | <b><i>DALESTIIO ATUMORAR</i></b> |                                                                                       |                  | $\bullet$        | E R                    |                |
|              | <b>INDURETES Y BUTACAS</b>       |            |              | DISERCE VARIABLES Y DE CALIDAD.  |                                                                                       |                  | $\bullet$        | DF.                    |                |
|              | Mottrando 3 al 5 de 6 rejectivos |            |              |                                  |                                                                                       |                  |                  | Allege   CD   Halledge |                |
|              |                                  |            |              |                                  |                                                                                       |                  |                  |                        |                |
|              |                                  |            |              |                                  |                                                                                       |                  |                  |                        |                |
|              |                                  |            |              |                                  |                                                                                       |                  |                  |                        |                |

**Figura 117. Pantalla Bajas de Servicio**

#### **Pantalla P.GP. Gestión Portada**

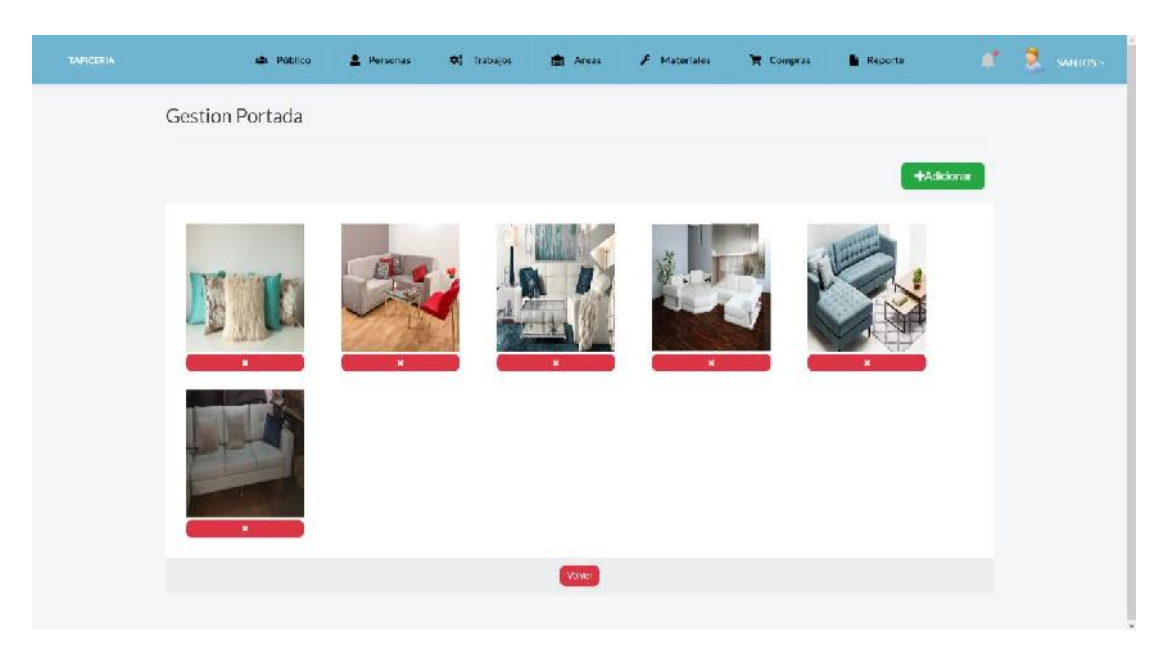

**Figura 118. Pantalla Gestión Portada**

# **Pantalla P.GP.1. Adicionar Portada**

| TABLETING. | Als Priblice            | <b>A</b> Personal |                                                                                     |                        | <b>Q2</b> Trabajos <b>C</b> Areas <b>A</b> Materiales |                         | The Company Company of December 2012 (Supervisor) |  |
|------------|-------------------------|-------------------|-------------------------------------------------------------------------------------|------------------------|-------------------------------------------------------|-------------------------|---------------------------------------------------|--|
|            | <b>Gestion Portadas</b> |                   |                                                                                     |                        |                                                       |                         |                                                   |  |
|            |                         | $-$               | Agressi Imagen portada<br>imagen<br>selective<br>Titulo <sup>*</sup><br>Riedelmagen | Drag & drop files here | ٠<br>cerrar<br><b>CEIMORE</b>                         | $\mathbb X$<br>$\infty$ | $+$ Adicionar                                     |  |

**Figura 119. Pantalla Adicionar Portada**

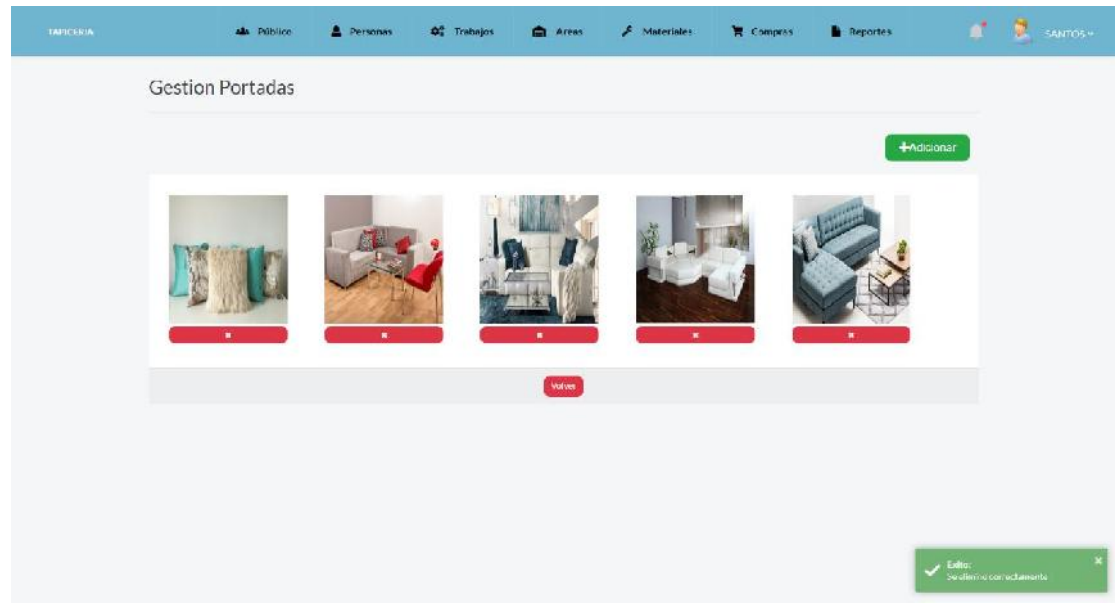

**Figura 120. Pantalla Eliminar Portada**

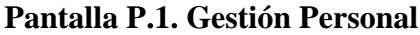

| <b>TAPICERAN</b> |                        | ALL Público<br>Parsonas       | <b>OC</b> Trabajos | <b>Areas</b>                    | F Materiales                | Compras | <b>Reports</b> |                                       | SAKTOS - |
|------------------|------------------------|-------------------------------|--------------------|---------------------------------|-----------------------------|---------|----------------|---------------------------------------|----------|
|                  |                        | <b>Gestion Personal</b>       |                    |                                 |                             |         |                |                                       |          |
|                  |                        |                               |                    |                                 |                             |         |                | <b>+Adicionar</b>                     |          |
|                  | Mestrar 10 + registros |                               |                    |                                 |                             |         | Buccan:        |                                       |          |
|                  | Foto                   | * Nombres y Apalilces         | Rol                |                                 | Area:                       |         | Estado         | Arciones                              |          |
|                  |                        | TOBIAS VILLAGOMEZ ZULETA      |                    | AYUDANTE TAPICERO               | AREA DE CORTE Y PEGADO DE-  |         | $\bullet$      | $\mathbb{F}[\bullet]$                 |          |
|                  | Ω                      | NICOLAS TORREZ JEREZ          |                    | <b>AYUDANTE TAPICERO</b>        | AREA CE DERTAPIZADO.        |         | $\bullet$      | $\boxed{4}$                           |          |
|                  | Q                      | NICOLAS CONZALES              |                    | AS IDANTE TAPICERO              | AREA DE RETAPIZADO          |         | O              | $\mathbb{F}[\bullet]$                 |          |
|                  | G                      | JOSE DANIEL PEREZ MARTINEZ    |                    | AYUDANTE TAPICERO               | AREA DE RETAPIZADO          |         | $\bullet$      | $\mathbb{Z}$ $\left[ \bullet \right]$ |          |
|                  | Ç                      | HERNAN SULCA SEGOVIA          |                    | MAESTRO TAFICERO                | AREA DE CORTE Y PEGADO DEM  |         | $\sigma$       | $\bullet$                             |          |
|                  | O                      | MARIELA RIOS RIOS             |                    | AYUDANTE TAMCERO                | AREA CE CORTE Y COSTURA E - |         | O              | $\mathbb{Z}[\bullet]$                 |          |
|                  | ş.                     | MIGUEL CHOOUE DAVALOS         |                    | <b>AY JOANTE TAPICERO</b>       | AREA DE DESTAPIZADO         |         | O              | $\mathbb{Z}[\bullet]$                 |          |
|                  | Ç.                     | PEDRO SOLANO MORAN            |                    | AYUDANTE TAPYCERO               | AREA DE CORTE Y COSTURA E - |         | $\bullet$      | $\bullet$                             |          |
|                  | ۰                      | MARIBEL GIRA TARRAGA          |                    | <b>AY JEANTE TAPICERO</b>       | AREA DE CORTE Y COSTURA DY  |         | O              | $\mathcal{F}$ $\bullet$               |          |
|                  | m                      | <b>BOON BASED FOR A TABLE</b> |                    | <b>A RAST PROTECTA CAPTURES</b> | JOEL OF LASSAGO             |         | $\mathbf{r}$   | <b>CONTRACTOR</b>                     |          |

**Figura 121. Pantalla Gestión Personal**

#### **Pantalla P.GP.2. Eliminar Portada**

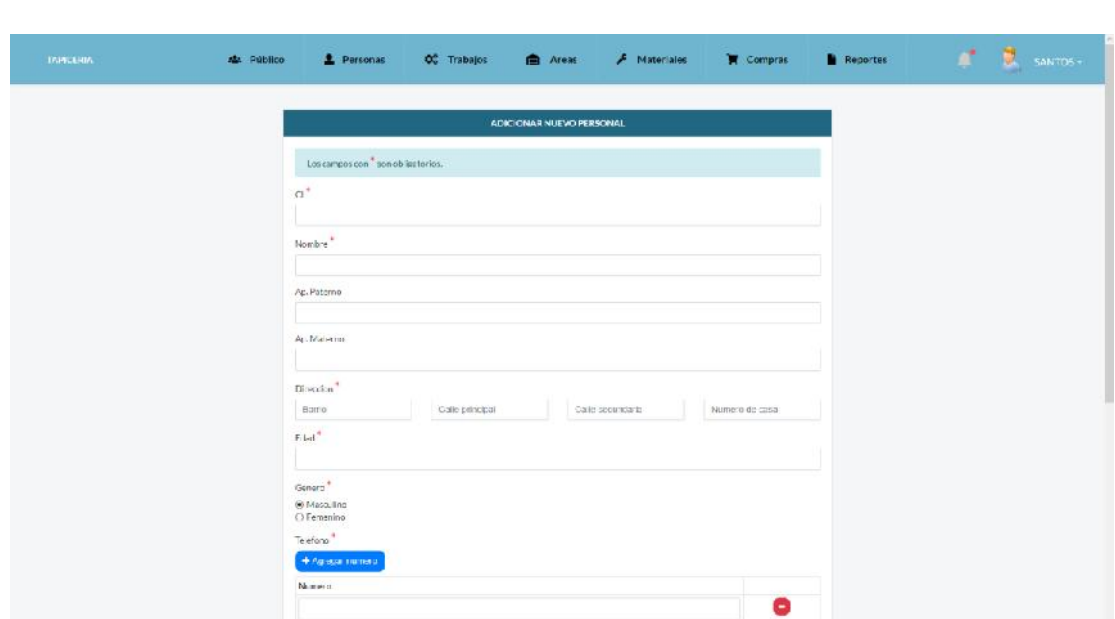

**Figura 122. Pantalla Adicionar Personal**

**Pantalla P.1.2. Modificar Personal**

**Pantalla P.1.1. Adicionar Personal**

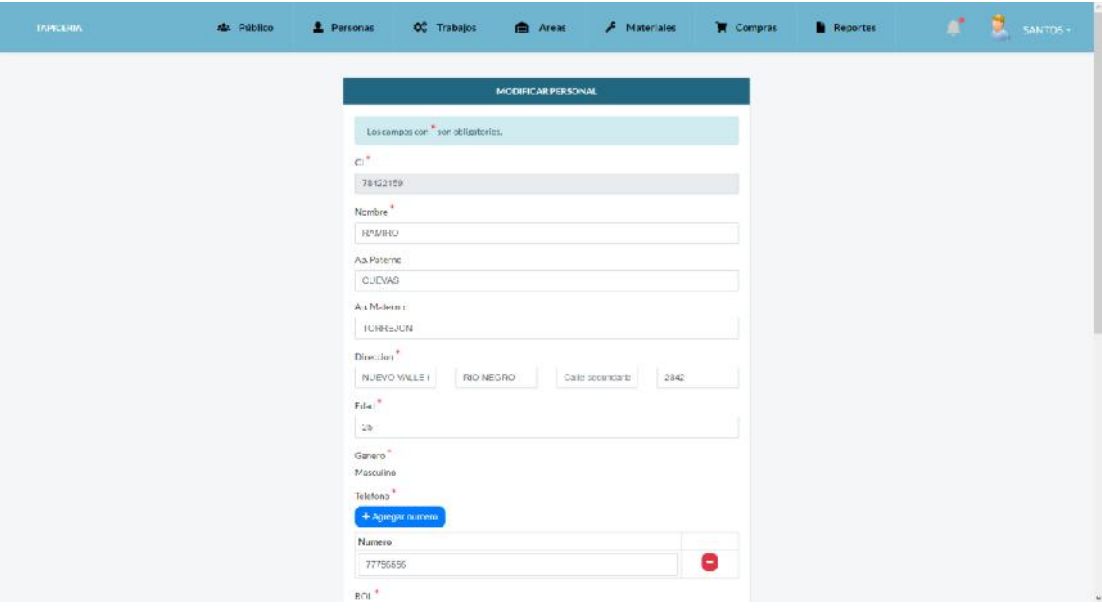

**Figura 123. Pantalla Modificar Personal**

da: Pacifico & Personal **CO** Antar  $\bar{\mathcal{F}}$  -Macorinies **W** Compress  $\hat{\mathbf{h}}$  . Reports: O<sup>2</sup> Trabajos **Gestion Personal**  $\Phi$  Adiplomat Mortene (20 + Tradition - Northern Apollons .<br>César **Ref** GB: TORIAS VELACOMEZZIERTA  $\bullet$ 88  $\bar{\mathbf{x}}$ Estas seguro?  $\bullet$ OO  $\bullet$ NCOLASTOREZ JEREZ .<br>Este registro se dara de Altal  $\bullet$  $\bullet$ Cerrar SI car de alta  $\bullet$ NUDLAS CONZALES  $\bullet$ JOSE DANICLINE ZMARTINEZ **JUINHITE MPRESS AREA DE RETAPIZADE**  $\bullet$  $\Box$  $\overline{\mathbf{D}}$  $\blacksquare$  $\mathbf{g}$ -<br>Модель смотрета **REBUMBERED BELOW** NEA DE CORTEM FECADO DEM  $\bullet$ **MARELA ROSECS** ANDANIE TAFICERO **HEALE CLASS Y COSTUMATIV**  $\bullet$ 88  $\overline{a}$ MIGUEL CHOQUE DAVALOR VOLUME 14PEEK **MEASE DES MEZIDO**  $\bullet$  $\bullet$  $\mathbf{r}$  $\bullet$ 88 PERDAGANDINGEN **ANDANIE TAFITIES** AREA DE CORTE Y COSTUNA EM MARREL GRA TAREAGA  $\bullet$  $\Box$  $\bullet$ AND MIT TAPETER **AREA** THE CONTRESS OF CONTR

**Figura 124. Pantalla Altas de Personal**

**Pantalla P.1.4. Bajas de Personal**

| социолацие- |                      | <b>ALL PAUSE</b>                     | 2 Personas | Of Trabajos ( Areas & Materiales ) T Compras |                             |                                    |                   | <b>B</b> Reports  |                                        | <b>A<sup>t</sup> E</b> sames |
|-------------|----------------------|--------------------------------------|------------|----------------------------------------------|-----------------------------|------------------------------------|-------------------|-------------------|----------------------------------------|------------------------------|
|             |                      | <b>Gestion Personal</b>              |            |                                              |                             |                                    |                   |                   |                                        |                              |
|             |                      |                                      |            |                                              |                             |                                    |                   |                   | <b>M</b> Adicionar                     |                              |
|             | Mostrar 10 - mastrol |                                      |            |                                              |                             |                                    |                   | <b>Buscar</b>     |                                        |                              |
|             | Foto                 | " Nombres y Apeliates                |            | <b>Ref</b>                                   |                             | P Distant                          |                   | <b>Bitida</b>     | 7.166981                               |                              |
|             |                      | TORIAS VILLAGOMEZ ZIE ETA            |            | Estas seguro?                                |                             | $\propto$                          | <b>EGADO DI W</b> | <b>O</b>          | $\mathbb{R} \parallel \mathbb{R}$      |                              |
|             | m                    | NICOLASTORREZ JEREZ                  |            |                                              | Esteregistro sedara debaja: |                                    | <b>CONTINUES.</b> | <b>CO</b>         | $ g  =$                                |                              |
|             | 垦                    | <b>NICOLAS GONZALLS</b>              |            |                                              | Coma                        | Si, dar de baja                    |                   | $\bullet$         | $\mathbb{R}$ $\rightarrow$             |                              |
|             | Q                    | <b>JOSE DANIEL PEREZA-ARTINEZ</b>    |            | ANUMITE MIRERO                               |                             | AREA DE RETAPIZADO                 |                   | $\bullet$         | $\lceil x \rceil$ , $\lceil x \rceil$  |                              |
|             | g                    | <b>HERNAN SULLIV SEGGIVIA</b>        |            | <b>MANAGEMENT ANNUAL MAN</b>                 |                             | AREA DE CONTEMPEGADO DEMI          |                   | $\circledcirc$    | ×                                      |                              |
|             | Q)                   | <b>MARKLARIOS RICIS</b>              |            | <b>ANXIANTE TARKERO</b>                      |                             | <b>AREA LE CIDATE Y COSTURATIV</b> |                   | O                 | $\mathbb{R}$ =                         |                              |
|             | ø                    | MIGUEL CHOQUE DAVALOS                |            | <b><i>RELEVATE TAPEDED</i></b>               |                             | AREA DE DES APERID                 |                   | $\bullet$         | $\begin{bmatrix} 0 \\ 0 \end{bmatrix}$ |                              |
|             | on.                  | <b>PEOROSCLANOMORAN</b>              |            | ARIOANTE TAPETECO                            |                             | AREA CE CORTE Y COSTURA EM         |                   | O                 | $\boxed{\alpha}$                       |                              |
|             | 濠                    | MARIEL GIRA TARRAGA                  |            | A/UDWIE TAFEERS                              |                             | AREA DE CORTE Y COSTURA EV         |                   | $\bullet$         | $M \mid m$                             |                              |
|             |                      | <b>Management of the company's a</b> |            |                                              |                             |                                    |                   | <b>CONTRACTOR</b> | $\sim 1 -$                             |                              |

**Figura 125. Pantalla Bajas de Personal**

**Pantalla P.1.5. Ver Personal**

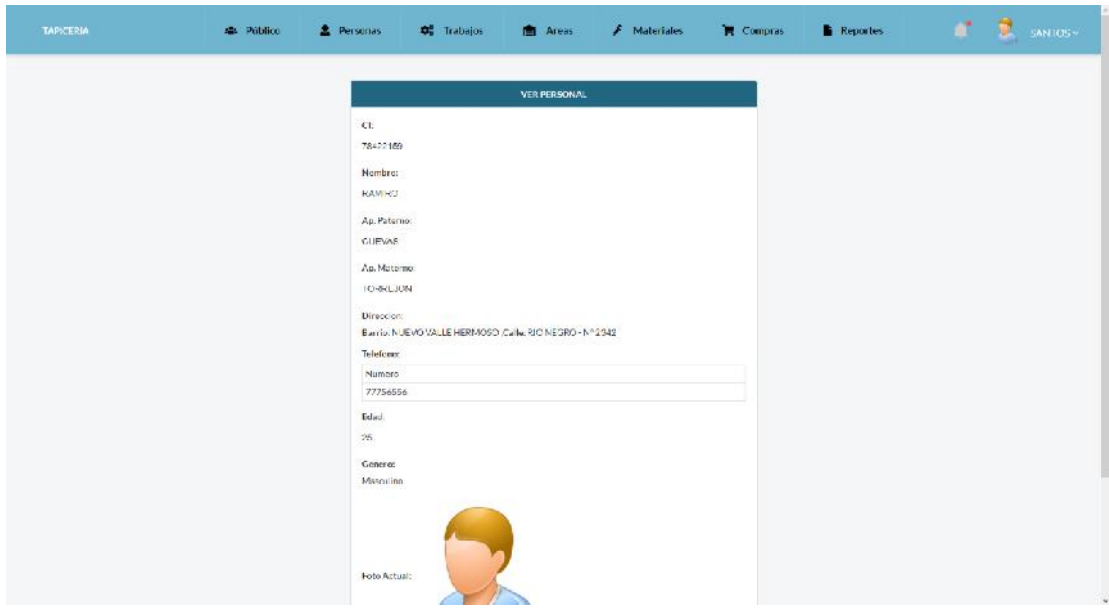

**Figura 126. Pantalla Ver Personal**

**Pantalla P.2. Gestión Rol**

| TRIFICERS. | als Público                               | Personas | O <sub>c</sub> Trabajos | <b>B</b> Areas     | $F$ Materiales                                                   | Compras | <b>Reporte</b>         |                  | ø<br>SANTOS- |
|------------|-------------------------------------------|----------|-------------------------|--------------------|------------------------------------------------------------------|---------|------------------------|------------------|--------------|
|            | Gestion Rol                               |          |                         |                    |                                                                  |         |                        |                  |              |
|            | Mostrar 10 = registros                    |          |                         |                    |                                                                  |         | Euscar:                | +Adicionar       |              |
|            | $\bullet$<br>NOMERE                       |          |                         | <b>DESCRIPCION</b> |                                                                  |         | ESTADO<br>c.           | <b>ACCIDINES</b> |              |
|            | <b>ADM:NISTRADOR</b><br>JPUDANTE TAPICERO |          |                         |                    |                                                                  |         | $\bullet$<br>$\bullet$ |                  |              |
|            | CARP INTERO                               |          |                         |                    | PERSONA DEDICADA A CORTAR MADERA Y TODO EN CUANTO A CARPINTERIA. |         | $\bullet$              | $\mathbb{R}^2$   |              |
|            | MALSTRO TAPICIESO                         |          |                         |                    |                                                                  |         | $\bullet$              |                  |              |
|            | Mostswide 1 al-4 de 4 registros:          |          |                         |                    |                                                                  |         | Antoide 1: Sunnents    |                  |              |
|            |                                           |          |                         |                    |                                                                  |         |                        |                  |              |
|            |                                           |          |                         |                    |                                                                  |         |                        |                  |              |

**Figura 127. Pantalla Gestión Rol**

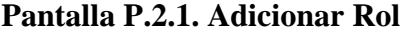

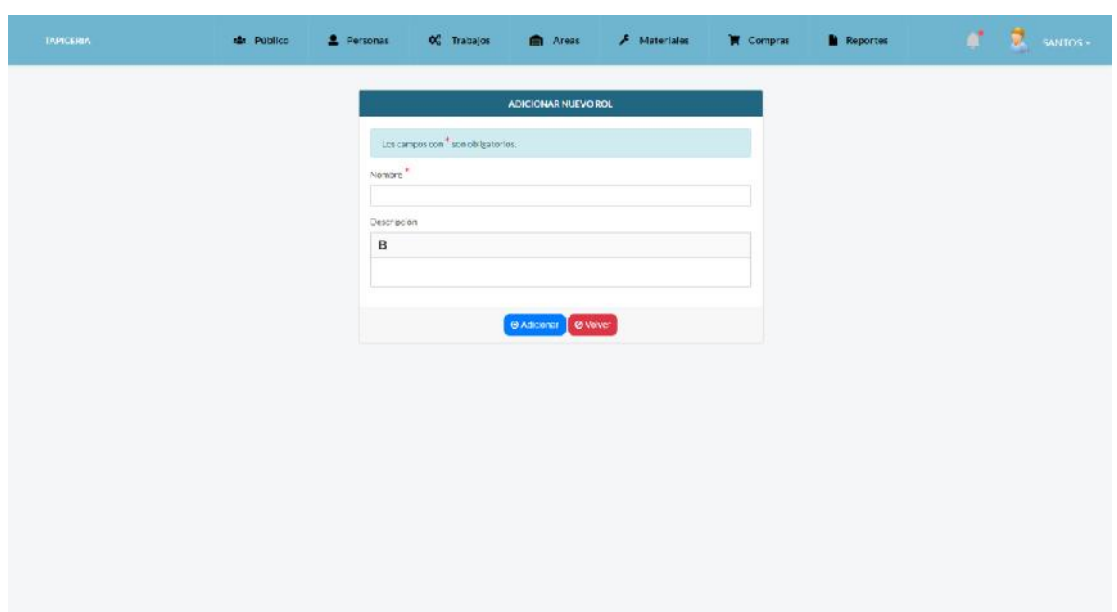

**Figura 128. Pantalla Adicionar Rol**

**Pantalla P.2.2. Modificar Rol**

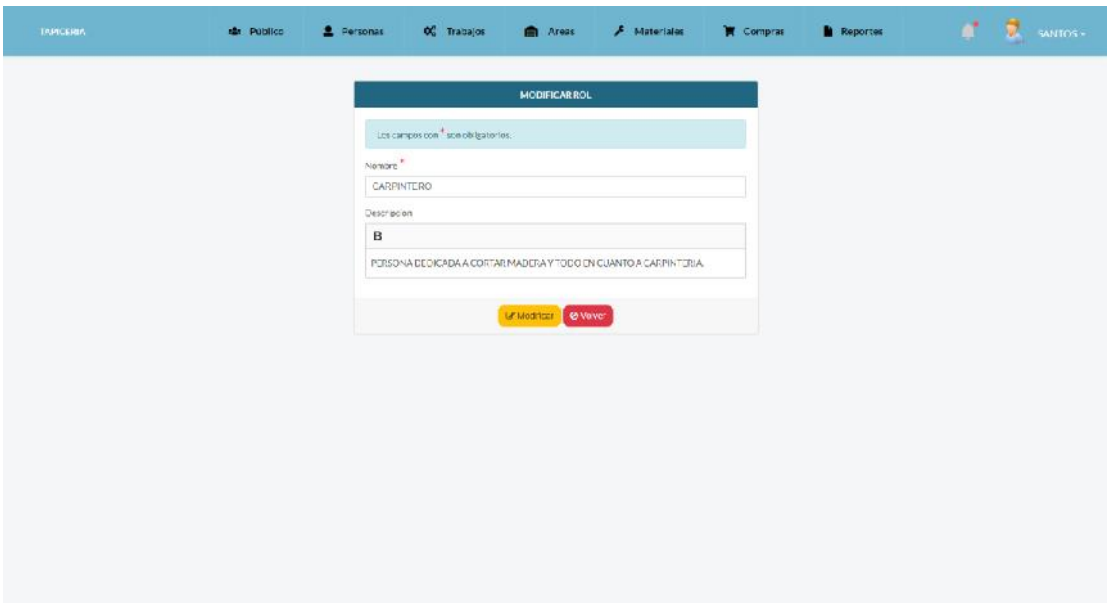

**Figura 129. Pantalla Modificar Rol**

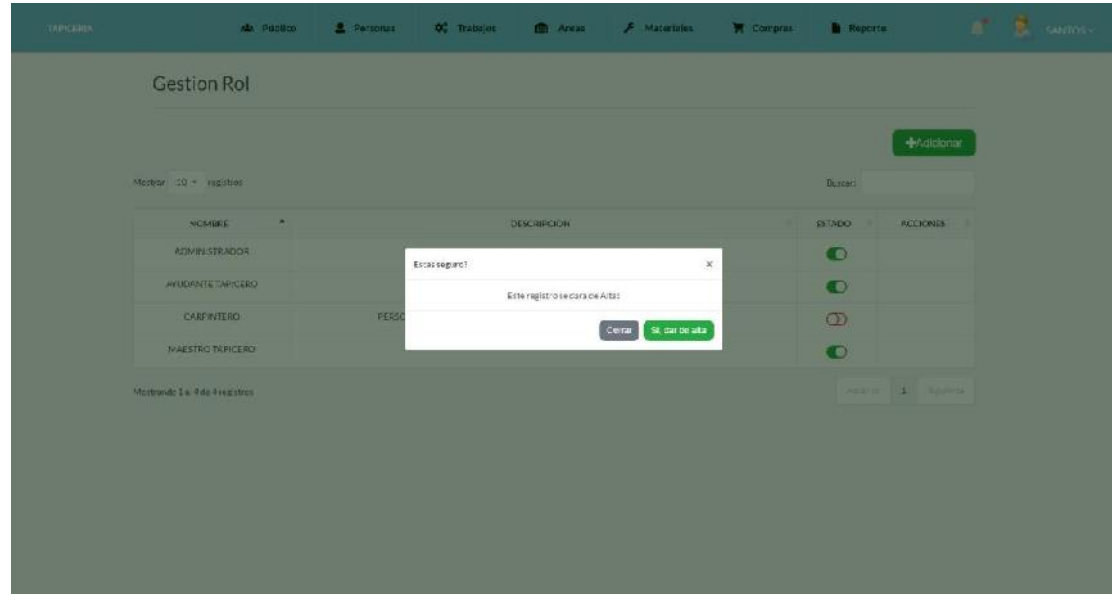

**Figura 130. Pantalla Altas de Rol**

**Pantalla P.2.4. Bajas de Rol**

| <b>CONFIGURE</b> | ALL PUBBLE                      | 2 Personas | O Trabajos    | <b>ID</b> Areas                | <b>F</b> Materiales     | <b>W</b> Compris | <b>N</b> Reporte |                     | $\mathbf{r}$ <b>2</b> sams. |
|------------------|---------------------------------|------------|---------------|--------------------------------|-------------------------|------------------|------------------|---------------------|-----------------------------|
|                  | <b>Gestion Rol</b>              |            |               |                                |                         |                  |                  |                     |                             |
|                  |                                 |            |               |                                |                         |                  |                  | <b>NAdicionar</b>   |                             |
|                  | Mostrar 10 - ingistral          |            |               |                                |                         |                  | <b>Buscari</b>   |                     |                             |
|                  | NOMBRE<br>×                     |            |               | DESCRIPCION                    |                         |                  | <b>EST/2DO</b>   | RECIONES            |                             |
|                  | <b>POOR STRADOR</b>             |            | Estat sugare? |                                | $\mathbf{x}$            |                  | $\bullet$        |                     |                             |
|                  | <b><i>HYUDRATETARYCERO</i></b>  |            |               | Este registro se cara de bajat |                         |                  | $\bullet$        |                     |                             |
|                  | CARPIVIERO                      | PERSO      |               |                                | St darde baja<br>Corrat |                  | $\circled{D}$    |                     |                             |
|                  | MAESTRO TAPICERO                |            |               |                                |                         |                  | $\bullet$        |                     |                             |
|                  | Martrando I.a. 4 de 4 registros |            |               |                                |                         |                  |                  | Antonio 1 Statement |                             |
|                  |                                 |            |               |                                |                         |                  |                  |                     |                             |
|                  |                                 |            |               |                                |                         |                  |                  |                     |                             |
|                  |                                 |            |               |                                |                         |                  |                  |                     |                             |
|                  |                                 |            |               |                                |                         |                  |                  |                     |                             |
|                  |                                 |            |               |                                |                         |                  |                  |                     |                             |
|                  |                                 |            |               |                                |                         |                  |                  |                     |                             |

**Figura 131. Pantalla Bajas de Rol**

| <b>TRIPICERAR</b> | als Público            | <b>1</b> Personas | <b>OC</b> Trabajos | <b>CONTRACT</b> | F Materiales         | Compras | <b>Reports</b>                                           |                   | ■ 臭<br>SAKTOS - |  |
|-------------------|------------------------|-------------------|--------------------|-----------------|----------------------|---------|----------------------------------------------------------|-------------------|-----------------|--|
|                   | Gestion Cliente        |                   |                    |                 |                      |         |                                                          |                   |                 |  |
|                   |                        |                   |                    |                 |                      |         |                                                          | <b>+Adicionar</b> |                 |  |
|                   | Mostrar 10 + registros |                   |                    |                 |                      |         | Buccan.                                                  |                   |                 |  |
|                   | $\bullet$<br>CI/NIT    | <b>NOMBRES</b>    | $\mathbb{R}^n$     |                 | APELLIDOS            | $\sim$  | <b>ACCIONES</b>                                          |                   |                 |  |
|                   | 12442453               | <b>FREDERICK</b>  |                    |                 | LETON NARVALZ        |         | $\begin{bmatrix} \mathbf{B} \end{bmatrix}$               |                   |                 |  |
|                   | 13412434               | <b>JULIETA</b>    |                    |                 | MONTENEGRO VICAL     |         | $\mathbb{F}[\bullet]$                                    |                   |                 |  |
|                   | 1520090                | MANUEL            |                    |                 | PEREZUEREZ           |         | $\boxed{B}$                                              |                   |                 |  |
|                   | 26545312               | <b>SOLEDAD</b>    |                    |                 | CARCIA NERUDA        |         | $[H] \circ$                                              |                   |                 |  |
|                   | 31543254               | RALK:             |                    |                 | FRADO CAMPERO        |         | $\begin{bmatrix} 1 & 1 \\ 1 & 1 \end{bmatrix}$           |                   |                 |  |
|                   | 40512124               | SABELA            |                    |                 | MILLER EUSTOS        |         | $R$ $\bullet$                                            |                   |                 |  |
|                   | 44432211               | <b>DANIEL</b>     |                    |                 | L.ANOS               |         | $\left[ \begin{array}{c} \mathbf{R} \end{array} \right]$ |                   |                 |  |
|                   | 44432233               | DANIEL            |                    |                 | <b>RAMIRES</b>       |         |                                                          |                   |                 |  |
|                   | 52324325               | FFTFR             |                    |                 | <b>CASASMILLARES</b> |         | R                                                        |                   |                 |  |
|                   | 545-78353              | <b>KUYEK</b>      |                    |                 | MANZANO VALUEZ       |         | $B$ $\left[ \begin{array}{c} 0 \\ 0 \end{array} \right]$ |                   |                 |  |

**Pantalla P.3. Gestión Cliente**

**Figura 132. Pantalla Gestión Cliente**

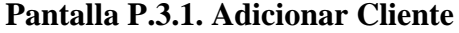

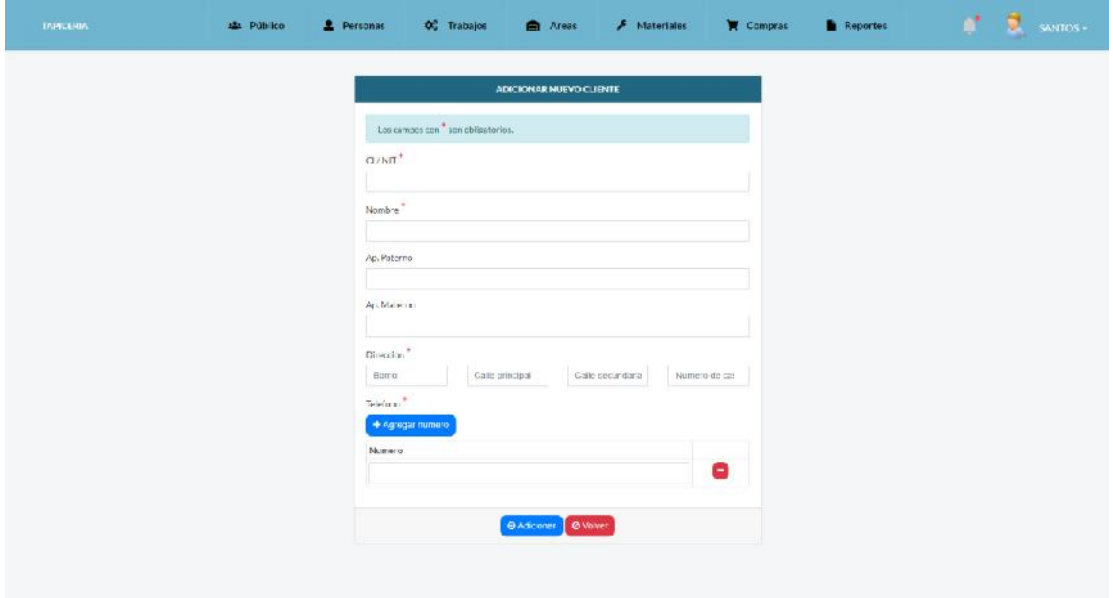

**Figura 133. Pantalla Adicionar Cliente**

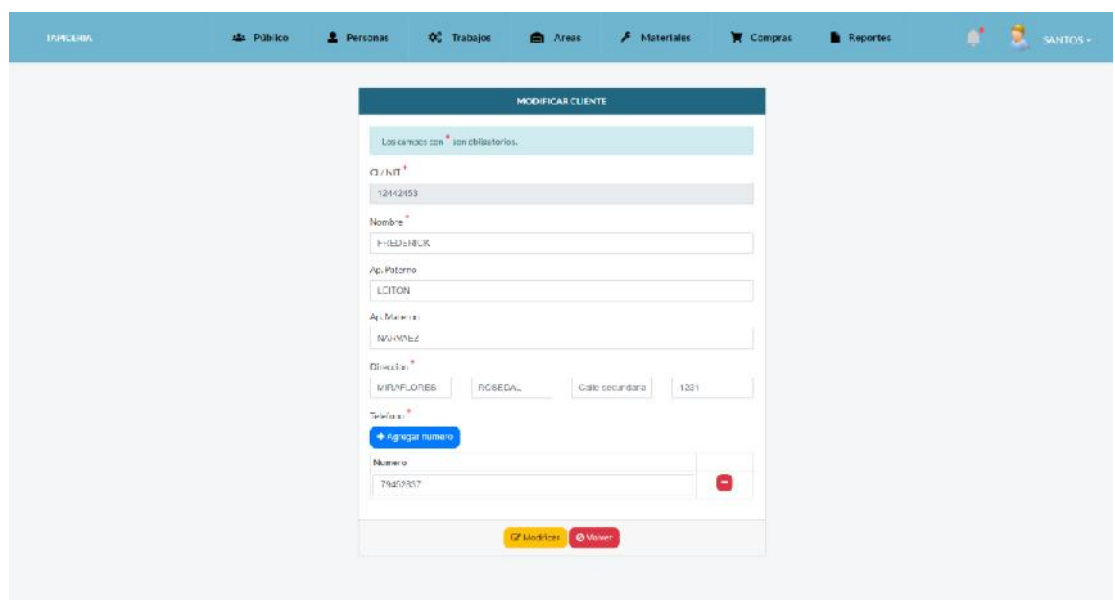

**Figura 134. Pantalla Modificar Cliente**

**Pantalla P.3.3. Ver Cliente**

**Pantalla P.3.2. Modificar Cliente**

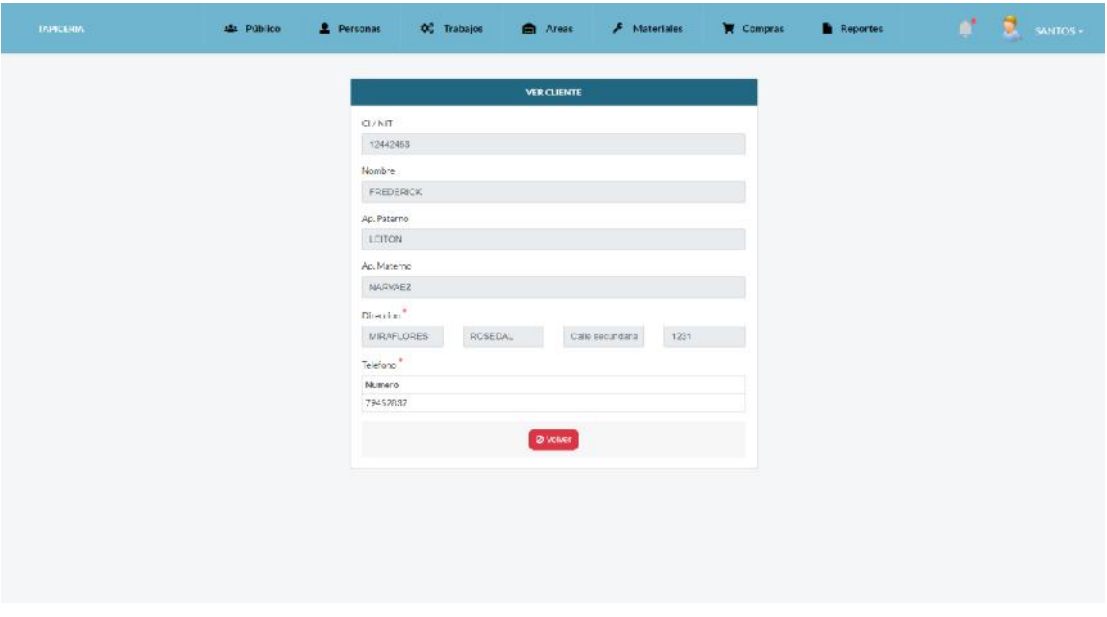

**Figura 135. Pantalla Ver Cliente**

| <b>TAPICERIA</b> |                                  | <b>ALL</b> Público                                                | <b>2</b> Personas | <b>OS</b> Trabajos                                                               | <b>Ell</b> Areas | F Materiales | <b>E</b> Compras | <b>Reports</b>                         |                   | 53<br>SANTOS - |
|------------------|----------------------------------|-------------------------------------------------------------------|-------------------|----------------------------------------------------------------------------------|------------------|--------------|------------------|----------------------------------------|-------------------|----------------|
|                  | Gestion Trabajo                  |                                                                   |                   |                                                                                  |                  |              |                  |                                        |                   |                |
|                  | En proceso Tenhanados Gancelados |                                                                   |                   |                                                                                  |                  |              |                  |                                        | <b>+Adicionar</b> |                |
|                  | Mostrar 10 - realstros           |                                                                   |                   |                                                                                  |                  |              |                  | Burcan:                                |                   |                |
|                  | гото                             | CLIENTE                                                           | ٠                 |                                                                                  | CARACTERISTICAS  |              | SEGUIMIENTO      | <b>ACCIONES</b>                        |                   |                |
|                  |                                  | ISABELA MILLER BUY TOS<br>Fecha de entrega (ao tout<br>2020-07-11 |                   | Tipo de trabajo. CABEZAL<br>Primidad: @ Rejs<br>Estado: California               |                  |              | $\equiv$         | $Z = \frac{1}{2}$                      |                   |                |
|                  |                                  | MANUEL PEREZ JEREZ<br>Lecha de entrega la scrisic<br>2020-07-21   |                   | Tipo de trabajo SILLA<br>Prioridad: Different<br>Estado de Esperant              |                  |              | $\equiv$         | 080                                    |                   |                |
|                  |                                  | MANUEL OUISPE CARDOZO<br>Techa de entrega (aproxid<br>2020-09-25  |                   | Tipo de trabajo: TAEURETE CON ALMACENAUE<br>Prioridad: B.Nitz<br>Estado Atravero |                  |              | E                | $\mathbb{Z}$ $\mathbb{Z}$ $\mathbb{Z}$ |                   |                |
|                  |                                  | MARCOSFEREZ FERNANDEZ<br>Fecha de entrega (aprexix                | 2020.08.29        | lipo de trabajo: SILLERV RECLINABLE<br>Prioridad: Serverling<br>Estado (ESTATOS) |                  |              | 軍                | $2x -$<br>Comerzar                     |                   |                |
|                  |                                  | PETER CASAS MILLARES<br>Fecha de entrega (aproxit                 |                   | Tipo de trabajo SILLA<br>Principled: (It lays)                                   |                  |              | ◼                | $Z$ $x$ $\sigma$                       |                   |                |

**Figura 136. Pantalla Gestión Trabajo**

**Pantalla P.4.1. Adicionar Trabajo**

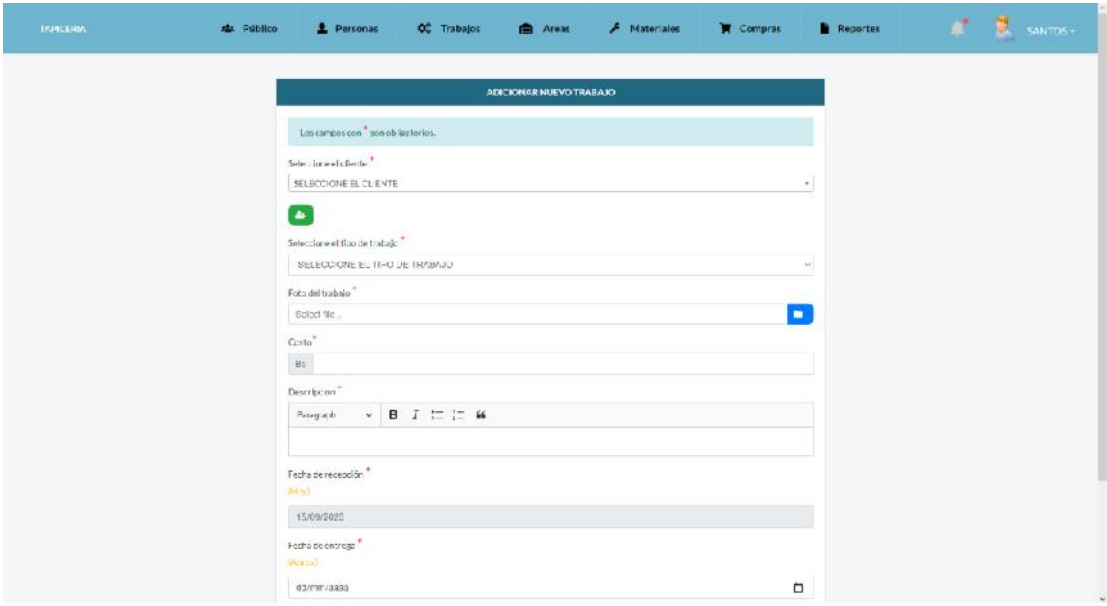

**Figura 137. Pantalla Adicionar Trabajo**

#### $\mathbf{d}^{\bullet}=\mathbf{\widehat{E}}_{\mathbf{c}}$  , sweeps es<br>Público  $\triangle$  Personas  $\phi^a_s$  Trabajos  $\hat{F}$  Materiales  $\mathbf{R}$  . Compras  $\blacksquare$  Reportes **Areas** MODIFICAR TRABAJO . This compare can  $\overset{\phi}{\sim}$  is a subspace of the  ${\rm C}100{\rm Mpc}^{-3}$ RAUL PRADO CAMPERO Tipo de cabajo <sup>à</sup> **JUEGO DE LIVING** Nueva Foto  $\mathbf{D}$ Select file. Foto Actual  $\overline{\phantom{a}}$  $\frac{\cos \varphi^*}{n} = 000$  $\label{eq:2} {\sf Disorder}$ 2 Individuales Destapira Li y cambiado de esponja<br>Combior a Ducrino Gris Deito<br>Tachas Brillantes

#### **Figura 138. Pantalla Modificar Trabajo**

**Pantalla P.4.3. Renovar Trabajo**

**Uning 3 cuarpos** 

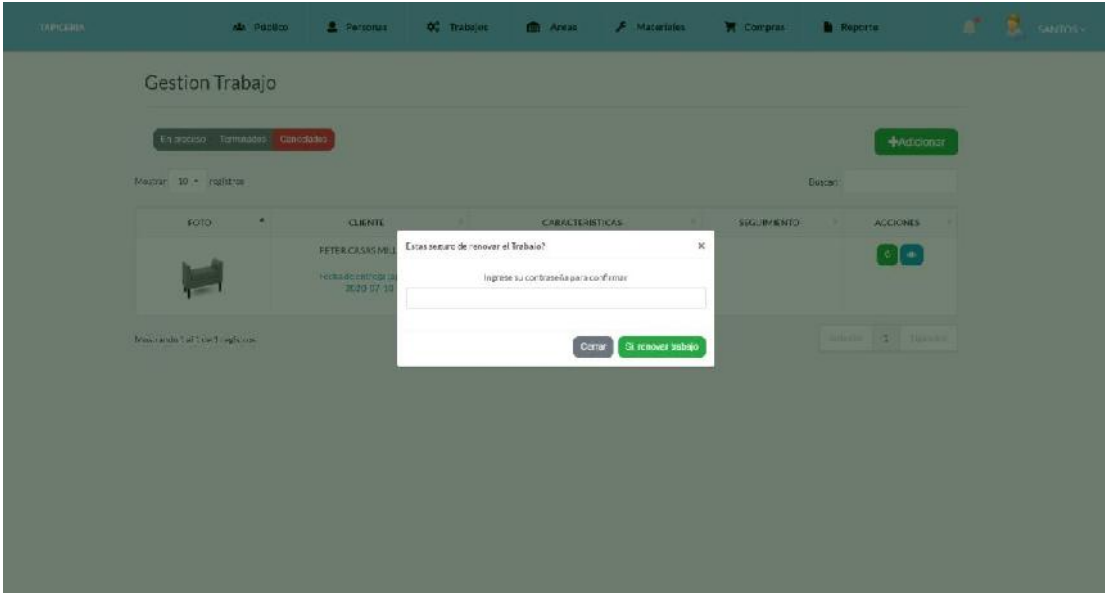

**Figura 139. Pantalla Renovar Trabajo**

#### **A** Areas  $\hat{\mathbf{B}}$  (Reparts **du** Proces **A** Personas Of Transpor  $\hat{\mathcal{F}}$  . Maximizing **E** Compras Gestion Trabajo En broceso, Serminados <mark>Cancelados</mark>  $\begin{tabular}{|c|c|} \hline \textbf{+Adi} & \textbf{+Adi} \\ \hline \end{tabular}$ Merrir 13 - Ingletic CLIFNTE ACCIONES -<br>SARELA MILLER BUSTOR Estas seguro de cancelar este trabajo? × 000 Form disentering (associated)<br>2020-07-11 loanse sucontraseda para contrare MANUEL FEREZ (EREZ 000 Cenar St, dan Forte de comega (apres)<br>|-<br>| 1030-07-21 MANUEL QUISPE CARD 020 Tipo de la abajo TABURETE CONSALMACENA JE 000  $\blacksquare$ Prioritisch (Sillis) Frebast comega (boxes) Estado **(Altances**) AARCOS PEREZ FERNANDEZ Tips de trabese à LICH REC. NABLE  $\blacksquare$ 808 Principle contemp (partie) Estado **(Interna** PETER CASAS MILLARES .<br>Tipo de la alegua 21.1.4 000 E

**Figura 140. Pantalla Cancelar Trabajo**

**Pantalla P.4.5. Ver Trabajo**

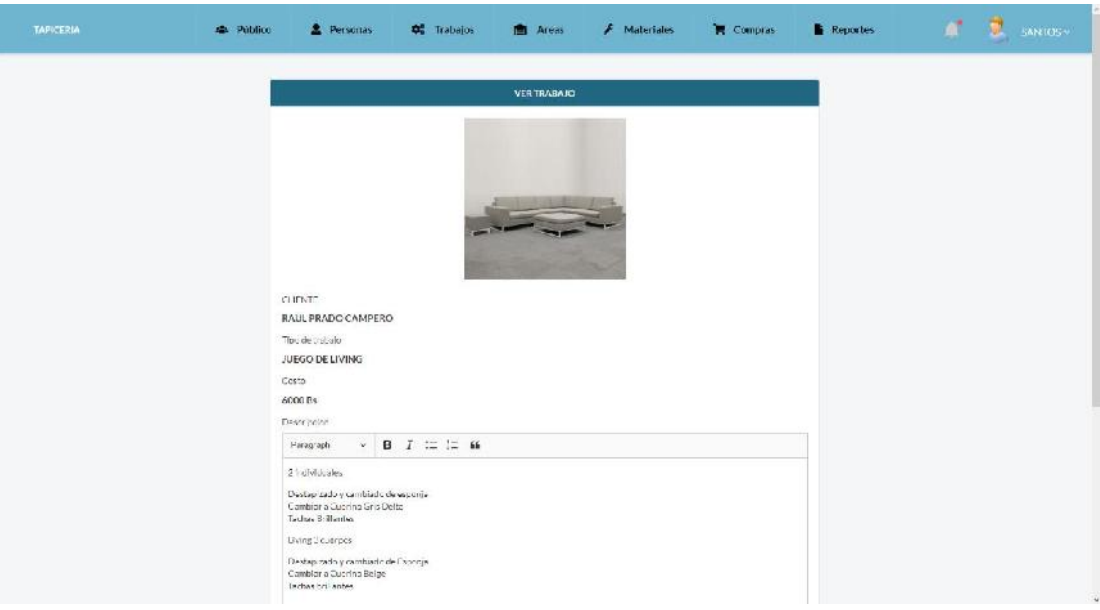

**Figura 141. Pantalla Ver Trabajo**

#### ala (Princin A Personal  $\hat{\mathcal{F}}$  -manifest **W** Compras  $\blacksquare$  . Reports ø. Ož Trahaji **C** Arra Gestion Trabajo n proceso - Termitados - Cap +Malekonae sa - matemat **ROMO** Seguimiento del Irabajo  $\bar{\mathbf{x}}$ ACCRIMES **000** SAR PROGESO  $\overline{\phantom{a}}$ AREA INICIO (T. TRAITA IC) **FINALIZO EL TRABAJO** 1 ALMACEN 2020-07-0605-3704-136 2020-07-06 18:30:30.172 <br />
BF Finalizade  $\bar{x}$  AREA DE DESTAN ZADO .<br>ARAILISIN Y 464000 ESNINA Frances 000 Cerrar .<br>Tipo de la abasic TAB JRETE CON ALMACENA JE MANUEL QUISPE CARD COD  $\equiv$ **000 Prioritisch** Olivier Forba de comega (portu)<br>Religios de Estados <mark>e Lopeca</mark> .<br>APC OS PEREZ PERNAMIDEZ WELLOW REC.  $\blacksquare$ **000 Program** Fritti de contego (com Estado **(Internacio** PETER CASAS MILLARES Tipo de Inabeja: ELLA 000  $\equiv$

**Figura 142. Pantalla Seguimiento del Trabajo**

**Pantalla P.4.7. Comenzar Trabajo**

| TARICKBLK |                                    | ALL Printing | <b>A</b> Personas                                                       | Of Tomajos                                                                               | <b>CO</b> Arrist                                  | F Materiales           | <b>E Compran</b> | <b>B</b> Reports                                        | <b>E.</b> GANCISE |  |
|-----------|------------------------------------|--------------|-------------------------------------------------------------------------|------------------------------------------------------------------------------------------|---------------------------------------------------|------------------------|------------------|---------------------------------------------------------|-------------------|--|
|           | <b>Gestion Trabajo</b>             |              |                                                                         |                                                                                          |                                                   |                        |                  |                                                         |                   |  |
|           | En proceso - Semmado). Cancellidos |              |                                                                         |                                                                                          |                                                   |                        |                  | +Malokinar                                              |                   |  |
|           | Montra 10 + ingletion              |              |                                                                         |                                                                                          |                                                   |                        |                  | <b>TERFAIR</b>                                          |                   |  |
|           | <b>FOID</b>                        |              | <b>CLIFR'S</b>                                                          |                                                                                          | <b>CARACTERISTICAS</b>                            | SEGUINIENTO            |                  | <b>ACCIDATS</b>                                         |                   |  |
|           |                                    |              | SABELATAILLER BUSTCH<br>Form de entrega (norman)<br>3020-07-11          | Listas seguro de empezar el Trabajo?<br>Seleccione el alea de desend                     | Elija el área a la que ser a destinado el biabajo | ×<br>w.                |                  | $\lceil n \rceil$ $\lfloor n \rfloor$ $\lceil n \rceil$ |                   |  |
|           |                                    |              | MANUEL FEREZ JEREZ<br><b>Tothi de extraga incover:</b><br>3020-07-21    | ESSION / top and                                                                         | Cottar                                            | SL comenzar el trabajo |                  | $\Box$                                                  |                   |  |
|           | HE.                                |              | MANUEL QUISPE CARDOZO<br>Forth it extrap (torm.)<br>2070-09-25          | Timo de trabajo: TABURETE CON ALMADENAJE<br><b>Trioritad</b> Claim<br>Estado (Atiopasea) |                                                   |                        | 〓                | $\begin{bmatrix} R & R \end{bmatrix}$                   |                   |  |
|           |                                    |              | MARCOS PEREZ FERNANDEZ<br>Fittis in entrep (soras)<br>2012/03/2012 22:0 | Tips de trabase 3 LCH RECLINABLE<br><b>Brinnead:</b> River<br>Esteddi (Tithisse)         |                                                   |                        | 〓                | $B$ $\vert x \vert =$<br><b>Conversion</b>              |                   |  |
|           |                                    |              | <b>PETER CASAS MILLARES</b><br><b>Excess an except and in service</b>   | Tipo de trabajo: E.LA<br>Friendad Citing                                                 |                                                   | 畺                      |                  | $x =$                                                   |                   |  |

**Figura 143. Pantalla Comenzar Trabajo**

# **Pantalla P.4.6. Seguimiento del Trabajo**

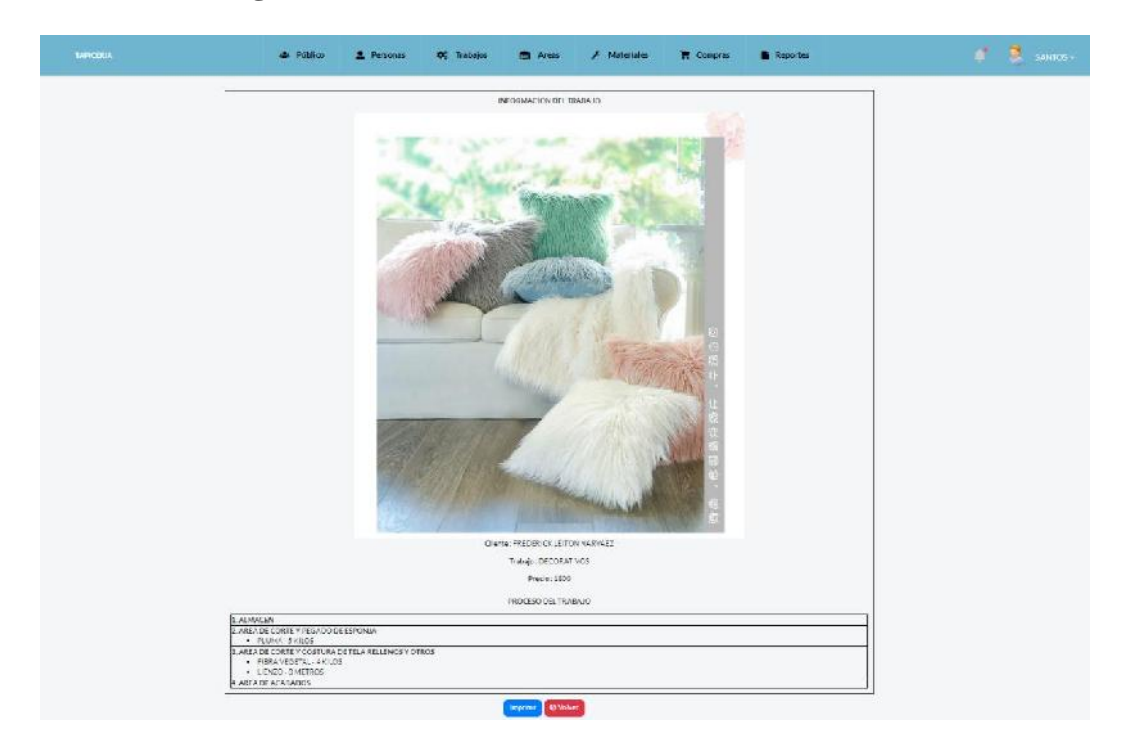

# **Pantalla P.4.8. Seguimiento finalizado**

**Figura 144. Pantalla Seguimiento finalizado**

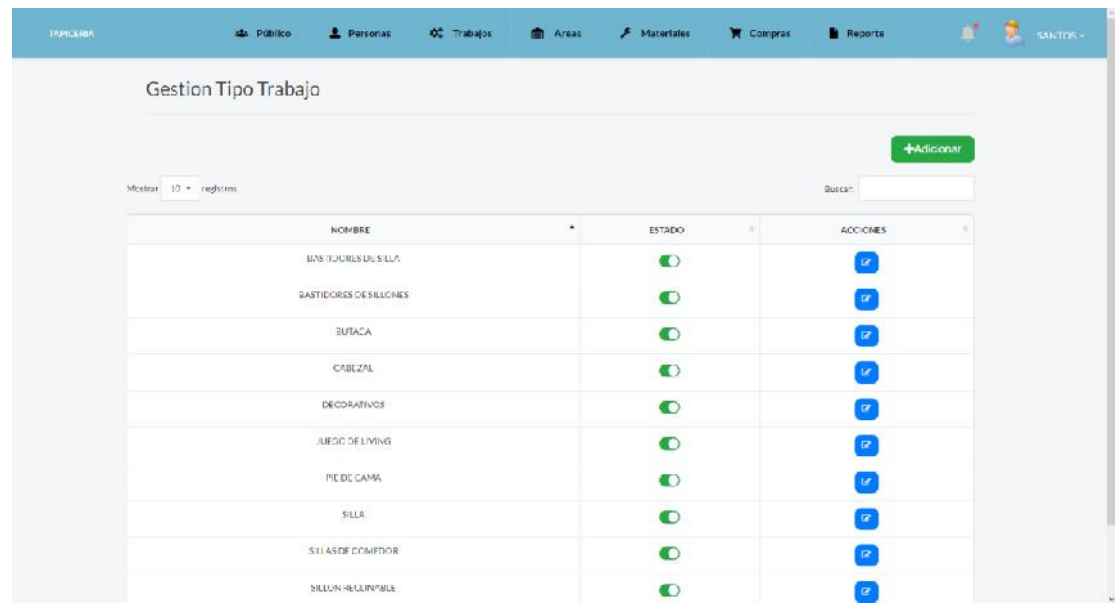

#### **Pantalla P.5. Gestión Tipo Trabajo**

**Figura 145. Pantalla Gestión Tipo Trabajo**

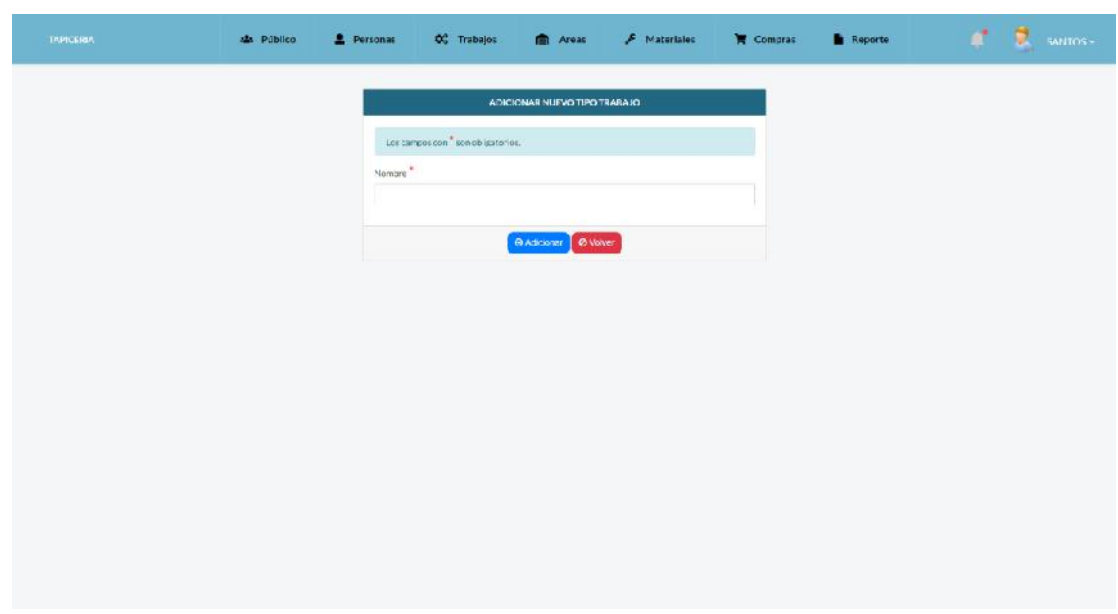

**Pantalla P.5.1. Adicionar Tipo Trabajo**

**Figura 146. Pantalla Adicionar Tipo Trabajo**

**Pantalla P.5.2. Modificar Tipo Trabajo**

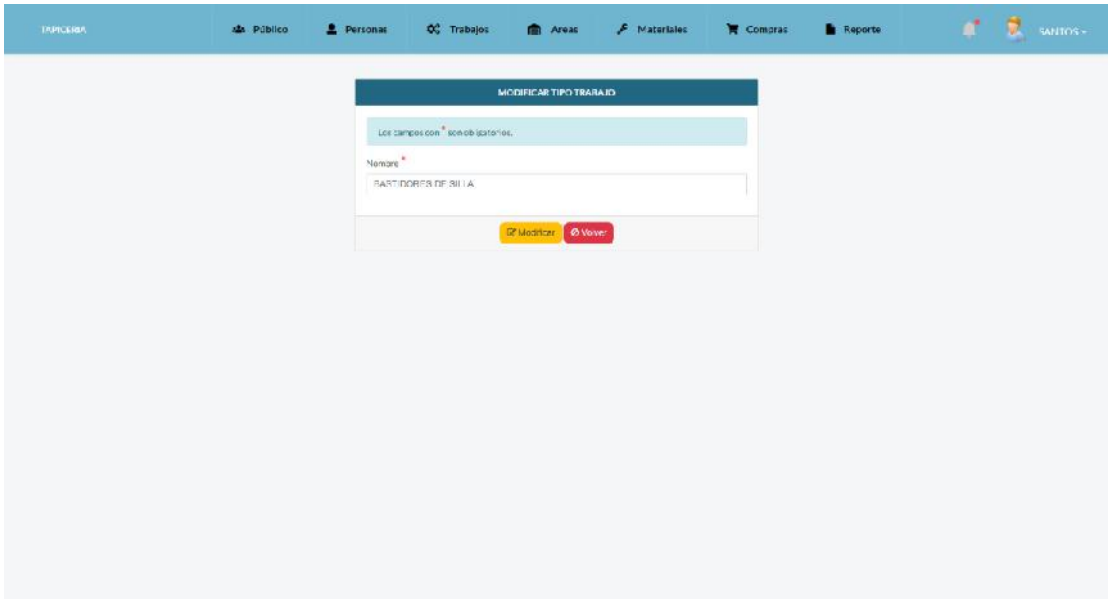

**Figura 147. Pantalla Modificar Tipo Trabajo**

| социолации - | Alla Pittellos             |               |                                | 2 Personas - OC Traispies - IIII Ansas - A Materiales - M Compras - B Reports |                    | <b>A B</b> same |  |
|--------------|----------------------------|---------------|--------------------------------|-------------------------------------------------------------------------------|--------------------|-----------------|--|
|              | Gestion Tipo Trabajo       |               |                                |                                                                               |                    |                 |  |
|              |                            |               |                                |                                                                               |                    | -Mickenat       |  |
|              | Mostrar GO + mg/stres      |               |                                |                                                                               | Durcaci            |                 |  |
|              | NOVERE                     |               | ۰.                             | <b>ESTADO</b>                                                                 | ACCIONISE          |                 |  |
|              | BASTIDORES DE SILLI        | Estas seguro? |                                | $\rm x$                                                                       | 区                  |                 |  |
|              | <b>BASTROPHESIDE SKLUP</b> |               | Esté registro se dara de Alta! |                                                                               | $\overline{\rm H}$ |                 |  |
|              | <b>BUTACA</b>              |               |                                | St car ce ata<br>Cerar.                                                       | œ                  |                 |  |
|              | CABEZAL                    |               |                                | $\bullet$                                                                     | <b>OC</b>          |                 |  |
|              | <b>RECORATIVOS</b>         |               |                                | $\circ$                                                                       |                    |                 |  |
|              | <b>ANGOUN LIVING</b>       |               |                                | O                                                                             | Ø                  |                 |  |
|              | <b>FIE DE CAMA</b>         |               |                                | $\bullet$                                                                     | ार                 |                 |  |
|              | <b>SILLA</b>               |               |                                | $\bullet$                                                                     | ia.                |                 |  |
|              | <b>WIASDEOGREDOR</b>       |               |                                | $\bullet$                                                                     | DP.                |                 |  |
|              | <b>SILLIN RECUNALLY</b>    |               |                                | CO                                                                            | $\alpha$           |                 |  |

**Pantalla P.5.3. Altas de Tipo Trabajo**

**Figura 148. Pantalla Altas de Tipo Trabajo**

**Pantalla P.5.4. Bajas de Tipo Trabajo**

| социолации. | ALL PUBBIC             | <b>2</b> Personas           |               | 00 Trabajos - E Areas - F Macerinies |                 | <b>W</b> Compris | <b>N</b> Reporte                           |                   | <b>n' E</b> sams- |
|-------------|------------------------|-----------------------------|---------------|--------------------------------------|-----------------|------------------|--------------------------------------------|-------------------|-------------------|
|             | Gestion Tipo Trabajo   |                             |               |                                      |                 |                  |                                            |                   |                   |
|             |                        |                             |               |                                      |                 |                  |                                            | <b>Multipriar</b> |                   |
|             | Mostrar 10 - registros |                             |               |                                      |                 |                  | <b>Duncer</b>                              |                   |                   |
|             |                        | NOMERE                      |               | ٠                                    | <b>ESTREC</b>   |                  | <b>ACCIONIS</b>                            |                   |                   |
|             |                        | BAST DIORES DE SILLA        | Estas seguro? |                                      | ×               |                  | $\mathbb{R}$                               |                   |                   |
|             |                        | <b>BASTEDORES DE SELLOS</b> |               | Esteregistro sedara debaja!          |                 |                  | $\alpha$                                   |                   |                   |
|             |                        | <b>BUTACA</b>               |               | Con a                                | St, dar do baja |                  | u.                                         |                   |                   |
|             |                        | CABEZAL                     |               |                                      | $\bullet$       |                  | $\alpha$                                   |                   |                   |
|             |                        | <b>RECORATIVOS</b>          |               |                                      | $\circ$         |                  |                                            |                   |                   |
|             |                        | ASSOCIATIVING               |               |                                      | $\bullet$       |                  | $\alpha$                                   |                   |                   |
|             |                        | <b>FIE DE CAMA</b>          |               |                                      | $\bullet$       |                  | $\begin{bmatrix} \mathbf{R} \end{bmatrix}$ |                   |                   |
|             |                        | 引起外                         |               |                                      | $\bullet$       |                  | ia.                                        |                   |                   |
|             |                        | <b>SELASDE CONFECE</b>      |               |                                      | $\bullet$       |                  | $\mathbf{D}$                               |                   |                   |
|             |                        | <b>HULONIRECUMPELS</b>      |               |                                      | $\bullet$       |                  | $\alpha$                                   |                   |                   |

**Figura 149. Pantalla Bajas de Tipo Trabajo**

| <b>TRIFICERIA</b> |                           | als. Público     | Personas                                                                  | <b>OC</b> Trabajos | <b>ER</b> Areas | $F$ Materiales                                                                   | Compras       |                | <b>Reports</b> |                   | 鷿 | SANTOS - |
|-------------------|---------------------------|------------------|---------------------------------------------------------------------------|--------------------|-----------------|----------------------------------------------------------------------------------|---------------|----------------|----------------|-------------------|---|----------|
|                   | <b>Gestion Material</b>   |                  |                                                                           |                    |                 |                                                                                  |               |                |                |                   |   |          |
|                   |                           |                  |                                                                           |                    |                 |                                                                                  |               |                |                | <b>+Adicionar</b> |   |          |
|                   | Mostrar 10 + radictos     |                  |                                                                           |                    |                 |                                                                                  |               | <b>Quican</b>  |                |                   |   |          |
|                   | ٠<br><b>NONBRE</b>        | TIPO.            |                                                                           |                    | DESCRIPCION     |                                                                                  | <b>STOCK</b>  | MEDIDA         | <b>ESTADO</b>  | <b>ACCIONES</b>   |   |          |
|                   | BUTON NºZD                | <b>EQIONES</b>   | REALIZACION DE ROTONES O FORMITURAS PARA SOM ERS. CAMAS, L'VING.          |                    |                 |                                                                                  | 27            | <b>DOCENA</b>  | $\bullet$      | $\alpha$          |   |          |
|                   | ROKWESSY 18               | <b>HOTONES</b>   | REALIZACION DE BOTONES O FORNITURAS FARA SOM ERS. CAMAS, LIVING.          |                    |                 |                                                                                  | ×             | <b>UKXLENT</b> | $\circ$        |                   |   |          |
|                   | CARPIGOLA                 | <b>FEGAMENTO</b> | COLAR MADERA                                                              |                    |                 |                                                                                  | $-1$          | $L = CO_2$     | $\bullet$      | $\alpha$          |   |          |
|                   | CARRCOLA                  | FEGAMENTO:       | PEGAMENTO US/NOOMAWORMENTE PARA HEPARAJIONES Y MADERA                     |                    |                 |                                                                                  | 20            | LTROS          | $\bullet$      | $\mathbb{R}$      |   |          |
|                   | CARTON<br><b>FRENSADO</b> | CARTCHE          | LIFERENTES MODELOS DE SOFÁS.                                              |                    |                 | ELEMENTO ESENCIAL PARA LA GRTENCIÓN DE PLANTILLAS O PATRONES PARA MARCADO DE LOS | $10-$         | <b>NIFTROS</b> | O              | $\mathbb{R}^p$    |   |          |
|                   | CINCHADE GOMA             | CINC-IAS         | GOMA DONDE EUROD VA &NESPRODUCADA EA ESPONIARSPONAL.                      |                    |                 |                                                                                  | $\mathcal{T}$ | <b>NIETROS</b> | $\bullet$      | $\alpha$          |   |          |
|                   | CINCHAEL ÁSTICA           | CINCHAS          | UNA UNA SPECIE DE GOMA SOBRE LA QUE VA COLOCADA LUEGO LA ESPONJAIESPUMAL. |                    |                 |                                                                                  | iä.           | <b>METROS</b>  | O              | $\overline{a}$    |   |          |
|                   | CLAVO 1/2                 | CLANCS           | <b>PULGADA</b>                                                            |                    |                 |                                                                                  | 26            | KIDS           | O              | $\overline{u}$    |   |          |

**Pantalla P.6. Gestión Material**

**Figura 150. Pantalla Gestión Material**

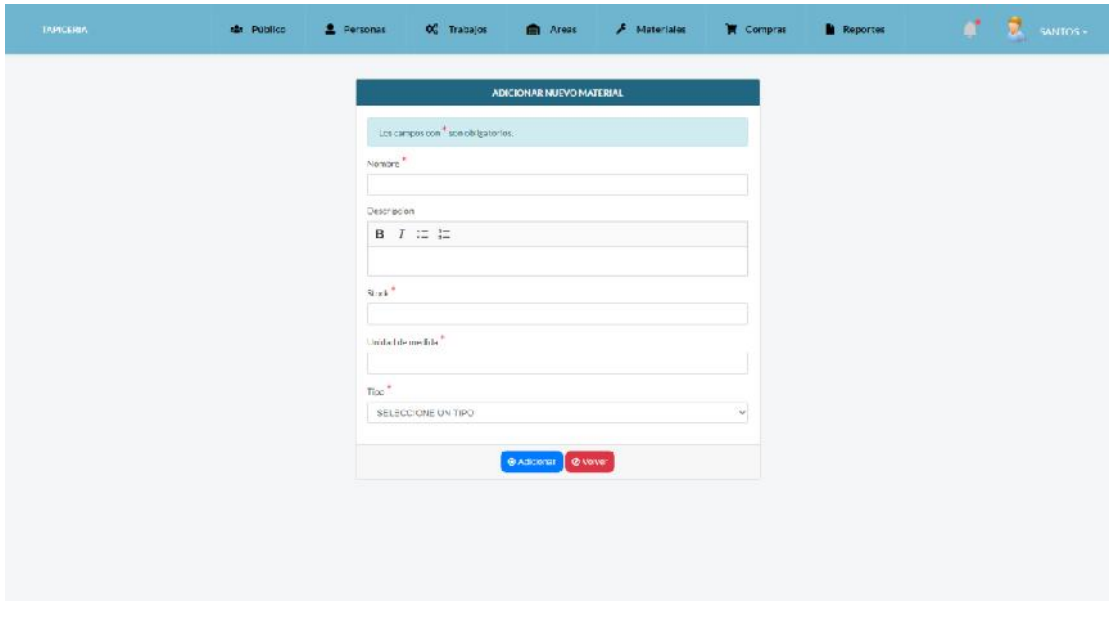

**Pantalla P.6.1. Adicionar Material**

**Figura 151. Pantalla Adicionar Material**

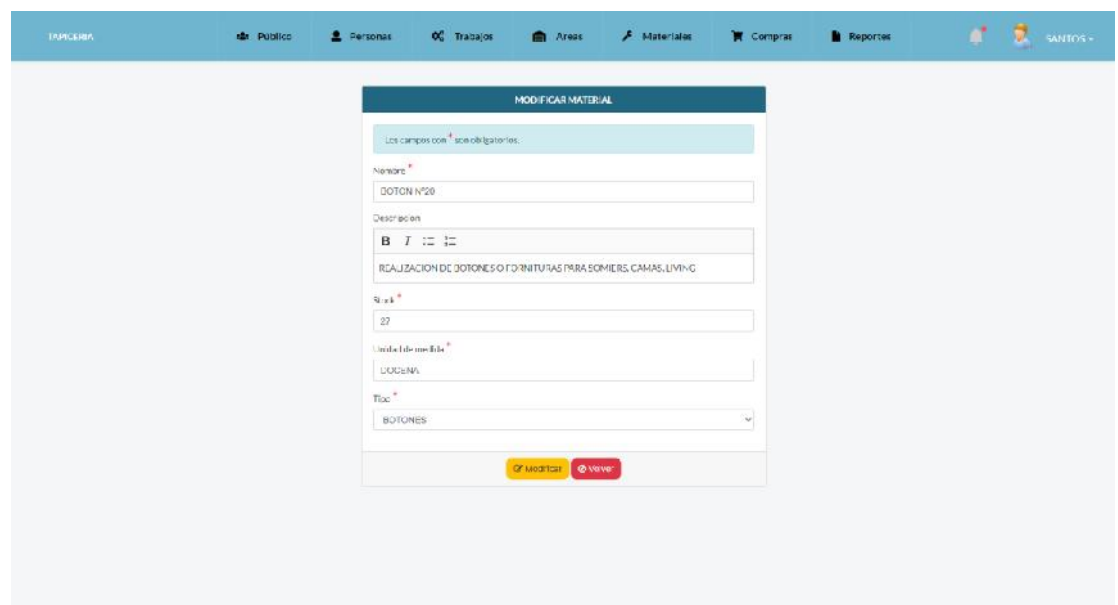

**Pantalla P.6.2. Modificar Material**

**Figura 152. Pantalla Modificar Material**

**Pantalla P.6.3. Altas de Material**

| COUNTERED |                                 | Ala Publico          | 2 Personas                          | O Trabajor                                                                  | <b>ID</b> Antal                | <b>F</b> Materiales                                                                | <b>W</b> Compras |                 | <b>B</b> Reports |                         | P. Seines |
|-----------|---------------------------------|----------------------|-------------------------------------|-----------------------------------------------------------------------------|--------------------------------|------------------------------------------------------------------------------------|------------------|-----------------|------------------|-------------------------|-----------|
|           | <b>Gestion Material</b>         |                      |                                     |                                                                             |                                |                                                                                    |                  |                 |                  |                         |           |
|           |                                 |                      |                                     |                                                                             |                                |                                                                                    |                  |                 |                  | +Mdickonar              |           |
|           | Mostrar 40 + mg/stres           |                      |                                     |                                                                             |                                |                                                                                    |                  | Durcan          |                  |                         |           |
|           | <b>FACINERS</b><br>٠            | TIPO                 |                                     |                                                                             | <b>CESCRIPCION</b>             |                                                                                    | <b>STOCK</b>     | <b>MEDIJA</b>   |                  | <b>ESTADO ACCIONES</b>  |           |
|           | BOTON Nº20                      | BOTONES              | REALIZATION DE 2                    | Estas seguro?                                                               |                                | $\propto$                                                                          | 27.              | <b>DOCENA</b>   | œ                | $\overline{13}^{\circ}$ |           |
|           | BOILINES Nº 18                  | BOTON <sub>-</sub> S | REALIZACION DES                     |                                                                             | Esté registro se dara de A 321 |                                                                                    |                  | <b>LICILENA</b> | $\Omega$         |                         |           |
|           | CARRICCAA                       | PEGANENTO            | <b>LULARMALERA</b>                  |                                                                             |                                | St car ce atta<br>Cera                                                             | ٠                | LITROS          | ිම               | $\overline{u}$          |           |
|           | CARRICCEA                       | <b>PEGANENTO</b>     |                                     | PEGANENTO USADO MAYORMENTE PARA REFARATIONES VIMALERA.                      |                                |                                                                                    | 20 <sup>1</sup>  | <b>ITROS</b>    | (C)              | $\overline{\alpha}$     |           |
|           | <b>CARTON</b><br><b>TREABOR</b> | EARNIH               | <b>THEF RENTES MODEL OVER SOFAS</b> |                                                                             |                                | ELEMENTO ESENCIAL PARA LA DETENDICALIDE PLANTILLAS CIENTECHNES PARA MARCADO DE LOS | IIE              | <b>ML1835</b>   | ල                | $\alpha$                |           |
|           | CINCI ADE GOMA                  | <b>ENCHAS</b>        |                                     | GOMA DONDELLIEGO VA SNESP COLOCA" ATA ESPON JA ESPUMAL                      |                                |                                                                                    | ×                | <b>METROS</b>   | $\left($ $\circ$ | $10^{\circ}$            |           |
|           | CIVE-IN ELASTICA                | <b>CRITHAS:</b>      |                                     | UNIVERSIDENCIA DE COMMISCIPILITA QUE VA COSSICAUNTES DO EN ESPORTABIS PUMO. |                                |                                                                                    | ×.               | METALOS         | (@)              | $\overline{u}$          |           |
|           | CLAVO 1/2                       | <b>CLAVOS</b>        | <b>BUCADA</b>                       |                                                                             |                                |                                                                                    | 36 <sub>1</sub>  | <b>KILOS</b>    | ( O)             | $\overline{u}$          |           |

**Figura 153. Pantalla Altas de Material**

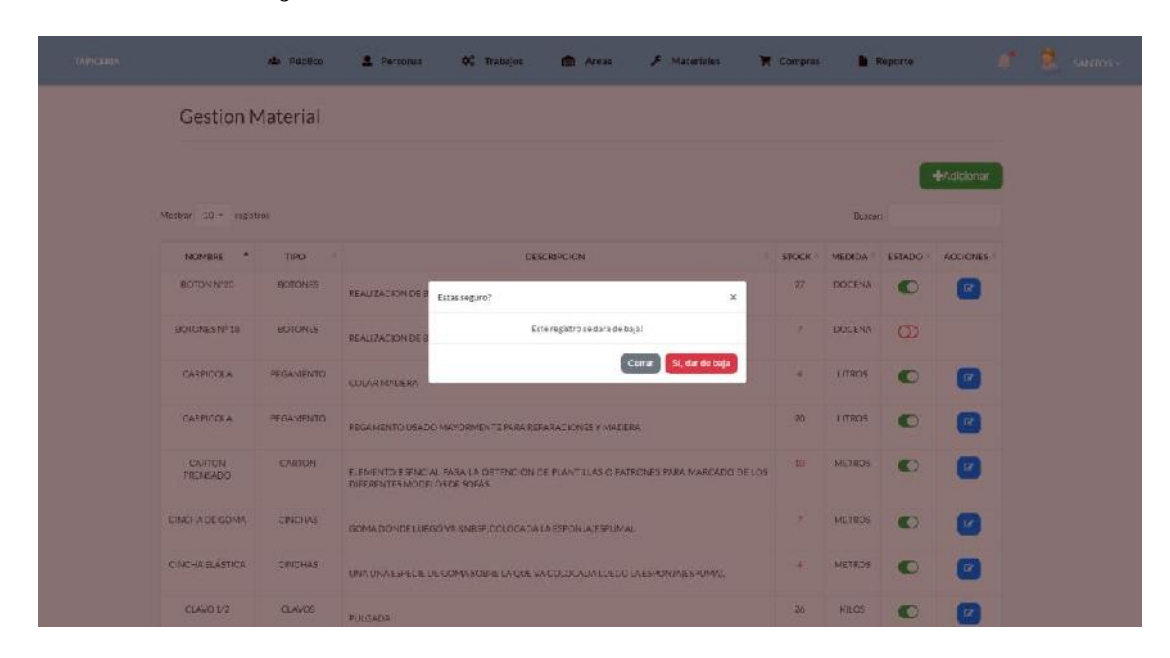

**Pantalla P.6.4. Bajas de Material**

**Figura 154. Pantalla Bajas de Material**

**Pantalla P.7. Gestión Tipo de Material**

| TAPICKREA | <b>da Público</b>        | <b>2</b> Personas | O <sub>c</sub> Trabajos | <b>自 Areas</b> | $F$ Materiales | Compras | <b>Reporte</b>  |                   | at St | SANTOS - |
|-----------|--------------------------|-------------------|-------------------------|----------------|----------------|---------|-----------------|-------------------|-------|----------|
|           | Gestion Tipo de Material |                   |                         |                |                |         |                 |                   |       |          |
|           |                          |                   |                         |                |                |         |                 | <b>+Adicionar</b> |       |          |
|           | Mostron 10 - registros   |                   |                         |                |                |         | Busca-          |                   |       |          |
|           |                          | NOMBER            | -8                      |                | ESTADO:        | ×       | <b>ACCIONES</b> |                   |       |          |
|           |                          | ECTONES           |                         |                | $\bullet$      |         | $\overline{B}$  |                   |       |          |
|           |                          | CARTON            |                         |                | $\bullet$      |         | $\alpha$        |                   |       |          |
|           |                          | CI-CHAS           |                         |                | $\bullet$      |         | $\epsilon$      |                   |       |          |
|           |                          | CLYVOS            |                         |                | $\bullet$      |         | $\alpha$        |                   |       |          |
|           |                          | <b>CREMALLERA</b> |                         |                | $\circ$        |         |                 |                   |       |          |
|           |                          | ESPAGUE VIVU      |                         |                | $\bullet$      |         | $\overline{a}$  |                   |       |          |
|           |                          | ESPONIA           |                         |                | $\bullet$      |         | $\overline{B}$  |                   |       |          |
|           |                          | CRAFAS            |                         |                | $\bullet$      |         | $\overline{c}$  |                   |       |          |
|           |                          | HILOS.            |                         |                | $\bullet$      |         | $\mathbf{r}$    |                   |       |          |
|           |                          | MECHAS            |                         |                | $\bullet$      |         | $\alpha$        |                   |       |          |

**Figura 155. Pantalla Gestión Tipo de Material**

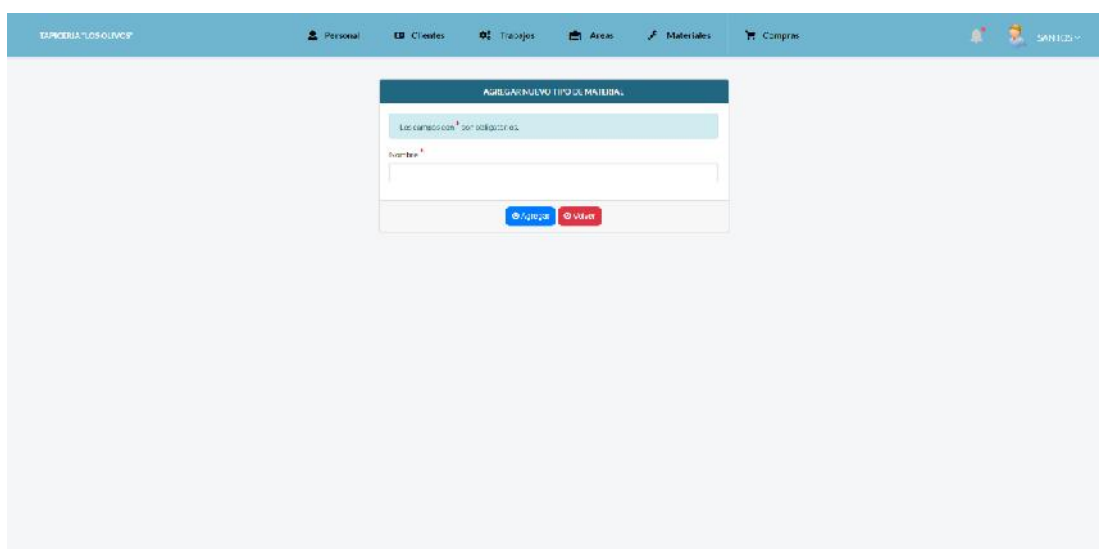

**Pantalla P.7.1. Adicionar Tipo Material**

**Figura 156. Pantalla Adicionar Tipo Material**

**Pantalla P.7.2. Modificar Tipo Material**

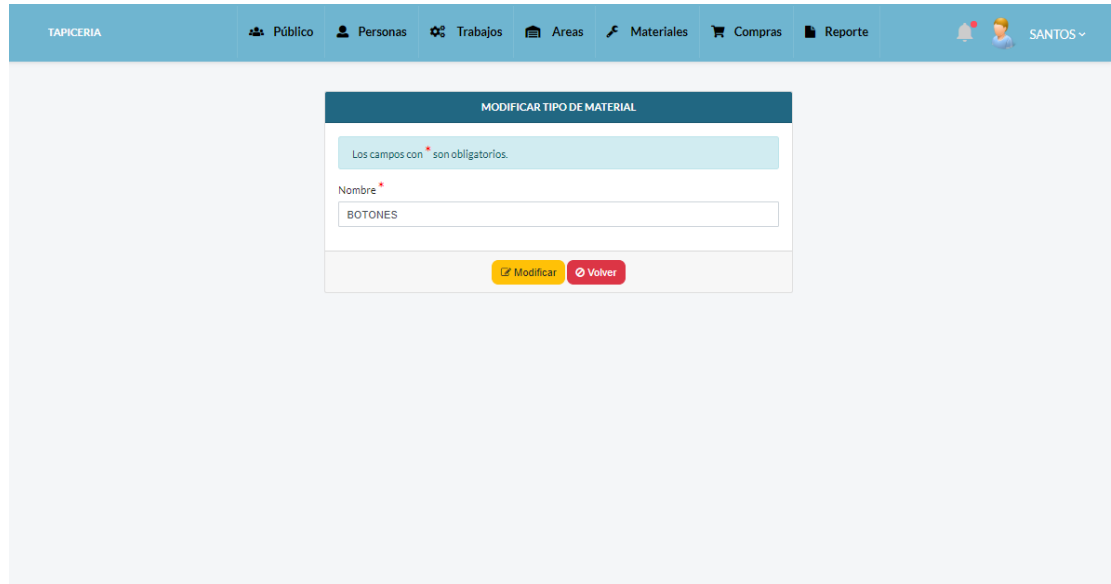

**Figura 157. Pantalla Modificar Tipo Material**

| совессии». | de Público               | 2 Personas            |              |                                | Of Translos <b>(C)</b> Areas <b>A</b> Materiales |             | W. Comprar M. Reported    | $\blacksquare$ . We will see the set of $\blacksquare$ |
|------------|--------------------------|-----------------------|--------------|--------------------------------|--------------------------------------------------|-------------|---------------------------|--------------------------------------------------------|
|            | Gestion Tipo de Material |                       |              |                                |                                                  |             |                           |                                                        |
|            |                          |                       |              |                                |                                                  |             |                           | <b>SAzicionar</b>                                      |
|            | Most a 10 - registres    |                       |              |                                |                                                  |             | <b>INSERT</b>             |                                                        |
|            |                          | <b>NOMBRE</b>         |              | ٠                              | <b>ESTADO</b>                                    | ٠           | <b>ACCIONES</b>           |                                                        |
|            |                          | <b>BOTCHES</b>        | Estasseguro) |                                |                                                  | $\mathbf x$ | $\alpha$                  |                                                        |
|            |                          | CARTON                |              | Este registro se data de Altal |                                                  |             | $10^{\circ}$              |                                                        |
|            |                          | CRAL-UNI              |              |                                | Si, dar de alta<br>Datar                         |             | $\overline{M}$            |                                                        |
|            |                          | <b>CLAVES</b>         |              |                                | $\bullet$                                        |             | $\overline{\textit{D}^2}$ |                                                        |
|            |                          | <b>CHEMALIERA</b>     |              |                                | $\Omega$                                         |             |                           |                                                        |
|            |                          | <b>THRACKETT VINY</b> |              |                                | $\circ$                                          |             | $\mathbb{R}^n$            |                                                        |
|            |                          | ESPONDA               |              |                                | $\bullet$                                        |             | $\overline{M}$            |                                                        |
|            |                          | GRAPINS               |              |                                | $\bullet$                                        |             | $\overline{\mathbb{R}^n}$ |                                                        |
|            |                          | HILLOS                |              |                                | $\bullet$                                        |             | <b>IZ</b>                 |                                                        |
|            |                          | MELHAR                |              |                                | $\circ$                                          |             | 12                        |                                                        |

**Pantalla P.7.3. Altas Tipo Material**

**Figura 158. Pantalla Altas de Tipo Material**

**Pantalla P.7.4. Bajas Tipo Material**

| (DURCLINE) | 2 Personas<br><b>Als</b> Publica | OG Traisajos | <b>Areas</b>                   | <b>F</b> Materiales       | <b>TH</b> Comprar | <b>N</b> Reporter:                | of B series        |  |
|------------|----------------------------------|--------------|--------------------------------|---------------------------|-------------------|-----------------------------------|--------------------|--|
|            | Gestion Tipo de Material         |              |                                |                           |                   |                                   |                    |  |
|            |                                  |              |                                |                           |                   |                                   | <b>A</b> Adicionar |  |
|            | Most a 10 - neglitim             |              |                                |                           |                   | <b>HOSEN!</b>                     |                    |  |
|            | <b>NOMBRE</b>                    |              | ٠                              | <b>ESTADO</b>             |                   | <b>ACCIONES</b>                   |                    |  |
|            | <b>BOTCHES</b>                   | Estasseguro) |                                | $\mathbf x$               |                   | $\boxed{\mathcal{B}}$             |                    |  |
|            | CARTON                           |              | Este registro se data de baja" |                           |                   | $\begin{bmatrix} H \end{bmatrix}$ |                    |  |
|            | <b>CARL-US</b>                   |              |                                | 30, dar de taja<br>Centre |                   | $\boxed{B}$                       |                    |  |
|            | <b>GLANDS</b>                    |              |                                | $\bullet$                 |                   | $\boxed{B}$                       |                    |  |
|            | <b>CHEMALIERA</b>                |              |                                | $\circ$                   |                   |                                   |                    |  |
|            | <b>THRACKETTI VIVO</b>           |              |                                | $\bullet$                 |                   | $\lceil x \rceil$                 |                    |  |
|            | <b>BSPONDA</b>                   |              |                                | $\bullet$                 |                   | œ                                 |                    |  |
|            | GRASHIS                          |              |                                | $\bullet$                 |                   | $\boxed{\mathcal{R}}$             |                    |  |
|            | HILGS                            |              |                                | $\bullet$                 |                   | $\mathbb{R}^n$                    |                    |  |
|            | MELHAT                           |              |                                | $\bullet$                 |                   | $\Xi$                             |                    |  |

**Figura 159. Pantalla Bajas de Tipo Material**

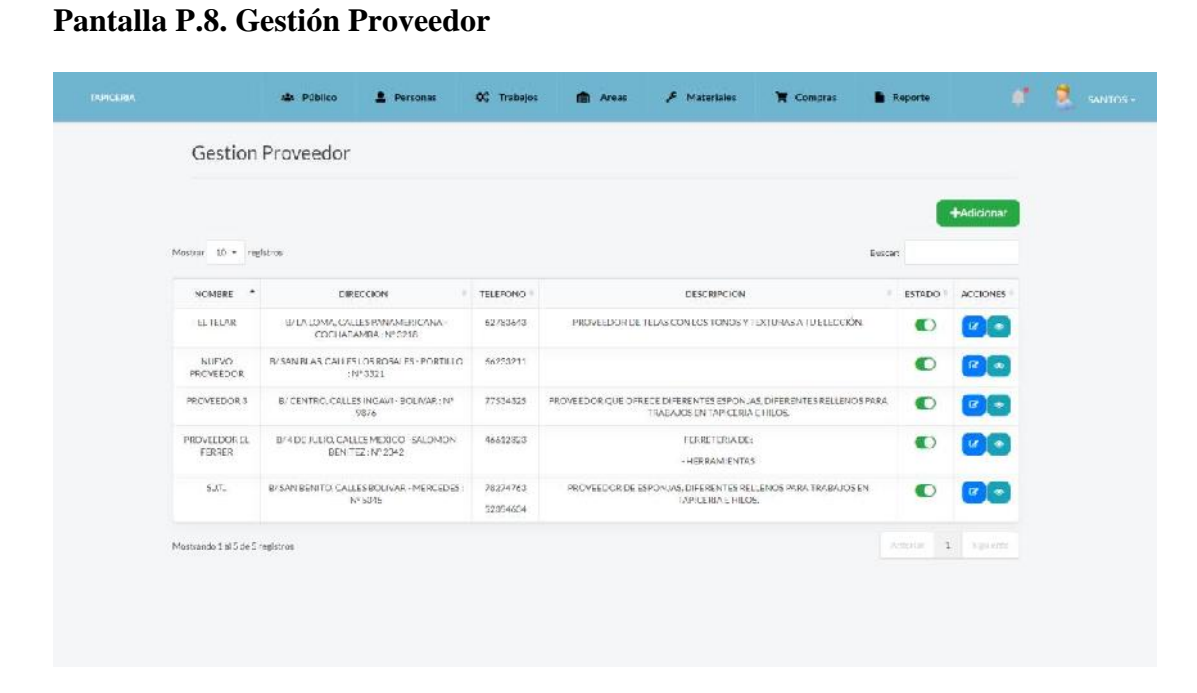

**Figura 160. Pantalla Gestión Proveedor**

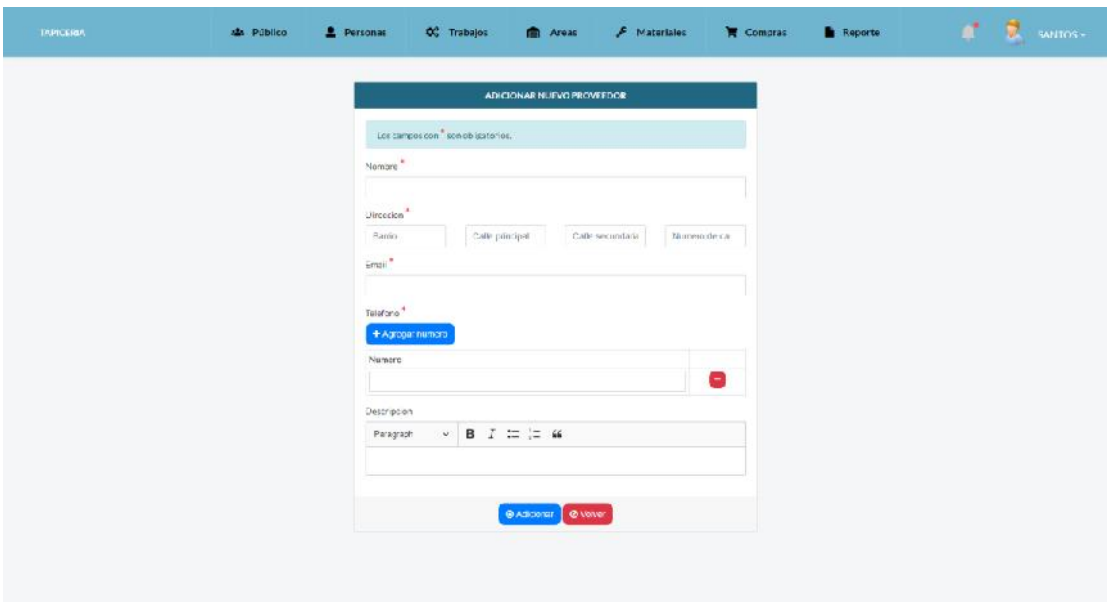

**Pantalla P.8.1. Adicionar Proveedor**

**Figura 161. Pantalla Adicionar Proveedor**

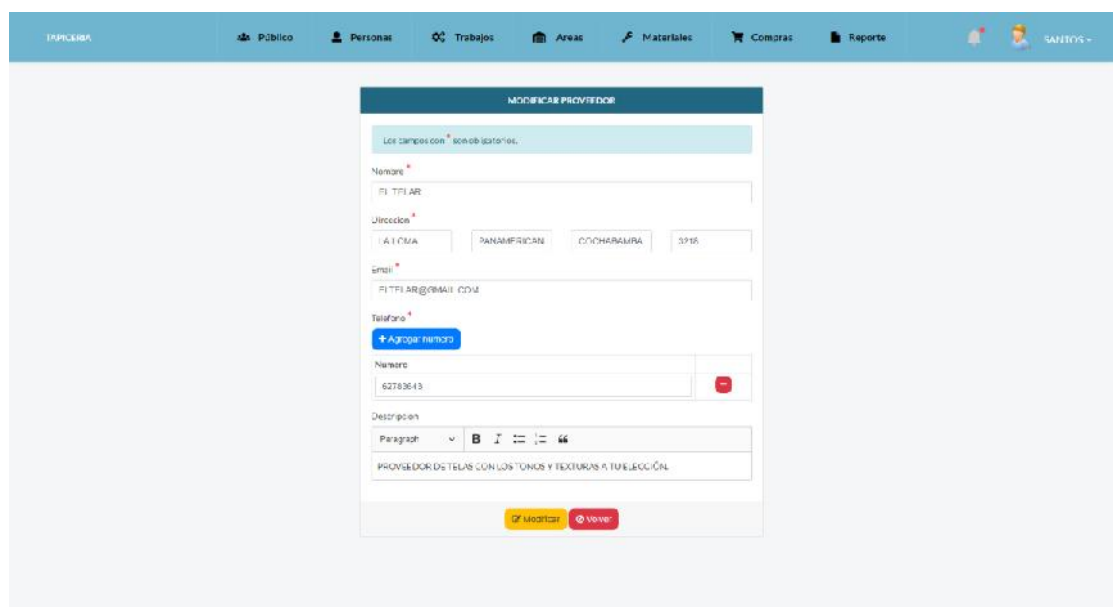

**Pantalla P.8.2. Modificar Proveedor**

**Figura 162. Pantalla Modificar Proveedor**

**Pantalla P.8.3. Altas de Proveedor**

|                                     |                                                                 |                       |                                                                                |                   | <b>Multionar</b>                                                          |
|-------------------------------------|-----------------------------------------------------------------|-----------------------|--------------------------------------------------------------------------------|-------------------|---------------------------------------------------------------------------|
| Mostvar 50 - mestios                |                                                                 |                       |                                                                                | <b>Durcan</b>     |                                                                           |
| NONREL 5                            | <b><i>BIRKCOCN</i></b>                                          | <b>TELEFONIO</b>      | <b>DESCRIPCION</b>                                                             |                   | ESTADO ACCIONES                                                           |
| <b>FL TRLAR</b>                     | <b>B'LALCMA CALLES PANAMERICANA</b><br>COMMEAS RAINTAGE         | Estat somme!          | LRASATURECOON.<br>×                                                            | CO.               | 深景画                                                                       |
| <b>BILIFY3</b><br>PROVEEDOR.        | <b>R'SAN RI AS CALIFSI DISROSALES-PORT</b><br>$-14*3321$        |                       | Este registro se cara de Altas                                                 | $\circ$           | Г÷Т                                                                       |
| <b>PROVEEDORS</b>                   | archaren caussing w - and year-<br>9875                         |                       | St. dar be alta<br><b>FERENTESRELLENCSPARA</b><br>Centar<br>iOS.               | $\bigcirc$        | $\frac{1}{2}$                                                             |
| <b>HIGHLEDORES</b><br><b>FURRER</b> | BY SUE JULIU, UALLES MEXICU - SALUMON<br>BENITZ-N-2342          | <b>FA612323</b>       | <b>FEMALE TERRITORY</b><br>- «FRRAMIENTAS                                      | $\Box$            | $\mathbb{Z}$ $\left[ \begin{array}{c} \circ \\ \circ \end{array} \right]$ |
| SIT                                 | <b>EZSAN PENTOL CALLES BOLIVAR - MERCEDES.</b><br><b>HISSIS</b> | 20274763<br>5220-1029 | PROVEED OR DE FEPON AS CIPRENTES RELIGIOS PARA TRABA (OSEN.<br>TAP CERIAFIELDS | $-91$             | $R$ $\left[ -1 \right]$                                                   |
| Meanwards Lat Sale Stephanes.       |                                                                 |                       |                                                                                | <b>Louisville</b> | $-1$                                                                      |

**Figura 163. Pantalla Altas de Proveedor**

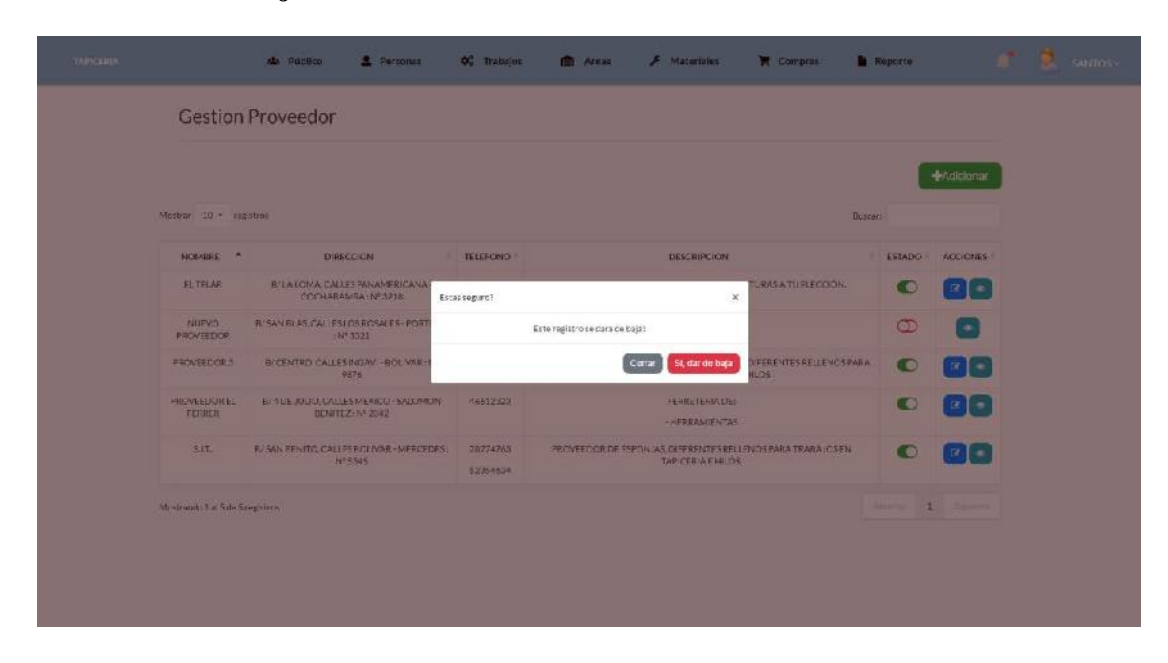

**Pantalla P.8.4. Bajas de Proveedor**

**Figura 164. Pantalla Bajas de Proveedor**

**Pantalla P.8.5. Ver Proveedor**

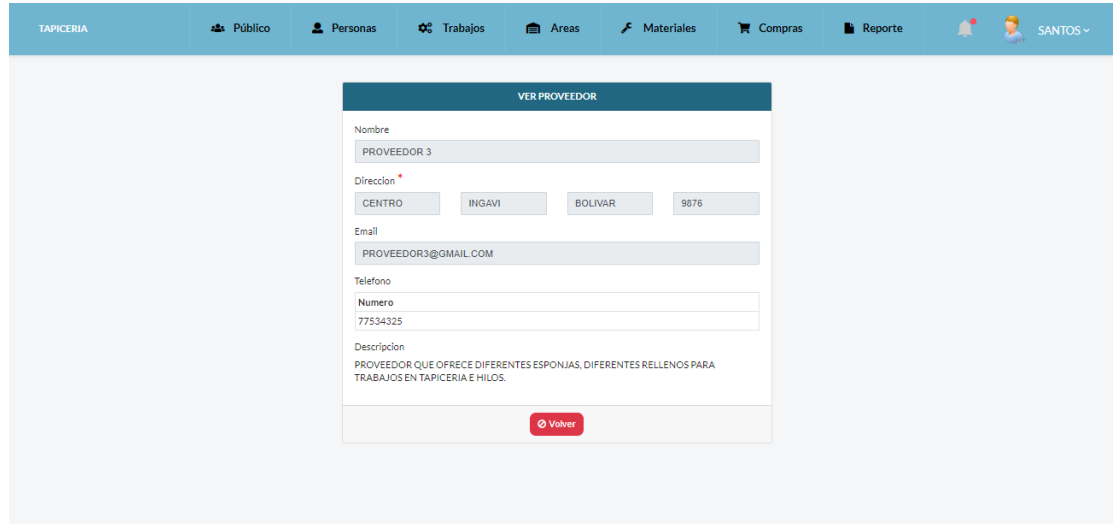

**Figura 165. Pantalla Ver Proveedor**

| <b>TAPICERAN</b> | AL Público              | Parsonas | <b>OC</b> Trabajos<br><b>CONTRACT</b> | F Materiales               | Compras | m<br><b>Reports</b> | a<br>SAKTOS - |
|------------------|-------------------------|----------|---------------------------------------|----------------------------|---------|---------------------|---------------|
|                  | Gestion Compra          |          |                                       |                            |         |                     |               |
|                  |                         |          |                                       |                            |         | <b>+Adicionar</b>   |               |
|                  | Mestrar 10 + registros  |          |                                       |                            | Buccan  |                     |               |
|                  | FECHA DE COMPRA         | ٠        | TOTAL INVERTIDO                       | <b>USUARIO</b>             |         | <b>ACCIONES</b>     |               |
|                  | 2020-07-02 18:40:5:20   |          | 22.00 Bs.                             | SANTOS ROJAS FECHES        |         | $\bullet$           |               |
|                  | 2020-07-24 04:15 20.0   |          | 150.00 äs.                            | <b>SANTOS ROJAS FLORES</b> |         | $\blacksquare$      |               |
|                  | 2020-08-08 04:27:13.0   |          | 30.00 Bs.                             | SANTOS ROJAS FLORES        |         | $\bullet$           |               |
|                  | 2020 08:19 22:15:45.0   |          | 350.00 3s.                            | <b>SANTOS ROUNS FLORES</b> |         | $\bullet$           |               |
|                  | 2020-09-04 18:34:17.0   |          | 350.00 Bs.                            | SANTOS ROJAS FLORES        |         | $\bullet$           |               |
|                  | 2020-09-10:02:34 03:942 |          | 70.00 Bs.                             | SANTOS ROJAS FLORES        |         | $\bullet$           |               |
|                  | 2020 09 15 02:57:14.162 |          | 900.00 Gs.                            | <b>SANTOS ROJAS FLORES</b> |         | $\bullet$           |               |
|                  | 2020-09-15 03:03:12.537 |          | 900.00 Bs.                            | SANTOS ROJAS FLORES        |         | $\bullet$           |               |
|                  | 2020-09-15 03:05:06:473 |          | 520.00 %                              | SANTOS ROJAS FLORES        |         | $\bullet$           |               |
|                  | 2020-09-15 0306:47358   |          | 120000 Bs                             | SANTOS ROUNS FEORES.       |         | $\bullet$           |               |

**Pantalla P.9. Gestión Compra**

**Figura 166. Pantalla Gestión Compra**

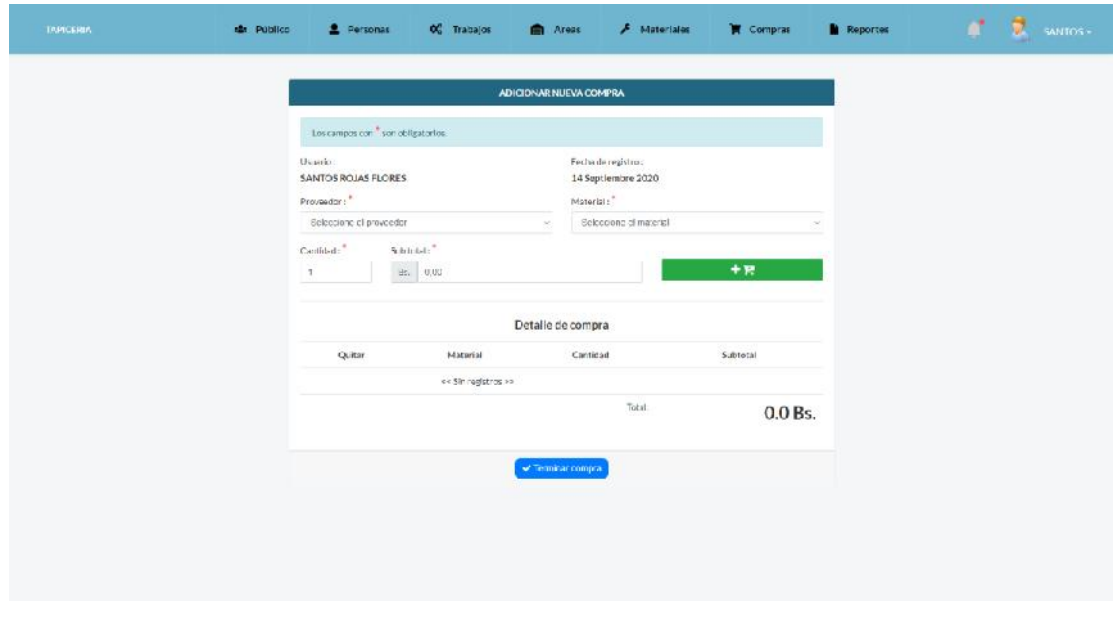

**Pantalla P.9.1. Adicionar Compra**

**Figura 167. Pantalla Adicionar Compra**

#### $\bullet$   $\bullet$   $\bullet$  santos~ **AL** Público **2** Personas  $\phi_{o}^{o}$  Trabajos **n**<br>Areas  $\bigstar$  Materiales  $\blacksquare$  Compras  $\blacksquare$  Reporte **VER COMPRA** Fecha de registro :<br>2020-09-15 Usuario **SANTOS ROJAS FLORES** Detalle de compra Cantidad Material Subtotal CARPICOLA  $15\,$ 150.0 Bs.  $15$ CARPICOLA 150.0 Bs.  $_{20}$ TELA GALLETA BLANCO 400.0 Bs. LAMINA DE ESPUMA D-19  $10\,$ 500.0 Bs. Total: 900.0 Bs. *Ø* Volver

**Figura 168. Pantalla Ver Compra**

**Pantalla P.10. Gestión Área**

**Pantalla P.9.2. Ver Compra**

| <b>TAPICERIA</b> | All Publico                                      | <b>2</b> Personas | <b>QC</b> Trabajos | <b>E</b> Areas | $F$ Materiales | Compras                     | <b>Reporte</b>            | - 2<br>пt<br>SANTOS - |
|------------------|--------------------------------------------------|-------------------|--------------------|----------------|----------------|-----------------------------|---------------------------|-----------------------|
|                  | <b>Gestion Area</b>                              |                   |                    |                |                |                             |                           |                       |
|                  |                                                  |                   |                    |                |                |                             |                           | +Actolonar            |
|                  | Modes 10 - registros                             |                   |                    |                |                |                             | Buscar:                   |                       |
|                  |                                                  | NOMBRE            |                    |                |                | COATES                      | <b>ACCIONES</b>           |                       |
|                  | <b>ALMACEN</b>                                   |                   |                    |                |                | ** area por defecto **      |                           |                       |
|                  | AREA DE DESTAPIZADO                              |                   |                    |                |                | $\bullet$                   | $\mathbf{r}$              |                       |
|                  | ARCA DE REPARACION ESTRUCTURAL Y BASE            |                   |                    |                |                | $\left( \mathbf{r} \right)$ | $\left[\mathbf{u}\right]$ |                       |
|                  | AREA DE CORTEN PEGADO DE ESPONJA                 |                   |                    |                |                | $\sigma$                    |                           |                       |
|                  | AREA DE CORTE Y COSTURA DE TELA RELLENCS Y OTROS |                   |                    |                |                | $\bullet$                   | $\alpha$                  |                       |
|                  | AREA DE RETAPIZADO                               |                   |                    |                |                | $\bullet$                   | $\alpha$                  |                       |
|                  | AREA DE ACARADOS                                 |                   |                    |                |                | ** area por defecto **      |                           |                       |
|                  | Mostrando 1 al 7 de 7 rexistros                  |                   |                    |                |                |                             | Astator \$ Siguiarte      |                       |
|                  |                                                  |                   |                    |                |                |                             |                           |                       |

**Figura 169. Pantalla Gestión Área**

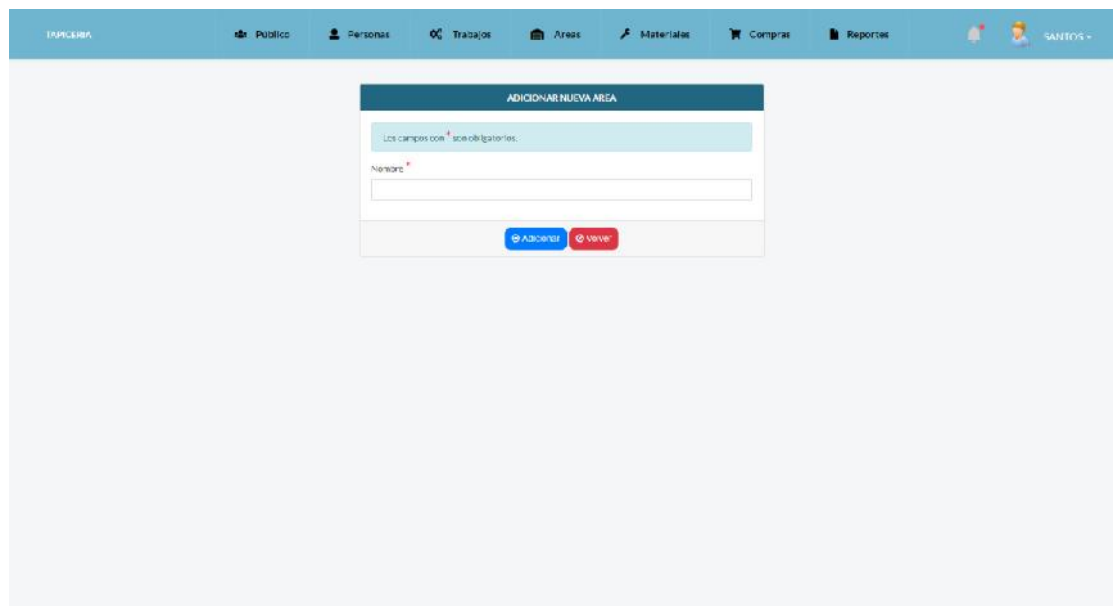

**Figura 170. Pantalla Adicionar Área**

**Pantalla P.10.2. Modificar Área**

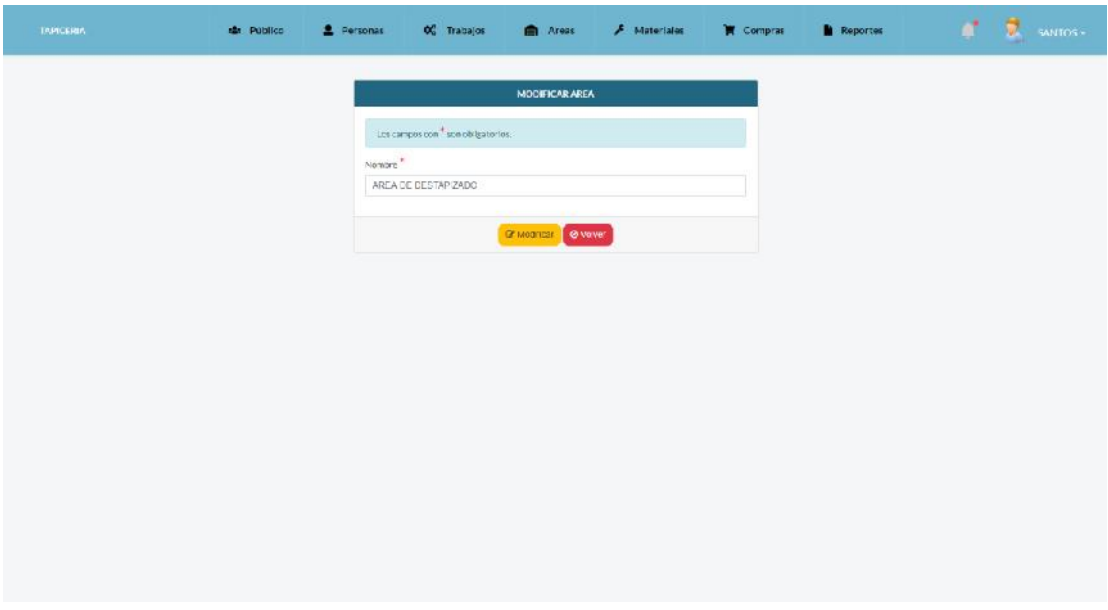

**Figura 171. Pantalla Modificar Área**

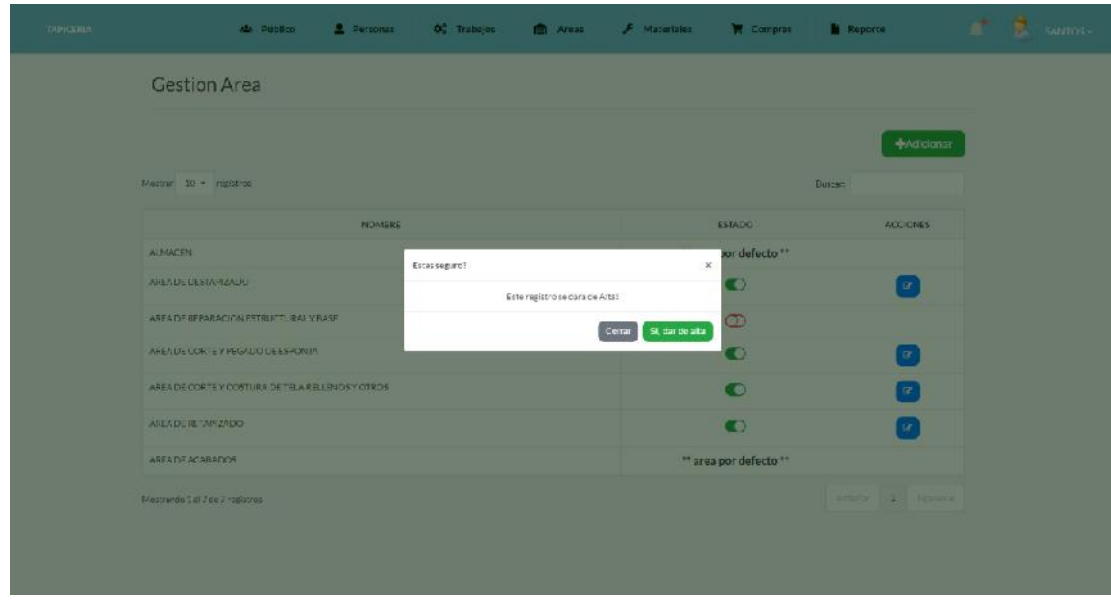

**Figura 172. Pantalla Altas de Área**

**Pantalla P.10.4. Bajas de Área**

| социология | 2 Personas<br>ALL PUBBLIC                    | O Trabajos    | <b>In Areas</b>                | <b>F</b> Materiales     | <b>W</b> Compras       | <b>N</b> Reporte             | $A^*$ $B$ sames |
|------------|----------------------------------------------|---------------|--------------------------------|-------------------------|------------------------|------------------------------|-----------------|
|            | Gestion Area                                 |               |                                |                         |                        |                              |                 |
|            |                                              |               |                                |                         |                        | <b>+Adicionar</b>            |                 |
|            | Mainte 10 - registres                        |               |                                |                         |                        | <b>Duscas</b>                |                 |
|            |                                              | <b>NONDRE</b> |                                |                         | <b>ESTADO</b>          | <b>ACCICITIES</b>            |                 |
|            | ALMACEN                                      | Estas sugare? |                                | $\mathbf{x}$            | xor defecto."*         |                              |                 |
|            | <b>ANEADELIESTARIZADU</b>                    |               | Este registro se cora de baja: |                         | $\bullet$              | <b>DF</b>                    |                 |
|            | AREA DE REPARACION ESTRUCTURAL VEASE         |               |                                | St dar de baja<br>Corat | $^{\circ}$             |                              |                 |
|            | AREA DE LOR E Y PEGALO DE ESPONIA            |               |                                |                         | o                      | $\alpha$                     |                 |
|            | AREA DECORTEY COSTURA DE TELA RELEVOSY OTROS |               |                                |                         | $\bullet$              | $\overline{u}$               |                 |
|            | ARLAUL RETAINERDO                            |               |                                |                         | $\bullet$              |                              |                 |
|            | <b>AREA DE ACARADOS</b>                      |               |                                |                         | ** area por defecto ** |                              |                 |
|            | Mostrande 1 of 7 de 7 metatros               |               |                                |                         |                        | <b>Storage Party Persons</b> |                 |
|            |                                              |               |                                |                         |                        |                              |                 |
|            |                                              |               |                                |                         |                        |                              |                 |
|            |                                              |               |                                |                         |                        |                              |                 |

**Figura 173. Pantalla Bajas de Área**

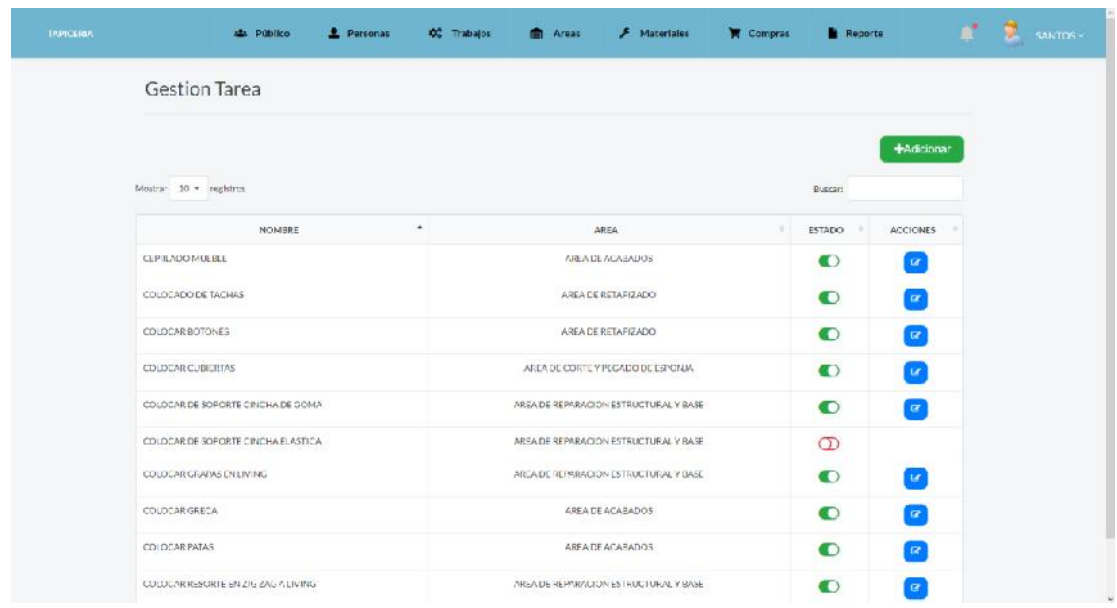

# **Pantalla P.11. Gestión Tarea por Área**

**Figura 174. Pantalla Gestión Tarea por Área**

**Pantalla P.11.1. Adicionar Tarea**

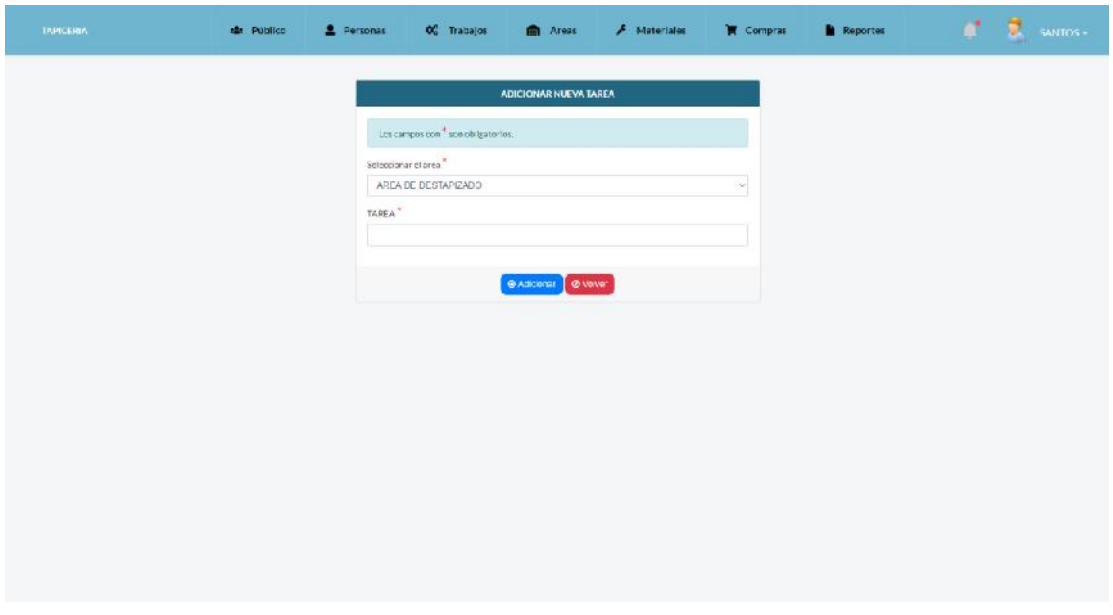

**Figura 175. Pantalla Adicionar Tarea**

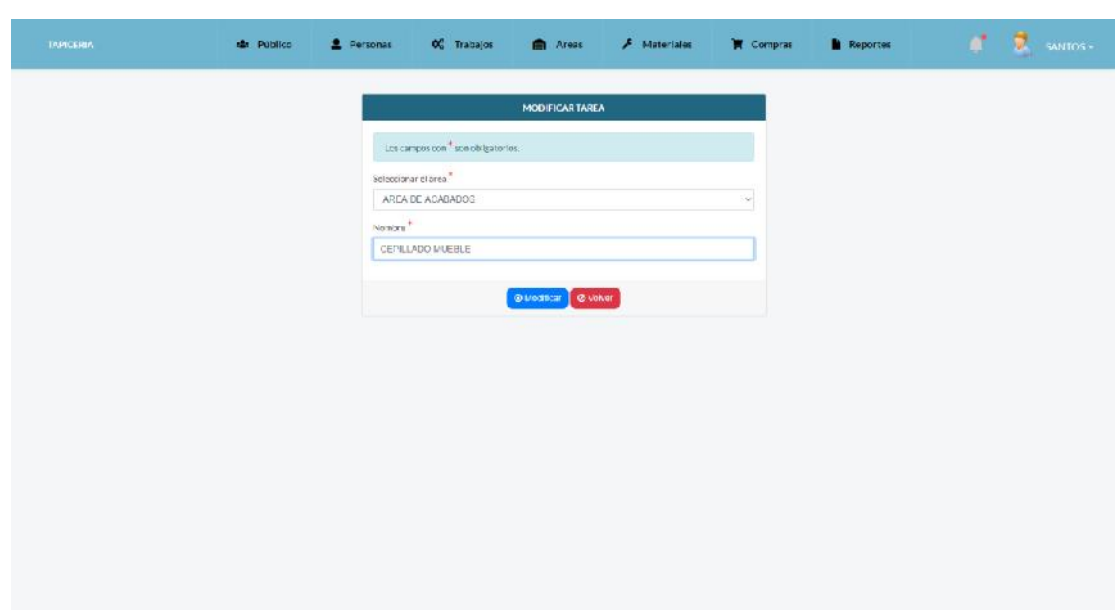

**Pantalla P.11.2. Modificar Tarea**

**Figura 176. Pantalla Modificar Tarea**

**Pantalla P.11.3. Altas de Tarea**

| TRIPICKREA | AM PUblic                             | 2 Personas | O <sub>9</sub> Trabajos <b>Ch</b> Areas |                                | <b>A</b> Macarialez                   | <b>W</b> Compras | <b>N</b> Reports |                  |  | E sams |
|------------|---------------------------------------|------------|-----------------------------------------|--------------------------------|---------------------------------------|------------------|------------------|------------------|--|--------|
|            | <b>Gestion Tarea</b>                  |            |                                         |                                |                                       |                  |                  |                  |  |        |
|            |                                       |            |                                         |                                |                                       |                  |                  | <b>Adjourner</b> |  |        |
|            | Mestrar 10 - registrop                |            |                                         |                                |                                       |                  | <b>Duscar</b>    |                  |  |        |
|            | <b><i>NICEABLE</i></b>                |            |                                         |                                | <b>AREA</b>                           |                  | STABO.           | <b>ACCIONES</b>  |  |        |
|            | CEPILADOMUERLE                        |            | Estas seguro?                           |                                | $\propto$                             |                  | CO)              | Γœ               |  |        |
|            | COLLICADO DE TACHAS                   |            |                                         | Este registro se dara de Alta! |                                       |                  | $\bullet$        | [or              |  |        |
|            | COLDCARBOTONES                        |            |                                         |                                | St car ce atta<br>Cerrar              |                  | $\bullet$        | [a               |  |        |
|            | COLOCAR CUBIERTAS                     |            |                                         |                                | AREADE CORTE Y PEGADO DE ESPONAV      |                  | ිම               | a.               |  |        |
|            | COLOCAR DE SOROSTE CINCHA DE GOMA     |            |                                         |                                | AREA DE REFARACION ESTRUCTURAL Y RASE |                  | $\bullet$        | [ œ ]            |  |        |
|            | COLOCARDESCHOR EUNOHAELIG CA          |            |                                         |                                | AREA DE REPORATOR ESTRUCTURAL Y BASE  |                  | $\circledcirc$   |                  |  |        |
|            | COLOCAR GRAFAS EN LIVING              |            |                                         |                                | AREA DE REPARACION ESTRUCTURAL Y BASE |                  | œ                | <b>E</b>         |  |        |
|            | <b>COLDIZATIONE CA</b>                |            |                                         |                                | AREA DE ACAEADOS                      |                  | C O              | $18^{\circ}$     |  |        |
|            | COLOR AR PATAS                        |            |                                         |                                | <b>FOOATH ACARADOR</b>                |                  | $\bullet$        | T                |  |        |
|            | COLOCHIMISSON: E EN ZIG ZAG A LIVING. |            |                                         |                                | AREA DE REHANVEIDMESTRUCTURAL VIANAE  |                  | $\bigcirc$       | $\pi$            |  |        |

**Figura 177. Pantalla Altas de Tarea**

#### $\hat{\mathbf{B}}$  . Reports de Public **C** Area **W** Camprox <u>2</u> Feb ot Trabalor  $F$  Material **Gestion Tarea**  $+$ Adicionar Mezze 10 - registro Duyse **GETABO ACCIONES NOTISEE ARCA** CEP LADOMIERE  $\bullet$ ø Estas seguro?  $\boldsymbol{\times}$ **COLORADO DE TACHAS**  $\bullet$ O Este registro se dara de baja: CO.DCARDOTONES  $\bullet$  $\bullet$ Cumar SI, da **DOMECHERTAS**  $\bullet$ O COLOCAR DE SORORTE CINCHA DE GOMA  $\bullet$ O LO JEANDESDAN EUNOMAEUS CA  $\circledcirc$ **WALKINGSTRUCTUR/NEW ARKNE** CD DCAR GRAPASEN LIVING DE REPARACION ESTRUCTURAL Y BASE  $\bullet$ O COURCINEER AREA DE ACABADOS  $\bullet$ O CO OCAR PATAS AREA TEACARADOR  $\bullet$  $\Box$ COLOCAURESON E EN 206 276 VIDE REHARVATORIES FRUCTORAL VID  $\bullet$  $\sqrt{a}$

**Figura 178. Pantalla Bajas de Tarea**

**Pantalla P.12. Solicitud de Material**

| Solicitud de Material<br>Mustrar 10 - reglation<br><b>Buscars</b><br>٠<br>AREA<br><b>APROBAR</b><br>FECHA SOLICITUD<br><b>MATERIAL</b><br>CANTIDAD<br>- 91<br>ESTADO<br>٠<br><b>ULAVO 1/2</b><br><b>Longers</b><br>2020 07:1015:53:16.575<br>1KBUS<br>ARLA DE REPARACION LSTRUCTURAL Y BASE<br>v<br>Antoin 1 Spilling<br>Mostrando 1 al 1 de 1 registros |
|----------------------------------------------------------------------------------------------------|
|                                                                                                    |
|                                                                                                    |
|                                                                                                    |
|                                                                                                    |
|                                                                                                    |
|                                                                                                    |

**Figura 179. Pantalla Solicitud de Material**

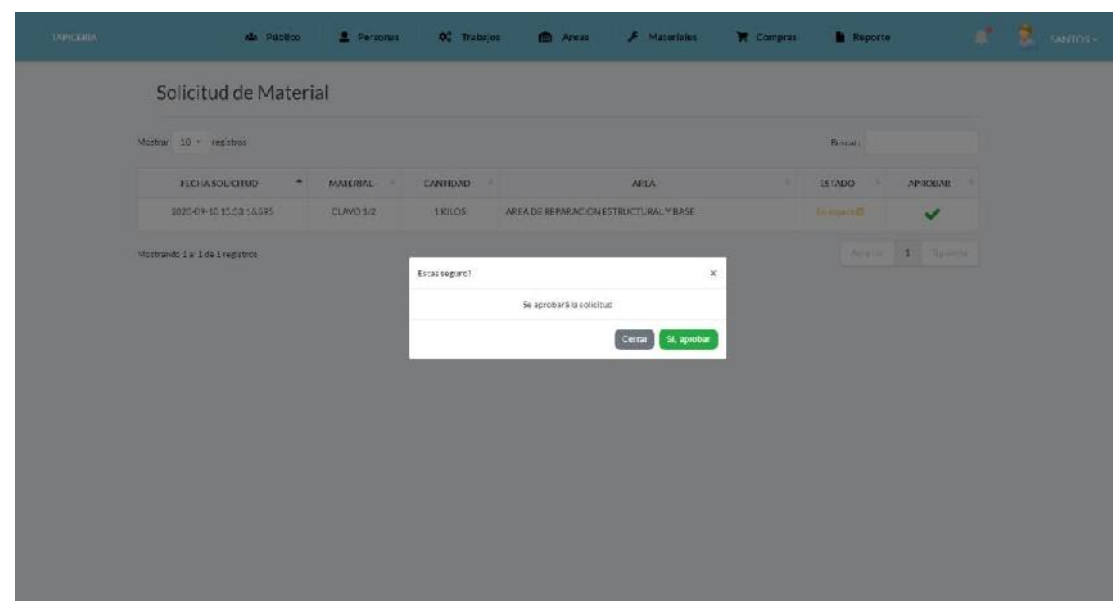

**Pantalla P.12.1. Aprobar Solicitud**

**Figura 180. Pantalla Aprobar Solicitud**

#### **Pantalla P.ME. Material Escaso**

| <b>TRIPICERAR</b> | A. Público | Personas | OC Trabajos                | <b>R</b> Areas           | $F$ Materiales | Compras         | <b>Reporte</b> | Ñ<br>SANTOS- |
|-------------------|------------|----------|----------------------------|--------------------------|----------------|-----------------|----------------|--------------|
|                   |            |          |                            | Lista de Material Escaso |                |                 |                |              |
|                   |            |          | Material                   |                          |                | Cantidad        |                |              |
|                   |            |          | CARPICOLA.                 |                          |                | <b>ALITROS</b>  |                |              |
|                   |            |          | CINCHA DE GOMA             |                          |                | <b>7METEC5</b>  |                |              |
|                   |            |          | CINCHA ELÁSTICA            |                          |                | <b>4METROS</b>  |                |              |
|                   |            |          | <b>CROMALLERA CONTINUA</b> |                          |                | 5 METROS        |                |              |
|                   |            |          | <b>CURSORES</b>            |                          |                | 5 DOCENA        |                |              |
|                   |            |          | <b>HILO DE CARA</b>        |                          |                | <b>SIMETROS</b> |                |              |
|                   |            |          | PECAMENTO DE CONTACTO      |                          |                | <b>BUTROS</b>   |                |              |
|                   |            |          | PERLAS DE POUREX PAN       |                          |                | 3 KILOS         |                |              |
|                   |            |          | <b>POUSILR</b>             |                          |                | 6METROS         |                |              |
|                   |            |          | RESORTE DE DOBLE CONO      |                          |                | 5 UN DAD        |                |              |
|                   |            |          | TORNETO CIRCLEAR           |                          |                | SDOCENA         |                |              |
|                   |            |          | TACHUELAS DORADAS          |                          |                | 1 DOCENA        |                |              |
|                   |            |          | <b>FIBRAY-GE M</b>         |                          |                | <b>B KILOS</b>  |                |              |
|                   |            |          | LAMINAULEEPUMAU-15         |                          |                | ARIM N          |                |              |
|                   |            |          |                            | Imprimir                 |                |                 |                |              |
|                   |            |          |                            |                          |                |                 |                |              |
|                   |            |          |                            |                          |                |                 |                |              |
|                   |            |          |                            |                          |                |                 |                |              |

**Figura 181. Pantalla Material Escaso**

# **Pantalla P.13. Reporte**

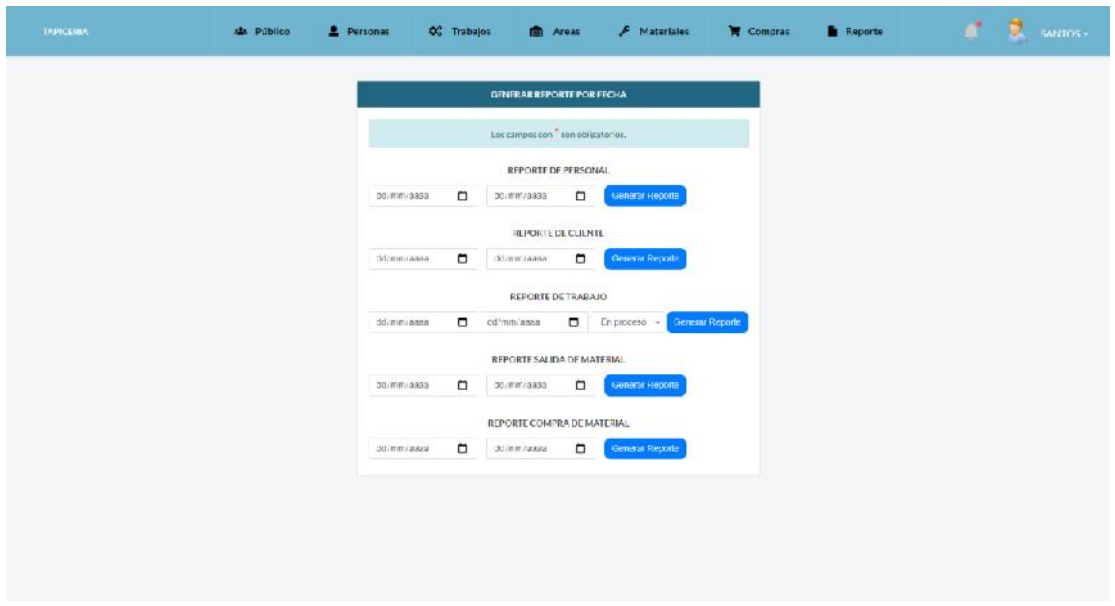

**Figura 182. Pantalla Reporte**

| <b>TAPLERA</b> | siz. Publico                                                                                                    |                 | <b>1</b> Parsonas                                                           | OC Trabajos     | <b>Read</b> Areas                          | A Materiales               | Compras | <b>Reportes</b>               | <b>A</b> Down |
|----------------|----------------------------------------------------------------------------------------------------|-----------------|-----------------------------------------------------------------------------|-----------------|--------------------------------------------|----------------------------|---------|-------------------------------|---------------|
|                |                                                                                                    |                 |                                                                             |                 | <b>VISTA PREVIA DEL REPORTE</b>            |                            |         |                               |               |
|                | $\label{eq:1} \begin{split} \mathcal{L}_{\text{G}}(\mathcal{L}_{\text{G}}(\mathcal{L}_{\text{G}})) = \mathcal{L}_{\text{G}}(\mathcal{L}_{\text{G}}(\mathcal{L}_{\text{G}})) \end{split}$<br>as Olivos |                 | Zonal Falmeroto<br>sobre Gamoneda antre Av. Circunvalacion<br>Cel. 70211520 |                 |                                            |                            |         | <b>REPORTE</b><br>DE PERSONAL |               |
|                | CEDULA                                                                                                    |                 | <b>NOVERES Y APELLICOS</b>                                                  |                 |                                            | DIRECCION                  |         | <b>RCL</b>                    |               |
|                | 45694799                                                                                                    | NICOLAS         | <b>TCRRF7</b>                                                               | JFRF7           | E/ PRORO ANTONIO FLORES Colle P. ITALI     |                            | 1821    | AYUDANTE TAPICERO             |               |
|                | 20232023                                                                                                    | DORIAN          | DONA RE                                                                     | <b>MARTINEZ</b> | B/ HARCSO CAMPERO                          | Calle P. GALKNEDA          | 4254    | AYUDANTE TAP CERO             |               |
|                | 12364678                                                                                                    | <b>MANUEL</b>   | <b>QUISPE</b>                                                               | CARDOZO         | B/ VILLARATINA                             | Callie P. BOLAVAR          | 2134    | AYUD/MTE T/P/CERO             |               |
|                | 78422159                                                                                                    | <b>RAMIRO</b>   | CUEVAS                                                                      | TORRE, ON       | B/ NEEVO VILLE HERMOND, GATH P. RIC NEGRO  |                            | 234.2   | MAESTRO TAPICERO              |               |
|                | 21745712                                                                                                    | <b>M</b> GUBL   | CHOQUE                                                                      | <b>DAVALOS</b>  | B/ LA MERCETI                              | <b>Celle P.</b> assussment | 989     | AYUDANTE TAPICERO             |               |
|                | 21223474                                                                                                    | <b>MARIBEL</b>  | <b>GIRA</b>                                                                 | TARRAGA         | <b>III</b> USDEFUEVTED                     | Calle P. AV., ULO.         | 3212    | AYUDANTE TAPICERO             |               |
|                | 77136838                                                                                                    | <b>MARIELA</b>  | <b>RICS</b>                                                                 | <b>RICE</b>     | <b>M</b> SAN BENITO                        | Calle P ACLINE             | 3214    | AYUD/MTE TAP/CERO             |               |
|                | 71231624                                                                                                    | JOSE DAMIEL     | PEREZ                                                                       | MARTINEZ        | DV SAM LUTS                                | Calle Pursaco              | 4213    | AYUDANTE TAPICERO             |               |
|                | 12948712                                                                                                    | HERNAN          | SULCA                                                                       | <b>SEGOVIA</b>  | EVIDS FARKIS                               | Celle P. Hassen            | 8237    | MAESTRO TAPICERO              |               |
|                | 98533293                                                                                                    | PEDRO           | SOLANO                                                                      | MORAN           | B/ HUEVAANCALUCIA                          | Colle P. PRAINVERA         | 1347    | AYUDANTE TAPICERO             |               |
|                | 32943634                                                                                                    | ROBERTO         | <b>LEREZ</b>                                                                | <b>TAPIA</b>    | E/ TABLAD/TA 2                             | Calle P. TENTAGUAZU        | 9698    | MAESTRO TAPICERO              |               |
|                | <b>F2432463</b>                                                                                                    | <b>OLIVER</b>   | <b>GARZON</b>                                                               | SANCHEZ         | B/ research as                             | Calle P. cause             | 9790    | AVUDANTE TAPICERO             |               |
|                | 14432232                                                                                                    | <b>JUAN</b>     | <b>AMADOR</b>                                                               | TORREZ          | ВИ своими делогически                      | Calle P. SALVAJOR          | 2352    | AYUDANTE TAPICERO             |               |
|                | 23241232                                                                                                    | <b>GILBERTO</b> | MAMANI                                                                      | <b>LLAMOR</b>   | B/ sen sonon                               | Colle P. BANTA ROSA        | 1235    | AYUDANTE TAPICERO             |               |
|                | 13245039                                                                                                    | <b>ALFREDO</b>  | LILLAN                                                                      | MARIN           | B/ PETROLERO                               | Calle P. pasvo             | 4134    | AYUDANTE TAPICERO             |               |
|                | 16870091                                                                                                    | CARLOS          | <b>GONZALLES</b>                                                            |                 | <b>B/ SAN GERONNIO</b>                     | Callie P. PASCUA           | 6645    | AYUD/MTE T/P/CERO             |               |
|                | 1/35/5/18                                                                                                    | <b>RODRIGO</b>  | COSTAS                                                                      | FERNANDEZ       | <b>R/ MONITECRSTO</b>                      | Callie P. cassagers        | 3453    | AVUDANTE TAPICERO             |               |
|                | 78123874                                                                                                    | DANIEL.         | CARDCZO                                                                     | <b>ROMERO</b>   | El especialmonage proges. Celle P. Tuesco. |                            | 1234    | AYUDANTE TAP/CERO             |               |
|                | 12345123                                                                                                    | SANTOS          | <b>ROJAS</b>                                                                | FLORES          | B)                                         | Colle P.                   |         | <b>PROPIETARIO</b>            |               |
|                | 8E778355                                                                                                    | EOF W           | <b>CONZALEE</b>                                                             |                 | <b>B/ SENAC</b>                            | Calle P. HORACO            | 2233    | ADMINISTRADOR                 |               |

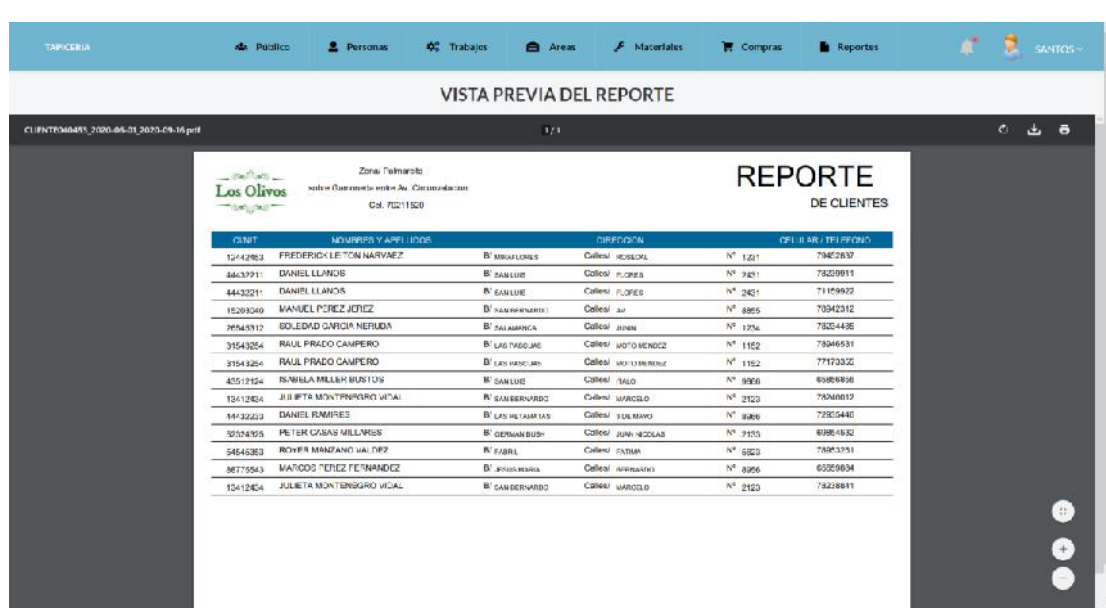

# **Pantalla P.13.2. Reporte de Cliente**

**Figura 184. Pantalla Reporte de Cliente**

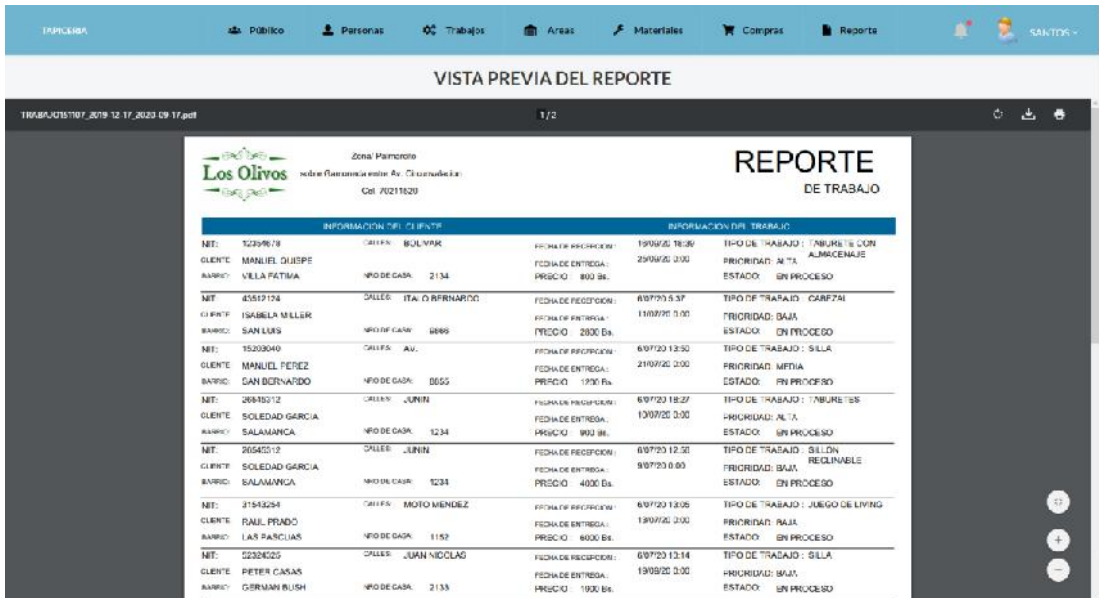

#### **Pantalla P.13.3. Reporte de Trabajo en Proceso**

**Figura 185. Pantalla Reporte de Trabajo en Proceso**

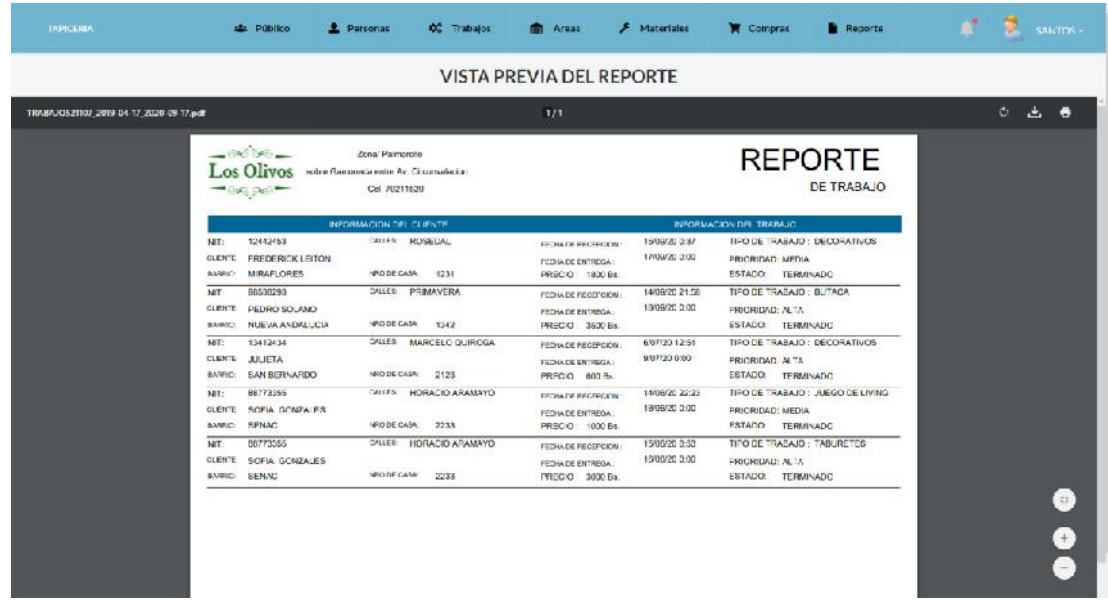

# **Pantalla P.13.3. Reporte de Trabajo Terminado**

**Figura 186. Pantalla Reporte de Trabajo Terminado**

| Pantalla P.13.3. Reporte de Trabajo Cancelado |
|-----------------------------------------------|
|-----------------------------------------------|

| <b>TAPICERIA</b>                       | <b>AB</b> Público                                            | <b>DE</b> Trabajos<br><b>2</b> Personas                                    | <b>COM</b> Areas                  | $F$ Materiales | Reporte<br><b>Compras</b>                              | $\theta$<br>n.<br><b>SANTOS</b> > |  |
|----------------------------------------|--------------------------------------------------------------|----------------------------------------------------------------------------|-----------------------------------|----------------|--------------------------------------------------------|-----------------------------------|--|
| <b>VISTA PREVIA DEL REPORTE</b>        |                                                              |                                                                            |                                   |                |                                                        |                                   |  |
| TRABAJOSDING 2019-08-17_2020-09-17.pdf |                                                              |                                                                            | 111                               |                |                                                        | $\mathbf{C}$<br>山<br>$\bullet$    |  |
|                                        | $-20.222$<br>Los Olivos<br>and the company of the company of | Zona' Palmarcio<br>antra Campoeda antre Av. Circumsiacion<br>Cel. 70211520 |                                   |                | <b>REPORTE</b><br>DE TRABAJO                           |                                   |  |
|                                        | 52324325<br>NT:                                              | <b>INFORMACION DEL CLIENTE</b><br><b>CALER JEAN NICCLAS</b>                | FED-IA DE RECEPCION.              | 6/07/2015:41   | INFORMACION DEL TRABAJO<br>TPODE TRABAJO : PIE DE CAMA |                                   |  |
|                                        | PETER CA3AS<br>DUENTE<br><b>BARRO: GERMAN BUSH</b>           | NHO DE CASA: 2133                                                          | PECHA DE ENTREGA<br>PRECIO 700 Bx | 10/07/20 0:00  | PRICRIDAD: ALTA<br>ESTADO: CANCELADO                   |                                   |  |
|                                        |                                                              |                                                                            |                                   |                |                                                        |                                   |  |
|                                        |                                                              |                                                                            |                                   |                |                                                        |                                   |  |
|                                        |                                                              |                                                                            |                                   |                |                                                        |                                   |  |
|                                        |                                                              |                                                                            |                                   |                |                                                        |                                   |  |
|                                        |                                                              |                                                                            |                                   |                |                                                        | $(\circ)$                         |  |
|                                        |                                                              |                                                                            |                                   |                |                                                        | $^{(+)}$                          |  |
|                                        |                                                              |                                                                            |                                   |                |                                                        | A                                 |  |

**Figura 187. Pantalla Reporte de Trabajo Cancelado**
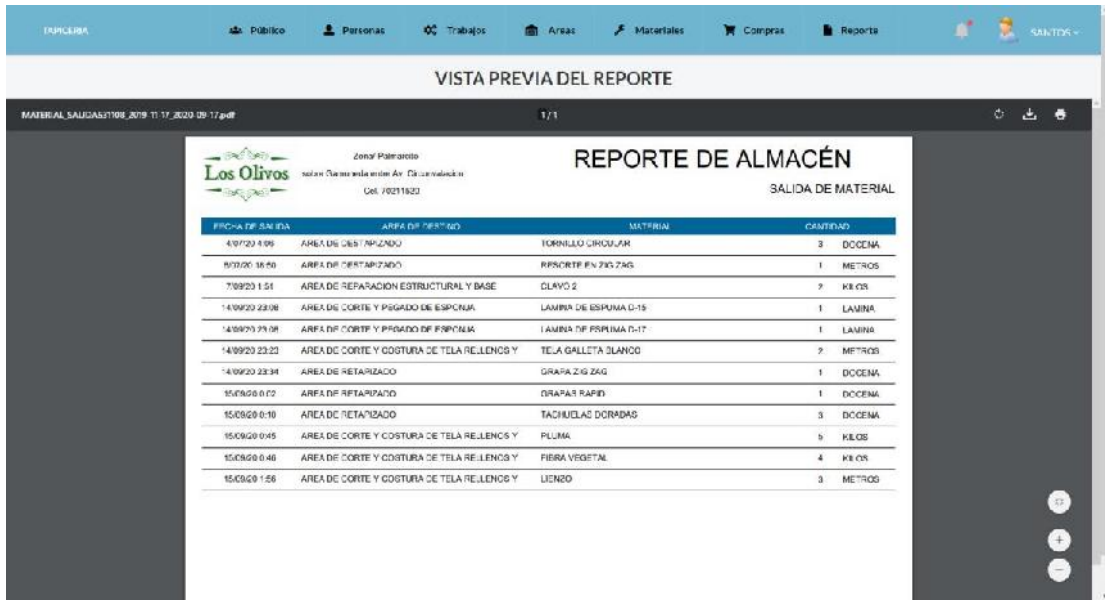

## **Pantalla P.13.4. Reporte de Almacén - Salida de Material**

**Figura 188. Pantalla Reporte de Almacén - Salida de Material**

| <b>TAPTCERAN</b>                               | Parsonas<br>als Público    | <b>OC</b> Trabajos                                                        | <b>CONTRACT</b>                 | F Materiales         |                   | Compras                                          | <b>Reports</b>        |         | SAILTOS - |  |
|------------------------------------------------|----------------------------|---------------------------------------------------------------------------|---------------------------------|----------------------|-------------------|--------------------------------------------------|-----------------------|---------|-----------|--|
|                                                |                            |                                                                           | <b>VISTA PREVIA DEL REPORTE</b> |                      |                   |                                                  |                       |         |           |  |
| MATERIAL COMPRAINING 2019 TO 17 2020 09 17 pdf |                            |                                                                           | 1/2                             |                      |                   |                                                  |                       | $\circ$ | 山<br>帚    |  |
|                                                | $-1260$<br><b>DRESPONS</b> | Zona' Parnoroto<br>sobre Gamonista estos Av. Cinomalacion<br>Cel 70211620 |                                 |                      |                   | REPORTE DE ALMACÉN<br><b>COMPRAS DE MATERIAL</b> |                       |         |           |  |
|                                                |                            | <b>MATFRIAL</b>                                                           |                                 |                      | Centinan          |                                                  | <b>TCTAL IMPREDIO</b> |         |           |  |
|                                                | BOTON Nº20                 |                                                                           |                                 |                      | <b>DOCENA</b>     | <b>Bx</b> 10.0                                   |                       |         |           |  |
|                                                | BOTON Nº20                 |                                                                           |                                 | $\ddot{\phantom{1}}$ | DOCENA            | Bs. 200.0                                        |                       |         |           |  |
|                                                | LAMIKA DE ESPUMA D-19      |                                                                           |                                 | 10                   | LAMINA.           | Ba. 500.0                                        |                       |         |           |  |
|                                                | LAMINA DE ESPUMA D-25      |                                                                           |                                 | 10                   | <b>LAMINA</b>     | Ba. 1500.0                                       |                       |         |           |  |
|                                                | HILO TAPICERO 60           |                                                                           |                                 | 20                   | <b>METROS</b>     | Bx 800.0                                         |                       |         |           |  |
|                                                | BOTON Nº20                 |                                                                           |                                 | $\mathbf{2}$         | <b>DOCENA</b>     | Ba 53.0                                          |                       |         |           |  |
|                                                | ESPAGUETI TUBULAR          |                                                                           |                                 | $40$                 | METROE            | Ba. 430.3                                        |                       |         |           |  |
|                                                | BOTON Nº20                 |                                                                           |                                 | $\mathbf{2}$         | DOCENA            | Ba 53.0                                          |                       |         |           |  |
|                                                | CARPICOLA.                 |                                                                           |                                 | 30                   | <b>LITROS</b>     | Bs 300.0                                         |                       |         |           |  |
|                                                | HILD TAPIGERD 40           |                                                                           |                                 | $30^{\circ}$         | METROG            | Bs. 1200.0                                       |                       |         |           |  |
|                                                | TELA GALLETA BLANCO        |                                                                           |                                 | 30                   | <b>METROS</b>     | Ba. 430.0                                        |                       |         |           |  |
|                                                | MECHA ELASTICA             |                                                                           |                                 | 25                   | <b>METROS</b>     | Bs. 25C.O                                        |                       |         |           |  |
|                                                | CLAVO <sub>2</sub>         |                                                                           |                                 | tC-                  | KILO <sub>3</sub> | Bs. 200.0                                        |                       |         |           |  |
|                                                | GRAPA 2IG ZAG              |                                                                           |                                 | $\infty$             | DOCENA            | Bs. 570.3                                        |                       |         |           |  |
|                                                | BOTONES Nº 18              |                                                                           |                                 | $\mathbf{a}$         | DOCENA            | Bo. 150.3                                        |                       |         | 57.7      |  |
|                                                | <b>GOTITA</b>              |                                                                           |                                 | $^{60}$              | UNIDAD            | Bs. 1000.0                                       |                       |         |           |  |
|                                                | TELA GALLETA NEGRO         |                                                                           |                                 | $\infty$             | <b>METROS</b>     | Bs. 300.0                                        |                       |         |           |  |
|                                                | LAMIKA DE ESPUMA D-15      |                                                                           |                                 | 10                   | LAMINA:           | Ds. 1500.0                                       |                       |         |           |  |
|                                                | TRAGALETANEGRO             |                                                                           |                                 | 16                   | <b>METROS</b>     | Bo, 400.0                                        |                       |         |           |  |
|                                                | LAMINA DE ESPUMA D-17      |                                                                           |                                 | 12                   | LAMINA.           | Bs. 1200.0                                       |                       |         |           |  |
|                                                | <b>BURGLA TALLY BULLER</b> |                                                                           |                                 |                      | <b>HELL PLAN</b>  | <b>B BRA</b>                                     |                       |         |           |  |

**Pantalla P.13.5. Reporte de Almacén - Compra de Material**

**Figura 189. Pantalla Reporte de Almacén - Compras de Material**

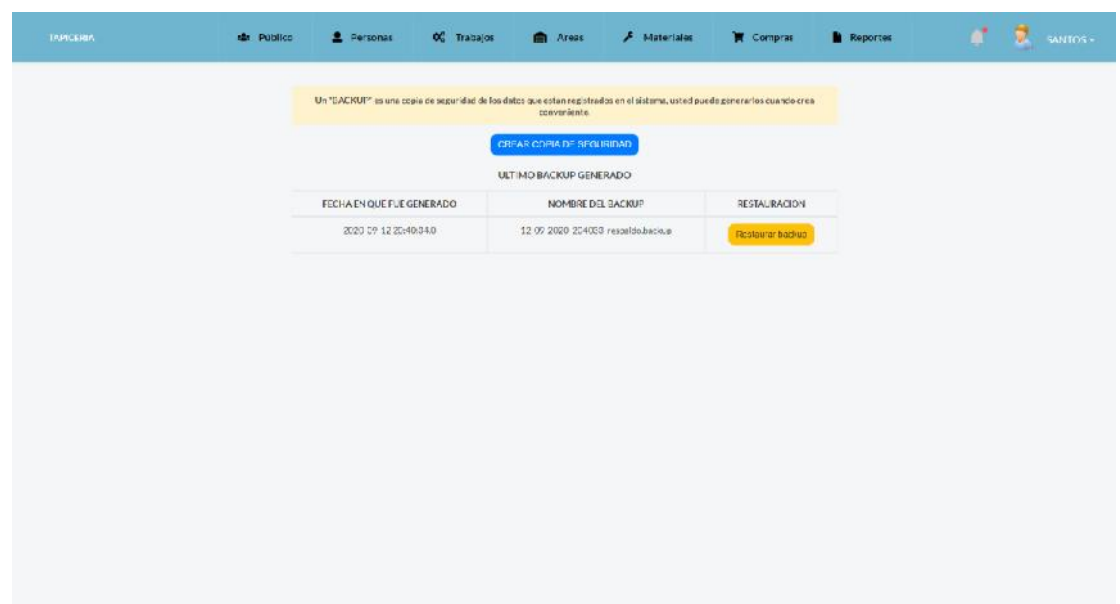

## **Pantalla P.14. Copia de Base de Datos**

**Figura 190. Pantalla Copia de Base de Datos**

**Pantalla P.14.1. Crear Copia de Seguridad**

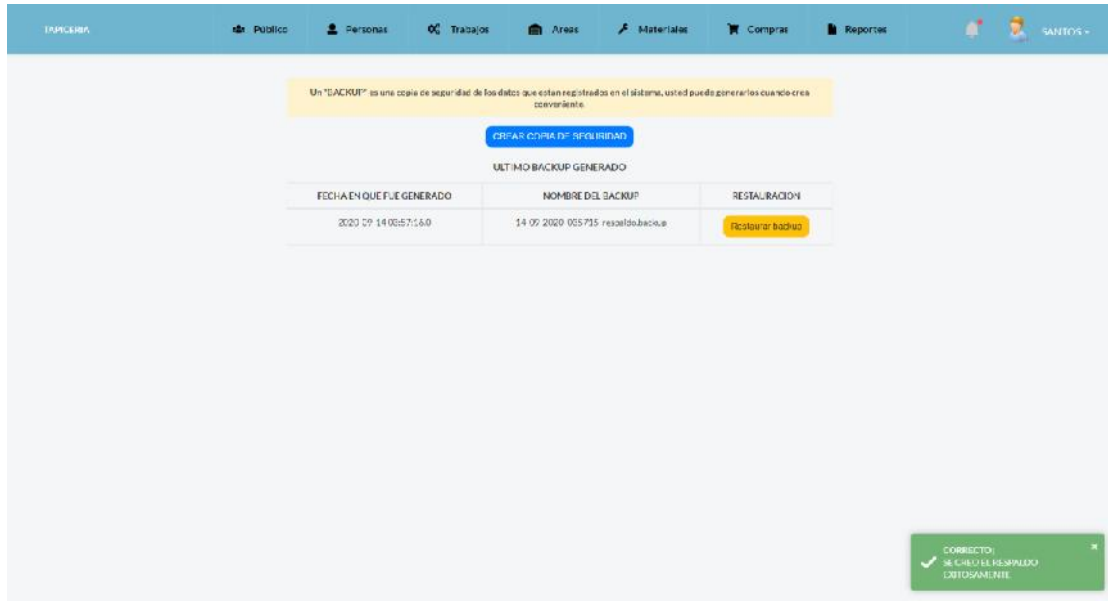

**Figura 191. Pantalla Crear Copia de Seguridad**

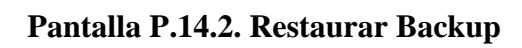

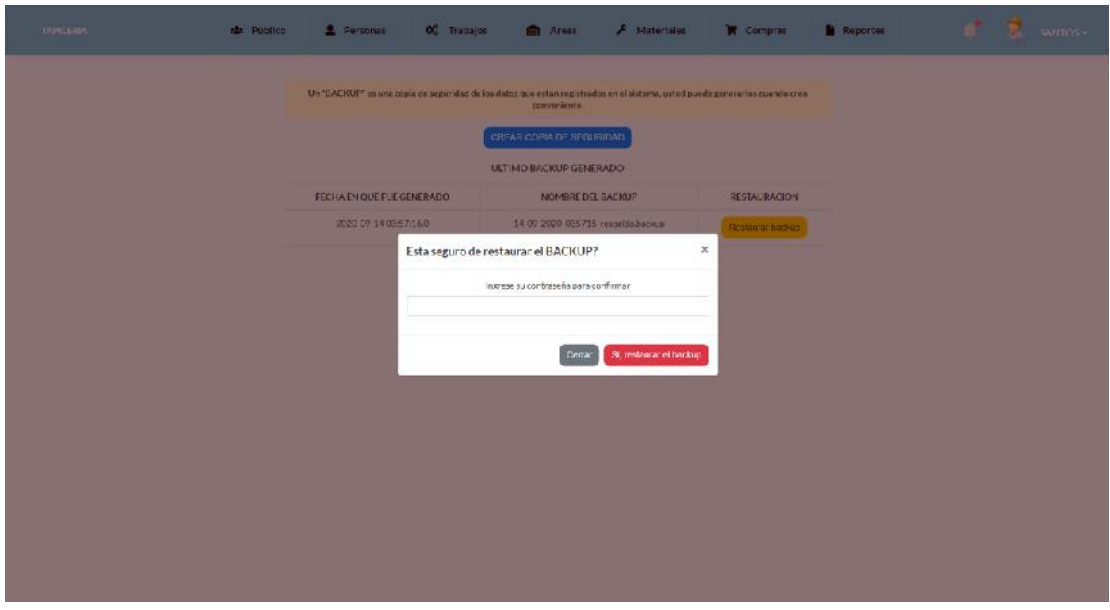

**Figura 192. Pantalla Restaurar Backup**

#### **II.1.9.9.7 Pruebas del Software**

#### **II.1.9.9.7.1 Pruebas de Caja Negra**

El proceso de pruebas evaluará funcionalmente los casos de uso más importantes del sistema. Brindará una visión objetiva del funcionamiento del sistema y asegurará que sean tratadas las inconformidades para cumplir las especificaciones del Cliente.

### **Metodología de Partición Equivalente**

Es un método de prueba de caja negra que divide el dominio de entrada de un programa en clases de datos, para diseñar pruebas que se apliquen sobre el sistema sin necesidad de conocer como está construido por dentro, empleando un determinado conjunto de datos de entrada y observando las salidas que se producen para determinar si el sistema bajo prueba se está desempeñando correctamente.

Las pruebas estarán enfocadas a la validación de datos, ejecutando pruebas de caja negra en las interfaces clave que dispone el sistema, se realizarán las pruebas mediante el método de partición equivalente. Esta prueba consiste en:

- ➢ Identificar las entradas de usurario
- ➢ Selección de tipo de datos (rango, valor específico, lógico y miembro de un conjunto).
- ➢ Identificar las clases de equivalencias válidas y no válidas.

#### **Propósito**

El propósito de este plan de pruebas es realizar una evaluación del Software y proveer un informe sobre el estado del mismo.

#### **Alcance**

Se realizarán pruebas de caja negra mediante el método de partición equivalente, para garantizar la calidad del Software Sistema de "Aplicación de las Tic en la Gestión Administrativa de Mipymes del rubro tapicero" que será llevado a cabo en el presente documento y aplicando a las siguientes áreas del sistema:

**Formularios de personal. -** Puesto que es el más especializado entre los de registro de personas, contiene todos los campos de prueba de persona, empleado y usuarios.

**Formularios de trabajos. -** Puesto que es el más completo entre los registros, contiene todos los tipos de campos de prueba del resto de formularios.

**Formularios de control. -** Puesto que es el más importante y el más complejo, es indispensable verificar estos formularios.

## **II.1.9.9.7.2 Ejecución de Pruebas (Pruebas de Caja Negra)**

## **Pantalla Ingresar al Sistema**

**Usuario:** Alfanumérico 50 caracteres

**Contraseña:** Alfanumérico 50 caracteres

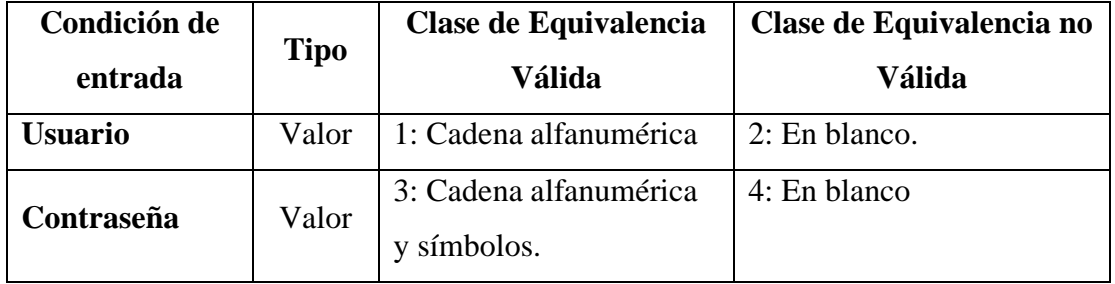

**Tabla 105. Clases de equivalencia válidas y no válidas: Ingresar al sistema**

### **Caso de Prueba: Ingresar al sistema**

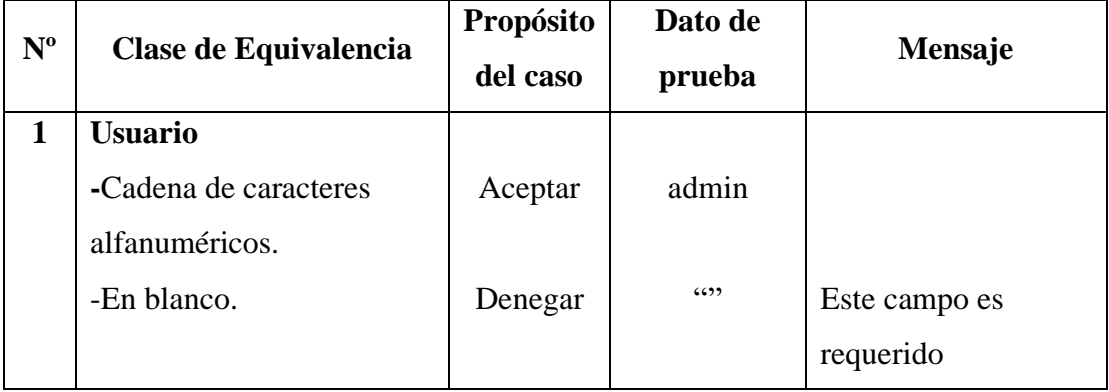

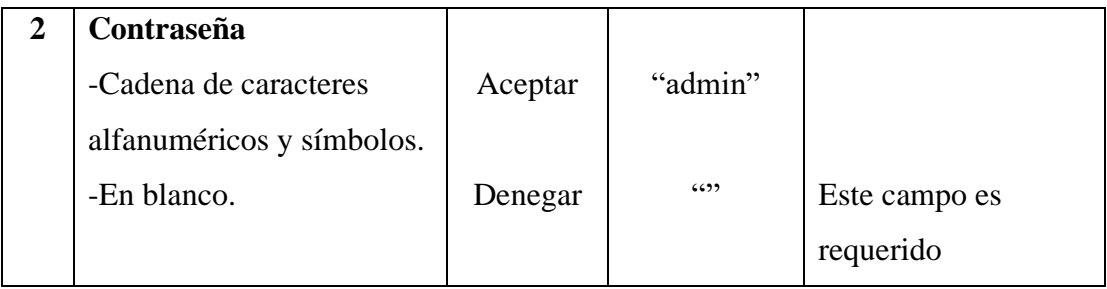

## **Tabla 106.Caso de Prueba: Ingresar al sistema**

## **Pantalla Rol**

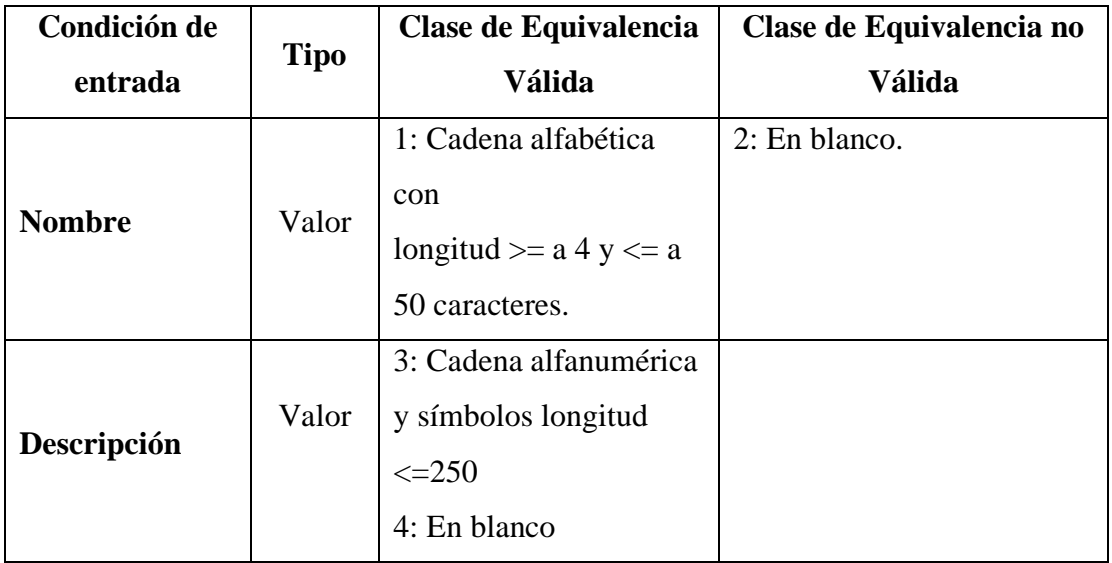

## **Tabla 107. Clases de equivalencia válidas y no válidas: Rol**

## **Caso de Prueba: Rol**

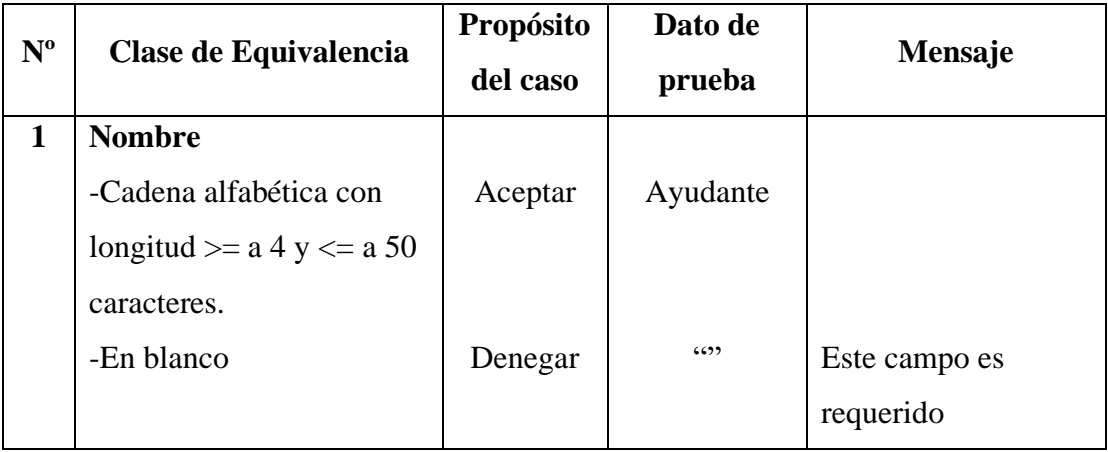

| Descripción:                 |         |             |  |
|------------------------------|---------|-------------|--|
| -Cadena alfanumérica y       | Aceptar | "Ayudante"  |  |
| símbolos longitud $\leq$ 250 |         | del maestro |  |
|                              |         | tapicero"   |  |
| -En blanco                   | Aceptar | 6599        |  |

**Tabla 108. Caso de Prueba: Rol**

## **Pantalla Personal**

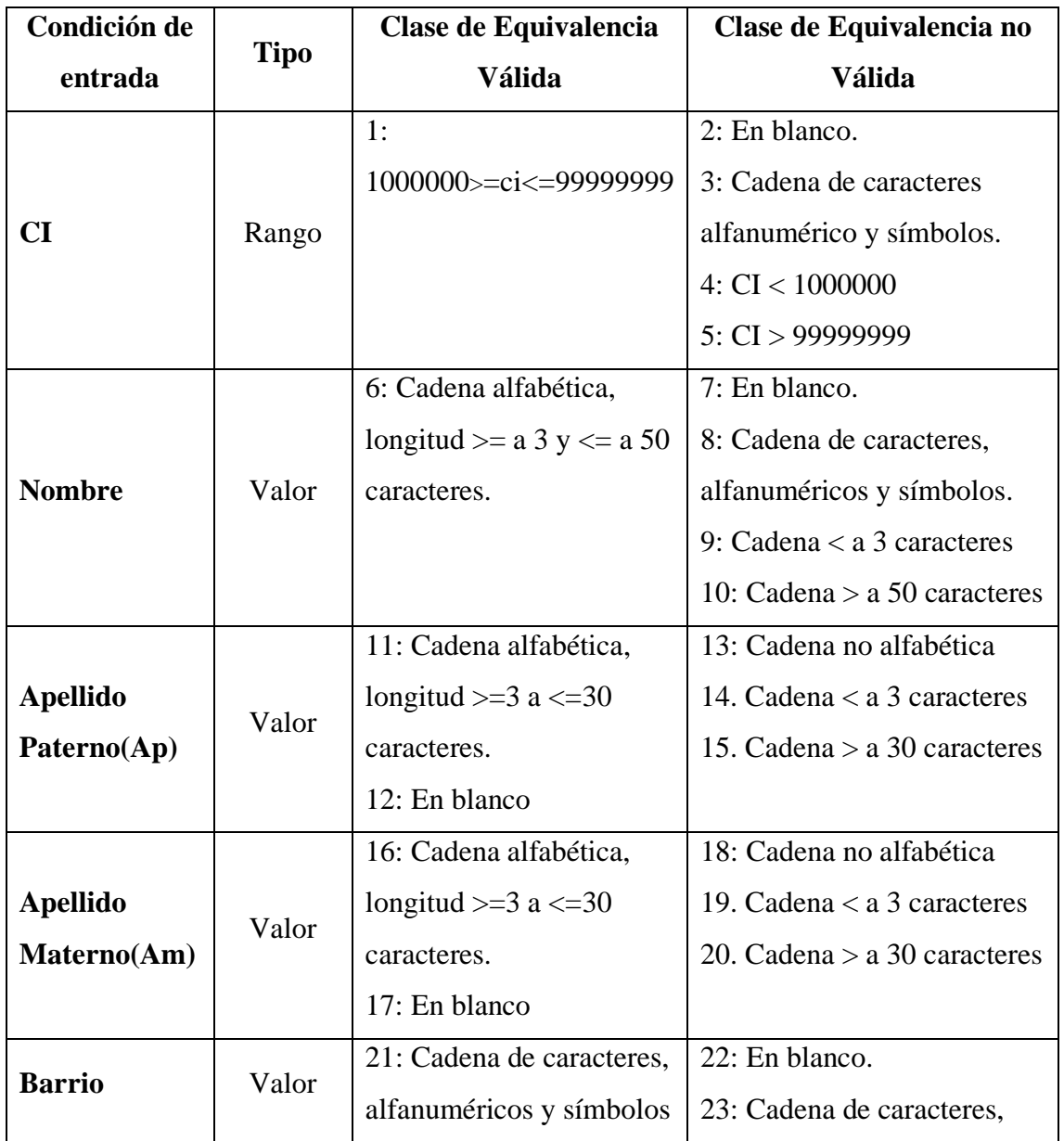

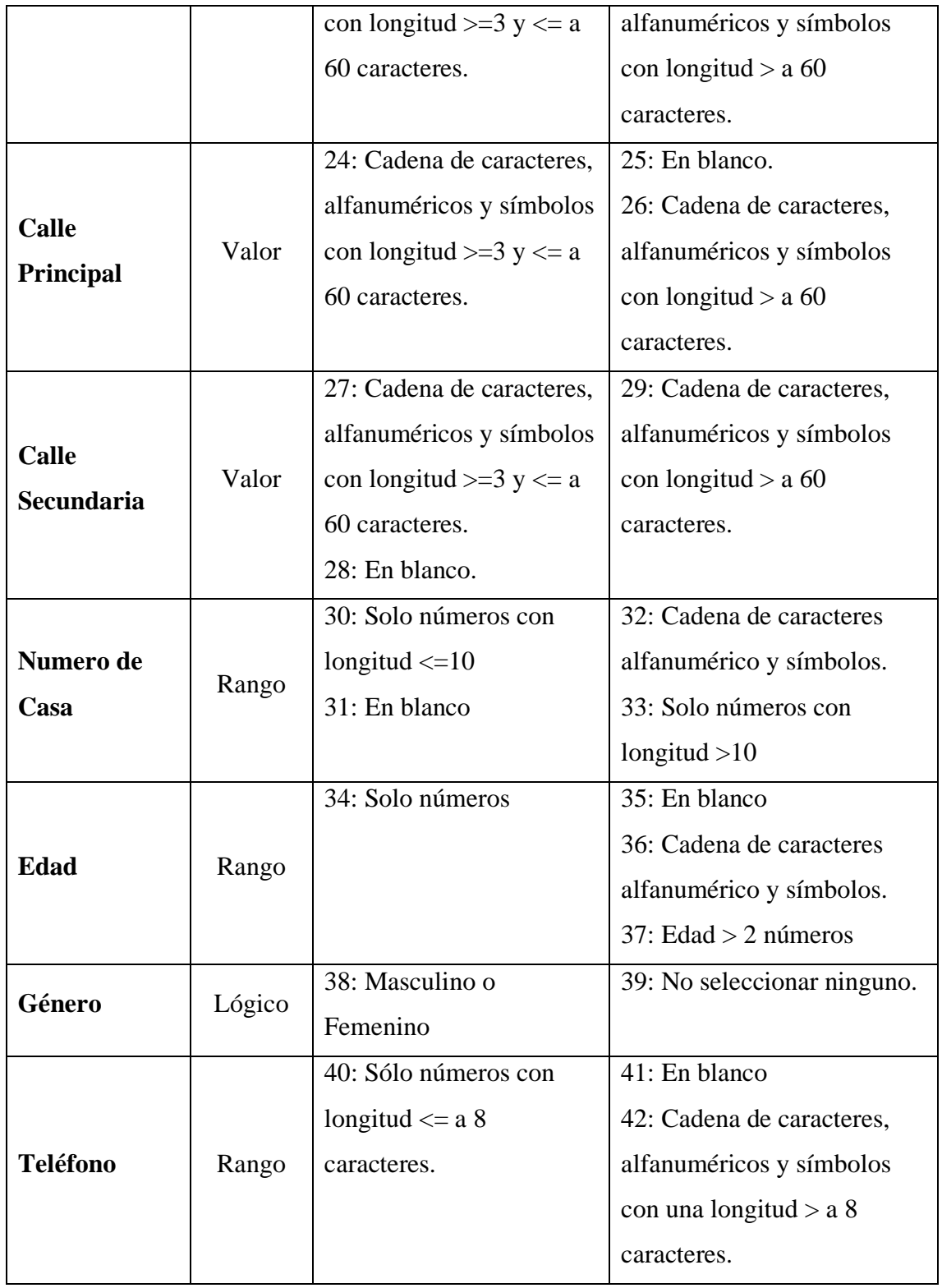

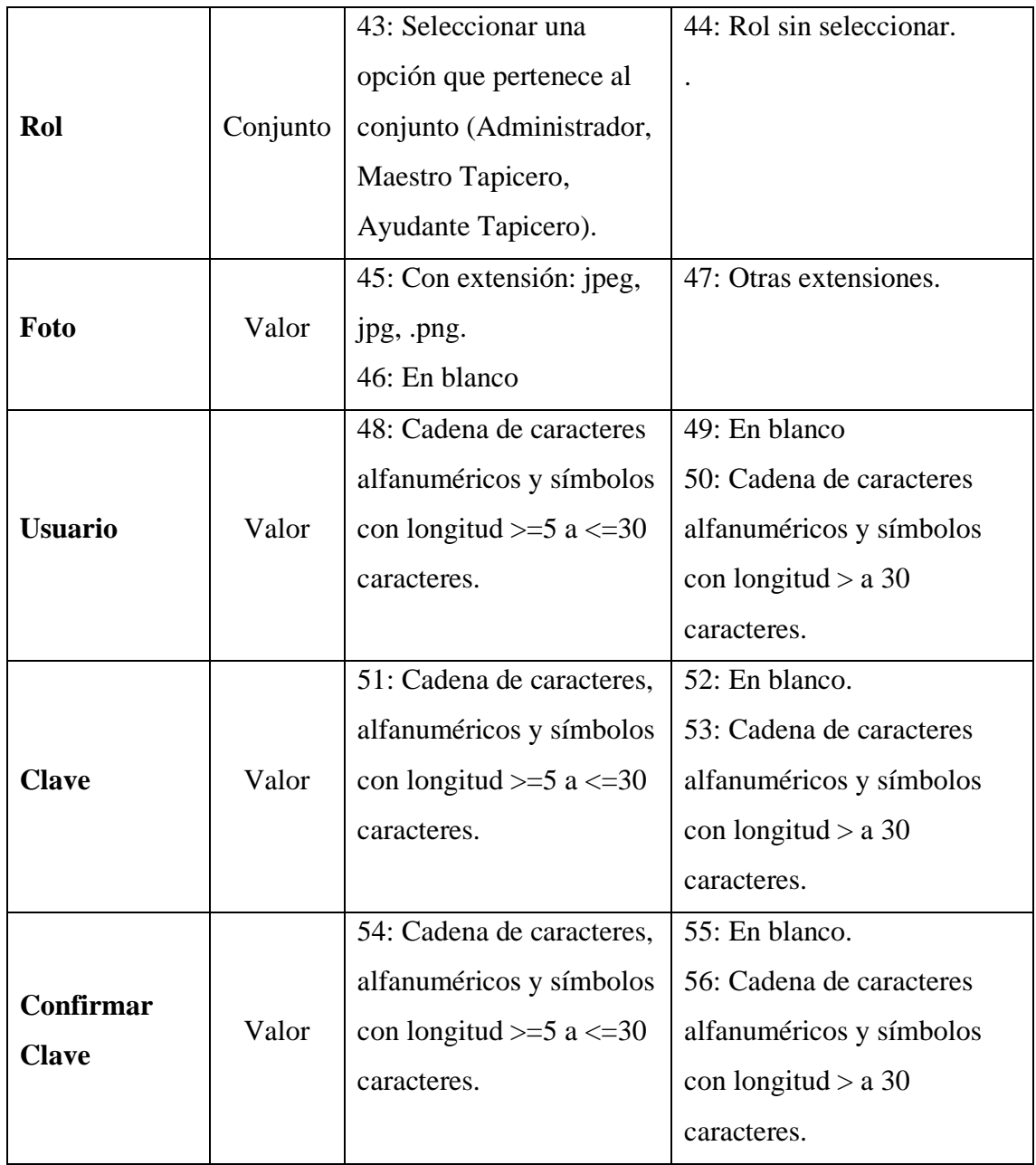

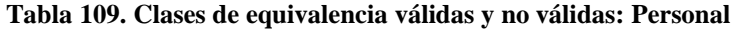

## **Caso de Prueba: Personal**

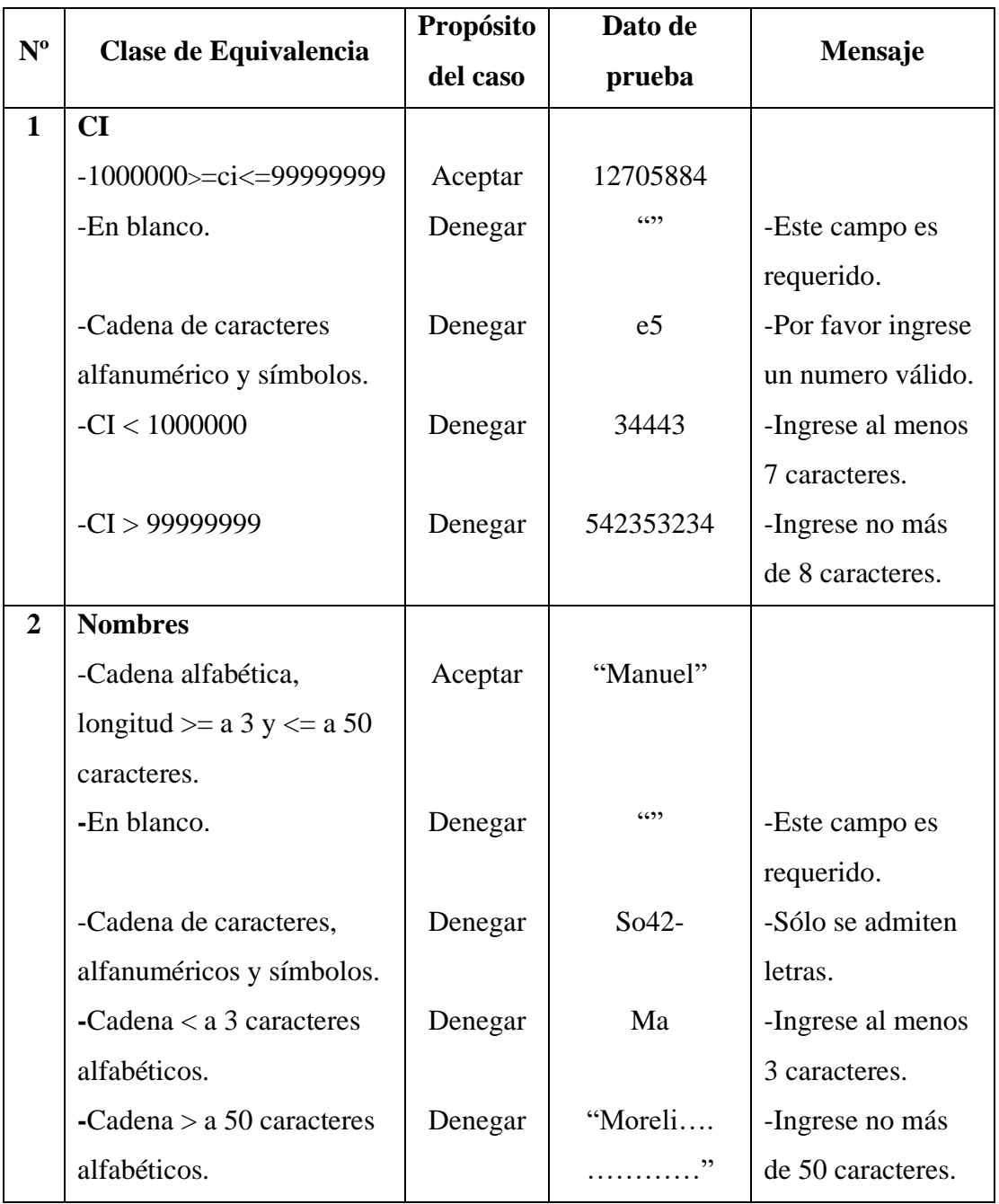

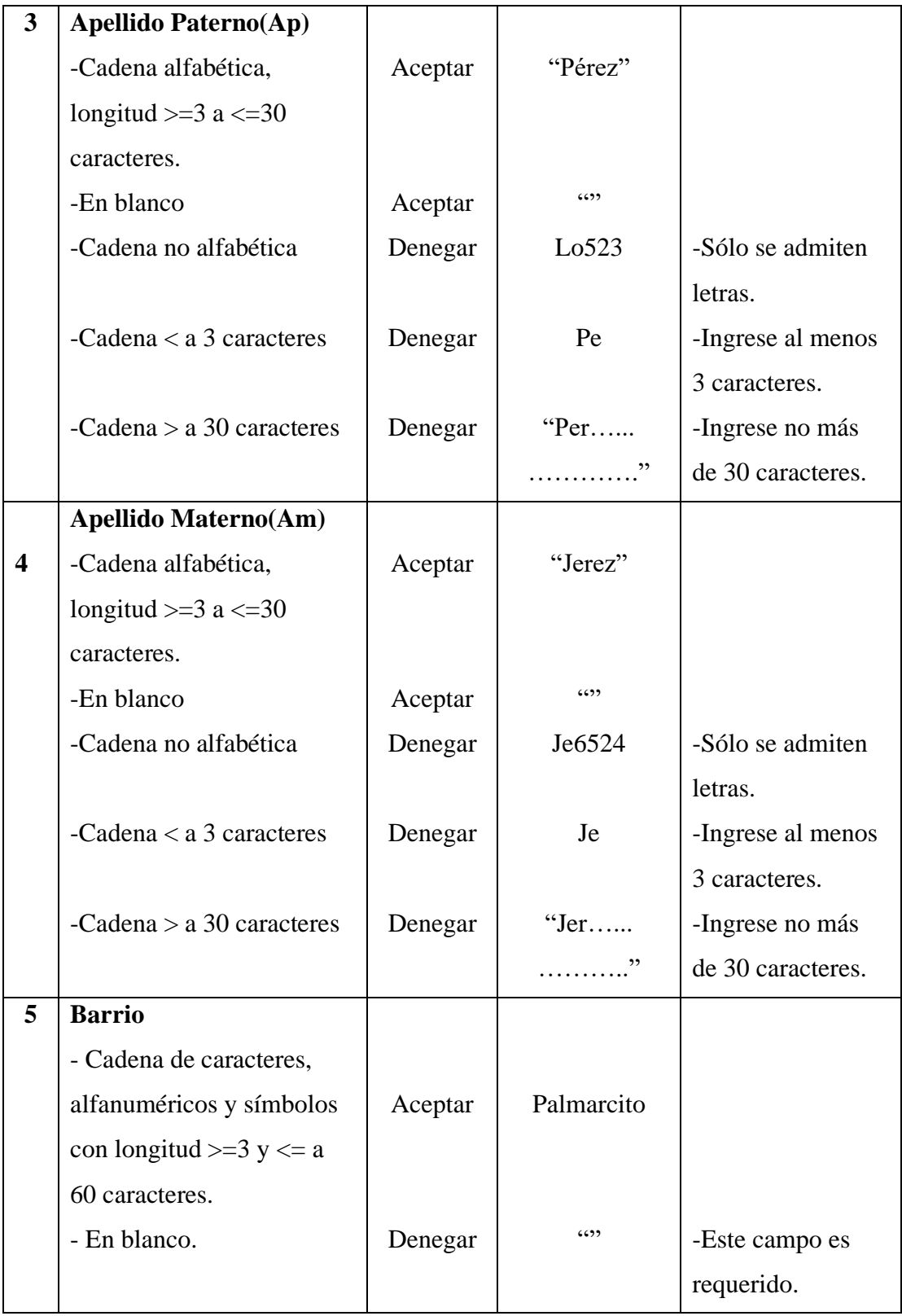

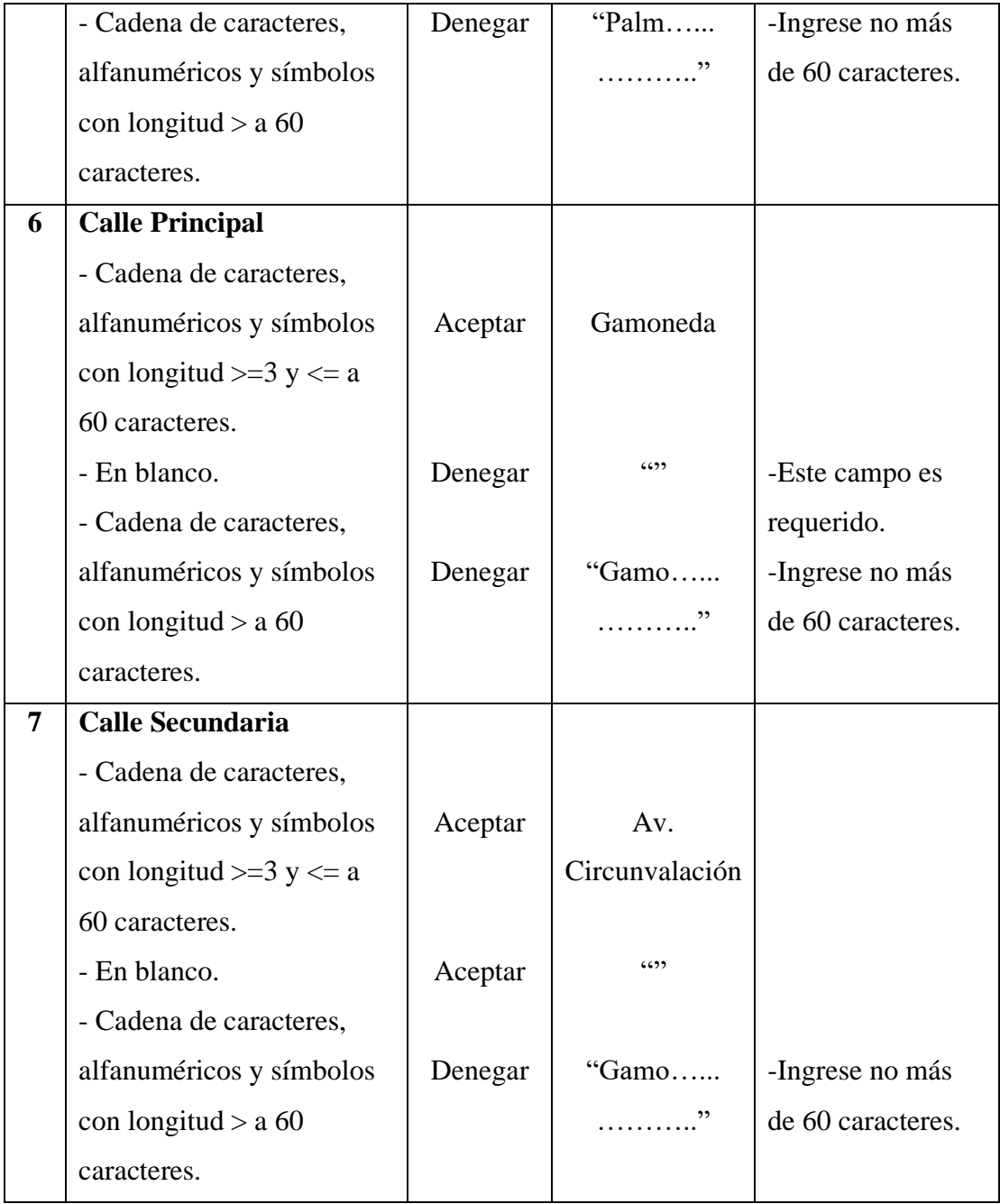

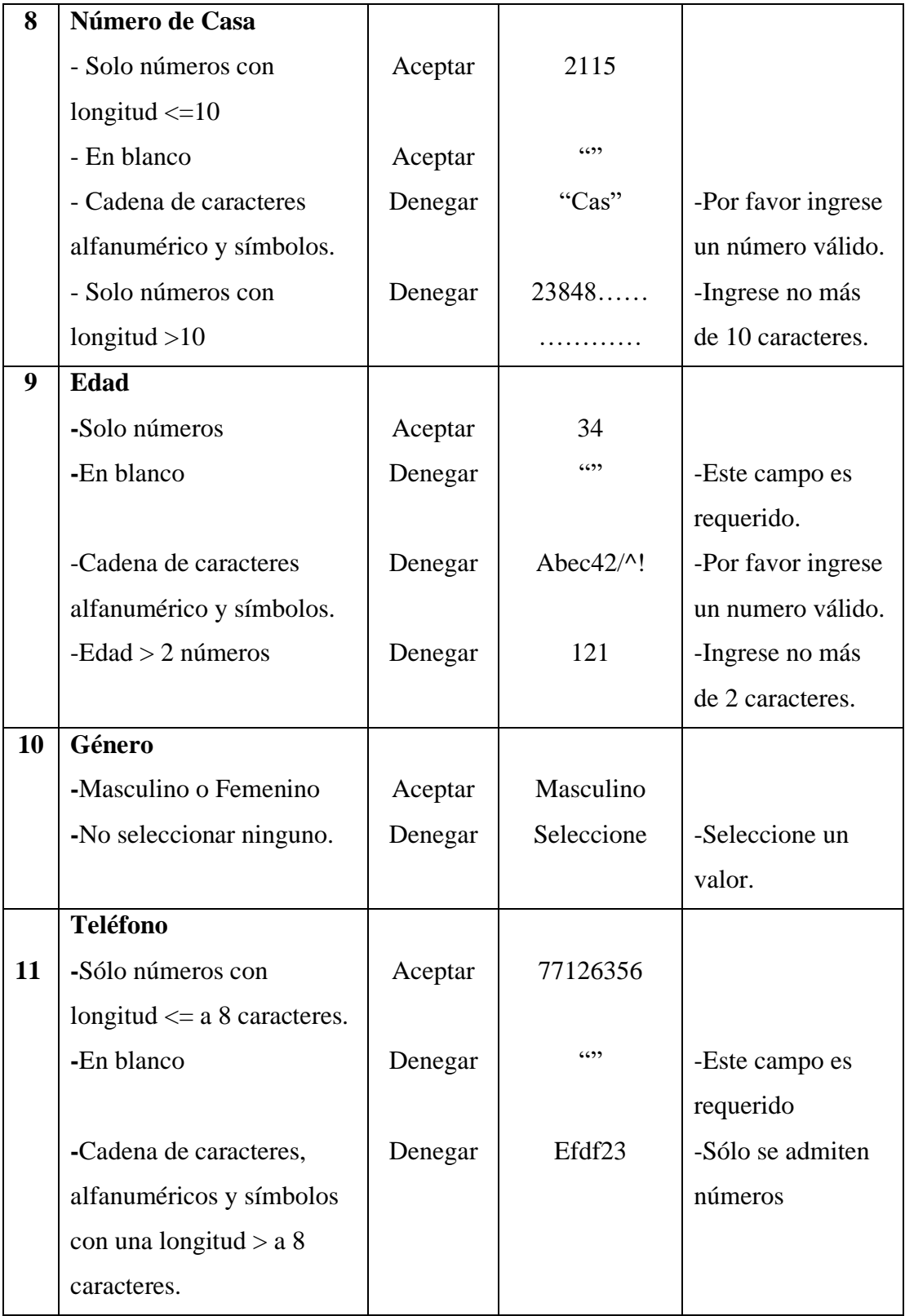

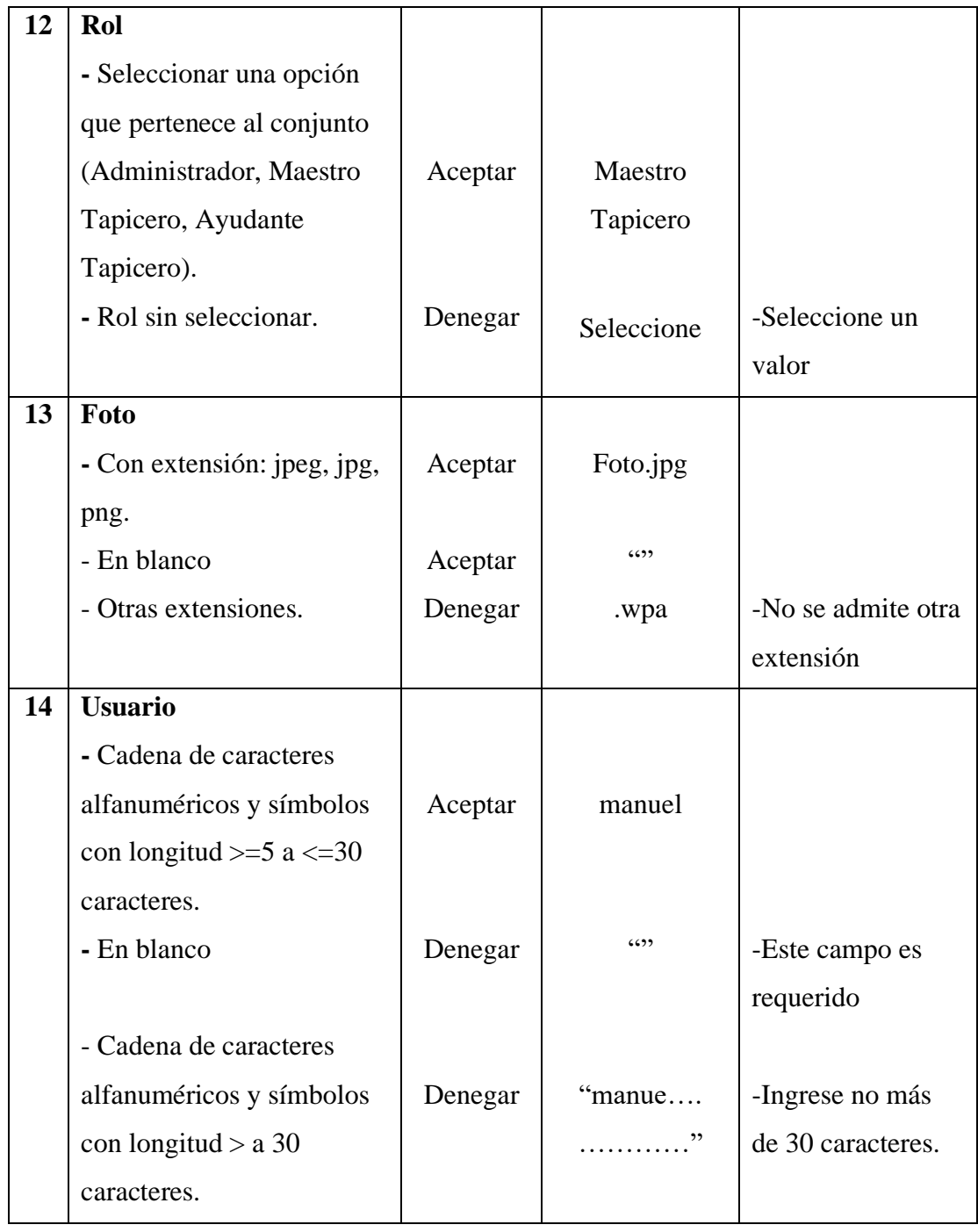

| 15 | <b>Clave</b>                |         |       |                   |
|----|-----------------------------|---------|-------|-------------------|
|    | - Cadena de caracteres,     |         |       |                   |
|    | alfanuméricos y símbolos    | Aceptar |       |                   |
|    | con longitud $>=5$ a $<=30$ |         |       |                   |
|    | caracteres.                 |         |       |                   |
|    | - En blanco.                | Denegar | 6599  | -Este campo es    |
|    |                             |         |       | requerido         |
|    | - Cadena de caracteres      | Denegar | "manu | -Ingrese no más   |
|    | alfanuméricos y símbolos    |         |       | de 30 caracteres. |
|    | con longitud $> a$ 30       |         |       |                   |
|    | caracteres.                 |         |       |                   |
| 16 | <b>Confirmar Clave</b>      |         |       |                   |
|    | - Cadena de caracteres,     |         |       |                   |
|    | alfanuméricos y símbolos    | Aceptar |       |                   |
|    | con longitud $>=5$ a $<=30$ |         |       |                   |
|    | caracteres.                 |         |       |                   |
|    | - En blanco.                | Denegar | 6599  | -Este campo es    |
|    |                             |         |       | requerido         |
|    | - Cadena de caracteres      | Denegar | "manu | -Ingrese no más   |
|    |                             |         |       |                   |
|    | alfanuméricos y símbolos    |         |       | de 30 caracteres. |
|    | con longitud $> a$ 30       |         |       |                   |

**Tabla 110. Caso de Prueba: Personal**

## **Pantalla Cliente**

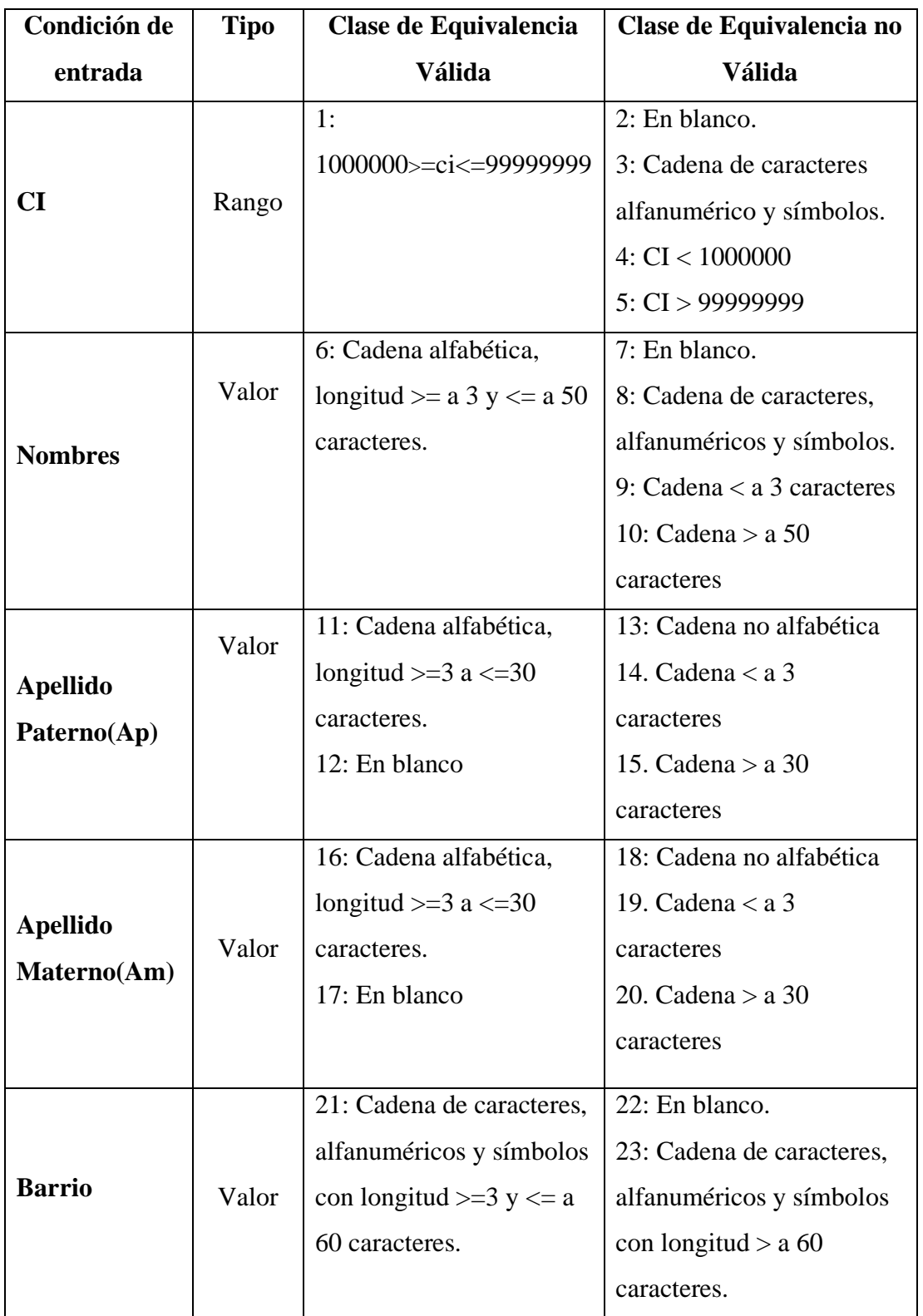

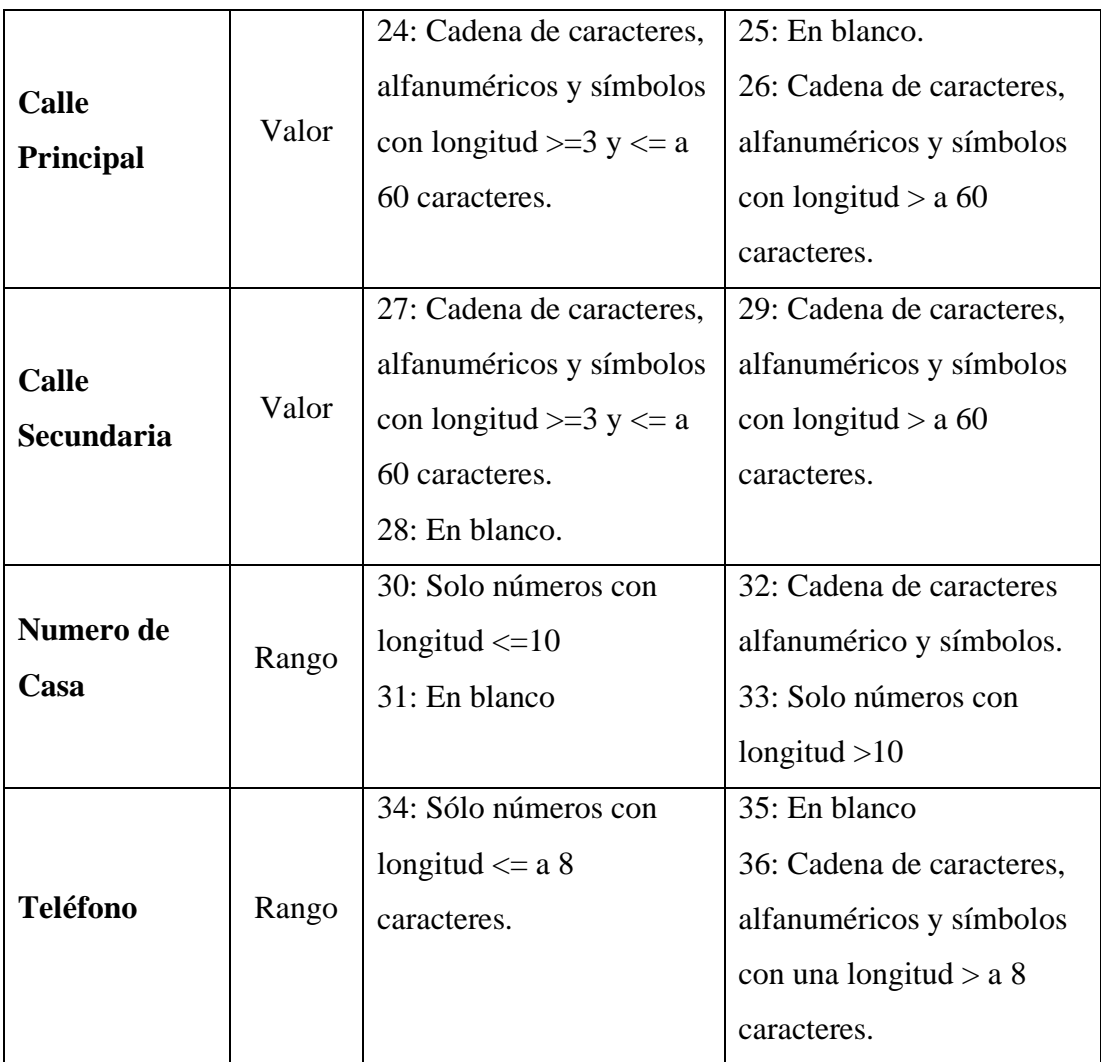

**Tabla 111. Clases de equivalencia válidas y no válidas: Cliente**

## **Caso de Prueba: Cliente**

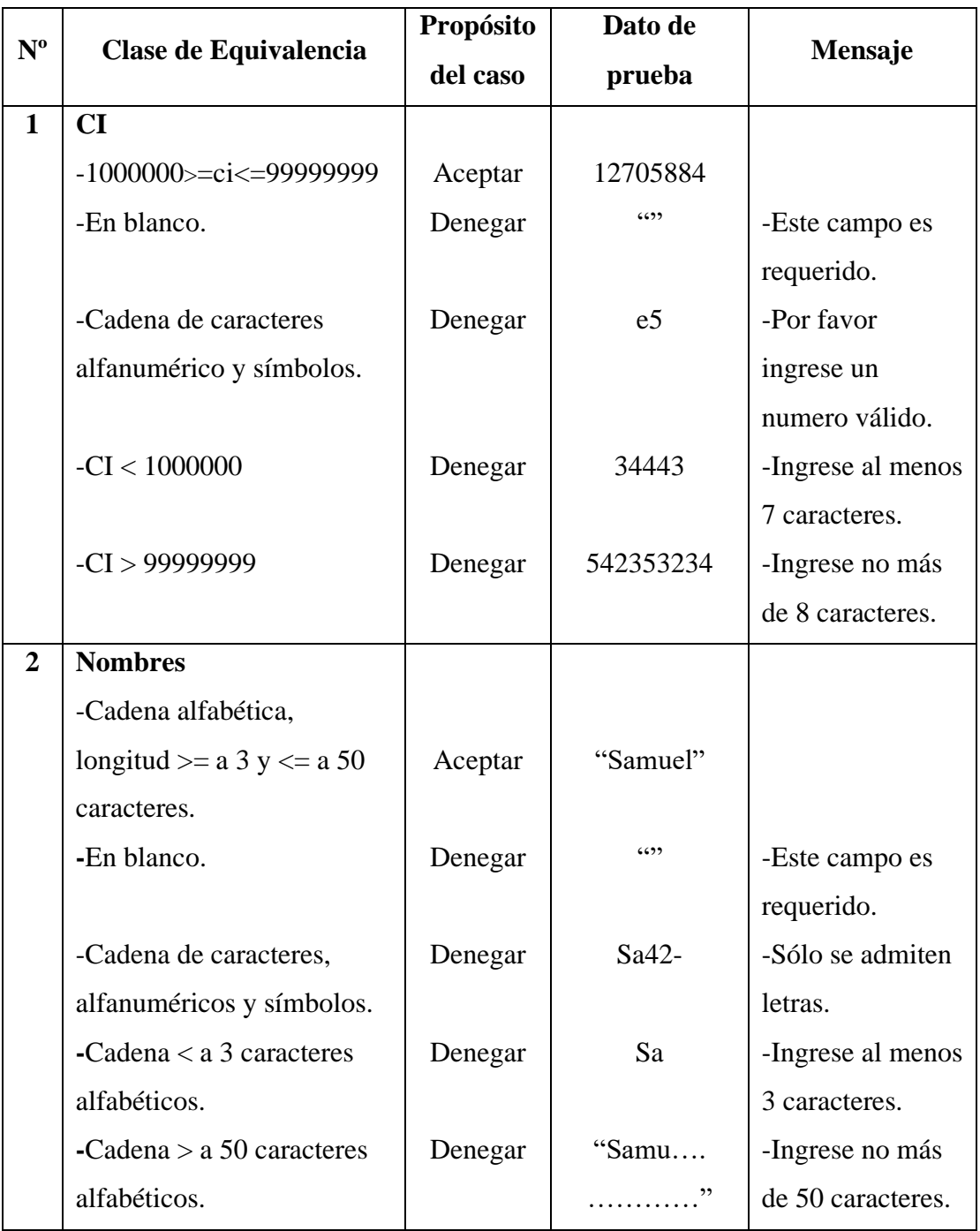

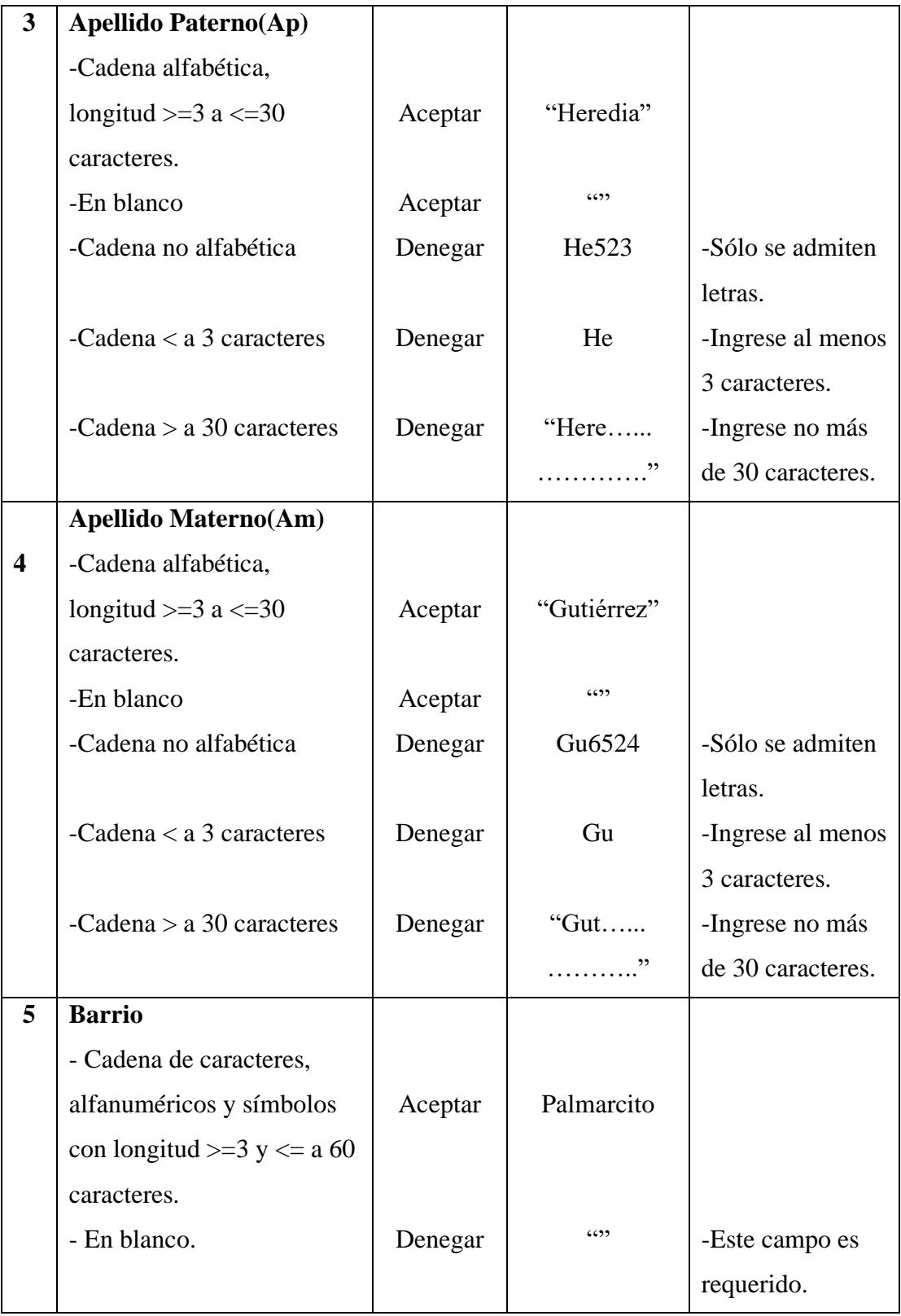

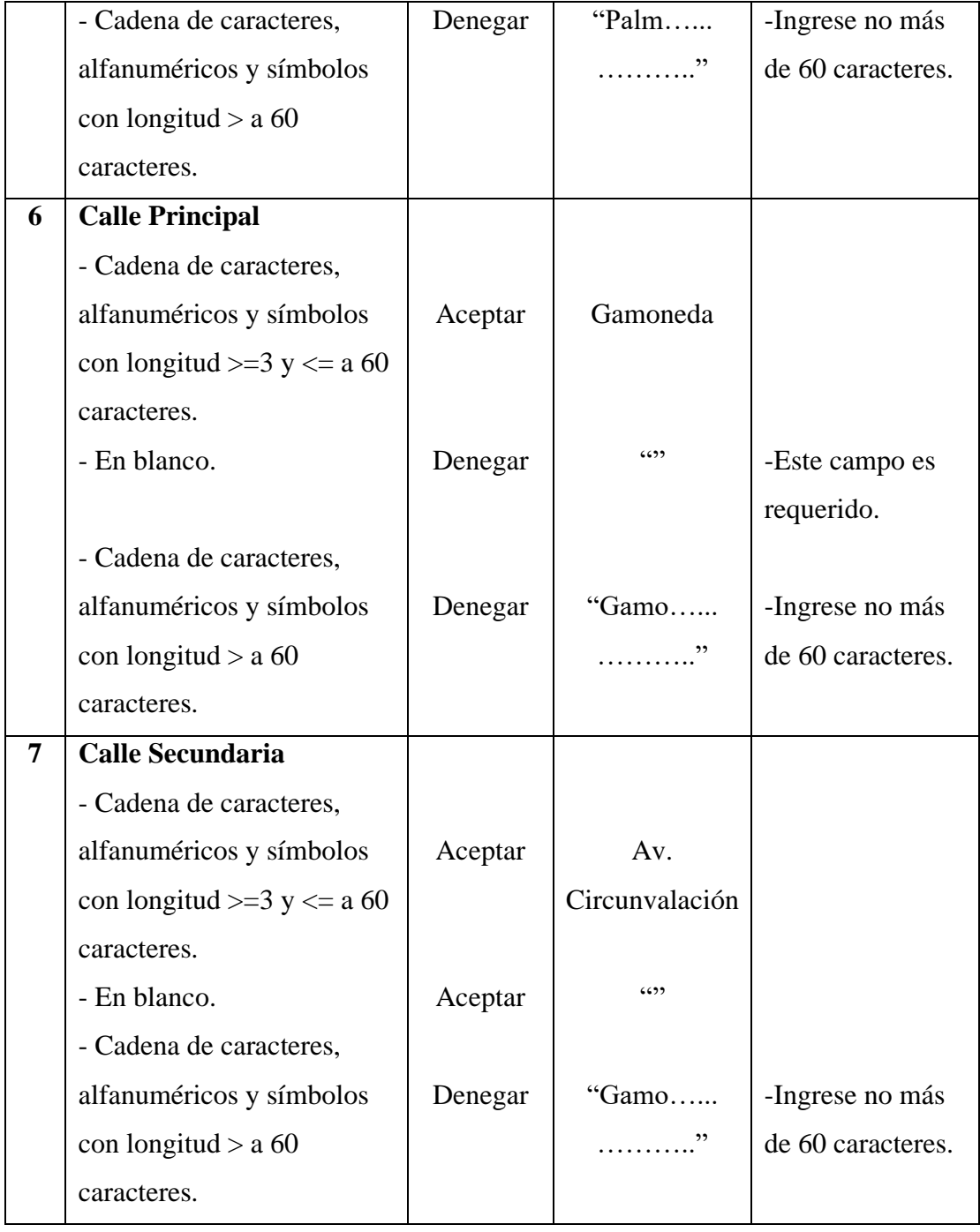

| 8 | Número de Casa             |         |          |                   |
|---|----------------------------|---------|----------|-------------------|
|   | - Solo números con         | Aceptar | 2115     |                   |
|   | longitud $\leq 10$         |         |          |                   |
|   | - En blanco                | Aceptar | 6522     |                   |
|   | - Cadena de caracteres     | Denegar | "Cas"    | -Por favor        |
|   | alfanumérico y símbolos.   |         |          | ingrese un        |
|   |                            |         |          | número válido.    |
|   | - Solo números con         | Denegar | 23848    | -Ingrese no más   |
|   | longitud $>10$             |         |          | de 10 caracteres. |
|   | <b>Teléfono</b>            |         |          |                   |
| 9 | -Sólo números con longitud | Aceptar | 77126356 |                   |
|   | $\leq$ a 8 caracteres.     |         |          |                   |
|   | -En blanco                 | Denegar | 6599     | -Este campo es    |
|   |                            |         |          | requerido         |
|   | -Cadena de caracteres,     |         |          |                   |
|   | alfanuméricos y símbolos   | Denegar | Efdf23   | -Sólo se admiten  |
|   | con una longitud $> a 8$   |         |          | números           |
|   | caracteres.                |         |          |                   |

**Tabla 112. Caso de Prueba: Cliente**

# **Pantalla Trabajo**

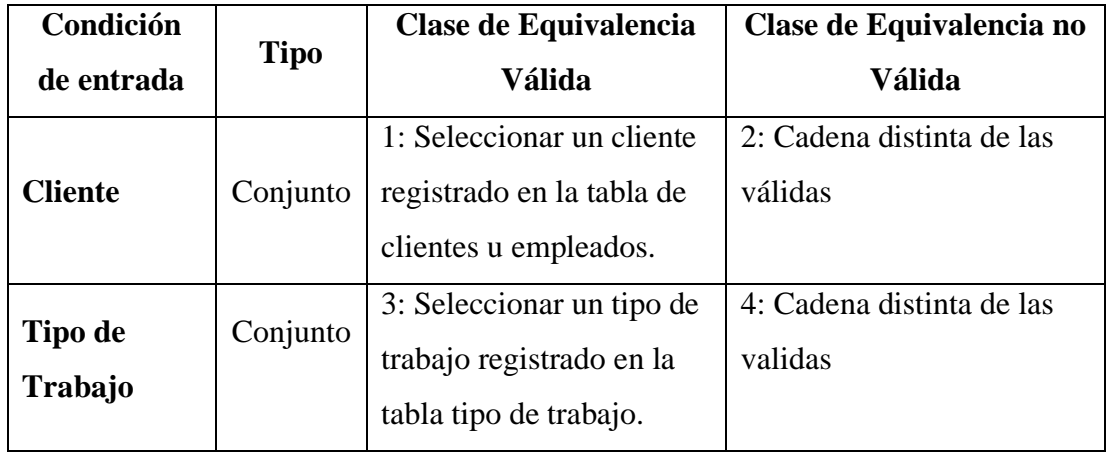

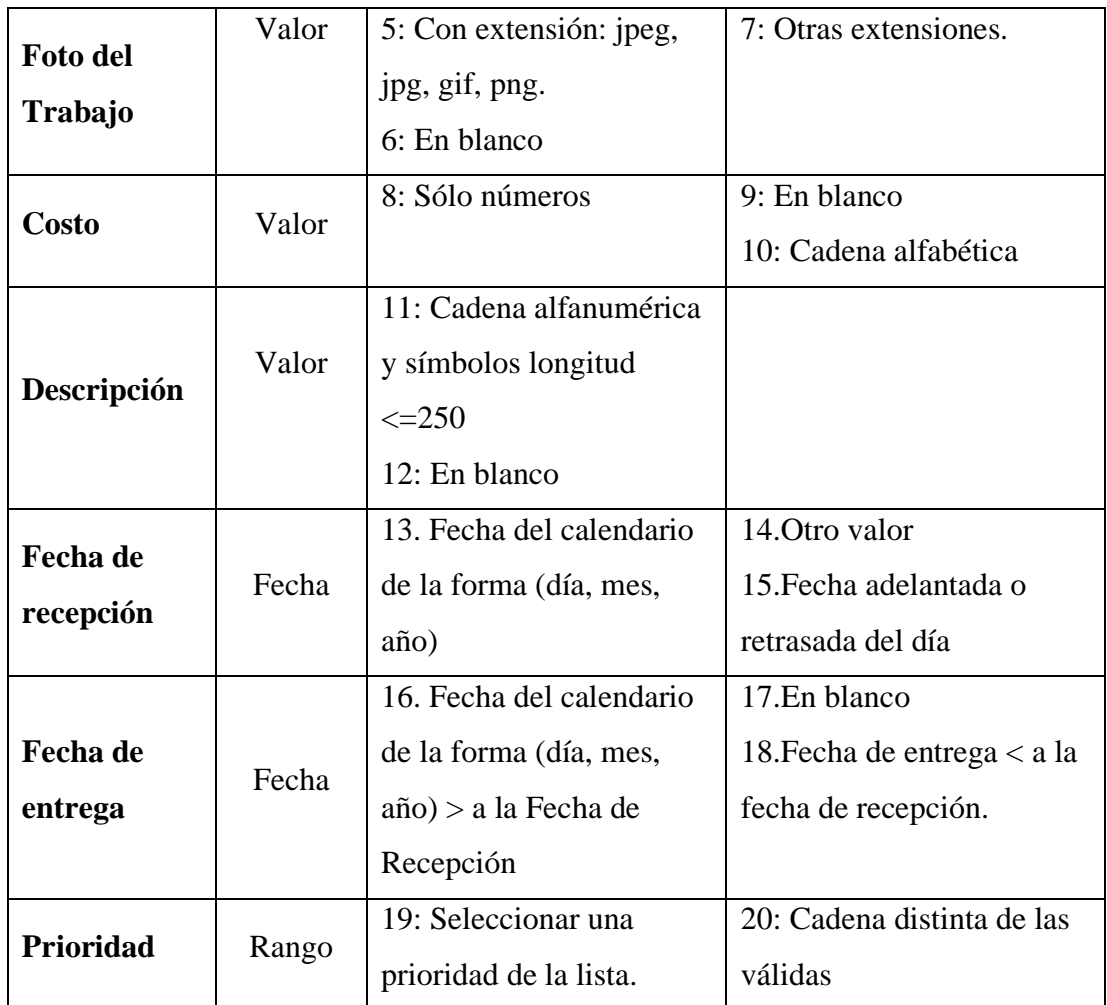

**Tabla 113. Clases de equivalencia válidas y no válidas: Trabajo**

## **Pantalla Tipo Trabajo**

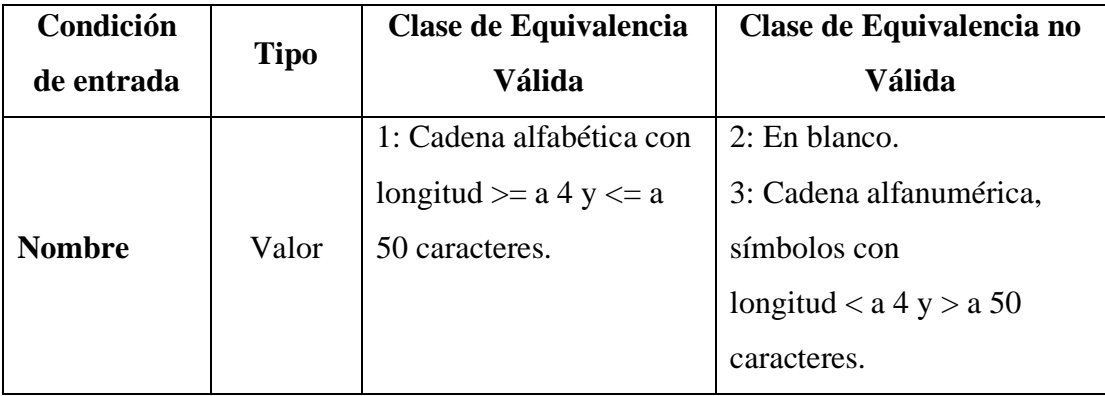

**Tabla 114. Clases de equivalencia válidas y no válidas: Tipo Trabajo**

# **Pantalla Área**

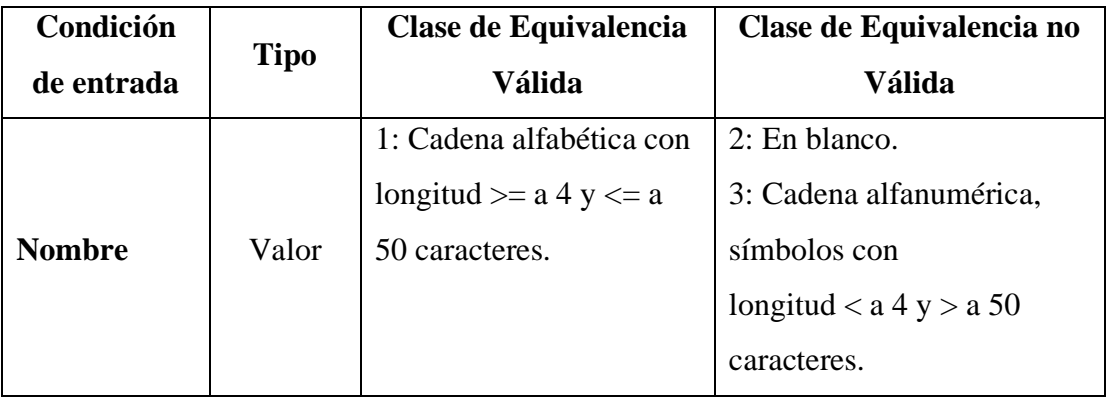

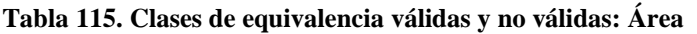

# **Pantalla Tareas por Área**

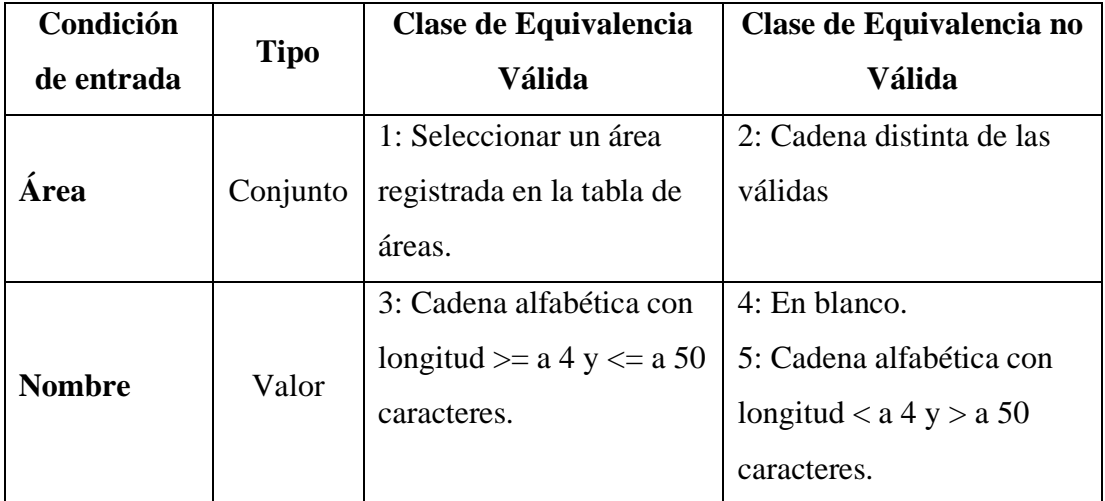

**Tabla 116. Clases de equivalencia válidas y no válidas: Tareas por Área**

## **Pantalla Material**

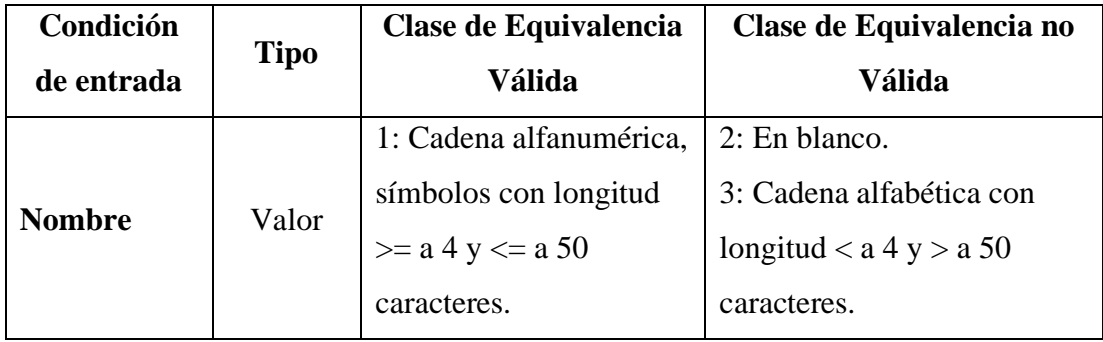

|              |          | 4: Cadena alfanumérica    |                                 |
|--------------|----------|---------------------------|---------------------------------|
|              | Valor    | y símbolos longitud       |                                 |
| Descripción  |          | $\leq$ 250                |                                 |
|              |          | 5: En blanco              |                                 |
|              |          | 6: Sólo números $>= a 1$  | 7: En blanco                    |
| <b>Stock</b> | Rango    | $y \leq 5$                | 8: Cadena alfabética            |
|              |          |                           | 9: Sólo números $<$ a 1 y $>$ 5 |
|              |          | 10: Cadena alfabética     | 11: En blanco.                  |
| Unidad de    | Valor    | con longitud $>= a 2 y$   | 12: Cadena alfanumérica,        |
| Medida       |          | $\leq$ a 30 caracteres.   | símbolos con longitud $< a 2$   |
|              |          |                           | $y > a 30$ caracteres.          |
|              |          | 13: Seleccionar un tipo   | 14: Cadena distinta de las      |
| Tipo         | Conjunto | registrado en la tabla de | válidas                         |
|              |          | tipos.                    |                                 |

**Tabla 117. Clases de equivalencia válidas y no válidas: Material**

## **Pantalla Tipo de Material**

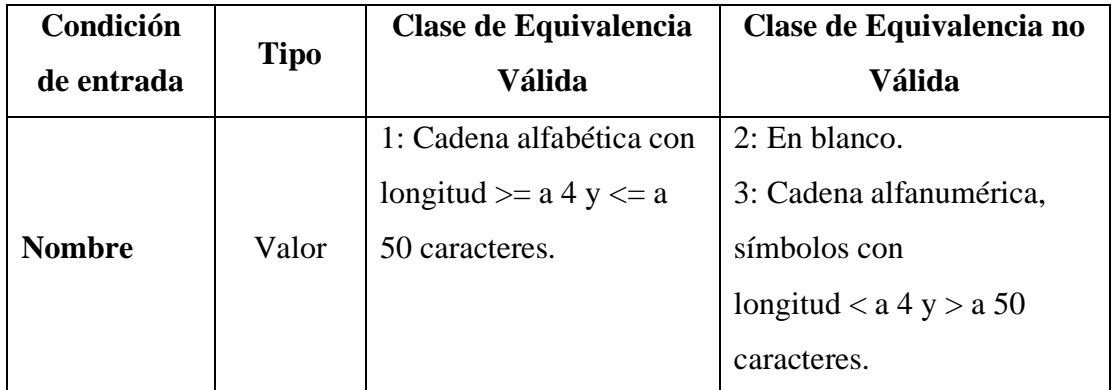

**Tabla 118. Clases de equivalencia válidas y no válidas: Tipo de Material**

## **Pantalla Proveedor**

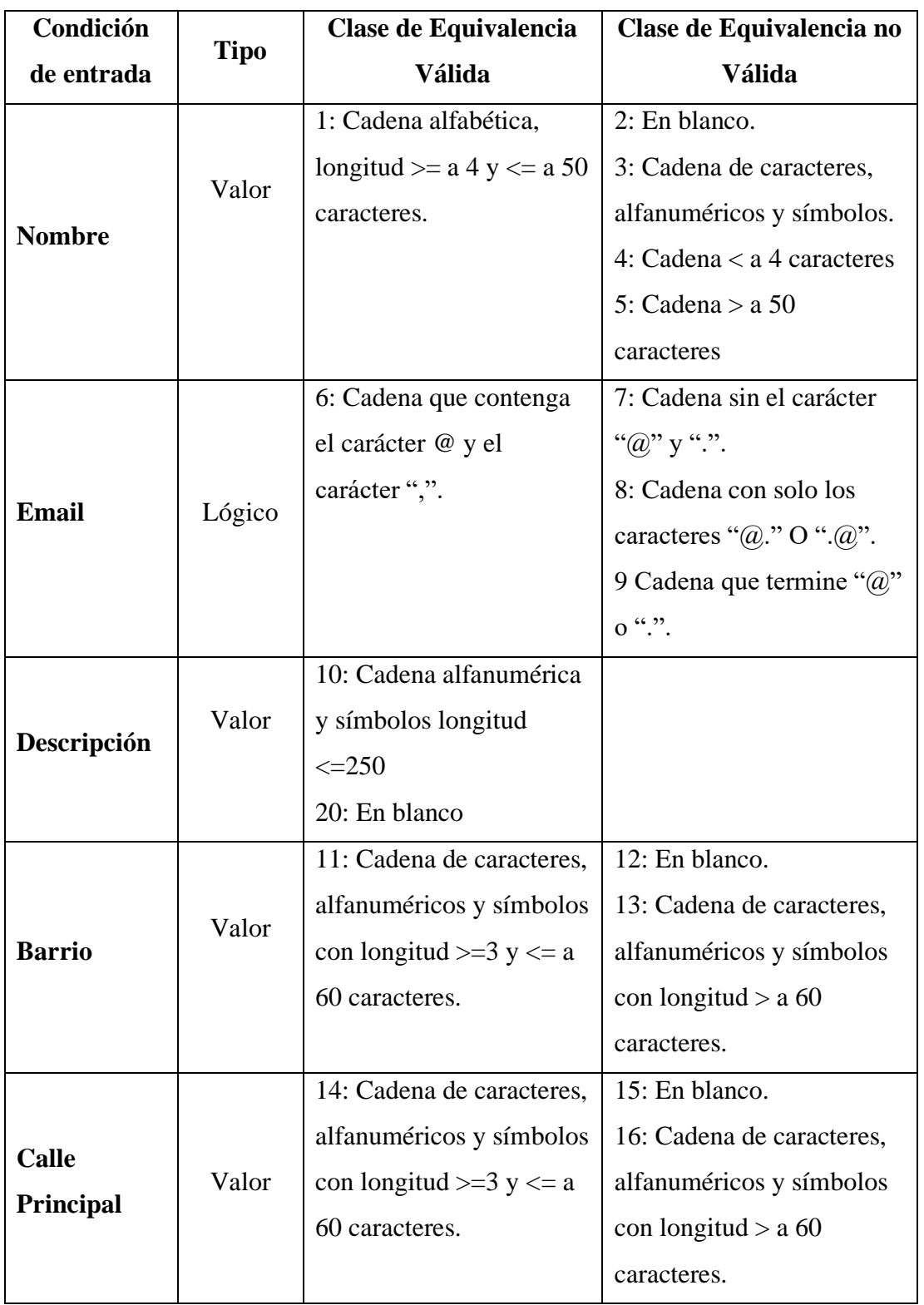

| 19: Cadena de caracteres, |  |  |
|---------------------------|--|--|
| alfanuméricos y símbolos  |  |  |
| con longitud $> a 60$     |  |  |
| caracteres.               |  |  |
|                           |  |  |
| 22: Cadena de caracteres  |  |  |
| alfanumérico y símbolos.  |  |  |
| 23: Solo números con      |  |  |
| longitud $>10$            |  |  |
|                           |  |  |

**Tabla 119. Clases de equivalencia válidas y no válidas: Proveedor**

## **Pantalla Compra**

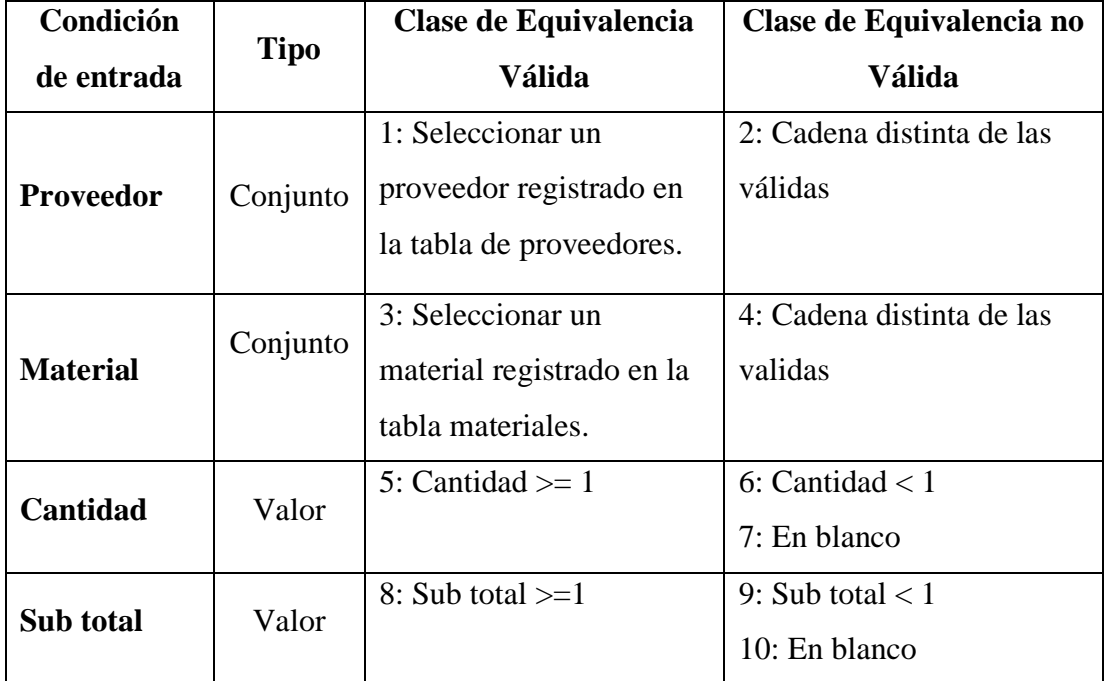

**Tabla 120. Clases de equivalencia válidas y no válidas: Compra**

#### **II.1.9.9.8 Medios de Verificación**

Documento emitido un representante del área de las Mipymes del rubro tapicero propietario de una tapicería, expresando conformidad en la realización satisfactoria del presente proyecto.

Tarija, 1 de Septiembre de 2020

Señor:

Lic. Efrain Torrejón Tejerina

(Docente de la Materia de Taller III)

Ref. Proyecto: "Aplicación de las TIC en la Gestión Administrativa de Mipymes del rubro tapicero"

El motivo de la presente, es para informarle la realización satisfactoria del proyecto: "Aplicación de las TIC en la Gestión Administrativa de Mipymes del rubro tapicero", realizado por la universitaria Sonia Yanet Galean Gudiño.

Expresando así mi conformidad, comunicarle que el documento realizado es aprobado cumpliendo con los requisitos solicitados para la tapicería, como parte de las Mipymes del rubro tapicero.

Sin otro particular me despido con las consideraciones más distinguidas haciéndole llegar un saludo muy cordial

Atentamente:

u

Santos Gudiño Rueda Ci 4143668 Tja Propietario

Documento emitido por el propietario de una tapicería, expresando conformidad en la conclusión del sistema Renueva y la Aplicación móvil.

Tarija, 15 de Septiembre de 2020

Señor:

Lic. Efraín Torrejón Tejerina

(Docente de la Materia de Taller III)

Ref. Proyecto: "Aplicación de las TIC en la Gestión Administrativa de Mipymes del rubro tapicero"

El motivo de la presente, es para informarle la conclusión del sistema Renueva y aplicación móvil, que es parte del proyecto: "Aplicación de las TIC en la Gestión Administrativa de Mipymes del rubro tapicero", realizado por la universitaria Sonia Yanet Galean Gudiño.

Expresando así mi conformidad, comunicarle que el sistema de gestión administrativo cumple con todos los requisitos funcionales para la tapicería, como parte de las Mipymes del rubro tapicero en cuanto al manejo de registros, control de trabajos, asignación de tareas a los empleados, así como el control de material del almacén.

Sin otro particular me despido con las consideraciones más distinguidas haciéndole llegar un saludo muy cordial.

Atentamente:

Luce

Santos Gudiño Rueda Ci 4143668 Tja Propietario

# **II.1.9.9.9 Documento generado por las distintas Fases de Desarrollo**

En el presente documento se reflejó toda la documentación generada por las distintas fases de desarrollo del sistema.

# **CAPITULO III**

# **COMPONENTE II APLICACIÓN MÓVIL PARA COMPLEMENTO DEL SISTEMA**

## **III. CAPÍTULO III: COMPONENTE II**

## **APLICACIÓN MÓVIL PARA COMPLEMENTO DEL SISTEMA**

#### **III.1 Marco Teórico**

#### **III.1.1 Aplicación Móvil**

Si hablamos de la definición básica (app definición | móvil definición), las aplicaciones móviles son programas diseñados para ser ejecutados en teléfonos, tablets y otros dispositivos móviles, que permiten al usuario realizar actividades profesionales, acceder a servicios, mantenerse informado, entre otro universo de posibilidades. (Servisoftcorp, s.f.)

#### **Ventajas de una Aplicación Móvil**

- Un acceso más rápido y sencillo a la información necesaria sin necesidad de los datos de autenticación en cada acceso.
- $\downarrow$  Un almacenamiento de datos personales que, a prioridad, es de una manera segura.
- Una gran versatilidad en cuanto a su utilización o aplicación práctica.
- $\overline{\phantom{a}}$  La atribución de funcionalidades específicas.
- $\overline{\phantom{a}}$  Mejorar la capacidad de conectividad y disponibilidad de servicios y productos (usuario-usuario, usuario-proveedor de servicios, etc.). (Tendencias tecnológicas, s.f.)

#### **III.1.2 Tipos de Aplicaciones Móviles**

En el mercado actualmente el mundo de las aplicaciones móviles no para de crecer y son muchas las empresas que no quieren dejar pasar la oportunidad de unirse a este negocio y crear una aplicación que dé respuesta a sus necesidades. Sin embargo, la mayoría desconocen qué tipos de aplicaciones móviles existen y cuál es la mejor para ellos. (Lacetalent, 2014)

Existen tres tipos principales de aplicaciones móviles, cada una de las cuales se caracteriza por sus distintas propiedades, limitaciones o proceso de programación.

- ❖ **Aplicaciones Nativas**
- ❖ **Aplicaciones Web**
- ❖ **Aplicaciones Hibridas**

#### **Aplicaciones Nativas**

Es la que se desarrolla de forma específica para un determinado sistema operativo, llamado *Software Development Kit* o SDK. Cada una de las plataformas, Android, iOS o Windows Phone, tienen un sistema diferente, por lo que si quieres que tu app esté disponible en todas las plataformas se deberán de crear varias apps con el lenguaje del sistema operativo seleccionado.

La principal ventaja, es la posibilidad de acceder a todas las características del hardware del móvil: cámara, GPS, agenda, dispositivos de almacenamiento y otras muchas. Esto hace que la experiencia del usuario sea mucho más positiva que con otro tipo de apps, estas aplicaciones nativas no necesitan conexión a internet para que funcionen. (Lacetalent, 2014)

#### **Aplicaciones Web**

Las aplicaciones web, comúnmente llamadas "web apps" son construidas principalmente en los lenguajes HTML, Javascript y CSS. A diferencia de las nativas, este tipo de aplicaciones no emplean un SDK o Software Development Kit. Esto quiere decir que, como desarrollador de web apps, puedes programar en la plataforma que desees, independientemente del sistema operativo en el cual tu aplicación será utilizada. Esto evita también el tedioso proceso de desarrollar un código distinto para cada una de las plataformas o sistemas operativos. (Nextu, s.f.)

La gran diferencia con una aplicación nativa es que no necesita instalación por lo que no pueden estar visibles en app store, la promoción y comercialización debe realizarse de forma independiente. De todas formas, se puede crear un acceso directo que sería como "instalar" la aplicación en el dispositivo. (Lacetalent, 2014)

#### **Aplicaciones Hibridas**

Por último las famosas Aplicaciones Híbridas, las cuales se caracterizan por ser una combinación o, como su nombre lo indica, un "híbrido" entre las dos aplicaciones. En cuestiones de diseño, desarrollo y programación, una aplicación híbrida será realizada a partir de HTML, Javascript y CSS, -tal como las web apps; la diferencia radica en que una vez que la aplicación está finalizada en cuanto a su diseño y programación, se compilará de tal manera que el resultado final será muy similar a una aplicación nativa.

Al desarrollar un único código podrás obtener distintas aplicaciones y así poder llevar tu producto a los diferentes sistemas operativos que hay en el mercado. Esto, sin duda alguna, es un gran beneficio para los desarrolladores. (Nextu, s.f.)

# **VENTAJAS DE LAS APLICACIONES HÍBRIDAS RESPECTO A LAS NATIVAS**

Entre las ventajas de las aplicaciones híbridas sobre las nativas destacan:

- $\checkmark$  El desarrollo es más ágil y sencillo, por lo tanto, más económico.
- $\checkmark$  Sus actualizaciones son más fáciles de desarrollar e implementar.
- $\checkmark$  Un mismo código se puede utilizar en todos los sistemas.
- $\checkmark$  No se requieren permisos externos para distribuir la app en las tiendas online.
- ✓ Permite abordar a un mercado de usuarios mucho más amplio. (Mediacloud, s.f.)

#### **III.1.3 Vista General del Componente**

Como ya sabemos desarrollar aplicaciones nativas conlleva un mayor costo y tiempo de producción y así mismo la curva de aprendizaje es mucho más alta. Pero también es cierto que a medida que pasa el tiempo disponemos de más alternativa como las: Aplicaciones móviles híbridas y web.

Es por eso que en el presente componente será desarrollado para aplicar tecnología hibrida y demostrar las diferentes ventajas que nos ofrece aplicarla.

La tecnología híbrida nació para reducir los costes, los tiempos y facilitar el aprendizaje y desarrollo de aplicaciones móviles, aportando también la posibilidad de crear webs con estos desarrollos. Por ello podríamos decir que este tipo de aplicaciones son totalmente multiplataforma (Móvil, Tablet, Ordenador, TV…). Con el desarrollo de un código único podemos generar aplicaciones para la plataforma deseada. En el caso de móvil, para Android e iOS.

### **III.1.4 Objetivo General**

Desarrollar una aplicación móvil para control de trabajos, asignación de tareas y publicidad de servicios que ofrece la empresa.

### **III.1.5 Objetivos Específicos**

- ❖ Generar la aplicación móvil a partir del sistema desarrollado, de forma que este cumpla los requerimientos identificados.
- ❖ Ver que la aplicación generada cumpla las expectativas del usuario en cuanto a control de trabajos, asignación de tareas a los empleados y solicitud de material.
- ❖ Otorgar a las mipymes del rubro tapicero con la aplicación móvil generada una forma eficaz de publicitar los servicios que ofrece la empresa, así como información del contacto.

#### **III.1.6 Propósito**

El propósito de este componente es generar una aplicación móvil (aplicación hibrida) para complemento del sistema, donde se podrá controlar los trabajos y asignación de tareas a los empleados, así como publicitar los servicios que ofrece la empresa y la información de contacto.

## **III.1.7 Ámbito**

La implantación de esta aplicación móvil, facilitará bastante el trabajo a los empleados, ya que desde sus dispositivos podrán ver los trabajos y asignar las tareas a los empleados, además de que se ofrecerá al público información de contacto y servicios de la empresa.

## **III.1.8 Contexto de Negocio**

- El dominio que se intentará abarcar con este proyecto, será el de las tapicerías.
- Los usuarios de este sistema serán los empleados y la parte pública los clientes.
- Este sistema se desarrollará como Trabajo Final de Grado en Ingeniería Informática con el previo acuerdo entre tutores del proyecto.

## **III.2 Alcance**

La aplicación para dispositivos móvil deberá cumplir las siguientes afirmaciones:

El usuario podrá:

- $\checkmark$  Ingresar al sistema fácilmente con la instalación de la aplicación, un usuario y contraseña.
- $\checkmark$  Ver trabajos y seguimiento de tareas.
- $\checkmark$  Adicionar tareas por área.
- $\checkmark$  Asignar tareas a los empleados.
- $\checkmark$  Solicitar material para los trabajos.
- $\checkmark$  Ver información y servicios que ofrece la empresa.

El maestro tapicero podrá:

- $\checkmark$  Ingresar al sistema fácilmente con la instalación de la aplicación, un usuario y contraseña.
- $\checkmark$  Adicionar tareas por área.
- ✓ Podrá asignar tareas a los empleados según el área en la que se encuentre.
- ✓ Ver el seguimiento de tareas una vez finalizadas asignadas de un área y pasar a otra área.
- $\checkmark$  Solicitar material para realizar los trabajos.

El ayudante de tapicería podrá:

- $\checkmark$  Ingresar al sistema fácilmente con la instalación de la aplicación, un usuario y contraseña.
- $\checkmark$  Ver las tareas de la lista que tenga asignadas y terminarlas.
El cliente podrá:

 $\checkmark$  Ver información de contacto y de los servicios que ofrece la empresa

**III.2.1 Estructura de Descomposición del Trabajo**

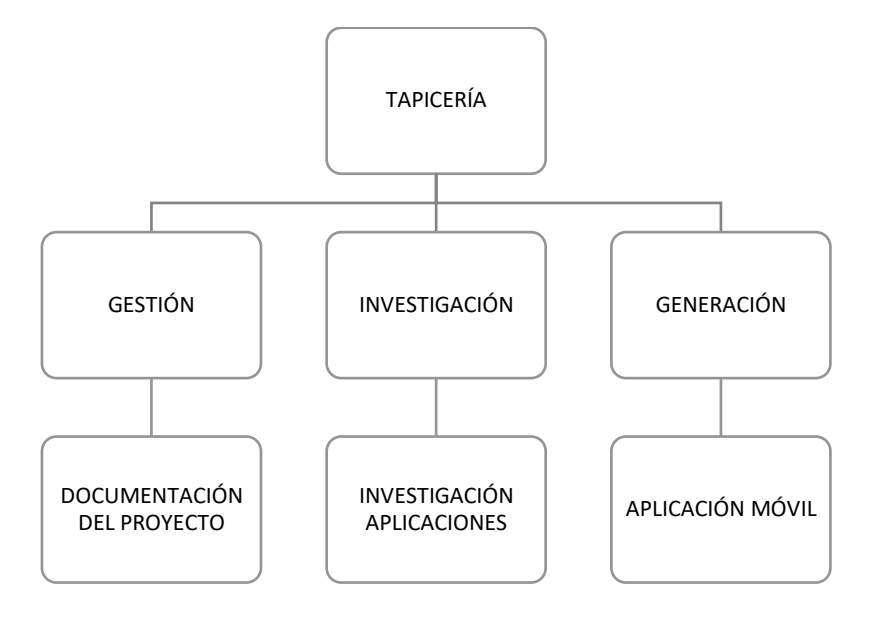

**Figura 193. Estructura de Descomposición del Trabajo**

#### **III.3 Antecedentes**

#### **III.3.1 Situación Actual**

En las tapicerías es difícil saber con certeza si los empleados cumplen con todas sus tareas asignadas lo que lleva al retraso en la entrega de trabajos, causando disgusto en los clientes y una mala imagen para la empresa.

#### **III.3.2 Estudio de Diferentes Alternativas Existente**

En cuanto a las alternativas existentes, no hay ninguna que realice lo mismo que el sistema que se plantea en este proyecto, sin embargo, existen aplicaciones, que podrían igualar la funcionalidad, en cuanto a publicidad se refiere.

**III.4 Modelo de Casos de Uso**

#### **III.4.1 Diagramas de Casos de Uso**

#### **III.4.1.1 Identificación de Actores**

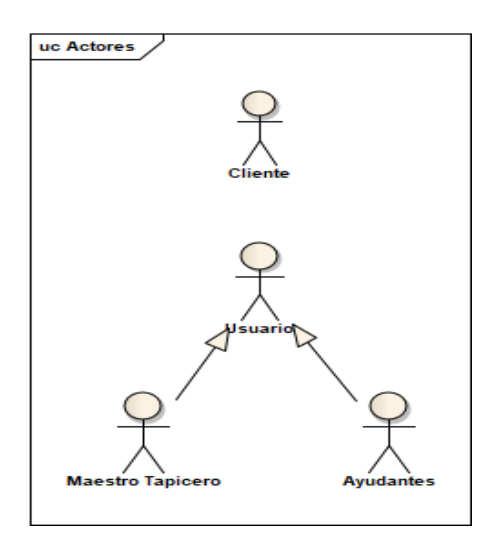

**Figura 194. Identificación de Actores**

Fuente: Elaboración propia

#### **III.4.1.2 Diagrama de Casos de Uso General**

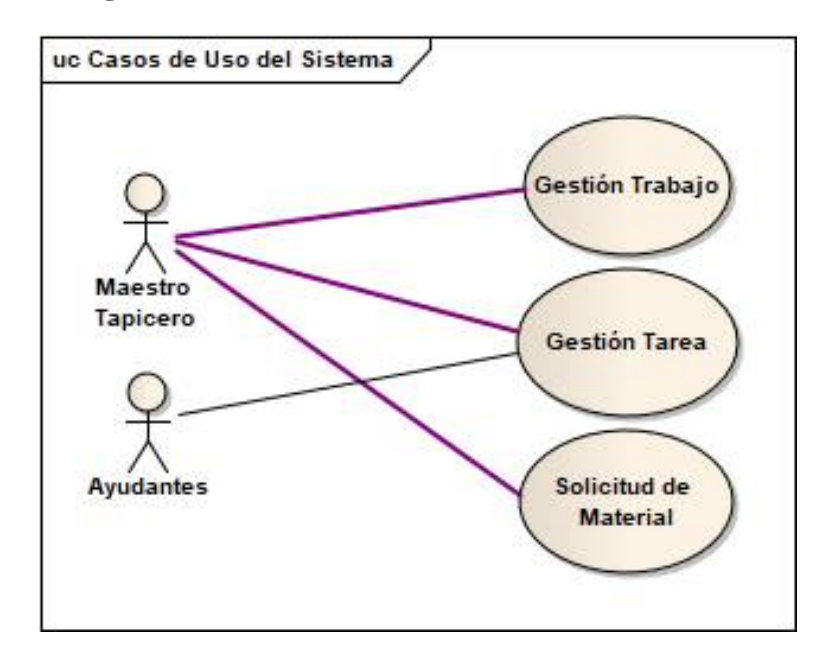

**Figura 195. Diagrama de Casos de Uso General** Fuente: Elaboración propia

#### **III.4.1.3 Exploración de Casos de Uso**

**Caso de Uso: Ingreso a la Aplicación**

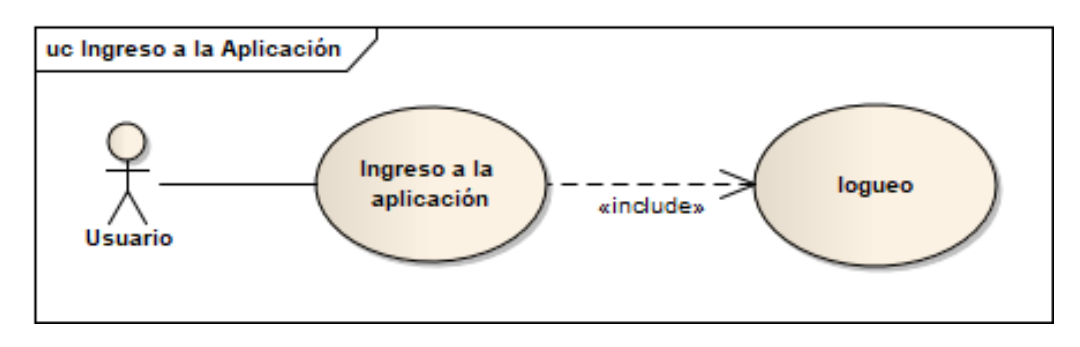

**Figura 196. Caso de Uso: Ingreso a la Aplicación**

Fuente: Elaboración propia

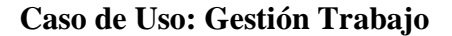

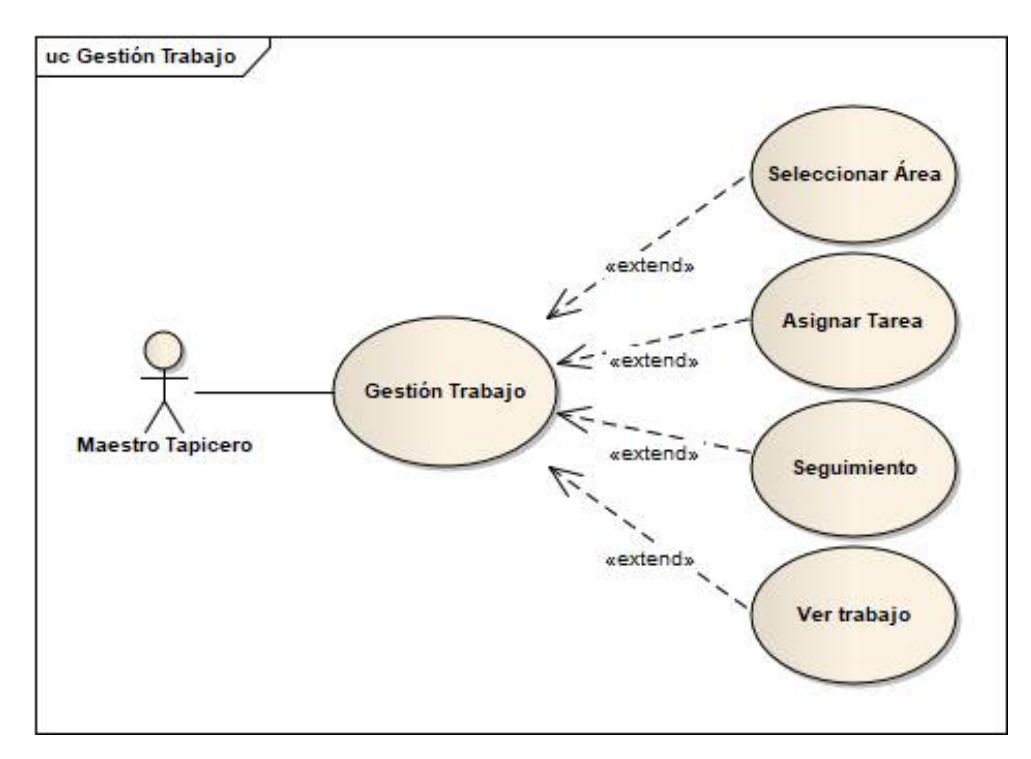

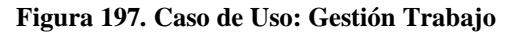

Fuente: Elaboración propia

#### **Caso de Uso: Gestión Tarea**

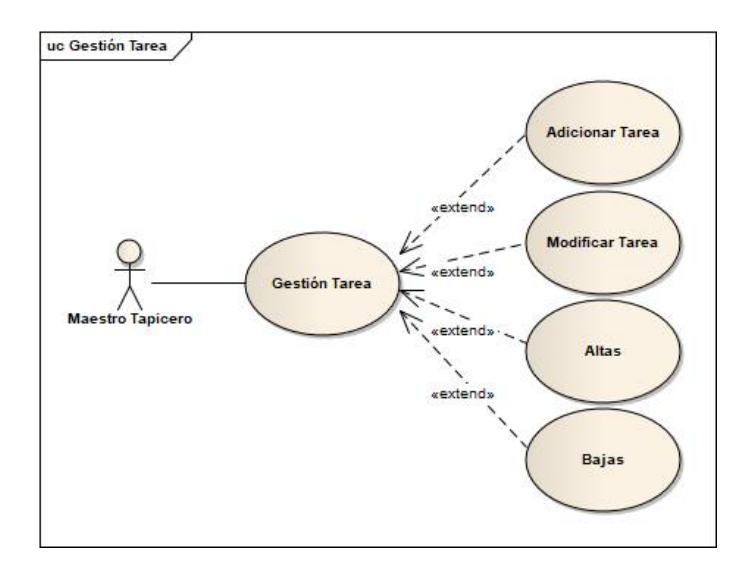

**Figura 198. Caso de Uso: Gestión Tarea**

Fuente: Elaboración propia

#### **Caso de Uso: Solicitud de Material**

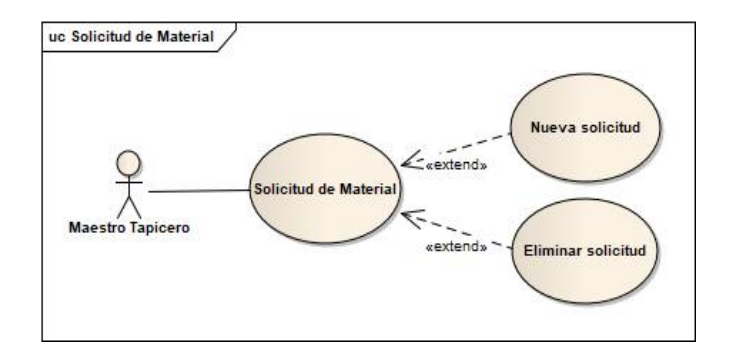

#### **Figura 199. Caso de Uso: Solicitud de Material**

Fuente: Elaboración propia

#### **Caso de Uso: Tareas**

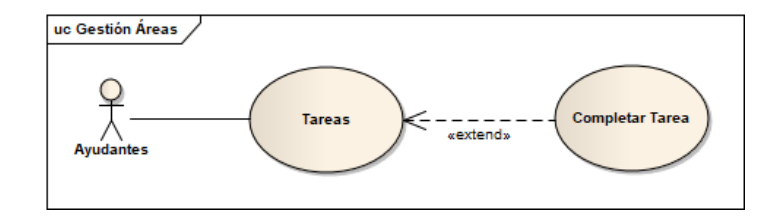

**Figura 200. Caso de Uso: Tareas** Fuente: Elaboración propia

## **III.4.1.4 Descripción de Casos de Uso**

## **Descripción de Caso de Uso: Ingreso a la Aplicación**

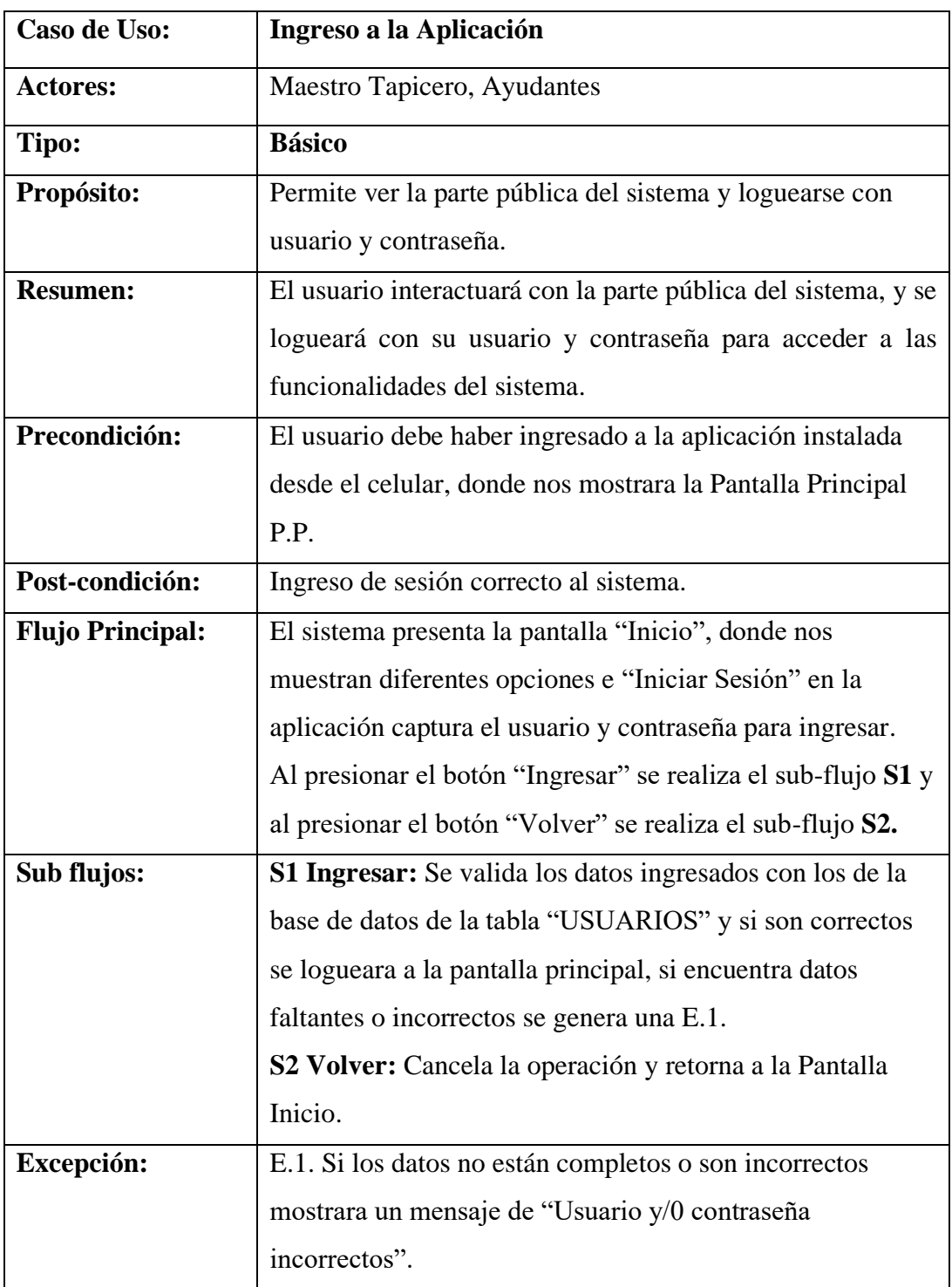

**Tabla 121. Ingreso a la Aplicación**

## **Descripción de Caso de Uso: Gestión Trabajo**

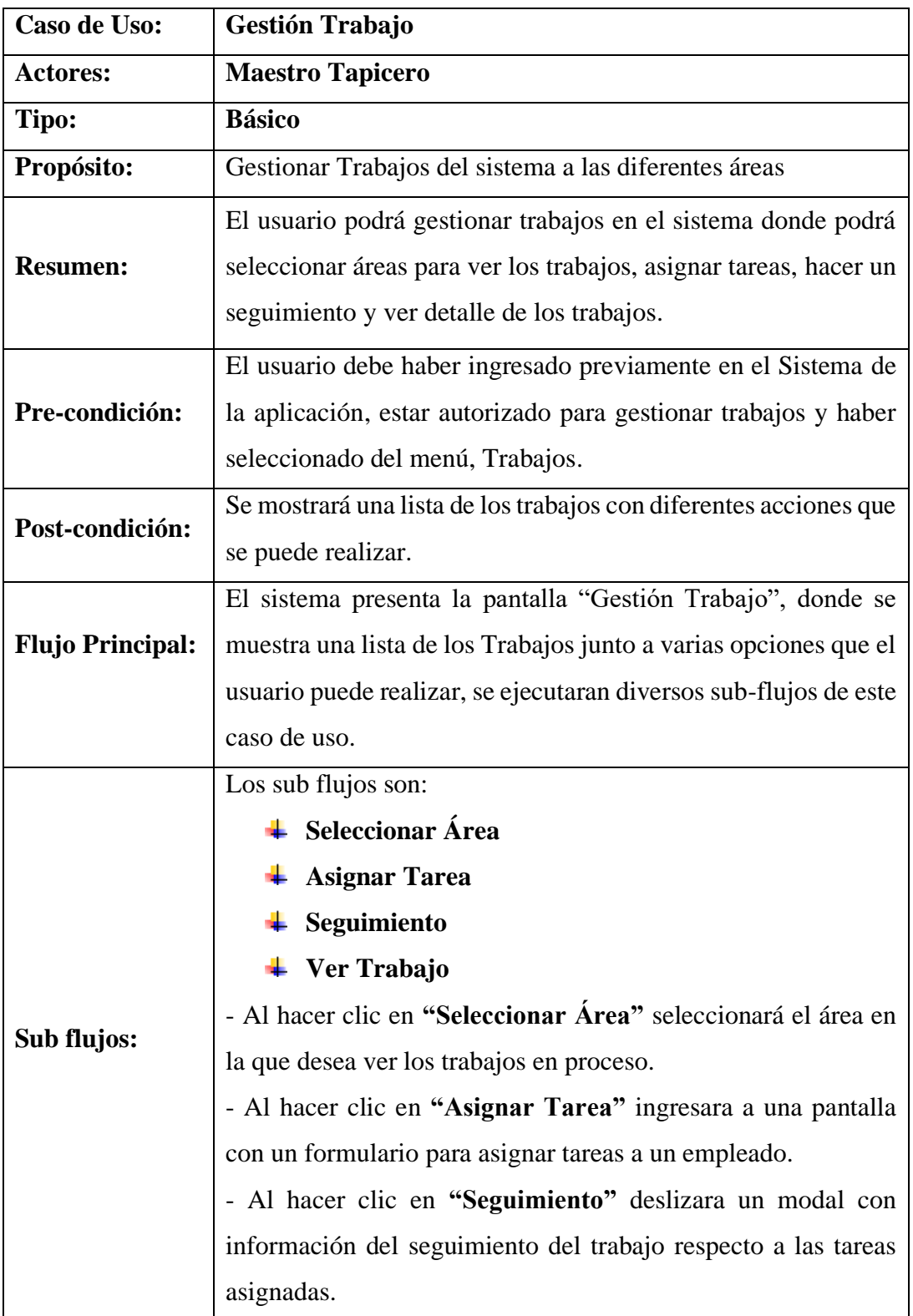

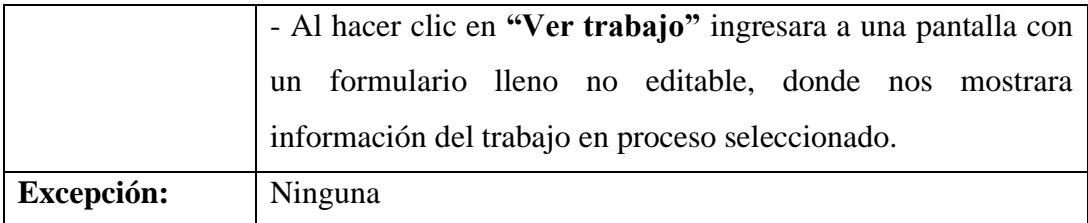

#### **Tabla 122. Gestión Trabajo**

## **Descripción de Caso de Uso: Seleccionar Área**

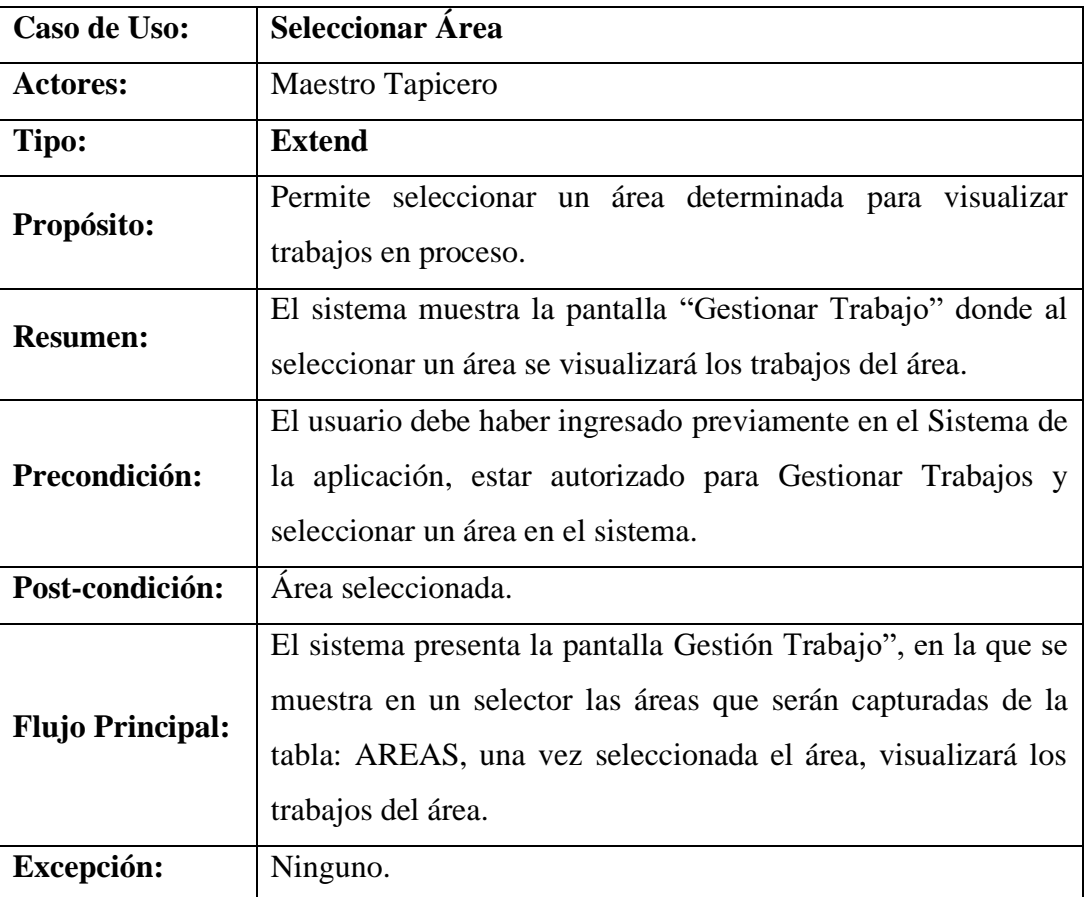

#### **Tabla 123. Seleccionar Área**

## **Descripción de Caso de Uso: Asignar Tarea**

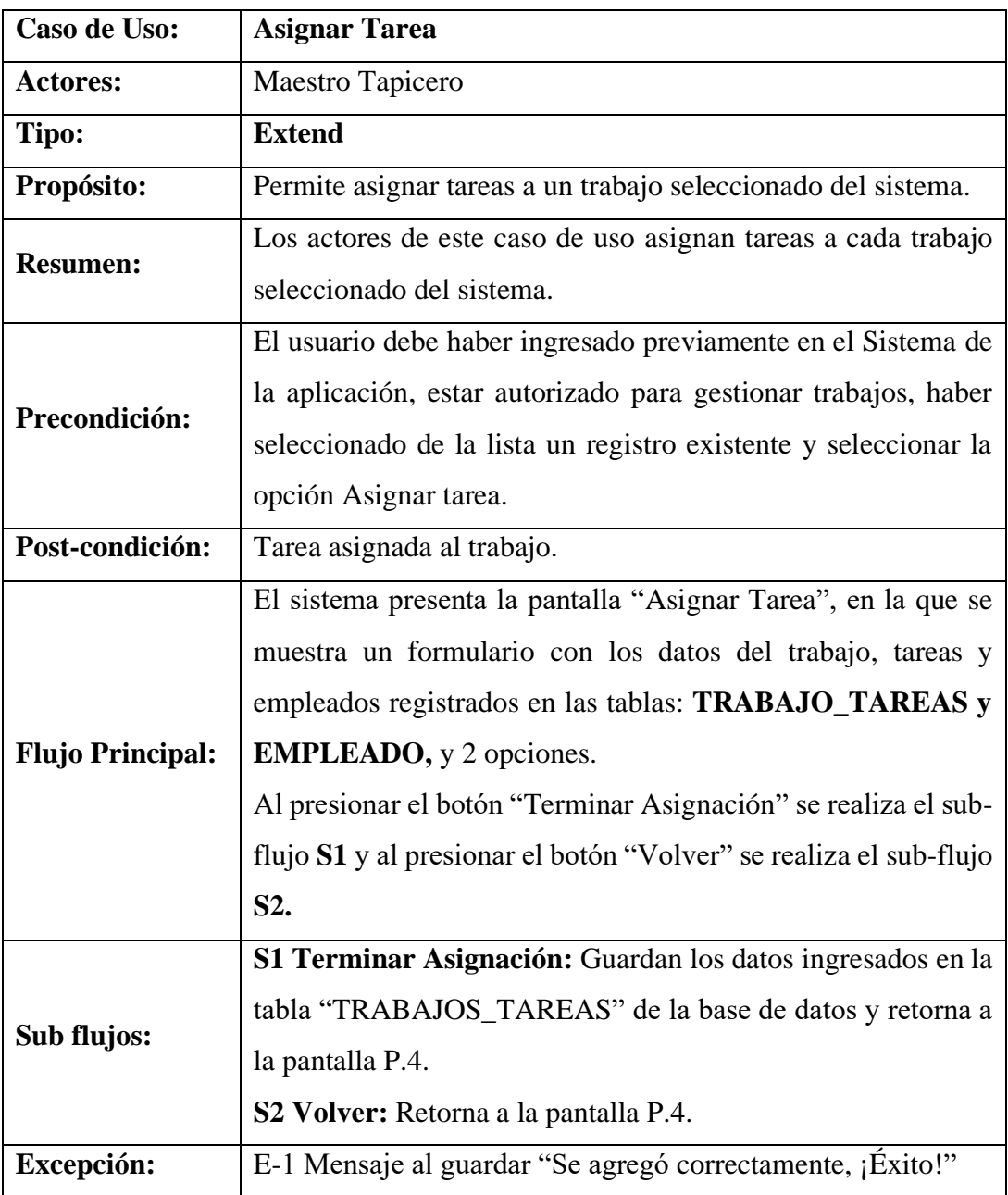

**Tabla 124. Asignar Tarea**

## **Descripción de Caso de Uso: Seguimiento**

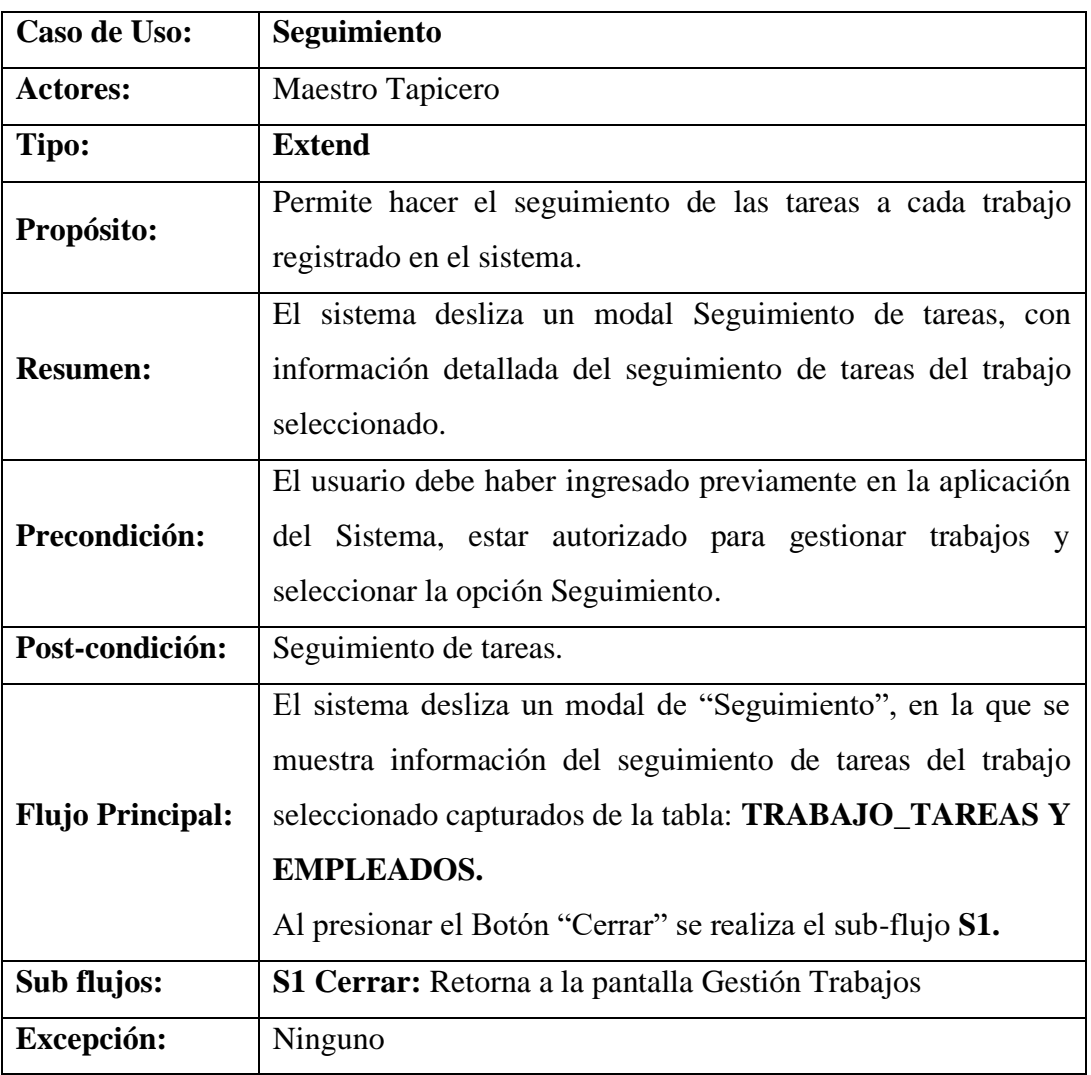

#### **Tabla 125. Seguimiento**

## **Descripción de Caso de Uso: Ver Trabajo**

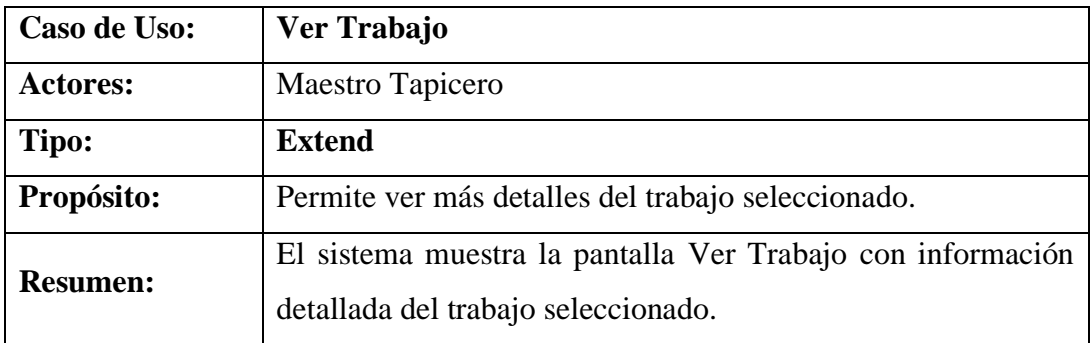

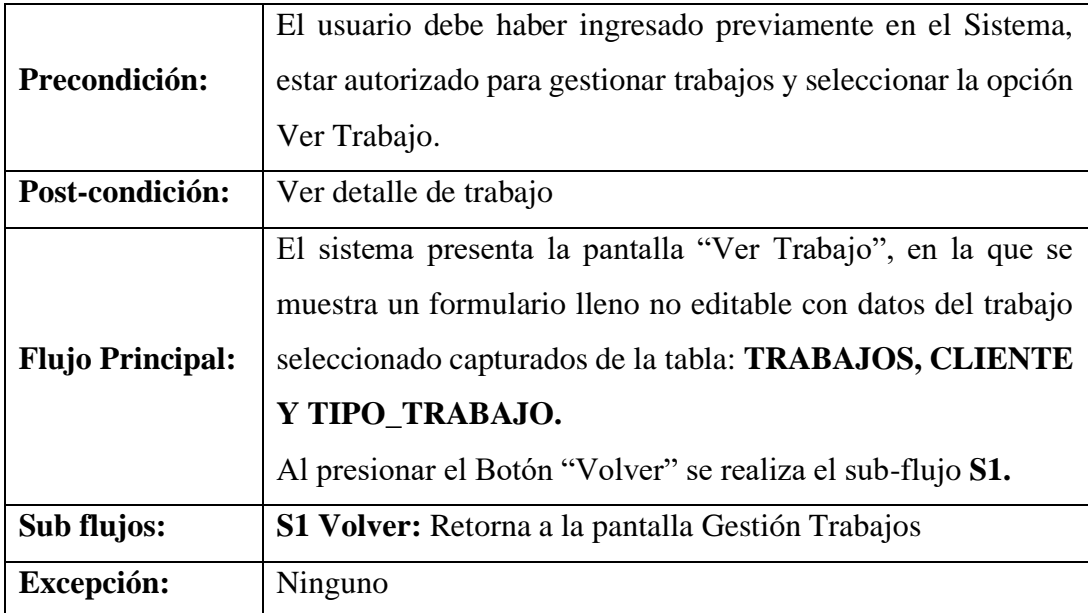

#### **Tabla 126. Ver Trabajo**

## **Descripción de Caso de Uso: Gestión Tarea**

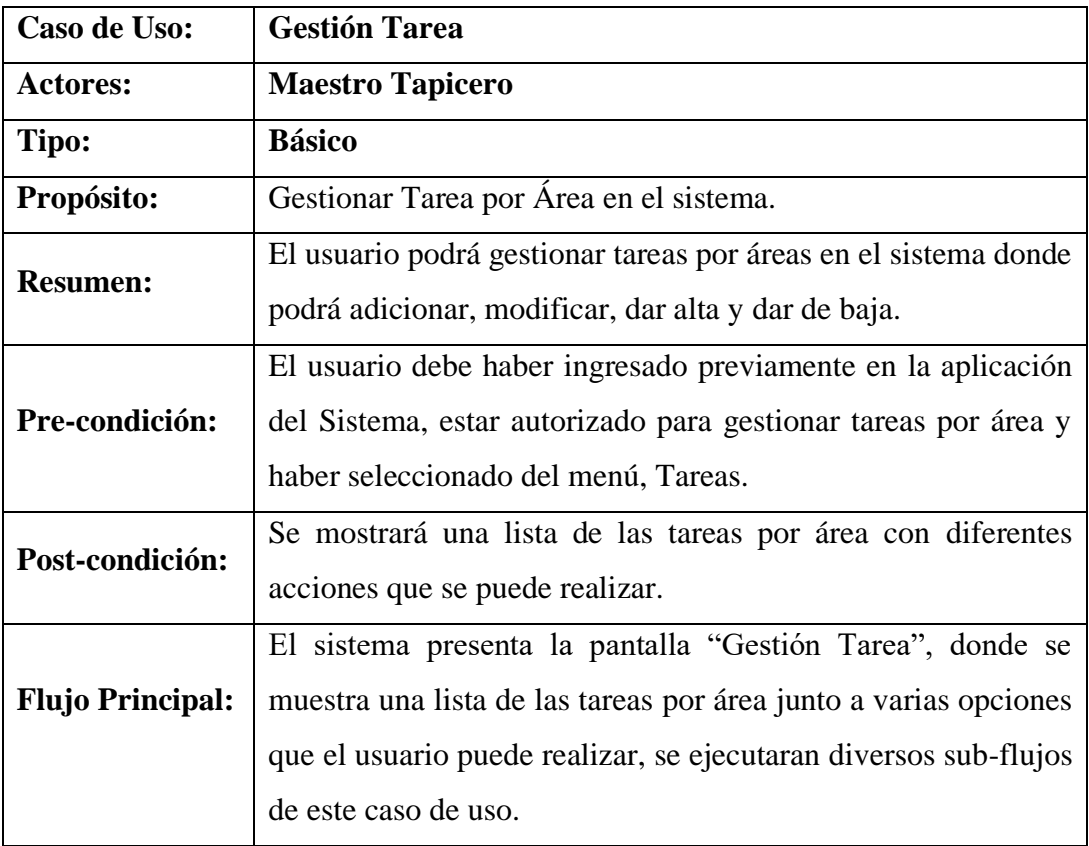

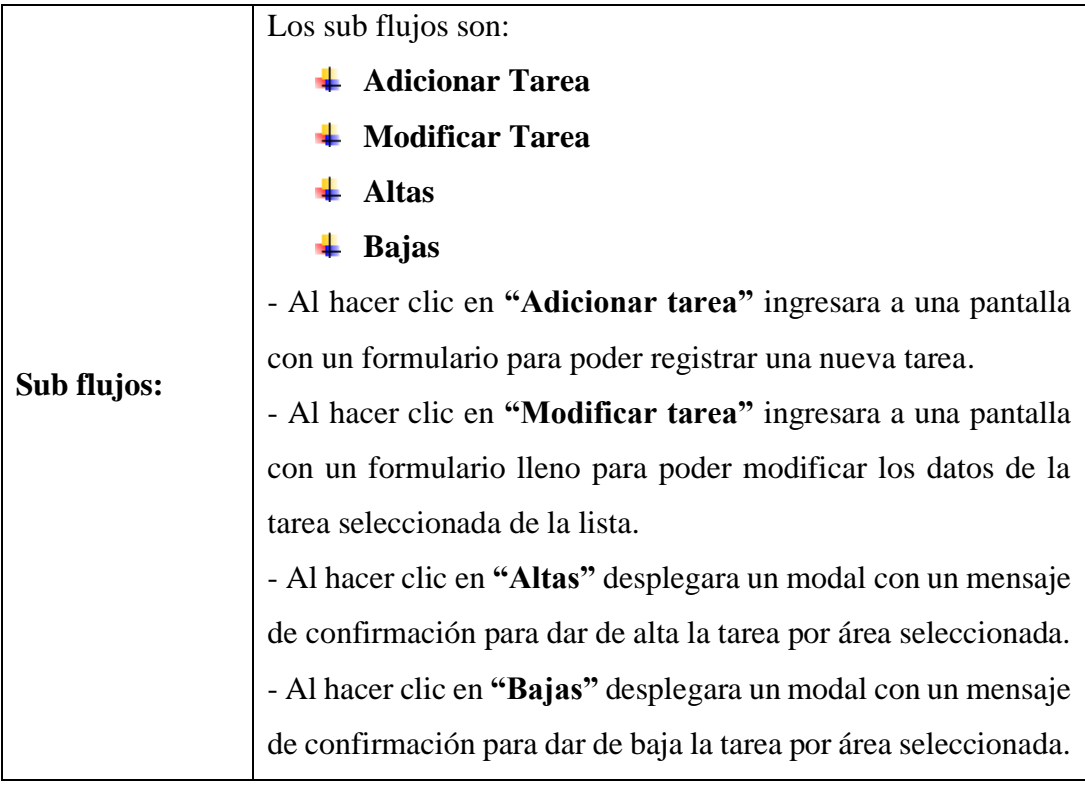

#### **Tabla 127. Gestión Tarea**

## **Descripción de Caso de Uso: Adicionar Tarea**

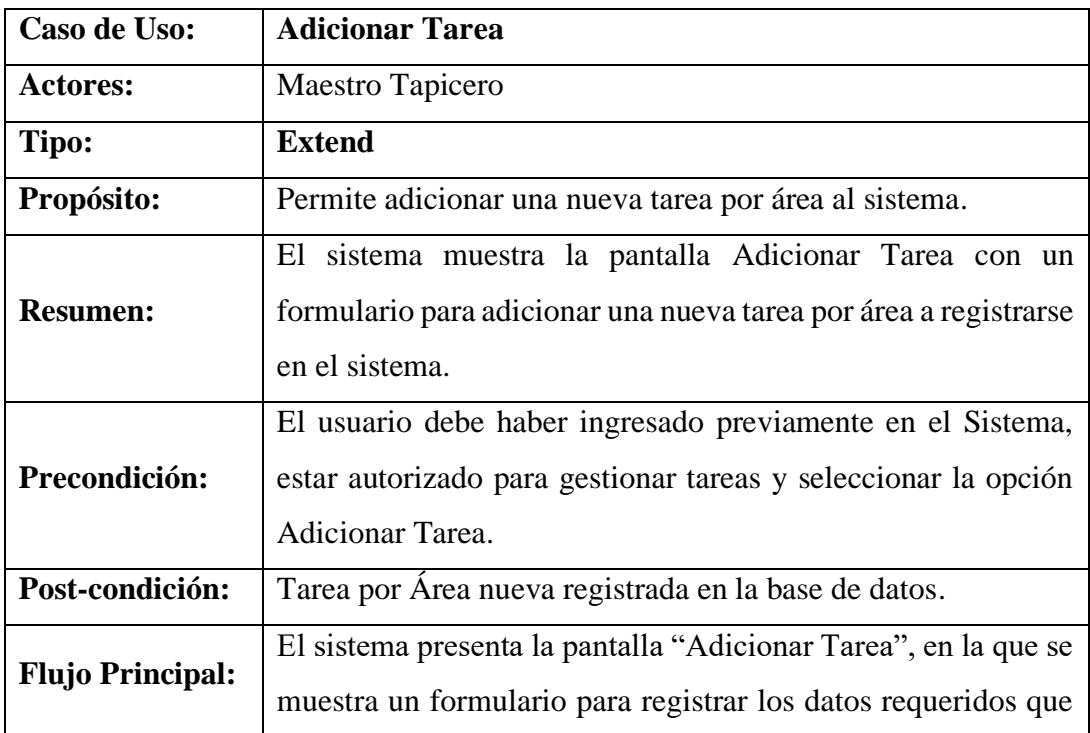

|             | serán capturados y guardados en la tabla: <b>TAREAS</b> , y 2       |
|-------------|---------------------------------------------------------------------|
|             | opciones.                                                           |
|             | Al presionar el botón "Adicionar" se realiza el sub-flujo S1 y      |
|             | al presionar el botón "Volver" se realiza el sub-flujo S2.          |
| Sub flujos: | <b>S1 Adicionar:</b> Se valida y guardan los datos ingresados en la |
|             | tabla "TAREAS" de la base de datos y retorna a la pantalla          |
|             | Gestión Tarea.                                                      |
|             | S2 Volver: Retorna a la pantalla Gestión Tarea.                     |
| Excepción:  | E-1 Mensaje al guardar "Se adiciono correctamente"                  |

**Tabla 128. Adicionar Tarea**

## **Descripción de Caso de Uso: Modificar Tarea**

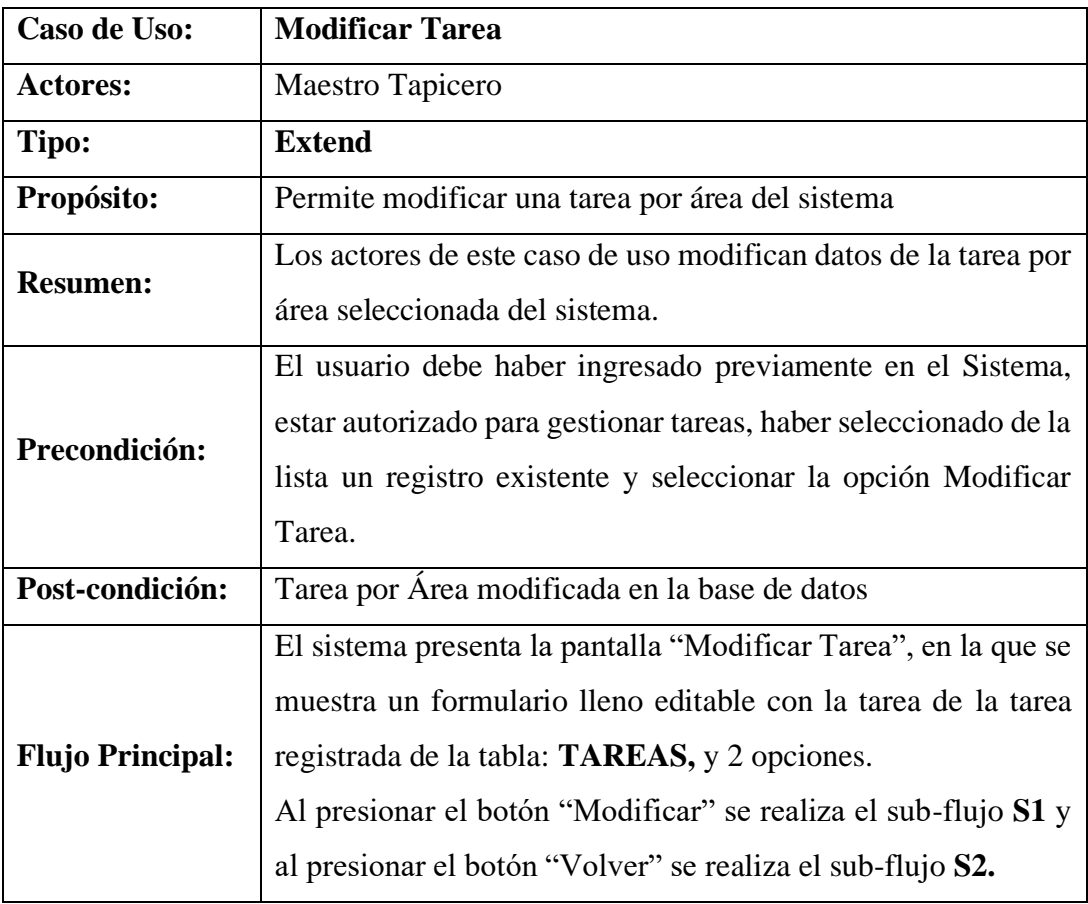

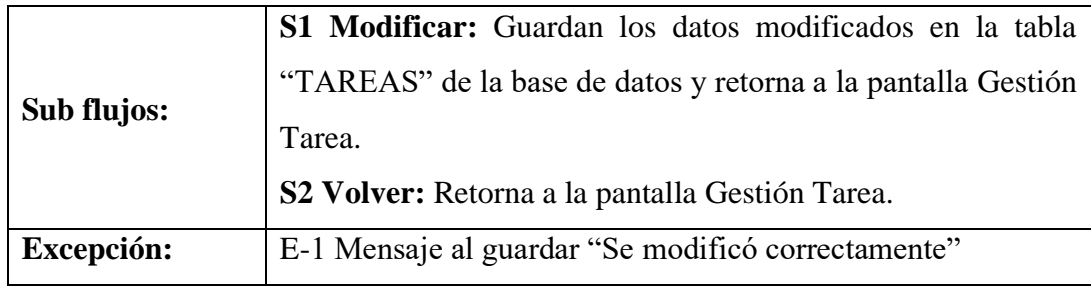

#### **Tabla 129. Modificar Tarea**

## **Descripción de Caso de Uso: Altas de Tarea**

| Caso de Uso:            | <b>Altas de Tarea</b>                                                                                                    |
|-------------------------|----------------------------------------------------------------------------------------------------|
| <b>Actores:</b>         | Maestro Tapicero                                                                                                    |
| Tipo:                   | <b>Extend</b>                                                                                                    |
| Propósito:              | Permite dar de alta una tarea que este dada de baja del sistema.                                                                                                    |
| <b>Resumen:</b>         | El sistema muestra la pantalla Altas de Tarea con un mensaje<br>de confirmación para dar de alta una tarea por área<br>seleccionada, que después se puede volver a dar de baja.                                                                                                    |
| Precondición:           | El usuario debe haber ingresado previamente en el Sistema,<br>estar autorizado para gestionar tareas por área y seleccionar la<br>opción Altas de Tarea.                                                                                                    |
| Post-condición:         | Tarea habilitada nuevamente                                                                                                    |
| <b>Flujo Principal:</b> | El sistema desliza el modal "Altas de Tarea", en la que se<br>muestra un mensaje con las opciones Cerrar y Si, dará de alta<br>una tarea inactiva de la tabla: TAREAS.<br>Al presionar el Botón "Cerrar" se realiza el sub-flujo S1 y al<br>presionar el botón "Si, dar de Alta" se realiza el sub-flujo S2. |
| Sub flujos:             | S1 Cerrar: Retorna a la pantalla Gestión Tarea.<br>S2 Si, dar de alta: Da de alta la tarea por área seleccionada de<br>la tabla: TAREAS y retorna a la pantalla Gestión Tarea.                                                                                                    |
| Excepción:              | E-1 Mensaje dar de Alta "Se dio de Alta correctamente"                                                                                                    |

**Tabla 130. Altas de Tarea**

## **Descripción de Caso de Uso: Bajas de Tarea**

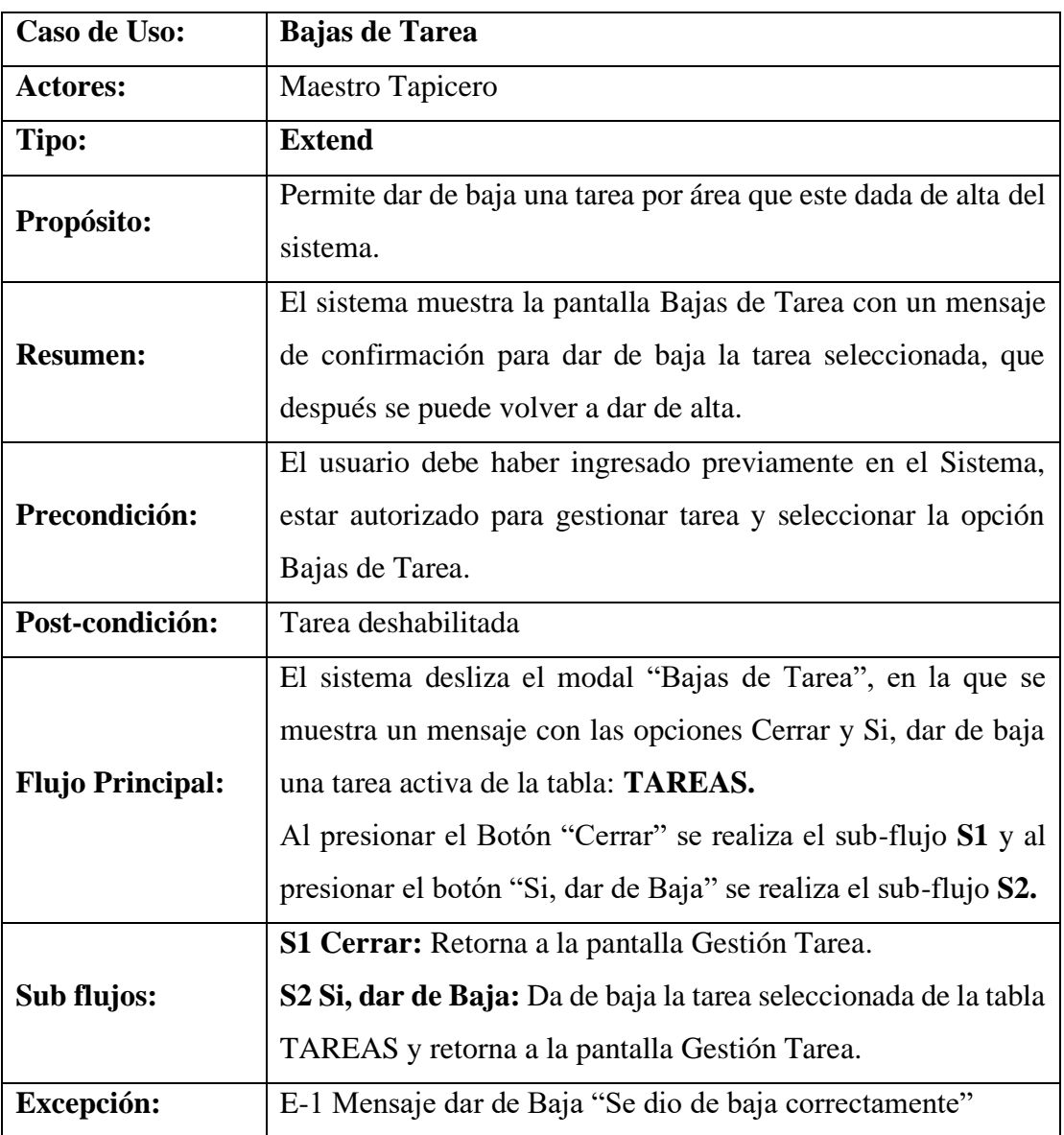

**Tabla 131. Bajas de Tarea**

#### **Descripción de Caso de Uso: Solicitud de Material**

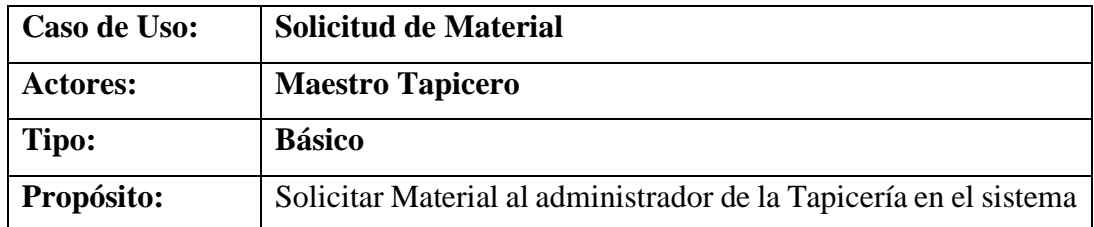

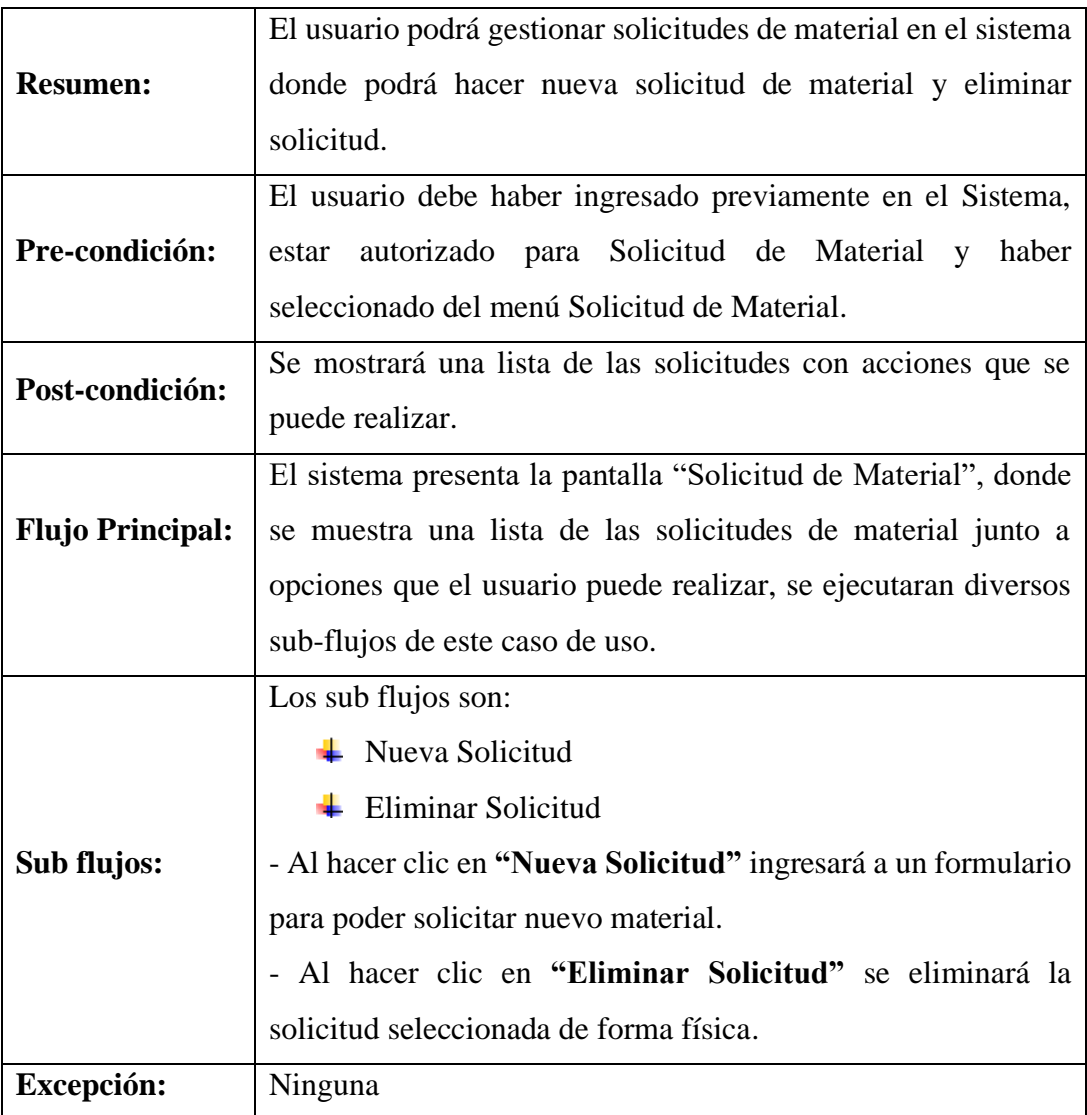

#### **Tabla 132. Solicitud de Material**

## **Descripción de Caso de Uso: Nueva Solicitud**

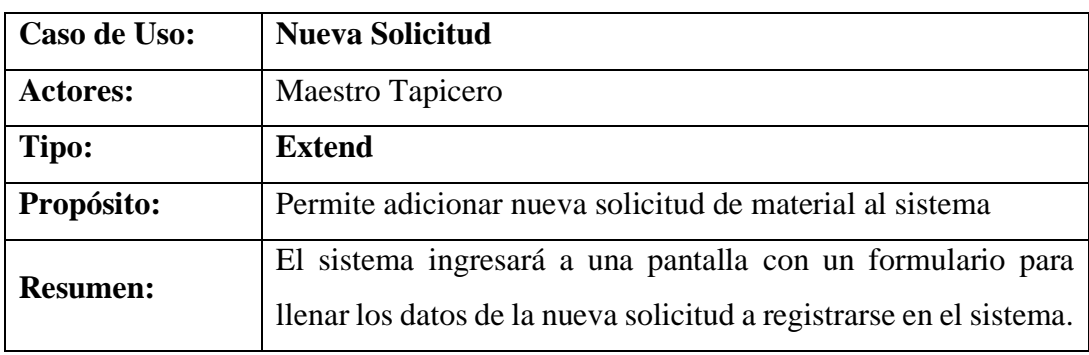

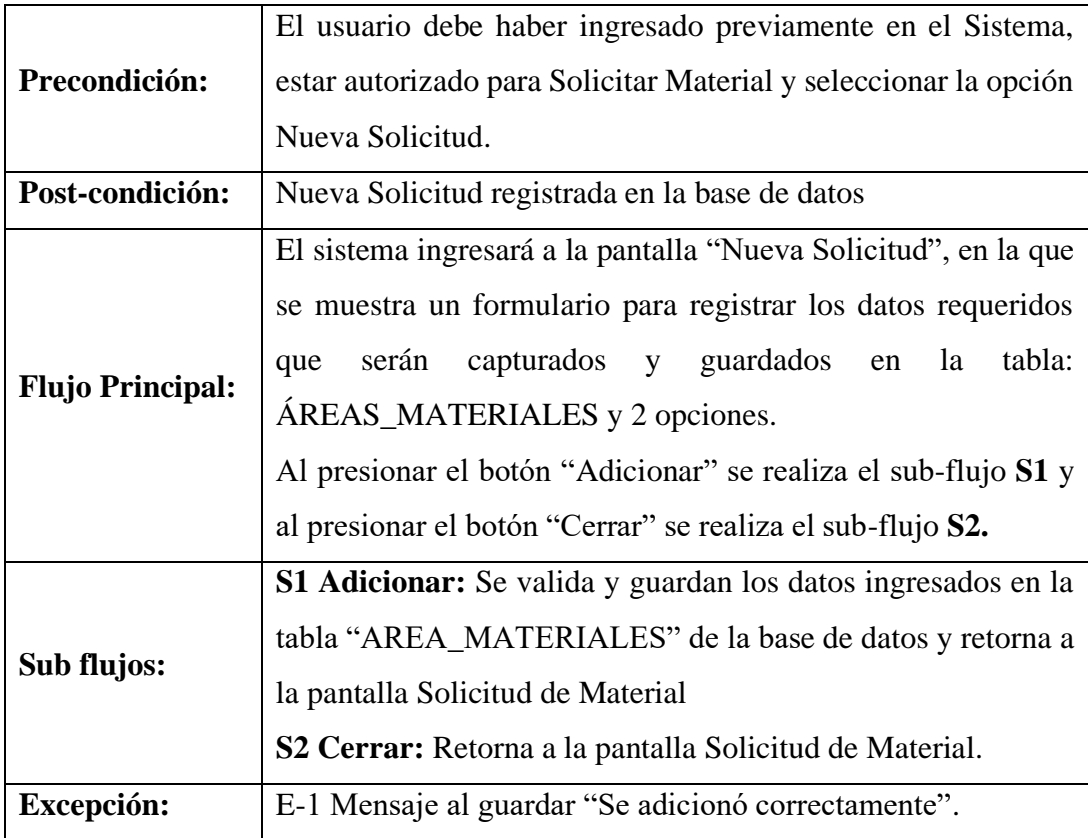

#### **Tabla 133. Nueva Solicitud**

## **Descripción de Caso de Uso: Eliminar Solicitud**

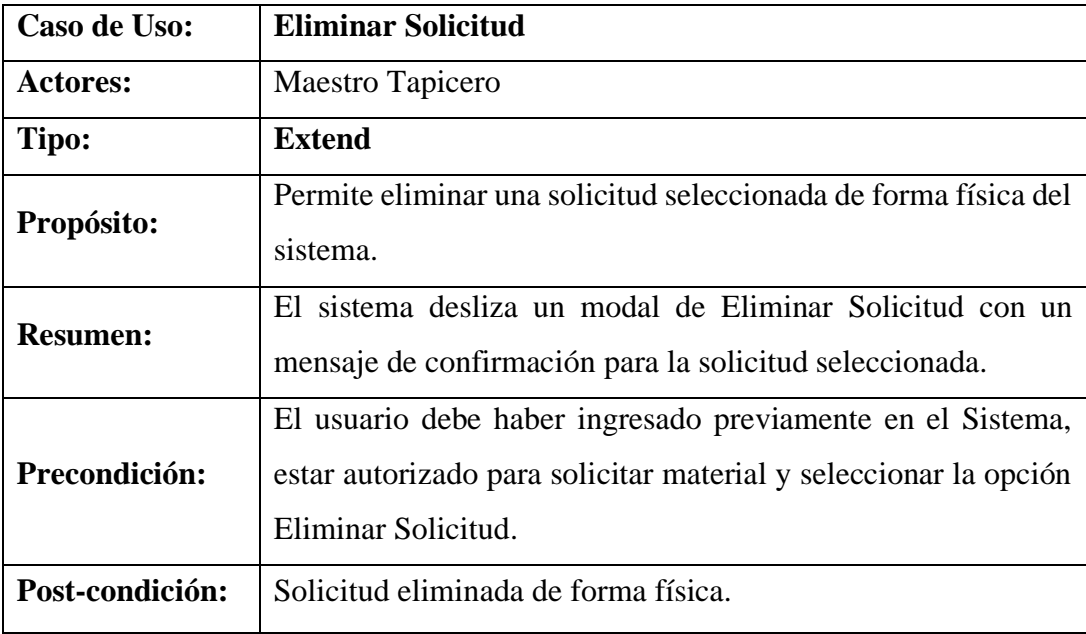

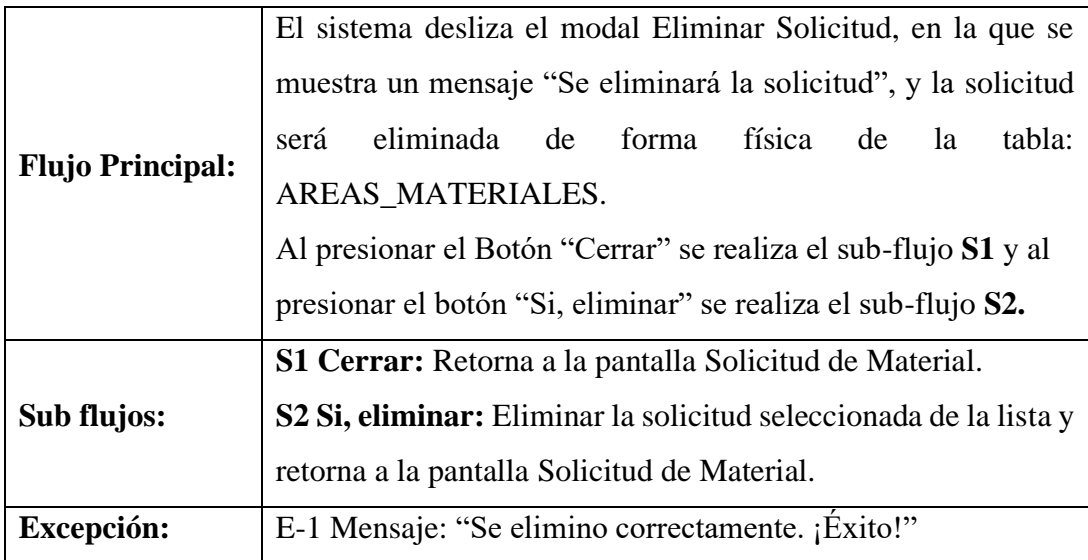

#### **Tabla 134. Eliminar Solicitud**

## **Descripción de Caso de Uso: Tareas**

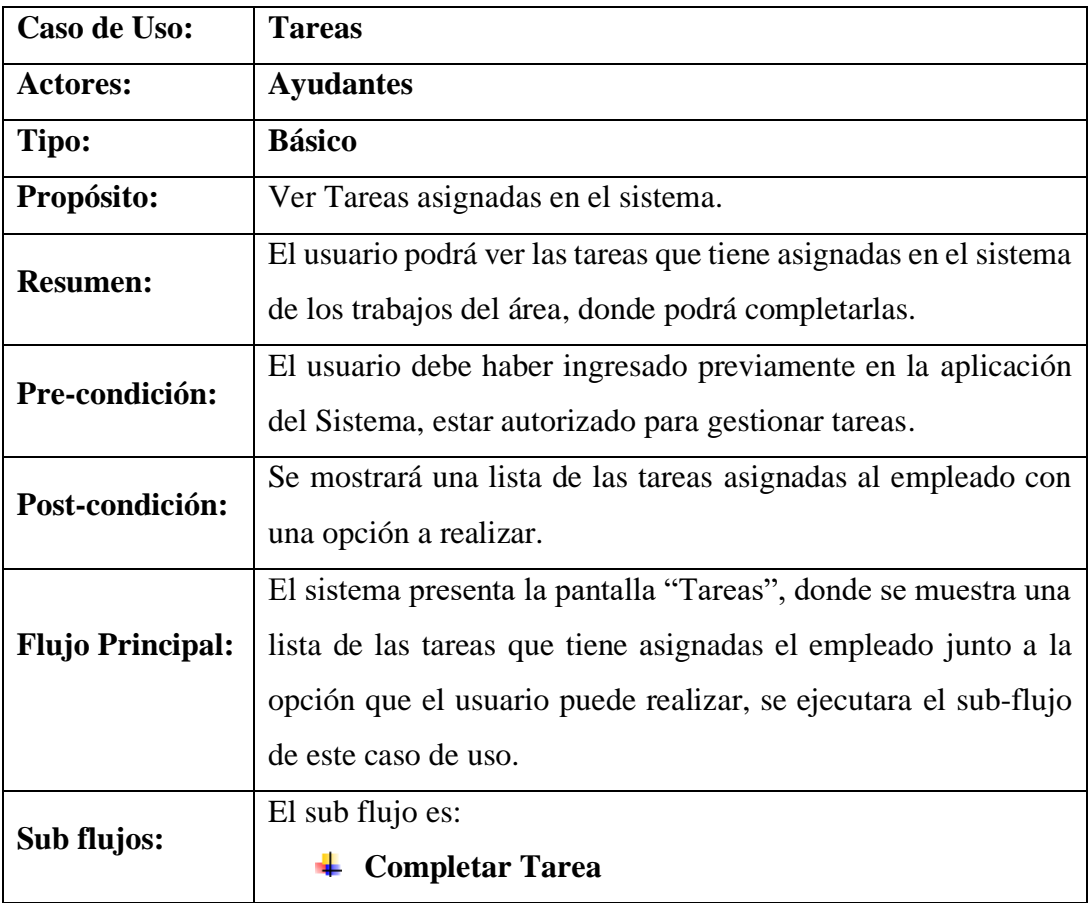

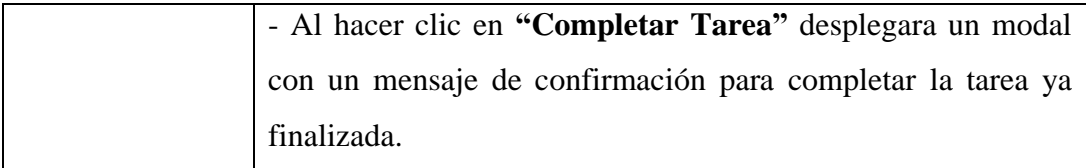

#### **Tabla 135. Tareas**

## **Descripción de Caso de Uso: Completar Tarea**

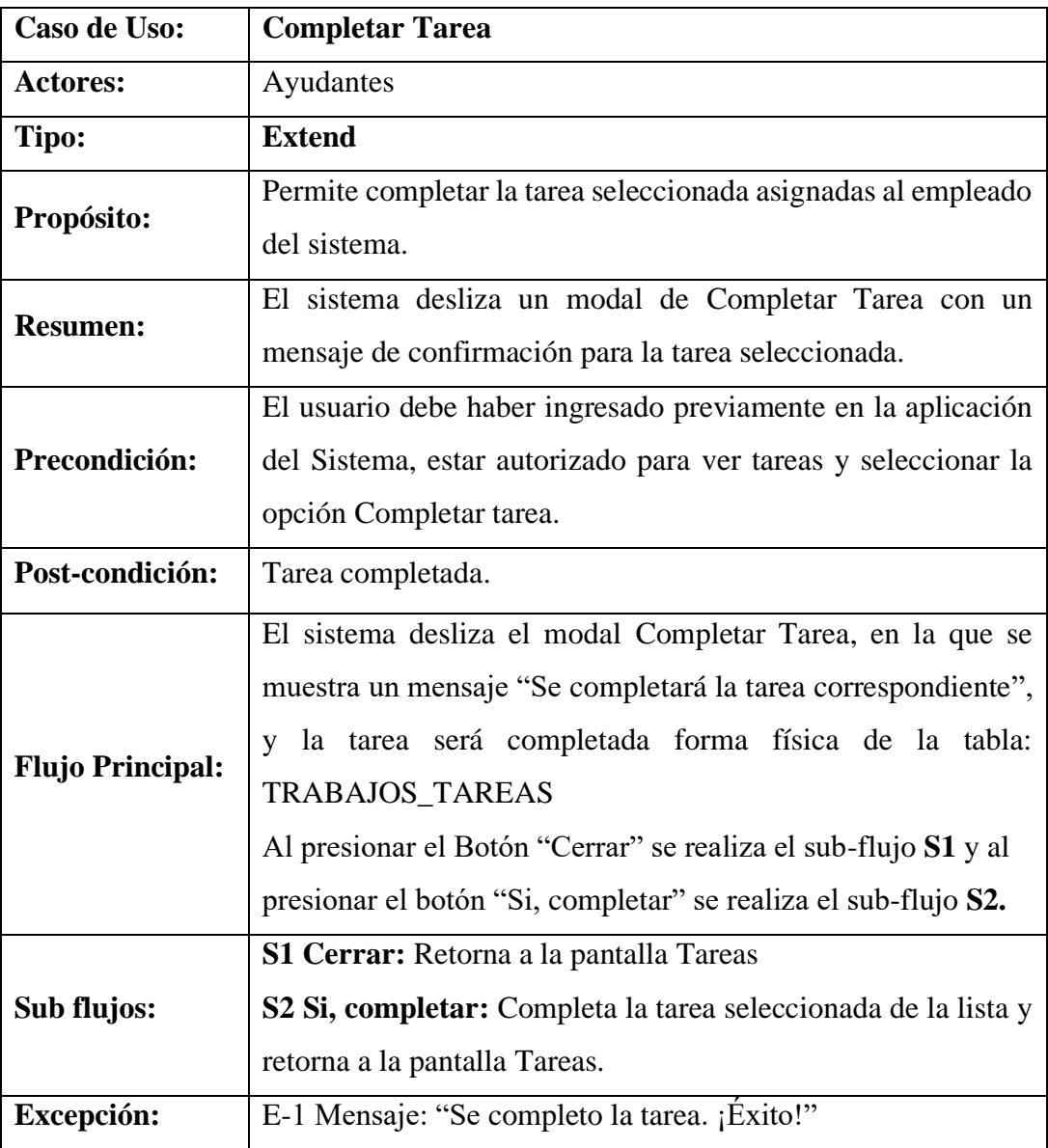

**Tabla 136. Completar Tarea**

#### **III.4.1.5 Interfaces de Usuario**

#### **Pantalla Principal**

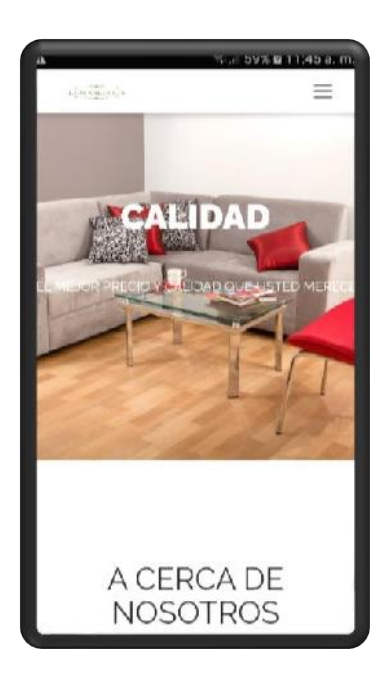

**Figura 201. Pantalla Principal**

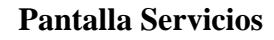

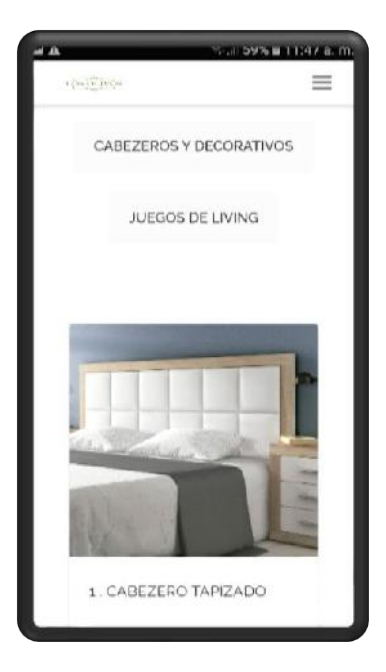

**Figura 202. Pantalla Servicios**

#### **Pantalla Contacto**

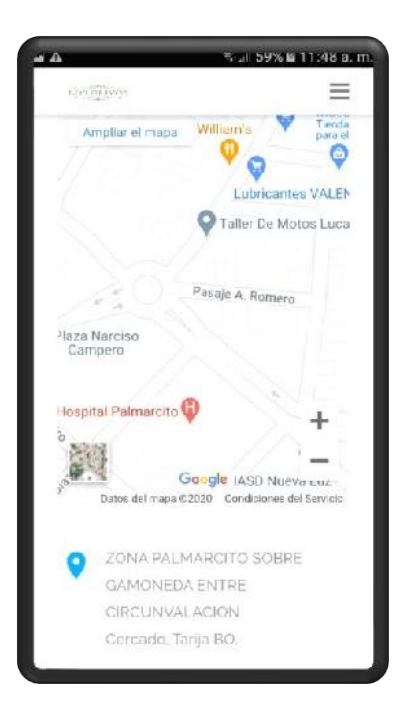

**Figura 203. Pantalla Contacto**

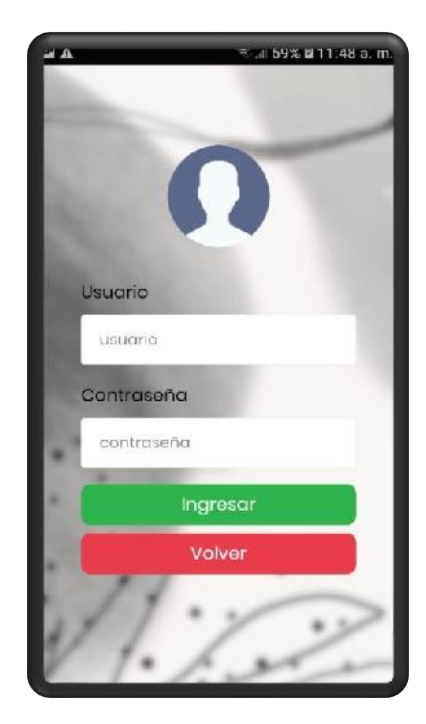

#### **Pantalla Login**

**Figura 204. Pantalla Login**

#### **Pantalla Rol: Maestro Tapicero**

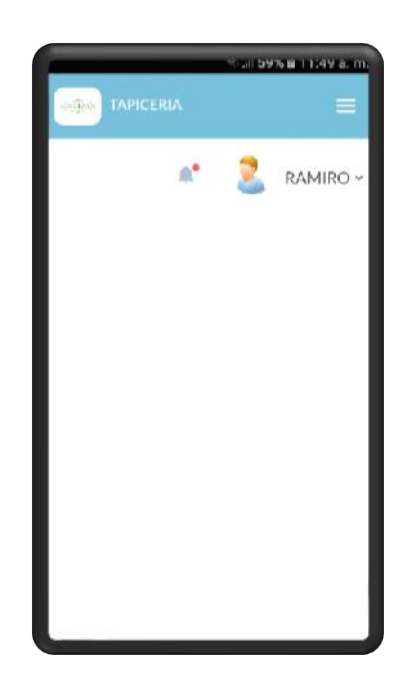

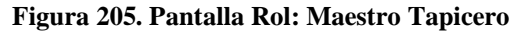

#### **Pantalla Gestión Trabajo**

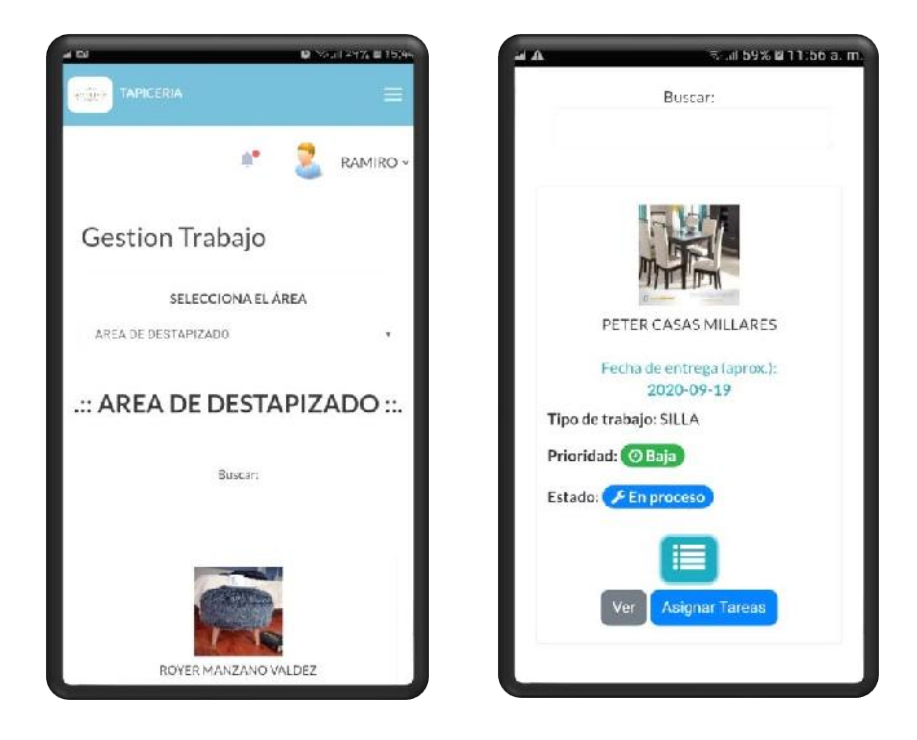

**Figura 206. Pantalla Gestión Trabajo**

#### **Pantalla Ver Trabajo**

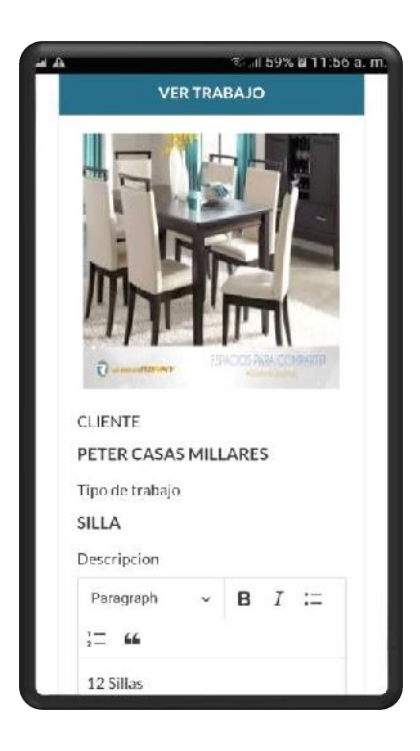

**Figura 207. Pantalla Ver Trabajo**

**Pantalla Asignar Tarea a Empleado**

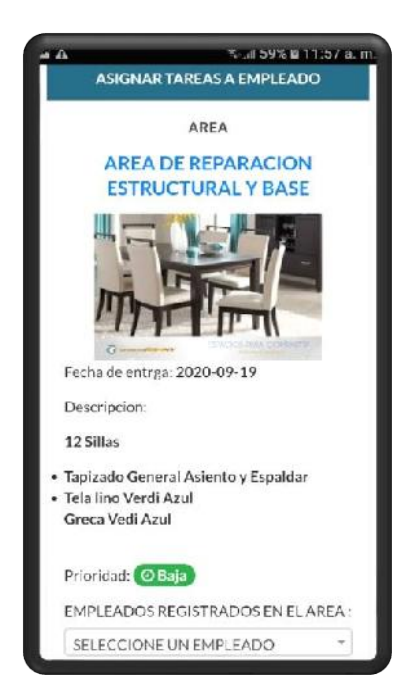

**Figura 208. Pantalla Asignar Tarea a Empleado**

#### **Pantalla Seguimiento**

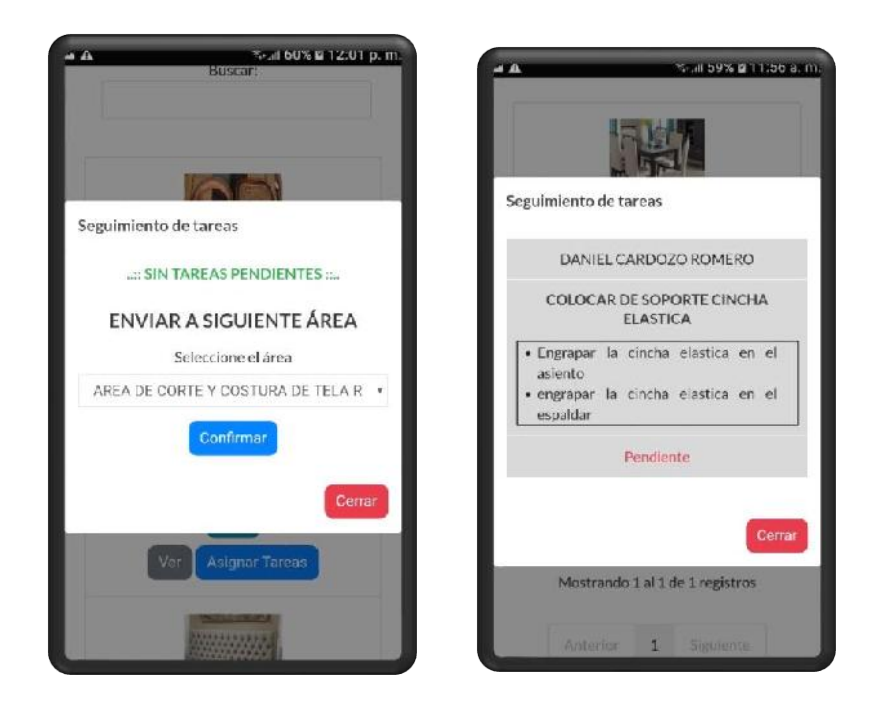

**Figura 209. Pantalla Seguimiento**

#### **Pantalla Gestión Tarea**

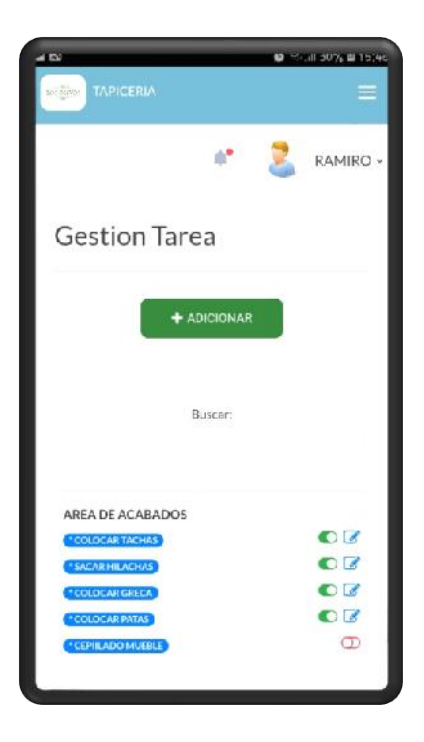

**Figura 210. Pantalla Gestión Tarea**

#### **Pantalla Adicionar Tarea**

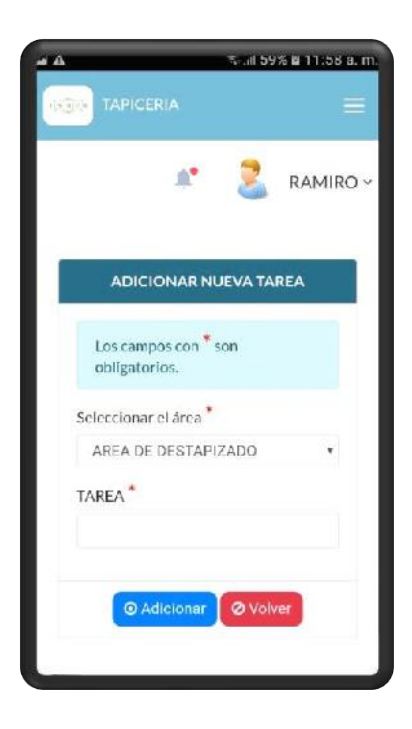

**Figura 211. Pantalla Adicionar Tarea**

#### **Pantalla Modificar Tarea**

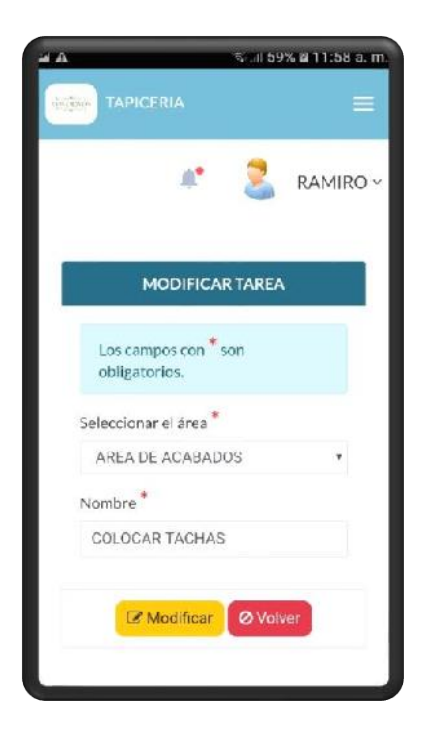

**Figura 212. Pantalla Modificar Tarea**

#### **Pantalla Bajas de Tarea**

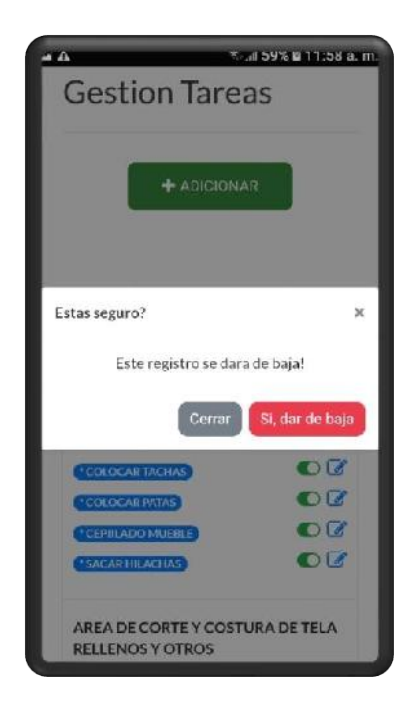

**Figura 213. Pantalla Bajas de Tarea**

#### **Pantalla Altas de Tarea**

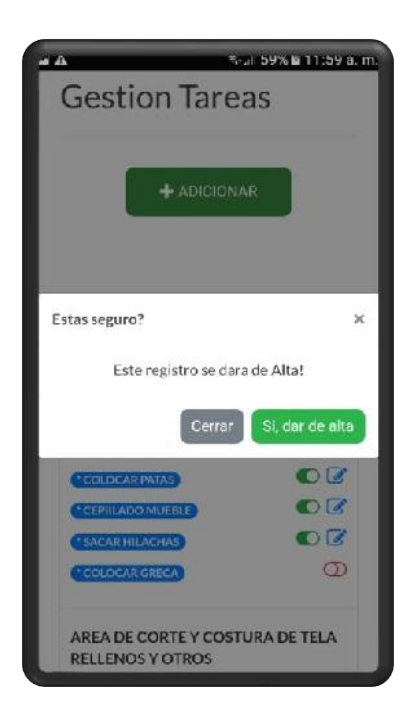

**Figura 214. Pantalla Altas de Tarea**

#### **Pantalla Solicitud de Material**

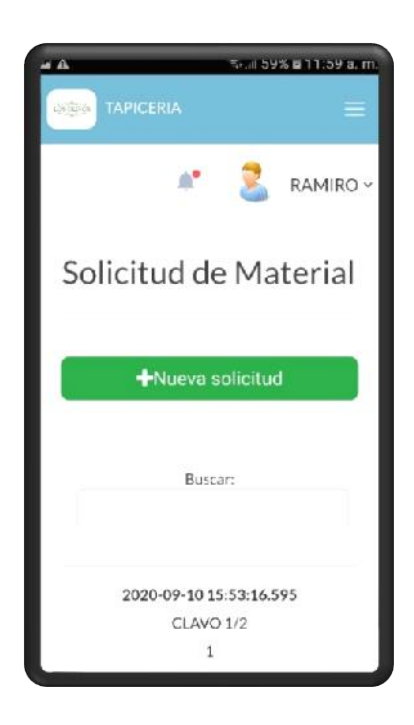

**Figura 215. Pantalla Solicitud de Material**

#### **Pantalla Nueva Solicitud de Material**

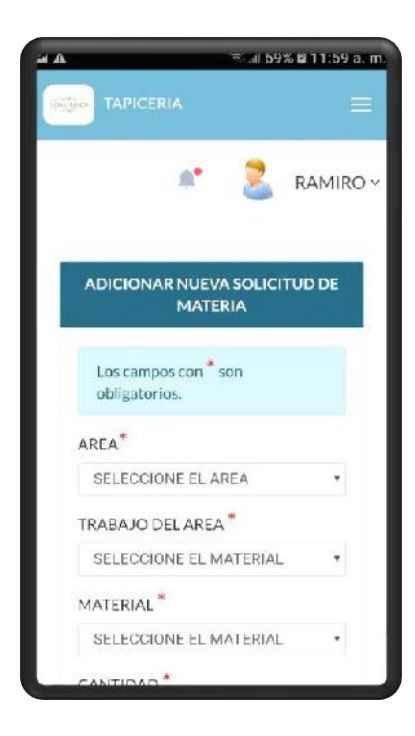

**Figura 216. Pantalla Nueva Solicitud de Material**

#### **Pantalla Eliminar Solicitud**

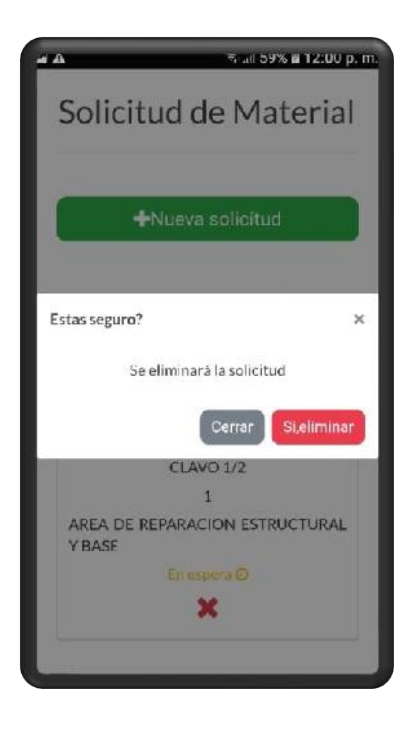

**Figura 217. Pantalla Eliminar Solicitud**

#### **Pantalla Rol: Ayudante Tapicero**

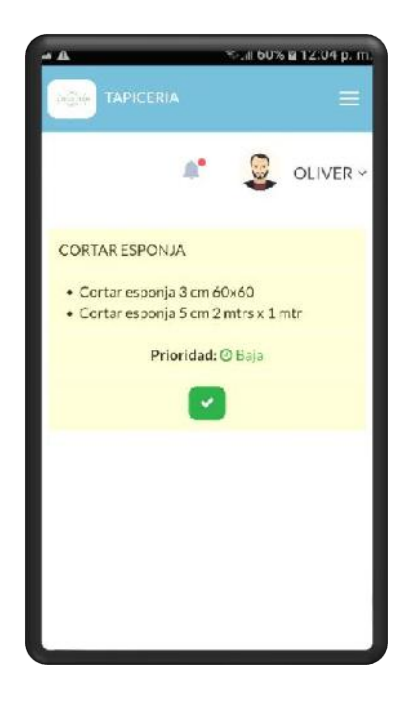

**Figura 218. Pantalla Rol: Ayudante Tapicero**

## **Pantalla Completar Tarea**

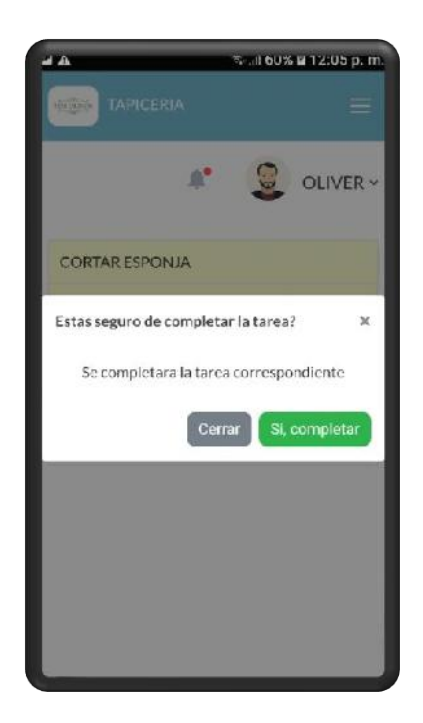

**Figura 219. Pantalla Completar Tarea**

# **CAPITULO IV**

# **COMPONENTE III SOCIALIZAR Y CAPACITAR A LOS USUARIOS SOBRE EL MANEJO DEL SISTEMA**

#### **IV. CAPÍTULO IV: COMPONENTE III**

## **SOCIALIZAR Y CAPACITAR A LOS USUARIOS SOBRE EL MANEJO DEL SISTEMA**

#### **IV.1 Introducción**

De acuerdo al modo de vida actual del mundo, el término Capacitación y Sistemas de Información están modificando la forma de trabajo de las empresas, los sistemas de Información ayudan a acelerar los procesos, por tanto, las organizaciones que los implantan logran ventajas competitivas al adoptarlos en sus funciones. Pero si el personal no está debidamente capacitado la producción de la empresa será deficiente y en muchos casos incompleto.

La capacitación se refiere a las metodologías que se usan para proporcionar a las personas dentro de la empresa, las habilidades necesarias que necesitan para realizar su trabajo de una manera más eficiente, esto contempla desde pequeños cursos que le permitan al usuario entender el funcionamiento básico del sistema nuevo, hasta capacitación más profunda y avanzadas a bases de prácticas y material didáctico como libros (Tutoriales) y otros.

La capacitación es un proceso que lleva a la mejora continua de la producción y con esto implantar nuevas formas de trabajo, como en este caso el manejo adecuado del Sistema Informático desarrollado y Conocimientos en el área de las TIC.

#### **IV.1.1 Aspectos Pedagógicos de la Capacitación**

La capacitación es un proceso educacional de carácter estratégico aplicado de manera organizada y sistémica, mediante el cual los colaboradores adquieren o desarrollan conocimientos y habilidades específicas relativas al trabajo, y modifica sus actitudes frente a los quehaceres de la organización, el puesto o el ambiente laboral.

#### **Objetivos de la capacitación**

❖ Preparar a los colaboradores para la ejecución de las diversas tareas y responsabilidades de la organización.

- ❖ Proporcionar oportunidades para el continuo desarrollo personal, no solo en sus cargos actuales sino también para otras funciones para las cuales el colaborador puede ser considerado.
- ❖ Cambiar la actitud de los colaboradores, incrementando la productividad y calidad del trabajo

#### **IV.1.2 Capacitación**

La metodología utilizada para esta capacitación y/o taller se basa en el modelo de experiencia "Aprender Haciendo", logrando de esta manera la motivación de ser constructores de su propio conocimiento, donde se incentiva el trabajo creativo y práctico, experimentándose con procesos, ideas o propuestas teóricas previamente formuladas.

#### **IV.1.3 Objetivos**

#### **IV.1.3.1 Objetivo General**

Realizar la capacitación a los usuarios en el "Sistema para la Gestión Administrativa de Mipymes del rubro tapicero".

#### **IV.1.3.1 Objetivos Específicos**

- ❖ Fortalecer el conocimiento y habilidades del usuario del sistema.
- ❖ Brindar información con materiales didácticos y con diapositivas de presentación.
- ❖ Proveer el manual de usuario del sistema.

#### **IV.1.4 Alcances y limitaciones**

- La capacitación se realizará solo a personas involucradas en operar el sistema.

- La Capacitación será presencial y personalizada, dada la disponibilidad de ambiente que haya, material didáctico y la importancia de posibilitar que el usuario reciba asesoramiento oportuno.

#### **IV.1.5 Contexto**

La Capacitación será desarrollada en dos partes: la primera tiene como objetivo que el personal a capacitar conozca en forma global los alcances y beneficios que el "Sistema de la gestión administrativa de mipymes del rubro tapicero" aporta haciendo uso de las tecnologías generando cambios positivos y responsabilidades que implican para la empresa.

Se realizarán actividades de capacitación de acuerdo al rol asignado.

#### **IV.1.5.1 Metodología y medios**

Para la realización de la capacitación en el uso del sistema informático se hará uso de la técnica de capacitación aplicada en el sitio de trabajo, la técnica conocida como "Capacitación en el Puesto". Esta técnica observa que una persona aprenda una responsabilidad mediante su desempeño real aplicando esta metodología.

La Capacitación en el Puesto tiene varias ventajas, entre las cuales podemos mencionar que es relativamente económica, no hay necesidad de instalaciones costosas fuera de trabajo como salones o dispositivos de aprendizaje programados; el método también facilita el aprendizaje de manera ágil, donde el personal aprende haciendo realmente su trabajo y obtiene retroalimentación sobre su correcto desempeño.

#### **IV.1.5.2 Socialización**

Para realizar la Socialización acerca del uso del Sistema Informático "Aplicación de las TIC en la gestión administrativa de Mipymes del rubro tapicero", se hizo uso de técnicas de presentaciones eficaces con el método.

#### **Contenido**

El contenido de la capacitación, abarcara de forma rápida y concisa toda la funcionalidad del sistema. Se capacitará al personal en:

- ❖ Introducción
- ❖ Manejo del Sistema Informático

❖ Manejo de la Aplicación Móvil

#### **IV.1.5.2.1 Materiales a Utilizar**

- $\frac{1}{\sqrt{1}}$  Diapositivas de Presentación
- $\overline{\text{}}$  Manual de usuario
- Computadora personal y dispositivo móvil para la aplicación.

#### **Conclusiones**

Una vez realizada la capacitación y según la ejecución del contenido de capacitación, se verá los cambios en el personal, esperando se desarrolle actitudes favorables y positivas entre los miembros de la tapicería, destreza y conocimiento respecto al Sistema de Gestión.

# **CAPITULO V**

## **CONCLUSIONES Y RECOMENDACIONES**

#### **V. CAPÍTULO V**

#### **CONCLUSIONES Y RECOMENDACIONES**

#### **V.1 Conclusiones**

- ❖ Se utilizó la metodología SML para el diseño y la ejecución del proyecto (Sistema de Marco lógico), el cual consta de tres herramientas (Herramienta de diagnóstico, herramienta de identificación y matriz de marco lógico).
- ❖ Se trabajó con la metodología RUP (Rational Unified Process o Proceso Unificado Racional) para la realización del proyecto, ya que la misma utiliza el Lenguaje Unificado de Modelado (UML) para preparar los esquemas de un sistema de software permitiendo diseñar la arquitectura del software de manera confiable y mantenible.
- ❖ El sistema mantendrá información confiable y oportuna en el momento que los involucrados del sistema así lo requieran para procesar y resguardar la información.
- ❖ El sistema desarrollado cuenta con una interfaz de fácil manejo, adaptado para PC y dispositivos móviles, lo que agilizo y facilito el trabajo de los usuarios.
- ❖ La aplicación móvil ayudó a un mejor control de las tareas asignadas de los trabajos, logrando entregar a tiempo los mismo generando una buena imagen de la tapicería, además se puede ver información de contacto y publicidad de los servicios que ofrece la empresa.
- ❖ Se realizó la capacitación al personal involucrado, ya que es vital para un mejor manejo del sistema y aplicación, con menos probabilidades de cometer un error.
- ❖ Los requerimientos que se expresan en el documento de especificación de requerimientos de software bajo la norma IEEE-830, fueron cumplidos en su totalidad para lograr la satisfacción de los involucrados del proyecto. Estos fueron de mucha importancia para la elaboración del proyecto y el cumplimiento de los objetivos.
## **V.2 Recomendaciones**

- ❖ Se recomienda el uso del SML (sistema de marco lógico) como herramienta de gestión y control del proyecto a fin de contribuir a mejorar la calidad de gestión de las tapicerías, el sistema y su capacitación son parte sustancial para lograrlo, así se demuestra que los componentes del proyecto deben ser claramente identificados, y deben contribuir de gran manera con el propósito del proyecto.
- ❖ Se recomienda realizar el mantenimiento al sistema informático.
- ❖ Se recomienda ampliar el sistema desarrollado con nuevas funcionalidades que vaya a requerir en un futuro.
- ❖ Se recomienda realizar la capacitación y socialización planificada a cada nuevo integrante de la empresa, para que el usuario e involucrados puedan hacer el manejo y uso adecuado del sistema y aplicación sin complicaciones y de forma correcta.
- ❖ Se recomienda aplicar la norma internacional IEEE-830 para determinar puntualmente los requerimientos del usuario, independientemente de la tecnología, lenguaje de programación, motor de base de datos, metodología de desarrollo y arquitectura seleccionada, ya que demostró ser muy eficaz en este propósito.
- ❖ Se recomienda contratar un profesional informático, que, con conocimiento de causa, realice el alojamiento del sistema web de la empresa, configuración y mantenimiento necesario.